### aludu CISCO.

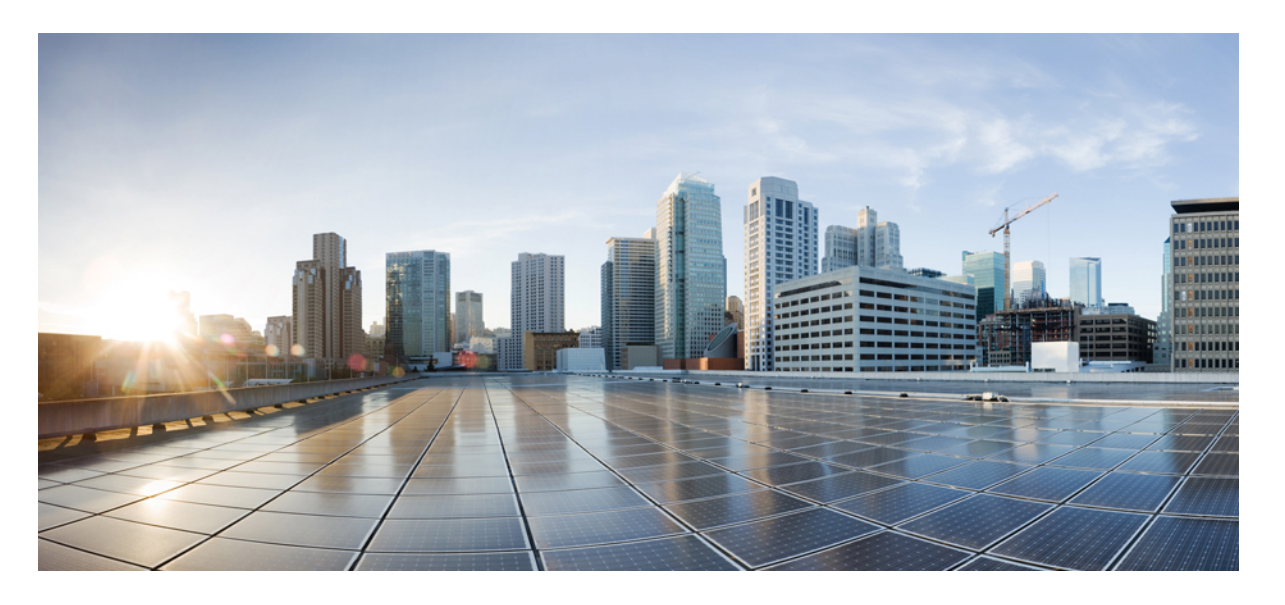

### **Cisco Unified Communications Solutions** リリース **12.5(1)SU4 CLI** リファレンスガイド

初版:2021 年 2 月 23 日 最終更新:2021 年 12 月 14 日

### シスコシステムズ合同会社

〒107-6227 東京都港区赤坂9-7-1 ミッドタウン・タワー http://www.cisco.com/jp お問い合わせ先:シスコ コンタクトセンター 0120-092-255 (フリーコール、携帯・PHS含む) 電話受付時間:平日 10:00~12:00、13:00~17:00 http://www.cisco.com/jp/go/contactcenter/

【注意】シスコ製品をご使用になる前に、安全上の注意( **www.cisco.com/jp/go/safety\_warning/** )をご確認ください。本書は、米国シスコ発行ド キュメントの参考和訳です。リンク情報につきましては、日本語版掲載時点で、英語版にアップデートがあり、リンク先のページが移動**/**変更され ている場合がありますことをご了承ください。あくまでも参考和訳となりますので、正式な内容については米国サイトのドキュメントを参照くだ さい。また、契約等の記述については、弊社販売パートナー、または、弊社担当者にご確認ください。

THE SPECIFICATIONS AND INFORMATION REGARDING THE PRODUCTS IN THIS MANUAL ARE SUBJECT TO CHANGE WITHOUT NOTICE. ALL STATEMENTS, INFORMATION, AND RECOMMENDATIONS IN THIS MANUAL ARE BELIEVED TO BE ACCURATE BUT ARE PRESENTED WITHOUT WARRANTY OF ANY KIND, EXPRESS OR IMPLIED. USERS MUST TAKE FULL RESPONSIBILITY FOR THEIR APPLICATION OF ANY PRODUCTS.

THE SOFTWARE LICENSE AND LIMITED WARRANTY FOR THE ACCOMPANYING PRODUCT ARE SET FORTH IN THE INFORMATION PACKET THAT SHIPPED WITH THE PRODUCT AND ARE INCORPORATED HEREIN BY THIS REFERENCE. IF YOU ARE UNABLE TO LOCATE THE SOFTWARE LICENSE OR LIMITED WARRANTY, CONTACT YOUR CISCO REPRESENTATIVE FOR A COPY.

The Cisco implementation of TCP header compression is an adaptation of a program developed by the University of California, Berkeley (UCB) as part of UCB's public domain version of the UNIX operating system. All rights reserved. Copyright © 1981, Regents of the University of California.

NOTWITHSTANDING ANY OTHER WARRANTY HEREIN, ALL DOCUMENT FILES AND SOFTWARE OF THESE SUPPLIERS ARE PROVIDED "AS IS" WITH ALL FAULTS. CISCO AND THE ABOVE-NAMED SUPPLIERS DISCLAIM ALL WARRANTIES, EXPRESSED OR IMPLIED, INCLUDING, WITHOUT LIMITATION, THOSE OF MERCHANTABILITY, FITNESS FOR A PARTICULAR PURPOSE AND NONINFRINGEMENT OR ARISING FROM A COURSE OF DEALING, USAGE, OR TRADE PRACTICE.

IN NO EVENT SHALL CISCO OR ITS SUPPLIERS BE LIABLE FOR ANY INDIRECT, SPECIAL, CONSEQUENTIAL, OR INCIDENTAL DAMAGES, INCLUDING, WITHOUT LIMITATION, LOST PROFITS OR LOSS OR DAMAGE TO DATA ARISING OUT OF THE USE OR INABILITY TO USE THIS MANUAL, EVEN IF CISCO OR ITS SUPPLIERS HAVE BEEN ADVISED OF THE POSSIBILITY OF SUCH DAMAGES.

Any Internet Protocol (IP) addresses and phone numbers used in this document are not intended to be actual addresses and phone numbers. Any examples, command display output, network topology diagrams, and other figures included in the document are shown for illustrative purposes only. Any use of actual IP addresses or phone numbers in illustrative content is unintentional and coincidental.

All printed copies and duplicate soft copies of this document are considered uncontrolled. See the current online version for the latest version.

Cisco has more than 200 offices worldwide. Addresses and phone numbers are listed on the Cisco website at www.cisco.com/go/offices.

The documentation set for this product strives to use bias-free language. For purposes of this documentation set, bias-free is defined as language that does not imply discrimination based on age, disability, gender, racial identity, ethnic identity, sexual orientation, socioeconomic status, and intersectionality. Exceptions may be present in the documentation due to language that is hardcoded in the user interfaces of the product software, language used based on standards documentation, or language that is used by a referenced third-party product.

Cisco and the Cisco logo are trademarks or registered trademarks of Cisco and/or its affiliates in the U.S. and other countries. To view a list of Cisco trademarks, go to this URL: <https://www.cisco.com/c/en/us/about/legal/trademarks.html>. Third-party trademarks mentioned are the property of their respective owners. The use of the word partner does not imply a partnership relationship between Cisco and any other company. (1721R)

© 2021 Cisco Systems, Inc. All rights reserved.

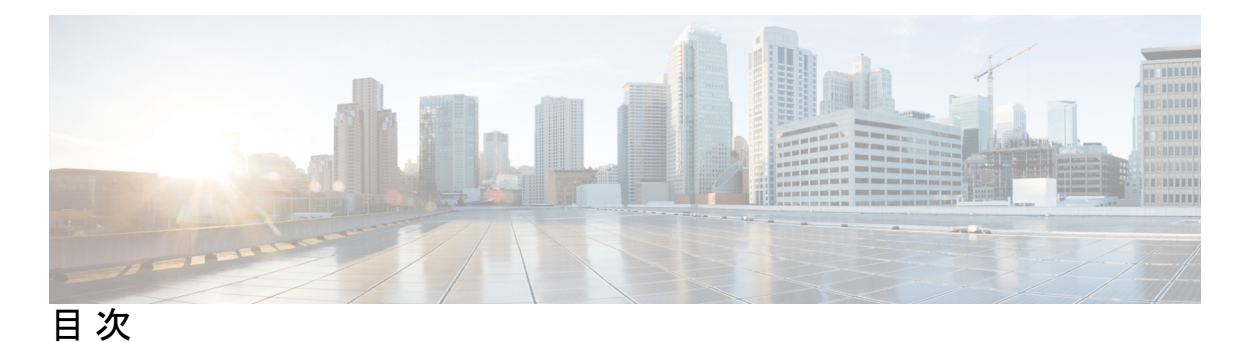

はじめに: はじめに **xxiii** 目的 **xxiii**

対象読者 **xxiii**

マニュアルの構成 **xxiii**

関連資料 **xxiv**

### 第 1 章 **CLI について 1**

CLI 権限レベル **1** CLI セッションの開始 **2** タブによるコマンドの補完 **3** コマンドのヘルプ **3** Ctrl+C によるコマンドの終了 **4** CLI セッションの終了 **5**

### 第 **2** 章 **delete** コマンド **7**

delete account **7** delete cuc futuredelivery **8** delete cuc locale **8** delete dns **9** delete dscp **10** delete ipsec policy\_group **10** delete ipsec policy\_name **11** delete process **11** delete smtp **12**

第 3 章 **file** 

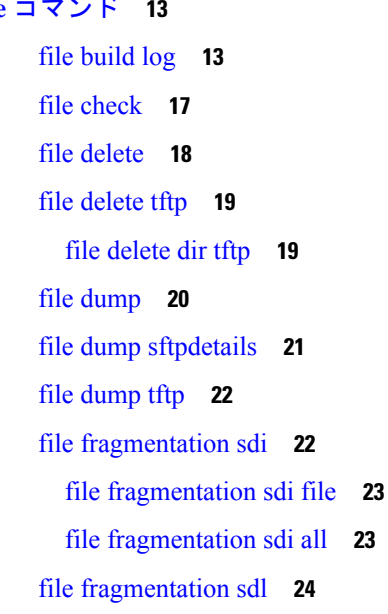

file fragmentation sdl file **24**

file fragmentation sdl all **25**

file get **25**

file get salog **27**

file get tftp **28**

ファイル リスト **29**

file list salog **30**

file list tftp **31**

file search **31**

file search tftp **32**

file tail activelog **33**

file tail tftp **34**

file view **35**

file view activelog **36** file view inactivelog **36**

file view system-management-log **37**

file view tftp **38**

第 **4** 章 **license** コマンド **39**

license smart deregister **39**

**Cisco Unified Communications Solutions** リリース **12.5(1)SU4 CLI** リファレンスガイド

#### **v**

license smart register idtoken <token> [force] 40 license smart renew auth **40** license smart renew ID **40** license smart transport direct **41** license smart transport gateway <URL> **41** license smart transport proxy <プロキシサーバ> <プロキシポート> **42** license smart factory reset **43** license smart reservation enable **43** license smart reservation disable **43** license smart reservation request **44** license smart reservation cancel **44** license smart reservation install "<authorization-code>" **44** license smart reservation install-file  $\langle \text{ur}| \rangle$  45 license smart reservation return **45** license smart reservation return authorization "<承認コード>" **46** license smart export request local <exportfeaturename> **46** license smart export return local <exportfeaturename> **47** license smart export cancel **47**

### 第 **5** 章 **run** コマンド **49**

run cuc dbquery **49** run cuc preupgrade test **51** run cuc smtptest **52** run cuc sysagent task **53** run cuc vui rebuild **54** run loadcsv **54** run loadxml **55** run sql **55** run pe sql **56**

第 **6** 章 **set** コマンド **59**

set account enable **61** set account name **62**

set accountlocking **64** set accountlocking count **65** set accountlocking unlocktime **66** set account ssorecoveryurlaccess **67** set account ssouidvalue **68** set cert bulk consolidate **68** set cert bulk export **69** set cert bulk import **70** set cert bulk sftp **71** set cert default-ca-list disable **71** set cert default-ca-list enable **73** set cert delete **74** set cert import **75** set cert regen **76** set cert regen ITLRecovery **76** set cli pagination **77** set cli session timeout **78** set commandcount **79** set csr gen **79** set cuc jetty stderrlog **80** set cuc jetty stdoutlog **81** set cuc jetty requestlog **82** set cuc speechview registration certificate size **83** set cuc srsv timeout **83** set cuc trace **84** set date **85** set dscp defaults **86** set dscp **86** set dscp marking **87** set ipsec policy\_group **88** set ipsec policy\_name **88** set key regen authz encryption **89** set key regen authz signing **89** set logging **90**

set Login Grace Timeout **90** set network cluster publisher **91** set network cluster subscriber details **91** set network cluster subscriber dynamic-cluster-configuration **92** set network dhcp eth0 **93** set network dns **94** set network dns options **94** set network domain **95** set network failover **96** set network gateway **97** set network hostname **97** set network ip eth0 **99** set network ipv6 dhcp **100** set network ipv6 gateway **101** set network ipv6 service **102** set network ipv6 static\_address **103** set network max\_ip\_conntrack **103** set network mtu **104** set network name-service hosts cache-enable **105** set network name-service hosts max-db-size **105** set network name-service hosts negative-time-to-live **106** set network name-service hosts persistent **106** set network name-service hosts positive-time-to-live **107** set network name-service hosts suggested-size **107** set network name-service services cache-enable **108** set network name-service services max-db-size **108** set network name-service services negative-time-to-live **109** set network name-service services persistent **109** set network name-service services positive-time-to-live **110** set network name-service services suggested-size **110** set network nic eth0 **111** set network ntp option **112** set network pmtud state **112** set network restore **113**

```
set network status eth0 114
set network name-service 115
set password complexity minimum-length 115
set password age 116
set password change-at-login 117
set password complexity character 117
set password complexity character difference 119
set password complexity character max-repeat 119
set password expiry maximum-age 120
set password expiry user maximum-age configure 121
set password expiry minimum-age 122
set password expiry user maximum-age 123
set password expiry user minimum-age 124
set password history 124
set password inactivity 125
set password system bootloader encryptHash 126
set password user admin 126
set password user security 127
set replication-sync monitor 128
set samltrace level 128
set session maxlimit 129
set smtp 130
set strace enable 130
set strace disable 131
set timezone 131
set tls min-version 132
set trace disable 133
set trace enable 134
set tlsresumptiontimeout 135
set tlstrace* 135
  set tlstrace disable 135
  set tlstrace enable 136
set web-security 136
set webapp session timeout 138
```
set webapp session maxlimit **139** set workingdir **142**

### 第 **7** 章 **show** コマンド **143**

show account **147** show accountlocking **148** show cert default-ca list **148** show cert list **150** show cert list type **151** show cert own **151** show cert trust **152** show cli pagination **152** show cli session timeout **153** show csr list **153** show csr list type **154** show csr own **154** show csr own name **155** show ctl **156** show cuc cluster status **156** show cuc config groups **156** show cuc config settings **157** show cuc dbconsistency **158** show cuc dbcontents **160** show cuc dbschema **161** show cuc dbserver disk **162** show cuc dbserver session **162** show cuc dbserver sessions all **163** show cuc dbserver sessions list **164** show cuc dbserver user list **164** show cuc dbserver user waiting **165** show cuc dbtable contents **165** show cuc dbtable list **166** show cuc dbtable schema **167** show cuc dbview contents **170**

show cuc dbview list **171** show cuc dbview schema **172** show cuc jetty ssl status **173** show cuc locales **173** show cuc speechview registration certificate size **174** show cuc sysagent task list **174** show cuc sysagent task results **175** show cuc sysinfo **176** show cuc tech dbschemaversion **177** show cuc tech dbserver all **178** show cuc tech dbserver integrity **179** show cuc tech dbserver log diagnostic **179** show cuc tech dbserver log message **180** show cuc tech dbserver status **181** show cuc trace levels **181** show cuc version **182** show date **182** show diskusage **183** show dscp all **184** show dscp defaults **184** show dscp marking **184** show dscp status **185** show environment fans **186** show environment power-supply **186** show environment temperatures **187** show fileserver transferspeed **187** show haproxy client-auth **188** show haproxy num-threads **189** show hardware **189** show ipsec information **190** show ipsec policy\_group **191** show ipsec policy\_name **191** show ipsec status **192** show itl **192**

show logins **192** show logins successful **193** show logins unsuccessful **193** show key authz encryption **194** show key authz signing **194** show license all **195** show license status **195** show license summary **195** show license tech support **196** show license trace **196** show license UDI **196** show license usage **197** show Login Grace Timeout **197** show media streams **198** show memory **199** show myself **200** show network all **200** show network cluster **200** show network dhcp eth0 **201** show network eth0 **201** show network failover **202** show network ip\_conntrack **202** show network ipprefs **203** show network ipv6 **203** show network max\_ip\_conntrack **204** show network ntp option **204** show network route **205** show network status **205** show network name-service attributes **206** show network name-service cache-stats **207** show network name-service {hosts | services} attributes **207** show open files all **208** show open files process **208** show open files regexp **209**

show open ports all **209** show open ports process **210** show open ports regexp **210** show packages **211** show password **211** show password change-at-login **212** show password complexity character **212** show password complexity length **213** show password expiry **213** show password expiry user **214** show password expiry user list **214** show perf counterhelp **215** show perf list categories **215** show perf list classes **215** show perf list counters **216** show perf list instances **217** show perf query class **217** show perf query counter **218** show perf query instance **218** show perf query path **219** show process list **220** show process load **220** show process name **221** show process name process-name **222** show process open **222** show process open-fd **223** show process pid **223** show process search **224** show process user **224** show process using-most cpu **225** show process using-most memory **225** show registry **226** show risdb list **227** show risdb query **228**

show samltrace level **228** show session maxlimit **229** show smtp **229** show stats io **229** show status **230** show tech activesql **231** show tech all **231** show tech ccm\_service **232** show tech database **232** show tech dberrcode **233** show tech dbhighcputasks **233** show tech dbintegrity **233** show tech dbschema **234** show tech dbinuse **234** show tech dbstateinfo **235** show tech devdefaults **235** show tech dumpCSVandXML **236** show tech gateway **236** show tech locales **237** show tech network all **237** show tech network hosts **238** show tech network interfaces **238** show tech network resolv **239** show tech network routes **239** show tech network sockets **240** show tech notify **241** show tech params **241** show tech prefs **242** show tech procedures **242** show tech repltimeout **242** show tech routepatterns **243** show tech routeplan **243** show tech runtime **244** show tech sqlhistory **244**

show tech systables **245** show tech system **245** show tech table **246** show tech triggers **247** show tech version **247** show timezone config **248** show timezone list **248** show tlstrace **248** show tls min-version **249** show tlsresumptiontimeout **249** show trace **250** show ups status **250** show version active **251** show version inactive **251** show vos version **252** show web-security **253** show webapp session timeout **253** show workingdir **253** show logins unsuccessful **254**

#### 第 **8** 章 **unset** コマンド **255**

unset ipsec policy\_group **255** unset ipsec policy\_name **256** unset network cluster subscriber details **256** unset network cluster subscriber dynamic-cluster-configuration **257** unset network dns options **257** unset network domain **258** unset network ntp options **258** unset network ipv6 gateway **259** unset network ipv6 static\_address **259**

第 **9** 章 **utils** コマンド **261**

utils auditd **266** utils BE6000Mode enable **267** utils BE6000Mode disable **267** utils BE6000Mode ステータス **268** utils branding enable **268** utils branding disable **268** utils branding status **268** utils contactsearchauthentication disable **269** utils contactsearchauthentication enable **269** utils contactsearchauthentication status **270** utils core analyze **270** utils core list **271** utils capf cert import **271** utils capf set keep\_alive **271** utils capf stale-lsc **272** utils create report **272** utils create report database **273** utils ctl **274** utils ctl reset localkey **275** utils cuc activate CUSRSV **275** utils cuc auto ITL download **276** utils cuc cluster activate **277** utils cuc cluster deactivate **277** utils cuc cluster makeprimary **277** utils cuc cluster overwritedb **278** utils cuc cluster renegotiate **278** utils cuc create report **279** utils cuc dbreplication 01\_tear\_down **280** utils cuc dbreplication 02\_define\_servers **280** utils cuc dbreplication 03\_define\_db\_template **281** utils cuc dbreplication 04\_sync\_database **282** utils cuc dbreplication reset\_all **283** utils cuc encryption **283** utils cuc jetty ssl disable **285** utils cuc jetty ssl enable **285** utils cuc networking clear\_replication **286**

目次

**xv**

utils cuc networking dscp **287** utils cuc reset password **287** utils cuc set PinExpiry\_PromptTime "Authentication Rule Name" **288** utils dbreplication dropadmindb **288** utils dbreplication forcedatasyncsub **289** utils dbreplication quickaudit **290** utils dbreplication rebuild **290** utils dbreplication repair **291** utils dbreplication repairreplicate **292** utils dbreplication repairtable **293** utils dbreplication reset **293** utils dbreplication runtimestate **294** utils dbreplication setprocess **295** utils dbreplication setrepltimeout **295** utils dbreplication status **296** utils dbreplication stop **297** utils imdb\_replication replication status **298** utils diagnose **298** utils disaster\_recovery backup network **299** utils disaster\_recovery cancel\_backup **300** utils disaster\_recovery device add network **300** utils disaster\_recovery device delete **301** utils disaster\_recovery device list **301** utils disaster\_recovery estimate\_tar\_size **302** utils disaster\_recovery history **302** utils disaster\_recovery jschLogs operation **303** utils disaster\_recovery prepare restore pub\_from\_sub **303** utils disaster\_recovery restore network **304** utils disaster\_recovery schedule add **305** utils disaster\_recovery schedule **305** utils disaster\_recovery schedule delete **306** utils disaster\_recovery schedule disable **306** utils disaster\_recovery schedule list **307** utils disaster\_recovery show\_backupfiles **307**

utils disaster\_recovery show\_registration **308** utils disaster\_recovery status **308** utils EnhancedSecurityMode disable **309** utils EnhancedSecurityMode enable **309** utils EnhancedSecurityMode status **310** utils filebeat config **310** utils filebeat disable **311** utils filebeat enable **311** utils filebeat status **311** utils filebeat tls **312** utils fior **312** utils fior disable **313** utils fior enable **313** utils fior list **314** utils fior start **314** utils fior status **315** utils fior stop **315** utils fior top **315** utils fips **316** utils fips\_common\_criteria **317** utils firewall ipv4 debug **318** utils firewall ipv4 **319** utils firewall ipv4 list **320** utils firewall ipv4 status **320** utils firewall ipv6 debug **320** utils firewall ipv6 **321** utils firewall ipv6 list **322** utils firewall ipv6 status **323** utils ha failover **323** utils ha fallback **324** utils haproxy set {required|optional|disable} client-auth **324** utils haproxy set num-threads **327** utils ha recover **328** utils ha status **328**

```
utils ils showpeerinfo 329
utils import config 330
  VMware 展開での utils import config の実行 331
utils iostat 331
utils iothrottle 332
utils itl reset 332
utils ipsec restart 334
utils ldap config 334
  utils ldap config status 335
utils managementAgent alarms minpushLevel 335
utils managementAgent alarms pushfrequency 336
utils managementAgent alarms pushnow 336
utils network arp delete 337
utils network arp set 337
utils network arp list 338
utils network capture 339
utils network capture-rotate 340
utils network connectivity 341
utils network host 342
utils network ipv6 host 343
utils network ipv6 traceroute 343
utils network ipv6 ping 344
utils network ping 344
utils network traceroute 345
utils network name-service {hosts|services} cache invalidate 345
utils ntp auth symmetric-key 346
utils ntp auth auto-key 348
utils ntp server add 351
utils ntp server delete 353
utils ntp config 354
utils ntp restart 355
utils ntp server list 355
utils ntp start 356
utils ntp status 356
```
utils os kerneldump **357** utils os kerneldump ssh **357** utils os kerneldump status **358** utils os secure **359** utils os secure dynamic-policies compile **359** utils os secure dynamic-policies list **360** utils os secure dynamic-policies load **360** utils os secure dynamic-policies remove **361** utils os secure dynamic-policies show **361** utils os secure dynamic-policies start-recording **362** utils os secure dynamic-policies stop-recording **363** utils PlatformWebAccess disable **363** utils PlatformWebAccess enable **364** utils PlatformWebAccess status **364** utils processCoreDumps disable **364** utils processCoreDumps enable **365** utils processCoreDumps status **365** utils remote\_account create **365** utils remote\_account disable **366** utils remote\_account enable **366** utils remote\_account status **367** utils remotesyslog set protocol tcp **367** utils remotesyslog set protocol udp **367** utils remotesyslog set protocol tls **368** utils remotesyslog show protocol **369** utils reset\_application\_ui\_administrator\_name **369** utils reset\_application\_ui\_administrator\_password **369** utils restore\_application\_ui\_administrator\_account **370** utils rosters list limited **370** utils rosters list full **371** utils rosters list watchers **371** utils rosters list contacts **372** utils rosters delete **372** utils scheduled-task disable **372**

utils scheduled-task enable **373** utils scheduled-task list **373** utils set urlpattern disable **374** utils set urlpattern enable **374** utils service **374** utils service list **375** utils service auto-restart **376** utils service start **377** utils service stop **377** utils snmp config 1/2c community-string **378** utils snmp config 1/2c inform **378** utils snmp config 1/2c trap **379** utils snmp config 3 inform **380** utils snmp config mib2 **380** utils snmp config 3 trap **381** utils snmp config 3 user **382** utils snmp get **382** utils snmp get 1 **383** utils snmp get 2c **384** utils snmp get 3 **385** utils snmp hardware-agents **385** utils snmp test **386** utils snmp walk **387** utils snmp walk 1 **389** utils snmp walk 2c **389** utils snmp walk 3 **390** utils soap realtimeservice test **391** utils sso **391** utils sso recovery-url **392** utils system restart **392** utils system shutdown **393** utils system switch-version **393** utils system boot **394** utils system upgrade **394**

utils system upgrade cluster **397** utils system enableAdministration **401** utils update dst **402** utils users validate **402** utils vmtools refresh **403** utils vmtools status **404** utils vmtools switch open **404** utils vmtools switch native **404** utils system boot status **405** utils system upgrade dataexport initiate **405** utils system upgrade dataexport status **406** utils system upgrade dataexport cancel **406** utils ucmgmt **407**

Г

I

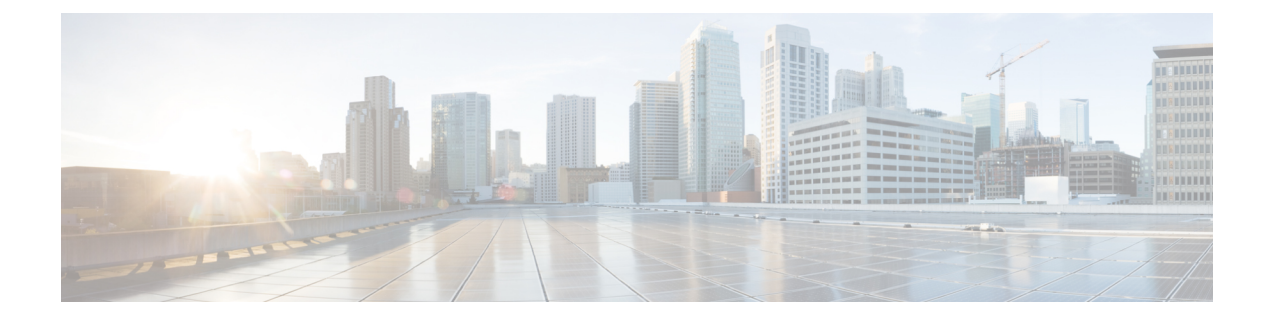

# はじめに

- 目的 (xxiii ページ)
- 対象読者 (xxiii ページ)
- マニュアルの構成 (xxiii ページ)
- 関連資料 (xxiv ページ)

# 目的

『*Cisco Unified Communications Solutions CLI* リファレンス ガイド』は、IM and Presence サービ ス、Cisco Unified Communications、および Cisco Unity Connection でサポートされるすべてのコ マンドに関する情報を提供します。各コマンドの説明には、該当する製品を示す「適用対象」 の項があります。

# 対象読者

『*Cisco Unified Communications Solutions CLI* リファレンス ガイド』は、IM and Presence、Cisco Unified Communications Manager、および Cisco Unity Connection の管理およびサポートを担当す るネットワーク管理者が、特定のコマンドを実行するための情報を提供します。

# マニュアルの構成

次の表に、このマニュアルの構成を示します。

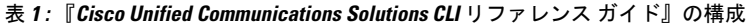

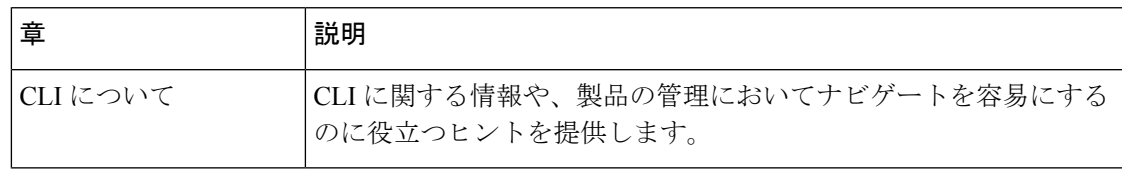

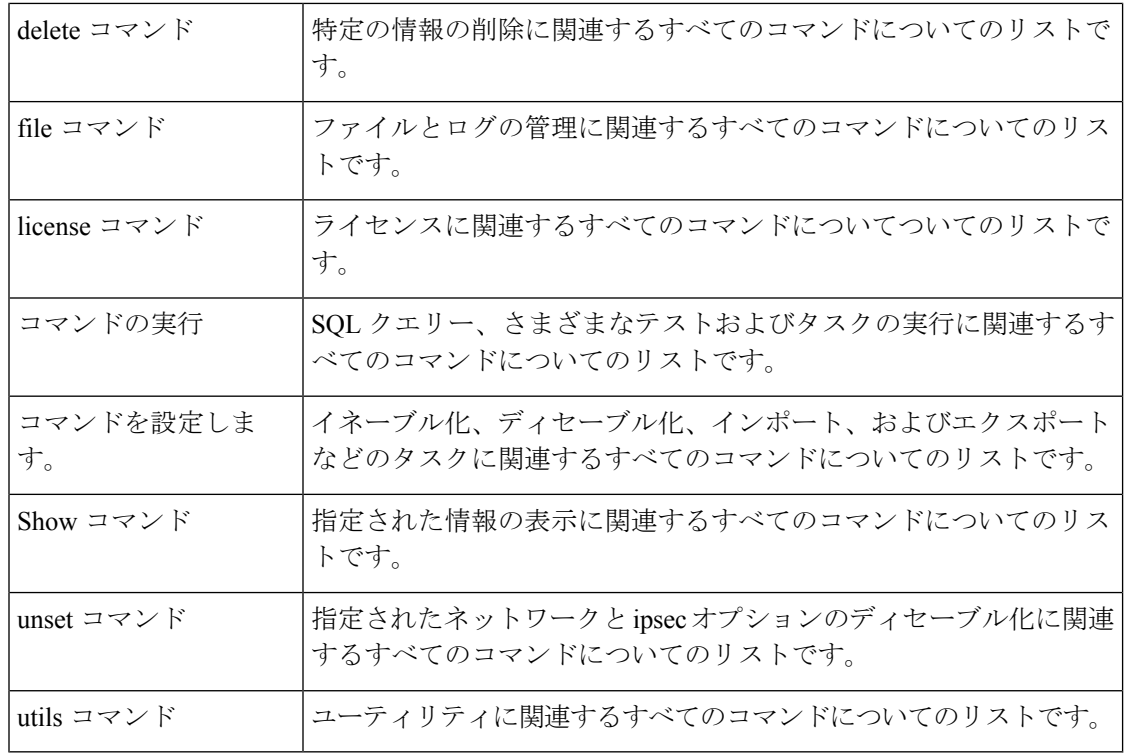

# 関連資料

Cisco Unified Communications Manager および IM and Presence サービスの詳細については、 『*Unified Communications Manager Documentation Guide*』を参照してください。

IM and Presence サービスおよび Unified Communications Manager の最新の要件については、 『*Release Notes for Cisco Unified Communications Manager*』を参照してください。

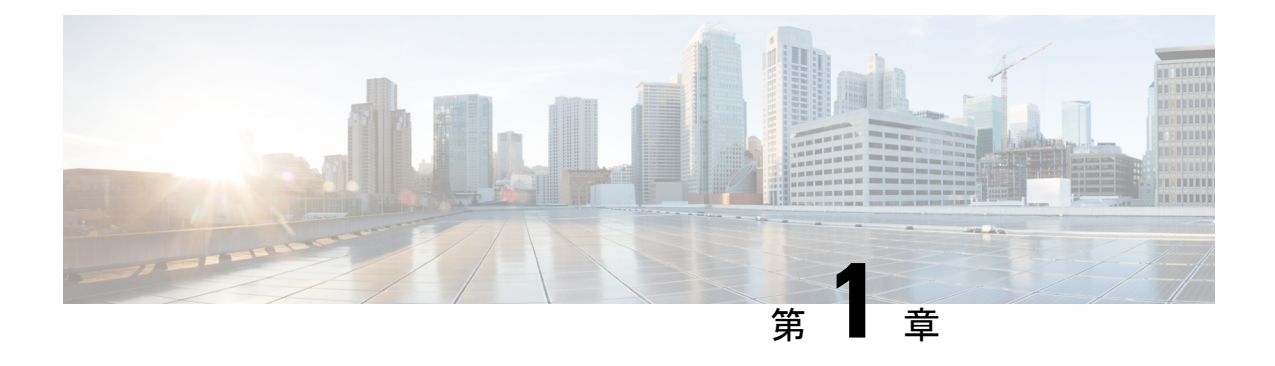

# **CLI** について

- CLI 権限レベル (1 ページ)
- CLI セッションの開始 (2 ページ)
- タブによるコマンドの補完 (3 ページ)
- コマンドのヘルプ (3 ページ)
- Ctrl+C によるコマンドの終了 (4 ページ)
- CLI セッションの終了 (5 ページ)

## **CLI** 権限レベル

UnifiedCommunications Managerのインストール中に、権限レベル4の管理者がプラットフォー ムレベルで作成されます。この管理者は、すべてのコマンドラインインターフェイス (CLI) コマンドを実行する権限を持ちます。権限レベル 4 の管理者は、CLI コマンドを使用して次の 管理者を作成します。

- 権限レベル0の管理者:この管理者はインターフェイス上で読み取り専用のアクセス権限 を持ちます。
- 権限レベル1の管理者:この管理者はインターフェイス上で読み取りおよび書き込み両方 のアクセス権限を持ちます。

 $\begin{picture}(20,5) \put(0,0){\line(1,0){155}} \put(0,0){\line(1,0){155}} \put(0,0){\line(1,0){155}} \put(0,0){\line(1,0){155}} \put(0,0){\line(1,0){155}} \put(0,0){\line(1,0){155}} \put(0,0){\line(1,0){155}} \put(0,0){\line(1,0){155}} \put(0,0){\line(1,0){155}} \put(0,0){\line(1,0){155}} \put(0,0){\line(1,0){155}} \put(0,0){\line(1,$ 

(注) 管理者はそれぞれに対して定義された権限に基づいて CLI コマンドを実行できます。

さまざまな権限を持つ管理者が作成された後、CLI セッションを開始できます。

# **CLI** セッションの開始

- (注)
- この手順は、Unified Communications Manager と IM and Presence サービスの両方に適用さ れます。Unified Communications Manager のオペレーティング システムは、Cisco Unified オペレーティング システムと呼ばれます。IM and Presence サービスのオペレーティング システムは、Unified IM and Presence オペレーティング システムと呼ばれます。IM and PresenceサービスのCLIセッションを開始するには、Unified IM andPresenceオペレーティ ング システムを使用する必要があります。

Cisco Unified オペレーティング システム(または、IM and Presence サービス、Unified IM and Presence オペレーティング システム)には、リモートまたはローカルでアクセスできます。

- Cisco Unifiedオペレーティングシステムの管理を使用するワークステーションなどのWeb クライアントワークステーションから、SSHを使用してセキュアにCiscoUnifiedオペレー ティング システムに接続できます。
- インストールに使用したモニタとキーボードを使用して、またはシリアルポートに接続さ れているターミナル サーバを使用して、Cisco Unified オペレーティング システムの CLI に直接アクセスできます。IPアドレスに問題がある場合は、この方法をご使用ください。

#### 始める前に

インストール時に定義した次の情報を手元にご用意ください。

- 主に使用する IP アドレスとホスト名
- 管理者 ID
- パスワード

この情報は、Cisco Unified オペレーティング システムにログインする際に必要になります。

#### 手順

ステップ **1** アクセス方法に応じて、次のうち 1 つを実行します。

a) リモート システムの場合は、SSH を使用して Cisco Unified オペレーティング システムに セキュアに接続します。SSH クライアントで、次のように入力します。

#### **ssh** *adminname@hostname*

ここで、*adminname* は管理者 ID、*hostname* はインストール時に定義したホスト名です。

たとえば、**ssh admin@ipt-1** と入力します。

b) 直接接続の場合は、次のプロンプトが自動的に表示されます。

ipt-1 login:

ここで、*ipt-1* はシステムのホスト名を表します。

インストール時に定義した管理者 ID を入力します。

ステップ **2** インストール時に定義したパスワードを入力します。

CLI プロンプトが表示されます。プロンプトは、次のように管理者 ID で表示されます。

admin:

これで、任意の CLI コマンドを使用できます。

# タブによるコマンドの補完

コマンドを補完するには、次のように Tab を使用します。

- コマンドの先頭部分を入力し、Tab を押してコマンドを完成させます。たとえば、**se** と入 力して Tab を押すと、set になります。
- コマンド名全体を入力してからTabを押すと、使用できるすべてのコマンドまたはサブコ マンドが表示されます。たとえば、**set** と入力してから Tab を押すと、set のすべてのサブ コマンドが表示されます。\* は、サブコマンドが存在するコマンドを表します。
- コマンドが出現したら、そのまま Tab を押し続けます。現在のコマンド ラインが繰り返 されます。これは、それ以上拡張できないことを示しています。

## コマンドのヘルプ

すべてのコマンドで、次の 2 種類のヘルプを利用できます。

- コマンドの定義と、その使用例を含む詳細なヘルプ
- コマンドの構文だけを含む短いクエリ

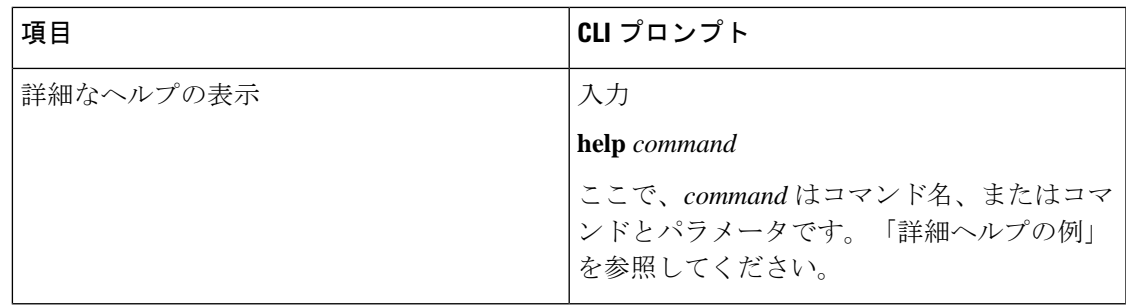

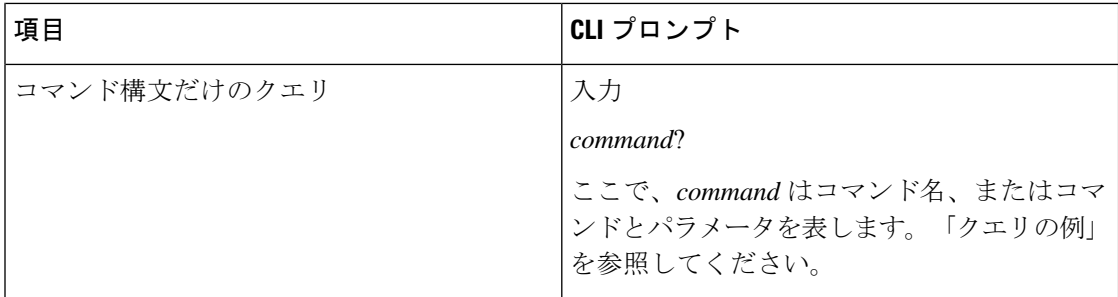

#### トラブルシューティングのヒント

**?** を set などのメニューコマンドの後ろに入力すると、**Tab** キーと同様に機能して、使用でき るコマンドのリストが表示されます。

### 詳細ヘルプの例

admin:help file list activelog activelog help: This will list active logging files options are: page - pause output detail - show detailed listing reverse - reverse sort order date - sort by date size - sort by size file-spec can contain '\*' as wildcards Example: admin:file list activelog platform detail 02 Dec,2004 12:00:59 <dir>drf 02 Dec,2004 12:00:59<dir> log 16 Nov,2004 21:45:43 8,557 enGui.log 27 Oct,2004 11:54:33 47,916 startup.log dir count = 2, file  $count = 2$ 

#### クエリの例

admin:file list activelog?Syntax: file list activelog file-spec [options] file-spec mandatory file to view options optional page|detail|reverse|[date|size]

## **Ctrl+C** によるコマンドの終了

ほとんどの対話型コマンドは、次の例に示すように、Ctrl+C キー シーケンスを入力すること によって停止できます。

### **Ctrl+C** によるコマンドの終了

admin: utils system upgrade initiateWarning: 最初に upgrade コマンドを終了せずにこ のウィンドウを閉じないでください。送信元: 1) リモートファイルシステム 2) DVD/CD q) 終了す るオプション (1-2 または「q」) を選択してください。アップグレードコマンドを終了してくださ い。お待ちください... Control C を押すと、管理者が次のようになります。

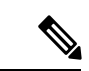

**utilssystem switch-version**コマンドを実行し、**Yes**を入力して処理を開始した場合、**Ctrl+C** を押すとコマンドは終了しますが、switch-version 処理は停止しません。 (注)

# **CLI** セッションの終了

CLI プロンプトで、**quit** と入力します。リモートからログインしている場合は、ログオフさ れ、ssh セッションが切断されます。ローカルでログインしている場合は、ログオフされ、ロ グイン プロンプトに戻ります。

**CLI** セッションの終了

 $\mathbf l$ 

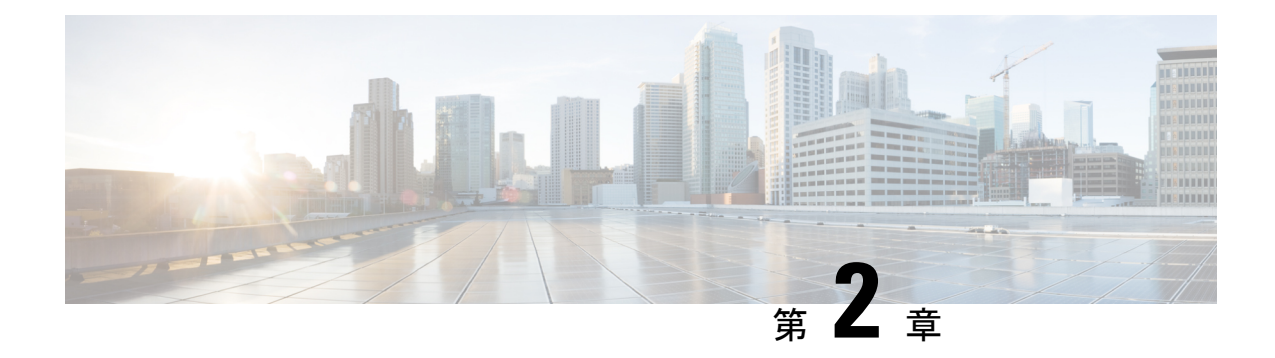

# **delete** コマンド

- delete account (7 ページ)
- delete cuc futuredelivery  $(8 \sim -\gamma)$
- delete cuc locale  $(8 \sim -\check{\mathcal{V}})$
- delete dns  $(9 \sim -\gamma)$
- delete dscp  $(10 \sim -\check{v})$
- delete ipsec policy group  $(10 \sim \rightarrow \sim)$
- delete ipsec policy name  $(11 \sim \rightarrow \sim)$
- delete process  $(11 \land \neg \forall)$
- delete smtp  $(12 \lt \lt \lt \tfrac{1}{2})$

# **delete account**

このコマンドを使用すると、管理者のアカウントを削除できます。

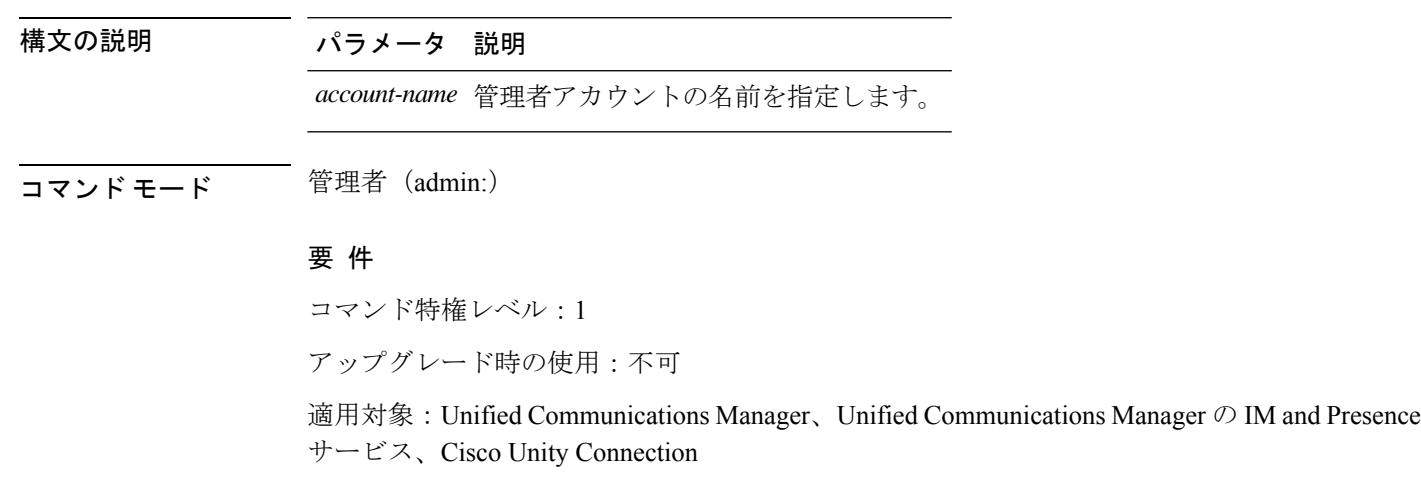

**delete account** *account-name*

### **delete cuc futuredelivery**

このコマンドは、将来配信するようにマークされているすべてのメッセージを削除します。

**delete cuc futuredelivery**

**コマンドモード** 管理者 (admin:)

### 要 件

コマンド特権レベル:1 アップグレード時の使用:可能 適用対象:Cisco Unity Connection

### 例

```
次の例では、将来配信するようにマークされている2つのメッセージが削除されます。
admin: delete cuc futuredelivery
Deleting File : UmssMtaFutureDelivery/UnityMbxDb1/5C56C086-E64B-11DC-9BAF-41FC55D89593.eml
Deleting File : UmssMtaFutureDelivery/UnityMbxDb1/6D7DD796-E64B-11DC-A0E6-D1FD55D89593.eml
Files : Found = 2, Deleted = 2
```
Note: Files that are in use cannot be deleted

### **delete cuc locale**

このコマンドは、指定されたロケールと、関連するすべてのファイルおよび設定をConnection から削除します。

#### **delete cuc locale** *locale-id*

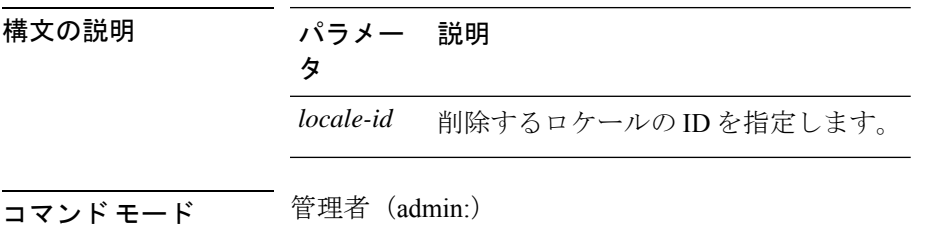

**使用上のガイドライン** このコマンドを実行する前に、Connection Conversation Manager および Connection Mixer サービ スを停止する必要があります。このコマンドを実行した後では、ConnectionConversationManager

および Connection Mixer サービスを再起動する必要があります。「Delete cuc」 locale コマンド を実行しているときに、Unity Connection システムでロケールマッピングを保持するかどうか を選択できます。ロケールマッピングを保持することを選択した場合、同じロケールの再イン ストール後に、サブスクライバやコールハンドラなどのすべてのオブジェクトは、保持されて いるロケールに自動的にマッピングされます。ロケールマッピングを保持しないことを選択し た場合は、アンインストール後にすべてのロケールマッピングが失われます。

### 要 件

コマンド特権レベル:1 アップグレード時の使用:可能 適用対象:Cisco Unity Connection

### 例

次の例では、en-GB ロケールと、関連するすべてのファイルおよび設定を削除してい ます。 admin:delete cuc locale en-GB

en-GB uninstalled

### **delete dns**

このコマンドを使用すると、DNS サーバの IP アドレスを削除できます。

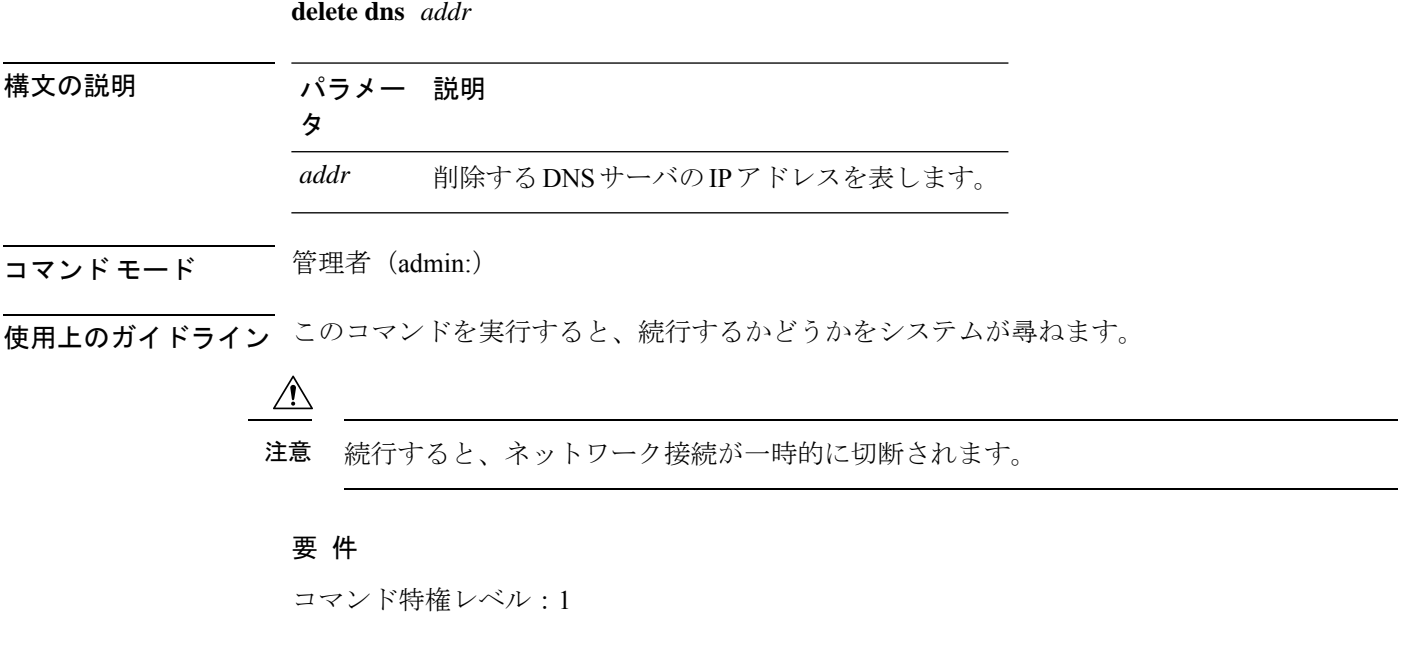

アップグレード時の使用:不可

適用対象:Unified Communications Manager、Unified Communications Manager の IM and Presence サービス、Cisco Unity Connection

### **delete dscp**

このコマンドは、DSCP ポート タグを削除します。

**delete dscp** *port-tag*

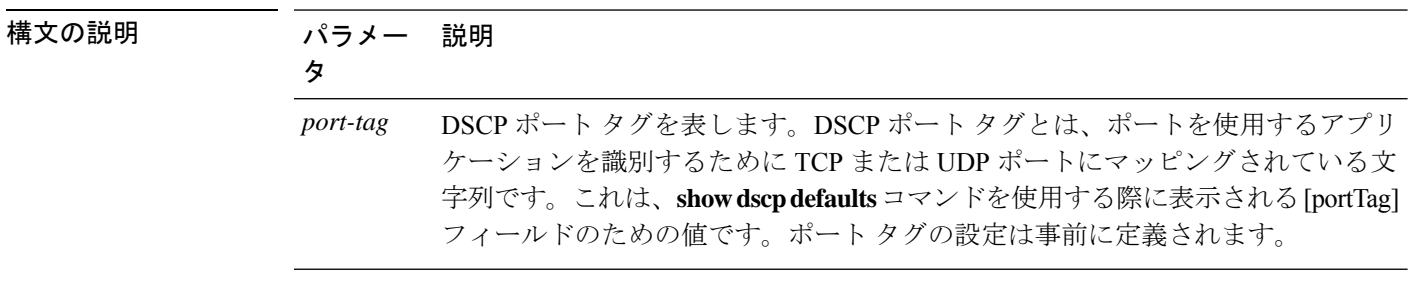

コマンド モード 管理者 (admin:)

使用上のガイドライン イネーブルなポート タグを削除すると、そのポート タグの DSCP マーキングが停止します。 set dscp marking コマンドを使用すると、削除されたポート タグを再作成できます。削除した ポート タグの名前を入力します。

 $\boldsymbol{\mathcal{L}}$ 

ヒント 設定され**show dscp defaults**たポートタグを一覧表示するには、コマンドを使用します。

### 要 件

コマンド特権レベル:1

適用対象:Unified Communications Manager、Cisco Unity Connection

### **delete ipsec policy\_group**

このコマンドは、指定したグループ内またはすべてのグループ内のすべてのポリシーを削除し ます。

**delete ipsec policy\_group** {*group* | **all**}

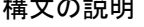

構文の説明 パラメー 説明 タ *group* 特定のグループ名を表します。  $\overline{\square}$ <br> $\overline{\square}$ マンド モード

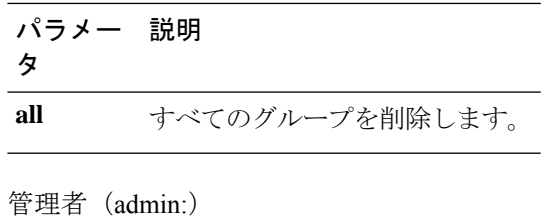

### 要 件

```
コマンド特権レベル:1
```
アップグレード時の使用:不可

適用対象:Unified Communications Manager、Cisco Unity Connection

## **delete ipsec policy\_name**

このコマンドは、指定されたポリシー名の ipsec ポリシーを削除します。

**delete ipsec policy\_name** {*policy\_name* | **all**}

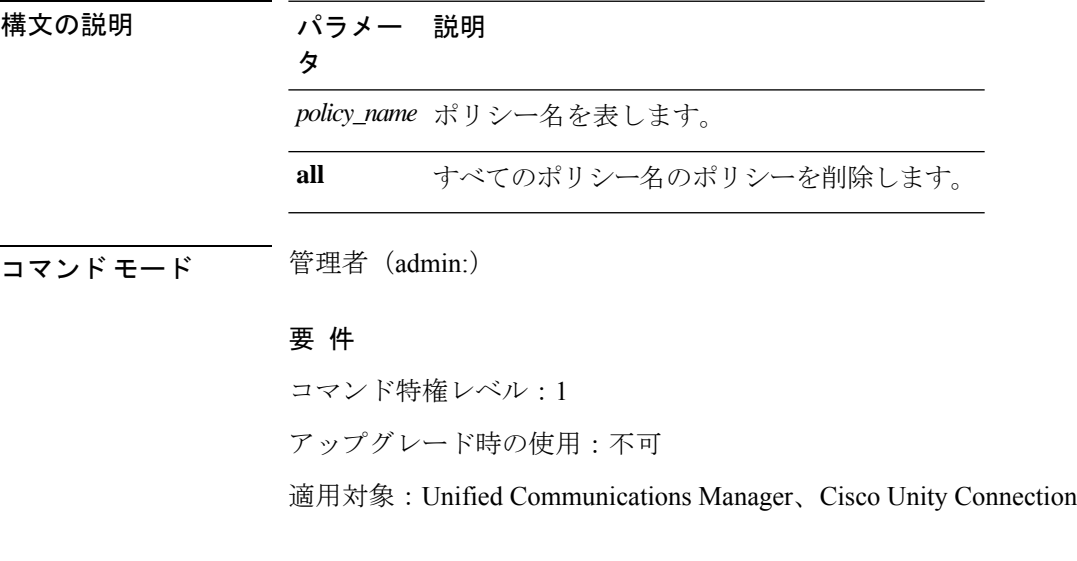

### **delete process**

このコマンドを使用すると、特定のプロセスを削除できます。

**delete process** *process-id* [{**force** | **terminate** | **crash**}]

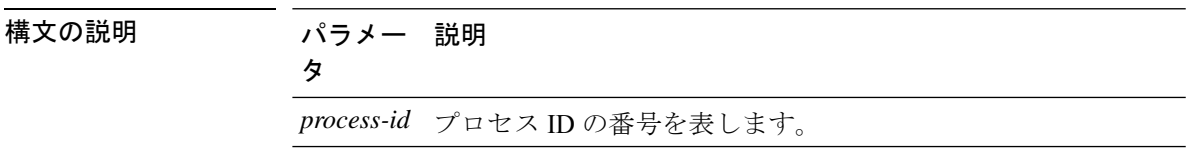

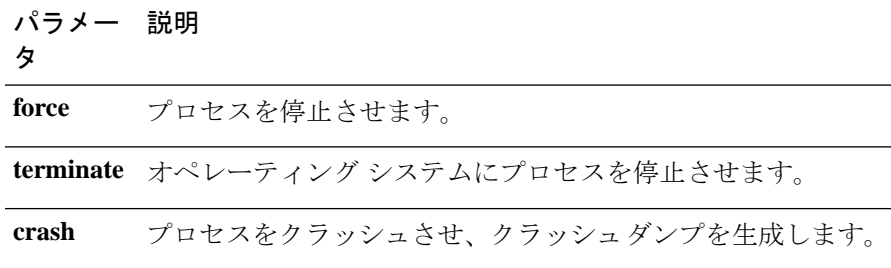

コマンド モード ―― 管理者 (admin:)

使用上のガイドライン **force**オプションは、コマンドだけでプロセスが削除されない場合にのみ使用します。**terminate** オプションは、**force** がプロセスを削除しない場合にのみ使用します。

### 要 件

コマンド特権レベル:1

アップグレード時の使用:可能

適用対象:Unified Communications Manager、Unified Communications Manager の IM and Presence サービス、Cisco Unity Connection

### **delete smtp**

このコマンドを使用すると、SMTP ホストを削除できます。

#### **delete smtp**

**コマンドモード** 管理者 (admin:)

### 要 件

コマンド特権レベル:1

アップグレード時の使用:不可

適用対象:Unified Communications Manager、Unified Communications Manager の IM and Presence サービス、Cisco Unity Connection
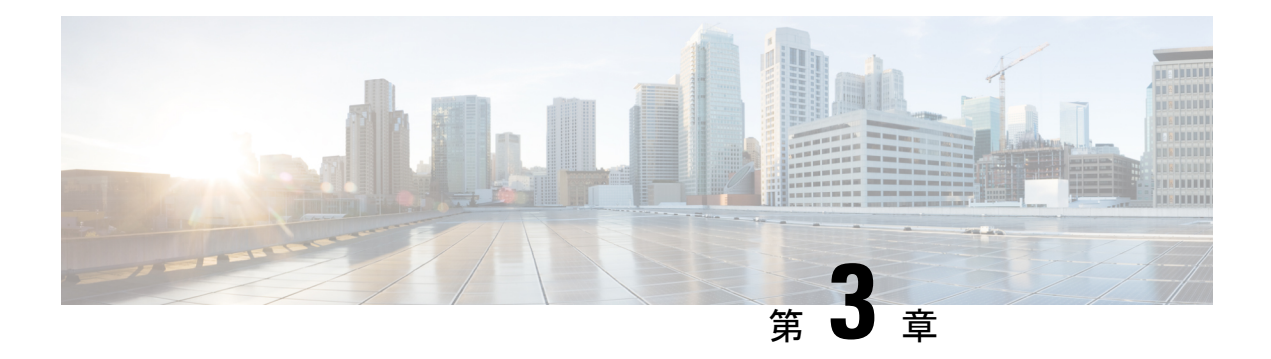

# **file** コマンド

- file build log  $(13 \sim -\gamma)$
- file check  $(17 \sim -\gamma)$
- file delete  $(18 \sim -\gamma)$
- file delete tftp  $(19 \sim -\gamma)$
- file dump  $(20 \sim -\check{\vee})$
- file dump sftpdetails  $(21 \sim -\gamma)$
- file dump tftp  $(22 \lt \lt \lt \tfrac{1}{2})$
- file fragmentation sdi  $(22 \sim -\gamma)$
- file fragmentation sdl  $(24 \sim -\gamma)$
- file get  $(25 \lt \lt \lt \tfrac{1}{2})$
- file get tftp  $(28 \sim -\gamma)$
- ファイル リスト (29 ページ)
- file list tftp  $(31 \sim -\gamma)$
- file search  $(31 \sim -\check{\mathcal{V}})$
- file search tftp (32 ページ)
- file tail activelog  $(33 \sim -\gamma)$
- file tail tftp  $(34 \sim -\gamma)$
- file view  $(35 \sim -\gamma)$
- file view tftp  $(38 \sim -\check{\mathcal{V}})$

# **file build log**

このコマンドは、サービスまたは機能 および期間ごとにログ情報を収集します。

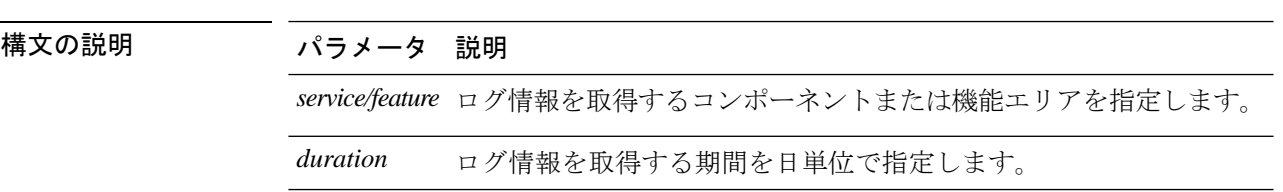

**file build log** コンポーネントサービス*/*機能の期間

コマンド モード ―― 管理者 (admin:)

### 使用上のガイドライン 要件

コマンド特権レベル:

アップグレード時の使用:

## 例

このコマンドは、Client Profile Agent のログを収集します。

admin: file build log cpa 10 Collecting logs

Collecting: logname1.txt Collecting: logname2.txt

To retrieve run the following command: file get epas/trace/acdc\_2012-06-28-111258.tar.gz

このコマンドは、xml 構成で定義されているすべてのログを収集します。

admin:file build log all Collecting logs

Collecting: logname1.txt Collecting: logname2.txt

To retrieve run the following command: file get epas/trace/acdc\_2012-06-28-111258.tar.gz

このコマンドは、複数のサービスのログを収集します。

admin:file build log dbmon cpa Collecting logs

Collecting: logname1.txt Collecting: logname2.txt

To retrieve run the following command: file get epas/trace/acdc\_2012-06-28-111258.tar.gz

このコマンドは、ヘルプを表示します。

admin:file build log ? Syntax: file build log [serviceName [serviceName] ..]

Service Names: FullName ShortName

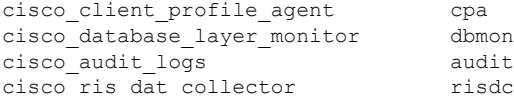

このコマンドは、展開に関する情報を表示します。

admin: file build log deployment info 0

DB Queriesmay take up to 5 minutes to complete. Please be patient... About to start queries for deployment data... please wait...

--------------------------------------------------- Gathering CUCM Version... ccmversion 11.0.1.100000(9) --------------------------------------------------- Gathering CUCM Publisher Node ccmpublisherhostname gwydlg050498vm1 --------------------------------------------------- Gathering Rosters table... rosters 3032681 --------------------------------------------------- Gathering Groups table... groups 1518966 --------------------------------------------------- Gathering Non-Presence contacts... nonpresencecontacts 502573 --------------------------------------------------- Gathering Number of inter-cluster users... enduser  $\Omega$ --------------------------------------------------- Gathering CUCM Nodes in cluster... processnode 2 --------------------------------------------------- Gathering CUCM Node names in cluster... name EnterpriseWideData processnode gwydlg050408vm1 --------------------------------------------------- Gathering IM&P nodes in cluster... processnode  $\overline{2}$ --------------------------------------------------- Gathering XCP Routing Node... paramvalue t --------------------------------------------------- Gathering Exchange Calendaring... pebackendgateway --------------------------------------------------- Gathering SIP Inter-domain Federation... domainname paramvaluegwydlg050408vm2-public.cisco.com --------------------------------------------------- Gathering XMPP Inter-domain Federation... xmpps2ssnodes  $\Omega$ --------------------------------------------------- Gathering Intra-domain Partitioned Federation... enablepartitionedfedwithacs f --------------------------------------------------- Gathering Inter-cluster Peering... cupsinterclusterpeers --------------------------------------------------- Gathering Message Archiver...

```
pkid
8fede7a9-b6a6-4ad4-8da6-b8ea4c8d5411
databasetype
Postgres
databasename
tcmadb
name
gwydlg050408vm2
tknodeusage
\Omegatkprocessnoderole
2
nodeid
3
---------------------------------------------------
Gathering Third-party compliance...
ftextdbprocessnodemap
\Omega---------------------------------------------------
Gathering Persistent Chat...
enablepersistentgear
t
databasetype
Postgres
datanasename
tcmadb
name
gwydlg050408vm2
tknodeusage
\Omegatkprocessnoderole
2
nodeid
2
---------------------------------------------------
Gathering Advanced File Transfer...
tkfiletransfer
\mathcal{L}databasetype
Postgres
datbasename
tcmadb
name
gwydlg050408vm2
tknodeusage
\captkprocessnoderole
\mathcal{L}nodeid
3
---------------------------------------------------
Gathering AD Groups...
paramvalue
t
---------------------------------------------------
Gathering XEP-198...
paramvalue
t
---------------------------------------------------
Gathering DB Replication Status...
replicationdynamic
2
Services on this node that currently have debug logging enabled are:
```
Cisco Presence Engine Cisco DRF Local Cisco XCP File Transfer Manager Collecting Logs for deployment\_info Collected: platformConfig.xml Collected: deployment\_info.xml Collected: system\_info.txt To retrieve the logs, run the following CLI Command: file get activelog epas/trace/log\_2015-08-17-154010.tar.gz To maintain a stable system it is recommended that you remove the file after retrieval. To do this run the CLI Command: file delete activelog epas/trace/log\_2015-08-17-154010.tar.gz Please Note: Debug logging is not enabled for any of the files you have retrieved

# **file check**

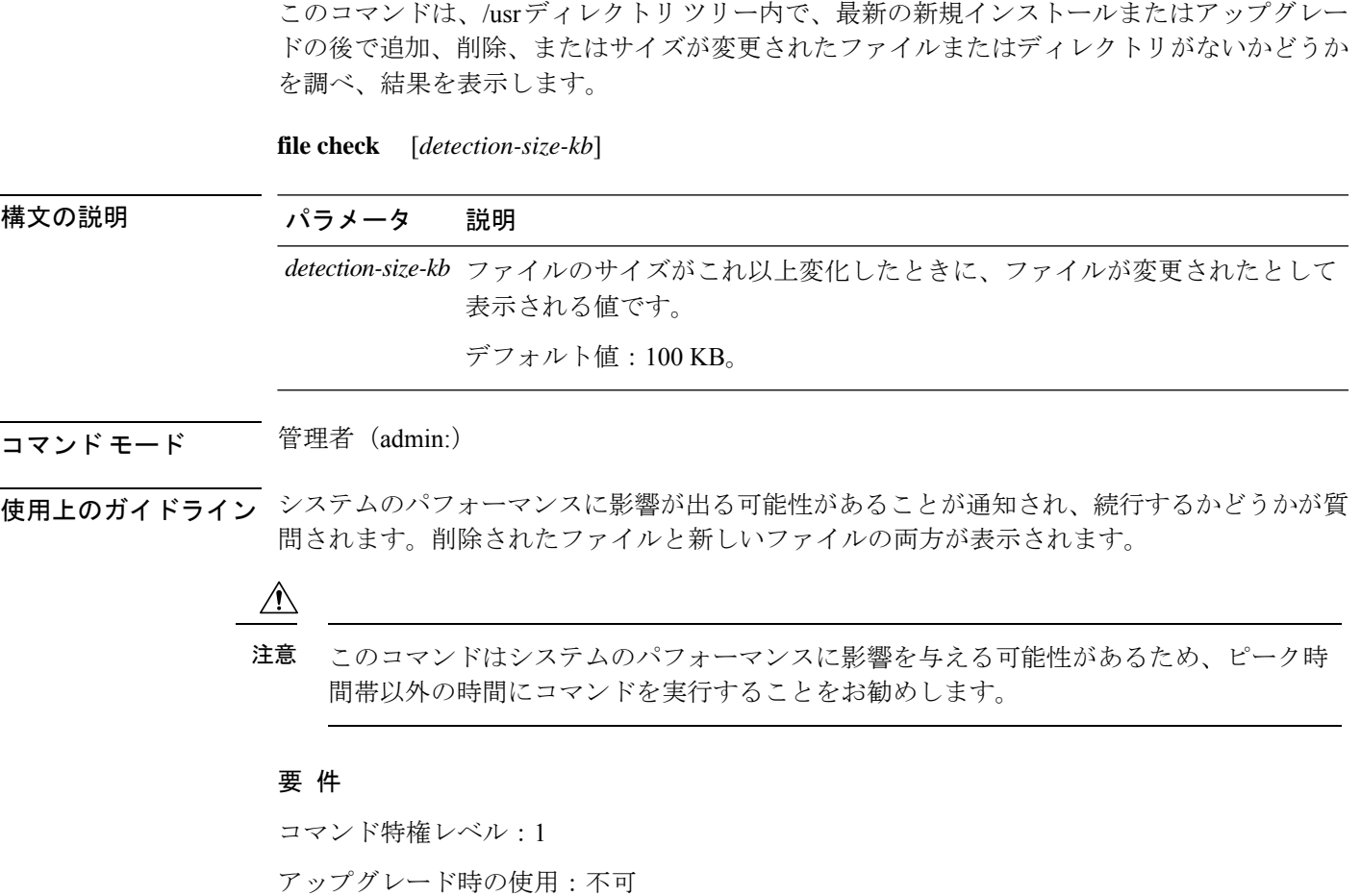

適用対象:Unified Communications Manager、Unified Communications Manager の IM and Presence サービス、Cisco Unity Connection

# **file delete**

このコマンドは、アクティブ側または非アクティブ側のログを削除します。

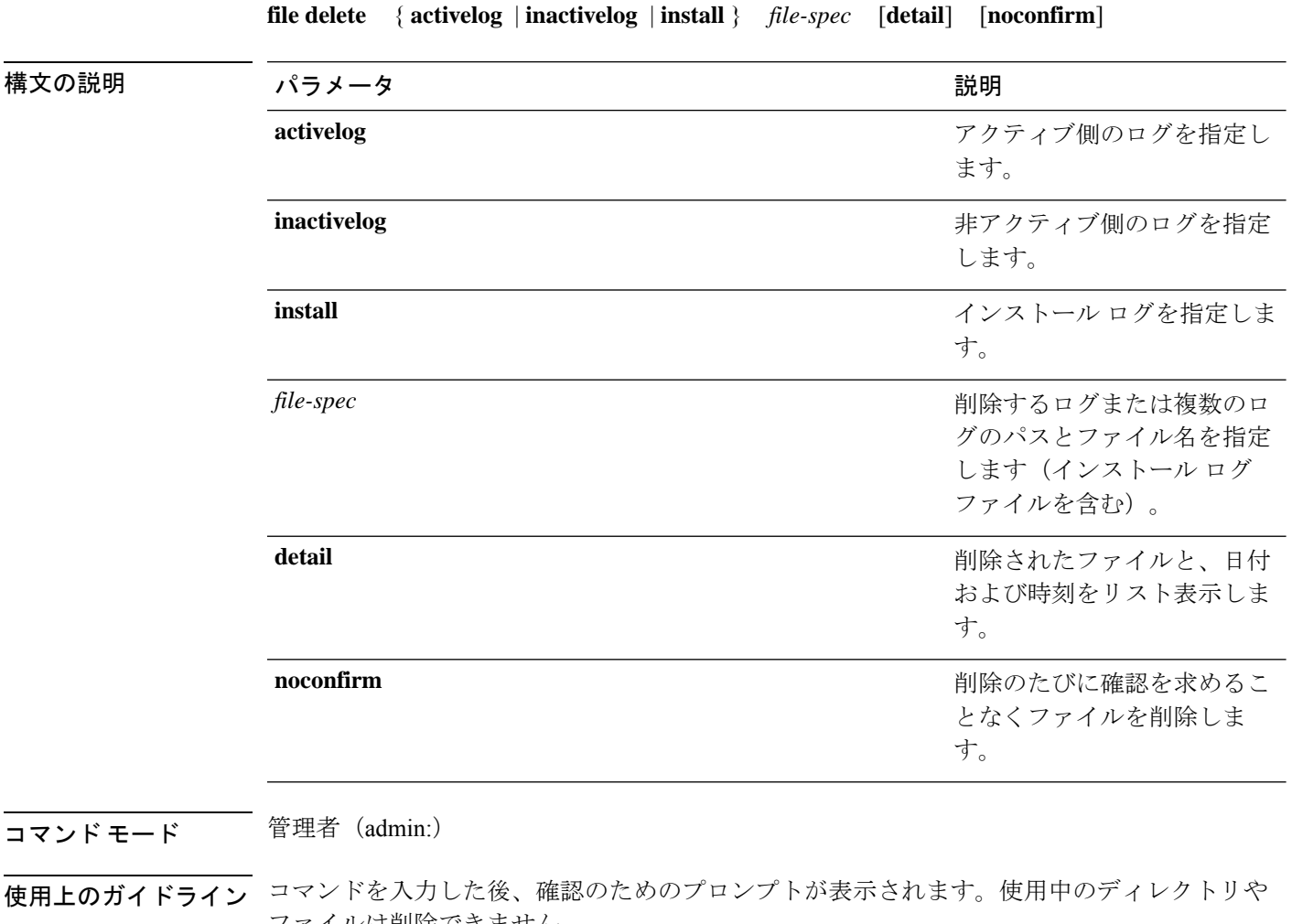

ファイルは削除できません。

## $\bigwedge$

削除されたファイルは回復できませんが、DisasterRecoverySystemを使用すれば回復でき る場合もあります。 注意

## 要 件

コマンド特権レベル:1

アップグレード時の使用:可能

適用対象:Unified Communications Manager、Unified Communications Manager の IM and Presence サービス、Cisco Unity Connection

# **file delete tftp**

このコマンドは、TFTP ファイルを削除します。

**file delete tftp** *file-spec* [**detail**] [**noconfirm**]

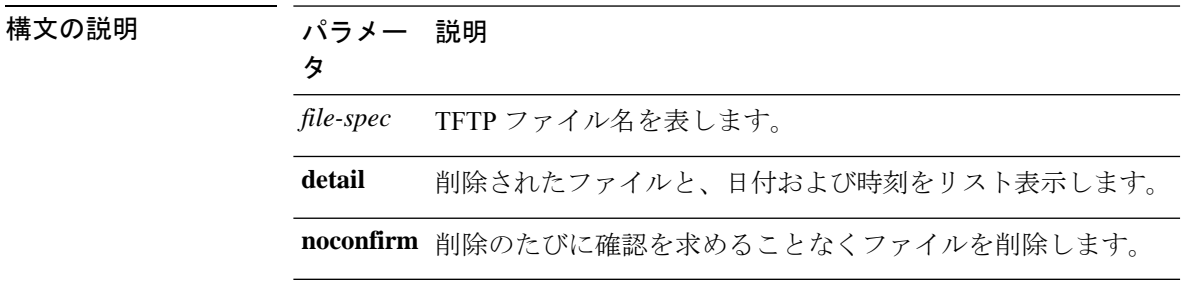

**コマンドモード** 管理者 (admin:)

使用上のガイドライン コマンドを入力した後、確認のためのプロンプトが表示されます。使用中のディレクトリや ファイルは削除できません。

 $\bigwedge$ 

削除されたファイルは回復できませんが、DisasterRecoverySystemを使用すれば回復でき る場合もあります。 注意

## 要 件

コマンド特権レベル:1

アップグレード時の使用:可能

適用対象:Unified Communications Manager、Unified Communications Manager の IM and Presence サービス、Cisco Unity Connection

## **file delete dir tftp**

このコマンドは、TFTP ディレクトリを削除します。

**file delete dir tftp** *dir-name* [**detail**]

構文の説明 パラメー 説明 タ *dir-name* 削除する TFTP ディレクトリを指定します。 **detail** 削除されたファイルと、日付および時刻をリスト表示します。

## コマンド モード 管理者 (admin:)

使用上のガイドライン コマンドを入力した後、確認のためのプロンプトが表示されます。使用中のディレクトリや ファイルは削除できません。

## $\triangle$

削除されたファイルは回復できませんが、DisasterRecoverySystemを使用すれば回復でき る場合もあります。 注意

## 要 件

コマンド特権レベル:1

アップグレード時の使用:可能

適用対象:Unified Communications Manager、Unified Communications Manager の IM and Presence サービス、Cisco Unity Connection

# **file dump**

構文の説明

このコマンドは、ログやページの内容を一度にダンプします。

**file dump** {**activelog** | **inactivelog** | **install**} *file-spec* [**hex**] [**recent**] [**regexp** *expression*]

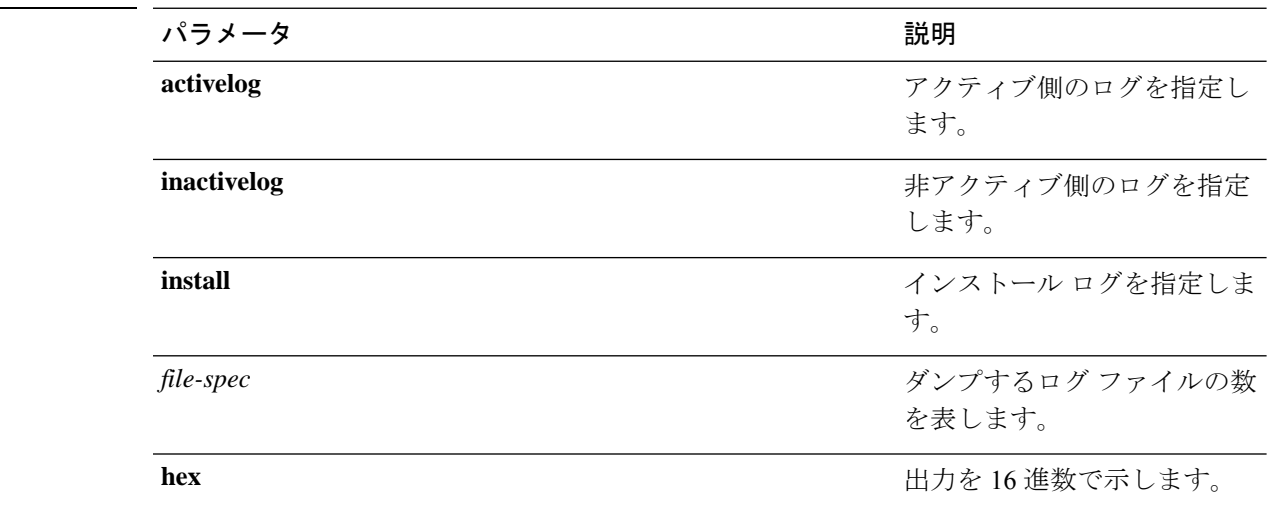

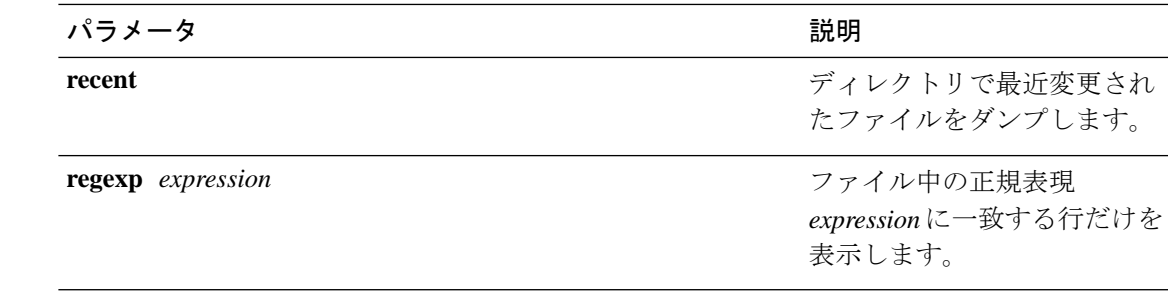

## **コマンドモード** 管理者 (admin:)

## 要 件

コマンド特権レベル:1 アップグレード時の使用:可能

適用対象:Unified Communications Manager、Unified Communications Manager の IM and Presence サービス、Cisco Unity Connection

## 例

このコマンドは、ファイル cdrIndex.idx の内容をダンプします。 admin: file dump activelog cm/cdr/ cdrIndex.idx

## **file dump sftpdetails**

このコマンドは、SFTP コンテキスト内のダンプするファイルを指定します。ダンプするファ イルは選択できます。

## **file dump sftpdetails**

コマンド モード 簡理者 (admin:)

使用上のガイドライン SFTP関連ファイルをすべてダンプするには、**a**を入力します。このコマンドを終了するには、 **q** を入力します。

## 要件

コマンド特権レベル:1

アップグレード時の使用:可能

適用対象:Unified Communications Manager、Cisco Unity Connection

# **file dump tftp**

このコマンドは、TFTP ファイルの内容を 1 ページずつ画面にダンプします。

**file dump tftp** *file-spec* [**page**] [**detail**] [**hex**]

構文の説明 パラメー 説明 タ *file-spec* TFTP ファイルの名前を表します。 **page** 出力を一度に1画面ずつ表示します。 **detail** 日付と時刻をリスト表示します。 **hex** 出力を 16 進数で表示します。 コマンド モード ―― 管理者 (admin:) 使用上のガイドライン (注) *file-spec* は、単一のファイルに解決される必要があります。 要件 コマンド特権レベル:1

アップグレード時の使用:可能

適用対象:Unified Communications Manager、Cisco Unity Connection

# **file fragmentation sdi**

このコマンドは、SDI ログ ファイルのフラグメンテーション情報を表示します。

**file fragmentation sdi most** {**fragmented** | **recent**} [*number*]

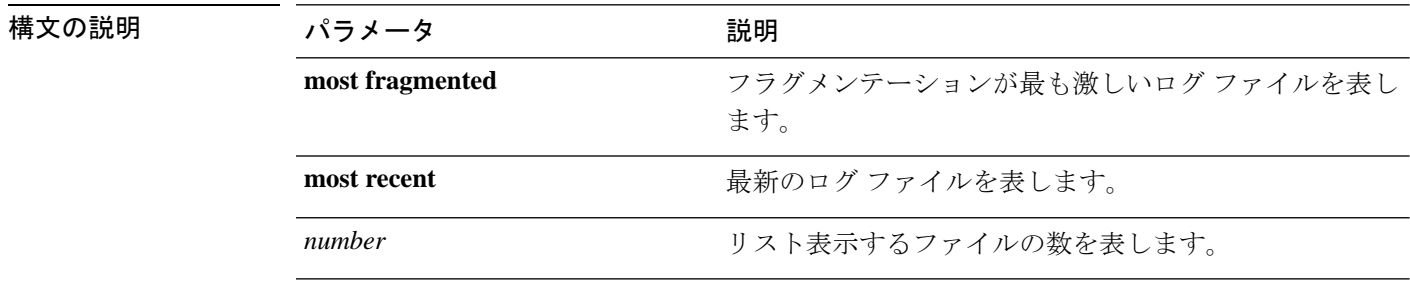

## コマンド モード 管理者 (admin:)

## 要 件

コマンド特権レベル:1

アップグレード時の使用:可能

適用対象:Unified Communications Manager、Unified Communications Manager の IM and Presence サービス、Cisco Unity Connection

## **file fragmentation sdi file**

このコマンドは、SDI ログ ファイルのフラグメンテーション情報を表示します。

**file fragmentation sdi file** *filename* [**verbose**]

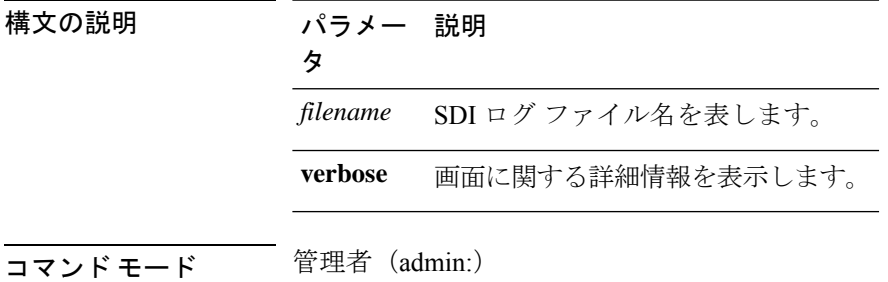

### 要件

コマンド特権レベル:1 アップグレード時の使用:可能

適用対象:Unified Communications Manager、Unified Communications Manager の IM and Presence サービス、Cisco Unity Connection

## **file fragmentation sdi all**

このコマンドは、ディレクトリ内のすべての SDI ログ ファイルのフラグメンテーション情報 を表示します。

**file fragmentation sdi all** *filename*

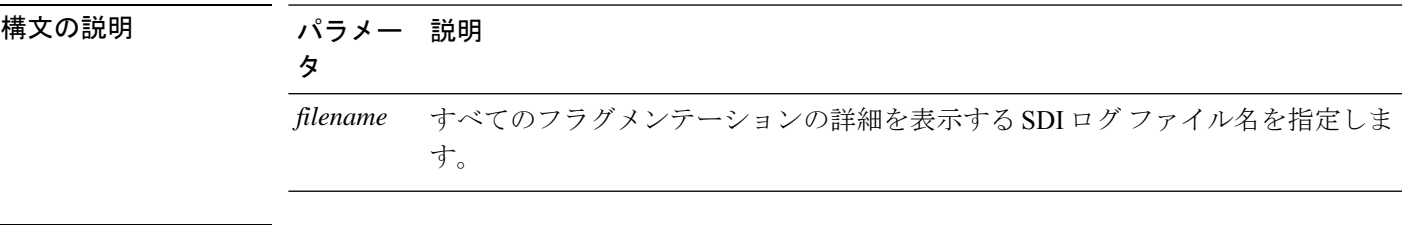

コマンド モード 管理者 (admin:)

## 要 件

コマンド特権レベル:1

アップグレード時の使用:可能

適用対象:Unified Communications Manager、Unified Communications Manager の IM and Presence サービス、Cisco Unity Connection

# **file fragmentation sdl**

このコマンドは、フラグメンテーションが最も激しいSDLログファイルのフラグメンテーショ ン情報を表示します。

## **file fragmentation sdl most** {**fragmented** | **recent**} [*number*]

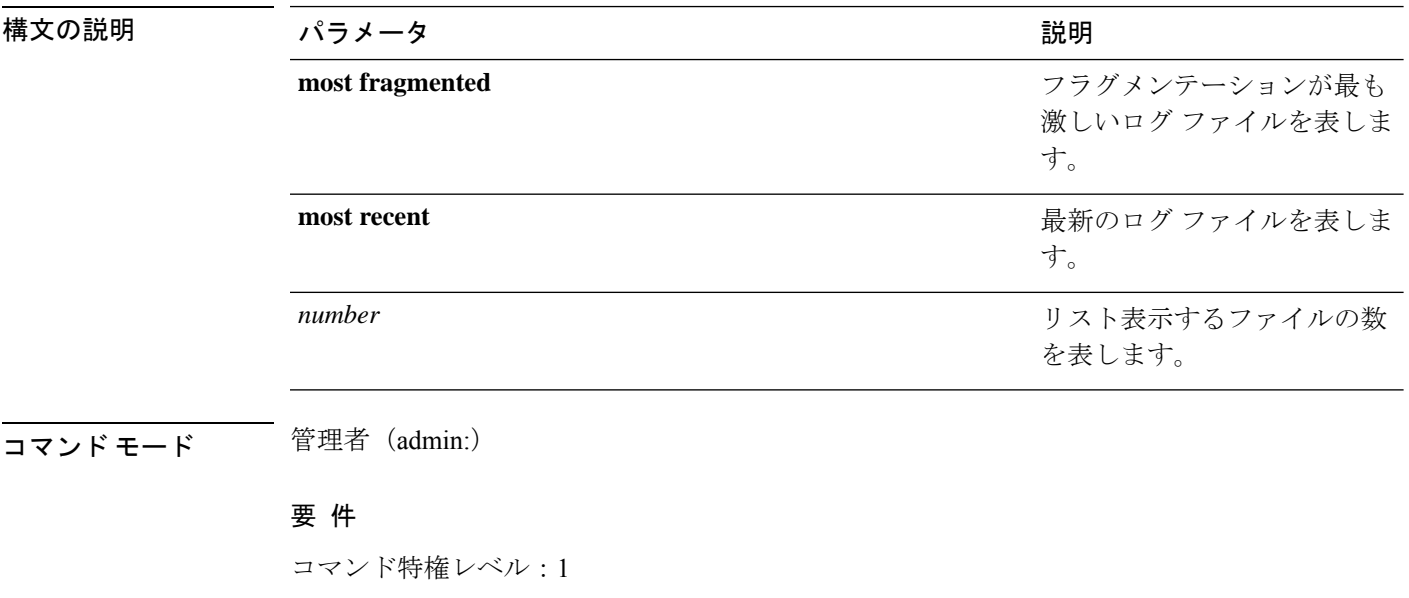

アップグレード時の使用:可能

適用対象:Unified Communications Manager、Unified Communications Manager の IM and Presence サービス、Cisco Unity Connection。

## **file fragmentation sdl file**

このコマンドは、SDL ログ ファイルのフラグメンテーション情報を表示します。

**file fragmentation sdl file** *filename* [**verbose**]

構文の説明 パラメー 説明 タ *filename* SDLログファイルのファイル名を表します。 コマンド モード

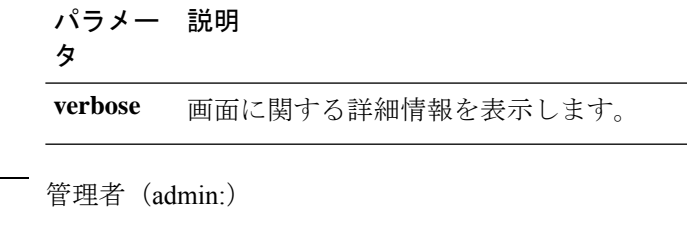

## 要 件

コマンド特権レベル:1

アップグレード時の使用:可能

適用対象:Unified Communications Manager、Unified Communications Manager の IM and Presence サービス、Cisco Unity Connection。

## **file fragmentation sdl all**

このコマンドは、ディレクトリ内のすべての SDL ログ ファイルのフラグメンテーション情報 を表示します。

**file fragmentation sdl all** *filename*

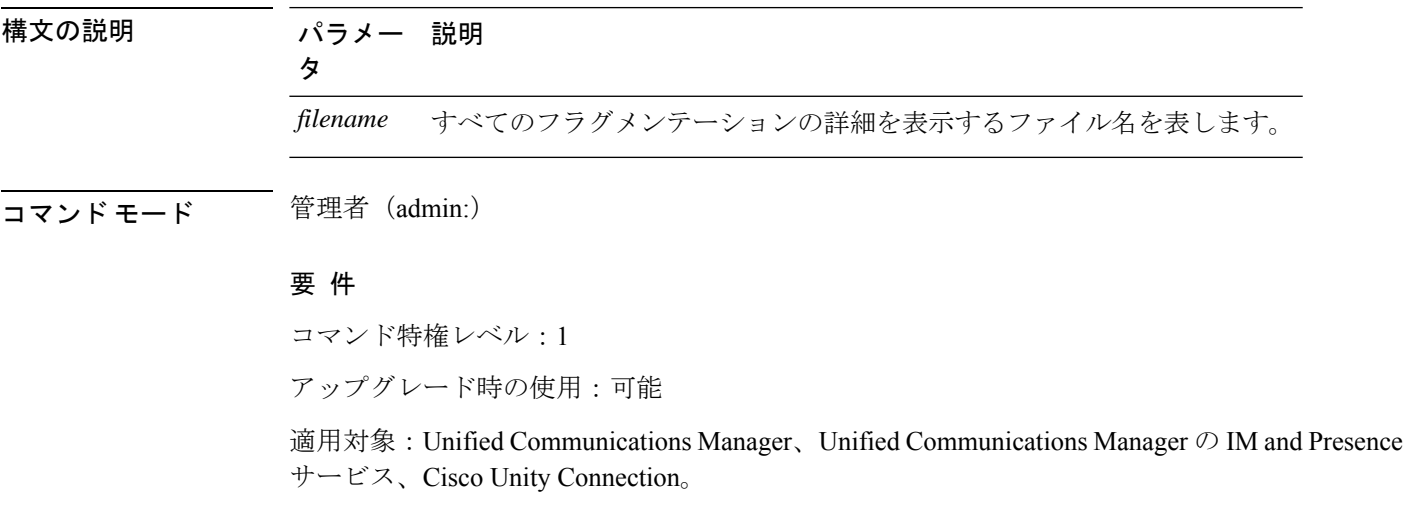

# **file get**

このコマンドは、SFTP を使用して別のシステムにログを送信します。

**file get** {**activelog** | **inactivelog** | **install**} *file-spec* [{*reltimeabstime*}] [**match** *regex*] **[recurs] [compress]**

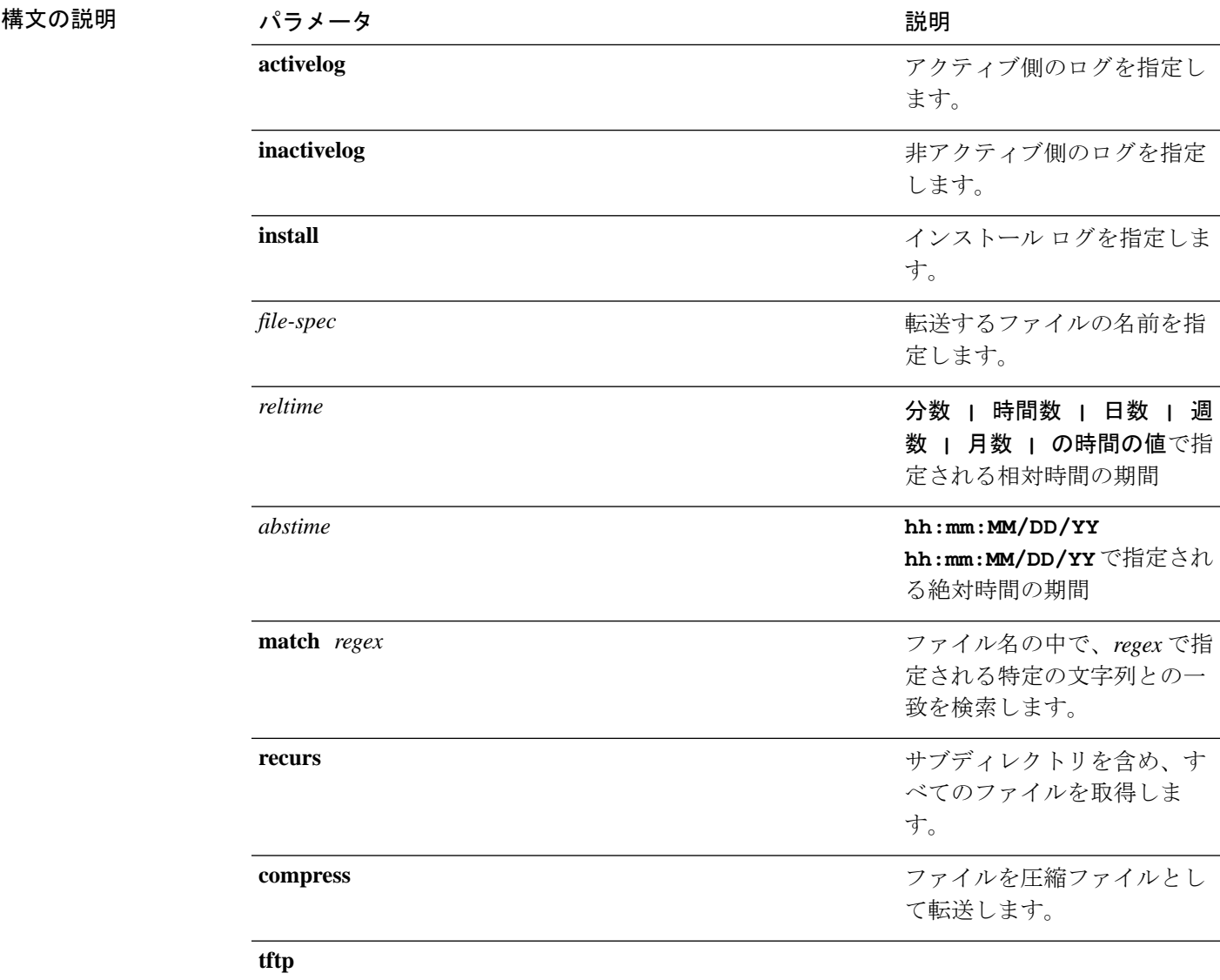

**コマンドモード** 管理者 (admin:)

使用上のガイドライン 指定したファイルが特定された後、SFTP ホスト、ユーザ名、パスワードの入力を求めるプロ ンプトが表示されます。

## 要件

コマンド特権レベル:0

アップグレード時の使用:可能

適用対象:Unified Communications Manager、Unified Communications Manager の IM and Presence サービス、Cisco Unity Connection

例

この例では、オペレーティング システムの activelog ディレクトリ内で文字列「plat」 に一致するすべてのファイルを取得します。

admin: file get activelog platform match plat

この例では、特定の期間内のすべてのオペレーティング システム ログ ファイルを取 得します。

admin: file get activelog platform/log abstime 18:00:10/20/13 18:00:10/21/13

## **file get salog**

構文の説明

このコマンドは、SFTP を使用して partBsalog または salog ディレクトリを別のシステムに送り ます。

**file get** {**partBsalog** | **salog**} *file-spec* [{*reltimeabstime*}] [**match** *regex*] **[recurs] [compress]**

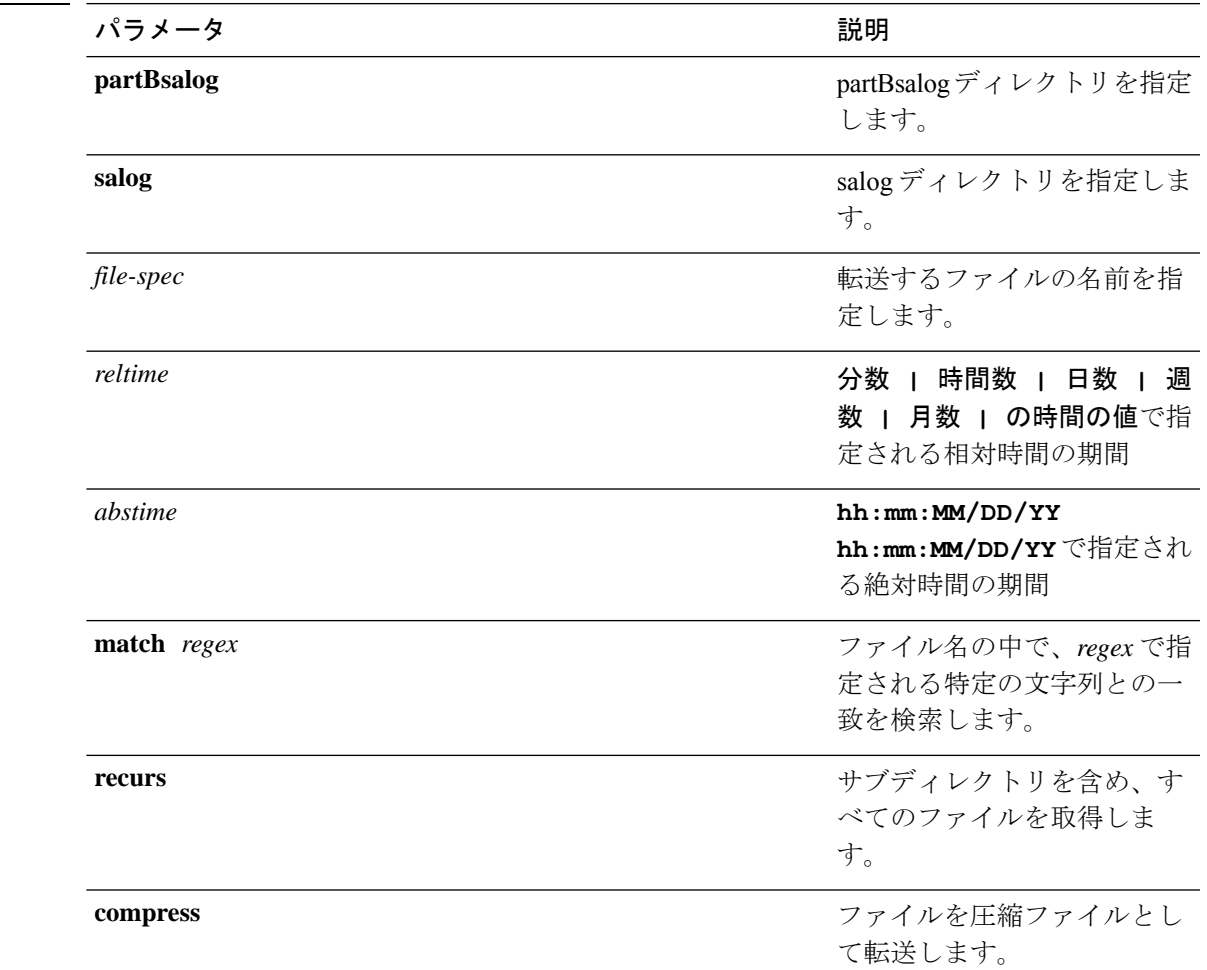

## コマンド モード 管理者 (admin:)

使用上のガイドライン 指定したファイルが特定された後、SFTP ホスト、ユーザ名、パスワードの入力を求めるプロ ンプトが表示されます。

## 要件

コマンド特権レベル:0

アップグレード時の使用:可能

適用対象:Unified Communications Manager、Cisco Unity Connection

# **file get tftp**

このコマンドは、SFTP を使用して別のシステムに TFTP ファイルを送信します。

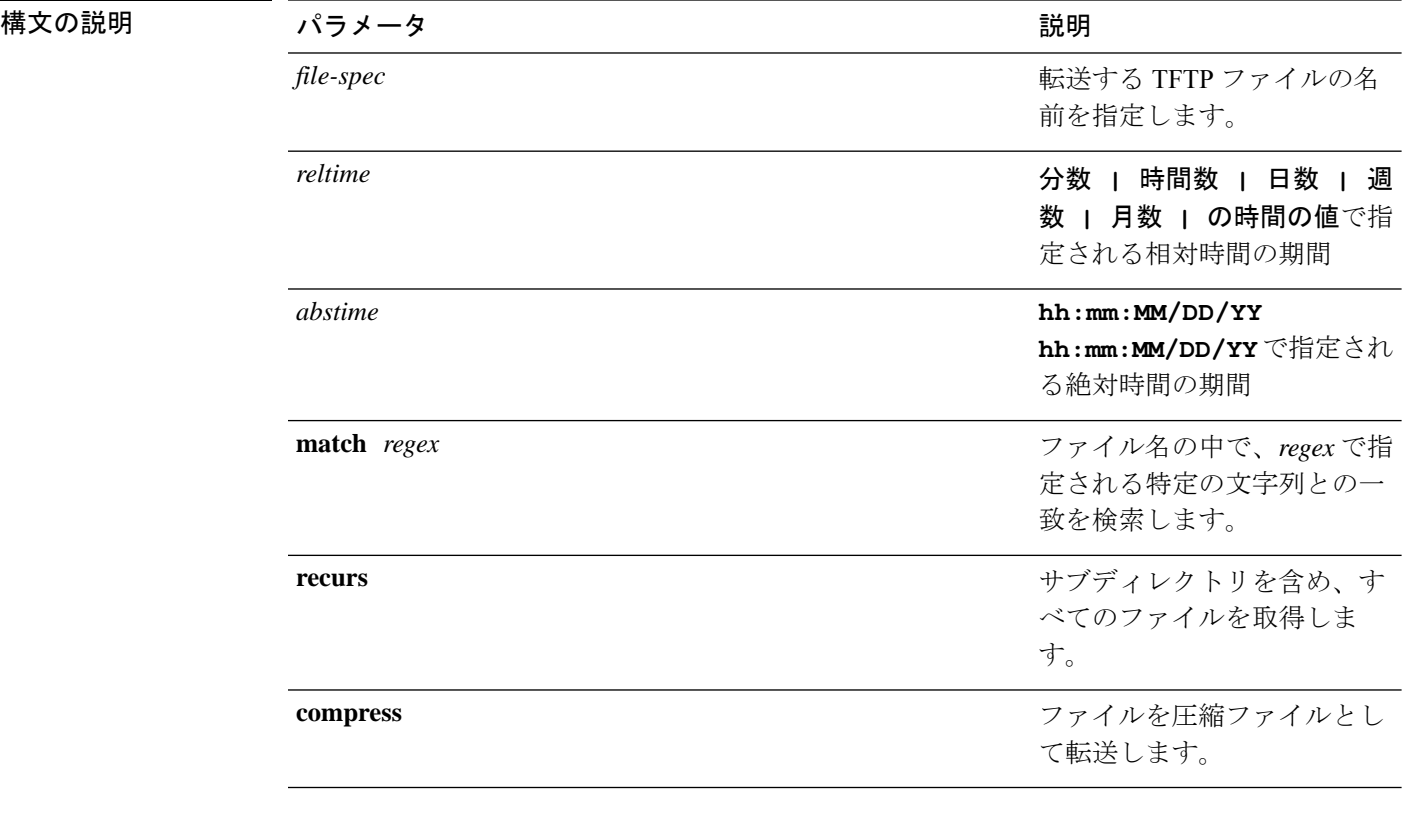

**file get tftp** *file-spec* [{*reltimeabstime*}] [**match** *regex*] **[recurs] [compress]**

**コマンドモード** 管理者 (admin:)

使用上のガイドライン 指定したファイルが特定された後、SFTP ホスト、ユーザ名、パスワードの入力を求めるプロ ンプトが表示されます。

## 要件

コマンド特権レベル:0 アップグレード時の使用:可能 適用対象:Unified Communications Manager、Cisco Unity Connection

# ファイル リスト

このコマンドは、使用できるログ ディレクトリ内のログ ファイルをリスト表示します。

**file list** {**activelog** | **inactivelog** | **install**} *file-spec* [{**page** | **detail** | **reverse**}] [{**date** | **size**}]

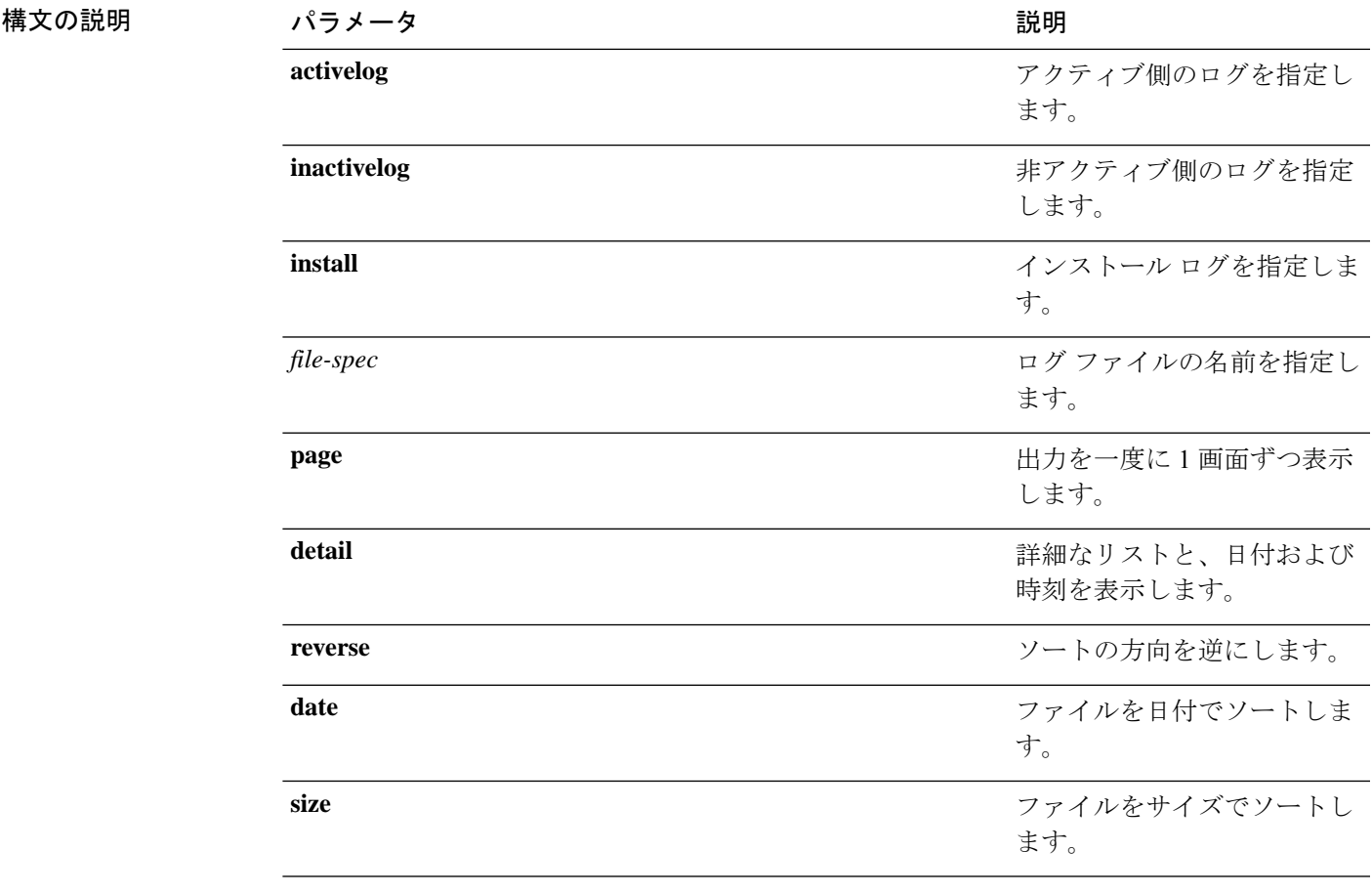

コマンド モード 管理者 (admin:)

使用上のガイドライン 要 件

コマンド特権レベル:0 アップグレード時の使用:可能 適用対象:Unified Communications Manager、Unified Communications Manager の IM and Presence サービス、Cisco Unity Connection

### 例:ログ ファイルの詳細

この例では、オペレーティングシステムログファイルの詳細がリスト表示されます。 admin: file list activelog platform/log page detail

## 例:**CDR** リポジトリ内のディレクトリ

この例では、CDR リポジトリ内のディレクトリがリスト表示されます。 admin: file list activelog cm/cdr repository

## 例:サイズに基づく **CDR** ファイル

この例では、指定したディレクトリ内のCDRファイルがサイズに基づいてリスト表示 されます。 admin: file list activelog cm/cdr\_repository/processed/20050812 size

## **file list salog**

このコマンドは、partBsalog または salog ディレクトリをリスト表示します。

**file list** {**partBsalog** | **salog**} *file-spec* [{**page** | **detail** | **reverse**}] [{**date** | **size**}]

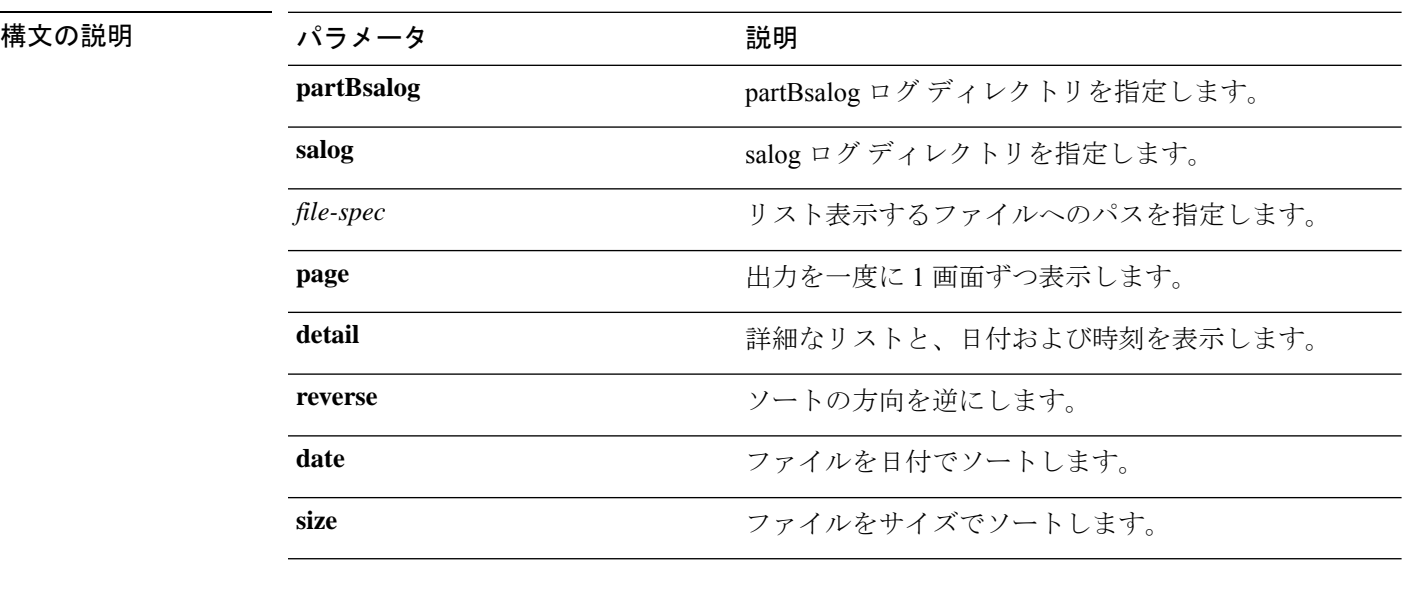

コマンド モード 簡理者 (admin:)

### 要 件

コマンド特権レベル:0

```
アップグレード時の使用:可能
```
適用対象:Unified Communications Manager、Cisco Unity Connection

# **file list tftp**

このコマンドは、TFTP ファイルをリスト表示します。

**file list tftp** *file-spec* [{**page** | **detail** | **reverse**}] [{**date** | **size**}]

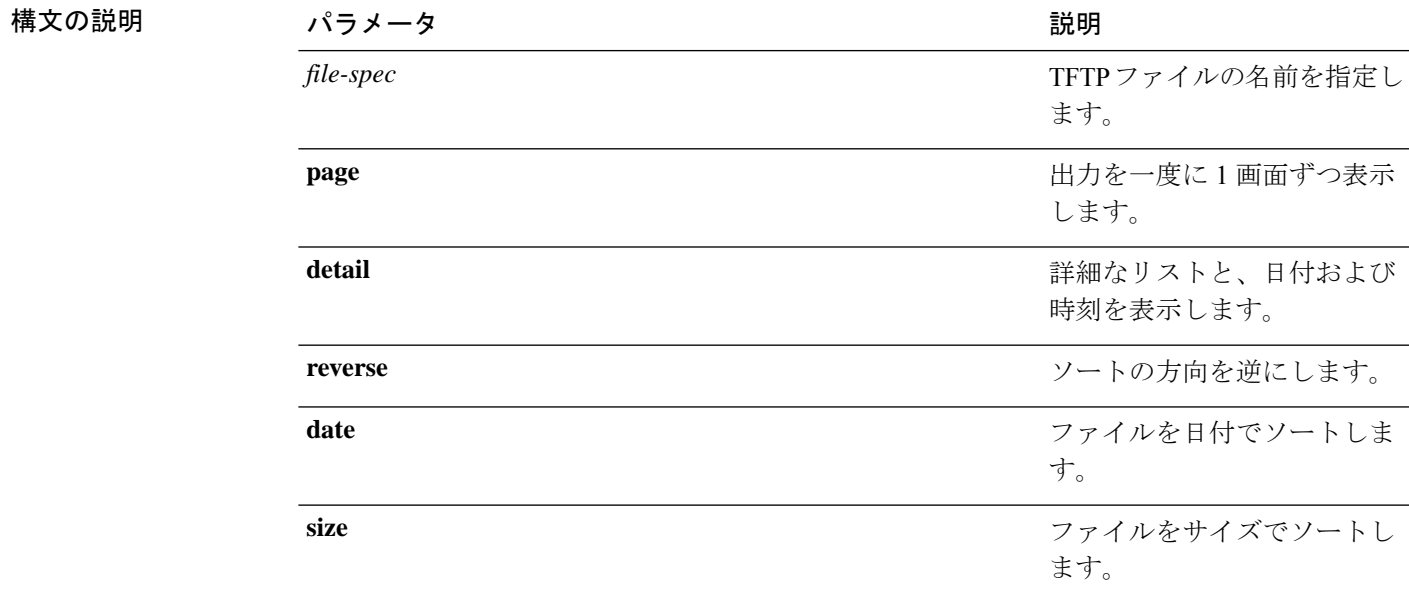

コマンド モード 管理者 (admin:)

## 要件

コマンド特権レベル:0 アップグレード時の使用:可能 適用対象:Unified Communications Manager、Cisco Unity Connection

# **file search**

このコマンドは、ログの内容を検索し、一致した行を一度に 1 ページずつ表示します。

**file search** {**activelog** | **inactivelog** | **install**} *file-spec* [{*reltimeabstime*}] **[ignorecase]**

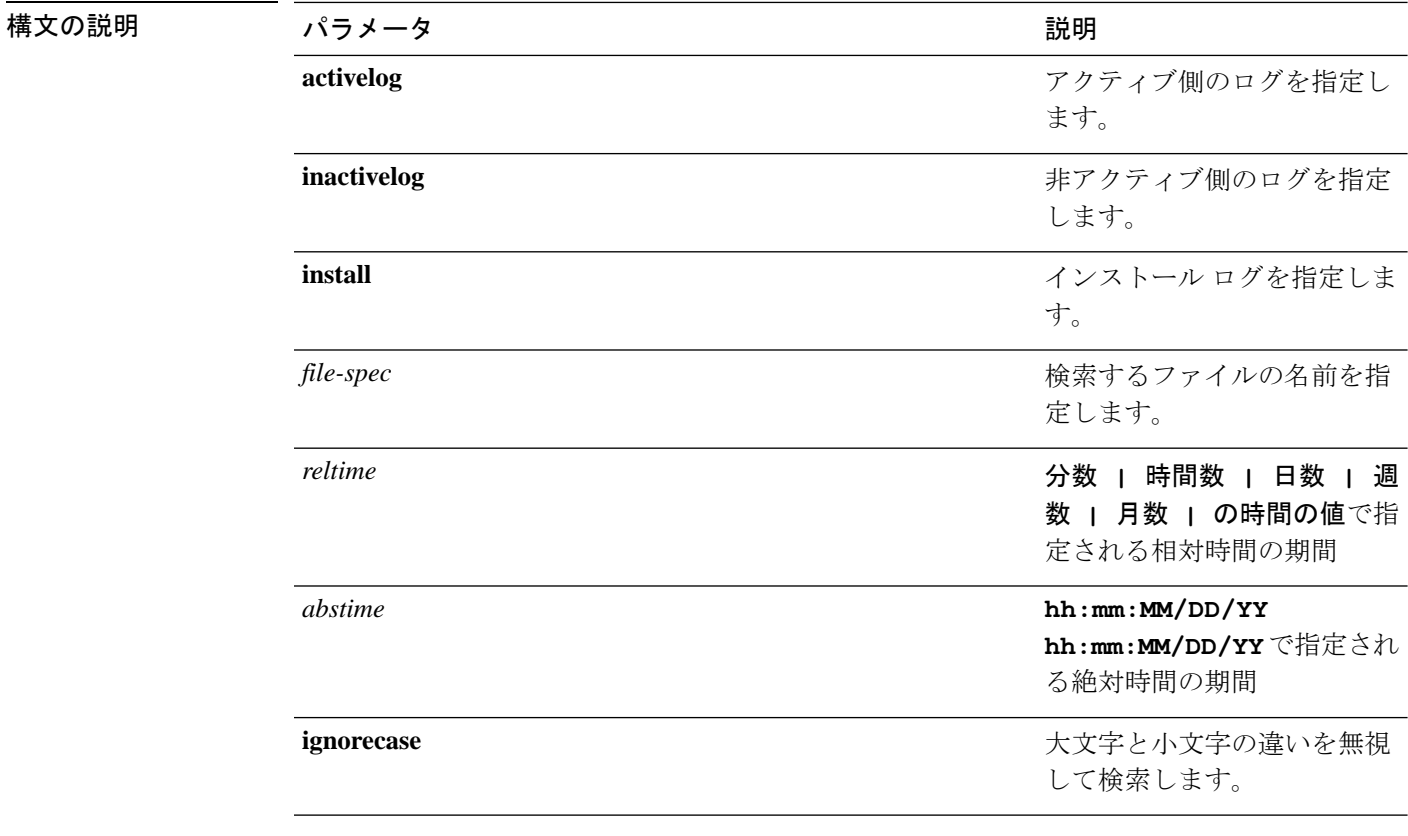

## コマンド モード 管理者 (admin:)

使用上のガイドライン 検索条件は正規表現の形で記述します。正規表現とは、検索パターンを表す特殊なテキスト文 字列です。

> 検索条件が1つのファイル内にのみ見つかった場合は、そのファイル名が出力の一番上に表示 されます。検索条件が複数のファイル内に見つかった場合は、出力の各行の先頭に、一致が見 つかったファイルの名前が示されます。

## 要件

コマンド特権レベル:0

アップグレード時の使用:可能

# **file search tftp**

このコマンドは、TFTP ファイルの内容を検索し、一致した行を一度に 1 ページずつ表示しま す。

**file search tftp** *file-spec* [{*reltimeabstime*}] **[ignorecase]**

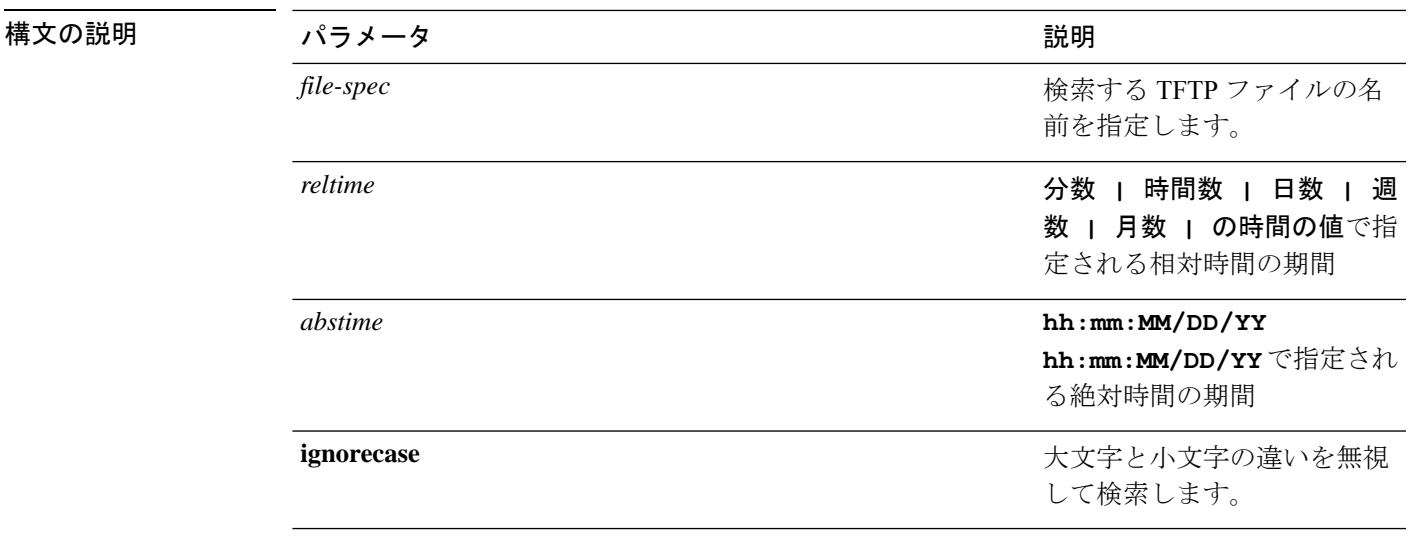

## コマンド モード 管理者 (admin:)

使用上のガイドライン 検索条件は正規表現の形で記述します。正規表現とは、検索パターンを表す特殊なテキスト文 字列です。

> 検索条件が1つのファイル内にのみ見つかった場合は、そのファイル名が出力の一番上に表示 されます。検索条件が複数のファイル内に見つかった場合は、出力の各行の先頭に、一致が見 つかったファイルの名前が示されます。

## 要件

コマンド特権レベル:0

アップグレード時の使用:可能

# **file tail activelog**

このコマンドは、ログファイルをテイル(最後の数行を出力)します。

**file tail** {**activelog** | **inactivelog** | **install**} *filespec* [**hex**] [行] [**regexp** *expression*]

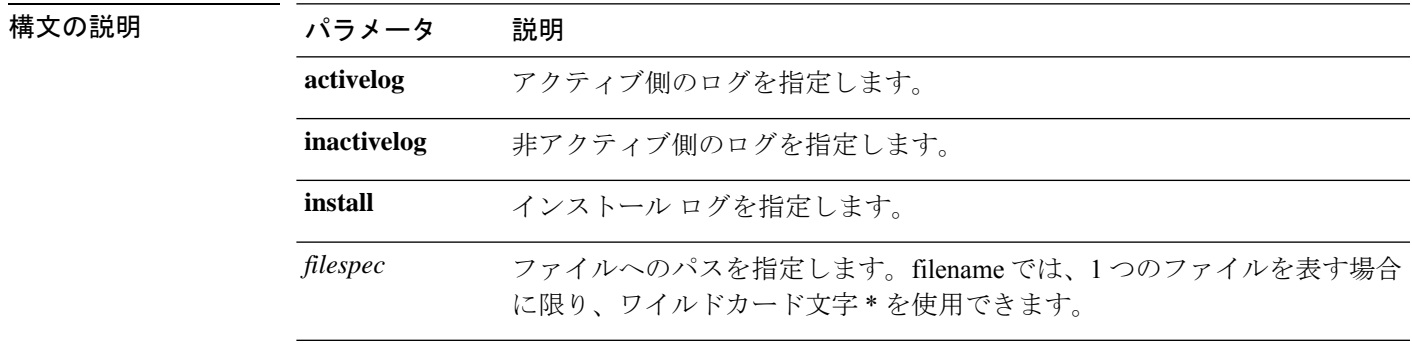

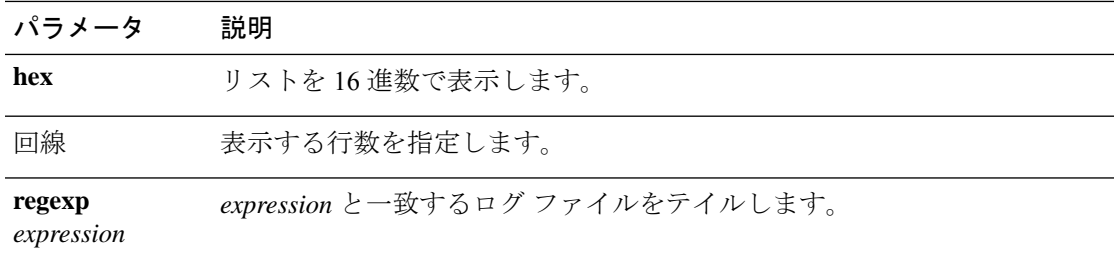

**コマンドモード** 管理者 (admin:)

### 要 件

コマンド特権レベル:1

アップグレード時の使用:可能

適用対象:Unified Communications Manager、Unified Communications Manager の IM and Presence サービス、Cisco Unity Connection

## 例

この例では、オペレーティング システムの CLI ログ ファイルがテイルされます。 admin: file tail activelog platform/log/cli00001.log

# **file tail tftp**

このコマンドは、TFTP ファイルをテイル(最後の数行を出力)します。

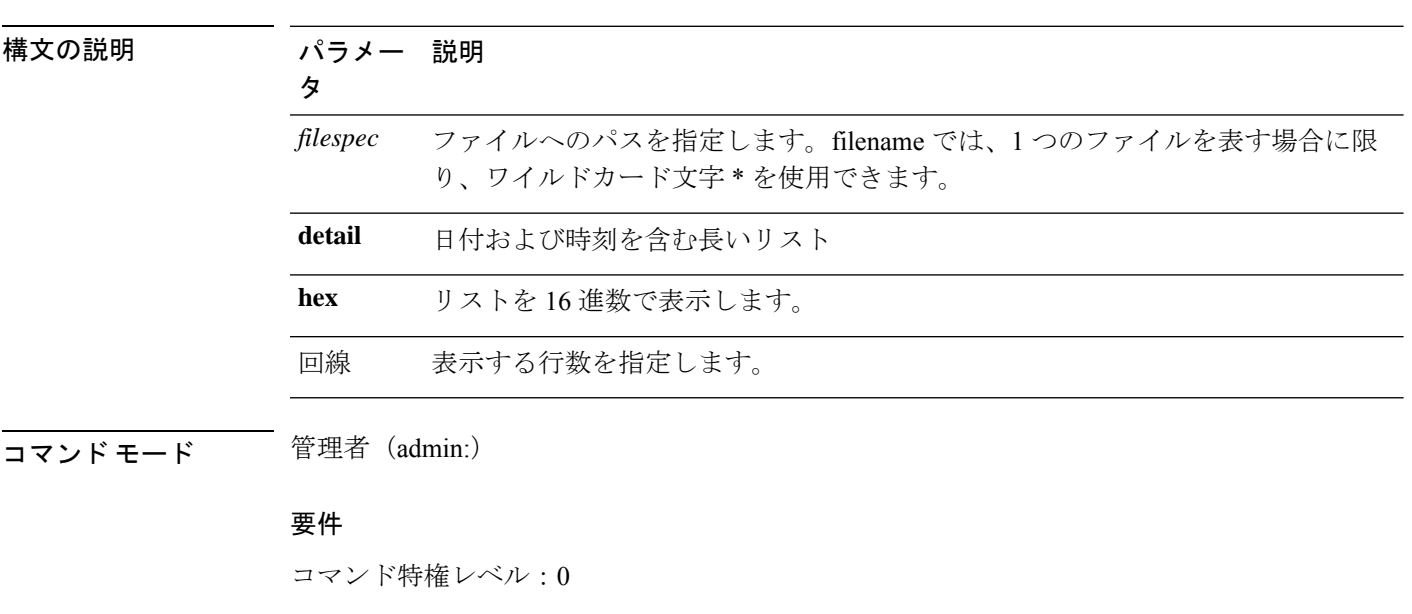

**file tail tftp** [**detail**] [] [**hex**]

## アップグレード時の使用:可能

適用対象:Unified Communications Manager、Cisco Unity Connection

## **file view**

このコマンドは、ログ ファイルの内容を表示します。

**file view {activelog/inactivelog/install}**} **file-spec**

| 構文の説明 | パラメータ       | 説明                                                            |
|-------|-------------|---------------------------------------------------------------|
|       | activelog   | アクティブ側のログファイルの内容を表示します。                                       |
|       | inactivelog | 非アクティブ側のログファイルの内容を表示します。                                      |
|       | install     | インストール ログ ファイルの内容を表示します。                                      |
|       | file-spec   | 表示するファイルへのパスを指定します。1つのファイ<br>ルを表す場合に限り、ワイルドカード文字*を使用で<br>きます。 |

コマンド モード 管理者 (admin:)

## 使用上のガイドライン

 $\bigwedge$ 

このコマンドは、バイナリ ファイルを表示するためには使用しないでください。ターミ ナル セッションが終了することがあります。 注意

## 要件

コマンド特権レベル:0

アップグレード時の使用:可能

適用対象:Unified Communications Manager、Unified Communications Manager の IM and Presence サービス、Cisco Unity Connection

## 例

この例では、アクティブ側の特定の CDR ログを示します。 admin: file view activelog /cm/cdr\_repository/processed/20058012/{filename}

## **file view activelog**

このコマンドは、ログ ファイルの内容を表示します。

### **file view activelog file-spec**

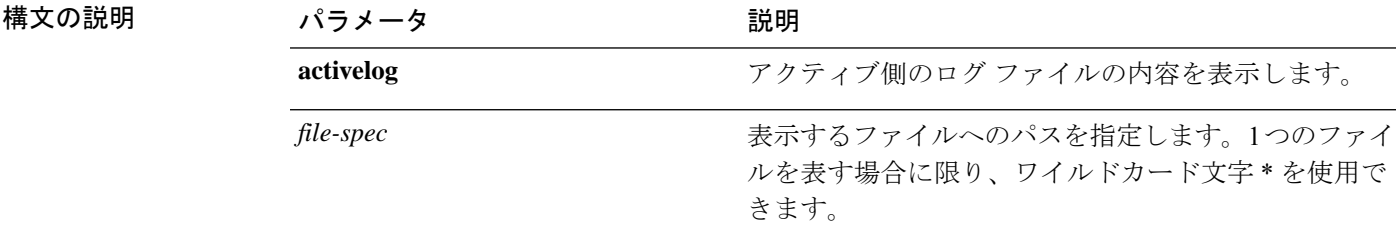

コマンド モード 簡理者 (admin:)

/!\

## 使用上のガイドライン

このコマンドは、バイナリ ファイルを表示するためには使用しないでください。ターミ ナル セッションが終了することがあります。 注意

このコマンドでは、大量の i/o を使用して、システムパフォーマンスに影響を与える可能 性があります。このコマンドは、時間外に実行することを強くお勧めします。 (注)

## 要件

コマンド特権レベル:0

アップグレード時の使用:可能

適用対象:Unified Communications Manager、Unified Communications Manager の IM and Presence サービス、Cisco Unity Connection

### 例

この例では、アクティブ側の特定のログを示します。 admin:file view activelog cm/trace/ccm/sdl/{filename}

## **file view inactivelog**

このコマンドは、非アクティブな側のログの内容を表示します。

**file view inactivelog** {**file-spec**}

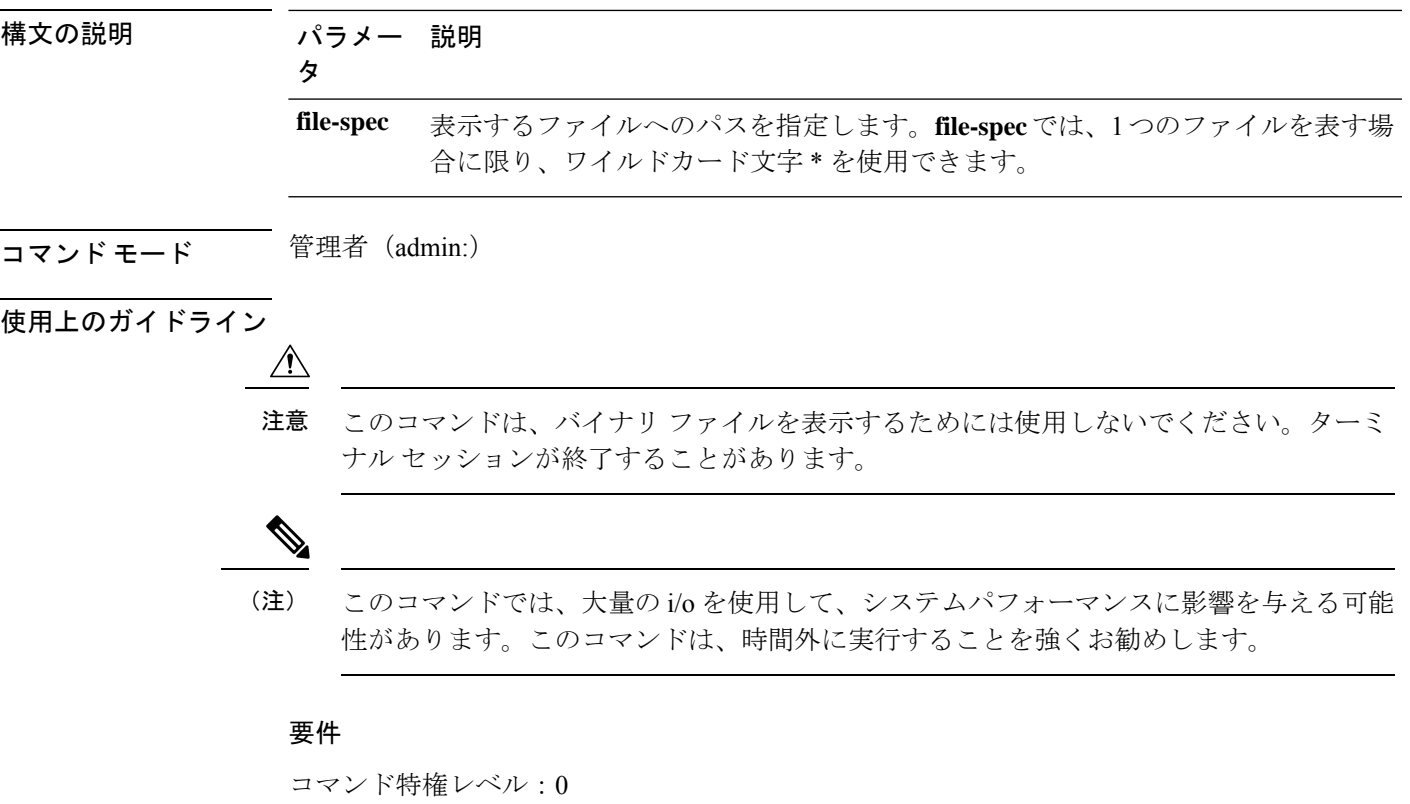

アップグレード時の使用:可能

適用対象:Unified CM、Unified CM(IM and Presence あり)、Cisco Unity Connection

## 例

この例では、非アクティブ側の特定のログを示します。 admin:file view inactivelog cm/trace/ccm/sdl/{filename}

## **file view system-management-log**

このコマンドは、Integrated Management Log (IML)の内容を表示します。

### **file view system-management-log**

コマンド モード 管理者 (admin:) 使用上のガイドライン  $\sqrt{N}$ このコマンドは、バイナリ ファイルを表示するためには使用しないでください。ターミ 注意 ナル セッションが終了することがあります。

## 要件

コマンド特権レベル:1 アップグレード時の使用:可能 適用対象:Unified Communications Manager、Cisco Unity Connection

# **file view tftp**

このコマンドは、インストール ログの内容を表示します。

## **file view tftp** *file-spec*

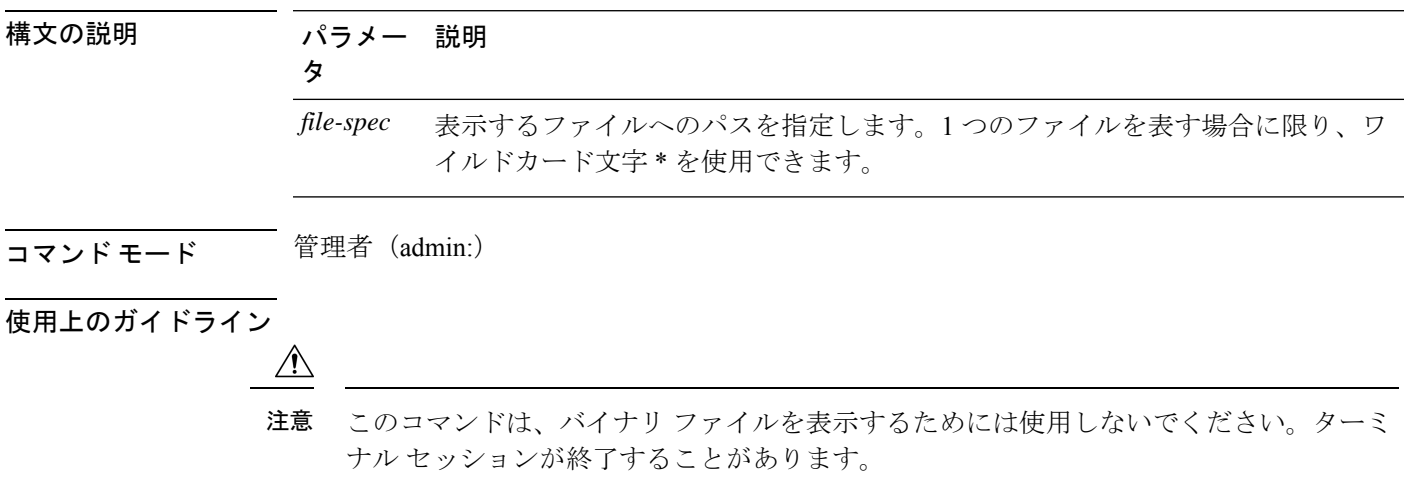

## 要件

コマンド特権レベル:0

アップグレード時の使用:可能

適用対象:Unified Communications Manager、Cisco Unity Connection

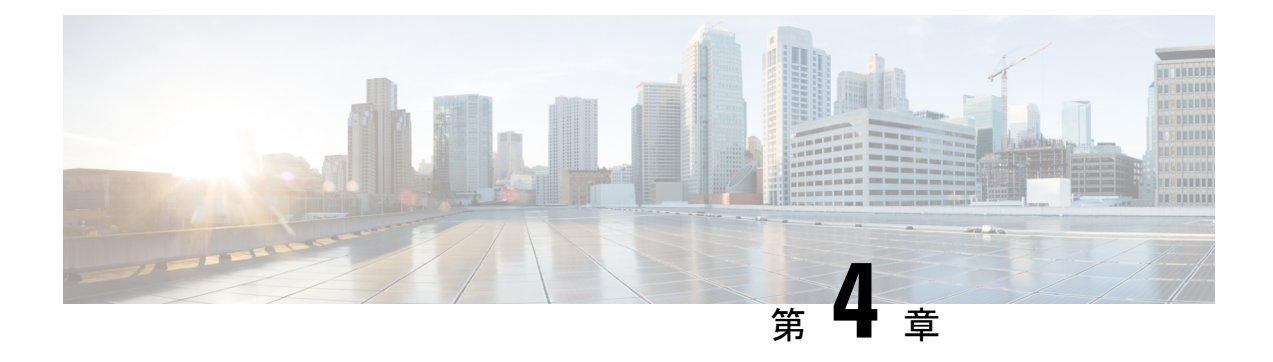

# **license** コマンド

- license smart deregister  $(39 \sim \rightarrow \sim)$
- license smart register idtoken  $\leq$ token> [force] (40  $\sim \to \gg$ )
- license smart renew auth  $(40 \sim \rightarrow \sim)$
- license smart renew ID  $(40 \sim \rightarrow \sim)$
- license smart transport direct  $(41 \sim \rightarrow \sim)$
- license smart transport gateway <URL> (41 ページ)
- license smart transport proxy <プロキシサーバ> <プロキシポート> (42 ページ)
- license smart factory reset  $(43 \sim +\gamma)$
- license smart reservation enable  $(43 \sim \rightarrow \sim)$
- license smart reservation disable  $(43 \sim \sim \sim)$
- license smart reservation request  $(44 \sim \rightarrow \sim)$
- license smart reservation cancel  $(44 \sim \rightarrow \sim)$
- license smart reservation install "<authorization-code>" (44 ページ)
- license smart reservation install-file  $\langle \text{ur}| > (45 \langle \text{ur}| > 12)$
- license smart reservation return  $(45 \sim -\gamma)$
- license smart reservation return authorization "<承認コード>" (46 ページ)
- license smart export request local  $\leq$ exportfeaturename> (46  $\sim \to \sim$ ))
- license smart export return local  $\leq$ exportfeaturename $>$  (47  $\sim$   $\sim$   $\sim$   $\gg$ )
- license smart export cancel  $(47 \sim \rightarrow \sim)$

# **license smart deregister**

このコマンドを使用して、ユニファイドコミュニケーションマネージャのスマートライセンシ ングを登録解除し、Cisco Smart Software manager から製品を削除します。

### **license smart deregister**

**コマンドモード** 管理者 (admin)

要 件

コマンド特権レベル:4 アップグレード時の使用:可能

適用対象:Unified Communications Manager および Cisco Unity Connection。

## **license smart register idtoken <token> [force]**

IDトークンを使用してCiscoSmartSoftwareManagerにユニファイドコミュニケーションマネー ジャを登録するには、このコマンドを使用します。

**license smart register idtoken <token> [force]**

コマンド モード 管理者(admin:)

### 要 件

コマンド特権レベル:4

アップグレード時の使用:可能

適用対象:Unified Communications Manager および Cisco Unity Connection。

## **license smart renew auth**

ライセンスの使用状況情報を手動で更新するには、このコマンドを使用します。

### **license smart renew auth**

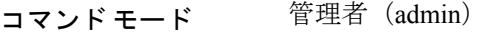

## 要 件

コマンド特権レベル:4 アップグレード時の使用:可能 適用対象:Unified Communications Manager および Cisco Unity Connection。

## **license smart renew ID**

ライセンス登録を手動で更新するには、このコマンドを使用します。

### **license smart renew ID**

コマンドモード 管理者(admin)

## 要 件

コマンド特権レベル:4

アップグレード時の使用:可能

適用対象:Unified Communications Manager および Cisco Unity Connection。

# **license smart transport direct**

ライセンスの使用状況情報を Cisco Smart Software Manager に直接送信するようにスマートライ センス機能を設定するには、次のコマンドを使用します。これはデフォルト設定です。

### **license smart transport direct**

**コマンド モード** 管理者 (admin) 要 件 コマンド特権レベル:4 アップグレード時の使用:可能 適用対象:Unified Communications Manager 次のコマンドは、Unified Communications Manager が Cisco Smart Software Manager または サテライトから登録解除されたときに実行されます。 (注)

# **license smart transport gateway <URL>**

次のコマンドを使用して、オンプレミスのトランスポートゲートウェイまたはスマートソフト ウェアマネージャサテライトを介してライセンスの使用状況情報をCiscoSmartSoftwareManager に送信するようにスマートライセンシング機能を設定します。この設定は、製品がインター ネットにアクセスできない場合に使用されます。

### **license smart transport gateway <URL>**

```
コマンド モード 管理者 (admin)
```
### 要 件

コマンド特権レベル:4 アップグレード時の使用:可能 適用対象:Unified Communications Manager

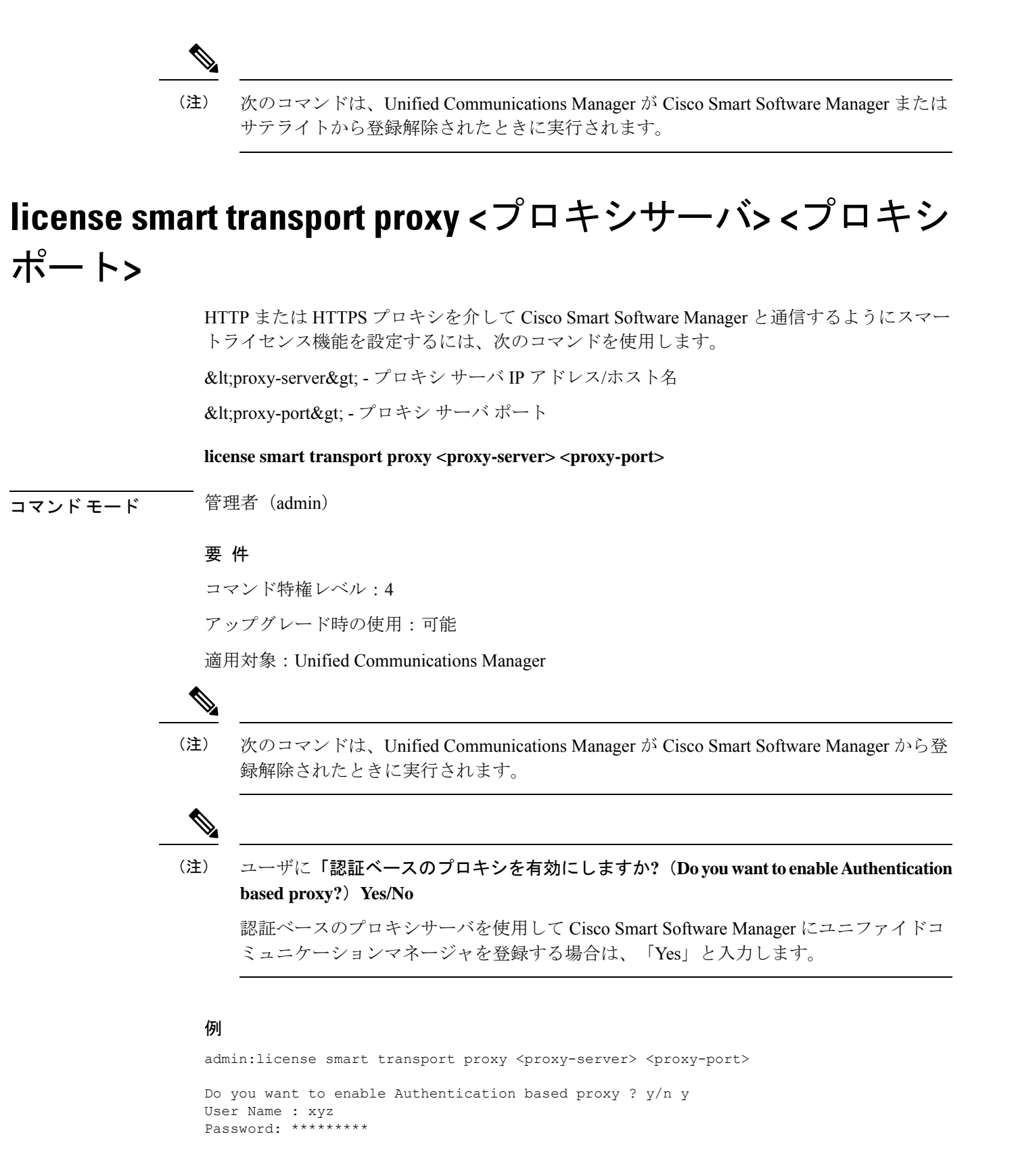

結果: トランスポート設定が正常に更新されました

# **license smart factory reset**

このコマンドを使用して、評価期間のカウントダウンと特定のライセンス予約(SLR)シーケン ス番号を除く、信頼できるストアとメモリからすべてのライセンス情報を消去します。

**license smart factory reset**

コマンド モード 管理者 (admin)

## 要 件

コマンド特権レベル:4

アップグレード時の使用:可能

適用対象:Cisco Unified Communications Manager

# **license smart reservation enable**

ライセンス予約機能を有効にするには、このコマンドを使用します。

**license smart reservation enable**

コマンド モード 管理者 (admin)

## 要 件

コマンド特権レベル:4

アップグレード時の使用:可能

適用対象:Unified Communications Manager および Cisco Unity Connection。

## **license smart reservation disable**

ライセンス予約機能を無効にするには、このコマンドを使用します。

### **license smart reservation disable**

コマンド モード 管理者 (admin)

## 要 件

コマンド特権レベル:4 アップグレード時の使用:可能 適用対象:Unified Communications Manager および Cisco Unity Connection。

# **license smart reservation request**

このコマンドを使用して、UnifiedCommunications Manager製品から予約要求コードを生成しま す。

**license smart reservation request**

コマンド モード 管理者 (admin)

## 要 件

コマンド特権レベル:4

アップグレード時の使用:可能

適用対象:Unified Communications Manager および Cisco Unity Connection。

# **license smart reservation cancel**

このコマンドを使用して、製品要求コードに対する CiscoSmartSoftware Manager から取得した 承認コードがインストールされる前に、予約プロセスをキャンセルします。

### **license smart reservation cancel**

**コマンドモード** 管理者 (admin)

## 要 件

コマンド特権レベル:4 アップグレード時の使用:可能

適用対象:Unified Communications Manager および Cisco Unity Connection。

# **license smart reservation install "<authorization-code>"**

Cisco Smart Software Manager で生成されたライセンス予約承認コードをインストールするに は、このコマンドを使用します。

## **license smart reservation install "<authorization-code>"**

コマンド モード ―― 管理者(admin)

## 要 件

コマンド特権レベル:4

アップグレード時の使用:可能

適用対象:Unified Communications Manager および Cisco Unity Connection。

## **license smart reservation install-file <url>**

CiscoSmartSoftware Manager で生成されたライセンス予約承認コード ファイルをインストール するには、このコマンドを使用します。

**license smart reservation install-file <url>**

**コマンドモード** 管理者 (admin) 要 件 コマンド特権レベル:4 アップグレード時の使用:可能 適用対象:Unified Communications Manager および Cisco Unity Connection。 (注) URL は、SFTP サーバ上の承認コード ファイルへの必須のパスであり、次の形式で表さ れます。 sftp ~/< HostName/IP &gt;: &lt; port &gt;/&lt; 認証コードファイルへのパス &gt;

# **license smart reservation return**

このコマンドを使用して、ライセンスを仮想アカウント プールに返却する際に Cisco Smart Software Manager に入力する必要がある返却コードを生成します。

## **license smart reservation return**

コマンド モード 管理者 (admin)

## 要 件

コマンド特権レベル:4

アップグレード時の使用:可能

適用対象:Unified Communications Manager および Cisco Unity Connection。

# **license smart reservation return authorization "<承認コード>"**

コマンドラインで指定された承認コードを使用して戻りコードを生成するには、このコマンド を使用します。仮想アカウントプールにライセンスを返すには、そのリターンコードを Cisco スマートソフトウェア マネージャ に入力する必要があります。

**license smart reservation return authorization "<authorization-code>"**

コマンド モード 管理者 (admin)

要 件

コマンド特権レベル:4

アップグレード時の使用:可能

適用対象:Unified Communications Manager および Cisco Unity Connection。

## **license smart export request local <exportfeaturename>**

このコマンドを使用すると、スマートアカウントを使用している、輸出制限の対象となるユー ザは、Cisco Smart Software Manager またはサテライトから規制上の輸出許可を要求することが できます。

Cisco Smart Software Manager またはサテライトから規制対象となる輸出承認が利用可能になる と、このコマンドは輸出承認キーを返し、輸出制御の対象となる機能を製品上で有効化しま す。

**license smart export request local <exportfeaturename>**

(注)

• ユニファイドコミュニケーションマネージャのエクスポート制限機能名は &lt: CUCM\_Export\_Restricted\_Authorization\_Key >

• Cisco Unity Connection のエクスポート制限機能名は < CUC Export Restricted Authorization Key > です

コマンド モード 音理者 (admin)

## 要 件

コマンド特権レベル:4

アップグレード時の使用:可能

適用対象:Cisco Unified Communications Manager、Cisco Unity Connection。

# **license smart export return local <exportfeaturename>**

このコマンドを使用すると、以前に要求した輸出規制の対象となる許可をCiscoSmartSoftware Manager またはサテライトに返却できます。エクスポート制限機能のエクスポート認証キーが システムから削除されます。

**license smart export return local <exportfeaturename>**

## (注)

- ユニファイドコミュニケーションマネージャのエクスポート制限機能名は &lt: CUCM\_Export\_Restricted\_Authorization\_Key >
	- Cisco Unity Connection のエクスポート制限機能名は < CUC\_Export\_Restricted\_Authorization\_Key > です

**コマンドモード** 管理者 (admin)

## 要 件

コマンド特権レベル:4

アップグレード時の使用:可能

適用対象:Cisco Unified Communications Manager、Cisco Unity Connection。

# **license smart export cancel**

このコマンドを使用すると、スマートアカウントを使用している、輸出制限が適用されるユー ザは、Cisco Smart Software Manager またはサテライトに対する以前に失敗した輸出要求または 返却について、自動再試行を取り消すことができます。

### **license smart export cancel**

**コマンドモード** 管理者 (admin)

## 要 件

コマンド特権レベル:4

アップグレード時の使用:可能

適用対象:Cisco Unified Communications Manager、Cisco Unity Connection。

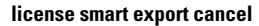

 $\mathbf I$
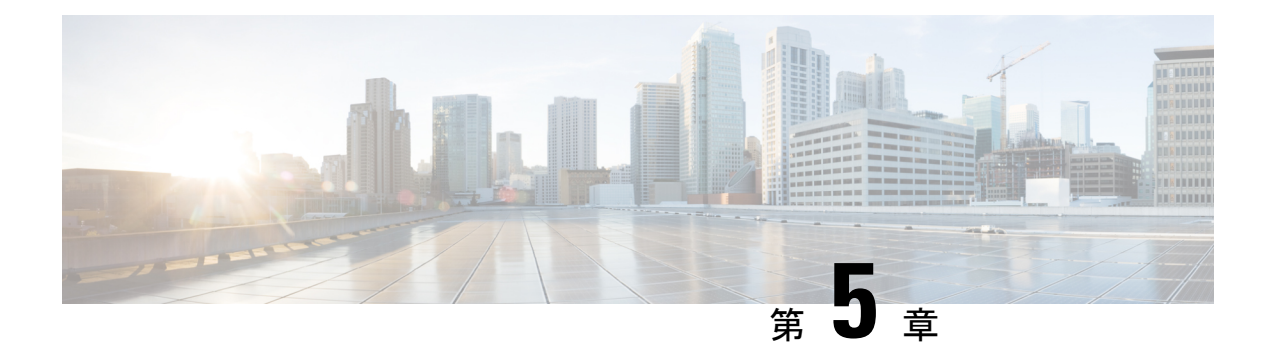

# **run** コマンド

- run cuc dbquery  $(49 \sim +\gamma)$
- run cuc preupgrade test  $(51 \sim -\tilde{\vee})$
- run cuc smtptest  $(52 \lt \div \t{y})$
- run cuc sysagent task  $(53 \sim -\gamma)$
- run cuc vui rebuild  $(54 \sim \rightarrow \sim)$
- run loadcsv  $(54 \sim \rightarrow \rightarrow)$
- run loadxml  $(55 \sim -\gamma)$
- run sql  $(55 \sim -\gamma)$
- run pe sql  $(56 \sim -\gamma)$

# **run cuc dbquery**

このコマンドは、SQL クエリを実行し、結果を表示します。

**run cuc dbquery** *database\_name sql\_query* [**page**]

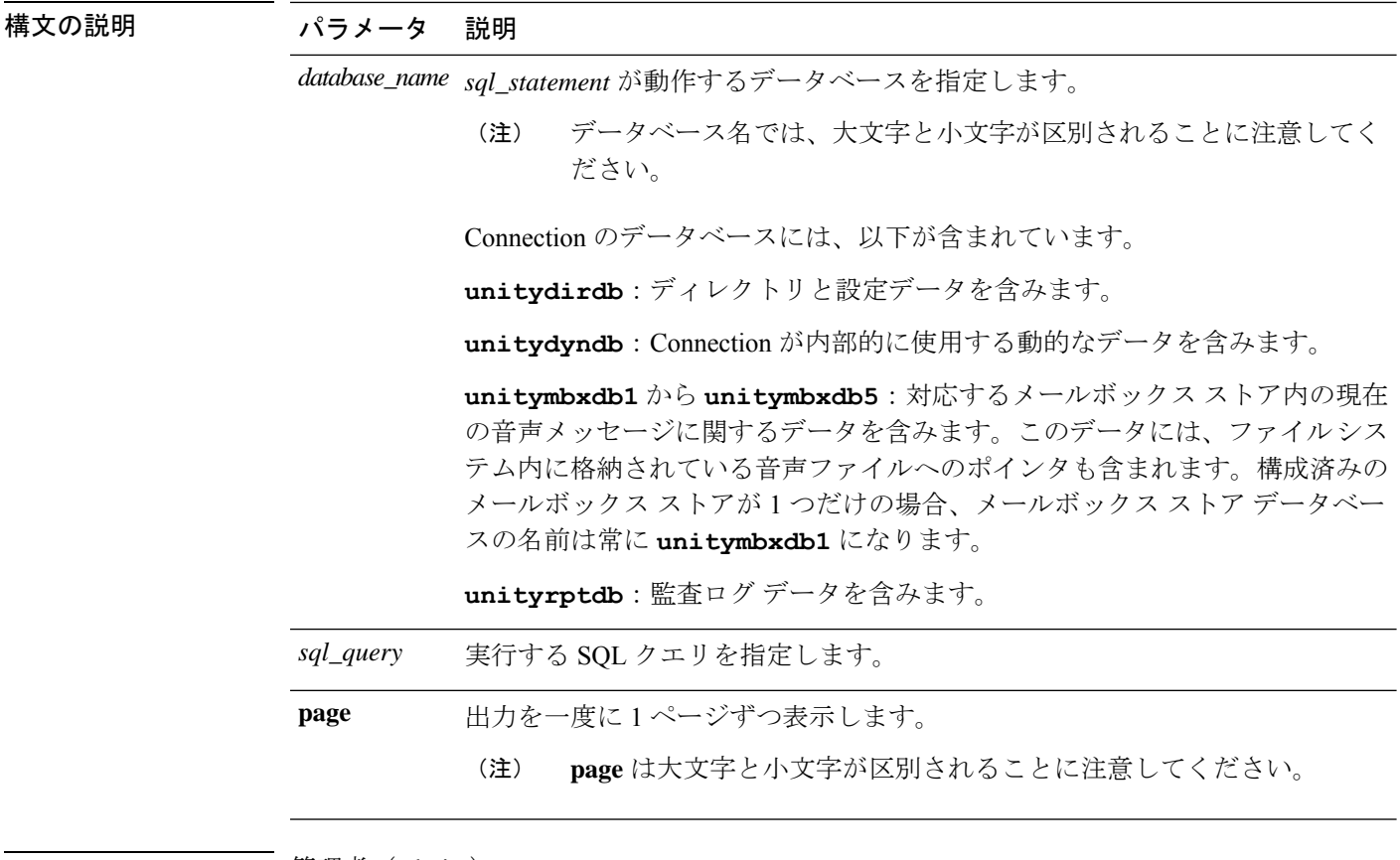

#### コマンド モード ―― 管理者 (admin:)

使用上のガイドライン csp\_ConfigurationModify プロシージャを指定した **run cuc dbquery** コマンドを使用して、ブラ インド転送待機呼び出しタイマーを設定することもできます。このタイマーに対してコマンド を使用する方法は次のとおりです。

> run cuc dbquery unitydirdb execute procedure csp\_ConfigurationModify(pFullName='System.Telephony.WaitForBlindTransferLongTimeoutMs',pvaluelong="*new value*"

> ここで、*new value* は、ブラインド転送待機呼び出しタイマー パラメータの値を示します。こ のパラメータのデフォルトの最小値は 500ms です。このパラメータの最大値は 5000ms です。

#### 要 件

•

コマンド特権レベル:1 アップグレード時の使用:可能 適用対象:Cisco Unity Connection

#### 例

次の例は、SQL クエリ **select alias from vw\_usertemplate** を unitydirdb デー タベースに対して実行します。

admin: run cuc dbquery unitydirdb select alias from vw usertemplate

```
alias
---------------------
AdministratorTemplate
VoiceMailUserTemplate
```
### **run cuc preupgrade test**

このコマンドは、システムをアップグレードする前に、アップグレードプロセスが実行される Connection サーバの状態を確認し、実行可能なアクションを指定します。

#### **run cuc preupgrade test**

コマンド モード ―― 管理者(admin:)

使用上のガイドライン なし

#### 要 件

コマンド特権レベル:1

アップグレード時の使用:可能

適用対象:Cisco Unity Connection のみ。

#### 例

```
admin:run cuc preupgrade test
```

```
===========================================================================
DISCLAIMER ::
This cli command should be executed from publisher before upgrade to
check system health. This cli command is not intended to correct the
system state , rather it aims at informing the administrator what all
actions are advised to be taken before running upgrade.
 ===========================================================================
Checking connection db. Please wait...Done
Checking critical services. Please wait...Done
Checking cluster state. Please wait...Done
Checking cop file installation. Please wait...Done
Checking locales installation. Please wait...Done
Checking drs backup history. Please wait...Done
                               ===========================================================================
R E P O R T C A R D
```
=========================================================================== Locales Installation Test: PASS Connection DB Test: PASS DRS Backup History Test: FAIL Cluster State Test: SKIPPED Critical Services Test: PASS Cop File Installation Test: SKIPPED ============== A C T I O N S U M M A R Y =========================================================================== ACTION : Connection DB is online. NO constraints were found disabled in :unitydirdb,NO ACTION required before upgrade. NO indexes were found disabled in :unitydirdb,NO ACTION required before upgrade. NO constraints were found disabled in :unitydyndb,NO ACTION required before upgrade. NO indexes were found disabled in :unitydyndb,NO ACTION required before upgrade. NO constraints were found disabled in :unitymbxdb1,NO ACTION required before upgrade. NO indexes were found disabled in :unitymbxdb1,NO ACTION required before upgrade. NO constraints were found disabled in :unityrptdb,NO ACTION required before upgrade. NO indexes were found disabled in :unityrptdb,NO ACTION required before upgrade. Connection DB state is GOOD,NO ACTION required before upgrade. ACTION : All Critical services are running ,NO ACTION required before upgrade. ACTION : Standalone/Cores detected , excluding cluster state checking ACTION : Skipping COP installation check, product version detected :'8.6.2.21018-1',NO ACTION required before upgrade. ACTION : No locales were found installed ,NO ACTION required before upgrade. ACTION : Make Sure DRS backup is taken aleast a day before upgrade.

```
Check report /var/log/active/cuc/cli/preupgrade_120325-224523.txt for details.
```
### **run cuc smtptest**

このコマンドは、SpeechView トランスクリプションの SMTP 送受信設定を確認するのに役立 つテストを開始します。

**run cuc smtptest** *email-address*

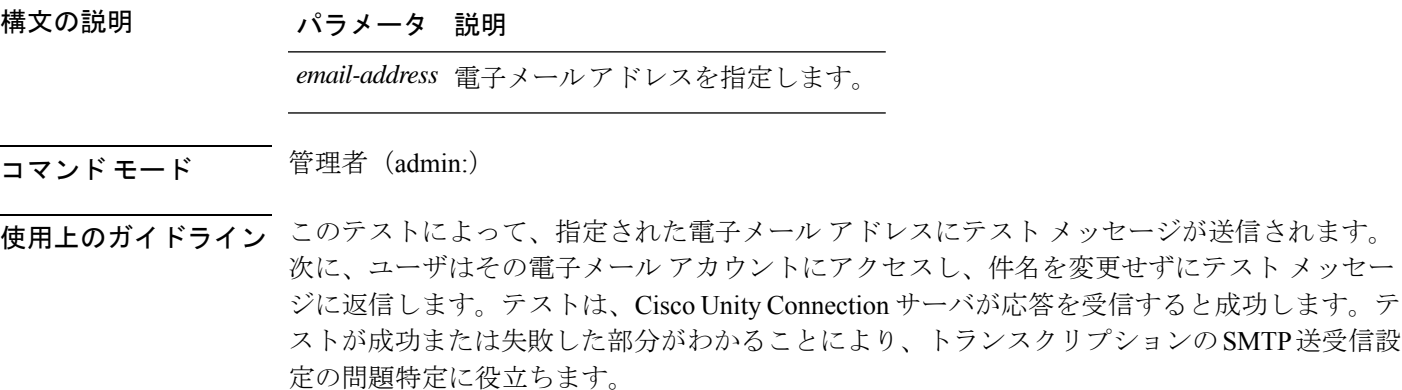

#### 要件

コマンド特権レベル:0 アップグレード時の使用:可能 適用対象:Cisco Unity Connection。

#### 例

次の例では、Sysagent タスク **CleanDeletedMessagesTask** が実行されます。

admin: run cuc sysagent task CleanDeletedMessagesTask

### **run cuc sysagent task**

このコマンドは、Sysagent のタスクを実行します。

**run cuc sysagent task** *task\_name*

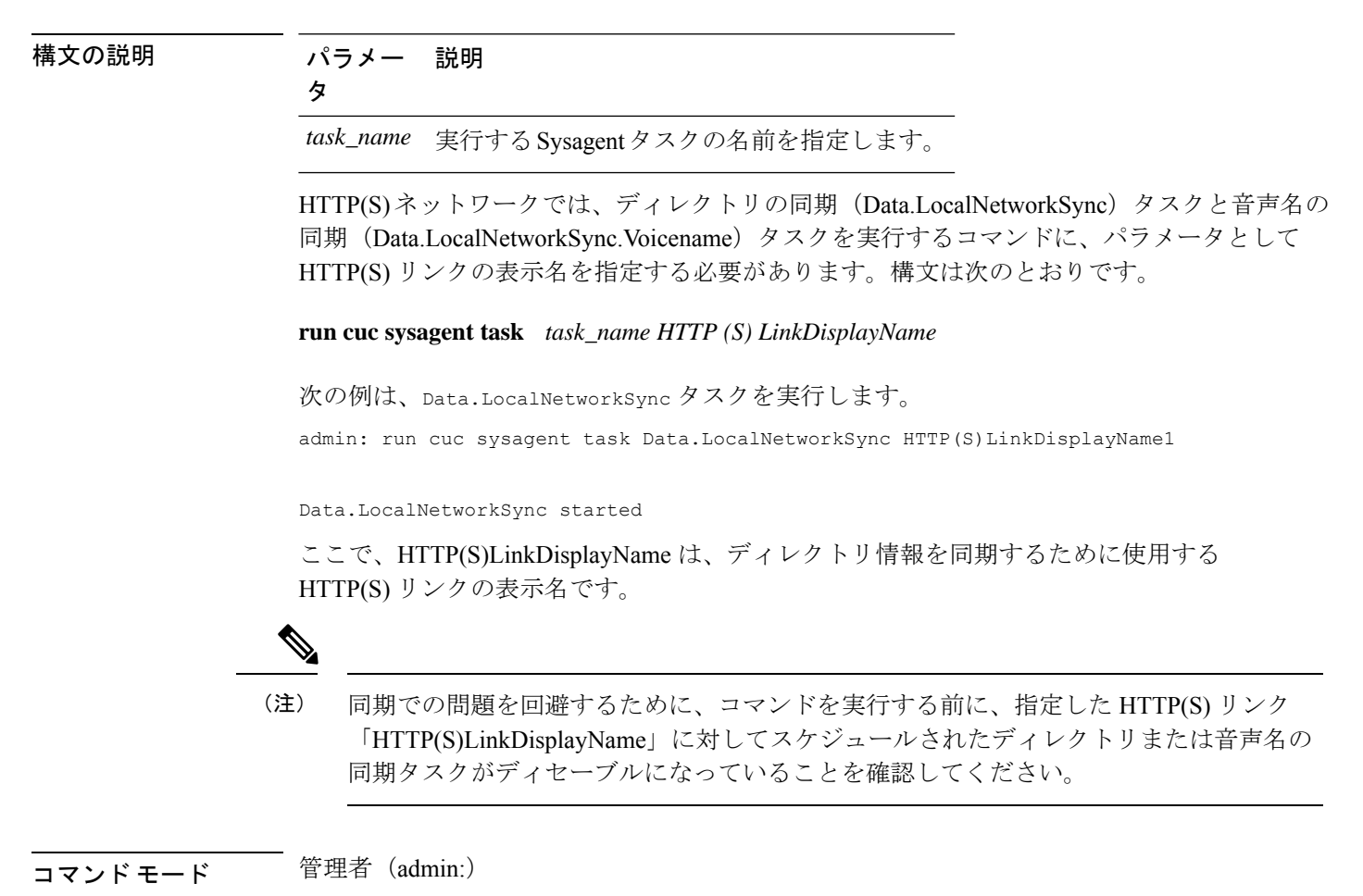

使用上のガイドライン Sysagent タスクをリストするには、**show cuc sysagent task list** (Cisco Unity Connection のみ) を実行します。sysagentタスク名では、大文字と小文字が区別されることに注意してください。

#### 要 件

コマンド特権レベル:1 アップグレード時の使用:可能 適用対象:Cisco Unity Connection

#### 例

次の例では、Sysagentタスク**Umss.CleanDeletedMessagesTask**が実行されます。

admin: run cuc sysagent task Umss.CleanDeletedMessagesTask

Umss.CleanDeletedMessagesTask started

## **run cuc vui rebuild**

このコマンドは、音声認識転送ユーティリティに対して、確定前の変更を使って音声認識名の 文法をただちに再構築するように指示します。

#### **run cuc vui rebuild**

- コマンド モード ―― 管理者 (admin:)
- 使用上のガイドライン このコマンドは、データベース内で変更のフラグが付けられている文法だけを再構築します。 このコマンドでは、名前の文法の更新ブラックアウトスケジュールは無視されます。また、こ のコマンドはただちに実行されます。名前に関係するデータは大量になる可能性があります。 それらをデータベースから取得するオーバーヘッドを考慮して、このコマンドの使用はできる だけ控え、どうしても必要な場合にのみ使用してください。

#### 要 件

コマンド特権レベル:1

アップグレード時の使用:可能

適用対象:Cisco Unity Connection

### **run loadcsv**

このコマンドは、サーバで使用可能な csv ファイルをインストールするためにパブリッシャ ノードで使用されます。

#### **run loadcsv**

**コマンドモード** 管理者 (admin:)

使用上のガイドライン 要 件

コマンド特権レベル:1

アップグレード時の使用:不可

適用対象:Unified Communications Manager、Unified Communications Manager の IM and Presence サービス、Cisco Unity Connection

### **run loadxml**

このコマンドは、サービスのパラメータまたは製品固有の情報が、意図したとおりに管理ウィ ンドウに表示されない場合の回避策です。

#### **run loadxml**

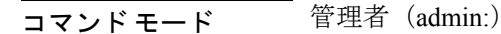

使用上のガイドライン

このコマンドを実行すると CPU に負担がかかります。また、このコマンドの実行後に一 部のサービスを再起動する必要がある場合があります。 (注)

#### 要 件

コマンド特権レベル:1

アップグレード時の使用:不可

適用対象:Unified Communications Manager、Unified Communications Manager の IM and Presence サービス、Cisco Unity Connection

### **run sql**

このコマンドを使用すると、SQL コマンドを実行できます。

**run sql** *sql\_statement*

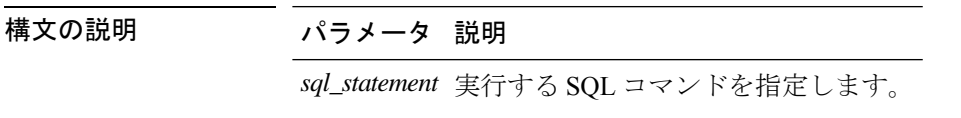

コマンド モード 管理者 (admin:)

#### 要件

コマンド特権レベル:0

アップグレード時の使用:0

適用対象:Unified Communications Manager、Unified Communications Manager の IM and Presence サービス、Cisco Unity Connection

(注) 通常の権限を持つユーザは、読み取り専用の SQL コマンドを実行できます。

#### 例

この例では、SQL コマンドが実行されます。 admin: run sql select name from device

### **run pe sql**

このコマンドを使用すると、指定した Presence データストアに対して入力 SQL 文を実行でき ます。

**run pe sql** *datastore\_name sql\_statement*

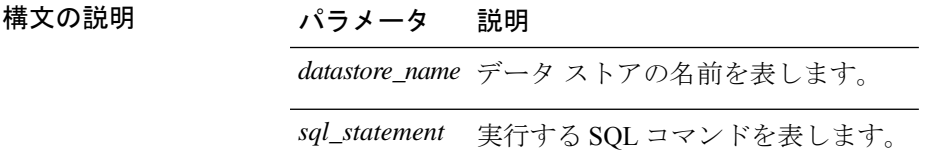

コマンド モード 管理者 (admin:)

### 使用上のガイドライン 要 件

コマンド特権レベル:1

アップグレード時の使用:可能

適用対象: Unified Communications Manager の IM and Presence サービス

# 

(注) 通常の権限を持つユーザは、読み取り専用の SQL コマンドを実行できます。

例

この例では、データストアに対して SQL コマンドが実行されます。 admin: run pe sql ttsoft select \* from presenceeventtable

 $\mathbf I$ 

#### **Cisco Unified Communications Solutions** リリース **12.5(1)SU4 CLI** リファレンスガイド

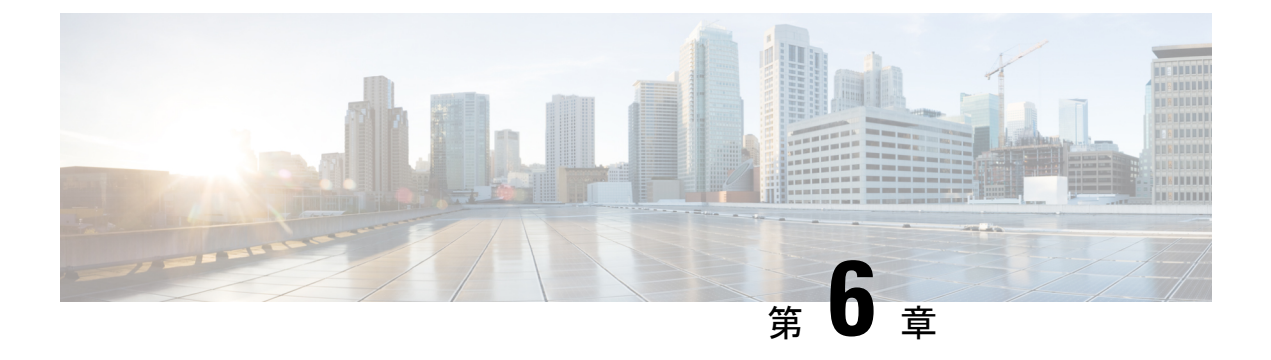

# **set** コマンド

- set account enable  $(61 \land \neg \forall \neg \forall)$
- set account name  $(62 \lt \lt \lt \lt)$
- set accountlocking  $(64 \sim \rightarrow \rightarrow)$
- set accountlocking count, on page 65
- set accountlocking unlocktime  $(66 \sim +\sqrt{})$
- set account ssorecoveryurlaccess  $(67 \sim 0)$
- set account ssouidvalue  $(68 \sim +\gamma)$
- set cert bulk consolidate  $(68 \sim \sim \gamma)$
- set cert bulk export  $(69 \sim +\gamma)$
- set cert bulk import  $(70 \sim \rightarrow \sim)$
- set cert bulk sftp  $(71 \sim -\gamma)$
- set cert default-ca-list disable  $(71 \land \rightarrow \lor)$
- set cert default-ca-list enable  $(73 \sim -\gamma)$
- set cert delete  $(74 \sim 3)$
- set cert import  $(75 \sim -\gamma)$
- set cert regen  $(76 \sim \rightarrow \sim)$
- set cert regen ITLRecovery  $(76 \sim \rightarrow \sim)$
- set cli pagination  $(77 \sim -\gamma)$
- set cli session timeout  $(78 \sim \rightarrow \sim)$
- set commandcount  $(79 \sim -\gamma)$
- set csr gen  $(79 \sim -\gamma)$
- set cuc jetty stderrlog  $(80 \sim -\check{\smile})$
- set cuc jetty stdoutlog (81 ページ)
- set cuc jetty requestlog  $(82 \sim -\gamma)$
- set cuc speechview registration certificate size, on page 83
- set cuc srsv timeout  $(83 \sim -\gamma)$
- set cuc trace  $(84 \sim \rightarrow \sim)$
- set date  $(85 \sim -\gamma)$
- set dscp defaults  $(86 \sim \rightarrow \sim)$
- set dscp  $(86 \sim -\gamma)$
- set dscp marking  $(87 \sim -\gamma)$
- set ipsec policy group  $(88 \sim \rightarrow \sim)$
- set ipsec policy name  $(88 \sim \rightarrow \sim)$
- set key regen authz encryption  $(89 \sim 0)$
- set key regen authz signing  $(89 \sim 0)$
- set logging  $(90 \sim -\check{\vee})$
- set Login Grace Timeout  $(90 \sim \rightarrow \sim)$
- set network cluster publisher  $(91 \sim \rightarrow \sim)$
- set network cluster subscriber details (91 ページ)
- set network cluster subscriber dynamic-cluster-configuration  $(92 \sim \rightarrow \sim)$
- set network dhcp eth $(93 \sim \rightarrow \sim)$
- set network dns  $(94 \sim -\check{v})$
- set network dns options  $(94 \sim -\gamma)$
- set network domain  $(95 \sim +\sqrt{y})$
- set network failover  $(96 \sim -\gamma)$
- set network gateway (97 ページ)
- set network hostname  $(97 \sim \rightarrow \sim)$
- set network ip eth $(99 \sim \rightarrow \circ)$
- set network ipv6 dhcp  $(100 \sim \rightarrow \sim)$
- set network ipv6 gateway  $(101 \sim \rightarrow \sim)$
- set network ipv6 service  $(102 \sim \rightarrow \sim)$
- set network ipv6 static address  $(103 \sim \rightarrow \sim)$
- set network max ip\_conntrack  $(103 \sim -\gamma)$
- set network mtu  $(104 \sim -\gamma)$
- set network name-service hosts cache-enable  $(105 \sim \rightarrow \sim)$
- set network name-service hosts max-db-size  $(105 \sim \rightarrow \sim)$
- set network name-service hosts negative-time-to-live  $(106 \sim \rightarrow \sim)$
- set network name-service hosts persistent  $(106 \sim \rightarrow \sim)$
- set network name-service hosts positive-time-to-live  $(107 \sim +\gamma)$
- set network name-service hosts suggested-size  $(107 \sim \rightarrow \sim)$
- set network name-service services cache-enable  $(108 \sim \rightarrow \sim)$
- set network name-service services max-db-size  $(108 \sim +\frac{1}{2})$
- set network name-service services negative-time-to-live  $(109 \sim +\ \ \ \ \ \ \ \ \ \ \ \$
- set network name-service services persistent  $(109 \sim \rightarrow \sim)$
- set network name-service services positive-time-to-live  $(110 \sim \rightarrow \sim)$
- set network name-service services suggested-size  $(110 \sim \sim \sim)$
- set network nic eth $(111 \sim \rightarrow \circ)$
- set network ntp option  $(112 \sim -\gamma)$
- set network pmtud state  $(112 \& \rightarrow \& \)$
- set network restore (113 ページ)
- set network status eth $0$   $(114 \sim +\frac{1}{2})$

• set network name-service  $(115 \sim \rightarrow \sim)$ 

- set password complexity minimum-length  $(115 \sim +\ \ \ \ \ \ \ \ \ \ \$
- set password age  $(116 \sim -\gamma)$
- set password change-at-login  $(117 \sim \rightarrow \sim)$
- set password complexity character (117 ページ)
- set password complexity character difference  $(119 \sim \rightarrow \sim)$
- set password complexity character max-repeat  $(119 \sim \rightarrow \sim)$
- set password expiry maximum-age  $(120 \sim \rightarrow \sim)$
- set password expiry user maximum-age configure (121  $\langle -\vec{v} \rangle$ )
- set password expiry minimum-age  $(122 \sim \rightarrow \sim)$
- set password expiry user maximum-age  $(123 \sim \rightarrow \sim)$
- set password expiry user minimum-age  $(124 \sim \rightarrow \sim)$
- set password history (124 ページ)
- set password inactivity  $(125 \sim +\ \ \ \ \ \ \ \ \ \ \$
- set password system bootloader encryptHash (126 ページ)
- set password user admin  $(126 \sim +\ \ \ \ \ \ \ \ \ \ \ \$
- set password user security (127 ページ)
- set replication-sync monitor  $(128 \sim \rightarrow \sim)$
- set samltrace level  $(128 \sim \sim \sim)$
- set session maxlimit  $(129 \sim \rightarrow \sim)$
- set smtp  $(130 \sim -\check{\vee})$
- set strace enable  $(130 \sim \rightarrow \sim)$
- set strace disable  $(131 \sim \rightarrow \sim)$
- set timezone  $(131 \sim \rightarrow \sim)$
- set tls min-version  $(132 \sim \rightarrow \sim)$
- set trace disable  $(133 \sim \rightarrow \sim)$
- set trace enable  $(134 \sim \sim \frac{1}{2})$
- set tlsresumptiontimeout  $(135 \sim -\gamma)$
- set tlstrace\*  $(135 \sim \rightarrow \sim)$
- set web-security  $(136 \sim \rightarrow \sim)$
- set webapp session timeout  $(138 \sim \sim)$
- set webapp session maxlimit  $(139 \sim +\ \ \ \ \ \ \ \ \ \ \ \$
- set workingdir  $(142 \sim \rightarrow \sim)$

### **set account enable**

このコマンドは、パスワードが非アクティブであるためにディセーブルになっていた OS ユー ザ アカウントをイネーブルにします。

**set account enable** *user-id*

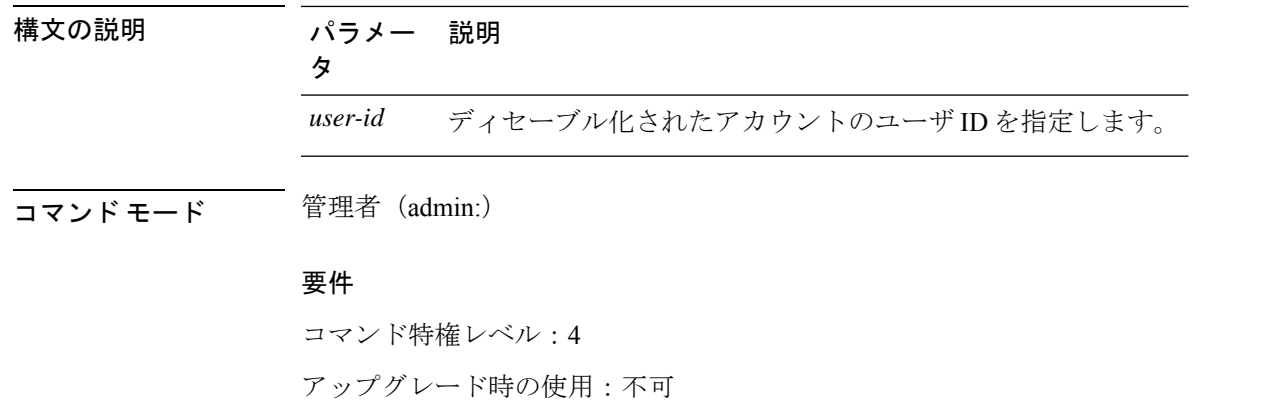

適用対象:Unified Communications Manager、Unified Communications Manager の IM and Presence サービス、Cisco Unity Connection

### **set account name**

このコマンドは、オペレーティング システム上に新規アカウントを設定します。

**set account name** *name*

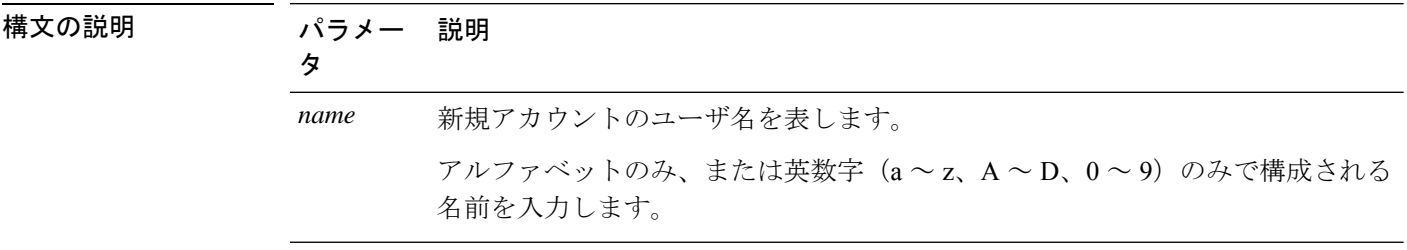

**コマンドモード** 管理者 (admin:)

使用上のガイドライン ユーザ名を入力すると、この新規アカウントの特権レベル(0 または 1)およびパスワードの 入力を求められます。特権レベルの定義は次のとおりです。

#### 特権レベル **0**

通常の特権レベルを指定します。通常の特権を持つユーザは、特権レベル0でのみCLIコ マンドを実行できます。

#### 特権レベル **1**

高度な特権レベルを指定します。高度な特権を持つユーザは、特権レベル1以下でCLIコ マンドを実行できます。

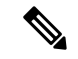

Unified Communications Manager のインストール中にシステムによって作成される管理者 アカウントには4の特権レベルがあります。管理者は、CLIのすべてのコマンドを実行で きます。 (注)

**Set account name**コマンドには、次の新しいプロンプトが含まれています。

- このユーザがリカバリ **URL** を介して **SAML SSO** 対応システムにログインできるようにし ますか**?** (**Yes / No**):レベル 4 管理者は、CLI で **Yes** または **No** を入力することによっ て、新しいプラットフォーム管理者のリカバリ URL サインインオプションへのアクセス を有効または無効にすることができます。ユーザがリカバリ URL を使用してサインイン することを選択した場合は、この値を **[**はい(**Yes**)**]** に設定できます。
- **SSO**のプラットフォームログインを認証するには、このユーザを**LDAP(sAMAccountName** または **UPN** など**)** に識別する一意の識別子 **(UID)** を指定する必要があります。このユーザ の適切な **LDAP** 一意識別子(**UID**)を入力してください:[UID]:レベル 4 管理者は、こ のプロンプトについて各プラットフォーム管理者の一意識別子の値を入力できます。

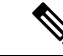

レベル4の管理者のみが、すべての CLI コマンドを実行する権限を持っています。 管理者は、次のタスクを確実に実行する必要があります。 (注)

- **[**このユーザがリカバリ **URL** を介して **SAML SSO** 対応システムにログインできるよ うにしますか。(**Allow this User to logintoSAMLSSO-enabledsystem through Recovery URL?**)**]** には、**[**はい(**Yes**)**]** または **[**いいえ(**No**)**]** のいずれかを入力します。 (**Yes/No**)プロンプトを表示します。このプロンプト値が空白の場合は、エラーメッ セージが表示されます。
- **[SSO** のプラットフォームログインを認証するには、このユーザを**LDAP** (sAMAccountName または UPN など)に対して識別する一意の識別子 (UID) を指 定する必要があります。(**To authenticate aplatform loginforSSO, a Unique Identifier (UID) must be provided that identifies this user to LDAP (such as sAMAccountName or UPN)]** に、値を入力します。この **user: [UID]** プロンプトの適切な LDAP 固有識別子 (uid) を入力してください。プロンプトの値が重複している場合は、エラーメッセー ジが表示されます。Enter キーを押すと、デフォルトでユーザアカウント名が保存さ れます。アカウントが正常に作成されると、管理者には「アカウントが正常に作成さ れました」というメッセージが表示されます。*OS Administration* にログインする前 に、*CLI* にログインしてパスワードを更新します。
- オペレーティングシステム管理ページの SAML SSO ログインの場合、LDAP ユーザ が「**&**」文字で構成されている場合は、「**&**」文字なしでプラットフォームユーザを 作成してから、「**&**」文字で構成される LDAP ユーザにマップしてください。
- オペレーティングシステム管理ページの SAML SSO ログインの場合、ユーザ ID の LDAP 属性値が telephonenumber の場合、必ず、英数字または英字のみで構成される プラットフォームユーザを作成してください。数値のみのプラットフォームユーザ名 を含めないでください。次に、電話番号として UID 値を持つ適切な LDAP ユーザに マップします。

#### 要件

コマンド特権レベル:4

アップグレード時の使用:不可

適用対象:Unified Communications Manager、Unified Communications Manager の IM and Presence サービス、Cisco Unity Connection

### **set accountlocking**

このコマンドは、現在の管理アカウントのアカウントロックをイネーブルまたはディセーブル にします。

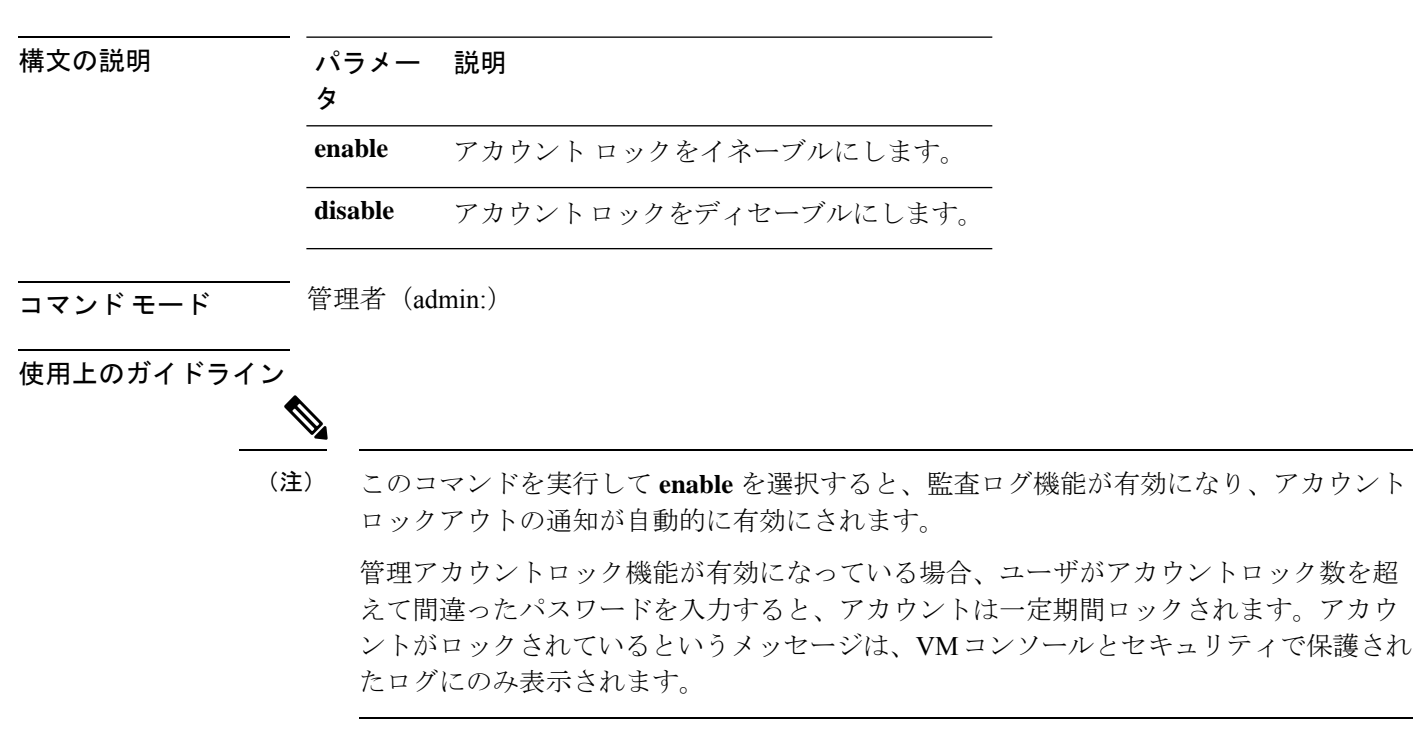

#### **set accountlocking** {**enable** | **disable**}

#### 要件

適用対象:Unified Communications Manager、Unified Communications Manager の IM and Presence サービス、Cisco Unity Connection

### **set accountlocking count**

このコマンドは、ユーザアカウントがロックされるまでのグローバルなサインイン試行回数を 設定します。

#### **set accountlocking count** *attempts*

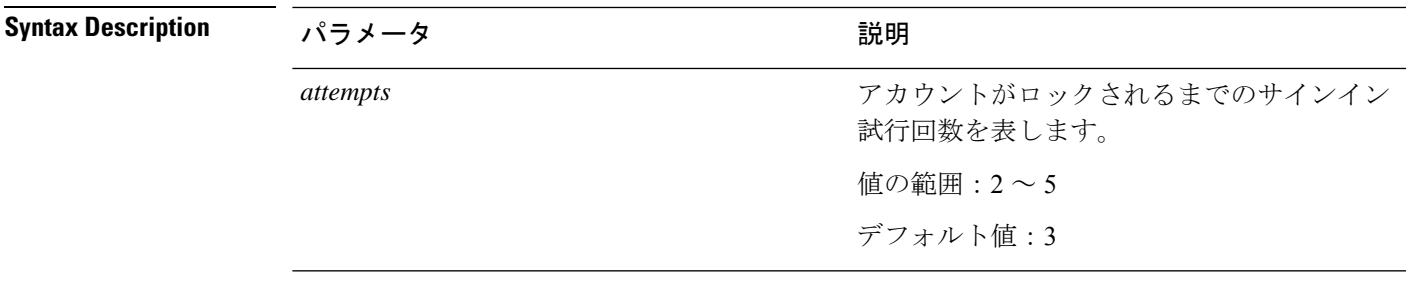

**Command Modes** 管理者(admin:)

**Cisco Unified Communications Solutions** リリース **12.5(1)SU4 CLI** リファレンスガイド

**Usage Guidelines** ユーザアカウントがロックされるまでのサインイン試行回数のグローバル値を変更するには、 このコマンドを実行します。

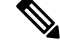

このコマンドは、アカウント ロックがイネーブルの場合にのみ有効です。アカウント ロックをディセーブルにすると、アカウント ロックの値はシステムに保存されません。 その後アカウント ロックをイネーブルにすると、デフォルト値の 3 が使用されます。 **Note**

#### 要 件

コマンド特権レベル:1

アップグレード時の使用:可能

適用対象:Unified Communications Manager、Unified Communications Manager の IM and Presence サービス、Cisco Unity Connection

### **set accountlocking unlocktime**

このコマンドは、現在の Unified Communications Manager 管理者アカウントのロックを解除す る時間を設定します。

**set accountlocking unlocktime** *seconds*

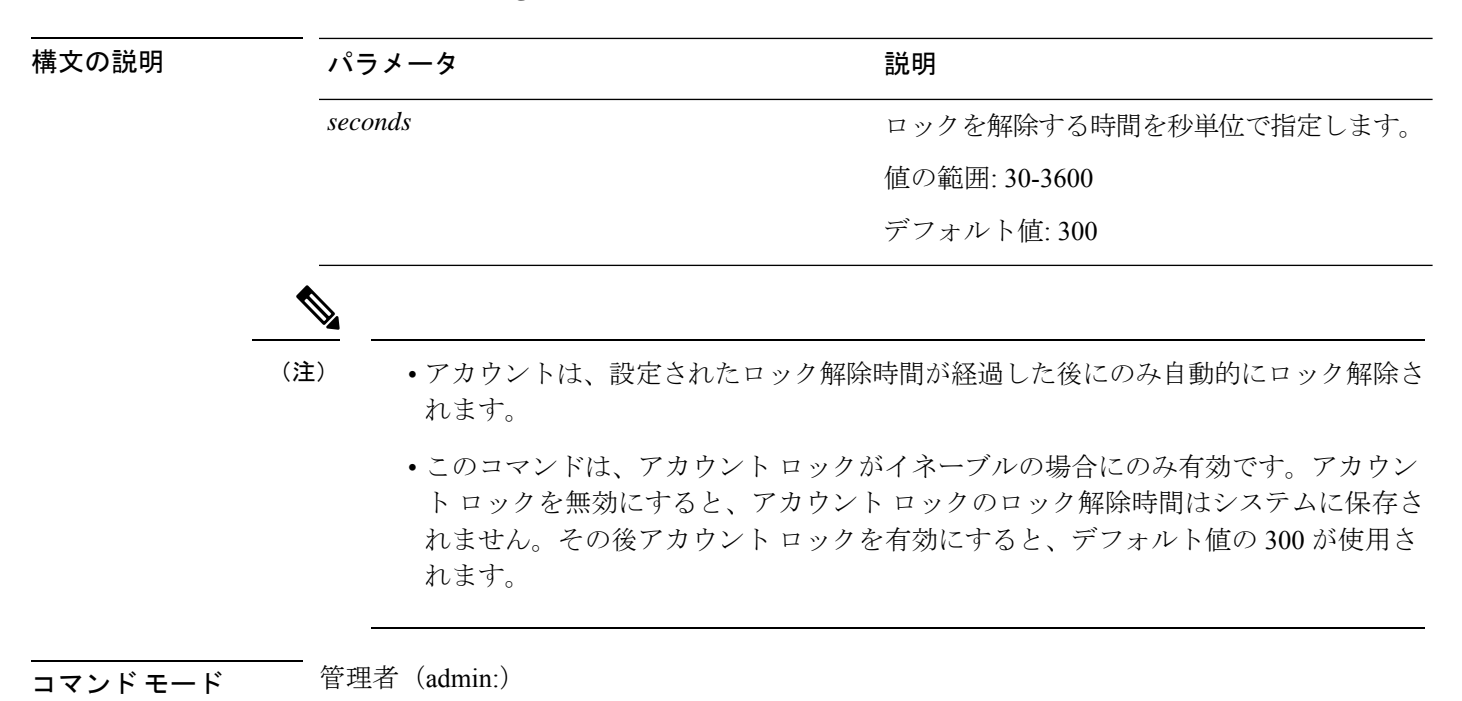

#### 要件

コマンド特権レベル:0

アップグレード時の使用:不可

適用対象:Unified Communications Manager、Unified Communications Manager の IM and Presence サービス、Cisco Unity Connection

### **set account ssorecoveryurlaccess**

このコマンドは、プラットフォーム管理者の SSO リカバリ URL アクセスを有効または無効に します。

 $\label{eq:1} \bigotimes_{\mathbb{Z}}\mathbb{Z}_{\mathbb{Z}}$ (注)

(注)

デフォルトでは、プラットフォーム管理者レベル4はリカバリURLにアクセスできます。 プラットフォーム管理者レベル4が自己のリカバリURLアクセスを更新しようとすると、 エラーが表示されます。

#### **set account ssorecoveryurlaccess** {**enable** | **disable**}*userid*

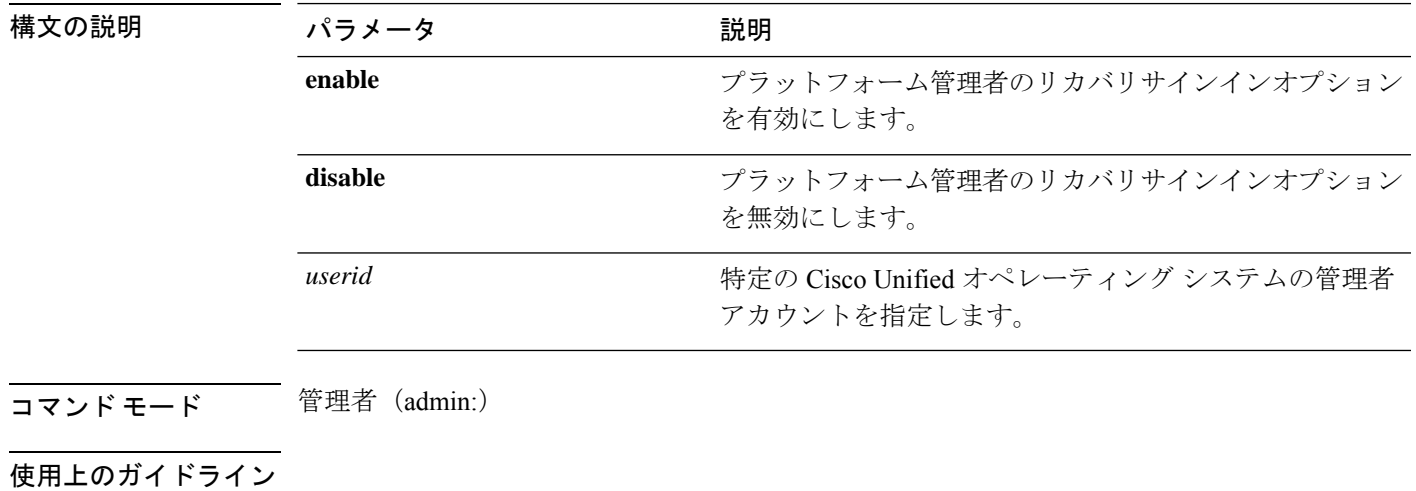

• すでに有効または無効になっているリカバリサインインオプションを有効または無効 にすると、エラーが表示されます。

• Unified Communications Manager のインストール時にシステムによって作成される管 理者アカウントには4の特権レベルがあります。管理者は、CLIのすべてのコマンド を実行できます。

#### 要 件

コマンド特権レベル:4

アップグレード時の使用:不可

適用対象:Unified Communications Manager、Unified Communications Manager の IM and Presence サービス

### **set account ssouidvalue**

このコマンドは、既存のプラットフォーム管理者の一意の id 値を更新します。

**set account ssouidvalue** *userid*

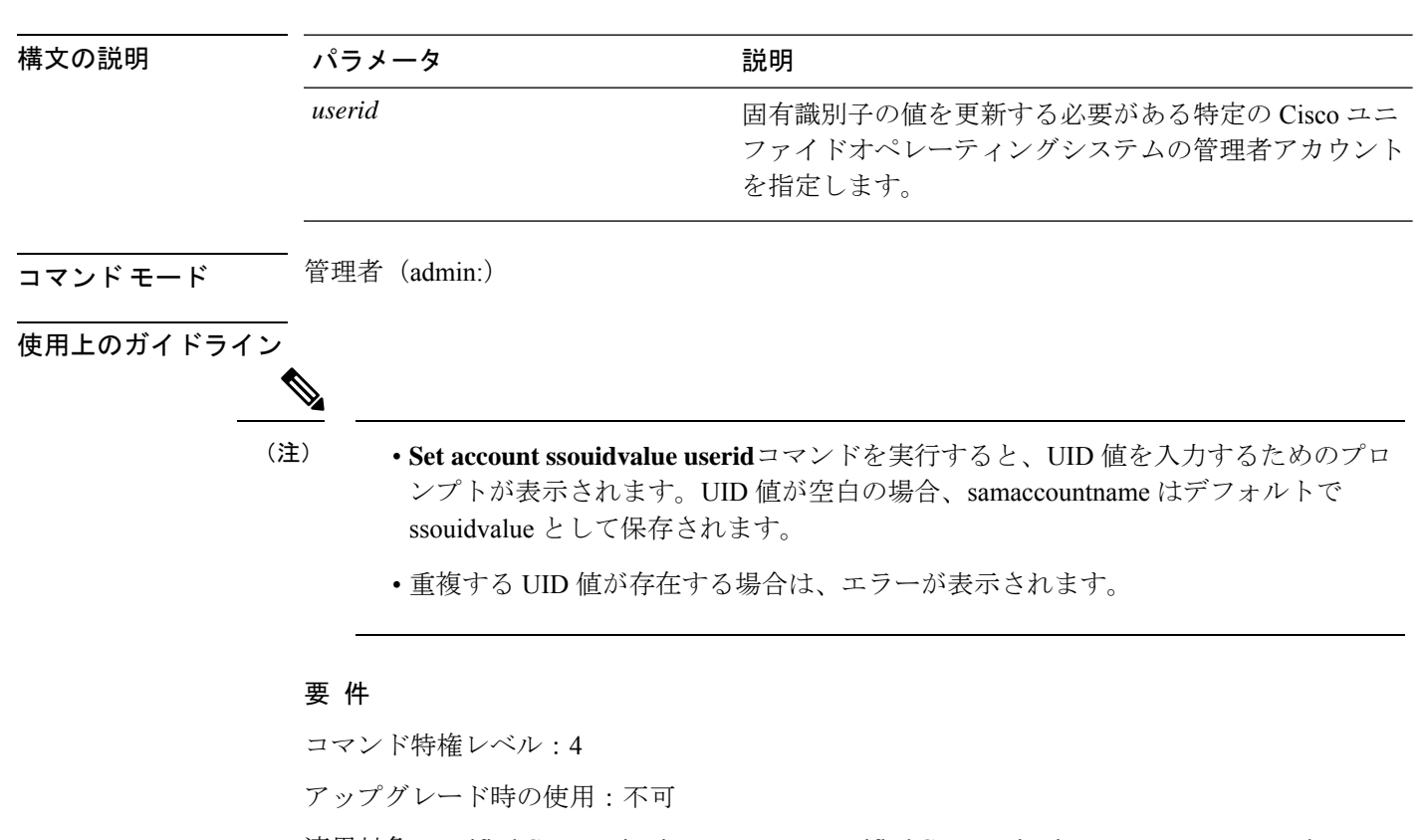

適用対象:Unified Communications Manager、Unified Communications Manager の IM and Presence サービス

### **set cert bulk consolidate**

このコマンドは、ユニットで使用可能なすべての証明書を統合します。

**set cert bulk consolidate** *unit*

構文の説明 パラメー 説明 タ ユニット名を表しま す。 *unit* コマンド モード ―― 管理者 (admin:)

使用上のガイドライン CERT の一括操作に使用する SFTP サーバ情報を指定する必要があります。

#### 要 件

コマンド特権レベル:1

アップグレード時の使用:可能

適用対象:Unified Communications Manager、Unified Communications Manager の IM and Presence サービス、および Cisco Unity Connection。

#### 関連トピック

set cert bulk sftp  $(71 \sim -\gamma)$ 

### **set cert bulk export**

このコマンドは、ユニットで使用可能なすべての証明書をエクスポートします。

#### **set cert bulk export** *unit*

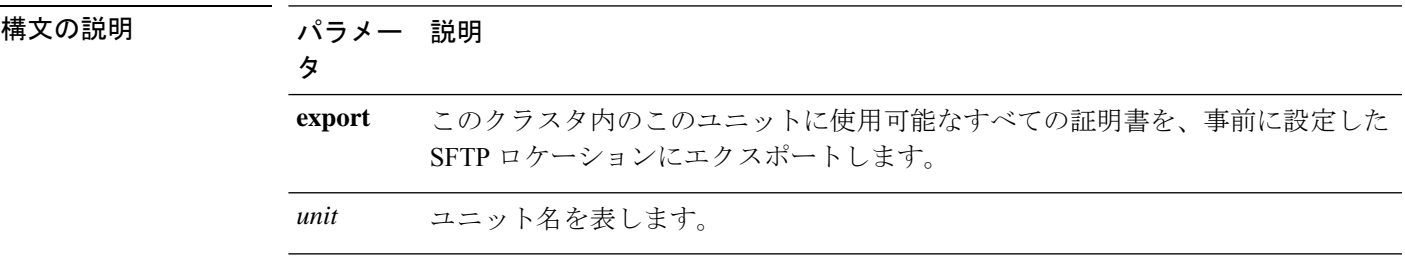

コマンド モード 音理者 (admin:)

使用上のガイドライン CERT の一括操作に使用する SFTP サーバ情報を指定する必要があります。

#### 要 件

コマンド特権レベル:1

アップグレード時の使用:可能

適用対象:Unified Communications Manager、Unified Communications Manager の IM and Presence サービス、および Cisco Unity Connection。

```
例
admin:set cert bulk export all
Successfully exported tomcat certificate(s) to sftp server.
Successfully exported tftp certificate(s) to sftp server.
```
#### 関連トピック

set cert bulk sftp  $(71 \sim -\gamma)$ 

### **set cert bulk import**

このコマンドは、SFTP の場所にある証明書を指定されたユニットの信頼ストアにインポート します。

#### **set cert bulk import** *unit*

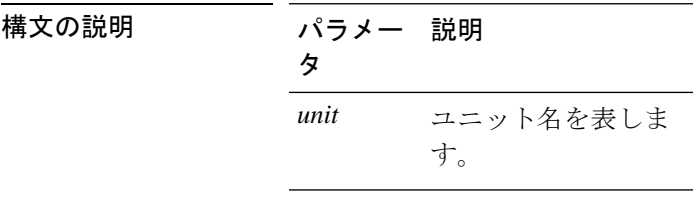

コマンド モード 音理者 (admin:)

使用上のガイドライン CERT の一括操作に使用する SFTP サーバ情報を指定する必要があります。

#### 要 件

コマンド特権レベル:1

アップグレード時の使用:可能

適用対象:Unified Communications Manager、Unified Communications Manager の IM and Presence サービス、および Cisco Unity Connection。

#### 例

```
admin:set cert bulk import all
Successfully imported tomcat certificates.
Successfully imported tftp certificates.
```
#### 関連トピック

set cert bulk sftp  $(71 \sim -\gamma)$ 

### **set cert bulk sftp**

このコマンドは、一括操作に使用する SFTP サーバ情報のプロンプトを表示します。

**set cert bulk sftp**

コマンド モード 管理者(admin:)

使用上のガイドライン CERT の一括操作に使用する SFTP サーバ情報を指定する必要があります。

#### 要 件

コマンド特権レベル:1

アップグレード時の使用:可能

適用対象:Unified Communications Manager、Unified Communications Manager の IM and Presence サービス、および Cisco Unity Connection。

### **set cert default-ca-list disable**

このコマンドは、クラスタ内のすべてのサーバで、すべてまたは特定のデフォルト CA 証明書 を無効にします。

このコマンドを実行しようとすると、この操作ですべてまたは特定のデフォルトの Cisco CA 証明書が無効になっていることを示す警告メッセージが表示されます。

set cert default-ca-list disable {all | common-name}

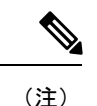

- このコマンドは、ユニファイドコミュニケーションマネージャーパブリッシャノード から実行していることを確認してください。
	- デフォルトのCA証明書名は、**show certdefault-ca list**コマンドを実行することによっ て取得できます。

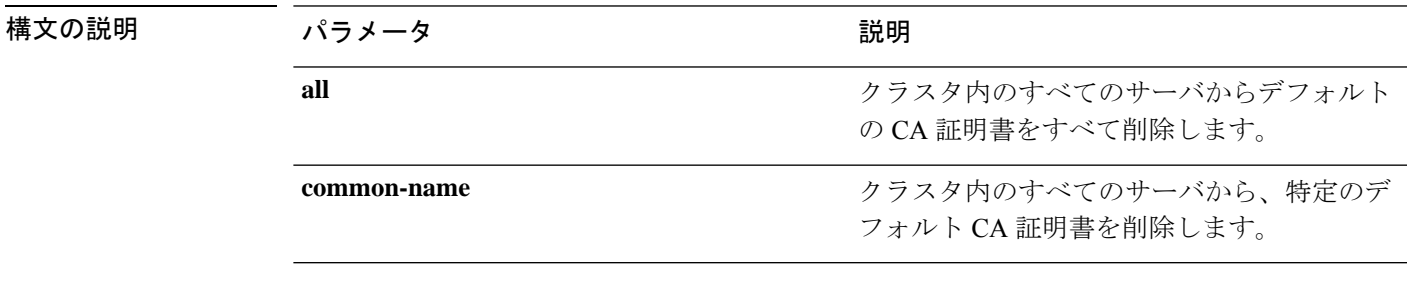

**コマンドモード** 管理者 (admin:)

使用上のガイドライン すべてのデフォルト CA 証明書を無効にした後、次の情報を考慮してください。

• 「Cisco tomcat」、「CiscoCallManager」、「Cisco Tftp」、および「ciscoCertificate Authority Proxy Function」サービスを再起動します。

特定のデフォルト CA 証明書を無効にした後、次の情報を考慮してください。

- 「Cisco CallManager」、 「cisco Tftp」、および「Cisco Certificate AuthorityProxyFunction」 サービスを再起動します。
- 「VeriSignClass 3SecureSERVERCA-G3」証明書を無効にしている場合は、「Cisco tomcat」 サービスのみを再起動するだけで十分です。

#### 要 件

コマンド特権レベル:1

適用対象:Unified Communications Manager

#### 例

admin:set cert default-ca-list disable all

WARNING: This operation will disable all Cisco CA certificates that have been installed by default. You can use the "show cert default-ca-list" to view the list of default Cisco CA certificates. You must restart the "Cisco Tomcat", "Cisco CallManager", "Cisco Tftp" and "Cisco Certificate Authority Proxy Function" services after running this command. This command should be run from the Publisher. Do you wish to proceed (yes|no)? **yes** Successfully disabled the default Cisco CA certificates. Please wait for a few min to UI to reflect the correct status.

```
admin:set cert default-ca-list disable common-name
Enter the Common Name of Default CA Certificate : CAP-RTP-001
WARNING: This operation will disable the "CAP-RTP-001" Cisco CA certificate.
You must restart the "Cisco CallManager", "Cisco Certificate Authority Proxy Function"
and
"Cisco Tftp" services after running this command. This command should be run from the
Publisher.
Do you wish to proceed (yes|no)? yes
Successfully disabled default "CAP-RTP-001" certificate.
admin:set cert default-ca-list disable common-name
Enter the Common Name of Default CA Certificate : VeriSign Class 3 Secure Server CA -
G3
WARNING: This operation will disable the "VeriSign Class 3 Secure Server CA - G3" Cisco
CA
certificate. You must restart the "Cisco Tomcat" services after running this command.
This command should be run from the Publisher.
Do you wish to proceed (yes|no)? yes
Successfully disabled default "VeriSign Class 3 Secure Server CA - G3" certificate.
```

```
admin:set cert default-ca-list enable common-name
Enter the Common Name of Default CA Certificate : capf
The capf certificate is not in the list of default Cisco CA certificates.
admin:
```
### **set cert default-ca-list enable**

このコマンドは、クラスタ内のすべてのサーバで、CAPF信頼を除くすべてまたは特定のデフォ ルト CA 証明書を有効にします。CAPF 信頼証明書は、クラスタ全体ではなく、ユニファイド コミュニケーションマネージャーパブリッシャノードでのみ有効になります。

このコマンドを実行しようとすると、この操作によって、すべてまたは特定のデフォルトの CiscoCA証明書が信頼できる証明書として有効になることを示す警告メッセージが表示されま す。

set cert default-ca-list enable {all | common-name}

• このコマンドは、ユニファイドコミュニケーションマネージャーパブリッシャノード から実行していることを確認してください。 (注)

> • デフォルトのCA証明書名は、**show certdefault-ca list**コマンドを実行することによっ て取得できます。

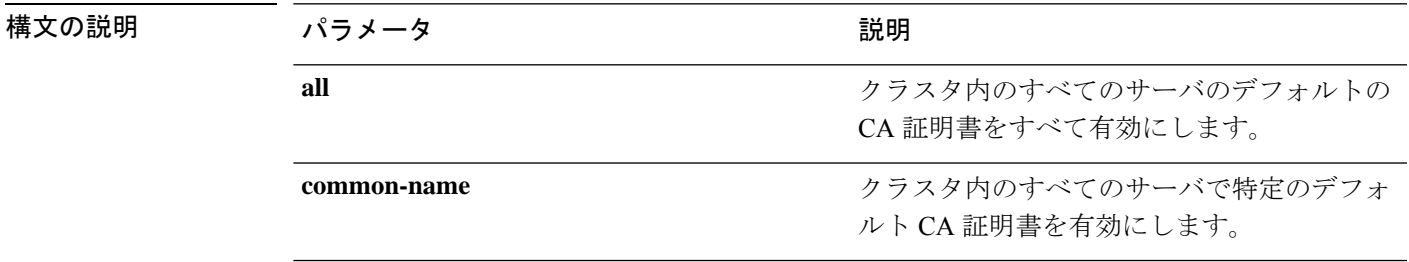

#### コマンド モード 管理者 (admin:)

使用上のガイドライン すべてのデフォルト CA 証明書を有効にした後、次の情報を考慮してください。

• 「Cisco Tomcat」、「Cisco CallManager」、「Cisco Tftp」、「Cisco Certificate Authority Proxy Function」 サービスを再起動します。

特定のデフォルト CA 証明書を有効にした後、次の情報を考慮してください。

- 「Cisco CallManager」、「Cisco Tftp」、「Cisco Certificate Authority Proxy Function」 サー ビスを再起動します。
- 「VeriSignClass 3SecureSERVERCA-G3」証明書を有効にしている場合は、「Cisco tomcat」 サービスのみを再起動するだけで十分です。

#### 要 件

コマンド特権レベル:1

適用対象:Unified Communications Manager

#### 例

admin:set cert default-ca-list enable all

```
WARNING: This operation will enable all default Cisco CA certificates
as trusted certificates for all nodes in this cluster.
You can use the "show cert default-ca-list" to view the list of default
Cisco CA certificates. You must restart the "Cisco Tomcat", "Cisco CallManager",
"Cisco Tftp" and "Cisco Certificate Authority Proxy Function" services after
running this command. This command should be run from the Publisher.
Do you wish to proceed (yes|no)? yes
Successfully enabled the default Cisco CA certificates.
Please wait for a few minutes for the UI to reflect the correct status.
```

```
admin:set cert default-ca-list enable common-name
Enter the Common Name of Default CA Certificate : CAP-RTP-002
WARNING: This operation will install the "CAP-RTP-002" certificate as a trusted certificate
for all nodes in this cluster. You must restart the "Cisco CallManager",
"Cisco Certificate Authority Proxy Function" and "Cisco Tftp" services after running
this
command. This command should be run from the Publisher.
Do you wish to proceed (yes|no)? yes
Successfully enabled default "CAP-RTP-002" certificate.
```
admin:set cert default-ca-list enable common-name Enter the Common Name of Default CA Certificate : **VeriSign Class 3 Secure Server CA - G3** WARNING: This operation will install the "VeriSign Class 3 Secure Server CA - G3" certificate as a trusted certificate for all nodes in this cluster. You must restart the "Cisco Tomcat" services after running this command. This command should be run from the Publisher. Do you wish to proceed (yes|no)? **yes** Successfully enabled default "VeriSign Class 3 Secure Server CA - G3" certificate. admin:set cert default-ca-list enable common-name

Enter the Common Name of Default CA Certificate : **CAP-RTP-003** The CAP-RTP-003 certificate is not in the list of default Cisco CA certificates. admin:

### **set cert delete**

このコマンドは、信頼ユニットから特定の証明書ファイルを削除します。

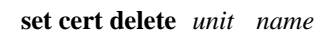

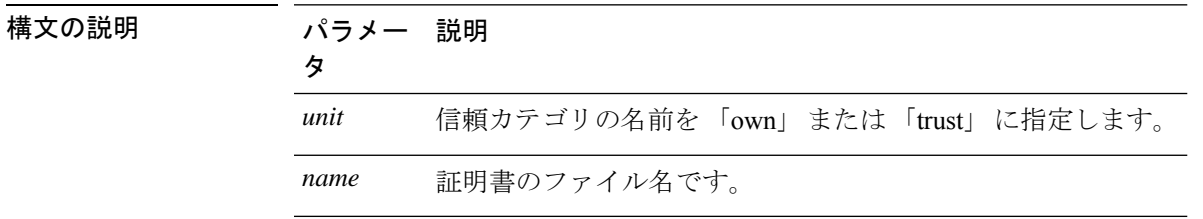

コマンド モード 管理者 (admin:)

#### 要 件

コマンド特権レベル:1

アップグレード時の使用:可能

適用対象:Unified Communications Manager、Unified Communications Manager の IM and Presence サービス、および Cisco Unity Connection。

#### 例

admin:set cert delete cucm siptest.pem

# **set cert import**

このコマンドは、指定された証明書のタイプの指定された証明書をインポートします。

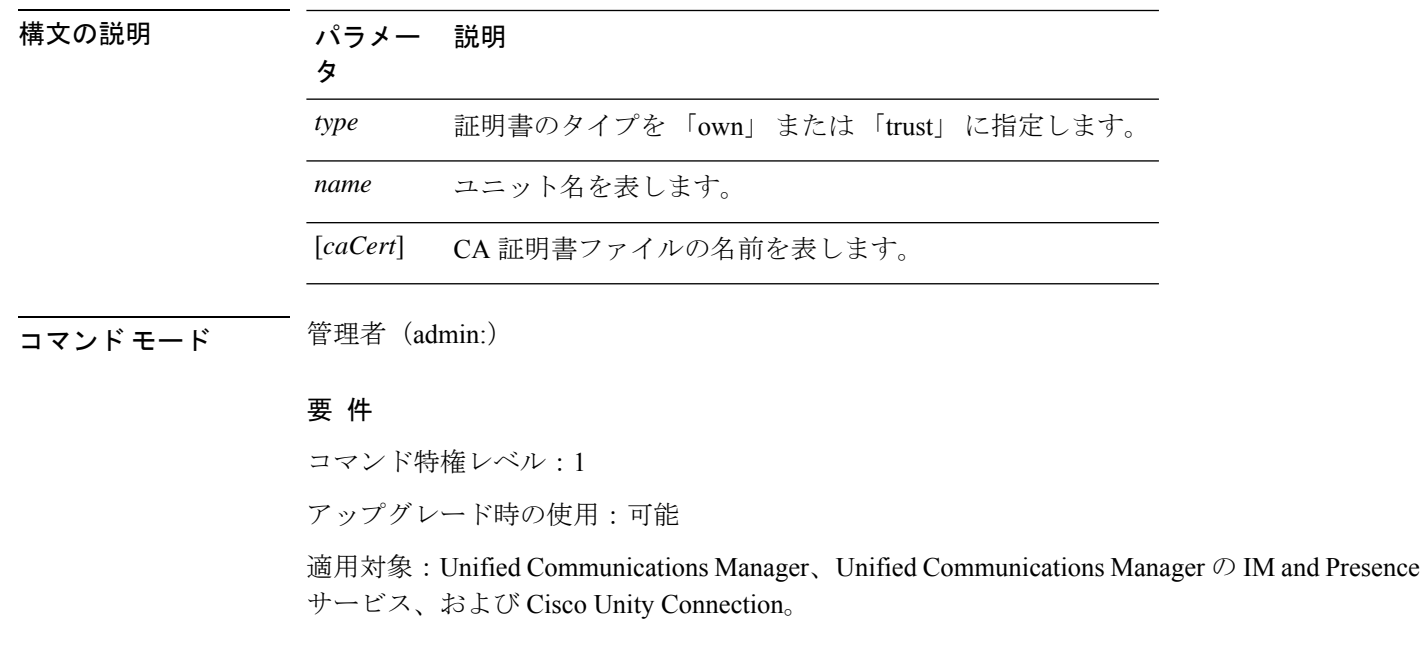

**set cert import** *type name* [*caCert*]

#### 例

```
admin:set cert import trust tomcat
Successfully imported certificate for tomcat.
Please restart services related to tomcat for the new certificate to
become active.
```
### **set cert regen**

このコマンドは、指定されたユニットの認証を再生成します。

**set cert regen** *name*

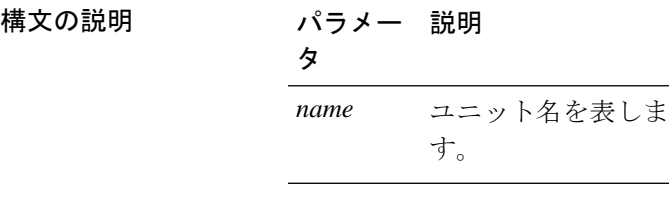

コマンド モード 管理者 (admin:)

#### 要 件

コマンド特権レベル:1

アップグレード時の使用:不可

適用対象:Unified Communications Manager、Unified Communications Manager の IM and Presence サービス、および Cisco Unity Connection。

#### 例

admin:set cert regen tomcat Successfully regenerated certificate for tomcat.

### **set cert regen ITLRecovery**

このコマンドは、指定されたユニットの ITLRecovery 認証を再生成します。

このコマンドを入力すると、トークンレス CTL を使用していて、CallManager 証明書を再生成 する場合に、CTL ファイルに更新された CallManager 証明書があり、その証明書が更新されて いることを示す警告メッセージが表示されます。点間.証明書を再生成するには、**yes**と入力し ます。そうでない場合は、 **no**と入力します。

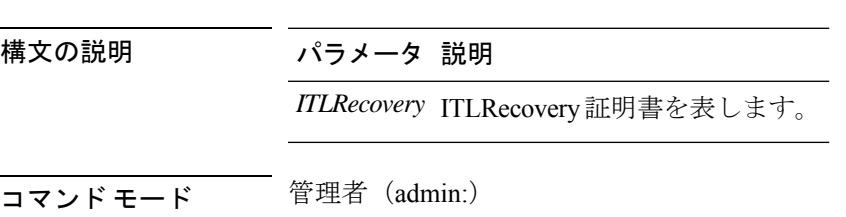

**set cert regen** *ITLRecovery*

要件

 $\bigwedge$ 

アクティブになるように再生成された証明書のITLRecoveryに関連するサービスを再起動 する必要があります。 注意

コマンド特権レベル:1

アップグレード時の使用:不可

適用対象:Unified Communications Manager、Unified Communications Manager の IM and Presence サービス、および Cisco Unity Connection。

#### 例

admin:set cert regen ITLRecovery

WARNING: If you are using a tokenless CTL and if the CallManager certificate is recently

generated, please ensure that the CTL File already has the new CallManager certificate and is updated to the endpoints, before generating the ITL Recovery certificate. Are you sure want to proceed?

Proceed with regeneration (yes|no)? yes

Successfully Regenerated Certificate for ITLRecovery.

You must restart the services related to ITLRecovery for the regenerated certificates to become active.

## **set cli pagination**

このコマンドは、現在の CLI セッションで自動改ページをオンまたはオフにします。

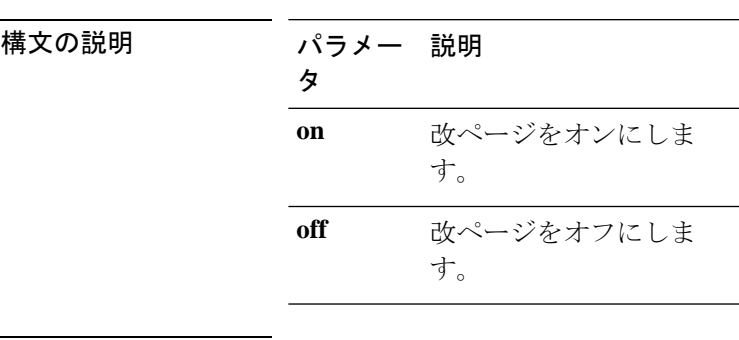

**set cli pagination** {**on** | **off**}

#### 要 件

コマンド特権レベル:1

アップグレード時の使用:不可

適用対象:Unified Communications Manager、Unified Communications Manager の IM and Presence サービス、および Cisco Unity Connection。

admin:set cli pagination off Automatic pagination is turned off

### **set cli session timeout**

このコマンドは、アクティブなCLIセッションがタイムアウトし切断されるまでの時間を分単 位で設定します。

**set cli session timeout** *minutes*

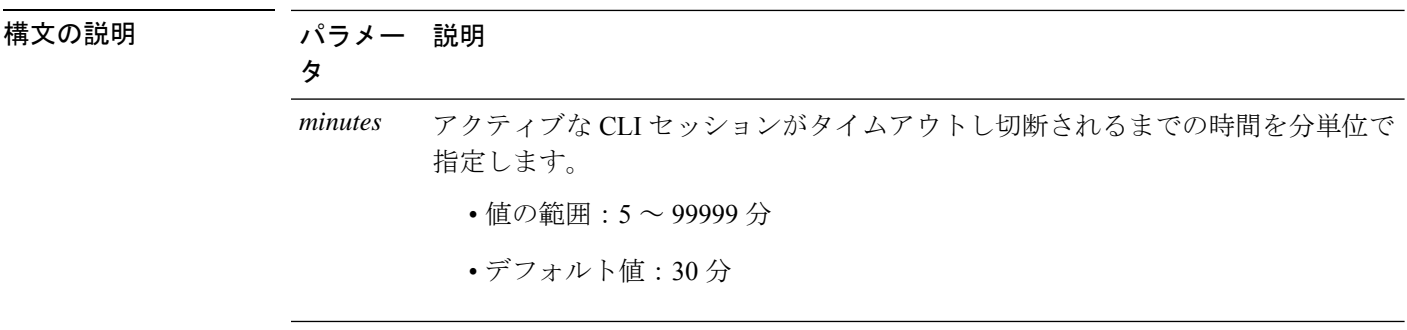

#### コマンド モード 音理者 (admin:)

使用上のガイドライン 新しいセッション タイムアウト値は、新しい CLI セッションでただちに有効になることに注 意してください。ただし、アクティブセッションは元のタイムアウト値を保持します。また、 show cli session timeout コマンドでは、現在のセッションが新しい値を使用していない場合で も、その値が反映されます。

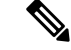

この設定は、ソフトウェア アップグレードによって維持され、デフォルト値にリセット されません。 (注)

#### 要 件

コマンド特権レベル:1

アップグレード時の使用:不可

適用対象:Unified Communications Manager、Unified Communications Manager の IM and Presence サービス、および Cisco Unity Connection。

### **set commandcount**

このコマンドは、CLIコマンドプロンプトを変更して、実行済みのCLIコマンドの数が表示さ れるようにします。

**set commandcount** {**enable** | **disable**}

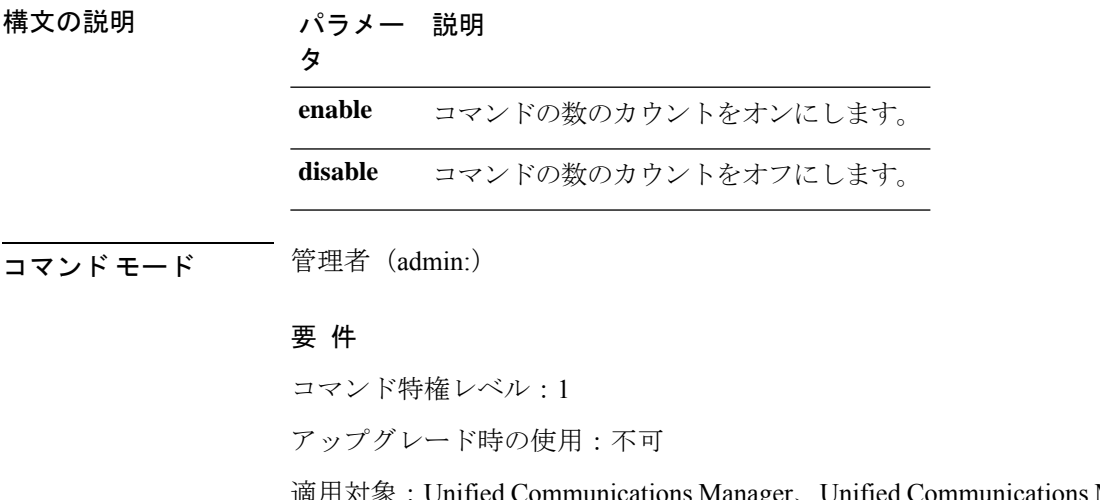

適用対象:Unified Communications Manager、Unified Communications Manager の IM and Presence サービス、および Cisco Unity Connection。

### **set csr gen**

このコマンドは、ユニット名の csr を生成します。 **set csr gen** *name* 構文の説明 パラメー 説明 タ *name* 証明書を生成するユニットを指定します。

**コマンドモード** 管理者 (admin:)

要件

適用対象:Unified Communications Manager、Unified Communications Manager の IM and Presence サービス、および Cisco Unity Connection。

例

```
admin:set csr gen tomcat
Successfully Generated CSR for tomcat.
```
**set cuc jetty stderrlog** {**enable** | **disable**}

#### 要 件

コマンド特権レベル:1 アップグレード時の使用:不可

# **set cuc jetty stderrlog**

このコマンドは、Jetty サーバとの通信中に発生する場合のある標準エラーのエラー ログの生 成をイネーブルまたはディセーブルにします。このエラー ログが生成されると、パス /var/log/active/jetty/ から入手可能になります。

構文の説明 かいしょう パラメータ いっちゃく こうしん おおし かいかん 説明 おおおおお **enable** Jetty サーバのエラー ログをイ ネーブルにします。enable で は、大文字と小文字が区別さ れることに注意してくださ い。 **disable** Jetty サーバのエラー ログを ディセーブルにします。disable では、大文字と小文字が区別 されることに注意してくださ い。 コマンド モード ―― 管理者 (admin:) 使用上のガイドライン  $\sqrt{N}$ 注意 Jetty サーバのエラー ログをイネーブルまたはディセーブルにした後は、Jetty サービスを 再起動する必要があります。

#### 要件

コマンド特権レベル:0 アップグレード時の使用:不可 適用対象:Cisco Unity Connection のみ。

#### **Jetty** サーバのエラー ログをイネーブルにする例

admin:set cuc jetty stderrlog enable

```
Command is executed successfully
To effect changes restart jetty server
Restart Jetty Server through Unity Connection Serviciabilty .
Go to Tools -> Service Management -> Restart Connection Jetty Service.
Check the logs that should not be generated after running above command.
Check the requestlog by sending one voice message through webinbox.
Notifications should not come in logs
```
## **set cuc jetty stdoutlog**

このコマンドは、Jettyサーバとの通信中に生成される標準の入力および出力ログをイネーブル またはディセーブルにします。この標準の入力および出力ログが生成されると、パス /var/log/active/jetty/ から入手可能になります。

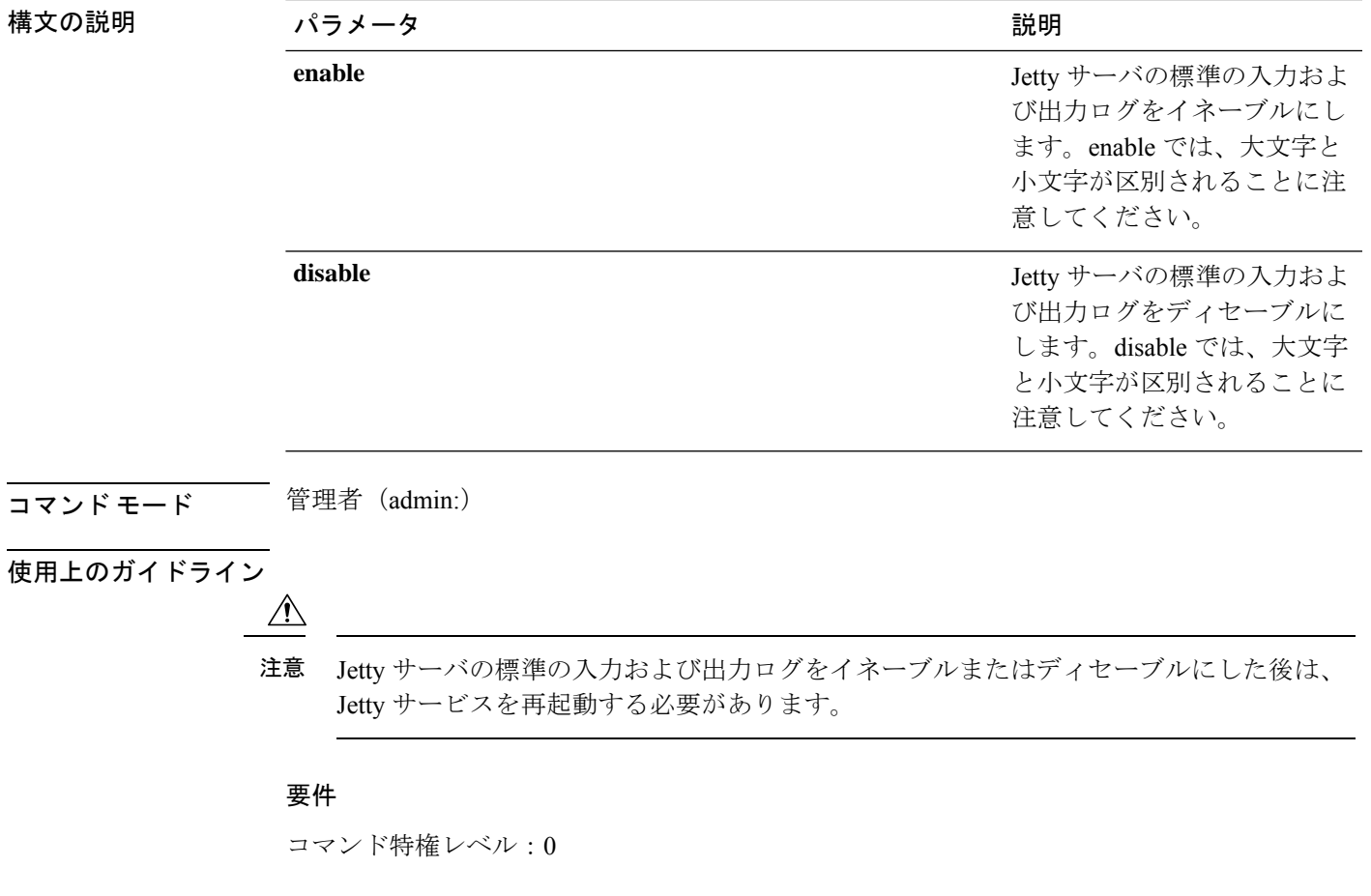

**set cuc jetty stdoutlog** {**enable** | **disable**}

アップグレード時の使用:不可

適用対象:Cisco Unity Connection のみ。

**Jetty** サーバの標準の入力および出力ログをイネーブルにする例

admin:set cuc jetty stdoutlog enable

```
Command is executed successfully
To effect changes restart jetty server
Restart Jetty Server through Unity Connection Serviciabilty .
Go to Tools -> Service Management -> Restart Connection Jetty Service.
Check the logs that should not be generated after running above command.
Check the requestlog by sending one voice message through webinbox.
Notifications should not come in logs
```
### **set cuc jetty requestlog**

このコマンドは、すべての要求が通知される場合に、Jettyサーバから生成された要求ログをイ ネーブルまたはディセーブルにします。この要求ログが生成されると、パス /usr/local/jetty/logs/ から入手可能になります。

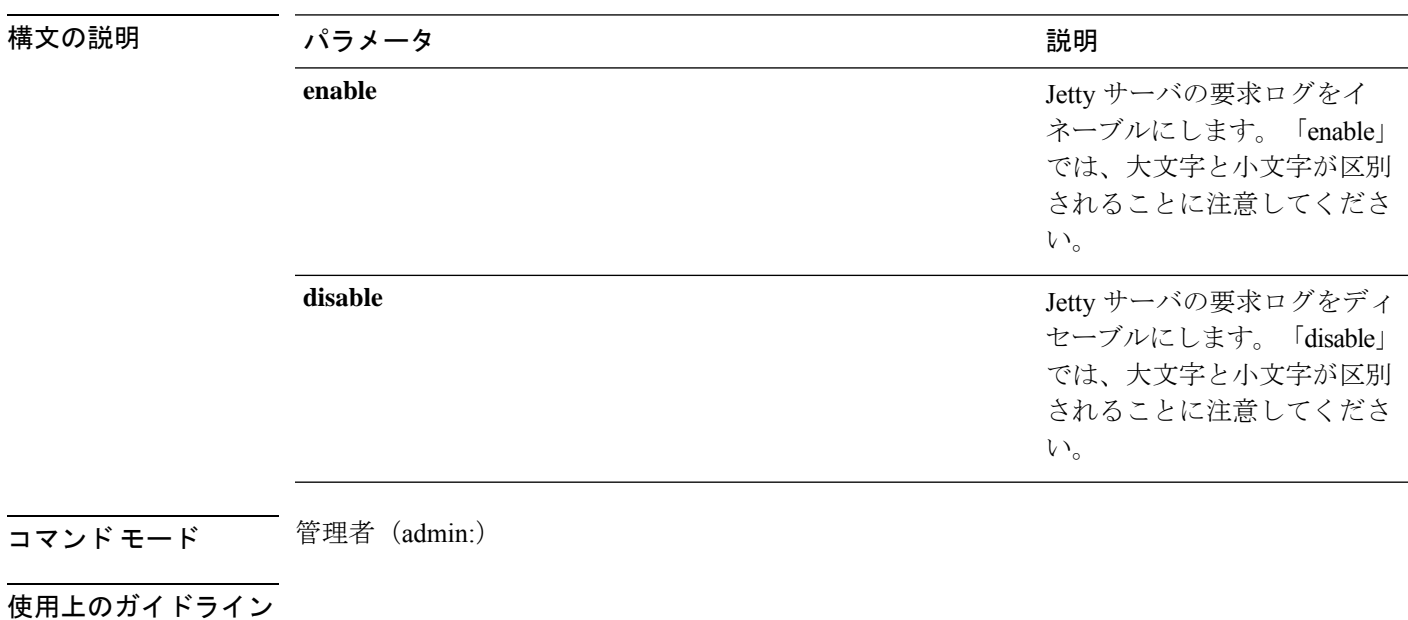

**set cuc jetty requestlog** {**enable** | **disable**}

Jetty サーバの要求ログをイネーブルまたはディセーブルにした後は、Jetty サービスを再 起動する必要があります。 注意

#### 要件

コマンド特権レベル:0 アップグレード時の使用:不可 適用対象:Cisco Unity Connection のみ。

#### **Jetty** サーバの要求ログをイネーブルにする例

admin:set cuc jetty requestlog enable

```
Command is executed successfully
To effect changes restart jetty server
Restart Jetty Server through Unity Connection Serviciabilty .
Go to Tools -> Service Management -> Restart Connection Jetty Service.
Check the logs that should not be generated after running above command.
Check the requestlog by sending one voice message through webinbox.
Notifications should not come in logs
```
### **set cuc speechview registration certificate size**

このコマンドでは、スピーチの新しい証明書ビットサイズを設定します。文字サービス登録 と、文字変換サーバを使用したボイスメール変換が設定されます。

#### **set cuc speechview registration certificate size bit\_size**

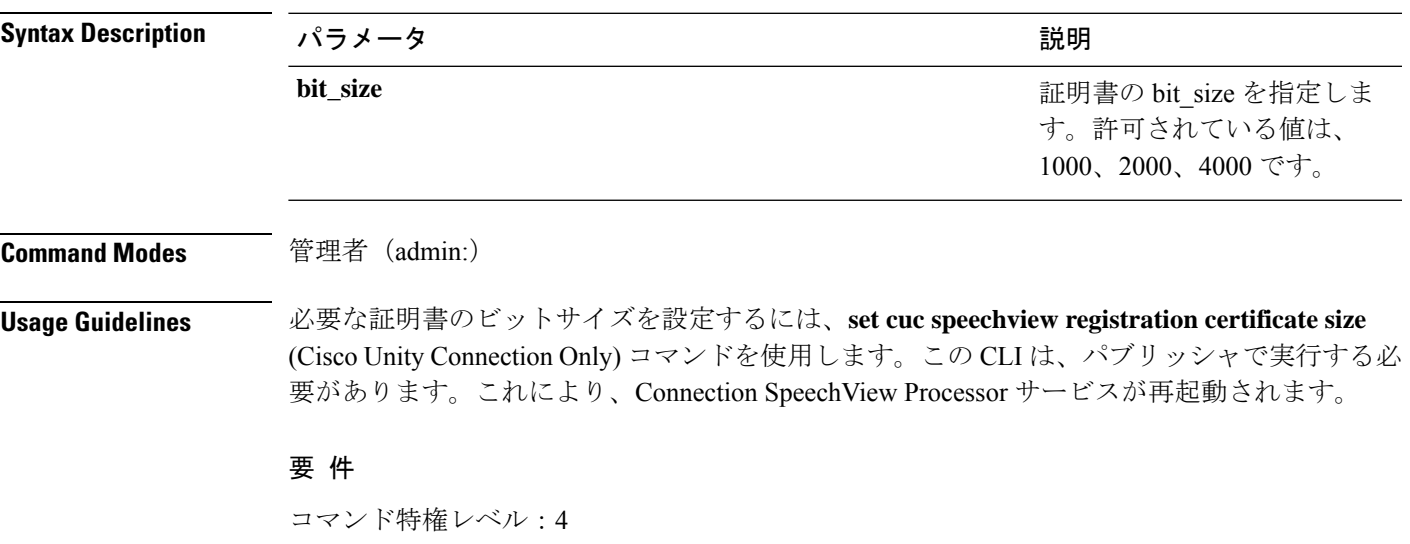

### **set cuc srsv timeout**

このコマンドは、SRSV セッション タイムアウトの値を設定します。

**set cuc srsv timeout** *timeout\_value*

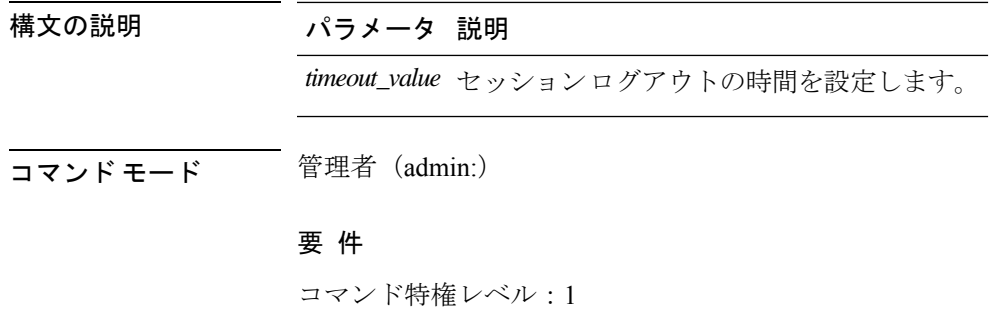

アップグレード時の使用:不可

適用対象:Cisco Unity Connection

### **set cuc trace**

このコマンドを使用すると、指定されたトレースおよびトレース レベルをイネーブルまたは ディセーブルにすることができます。

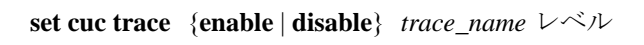

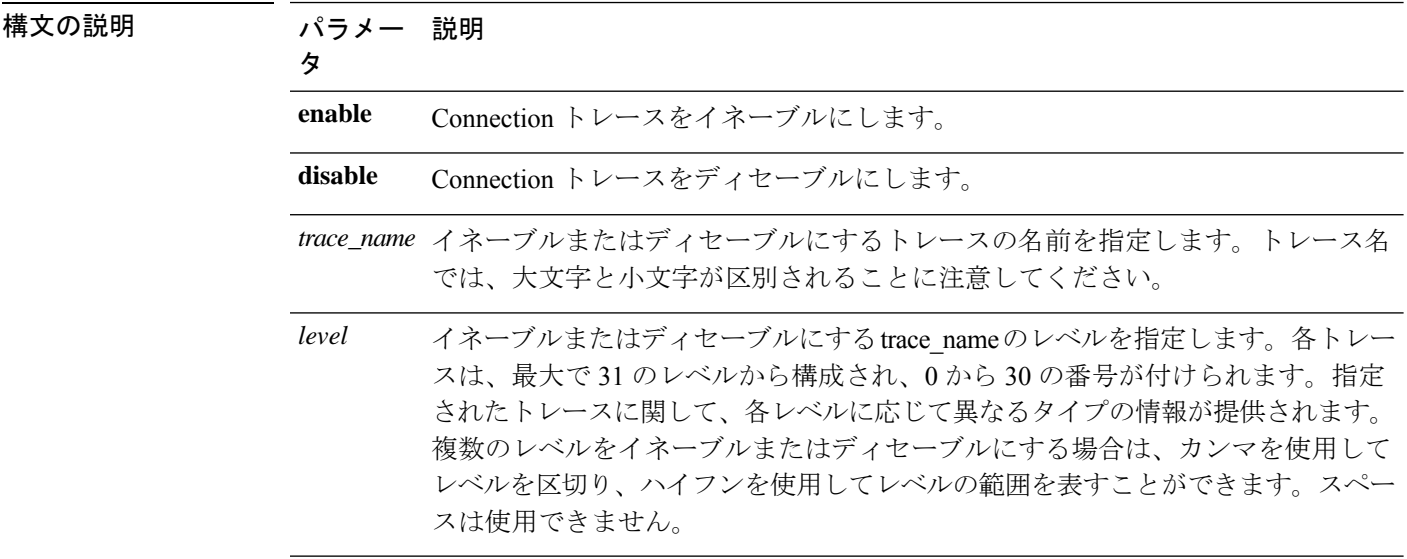

### **コマンドモード** 管理者 (admin:)

使用上のガイドライン 現在有効になっているトレースとトレース レベルのリストを表示するには、**show cuc trace levels** コマンド (Cisco Unity Connection のみ) を使用します。

#### 要 件

コマンド特権レベル:1 アップグレード時の使用:不可
適用対象:Cisco Unity Connection のみ。

#### **VUI** トレース **1**、**13**、および **17** ~ **20** をイネーブルにする例

admin:set cuc trace enable VUI 1,13,17-20 VUI trace levels are now set to: 1,13,17-20

**VUI** トレース レベルが **1** および **13** に設定されている状態で **VUI** トレース **17** ~ **20** をディ セーブルにする例

admin:set cuc trace disable VUI 17-20 VUI trace levels are now set to: 1,13

#### 関連トピック

show cuc trace levels  $(181 \sim -\check{\vee})$ 

### **set date**

このコマンドは、サーバの時刻と日付を変更します。

**set date** *HH:mm:ss:MM/DD/YY*

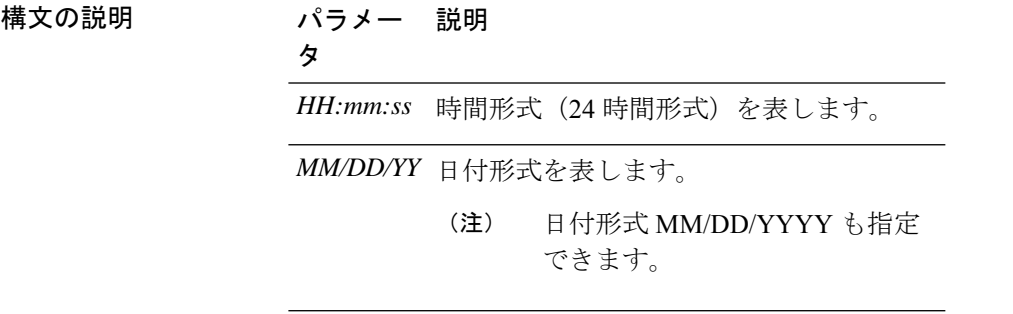

コマンド モード 管理者 (admin:)

使用上のガイドライン サーバが外部 NTP サーバと同期するように設定されている場合、このコマンドを使用するに は、これらの NTP サーバをすべて削除する必要があります。

要 件

適用対象:Unified Communications Manager および Cisco Unity Connection。

#### 日時を **2012** 年 **4** 月 **13** 日午後 **2** 時 **10** 分 **33** 秒に設定する例

admin:set date 14:10:33:04/13/12

要 件 コマンド特権レベル:1 アップグレード時の使用:不可

### **set dscp defaults**

このコマンドは、すべてのポート タグを工場出荷時の DSCP 設定に設定します。

#### **set dscp defaults**

コマンド モード 管理者 (admin:)

使用上のガイドライン このコマンドを実行すると、デフォルト以外のすべての DSCP 設定が削除されます。

show dscp defaults コマンドを使用して、工場出荷時の DSCP 設定を確認できます。

#### 要 件

コマンド特権レベル:1

アップグレード時の使用:不可

適用対象:Unified Communications Manager、Unified Communications Manager の IM and Presence サービス、および Cisco Unity Connection。

### **set dscp**

このコマンドは、発信 TCP または UDP パケットの DSCP マーキングをイネーブルまたはディ セーブルにします。単一のポート タグ、またはすべてのポート タグの DSCP を一度にイネー ブルまたはディセーブルにできます。

**set dscp** {**enable** | **disable**}{**all***port\_tag*}

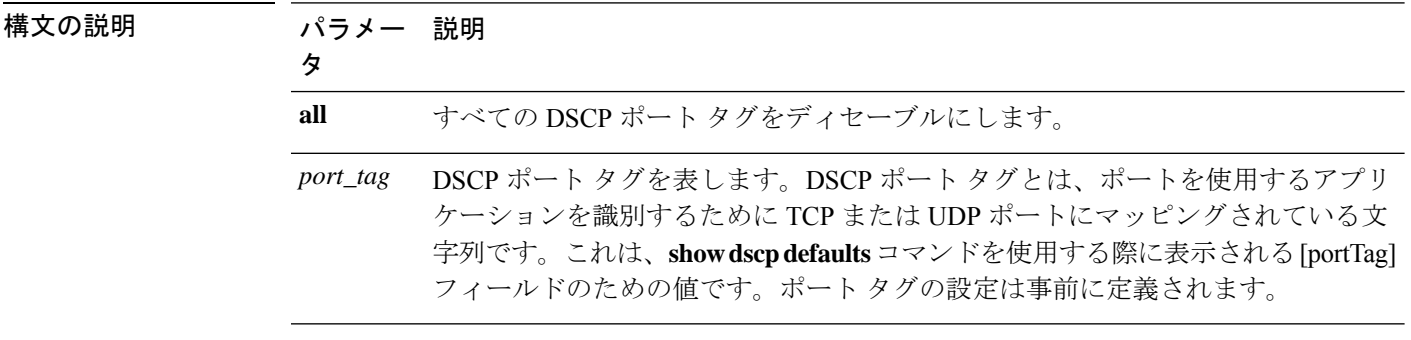

コマンド モード 簡理者 (admin:)

コマンド特権レベル:1

アップグレード時の使用:不可

適用対象:Unified Communications Manager、Unified Communications Manager の IM and Presence サービス、および Cisco Unity Connection。

## **set dscp marking**

このコマンドは、既知のDSCPクラスおよび数値を使用して、ポートタグのDSCPマーキング を設定します。

**set dscp marking** *port\_tag* 値

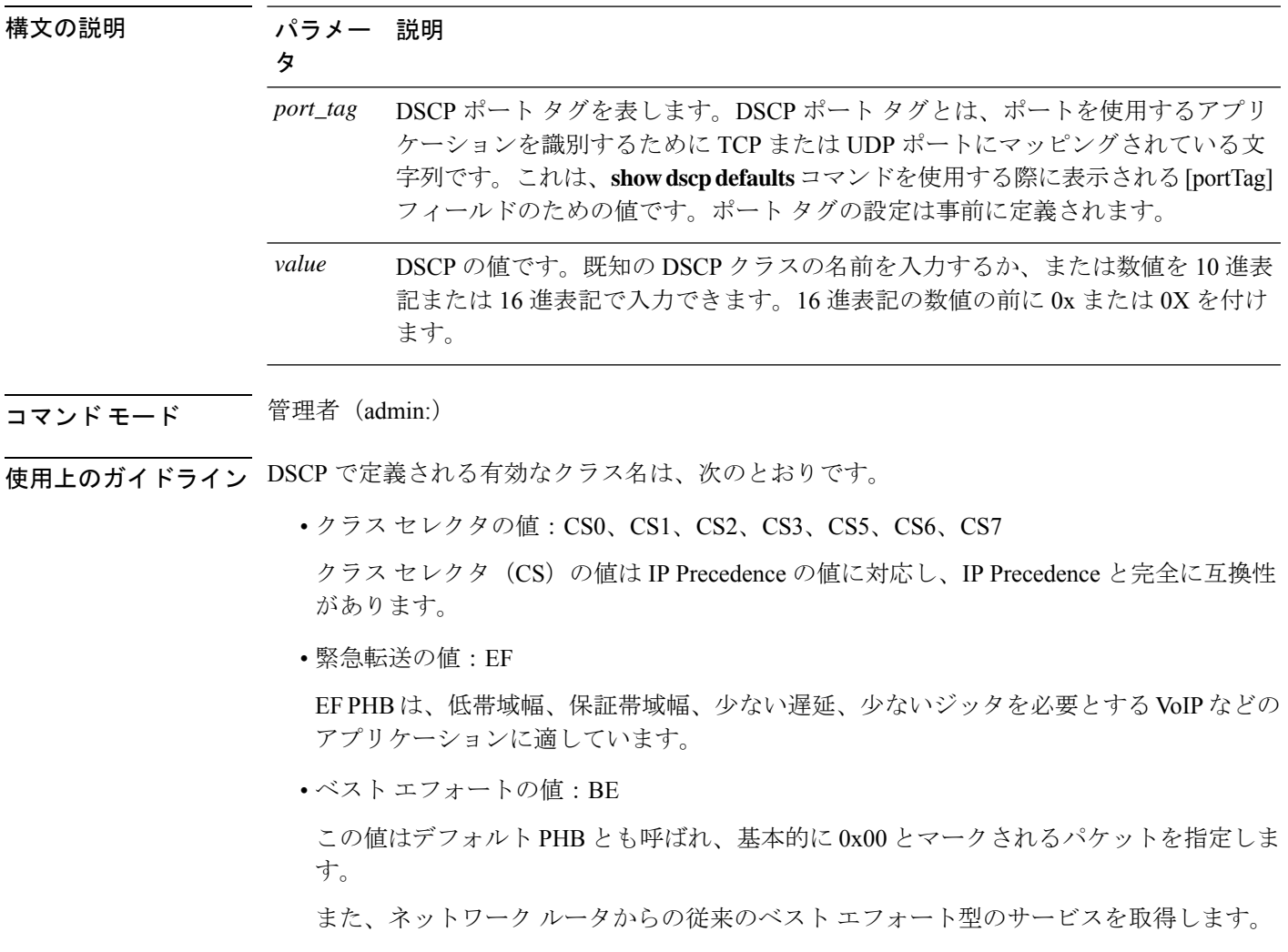

• 確認転送の値:AF11、AF12、AF13、AF21、AF22、AF23、AF41、AF42、AF43

確認転送クラスは 4 種類あり、それぞれ 3 つのドロップ優先順位があります。 これらの優先順位の値は、パケットがネットワークの輻輳によってドロップされる順序を 定義します(必要な場合)。たとえば、AF13 クラスのパケットは AF12 のパケットの前 にドロップされます。

#### 要 件

コマンド特権レベル:1

アップグレード時の使用:不可

適用対象:Unified Communications Manager、Unified Communications Manager の IM and Presence サービス、および Cisco Unity Connection。

# **set ipsec policy\_group**

このコマンドは、指定されたポリシー グループ名の ipsec ポリシーをイネーブルにします。

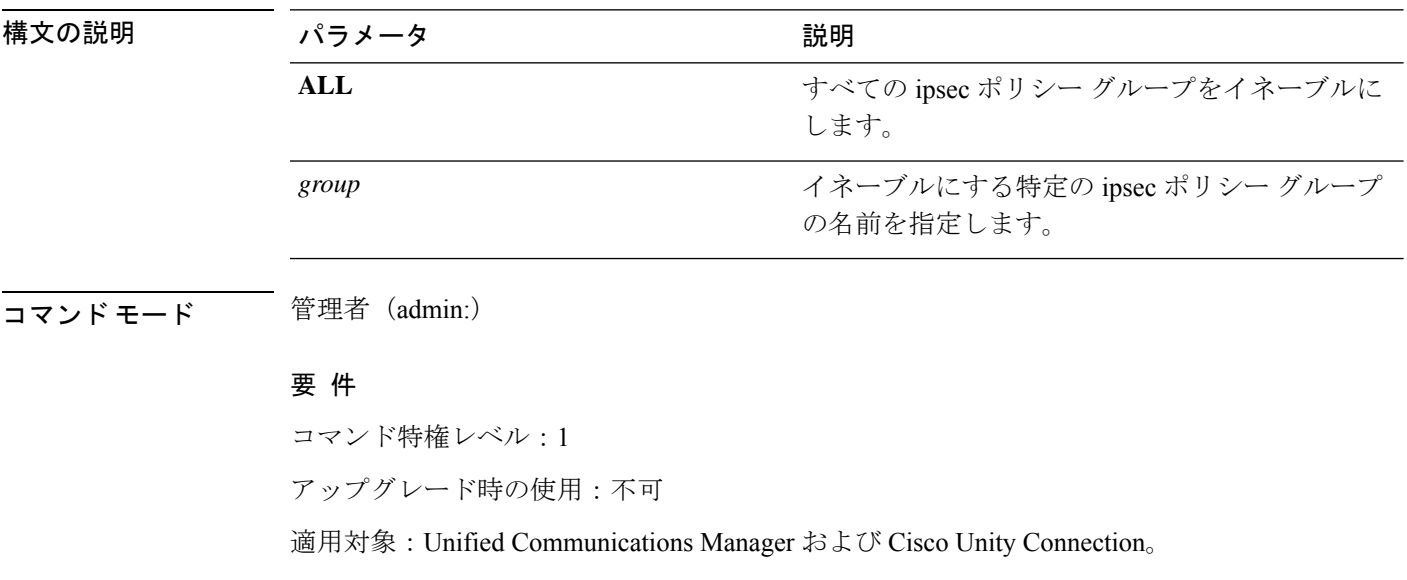

**set ipsec policy\_group** {**ALL***group*}

## **set ipsec policy\_name**

このコマンドは、特定の ipsec ポリシーをイネーブルにします。

**set ipsec policy\_name** {**ALL***policy\_name*}

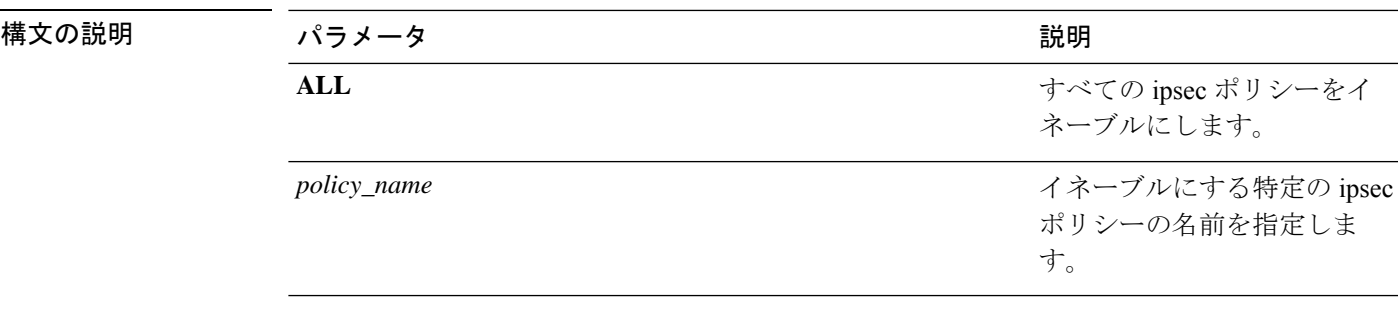

コマンド モード 管理者 (admin:)

要 件

コマンド特権レベル:1

アップグレード時の使用:不可

適用対象:Unified Communications Manager および Cisco Unity Connection。

### **set key regen authz encryption**

Unified Communications Manager のパブリッシャ ノードでこのコマンドを実行すると、Cisco Jabber 認証で使用される OAuth アクセス トークンおよび更新トークンを暗号化する対称暗号 キーを再生成できます。

**コマンドモード** 管理者 (admin:)

#### 要 件

コマンド特権レベル:4

アップグレード時の使用:不可

適用対象:Unified Communications Manager、IM and Presence サービス。

### **set key regen authz signing**

Unified Communications Manager のパブリッシャ ノードでこのコマンドを実行すると、Cisco Jabber 認証で使用される OAuth アクセス トークンおよび更新トークンに署名するための非対 称 RSA キー ペアを再生成できます。

**コマンドモード** 管理者 (admin:)

使用上のガイドライン 要 件

コマンド特権レベル:4

アップグレード時の使用:不可

適用対象:Unified Communications Manager、IM and Presence サービス。

### **set logging**

このコマンドを使用すると、CLI Admin ログをイネーブルまたはディセーブルにすることがで きます。

**set logging** {**enable** | **disable**}

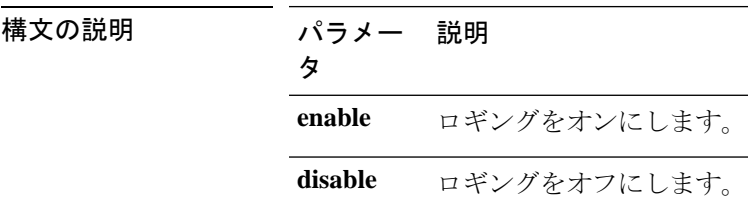

コマンド モード 管理者 (admin:)

#### 要 件

コマンド特権レベル:0

アップグレード時の使用:不可

適用対象:Unified Communications Manager、Unified Communications Manager の IM and Presence サービス、および Cisco Unity Connection。

## **set Login Grace Timeout**

このコマンドを使用すると、指定した値に LoginGraceTimeout 値を設定できます。

**set Login Grace Timeout** *LoginGraceTimeout value*

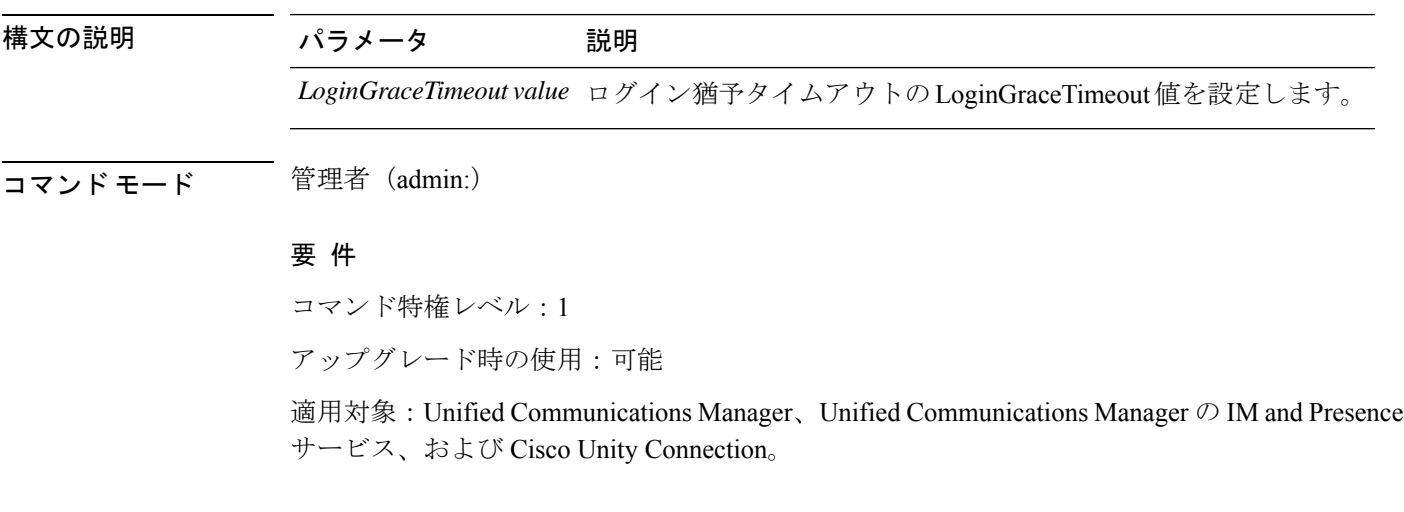

### **set network cluster publisher**

このコマンドは、ネットワーク クラスタ パブリッシャのホスト名および IP アドレスを設定し ます。

**set network cluster publisher** {**hostname** | **ip**} *name*

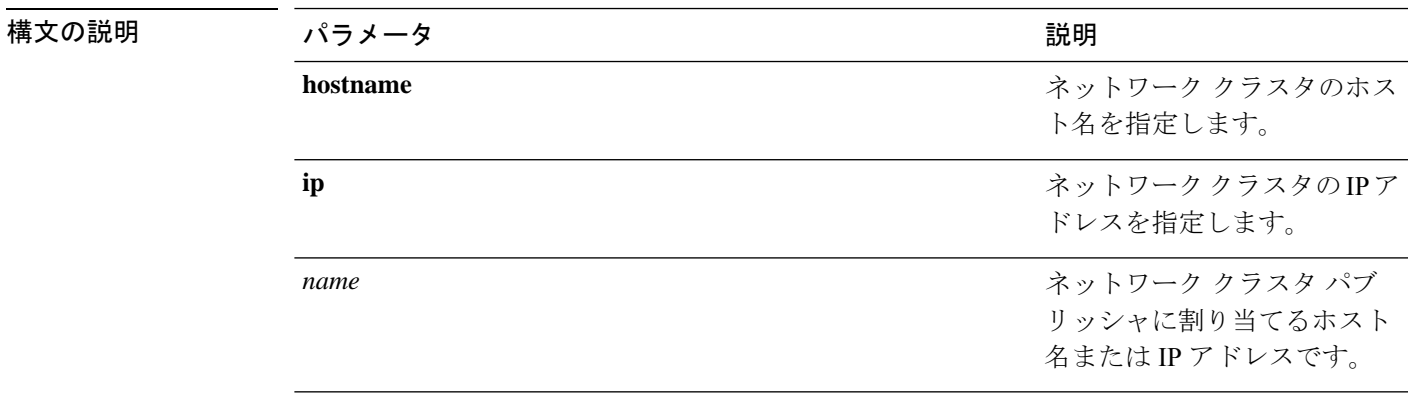

**コマンドモード** 管理者 (admin:)

#### 要件

コマンド特権レベル:1

アップグレード時の使用:可能

適用対象:Unified Communications Manager、Unified Communications Manager の IM and Presence サービス、および Cisco Unity Connection。

### **set network cluster subscriber details**

Tomcat Web サーバがダウンして GUI にアクセスできない間は、このコマンドを使用してサブ スクライバを processnode または appserver テーブルに追加します。

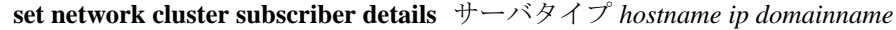

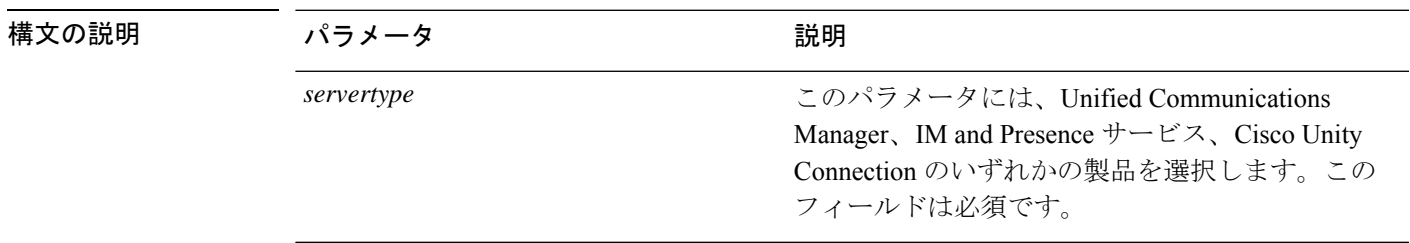

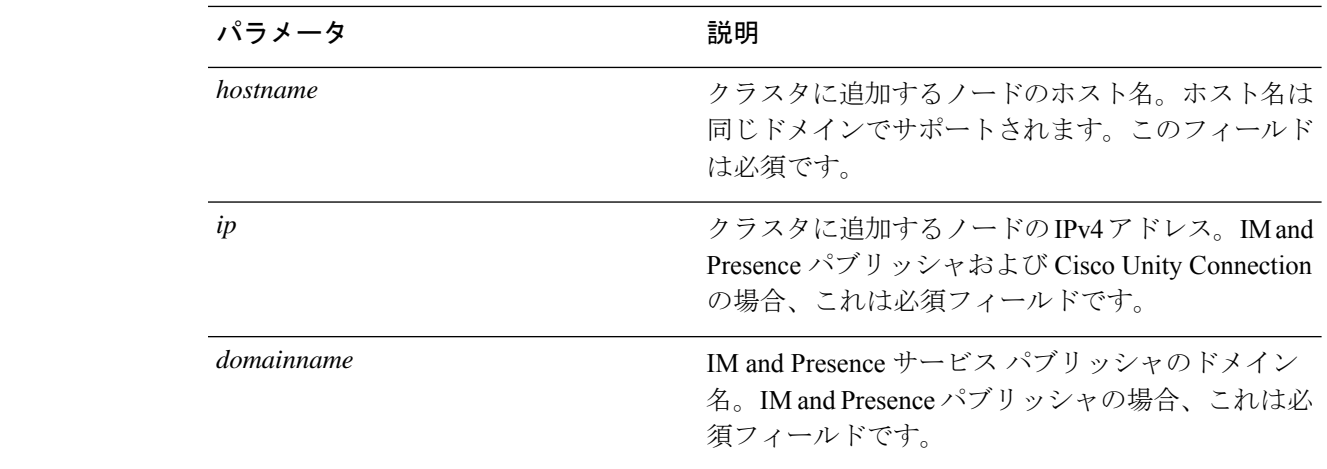

コマンド モード 簡理者 (admin:)

#### 要 件

コマンド特権レベル:1

アップグレード時の使用:可能

ユニファイドコミュニケーションマネージャ、IM およびプレゼンスサービス、および Cisco Unity Connection に適用されます。

### **set network cluster subscriber dynamic-cluster-configuration**

パブリッシャでダイナミッククラスタ設定をイネーブルにするには、このコマンドを使用しま す。このコマンドを使用して、ユーザがサブスクライバ ノードをパブリッシャ サーバ テーブ ルに追加できる期間を指定します。サブスクライバノードの追加はただちに認証されるため、 これらのノードは、サブスクライバノードのインストール時に、パブリッシャの詳細を待機す る必要はありません。

**set network cluster subscriber dynamic-cluster-configuration** {**default** | **no. of hours**}

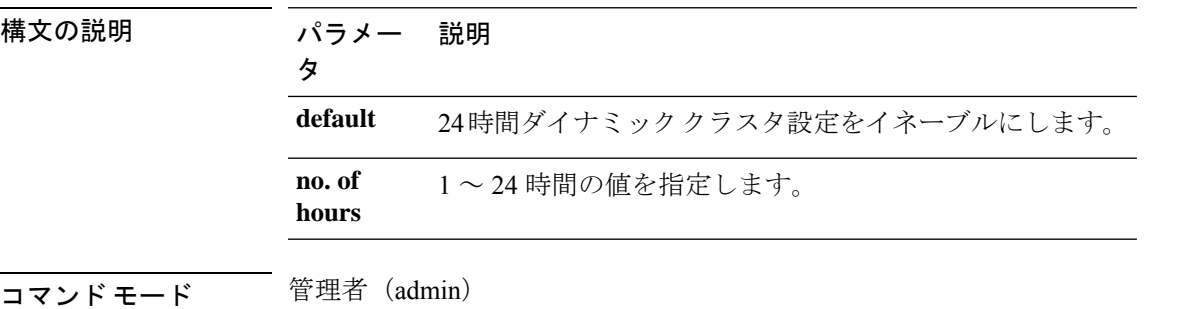

適用対象:Unified Communications Manager、IM and Presence サービス、および Cisco Unity Connection。

## **set network dhcp eth0**

このコマンドは、イーサネット インターフェイス 0 の DHCP をイネーブルまたはディセーブ ルにします。イーサネット インターフェイス 1 は設定できません。

**set network dhcp eth0** {**enable** | **disable** } {*node\_ipnet\_maskgateway\_ip*}

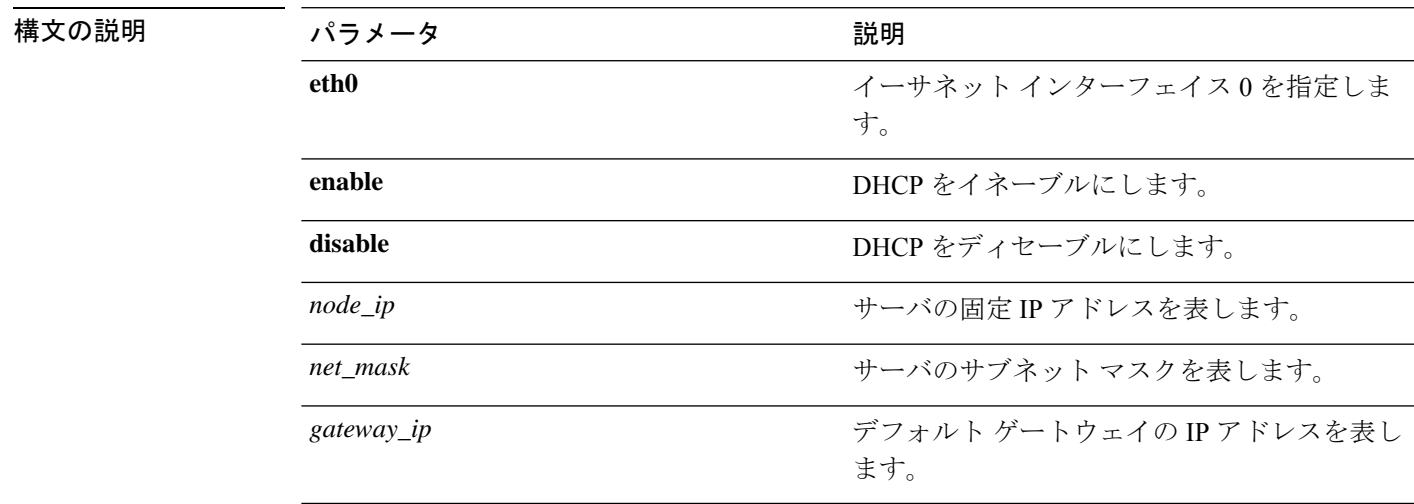

#### コマンド モード 管理者 (admin:)

### 使用上のガイドライン

 $\triangle$ 

続行すると、システムが再起動されます。いずれかの IP アドレスを変更した場合は、必 ずすべてのノードを再起動することをお勧めします。 注意

#### 要 件

コマンド特権レベル:1

アップグレード時の使用:不可

適用対象:Unified Communications Manager、Unified Communications Manager の IM and Presence サービス、および Cisco Unity Connection。

### **set network dns**

プライマリまたはセカンダリ DNS サーバの IP アドレスを設定します。

**set network dns** {**primary** | **secondary**} *addr*

構文の説明 パラメータ ぶんしょう おおとこ おおし 説明 **primary secondary** プライマリまたはセカンダリ DNSサーバのIPアドレスを表 します。 *addr* **コマンドモード** 管理者 (admin:) 要 件 コマンド特権レベル:1 アップグレード時の使用:不可 適用対象:Unified Communications Manager、Unified Communications Manager の IM and Presence サービス、および Cisco Unity Connection。

DNS サーバの IP アドレスを変更する場合は、ユーティリティシステム再起動CLI コマン ドを使用してサーバを再起動する必要があります。

### **set network dns options**

DNS オプションを設定します。

**set network dns options** [{**timeout***seconds*}] [{**attempts***number*}] [{**rotate**}]

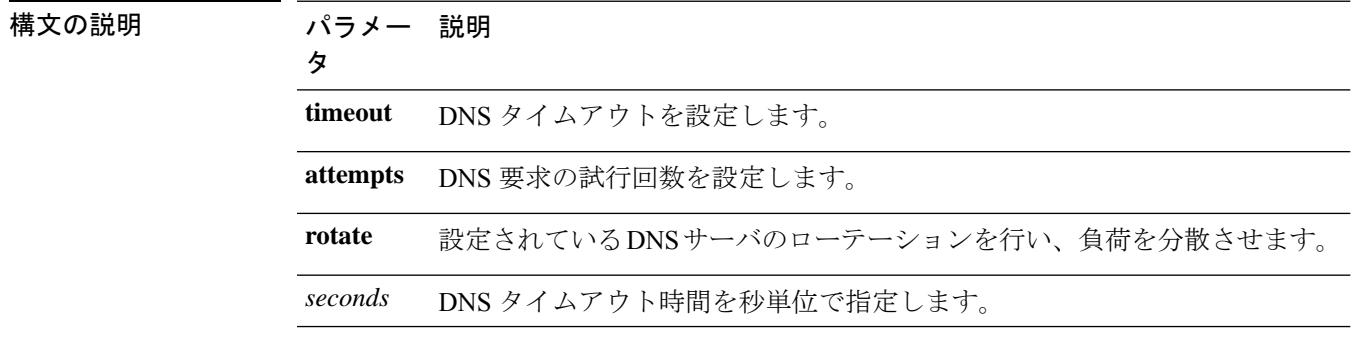

<sup>(</sup>注)

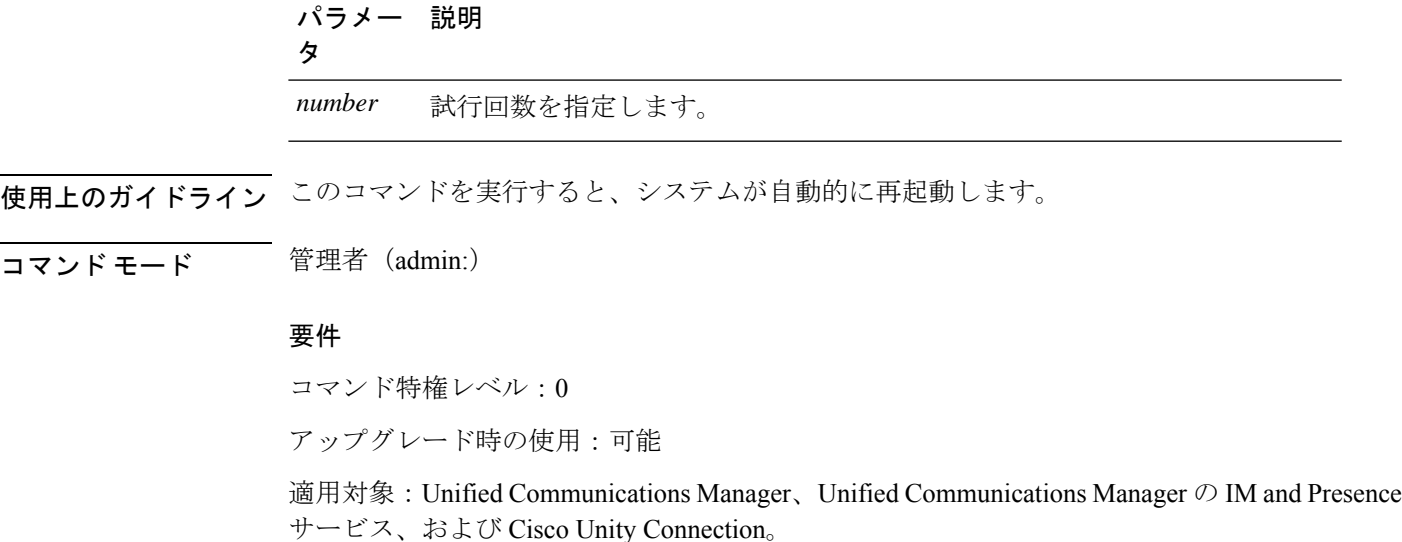

### **set network domain**

システムのドメイン名を設定します。

 $\mathscr{P}$ 

ドメイン名を変更すると、アップロードされたすべてのサード パーティ製の署名付き証 明書を含むすべての Unified Communications Manager 証明書が自動的に再生成されます。 サーバが自動的に再起動した後、セキュア(混合)モードで動作する電話機は、CTL ク ライアントによる電話機の新しい CTL ファイルへの更新を終了するまでサーバに接続で きません。 (注)

電話機が正しく登録されるように、サーバを 1 台ずつ再起動します。ドメイン名の変更 方法の詳細については、『*Changing the IP Address and Hostname for Cisco Unified Communications Manager*』を参照してください。 (注)

**set network domain** [*domain-name*]

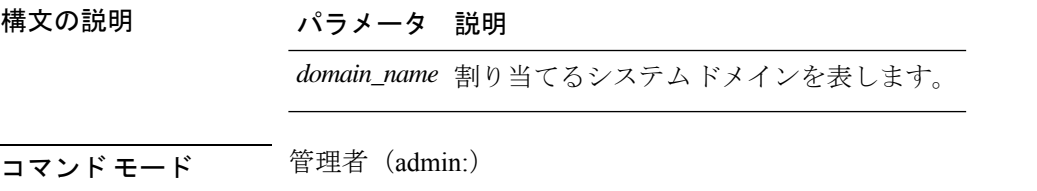

使用上のガイドライン このコマンドの実行を続けるかどうかが尋ねられます。

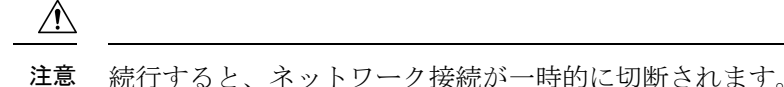

ドメイン名を変更するために **set network domain** *domain-name* コマンドを使用する場合、Cisco Unified オペレーティングシステムの管理で、すべてのセキュリティ証明書を手動で再生成す る必要があります。証明書のリストはご使用のソフトウェアリリースによって異なりますが、 cup.pem、cup-xmpp.pem、cup-xmpp-s2s.pem、tomcat、ipsec などが含まれることがあります。 tomcat 証明書が再生成されると、tomcat サービスを再起動する必要があります。tomcat サービ スを再起動できるのはCLIを使用した場合だけです。セキュリティ証明書の再生成の詳細につ いては、Cisco.com の『*Cisco Unified Communications Operating System Administration Guide*』を 参照してください。

セキュリティ証明書を再生成したら、クラスタ内のすべてのサーバをリブートする必要があり ます。これにより、データベースの複製が正常に機能し続けます。サーバがリブートされた ら、データベースの複製に関する Cisco Unified Reporting レポートで問題が報告されていない ことを確認します。サーバをリブートしたら、ドメイン名の変更により関連付けが解除された 古い証明書を手動で削除することを推奨します。ローカル ノード上に存在するすべての ICSA ピアに対して、ピアノードのICSAエントリを新しいFQDNホスト名で更新するか、またはそ のエントリを削除して新しいFQDNホスト名を持つ新しいICSAピアエントリを追加する必要 があります。

#### 要 件

コマンド特権レベル:1

アップグレード時の使用:不可

適用対象:Unified Communications Manager、Unified Communications Manager の IM and Presence サービス、および Cisco Unity Connection。

### **set network failover**

このコマンドは、Media Convergence Server ネットワーク インターフェイス カードの Network Fault Tolerance をイネーブルまたはディセーブルにします。

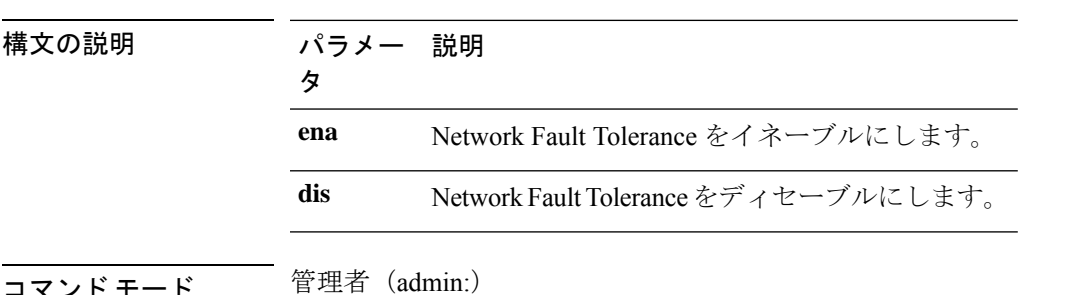

**set network failover** {**ena** | **dis**}

コマンド特権レベル:1

アップグレード時の使用:不可

適用対象:Unified Communications Manager、Unified Communications Manager の IM and Presence サービス、および Cisco Unity Connection。

### **set network gateway**

ネットワーク ゲートウェイの IP アドレスを設定します。

**set network gateway** *addr*

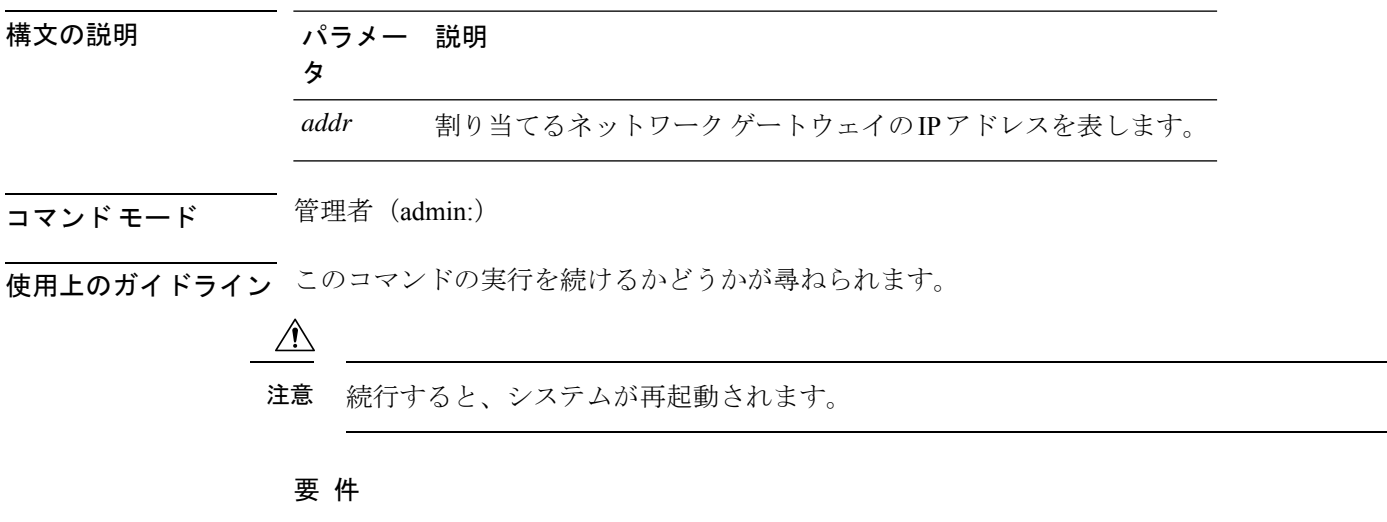

コマンド特権レベル:1

アップグレード時の使用:不可

適用対象:Unified Communications Manager、Unified Communications Manager の IM and Presence サービス、および Cisco Unity Connection。

## **set network hostname**

このコマンドは、管理者がネットワーク ホスト名を設定し、ノードの IP アドレスを変更し、 システムを再起動できるようにします。

このコマンドを試みる前に、管理者は有効なDRFバックアップを持っている必要があります。 また、ホスト名(またはホスト名と IP アドレス)の変更を試みる前に、管理者は次を実行す る必要があります。

• **show hcs cluster verify detailed** を実行し、クラスタ設定に設定上の問題がないことを確認 します

- **set hcs cluster config** を実行し、クラスタ設定を更新します
- **show hcs cluster verify detailed** を実行し、クラスタ設定を確認します

**set network hostname** *hostname*

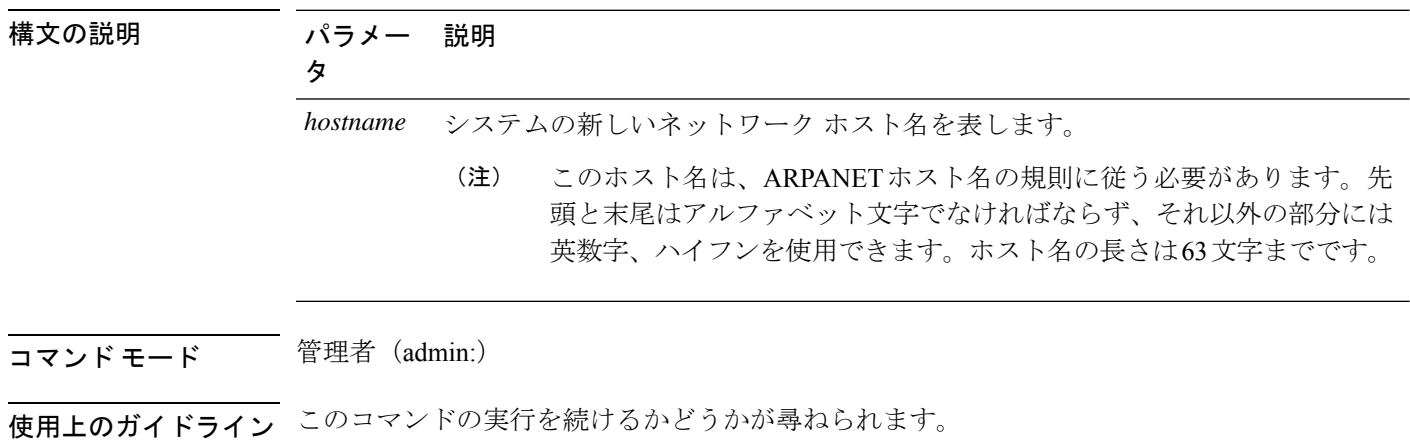

### ∕∖∖

注意 続行すると、システムが再起動されます。

#### 要 件

コマンド特権レベル:1

アップグレード時の使用:不可

適用対象:Unified Communications Manager、Unified Communications Manager の IM およびプレ ゼンスサービス および Cisco Unity Connection。

#### 例

admin:set network hostname

```
WARNING: Changing this setting will invalidate software license
on this server. The license will have to be re-hosted.
Continue(y/n):
Continue (y/n)?y
```
ctrl-c: To quit the input.

\*\*\* W A R N I N G \*\*\* Do not close this window without first canceling the command.

This command will automatically restart system services. The command should not be issued during normal operating hours.

=======================================================

```
Note: Please verify that the new hostname is a unique
name across the cluster and, if DNS services are
utilized, any DNS configuration is completed
before proceeding.
=======================================================
Security Warning : This operation will regenerate
all CUCM Certificates including any third party
signed Certificates that have been uploaded.
Enter the hostname:: app-lfwelty5
Would you like to change the network ip address at this time [yes]::
Warning: Do not close this window until command finishes.
ctrl-c: To quit the input.
*** W A R N I N G ***
=======================================================
Note: Please verify that the new ip address is unique
across the cluster.
=======================================================
Enter the ip address:: 106.1.34.154
Enter the ip subnet mask:: 255.0.0.0
Enter the ip address of the gateway:: 106.1.1.1
Hostname: app-lfwelty5
IP Address: 106.1.34.154
IP Subnet Mask: 255.0.0.0
Gateway: 106.1.1.1
Do you want to continue [yes/no]? yes
...
```
管理者は[yes]を応答することによって、ホスト名とIPアドレスの両方を変更できます。 ホスト名だけを変更するには、[no] を応答します。 (注)

### **set network ip eth0**

イーサネット インターフェイス 0 の IP アドレスを設定します。イーサネット インターフェイ ス 1 は設定できません。

このコマンドを試みる前に、管理者は有効なDRFバックアップを持っている必要があります。 また、IP アドレスの変更を試みる前に、管理者は次を実行する必要があります。

- **show hcs cluster verify detailed** を実行し、クラスタ設定に設定上の問題がないことを確認 します
- **set hcs cluster config** を実行し、クラスタ設定を更新します

• **show hcs cluster verify detailed** を実行し、クラスタ設定を確認します

**set network ip eth0** *addr mask gw*

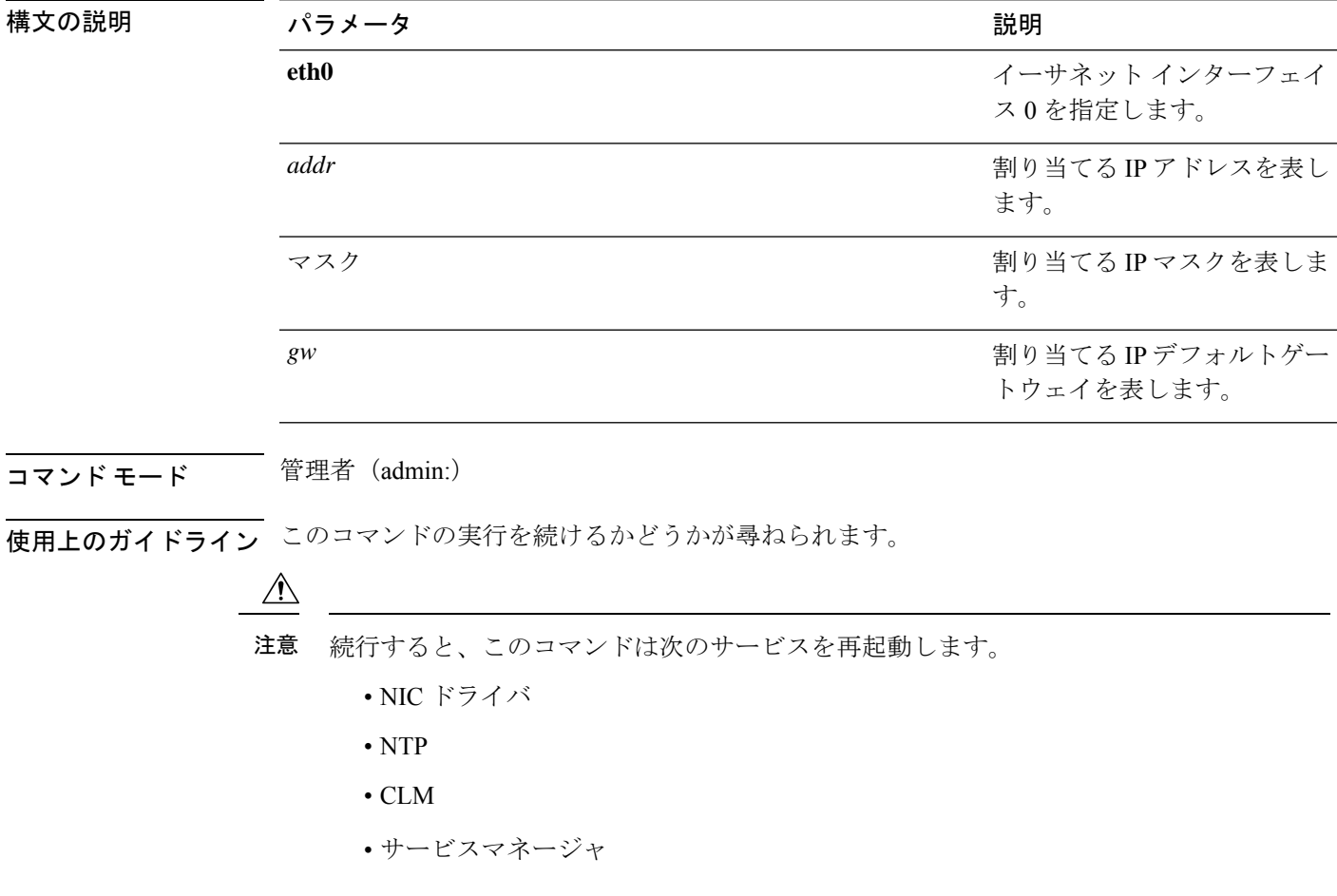

#### 要 件

コマンド特権レベル:1

アップグレード時の使用:不可

適用対象:Unified Communications Manager、Unified Communications Manager の IM and Presence サービス、および Cisco Unity Connection。

## **set network ipv6 dhcp**

このコマンドは、サーバ上の DHCPv6 クライアントを設定し、IPv6 サポートをイネーブルに します。変更を反映するには、サーバを再起動する必要があります。

**set network ipv6 dhcp** {**enable** | **disable**} [**reboot**]

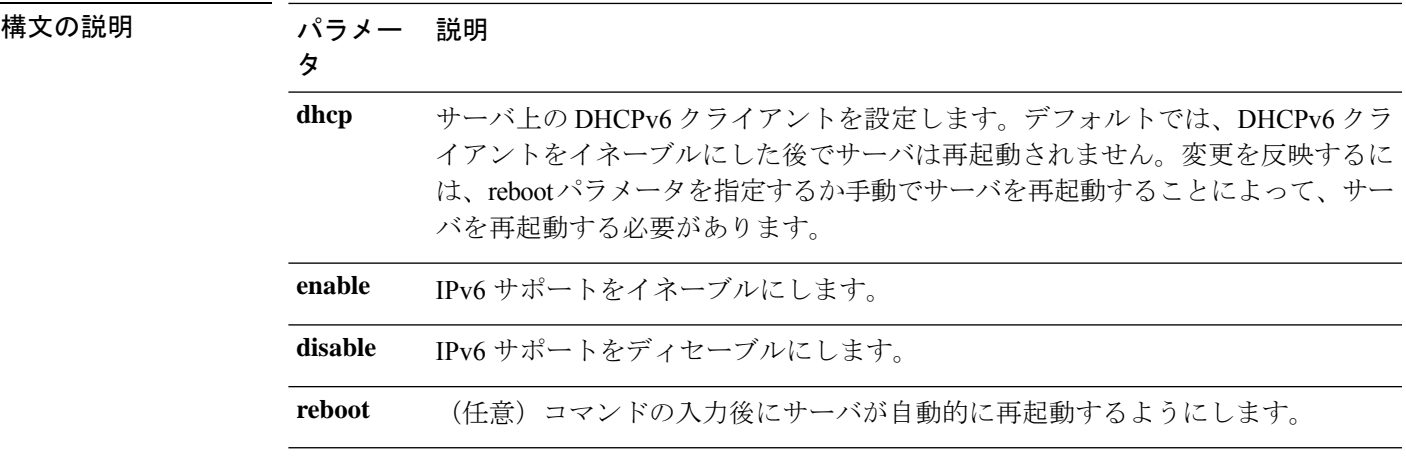

**コマンドモード** 管理者 (admin:)

#### 要 件

コマンド特権レベル:1

アップグレード時の使用:不可

適用対象:Unified Communications Manager、Unified Communications Manager の IM and Presence サービス、および Cisco Unity Connection。

## **set network ipv6 gateway**

このコマンドは、サーバの IPv6 ゲートウェイを設定します。変更を反映するには、サーバを 再起動する必要があります。

**set network ipv6 gateway** *addr* [**reboot**]

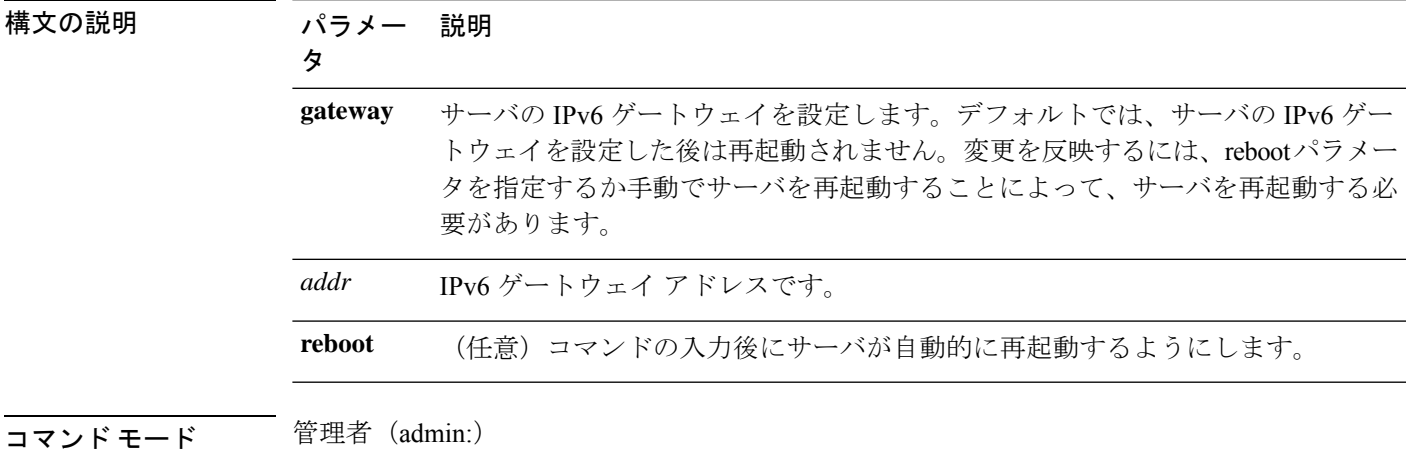

コマンド特権レベル:1

アップグレード時の使用:不可

適用対象:Unified Communications Manager、Unified Communications Manager の IM and Presence サービス、および Cisco Unity Connection。

 $\mathscr{P}$ 

(注) Cisco Business Edition 5000 では、IPv6 はサポートされていません。

### **set network ipv6 service**

このコマンドは、サーバ上の IPv6 サービスをイネーブルまたはディセーブルにします。変更 を反映するには、サーバを再起動する必要があります。

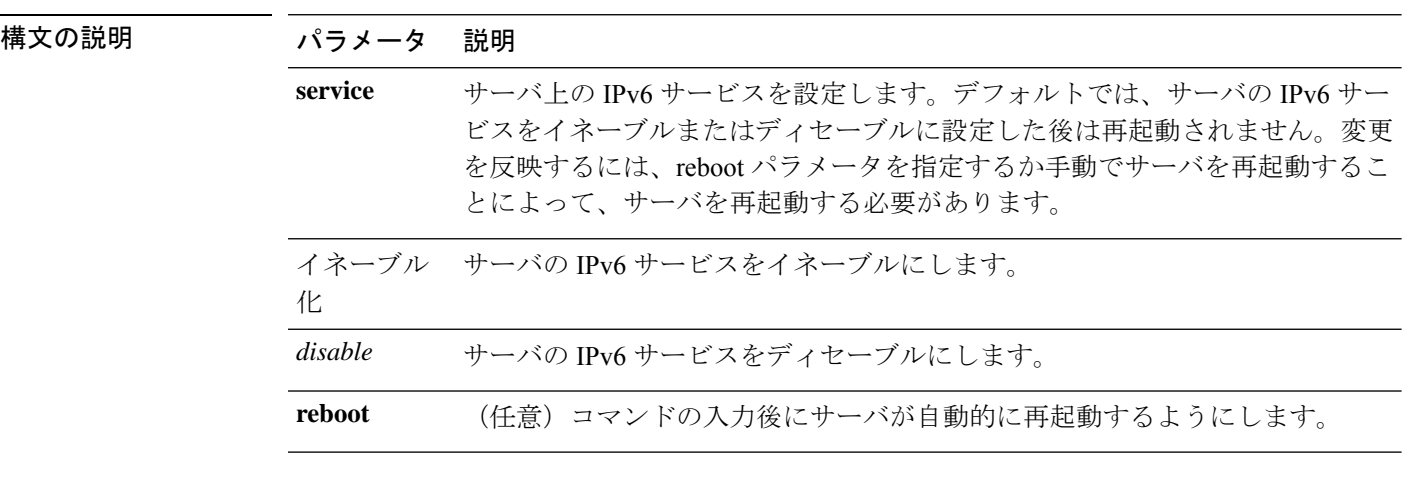

**set network ipv6 service** {**enable** | **disable**} [**reboot**]

**コマンドモード** 管理者 (admin:)

#### 要 件

コマンド特権レベル:1

アップグレード時の使用:不可

適用対象:Unified Communications Manager、Unified Communications Manager の IM and Presence サービス、および Cisco Unity Connection。

(注) Cisco Business Edition 5000 では、IPv6 はサポートされていません。

### **set network ipv6 static\_address**

このコマンドは、サーバに固定 IPv6 アドレスを割り当てます。変更を反映するには、サーバ を再起動する必要があります。

**set network ipv6 static\_address** *addr mask* [**reboot**]

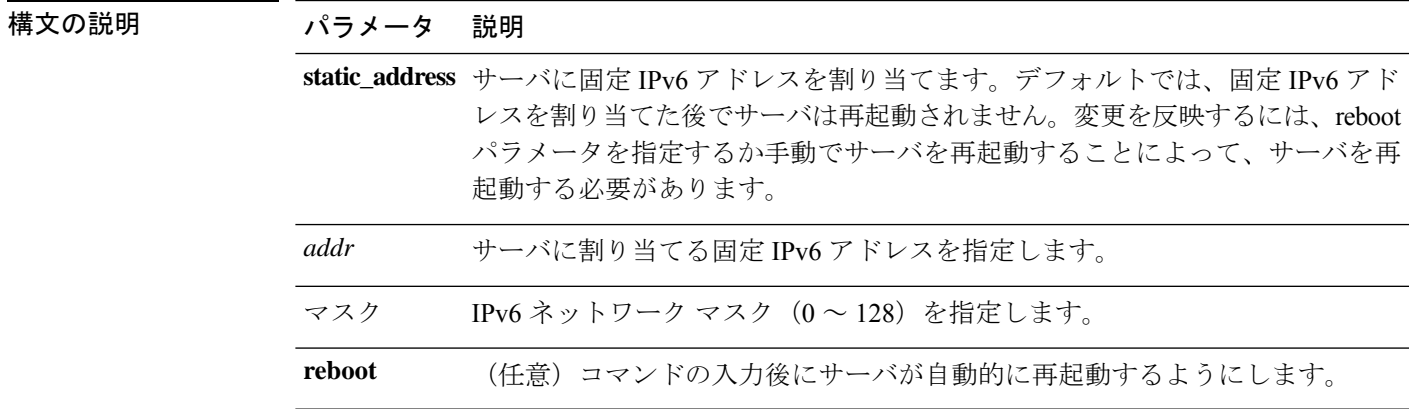

コマンド モード 管理者 (admin:)

#### 要 件

コマンド特権レベル:1

アップグレード時の使用:不可

適用対象:Unified Communications Manager、Unified Communications Manager の IM and Presence サービス、および Cisco Unity Connection。

# **set network max\_ip\_conntrack**

このコマンドは ip\_conntrack\_max 値を設定します。

**set network max\_ip\_conntrack** *ip\_conntrack\_max value*

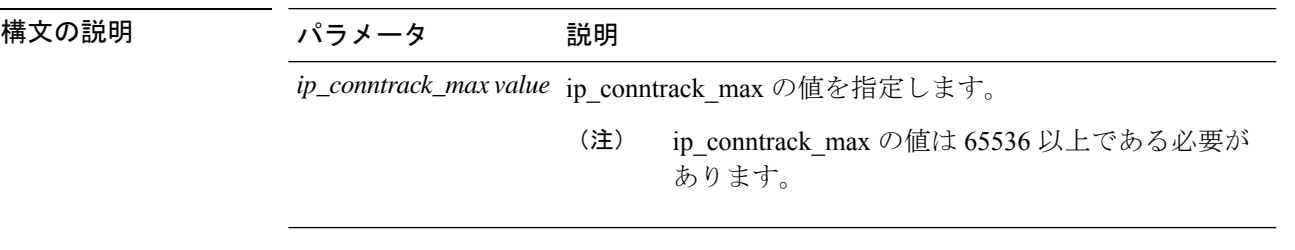

**コマンドモード** 管理者 (admin:)

コマンド特権レベル:0

アップグレード時の使用:不可

適用対象:Unified Communications Manager、Unified Communications Manager の IM and Presence サービス、および Cisco Unity Connection。

#### 例

admin:set network max\_ip\_conntrack 65536

### **set network mtu**

最大 MTU 値を設定します。

**set network mtu** *mtu\_max*

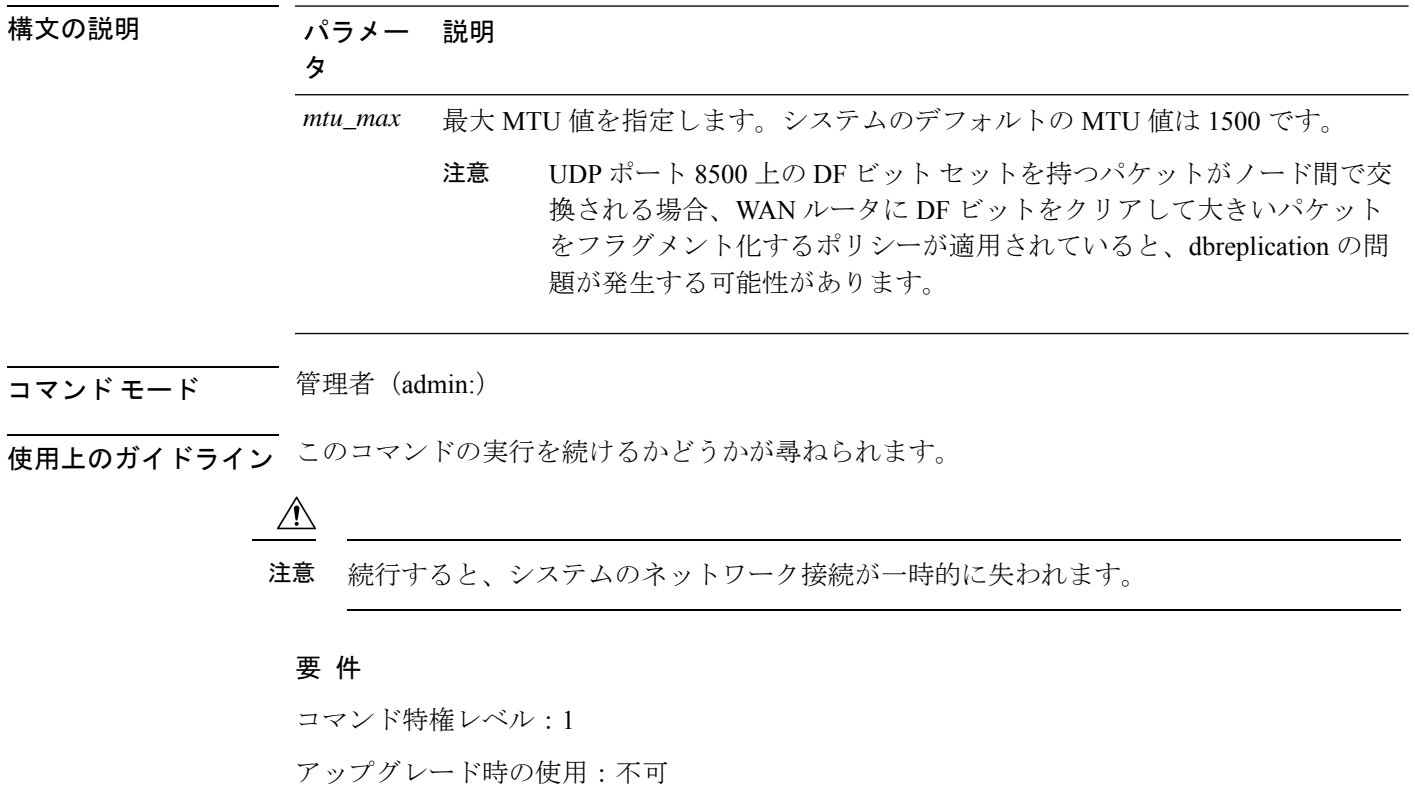

適用対象:Unified Communications Manager、Unified Communications Manager の IM and Presence サービス、および Cisco Unity Connection。

例 admin:set network mtu 576 W A R N I N G This will cause the system to temporarily lose network connectivity Do you want to continue ? Enter "yes" to continue or any other key to abort yes executing...

### **set network name-service hosts cache-enable**

このコマンドは、nscd 関連のキャッシュを有効にします。

**set network name-service hosts cache-enable** *value*

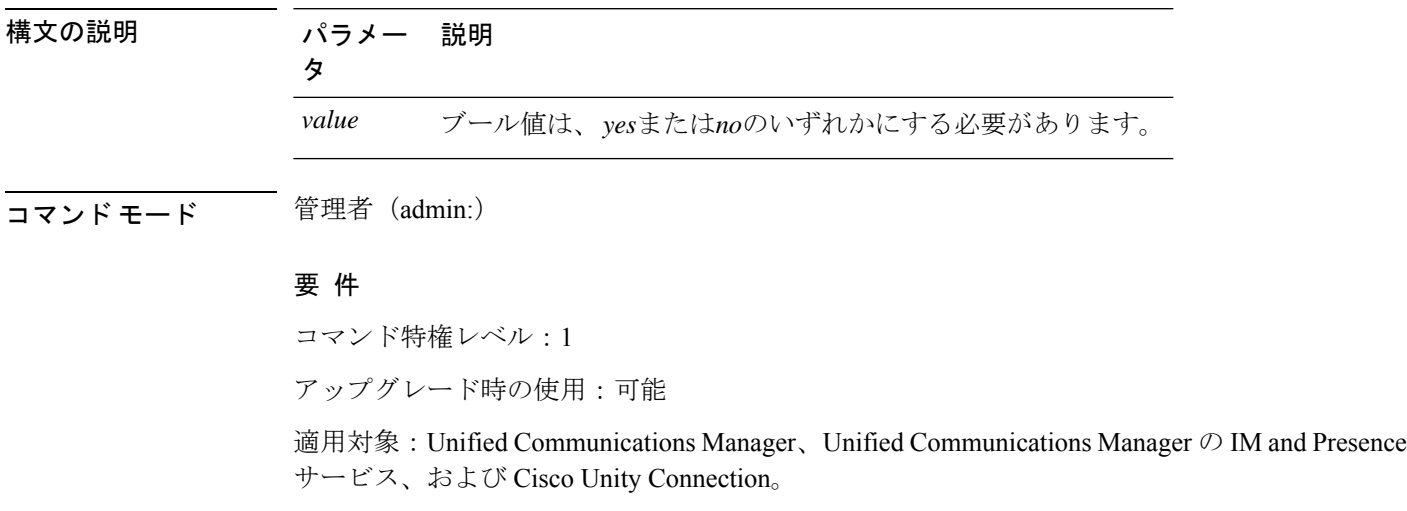

### **set network name-service hosts max-db-size**

このコマンドは、サービスの最大許容サイズを設定します。

#### **set network name-service hosts max-db-size** *value*

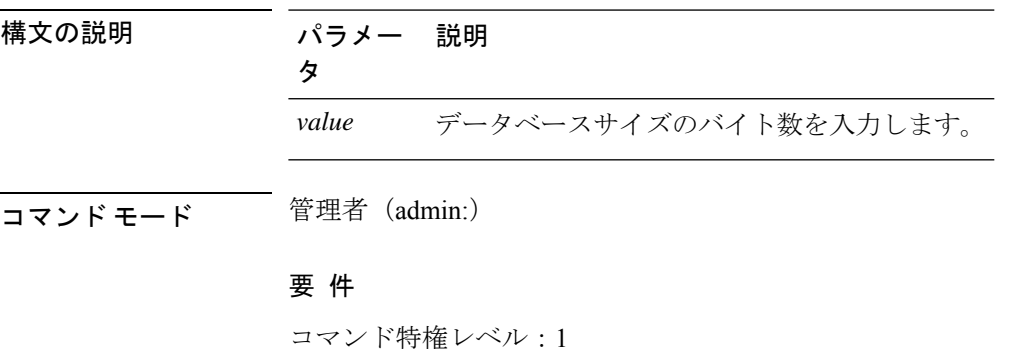

**Cisco Unified Communications Solutions** リリース **12.5(1)SU4 CLI** リファレンスガイド

アップグレード時の使用:可能

適用対象:Unified Communications Manager、Unified Communications Manager の IM and Presence サービス、および Cisco Unity Connection。

### **set network name-service hosts negative-time-to-live**

このコマンドは、サービスの指定されたキャッシュ内の負のエントリまたは失敗したクエリの 存続可能時間 (TTL) を設定します。したがって、このコマンドを使用すると、ユーザ Id (Uid) によって所有され、システムデータベースで使用できないさまざまなファイルがある場合のパ フォーマンスが向上します。たとえば、Linux カーネルソースで使用可能なファイルは、ルー トとして表示されます。キャッシュの一貫性の問題を軽減するには、このようなファイルの数 を最小値に維持する必要があります。

**set network name-service hosts negative-time-to-live** *value*

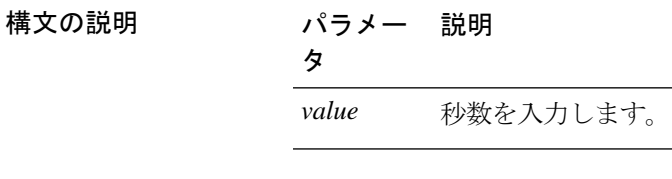

コマンド モード 音理者 (admin:)

#### 要 件

コマンド特権レベル:1

アップグレード時の使用:可能

適用対象:Unified Communications Manager、Unified Communications Manager の IM and Presence サービス、および Cisco Unity Connection。

### **set network name-service hosts persistent**

このコマンドは、サーバの再起動後にサービスのキャッシュの内容を保持します。このコマン ドは、パラノイアモードが設定されている場合に役立ちます。

**set network name-service hosts persistent** *value*

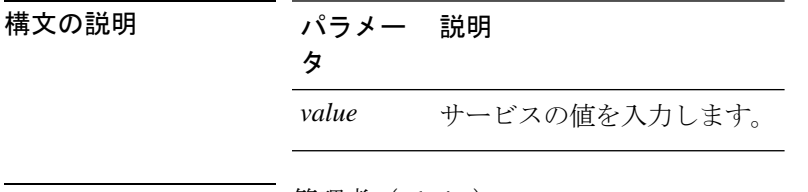

コマンド モード ―― 管理者(admin:)

**Cisco Unified Communications Solutions** リリース **12.5(1)SU4 CLI** リファレンスガイド

コマンド特権レベル:1

アップグレード時の使用:可能

適用対象:Unified Communications Manager、Unified Communications Manager の IM and Presence サービス、および Cisco Unity Connection。

### **set network name-service hosts positive-time-to-live**

このコマンドは、サービスの指定されたキャッシュ内の正のエントリまたは成功したクエリの 存続可能時間(TTL)を設定します。値を秒単位で設定します。大きな値を指定すると、キャッ シュのヒット率が増加し、平均応答時間が短縮されます。ただし、このような値を使用する と、キャッシュの一貫性の問題が増加します。

**set network name-service hosts positive-time-to-live** *value*

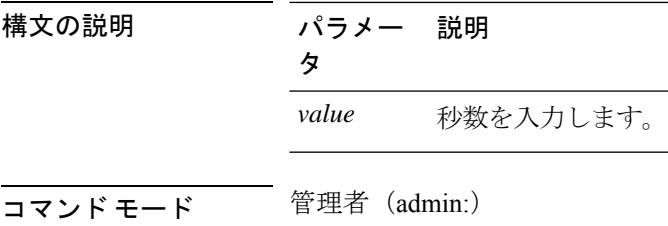

#### 要 件

コマンド特権レベル:1 アップグレード時の使用:可能

適用対象:Unified Communications Manager、Unified Communications Manager の IM and Presence サービス、および Cisco Unity Connection。

### **set network name-service hosts suggested-size**

このコマンドは、内部ハッシュテーブルのサイズを変更します。

**set network name-service hosts suggested-size** *value*

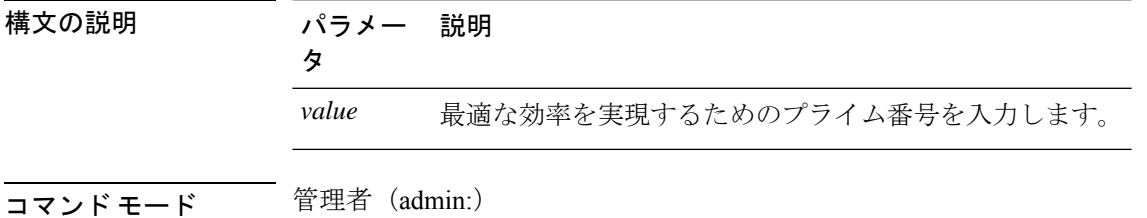

コマンド特権レベル:1

アップグレード時の使用:可能

適用対象:Unified Communications Manager、Unified Communications Manager の IM and Presence サービス、および Cisco Unity Connection。

## **set network name-service services cache-enable**

このコマンドは、nscd 関連のキャッシュを有効にします。

**set network name-service services cache-enable** *value*

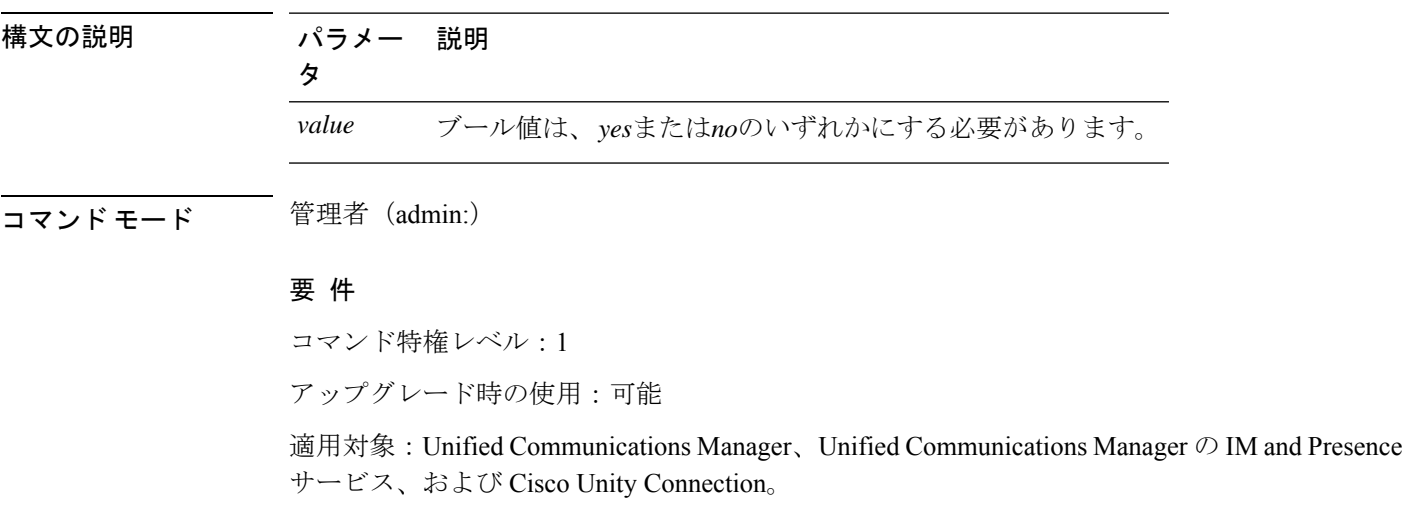

### **set network name-service services max-db-size**

このコマンドは、サービスの最大許容サイズを設定します。

#### **set network name-service services max-db-size** *value*

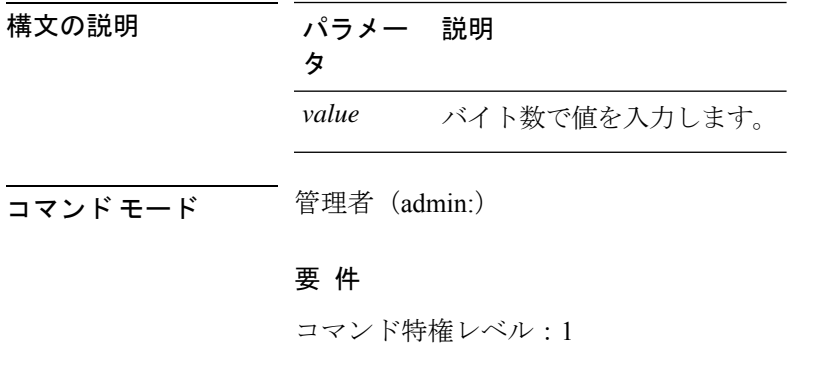

アップグレード時の使用:可能

適用対象:Unified Communications Manager、Unified Communications Manager の IM and Presence サービス、および Cisco Unity Connection。

### **set network name-service services negative-time-to-live**

このコマンドは、サービスの指定されたキャッシュ内の負のエントリまたは失敗したクエリの 存続可能時間 (TTL) を設定します。したがって、このコマンドを使用すると、ユーザ Id (Uid) によって所有され、システムデータベースで使用できないさまざまなファイルがある場合のパ フォーマンスが向上します。たとえば、Linux カーネルソースで使用可能なファイルは、ルー トとして表示されます。キャッシュの一貫性の問題を軽減するには、このようなファイルの数 を最小値に維持する必要があります。

**set network name-service services negative-time-to-live** *value*

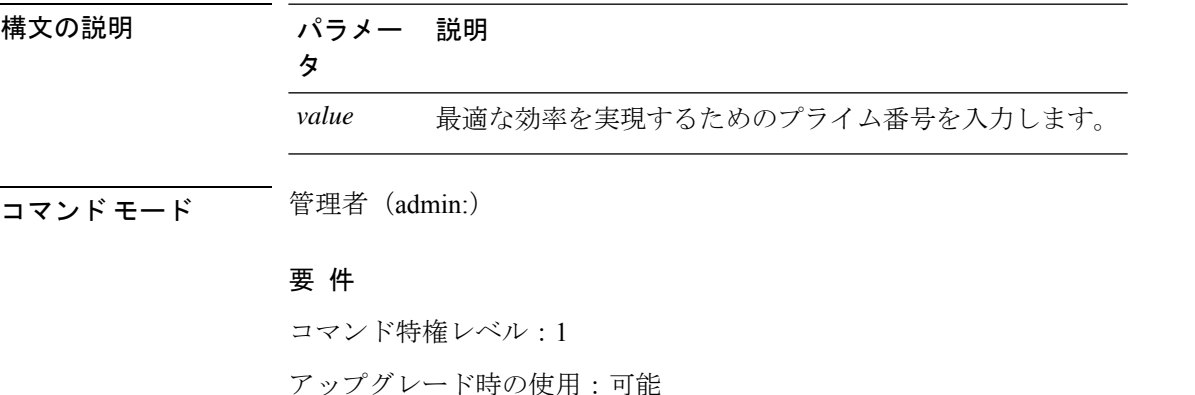

適用対象:Unified Communications Manager、Unified Communications Manager の IM and Presence サービス、および Cisco Unity Connection。

### **set network name-service services persistent**

このコマンドは、サーバの再起動後にサービスのキャッシュの内容を保持します。このコマン ドは、パラノイアモードが設定されている場合に役立ちます。

**set network name-service services persistent** *value*

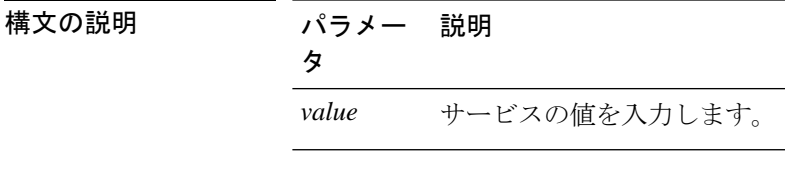

コマンド モード 管理者 (admin:)

コマンド特権レベル:1

アップグレード時の使用:可能

適用対象:Unified Communications Manager、Unified Communications Manager の IM and Presence サービス、および Cisco Unity Connection。

### **set network name-service services positive-time-to-live**

このコマンドは、サービスの指定されたキャッシュ内の正のエントリまたは成功したクエリの 存続可能時間(TTL)を設定します。このコマンドに大きな値を入力すると、キャッシュのヒッ ト率が増加し、平均応答時間が短縮されます。ただし、大きな値を指定すると、キャッシュの 一貫性の問題が増加します。

**set network name-service services positive-time-to-live** *value*

構文の説明 パラメー 説明 タ *value* 秒数を入力します。

コマンド モード 管理者(admin:)

#### 要 件

コマンド特権レベル:1

アップグレード時の使用:可能

適用対象:Unified Communications Manager、Unified Communications Manager の IM and Presence サービス、および Cisco Unity Connection。

### **set network name-service services suggested-size**

このコマンドは、内部ハッシュテーブルのサイズを設定します。

#### **set network name-service services suggested-size** *value*

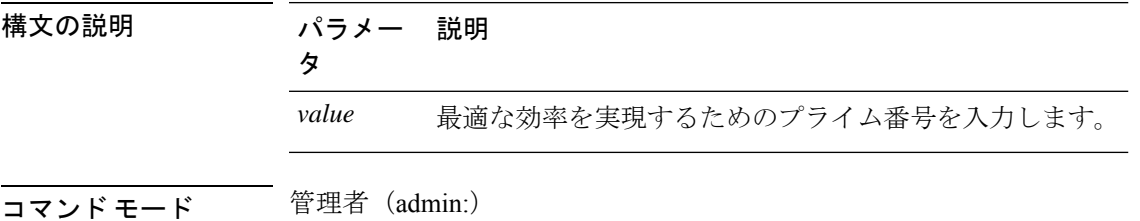

コマンド特権レベル:1

アップグレード時の使用:可能

適用対象:Unified Communications Manager、Unified Communications Manager の IM and Presence サービス、および Cisco Unity Connection。

### **set network nic eth0**

このコマンドは、イーサネットインターフェイス0のプロパティを設定します。イーサネット インターフェイス 1 は設定できません。

**set network nic eth0** {**auto** | {**en** | **dis**}} {**speed** | {**10** | **100**}} {**duplex half** | {**half** | **full**}}

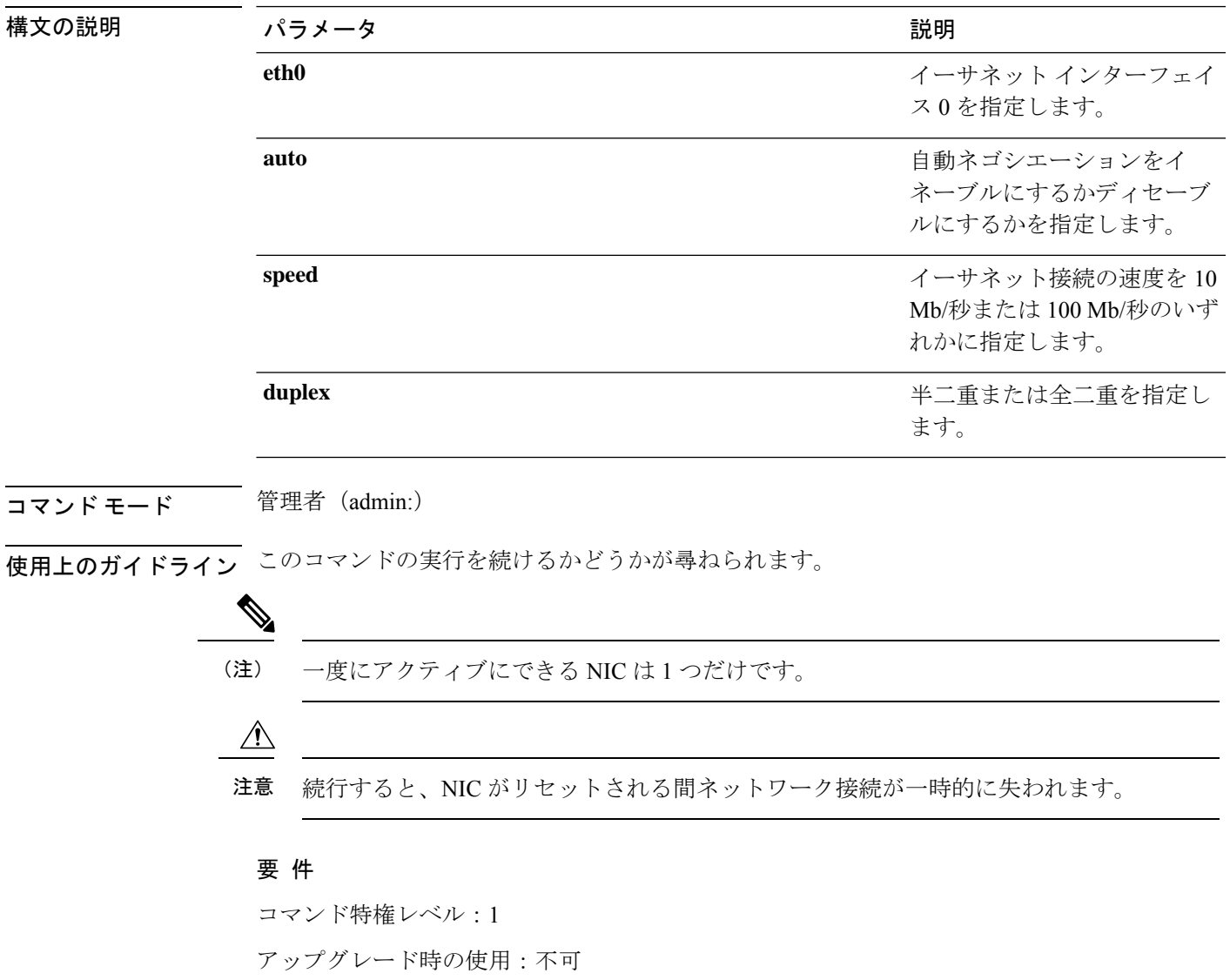

適用対象:Unified Communications Manager、Unified Communications Manager の IM and Presence サービス、および Cisco Unity Connection。

# **set network ntp option**

このコマンドは、 *noquery*オプションを/etc/configファイルに追加します。

#### **set network ntp option**

コマンド モード 音理者 (admin:)

#### 要 件

コマンド特権レベル:1

アップグレード時の使用:可能

適用対象:Unified Communications Manager、Unified Communications Manager の IM and Presence サービス、および Cisco Unity Connection。

### **set network pmtud state**

パス MTU ディスカバリをイネーブルまたはディセーブルにします。

**set network pmtud state** {**enable** | **disable**}

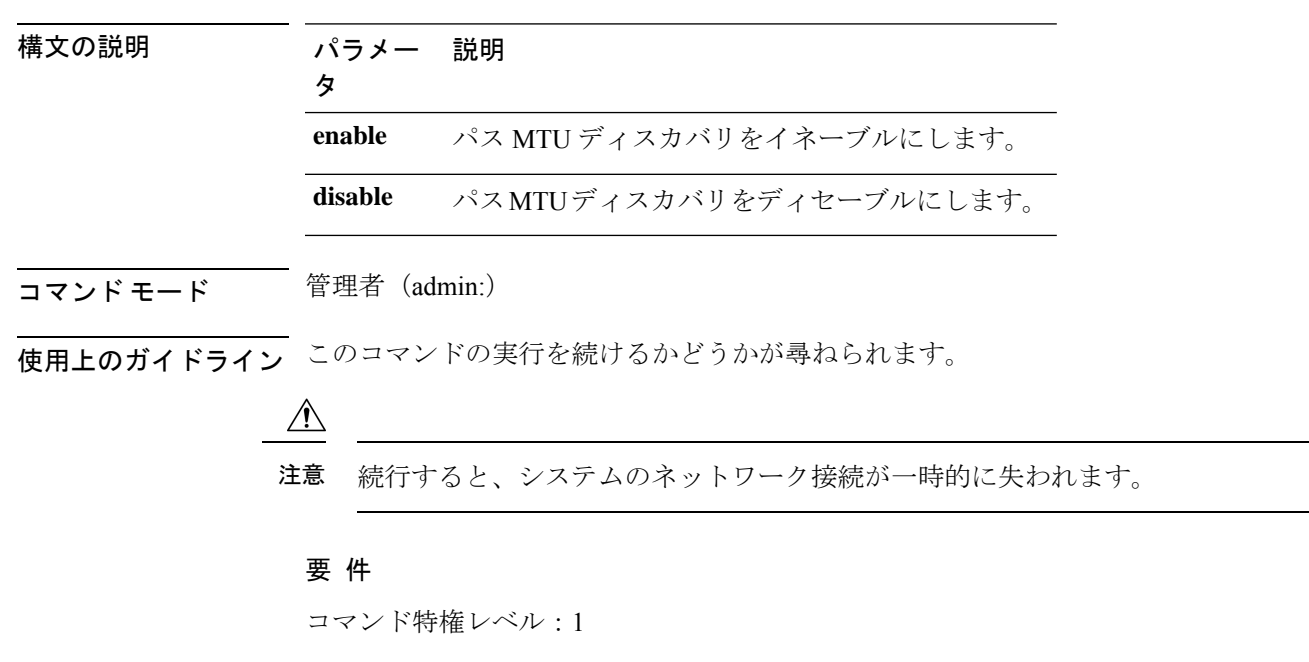

アップグレード時の使用:不可

適用対象:Unified Communications Manager、Unified Communications Manager の IM and Presence サービス、および Cisco Unity Connection。

#### 例

```
admin:set network pmtud state enable W A R N I N G
This will cause the system to temporarily lose network connectivity
    Do you want to continue ?
Enter "yes" to continue or any other key to abort
yes
executing...
```
### **set network restore**

指定したイーサネット ポートで指定したスタティック IP アドレスを使用するように設定しま す。

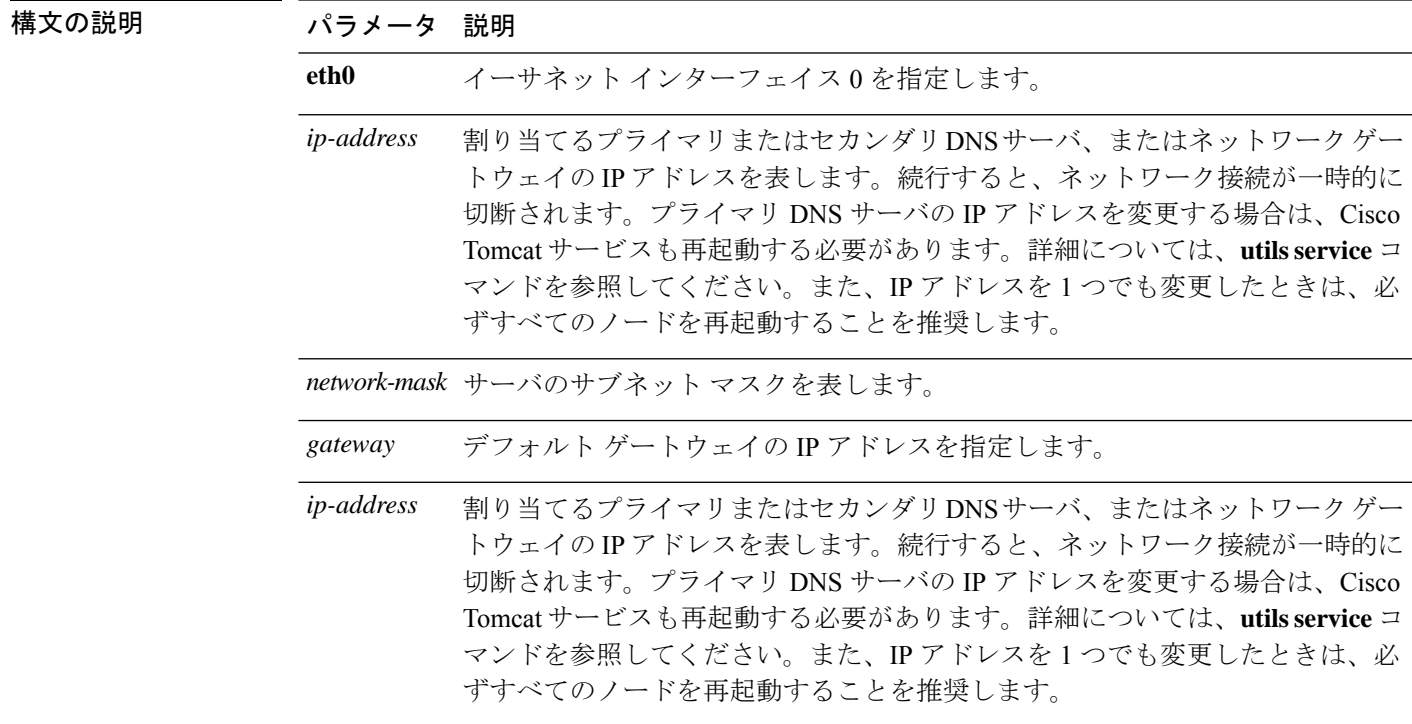

**set network restore eth0** *ip-address network-mask gateway*

コマンド モード 管理者 (admin:)

#### 使用上のガイドライン

このコマンド オプションは、他の set network コマンドを使用してネットワーク接続を復 元できない場合にのみ使用します。このコマンドでは、指定されたネットワークインター フェイスに関する今までのネットワーク設定が、Network Fault Tolerance も含めてすべて 削除されます。このコマンドを実行した場合は、後から以前のネットワーク設定を手動 で復元する必要があります。 注意

#### $\triangle$

注意 このコマンドを実行すると、サーバのネットワーク接続が一時的に失われます。

#### 要件

コマンド特権レベル:0

アップグレード時の使用:可能

適用対象:Unified Communications Manager、Unified Communications Manager の IM およびプレ ゼンスサービス および Cisco Unity Connection。

#### 例

admin:set network restore eth0 10.94.150.108 255.255.255.0 10.94.150.1

### **set network status eth0**

このコマンドは、イーサネット0のステータスをアップまたはダウンにします。イーサネット インターフェイス 1 は設定できません。

#### **set network status eth0** {**up** | **down**}

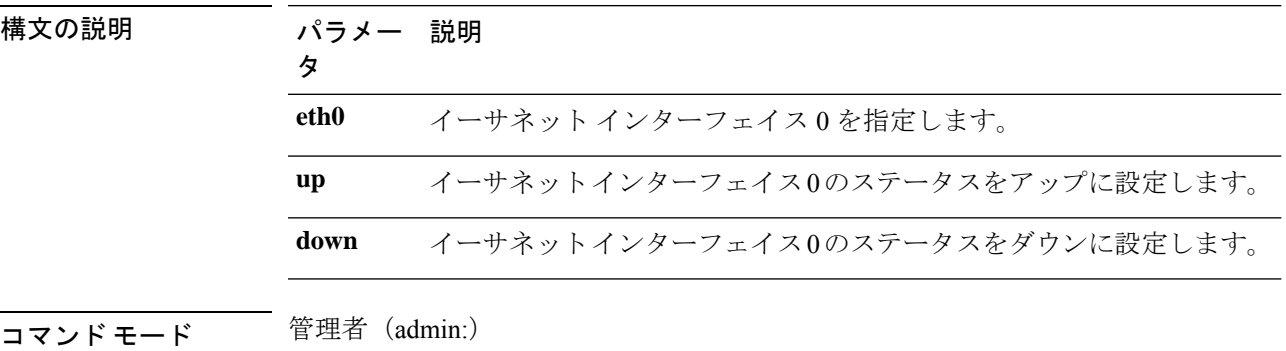

使用上のガイドライン このコマンドの実行を続けるかどうかが尋ねられます。

 $\triangle$ 注意 続行すると、システムのネットワーク接続が一時的に失われます。

#### 要 件

```
コマンド特権レベル:1
```
アップグレード時の使用:不可

適用対象:Unified Communications Manager、Unified Communications Manager の IM およびプレ ゼンスサービス および Cisco Unity Connection。

### **set network name-service**

このコマンドは、ネームサービスのキャッシュ属性を表示します。

**set network name-service** [**attribute**] [**value**]

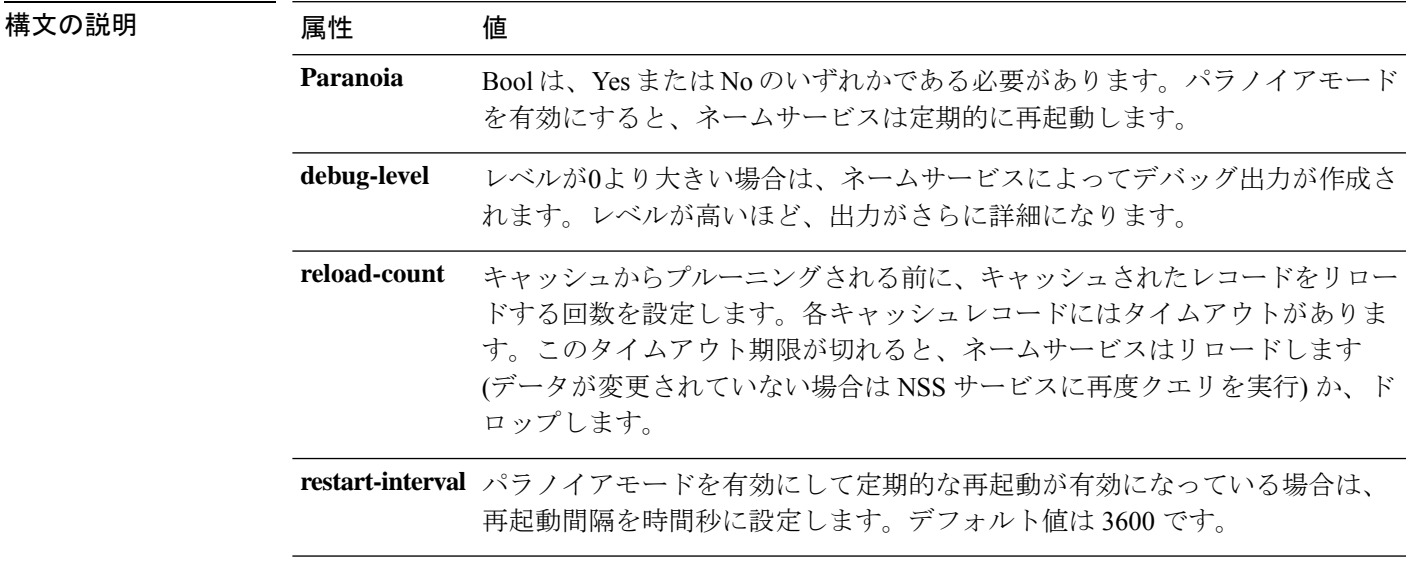

コマンド モード 管理者 (admin:)

要 件

コマンド特権レベル:1

アップグレード時の使用:不可

## **set password complexity minimum-length**

このコマンドは、OS 管理者アカウントの最小パスワード長の値を変更します。

(注) パスワードの文字の複雑さを有効にした後で使用します。 **set password complexity minimum-length** *max-repeat* 構文の説明 パラメー 説明 タ *value* 6以上の値を入力します。 コマンド モード 管理者 (admin:) 要 件 コマンド特権レベル:1 アップグレード時の使用:不可 適用対象:Unified Communications Manager、Unified Communications Manager の IM and Presence サービス、および Cisco Unity Connection。

### **set password age**

このコマンドは、Cisco Collaboration Communication OS(C3OS)のアカウントのパスワードの 有効期間を日単位で変更します。

**set password age** {**maximum** | **minimum**} 日(*days*)

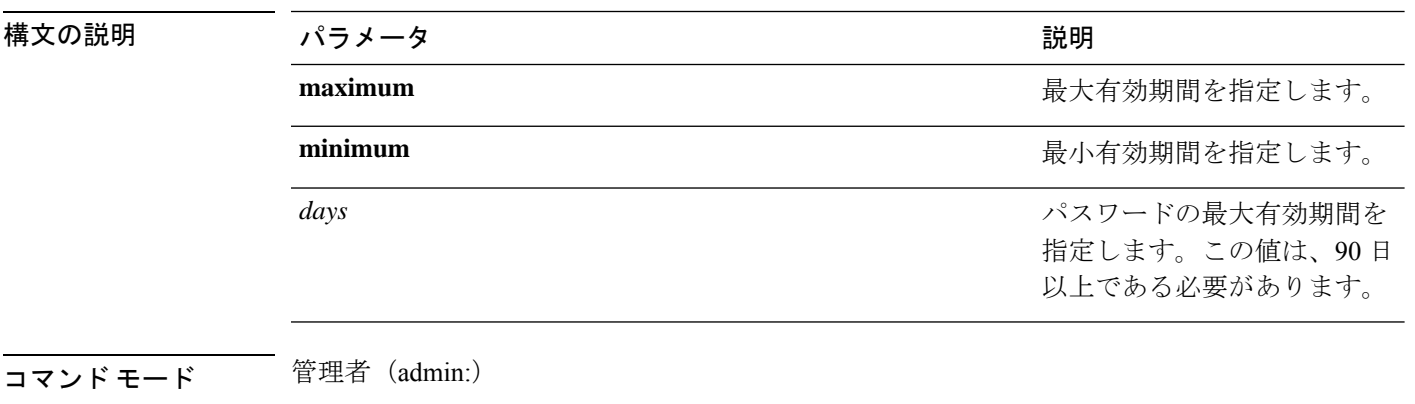

#### 要 件

コマンド特権レベル:1 アップグレード時の使用:不可 適用対象:Unified Communications Manager、Unified Communications Manager の IM およびプレ ゼンスサービス および Cisco Unity Connection。

### **set password change-at-login**

新規または既存のユーザがシステムに次回サインインするときにパスワードを変更するように 強制するには、このコマンドを使用します。

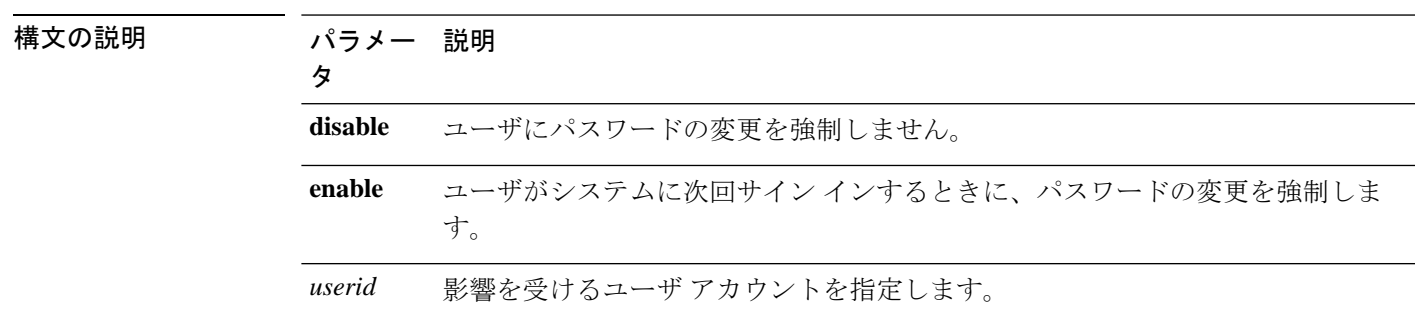

**set password change-at-login** {**disable** | **enable**} *userid*

コマンド モード 音理者 (admin:)

使用上のガイドライン デフォルトでは、このコマンドは新規ユーザに対してイネーブルにされるため、ユーザはシス テムに初めてサイン インしたときにパスワードを変更する必要があります。

#### 要 件

コマンド特権レベル:4

アップグレード時の使用:不可

適用対象:Unified Communications Manager の IM and Presence サービスのみ。

### **set password complexity character**

パスワード中の文字の種類に対するパスワード複雑さルールをイネーブルまたはディセーブル にします。

パスワードの複雑さをイネーブルにした後、このコマンドは、パスワードの履歴がまだ イネーブルになっていない場合にイネーブルにします(詳細については、**set password history** コマンドを参照してください)。前にパスワード履歴をイネーブルにしていない 場合は、パスワード履歴の number パラメータ値が 10 に設定されます。前に 10 未満の値 を使用してパスワード履歴をイネーブルにした場合、このコマンドを実行した後、値が 10にリセットされます。前に10以上の値を使用してパスワード履歴をイネーブルにした 場合は、このコマンドを実行した後に値の変更はありません。 (注)

**set password complexity character** {**disable** | **enable**} *num-char*

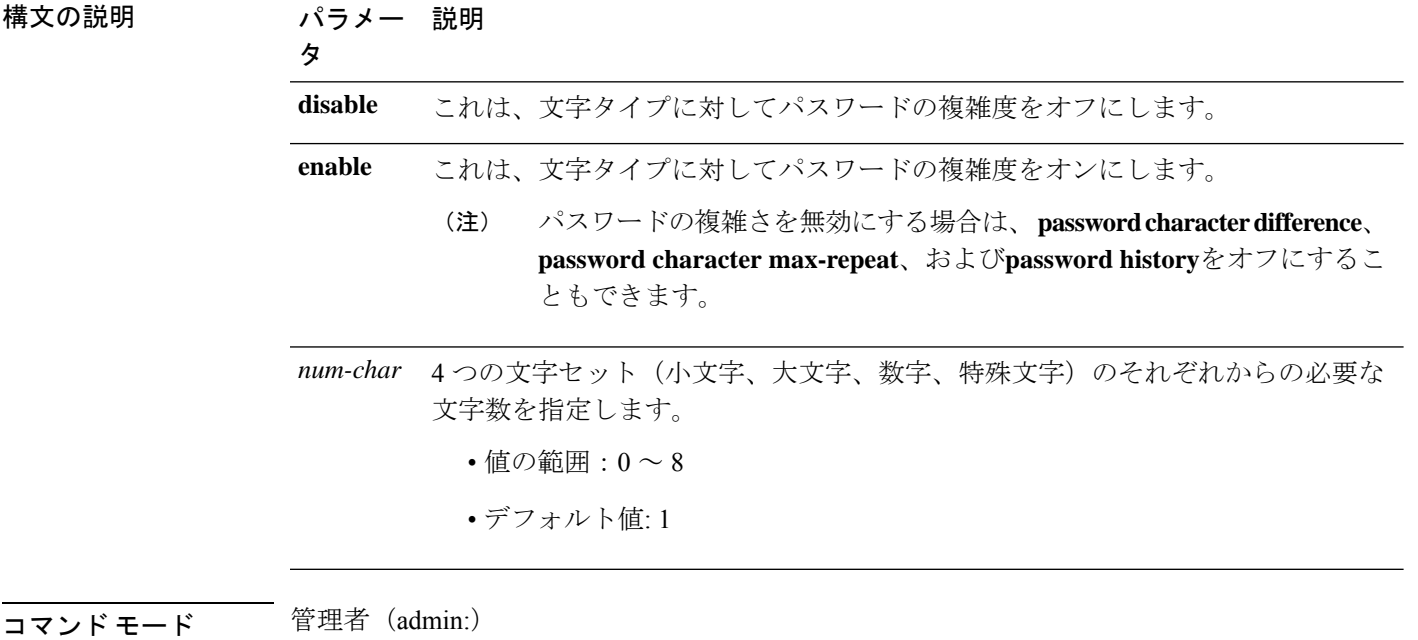

- 使用上のガイドライン パスワードの複雑度をイネーブルにした場合は、パスワードの割り当て時に以下のガイドライ ンに従う必要があります。
	- num-chars の現在の設定値以上の個数の小文字が含まれている必要があります。
	- num-chars の現在の設定値以上の個数の大文字が含まれている必要があります。
	- num-chars の現在の設定値以上の個数の数字が含まれている必要があります。
	- num-chars の現在の設定値以上の個数の特殊文字が含まれている必要があります。
	- キーボード上で隣り合っている文字を使用することはできません(たとえば qwerty)。
	- パスワード履歴が保持するパスワードと一致する以前のパスワードを再使用することはで きません。
	- デフォルトでは、管理者ユーザ パスワードは、24 時間に一度しか変更できません。

コマンド特権レベル:1

アップグレード時の使用:不可

適用対象:Unified Communications Manager、Unified Communications Manager の IM およびプレ ゼンスサービス および Cisco Unity Connection。

## **set password complexity character difference**

このコマンドは、新しいパスワードの文字シーケンスが古いパスワード文字シーケンスと異な らなければならない文字数を指定します。

**set password complexity character difference** *num-char*

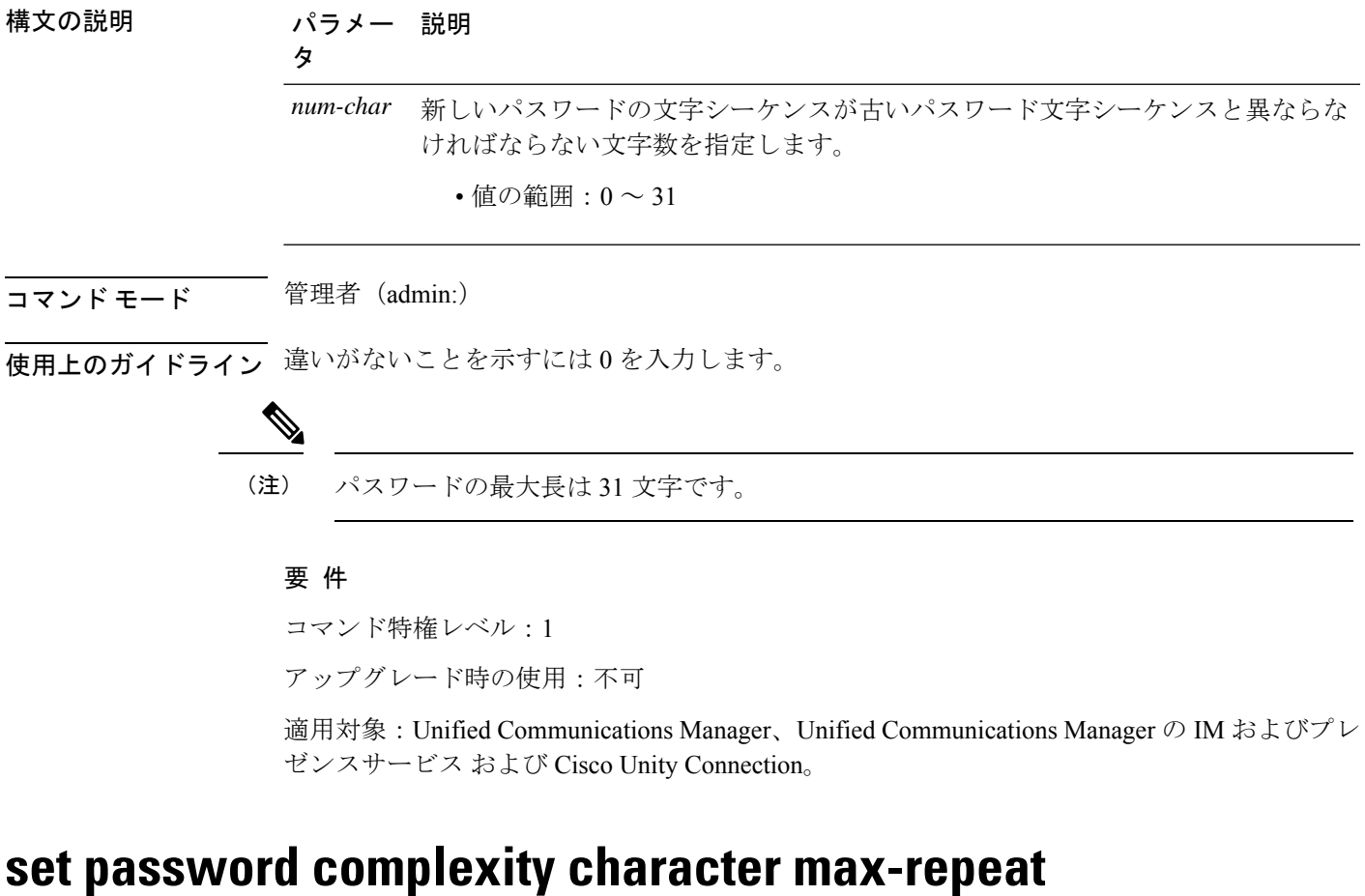

このコマンドは、新しいパスワードの中で単一文字を連続的に繰り返すことができる回数を指 定します。

**set password complexity character max-repeat** *max-repeat*

構文の説明 パラメー 説明

# タ

max-repeat 新しいパスワードの中で単一文字を連続的に繰り返すことができる回数を指定し ます。 • 値の範囲:0 ~ 10 デフォルト値: 0

コマンド モード 管理者 (admin:)

#### 要 件

コマンド特権レベル:1

アップグレード時の使用:不可

適用対象:Unified Communications Manager、Unified Communications Manager の IM およびプレ ゼンスサービス および Cisco Unity Connection。

# **set password expiry maximum-age**

このコマンドは、Cisco Collaboration Communication OS(C3OS)の管理者アカウント パスワー ドの期限切れの最大有効期間の設定をイネーブルまたはディセーブルにします。

#### **set password expiry maximum-age** {**enable** | **disable**}

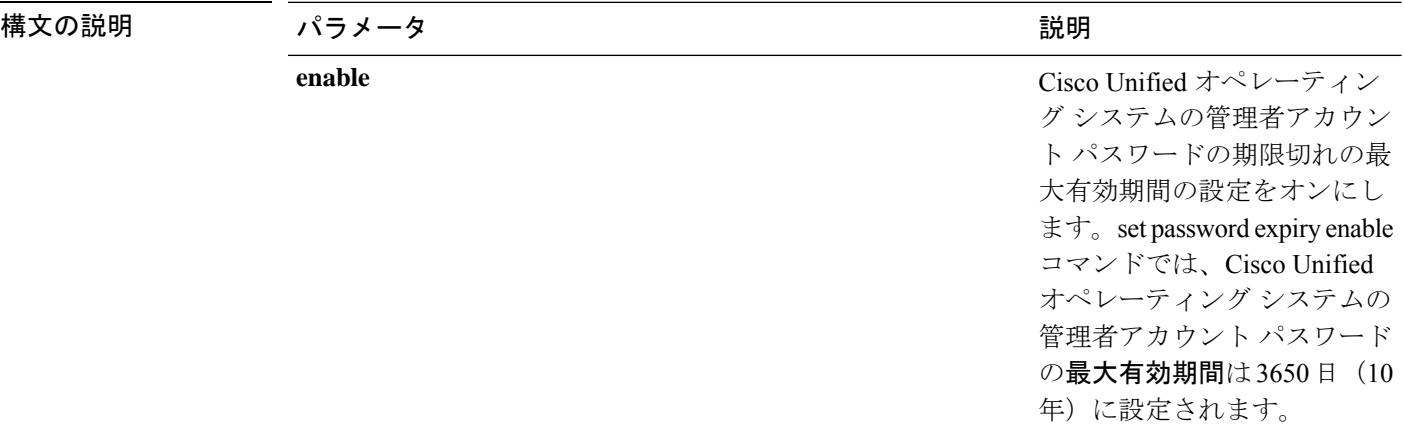
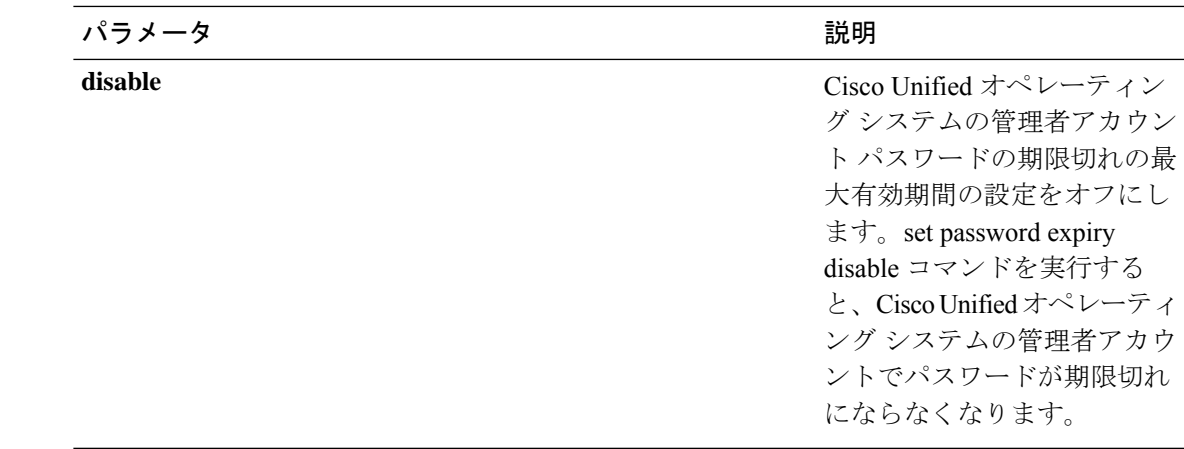

**コマンドモード** 管理者 (admin:)

### 要 件

コマンド特権レベル:1

アップグレード時の使用:不可

適用対象:Unified Communications Manager、Unified Communications Manager の IM およびプレ ゼンスサービス および Cisco Unity Connection。

#### 例

admin:set password expiry maximum-age disable Operation Successful.

# **set password expiry user maximum-age configure**

このコマンドは、特定のシスココラボレーション通信 OS 管理アカウントの最大パスワード経 過時間の値を日単位で変更します。

**set password expiry user maximum-age configure** ユーザ *ID* パスワードの最大有効期間

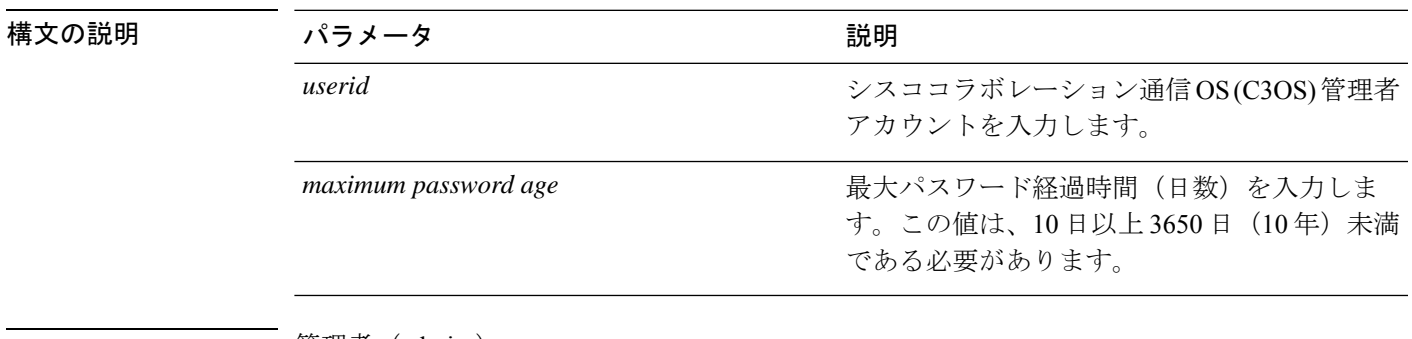

コマンド モード ―― 管理者(admin:)

**Cisco Unified Communications Solutions** リリース **12.5(1)SU4 CLI** リファレンスガイド

### 要 件

コマンド特権レベル:1

アップグレード時の使用:可能

適用対象:Unified Communications Manager、Unified Communications Manager の IM and Presence サービス、および Cisco Unity Connection。

# **set password expiry minimum-age**

このコマンドは、Cisco Unified オペレーティング システムの管理者アカウント パスワードの 期限切れの最小有効期間の設定をイネーブルまたはディセーブルにします。

### **set password expiry minimum-age** {**enable** | **disable**}

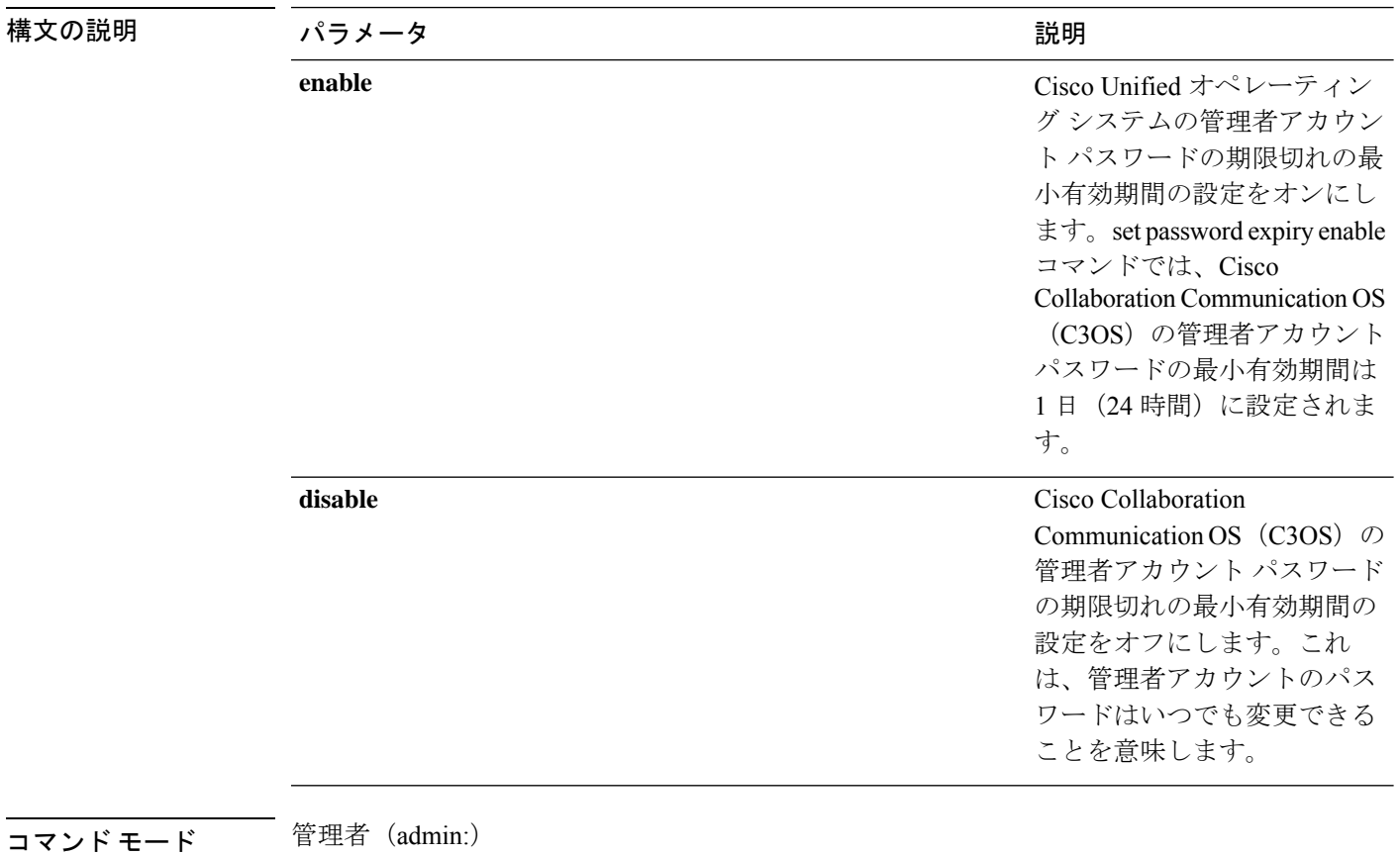

#### 要 件

コマンド特権レベル:1 アップグレード時の使用:不可 適用対象:Unified Communications Manager、Unified Communications Manager の IM およびプレ ゼンスサービス および Cisco Unity Connection。

```
例
```

```
admin:set password expiry minimum-age disable
Operation Successful.
```
## **set password expiry user maximum-age**

このコマンドは、特定のCiscoUnifiedオペレーティングシステムの管理者アカウントパスワー ドの期限切れの最大有効期間をイネーブルまたはディセーブルにします。

**set password expiry user maximum-age** {**enable** | **disable**}*userid*

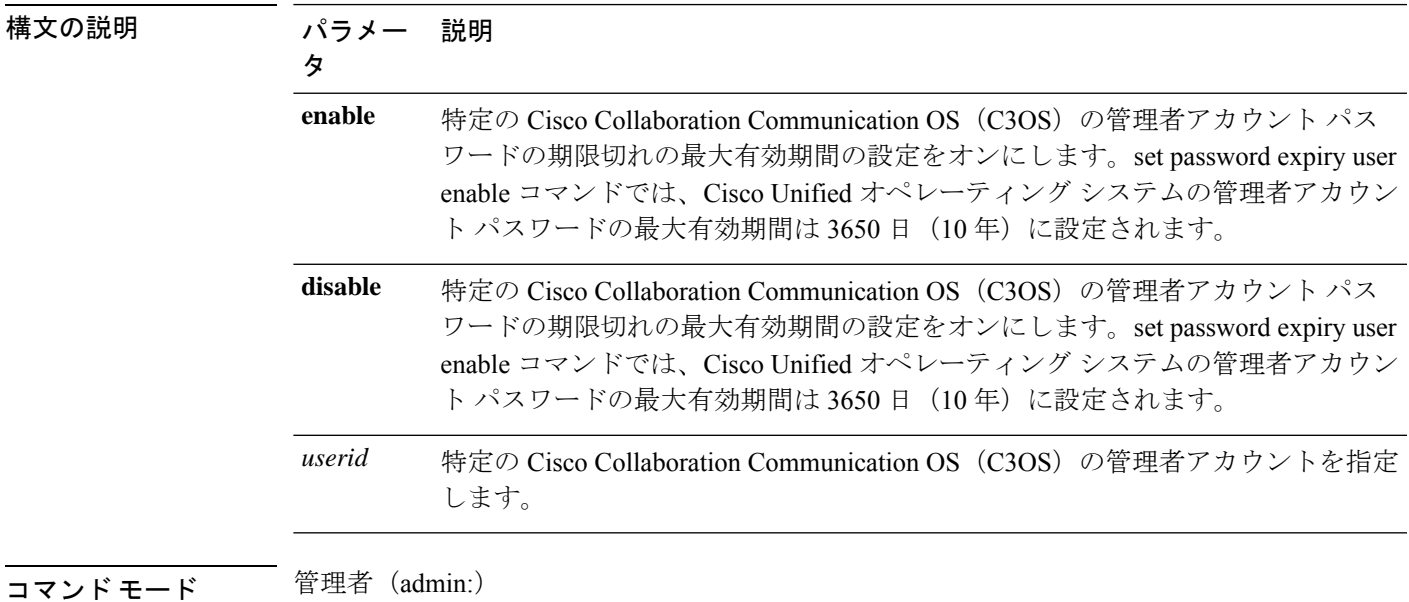

要 件

コマンド特権レベル:1

アップグレード時の使用:不可

適用対象:Unified Communications Manager、Unified Communications Manager の IM およびプレ ゼンスサービス および Cisco Unity Connection。

### 例

```
admin:set password expiry user maximum-age enable
Operation Successful.
```
# **set password expiry user minimum-age**

このコマンドは、特定のCisco Unified オペレーティングシステムの管理者アカウントパスワー ドの最大有効期間をイネーブルまたはディセーブルにします。

**set password expiry user minimum-age** {**enable** | **disable**} *userid*

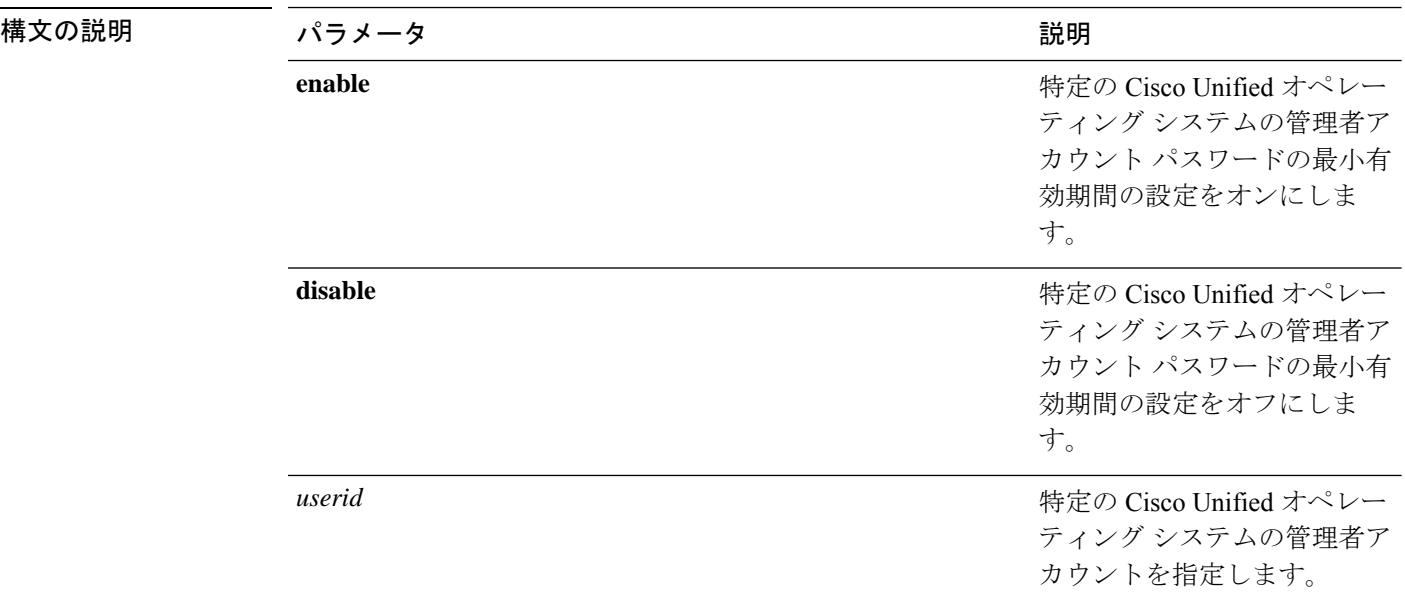

コマンド モード 管理者 (admin:)

### 要 件

コマンド特権レベル:1

アップグレード時の使用:不可

適用対象:Unified Communications Manager、Unified Communications Manager の IM およびプレ ゼンスサービス および Cisco Unity Connection。

#### 例

```
admin:set password expiry user minimum-age disable
Operation Successful.
```
# **set password history**

このコマンドは、OS 管理アカウントの履歴に保持されるパスワードの数を変更します。すで に記憶されているパスワードに一致する新規パスワードは拒否されます。

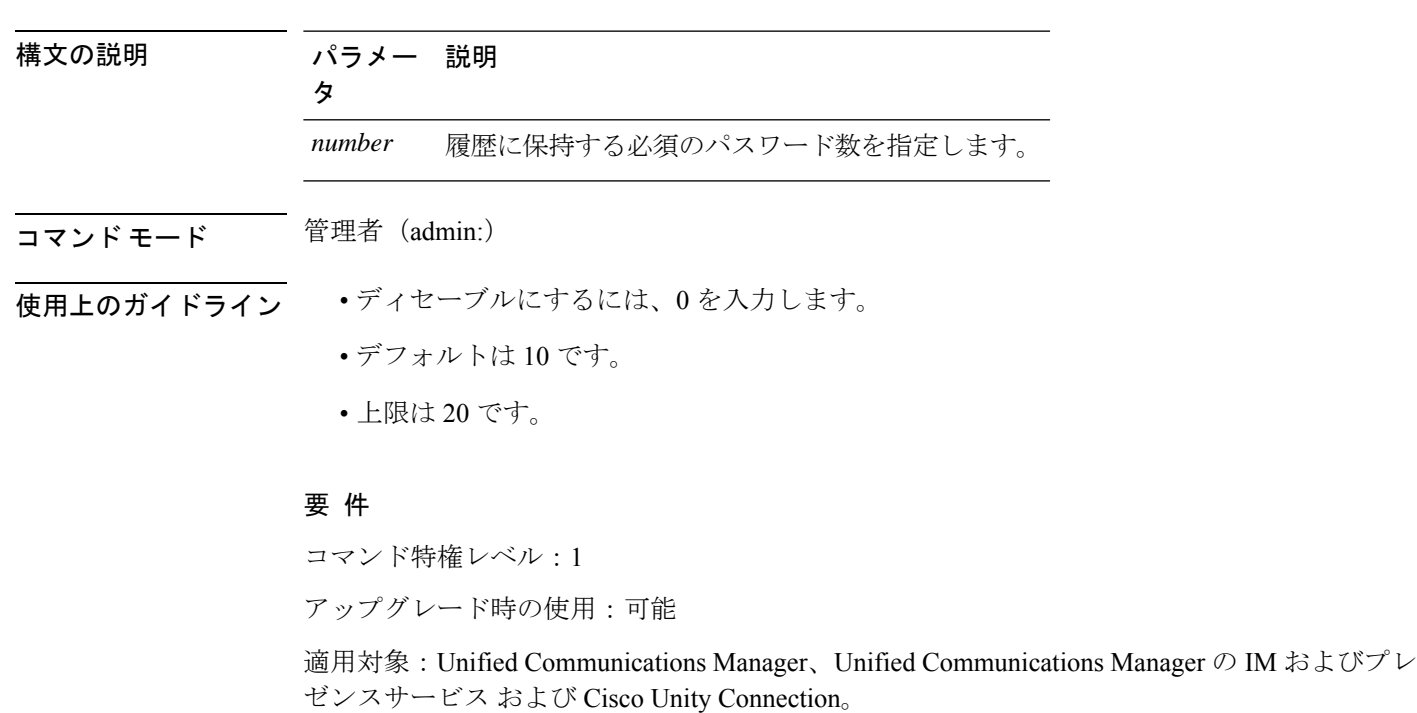

**set password history** *number*

# **set password inactivity**

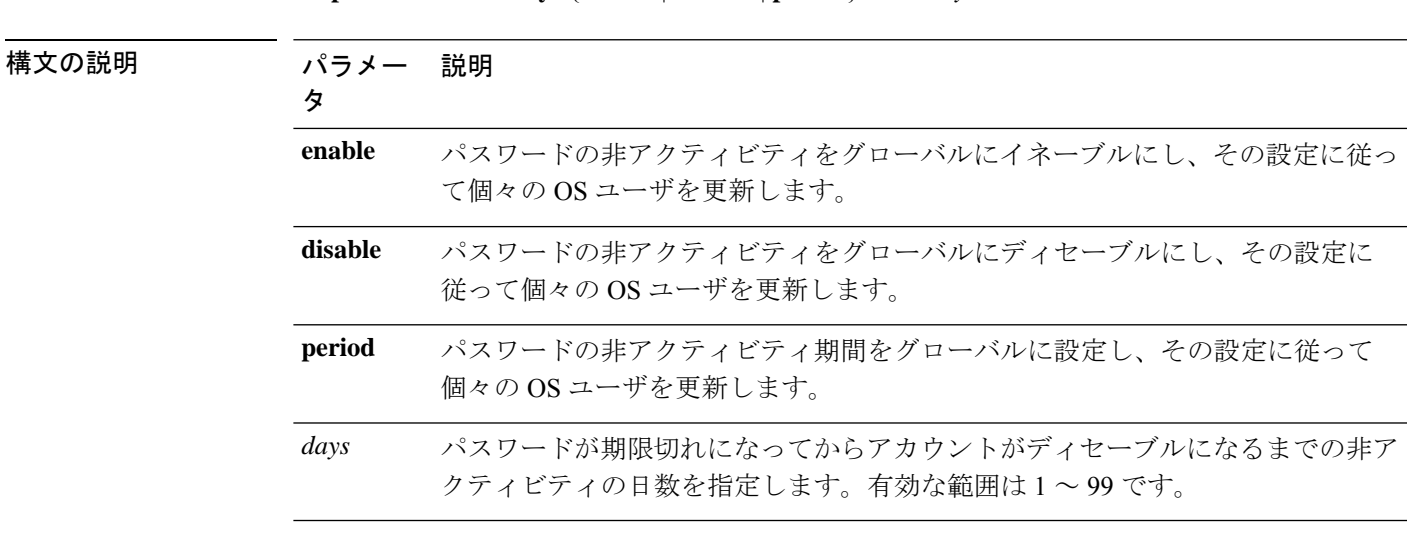

**set password inactivity** {**enable** | **disable** | **period**} 日(*days*)

コマンド モード 管理者 (admin:)

- 使用上のガイドライン パスワードの非アクティビティをグローバルにイネーブルにするには、setpasswordinactivity enable コマンドを実行します。このコマンドは、パスワードの非アクティビティをグロー バルにイネーブルにし、その設定に従って個々の OS ユーザを更新します。
	- パスワードの非アクティビティをグローバルにディセーブルにするには、set password inactivity disableコマンドを実行します。このコマンドは、パスワードの非アクティビティ をグローバルにディセーブルにし、その設定に従って個々の OS ユーザを更新します。

アカウントがディセーブルになっているユーザが再度システムを使用するには、システム 管理者に問い合わせる必要があります。

• パスワードの非アクティビティ期間を設定するには、set password inactivity period days コ マンドを実行します。このコマンドは、パスワードの非アクティビティをグローバルに設 定し、その設定に従って個々の OS ユーザを更新します。

#### 要 件

コマンド特権レベル:0

アップグレード時の使用:不可

適用対象:Unified Communications Manager、Unified Communications Manager の IM およびプレ ゼンスサービス および Cisco Unity Connection。

### **set password system bootloader encryptHash**

このコマンドを使用して、システムブートローダのために、暗号化されたパスワードをgrub ファイルに設定します。

**set password system bootloader encryptHash**

コマンド モード 管理者 (admin:)

#### 要 件

コマンド特権レベル:4

アップグレード時の使用:不可

適用対象:Unified Communications Manager、Unified Communications Manager の IM and Presence サービス、および Cisco Unity Connection。

### **set password user admin**

このコマンドを使用すると、管理者のパスワードを変更できます。

**set password user admin**

### コマンド モード 音理者 (admin:)

使用上のガイドライン 以前のパスワードと新しいパスワードの入力を求められます。

• ログインした管理者アカウントのパスワードのみを変更できます。 (注)

> • パスワードは6文字以上でなければならず、システムがパスワードの強度を確認しま す。

### 要 件

コマンド特権レベル:1

アップグレード時の使用:不可

適用対象:Unified Communications Manager、Unified Communications Manager の IM およびプレ ゼンスサービス および Cisco Unity Connection。

### **set password user security**

このコマンドを使用すると、セキュリティ パスワードを変更できます。

#### **set password user security**

コマンド モード 管理者 (admin:)

使用上のガイドライン 以前のパスワードと新しいパスワードの入力を求められます。

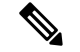

(注) パスワードは6文字以上でなければならず、システムがパスワードの強度を確認します。

クラスタ内のサーバ間の通信は、セキュリティパスワードを使用して認証されます。セキュリ ティ パスワードを変更した後に、クラスタをリセットする必要があります。

- **1.** セキュリティ パスワードをパブリッシャ サーバ(第 1 ノード)で変更し、その後、サー バ(ノード)をリブートします。
- **2.** 他のすべてのサーバおよびノードで、セキュリティパスワードを第1ノードで作成したパ スワードと同じものに変更してから、パスワードの変更を反映するために、アプリケー ション サーバを含めてこれらのノードを再起動します。

(注) 各サーバでパスワードを変更した後、そのサーバを再起動することをお勧めします。

サーバ(ノード)をリブートしないと、システム サービスの問題が発生するほか、サブ スクライバ サーバ上の [Cisco Collaboration Communication OS (C3OS) の管理 (Cisco CollaborationCommunication OS(C3OS) Administration)]ウィンドウで問題が発生します。 (注)

### 要 件

```
コマンド特権レベル:1
```
アップグレード時の使用:不可

適用対象:Unified Communications Manager、Unified Communications Manager の IM and Presence サービス、および Cisco Unity Connection。

## **set replication-sync monitor**

このコマンドは、Cisco Replication Watcher サービスによる複製のモニタリングをイネーブルま たはディセーブルにします。Cisco Replication Watcher サービスでは、データベースの複製が設 定されて通常どおり機能するまで他のサービスの開始がブロックされます。

**set replication-sync monitor {enable | disable}**

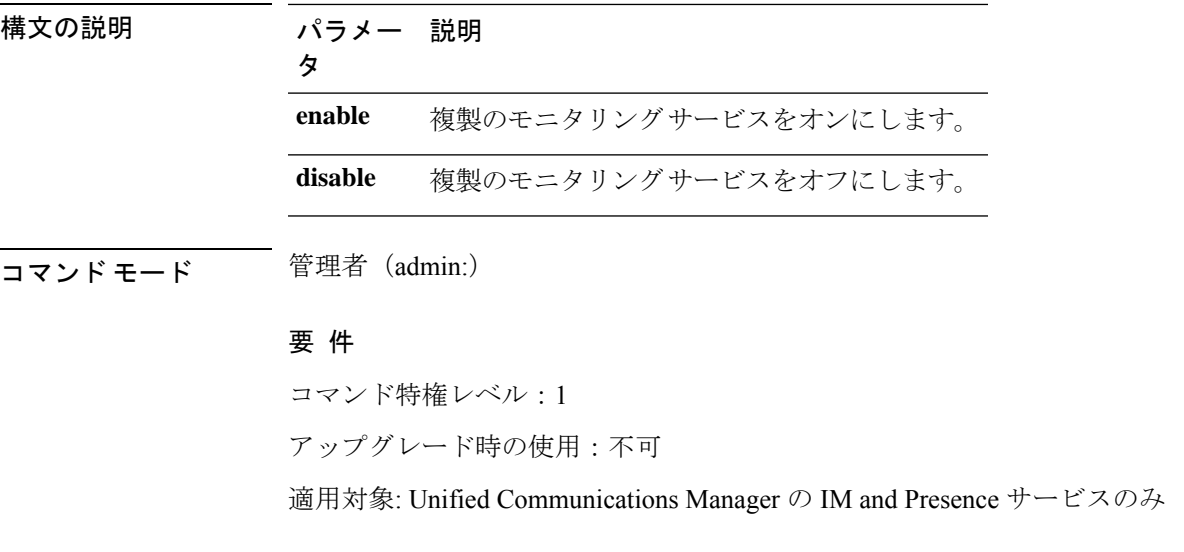

## **set samltrace level**

このコマンドは、SAML トレース レベルを設定します。

**set samltrace level** *trace level*

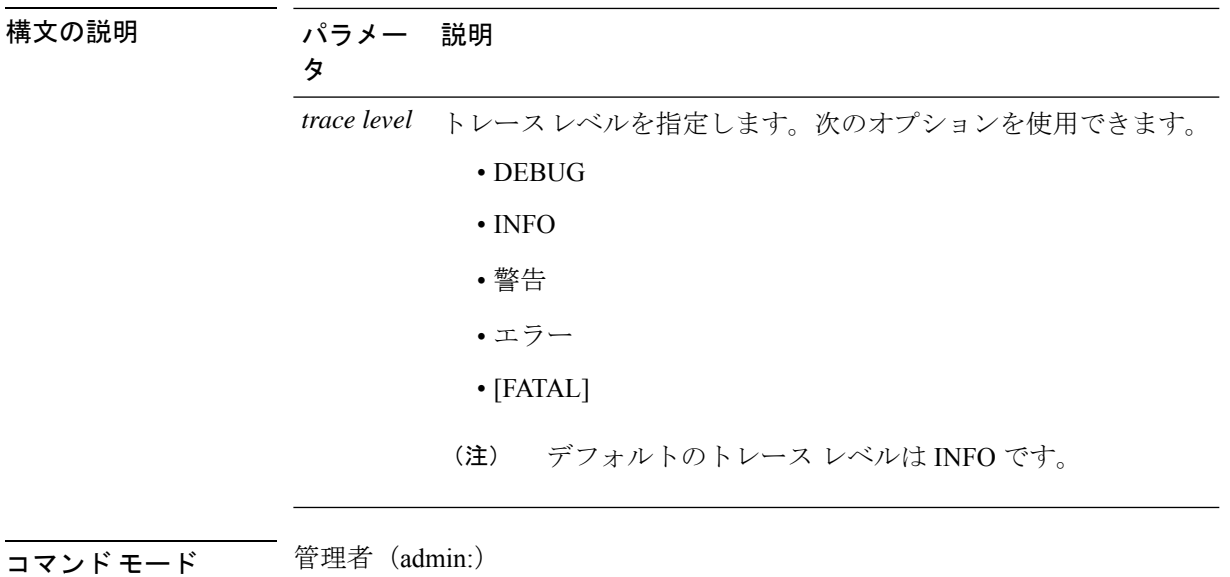

### 要件

コマンド特権レベル:0

アップグレード時の使用:可能

適用対象:Unified Communications Manager、Unified Communications Manager の IM and Presence サービス、および Cisco Unity Connection。

# **set session maxlimit**

このコマンドは、同時セッション数の上限を設定します。

**set session maxlimit** [*value*]

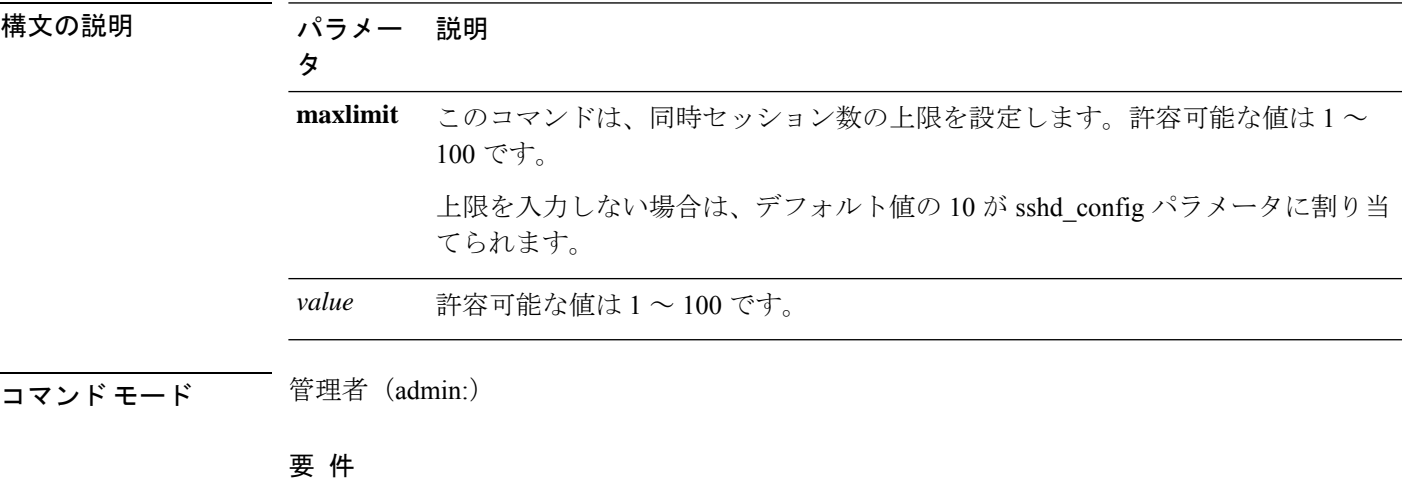

コマンド特権レベル:1

アップグレード時の使用:可能

適用対象:Unified Communications Manager、Unified Communications Manager の IM およびプレ ゼンスサービス および Cisco Unity Connection。

### **set smtp**

このコマンドは、SMTP サーバのホスト名を設定します。

**set smtp** *hostname*

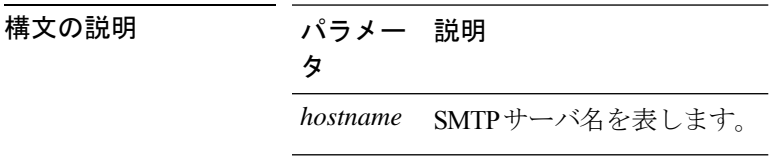

**コマンドモード** 管理者 (admin:)

要件

コマンド特権レベル:0

アップグレード時の使用:不可

適用対象:Unified Communications Manager、Unified Communications Manager の IM およびプレ ゼンスサービス および Cisco Unity Connection。

### **set strace enable**

このコマンドは、サービス トレースをイネーブルにし、トレース レベルを設定します。

**set strace enable** [*all*]*tracevalue servicename*

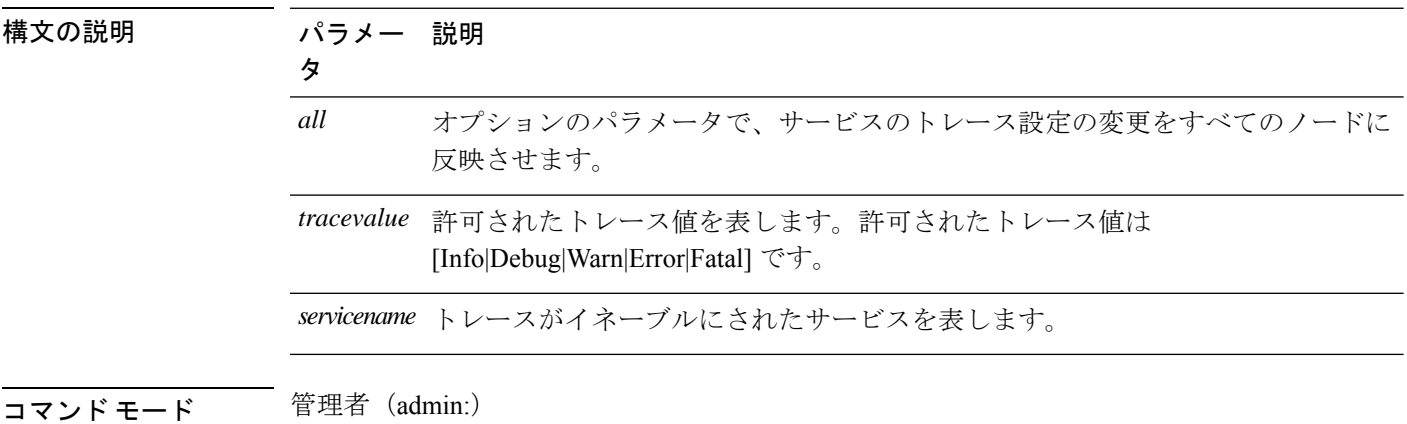

### 要件

コマンド特権レベル:0 アップグレード時の使用:不可 適用対象:Unified Communications Manager の IM and Presence サービス

### **set strace disable**

このコマンドは、サービス トレースをディセーブルにします。

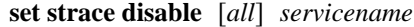

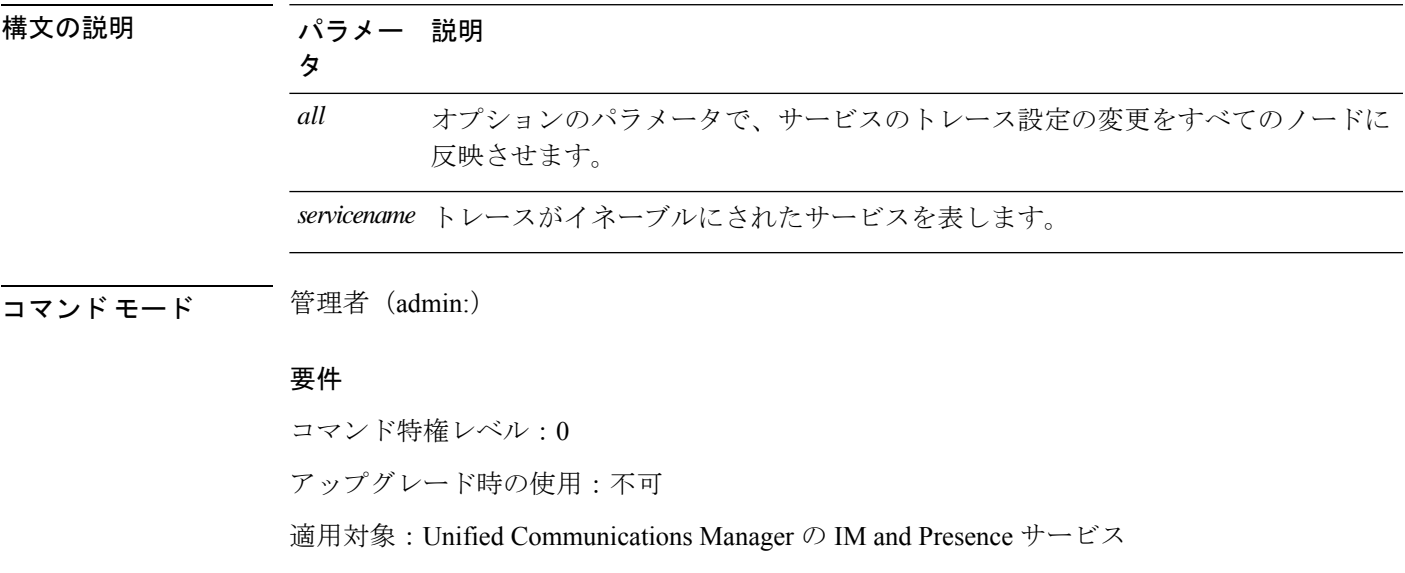

# **set timezone**

このコマンドを使用すると、システムの時間帯を変更できます。

#### **set timezone** *zone*

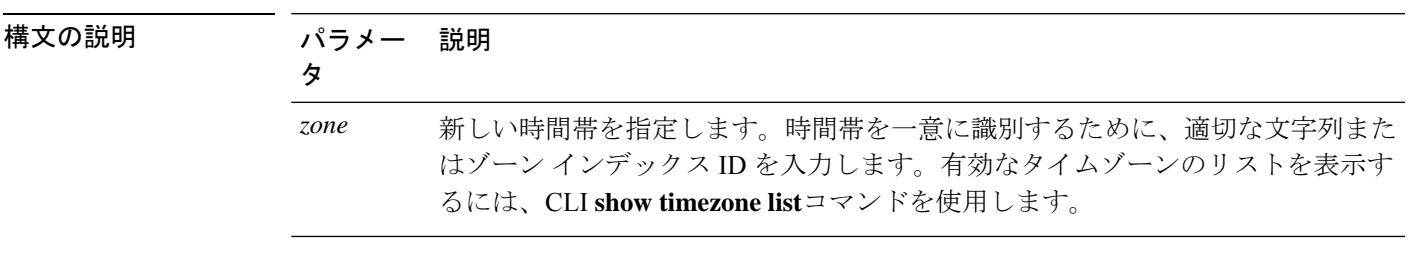

**コマンドモード** 管理者 (admin:)

使用上のガイドライン 新しい時間帯を一意に識別できるだけの文字を入力します。時間帯の名前では、大文字と小文 字が区別されることに注意してください。

システムのタイムゾーンを米国のタイムゾーンに変更する場合は、米国のコールルーティ ングの規制にシステムが準拠している必要があります。Unified Communications Manager の管理者は、緊急コールのルーティング規制ページを参照して、必要な設定を完全に実 行する必要があります。 (注)

 $\mathbb{A}$ 

注意 時間帯を変更した場合は、システムを再起動する必要があります。

#### 要 件

コマンド特権レベル:1

アップグレード時の使用:不可

適用対象:Unified Communications Manager、Unified Communications Manager の IM およびプレ ゼンスサービス および Cisco Unity Connection。

#### 時間帯を太平洋時間に設定する例

admin:set timezone Pac

### **set tls min-version**

このコマンドは、Transport Layer Security (TLS) プロトコルの最小バージョンを設定します。

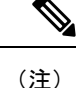

• 最小 TLS バージョンを設定すると、システムが再起動します。

• 各ノードの最小 TLS バージョンを設定します。

**set tls min-version** *tls minVersion*

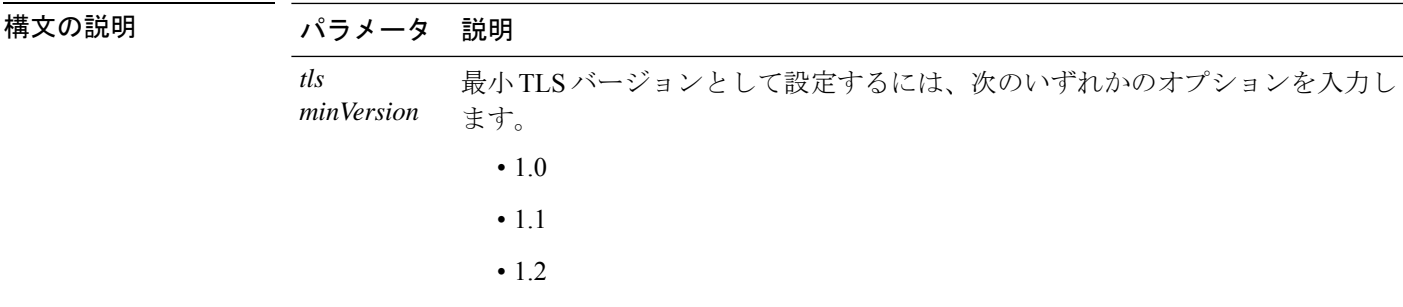

コマンド モード 簡理者 (admin:)

#### 使用上のガイドライン 要 件

コマンド特権レベル:1

アップグレード時の使用:可能

適用対象:Unified Communications Manager、Unified Communications Manager の IM and Presence サービス

### 例

admin: set tls min-version 1.1

This command will result in setting minimum TLS version to 1.1 on all the secure interfaces. If you have custom applications that makes secure connection to the system, please ensure they support the TLS version you have chosen to configure. Also, please refer to the Cisco Unified Reporting Administration Guide to ensure the endpoints in your deployment supports this feature. \*\*\*\*\*\*\*\*\*\*\*\*\*\*\*\*\*\*\*\*\*\*\*\*\*\*\*\*\*\*\*\*\*\*\*\*\*\*\*\*\*\*\*\*\*\*\*\*\*\*\*\*\*\*\*\*\*\*\*\*\*\*\*\*\*\*\*\*\*\*\*\*\*\*\*\*\*\*\*\*\*\*\*\*\*\*\*\*\*\*\*\*\*\*\*\*\*\*\*\* Warning: This will set the minimum TLS to 1.1 and the server will reboot. \*\*\*\*\*\*\*\*\*\*\*\*\*\*\*\*\*\*\*\*\*\*\*\*\*\*\*\*\*\*\*\*\*\*\*\*\*\*\*\*\*\*\*\*\*\*\*\*\*\*\*\*\*\*\*\*\*\*\*\*\*\*\*\*\*\*\*\*\*\*\*\*\*\*\*\*\*\*\*\*\*\*\*\*\*\*\*\*\*\*\*\*\*\*\*\*\*\*\*\* Do you want to continue (yes/no) ? yes Successfully set minimum TLS version to 1.1 The system will reboot in few minutes.

### **set trace disable**

このコマンドは、指定されたタスクのトレース アクティビティの設定を解除します。

**set trace disable** *tname*

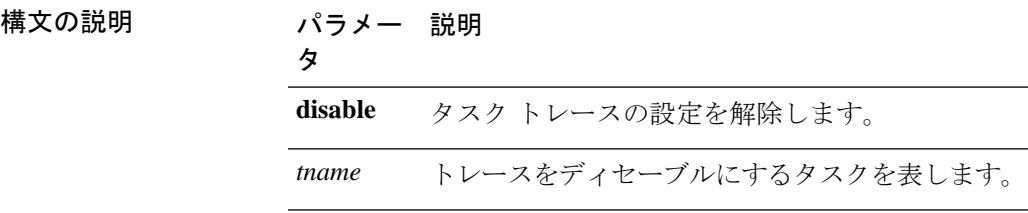

### **コマンドモード** 管理者 (admin:)

要 件

コマンド特権レベル:1

アップグレード時の使用:不可

適用対象:Unified Communications Manager、Unified Communications Manager の IM およびプレ ゼンスサービス および Cisco Unity Connection。

### **set trace enable**

このコマンドは、指定されたタスクにトレース アクティビティを設定します。

**set trace enable** {**Arbitrary** | **Detailed** | **Entry\_exit** | **Error** | **Significant** | **Special** | **State\_Transition**} *tname*

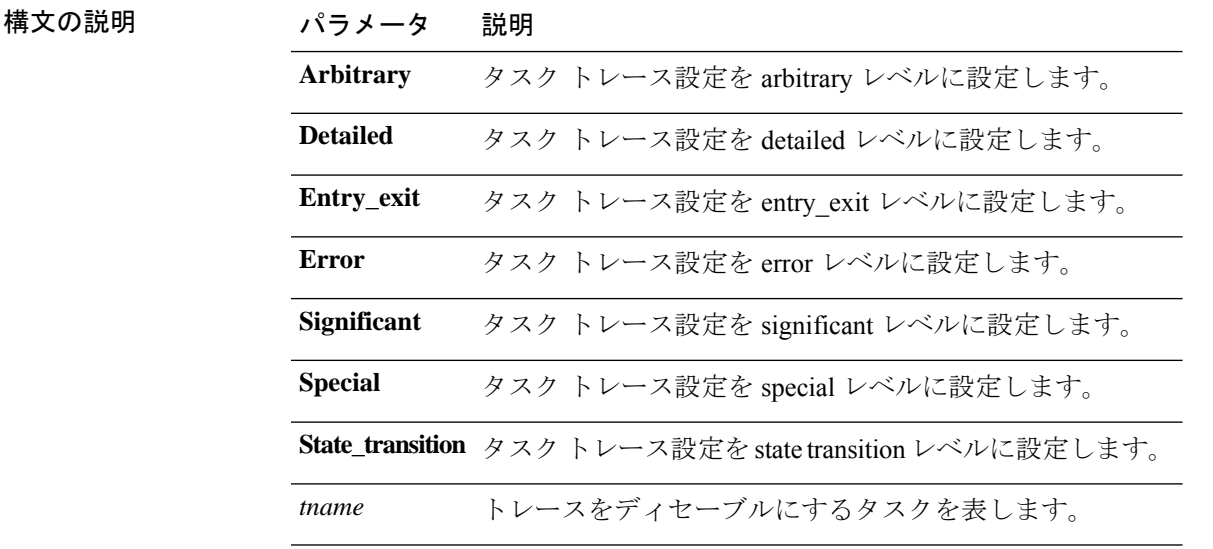

**コマンドモード** 管理者 (admin:)

#### 要 件

コマンド特権レベル:1 アップグレード時の使用:不可 適用対象:Unified Communications Manager、Unified Communications Manager の IM およびプレ ゼンスサービス および Cisco Unity Connection。

# **set tlsresumptiontimeout**

このコマンドは、TLS再開が正常に動作しない後、セッションが無効にされる秒数を設定しま す。

**set tlsresumptiontimeout** *seconds*

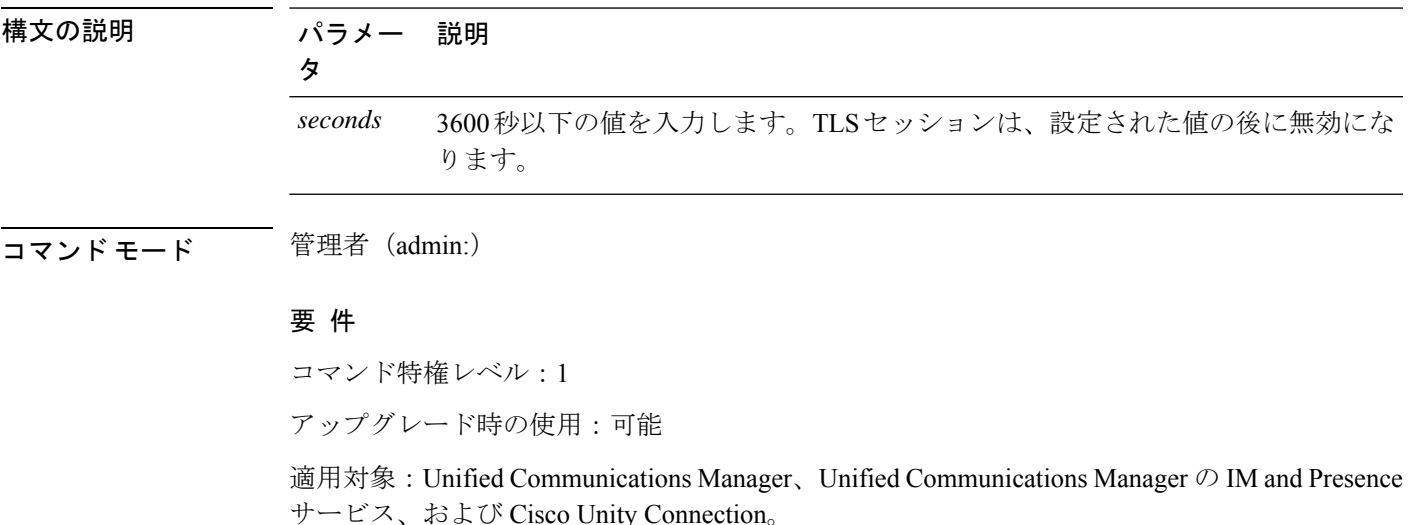

### **set tlstrace\***

ユニファイドコミュニケーションマネージャリリース11.0 以降では、サービスの TLS トレー スを有効または無効にすることができます。現在、tomcatはサポートされている唯一のサービ スです。CLIコマンドを使用して、ユニファイドコミュニケーションマネージャへのTLS接続 が失敗した理由を表示します。

Tls トレースには、次の TLS ベースの CLI コマンドが追加されています。

### **set tlstrace disable**

この CLI コマンドは、サービスの TLS トレースを無効にします。

**set tlstrace disable** *service*

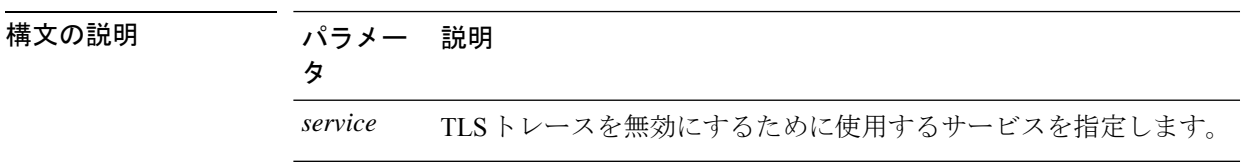

コマンド モード 管理者 (admin:)

### 例

admin:set tlstrace disable tomcat TLS tracing is disabled for: tomcat

### 要 件

コマンド特権レベル:1

アップグレード時の使用:不可

### **set tlstrace enable**

この CLI コマンドは、サービスの TLS トレースを有効にします。

**set tlstrace enable** *service*

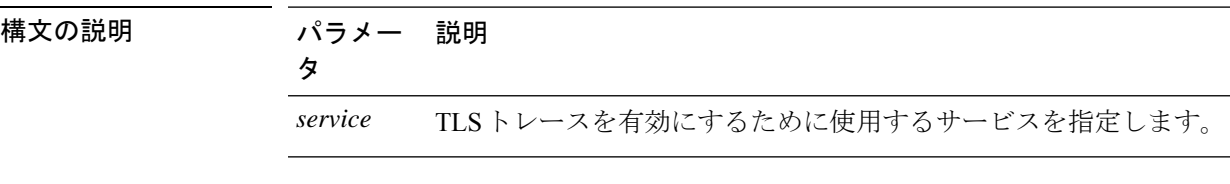

コマンド モード 簡理者 (admin:)

### 例

admin:set tlstrace enable tomcat TLS tracing is enabled for: tomcat

### 要 件

コマンド特権レベル:1

アップグレード時の使用:不可

# **set web-security**

このコマンドは、オペレーティング システムに Web セキュリティ証明書情報を設定します。

**set web-security** *orgunit orgname locality state* [*country*] [*alternatehostname*]

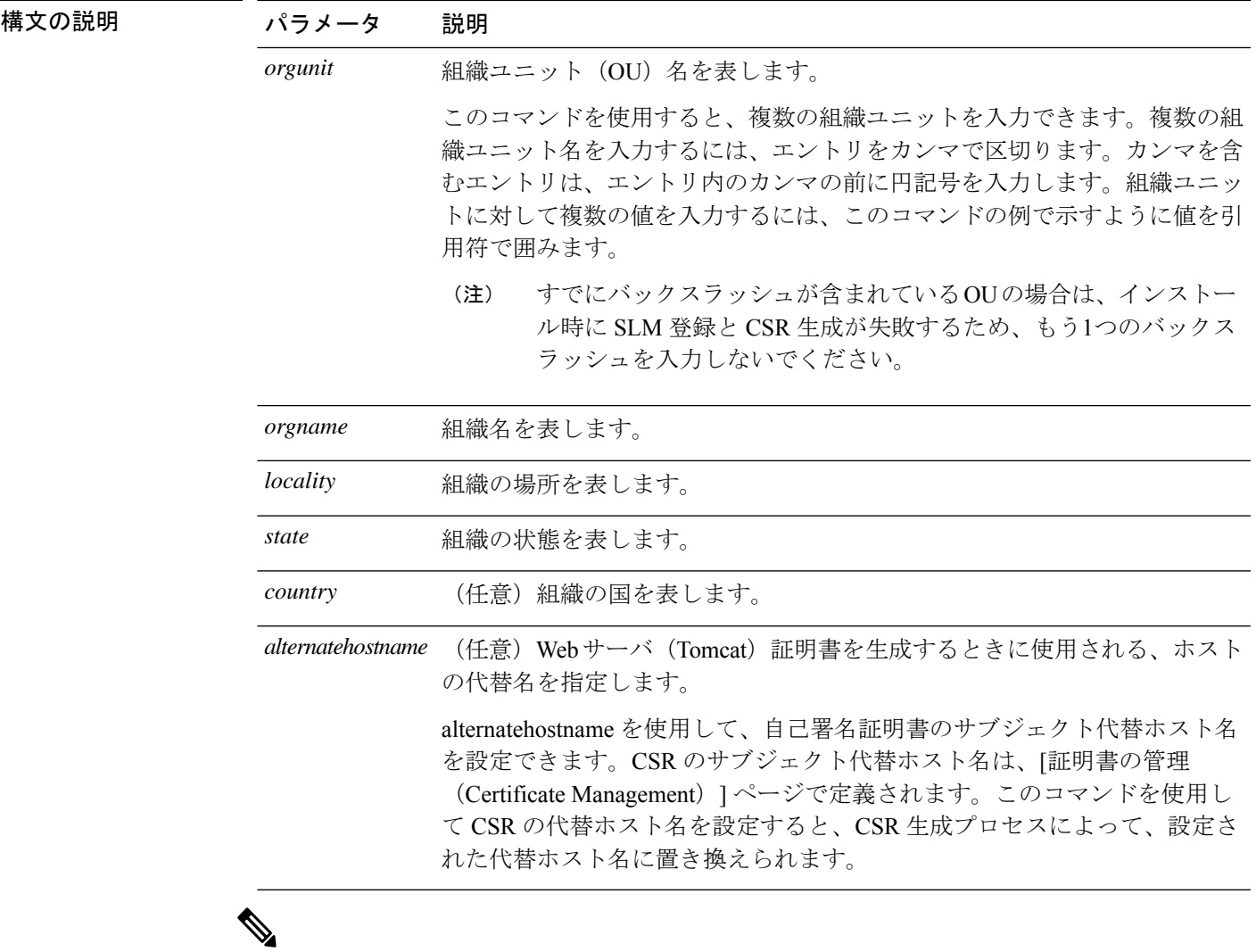

代替ホスト名に追加するときのsetweb securityコマンドは適用され、今後生成されるすべ ての CSR (tomcat、CallManager、CAPF、TV、IPsec など) に追加されます。 (注)

### **コマンドモード** 管理者 (admin:)

### 使用上のガイドライン

Unified CM サーバーの再構築を計画している場合は、同じ OU サブジェクトパラメータを使用 する必要があります。同じパラメータを使用しないと、コマンド **show web-security** を実行し たときに矛盾が生じます。これは、DRSバックアップ中にこのファイルがバックアップされな いため、platformConfig.xml ファイルには再構築前に提供された保存済みパラメータ情報がな いためです。

### 要件

コマンド特権レベル:0

アップグレード時の使用:不可

適用対象:Unified Communications Manager、Unified Communications Manager の IM およびプレ ゼンスサービス および Cisco Unity Connection。

### 例

次に、カンマ区切り文字を使用して複数の組織ユニット名を指定する web-security コ マンドの例を示します。証明書には 3 つの OU フィールドがあります。

- OU=accounting
- OU=personnel, CA
- OU=personnel, MA

```
admin:set web-security "accounting,personnel\,CA,personnel\,MA" Cisco Milpitas
CA
set web-security "Voice\Video" "Cisco" "RTP" NC
```
### **set webapp session timeout**

このコマンドは、Unified Communications Manager Administration などの Web アプリケーション がタイムアウトしユーザをログオフするまでの時間を分単位で設定します。

新しい webapp セッション タイムアウトを有効にするには、Cisco Tomcat サービスを再起動す る必要があります。Cisco Tomcat サービスを再起動するまでは、**show webapp session timeout** コマンドでは新しい値が反映されますが、システムは古い値を使用および反映し続けます。こ のコマンドでは、サービスを再起動するかどうかを問い合わせるプロンプトが表示されます。

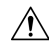

Cisco Tomcat サービスを再起動すると、すべてのアクティブ セッションが終了し、シス テム パフォーマンスに影響を与えるおそれがあります。このコマンドを実行するのは非 ピーク時間だけにすることを推奨します。 注意

この設定は、ソフトウェア アップグレードによって維持され、デフォルト値にリセット されません。 (注)

**set webapp session timeout** *minutes*

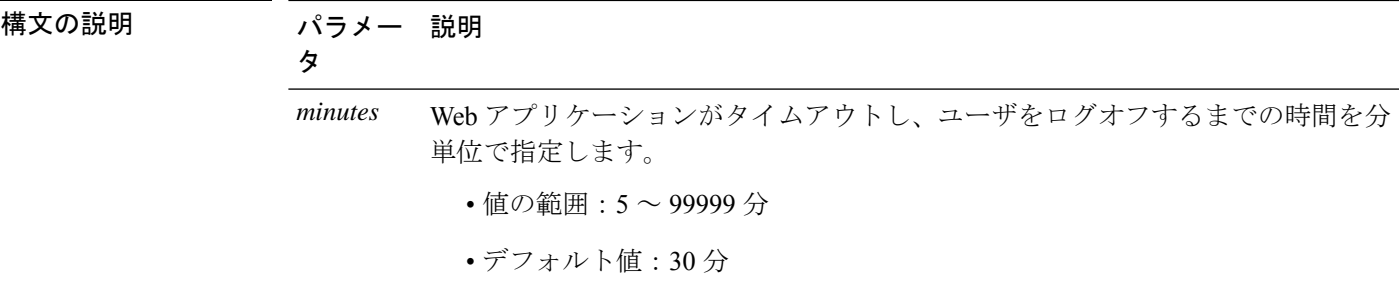

**コマンドモード** 管理者 (admin:)

### 要 件

コマンド特権レベル:1

アップグレード時の使用:不可

適用対象:Unified Communications Manager、Unified Communications Manager の IM およびプレ ゼンスサービス および Cisco Unity Connection。

## **set webapp session maxlimit**

このコマンドは、ユーザ1人あたりの同時 web アプリケーションセッションの最大制限を設定 します。これは、次のインターフェイスに適用されます。

- Cisco Unified CM Administration
- Cisco Unified Serviceability
- Cisco Unified Reporting
- Cisco Unified Communications セルフ ケア ポータル
- Cisco Unified CM IM and Presence の管理
- Cisco Unified IM and Presence サービスアビリティ
- Cisco Unified IM and Presence のレポート

セッションの最大制限設定が有効になるには、管理者が Cisco tomcat サービスを再起動する必 要があります。

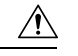

Cisco Tomcat サービスを再起動すると、すべてのアクティブ セッションが終了し、シス テム パフォーマンスに影響を与えるおそれがあります。このコマンドを実行するのは非 ピーク時間だけにすることを推奨します。 注意

(注)

この設定は、ソフトウェア アップグレードによって維持され、デフォルト値にリセット されません。

**set webapp session maxlimit** *number*

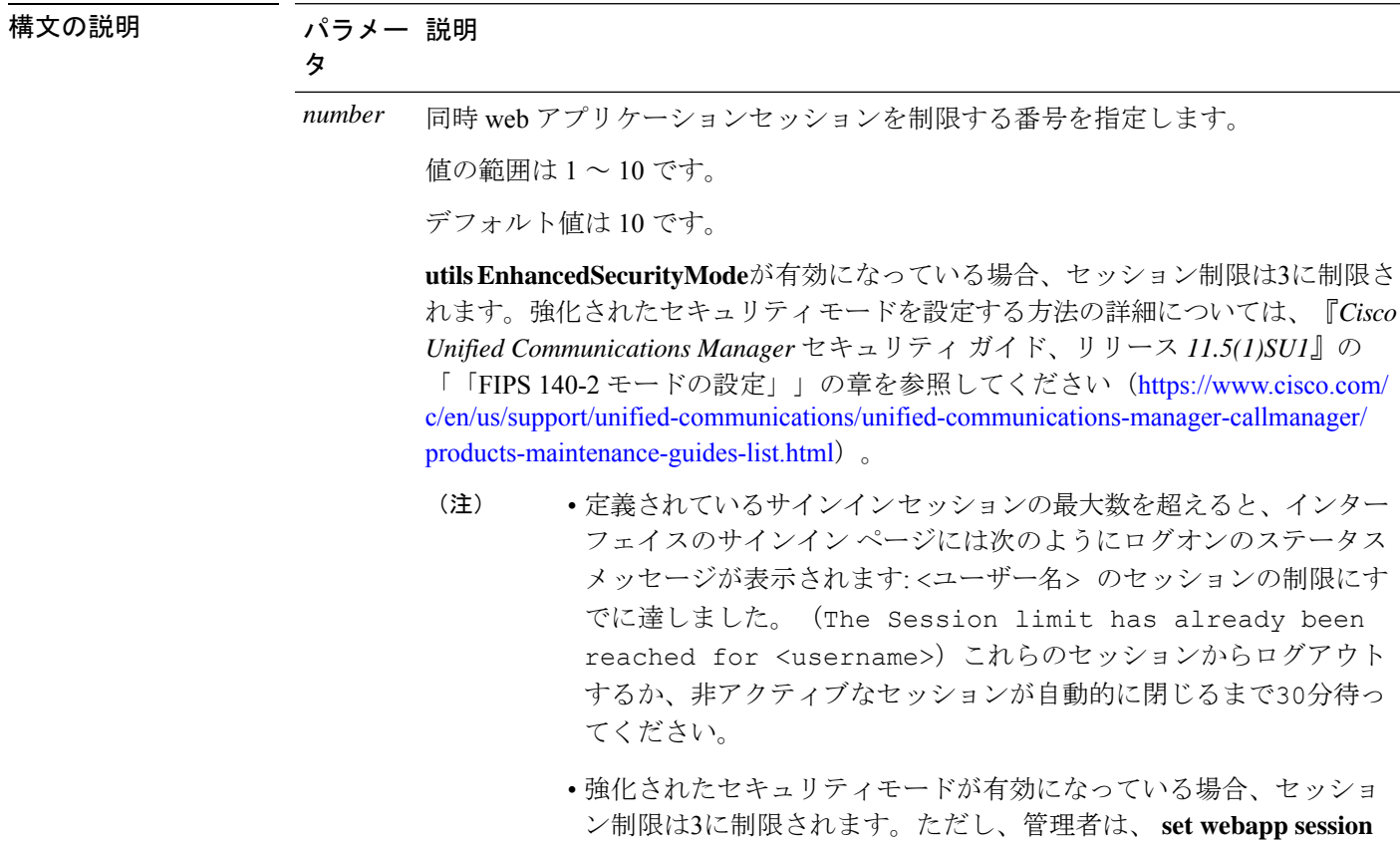

意の値に変更できます。

**コマンドモード** 管理者 (admin:)

#### 要 件

コマンド特権レベル:4

アップグレード時の使用:不可

適用対象:Unified Communications Manager、Unified Communications Manager IM、Presence サー ビス、Cisco Unity Connection。

**maxlimit**コマンドを使用してセッション制限を 1 ~ 10 の範囲内の任

#### 例

次の例では、 **set webapp session maxlimit** webapp session maxlimit を 4 に設定する方法について 説明します。

admin:set webapp session maxlimit 4

\*\*\*\*\*\*\*\*\*\*\*\*\*\*\*\*\*\*\*\*\*\*\*\*\*\*\*\*\*\*\*\*\*\*\*W A R N I N G\*\*\*\*\*\*\*\*\*\*\*\*\*\*\*\*\*\*\*\*\*\*\*\*\*\*\*\*\*\*\*\*\*\*\*\*\*\* The Cisco Tomcat service needs to be restarted for the changes to take effect.This will disconnect active web sessions and all web applications on this node will be unavailable until the service restarts.This service restart will take several minutes to complete. Do you want to continue (yes/no) ? yes

\*\*\*\*\*\*\*\*\*\*\*\*Restarting Tomcat\*\*\*\*\*\*\*\*\*\*\*\*\*\*\* Service Manager is running Cisco Tomcat[STOPPING] Cisco Tomcat[STOPPING] Cisco Tomcat[STOPPING] Cisco Tomcat[STOPPING] Cisco Tomcat[STARTING] Cisco Tomcat[STARTING] Cisco Tomcat[STARTED] The webapp session limit has been successfully set to 4.

次の例では、を**utils EnhancedSecurityMode**有効にする方法について説明します。

admin:utils EnhancedSecurityMode enable

The system is operating in NON-FIPS and NOT operating in Enhanced Security Mode.

Enhanced Security Mode can be enabled only when the system is operating in FIPS mode Do you wish to enable FIPS mode as well (yes/no) ? yes

Warning : This operation will modify the password policies

1)Password Length should be between 14 to 127 characters. 2)Password should have at least 1 lowercase, 1 uppercase, 1 digit and 1 special character. 3)Any of the previous 24 passwords cannot be reused. 4)Minimum age of the password is 1 day and Maximum age of the password is 60 days. 5)Any newly generated password's character sequence will need to differ by at least 4 characters from the old password's character sequence.

**Warning : This mode will limit the total number of concurrent web application sessions to 3.**

\*\*\*\*\*\*\*\*\*\*\*\*\*\*\*\*\*\*\*\*\*\*\*\*\*\*\*\*\*\*\*\*\*\*\*\*\*\*\*\*\*\*\*\*\*\*\*\*\*\*\*\*\*\*\*\*\*\*\*\*\*\*\*\*\* This will change the system to Enhanced Security Mode and will reboot \*\*\*\*\*\*\*\*\*\*\*\*\*\*\*\*\*\*\*\*\*\*\*\*\*\*\*\*\*\*\*\*\*\*\*\*\*\*\*\*\*\*\*\*\*\*\*\*\*\*\*\*\*\*\*\*\*\*\*\*\*\*\*\*\* Do you want to continue (yes/no) ? yes The protocol for communication with remote syslog server is already set to tcp. No changes required.

The system is already operating in contact search authentication enable mode; no change required. Exiting.

**The concurrent web application session limit has been successfully set to 3.**

Setting password restrictions as part of Enhanced Security Mode enable

Calling fips enable

Security Warning : The operation will regenerate certificates for

1)CallManager 2)Tomcat 3)IPsec 4)TVS 5)CAPF 6) SSH 7)ITLRecovery Any third party CA signed certificates that have been uploaded for the above components will need to be re-uploaded. If the system is operating in mixed mode, then the CTL client needs to be run again to update the CTL file. If there are other servers in the cluster, please wait and do not change the FIPS settings on any other node until the FIPS operation on this node is complete and the system is back up and running. \*\*\*\*\*\*\*\*\*\*\*\*\*\*\*\*\*\*\*\*\*\*\*\*\*\*\*\*\*\*\*\*\*\*\*\*\*\*\*\*\*\*\*\*\*\*\*\*\*\*\*\*\*\*\*\*\*\*\*\*\*\*\*\*\*\*\*\*\*\*\*\*\*\*\*\*\*\*\*\*\* This will change the system to FIPS mode and will reboot. \*\*\*\*\*\*\*\*\*\*\*\*\*\*\*\*\*\*\*\*\*\*\*\*\*\*\*\*\*\*\*\*\*\*\*\*\*\*\*\*\*\*\*\*\*\*\*\*\*\*\*\*\*\*\*\*\*\*\*\*\*\*\*\*\*\*\*\*\*\*\*\*\*\*\*\*\*\*\*\*\*

### **set workingdir**

このコマンドは、アクティブ、非アクティブ、およびインストールの各ログの作業ディレクト リを設定します。

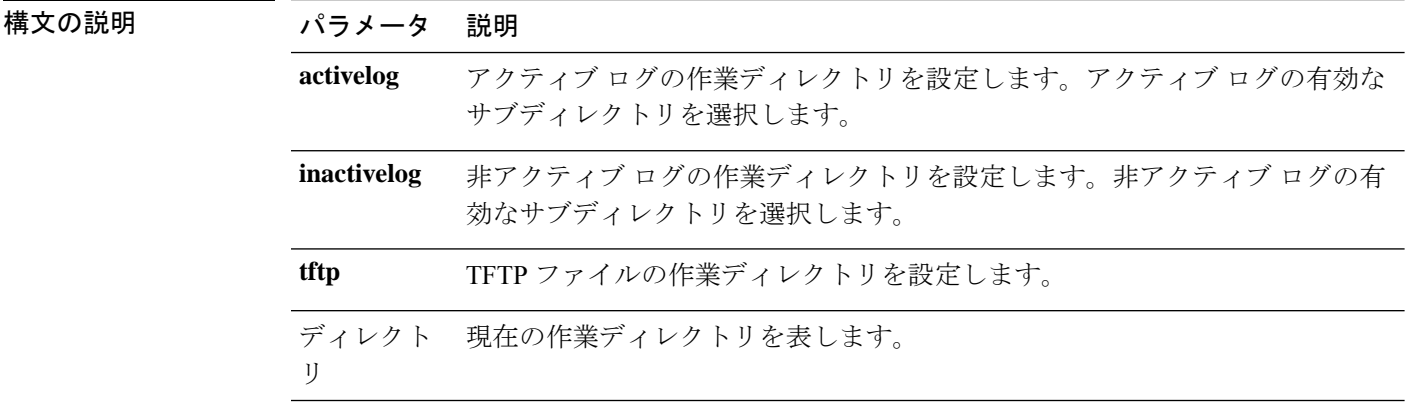

**set workingdir** {**activelog** | **inactivelog** | **tftp**} ディレクトリ

コマンド モード 管理者 (admin:)

要件

コマンド特権レベル:1

アップグレード時の使用:可能

適用対象:Unified Communications Manager、Unified Communications Manager の IM およびプレ ゼンスサービス および Cisco Unity Connection。

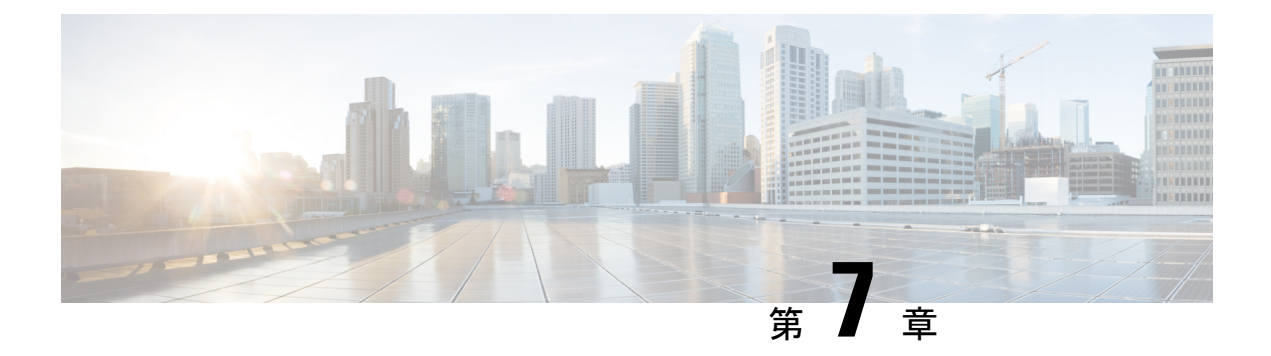

# **show** コマンド

- show account  $(147 \sim \sim)$
- show accountlocking  $(148 \sim \rightarrow \sim)$
- show cert default-ca list  $(148 \sim \rightarrow \sim)$
- show cert list  $(150 \sim \rightarrow \circ)$
- show cert list type  $(151 \sim \rightarrow \sim)$
- show cert own  $(151 \sim \sim)$
- show cert trust  $(152 \& -\vee)$
- show cli pagination  $(152 \sim -\gamma)$
- show cli session timeout  $(153 \sim +\gamma)$
- show csr list  $(153 \sim \rightarrow \sim)$
- show csr list type  $(154 \sim \rightarrow \sim)$
- show csr own  $(154 \sim \rightarrow \sim)$
- show csr own name  $(155 \sim \sim \sim)$
- show ctl  $(156 \sim -\gamma)$
- show cuc cluster status  $(156 \sim +\ \ \ \ \ \ \ \ \ \ \ \$
- show cuc config groups  $(156 \sim \rightarrow \sim)$
- show cuc config settings  $(157 \sim -\gamma)$
- show cuc dbconsistency  $(158 \sim \rightarrow \sim)$
- show cuc dbcontents  $(160 \sim \rightarrow \sim)$
- show cuc dbschema  $(161 \sim +\gamma)$
- show cuc dbserver disk  $(162 \sim \rightarrow \sim)$
- show cuc dbserver session  $(162 \sim +\gamma)$
- show cuc dbserver sessions all  $(163 \sim \rightarrow \sim)$
- show cuc dbserver sessions list  $(164 \sim \rightarrow \sim)$
- show cuc dbserver user list  $(164 \sim +\sqrt{})$
- show cuc dbserver user waiting  $(165 \sim \rightarrow \sim)$
- show cuc dbtable contents  $(165 \sim +\gamma)$
- show cuc dbtable list  $(166 \sim +\gamma)$
- show cuc dbtable schema  $(167 \sim \rightarrow \sim)$
- show cuc dbview contents  $(170 \sim \rightarrow \sim)$
- show cuc dbview list  $(171 \sim \rightarrow \sim)$
- show cuc dbview schema  $(172 \sim -\gamma)$
- **show cuc jetty ssl status** (173 ページ)
- show cuc locales  $(173 \sim \rightarrow \sim)$
- show cuc speechview registration certificate size, on page 174
- show cuc sysagent task list  $(174 \sim +\frac{1}{\sqrt{2}})$
- show cuc sysagent task results  $(175 \sim +\frac{1}{2})$
- show cuc sysinfo  $(176 \sim \rightarrow \sim)$
- show cuc tech dbschemaversion  $(177 \sim -\gamma)$
- show cuc tech dbserver all  $(178 \sim +\gamma)$
- show cuc tech dbserver integrity  $(179 \sim \rightarrow \sim)$
- show cuc tech dbserver log diagnostic  $(179 \sim +\ \ \ \ \ \ \ \ \ \ \ \ \ \ \ \ \$
- show cuc tech dbserver log message  $(180 \sim \rightarrow \sim)$
- show cuc tech dbserver status  $(181 \sim +\frac{1}{\sqrt{2}})$
- show cuc trace levels  $(181 \sim \rightarrow \sim)$
- show cuc version (182 ページ)
- show date  $(182 \sim -\check{\nu})$
- show diskusage  $(183 \sim \rightarrow \sim)$
- show dscp all  $(184 \sim \sim)$
- show dscp defaults  $(184 \sim -\gamma)$
- show dscp marking  $(184 \sim \rightarrow \sim)$
- show dscp status  $(185 \sim -\check{v})$
- show environment fans  $(186 \sim \rightarrow \sim)$
- show environment power-supply  $(186 \sim \rightarrow \sim)$
- show environment temperatures  $(187 \sim \rightarrow \sim)$
- show fileserver transferspeed  $(187 \sim 3)$
- show haproxy client-auth  $(188 \sim \rightarrow \sim)$
- show haproxy num-threads  $(189 \sim +\ \ \ \ \ \ \ \ \ \ \$
- show hardware  $(189 \sim \sim \sim)$
- show ipsec information  $(190 \sim \rightarrow \sim)$
- show ipsec policy group  $(191 \sim \sim \sim)$
- show ipsec policy name  $(191 \sim \sim \sim \tilde{\mathcal{V}})$
- show ipsec status  $(192 \sim \rightarrow \sim)$
- show itl (192 ページ)
- show logins  $(192 \sim \sim)$
- show key authz encryption  $(194 \sim \rightarrow \sim)$
- show key authz signing  $(194 \sim \rightarrow \sim)$
- show license all  $(195 \sim \sim \gamma)$
- show license status  $(195 \sim \rightarrow \sim)$
- show license summary  $(195 \sim \sim \sim)$
- show license tech support  $(196 \sim \rightarrow \sim)$
- show license trace  $(196 \sim \rightarrow \sim)$
- show license UDI  $(196 \sim \rightarrow \sim)$
- show license usage  $(197 \sim \rightarrow \sim)$
- show Login Grace Timeout  $(197 \sim \rightarrow \sim)$
- show media streams  $(198 \sim \rightarrow \sim)$
- show memory  $(199 \sim \rightarrow \sim)$
- show myself  $(200 \sim -\check{\mathcal{V}})$
- show network all  $(200 \sim \rightarrow \circ)$
- show network cluster  $(200 \sim +\ \ \ \ \ \ \ \ \ \ \ \ \ \ \$
- show network dhcp eth $0$   $(201 \sim -\check{\vee})$
- show network eth $0 \quad (201 \sim \rightarrow \sim)$
- show network failover  $(202 \sim +\gamma)$
- show network ip\_conntrack  $(202 \sim \rightarrow \sim)$
- show network ipprefs  $(203 \sim \rightarrow \sim)$
- show network ipv6  $(203 \sim \rightarrow \sim)$
- show network max\_ip\_conntrack  $(204 \sim \rightarrow \sim)$
- show network ntp option  $(204 \sim -\gamma)$
- show network route  $(205 \sim \rightarrow \sim)$
- show network status  $(205 \sim \sim \sim)$
- show network name-service attributes  $(206 \sim \rightarrow \sim)$
- show network name-service cache-stats  $(207 \sim 0.07)$
- show network name-service {hosts | services} attributes  $(207 \sim \rightarrow \sim)$
- show open files all  $(208 \sim \rightarrow \sim)$
- show open files process  $(208 \sim \rightarrow \sim)$
- show open files regexp  $(209 \sim 0)$
- show open ports all  $(209 \sim \rightarrow \circ)$
- show open ports process  $(210 \sim \rightarrow \sim)$
- show open ports regexp  $(210 \sim \rightarrow \sim)$
- show packages  $(211 \sim \rightarrow \sim)$
- show password  $(211 \land \rightarrow \lor)$
- show password complexity character  $(212 \sim \rightarrow \sim)$
- show password complexity length  $(213 \sim \rightarrow \sim)$
- show password expiry  $(213 \sim \sim)$
- show password expiry user  $(214 \sim \sim \mathcal{V})$
- show password expiry user list  $(214 \sim \rightarrow \sim)$
- show perf counterhelp  $(215 \sim -\check{\vee})$
- show perf list categories  $(215 \sim \rightarrow \sim)$
- show perf list classes  $(215 \sim \rightarrow \sim)$
- show perf list counters  $(216 \sim \rightarrow \sim)$
- show perf list instances  $(217 \sim \rightarrow \sim)$
- show perf query class  $(217 \sim -\gamma)$
- show perf query counter  $(218 \sim \sim)$
- show perf query instance  $(218 \sim -\check{\smile})$
- show perf query path  $(219 \sim -\gamma)$
- show process list  $(220 \sim \rightarrow \sim)$
- show process load  $(220 \sim \rightarrow \sim)$
- show process name  $(221 \sim \sim \sim \sim)$
- show process name process-name  $(222 \sim \rightarrow \gg)$
- show process open  $(222 \sim -\gamma)$
- show process open-fd  $(223 \sim \rightarrow \sim)$
- show process pid  $(223 \sim \rightarrow \sim)$
- show process search  $(224 \sim \sim \sim \gamma)$
- show process user  $(224 \sim +\circ)$
- show process using-most cpu  $(225 \sim \rightarrow \sim)$
- show process using-most memory  $(225 \sim \rightarrow \sim)$
- show registry  $(226 \sim \rightarrow \sim)$
- show risdb list  $(227 \sim -\gamma)$
- show risdb query  $(228 \sim -\check{\smile})$
- show samltrace level  $(228 \sim \rightarrow \sim)$
- show session maxlimit  $(229 \sim 0)$
- show smtp  $(229 \sim \rightarrow \sim)$
- show stats io  $(229 \sim \sim \check{\mathcal{V}})$
- show status  $(230 \sim \rightarrow \sim)$
- show tech actives ql  $(231 \sim \rightarrow \sim)$
- show tech all  $(231 \sim -\check{v})$
- show tech ccm\_service  $(232 \lt \lt \lt \lt)$
- show tech database (232 ページ)
- show tech dberrcode  $(233 \sim \rightarrow \sim)$
- show tech dbhighcputasks  $(233 \sim \rightarrow \sim)$
- show tech dbintegrity  $(233 \sim \rightarrow \sim)$
- show tech dbschema  $(234 \sim -\gamma)$
- show tech dbinuse  $(234 \sim \rightarrow \sim)$
- show tech dbstateinfo  $(235 \sim -\gamma)$
- show tech devdefaults  $(235 \sim \sim)$
- show tech dumpCSVandXML  $(236 \sim \rightarrow \sim)$
- show tech gateway  $(236 \sim \sim \sim)$
- show tech locales  $(237 \sim 0)$
- show tech network all  $(237 \sim \rightarrow \sim)$
- show tech network hosts  $(238 \sim \rightarrow \sim)$
- show tech network interfaces  $(238 \sim +\frac{1}{\sqrt{2}})$
- show tech network resolv  $(239 \sim \rightarrow \sim)$
- show tech network routes  $(239 \sim 0)$
- show tech network sockets  $(240 \sim 0)$
- show tech notify  $(241 \sim \rightarrow \sim)$
- show tech params  $(241 \sim -\gamma)$
- show tech prefs  $(242 \sim -\gamma)$
- show tech procedures  $(242 \sim -\gamma)$
- show tech repltimeout  $(242 \sim \sim)$
- show tech routepatterns  $(243 \sim \rightarrow \sim)$
- show tech routeplan  $(243 \sim -\gamma)$
- show tech runtime  $(244 \sim \rightarrow \sim)$
- show tech sqlhistory  $(244 \sim \rightarrow \sim)$
- show tech systables  $(245 \sim -\gamma)$
- show tech system  $(245 \sim \sim)$
- show tech table  $(246 \sim \sim \mathcal{V})$
- show tech triggers  $(247 \sim \rightarrow \sim)$
- show tech version  $(247 \sim \rightarrow \sim)$
- show timezone config  $(248 \sim -\check{\smile})$
- show timezone list  $(248 \sim \rightarrow \sim)$
- show tlstrace  $(248 \sim -\frac{1}{\sqrt{2}})$
- show tls min-version  $(249 \sim -\gamma)$
- show tlsresumptiontimeout (249 ページ)
- show trace  $(250 \sim \rightarrow \sim)$
- show ups status  $(250 \sim \sim \check{\mathcal{V}})$
- show version active  $(251 \sim \sim \sim)$
- show version inactive  $(251 \sim \sim)$
- **show vos version**  $(252 \times 9)$
- show web-security  $(253 \sim \rightarrow \circ)$
- show webapp session timeout  $(253 \sim \rightarrow \sim)$
- show workingdir  $(253 \sim \sim \mathcal{V})$
- show logins unsuccessful  $(254 \sim \sim \mathcal{V})$

### **show account**

このコマンドは、プライマリ管理者アカウント以外の現在の管理者アカウントをリスト表示し ます。

#### **show account**

コマンド モード 管理者 (admin:)

### 要 件

コマンド特権レベル:4

アップグレード時の使用:可能

適用対象:Unified Communications Manager、Unified Communications Manager の IM およびプレ ゼンスサービス および Cisco Unity Connection。

### **show accountlocking**

このコマンドは、現在のアカウント ロックの設定を表示します。

#### **show accountlocking**

コマンド モード 管理者(admin:)

#### 要件

適用対象:Unified Communications Manager、Unified Communications Manager の IM およびプレ ゼンスサービス および Cisco Unity Connection。

#### 例

admin:show accountlocking Account Lockout is enabled Unlock Time : 300 seconds Retry Count : 3 attempts

### 要件

コマンド特権レベル:0

アップグレード時の使用:可能

### **show cert default-ca list**

このコマンドは、すべてのデフォルトCA証明書を表示します。これは、UnifiedCommunications Manager と IM and プレゼンスサービスにバンドルされています。

#### **show cert default-ca-list**

コマンド モード 管理者 (admin:)

### 要件

適用対象:Unified Communications Manager および IM and Presence サービス。

 $\mathbf I$ 

### 例

admin:show cert default-ca-list

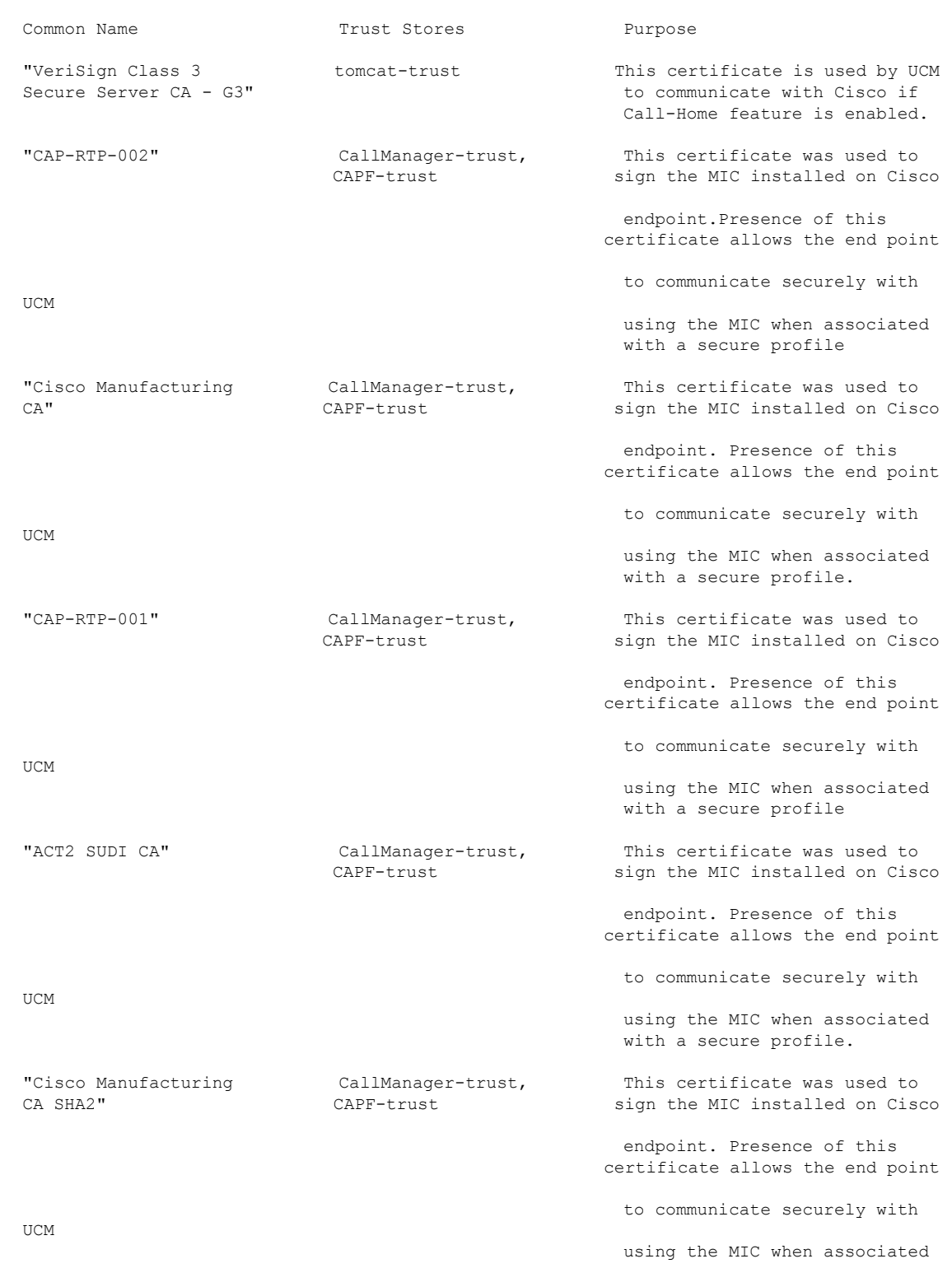

**Cisco Unified Communications Solutions** リリース **12.5(1)SU4 CLI** リファレンスガイド

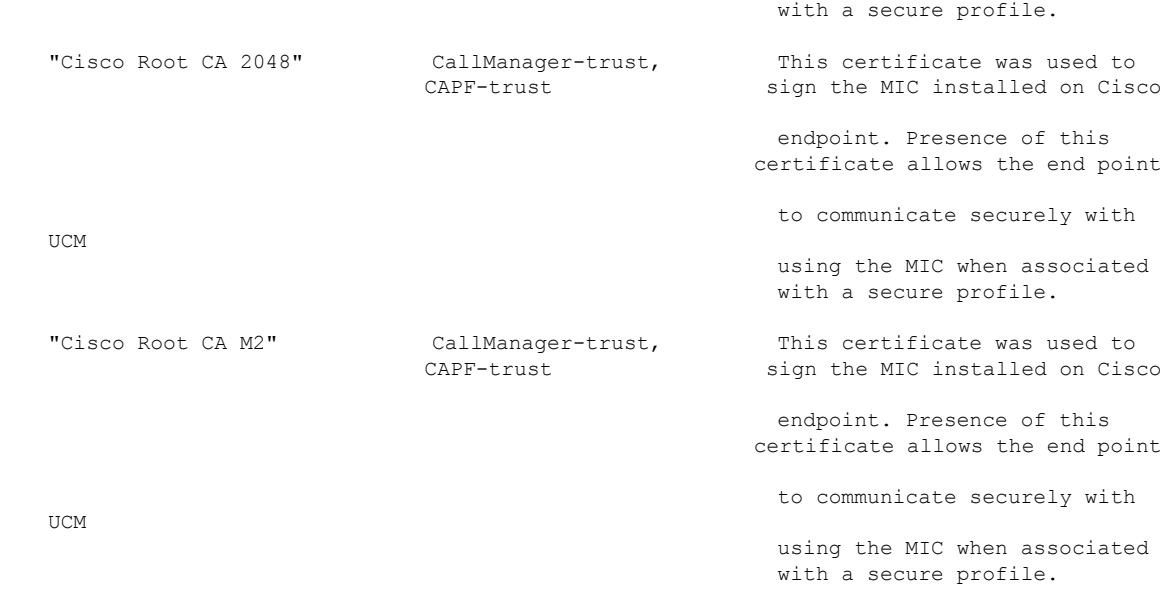

## **show cert list**

このコマンドは、証明書信頼リストを表示します。

### **show cert list** {**own** | **trust**}

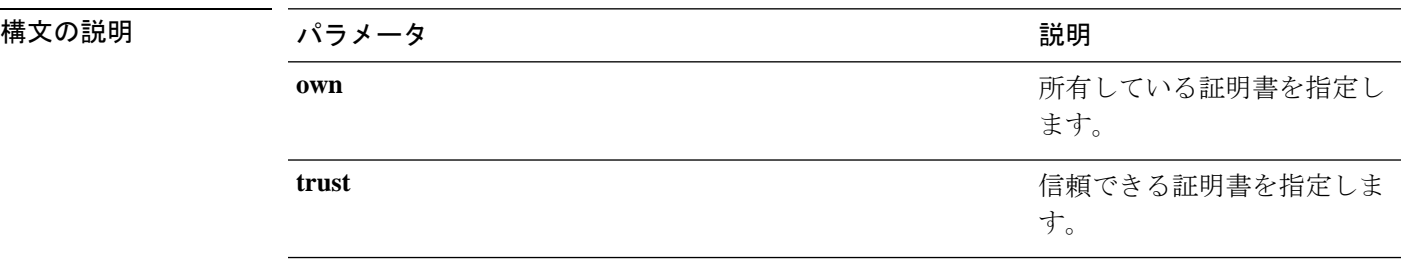

コマンド モード 管理者 (admin:)

### 要 件

コマンド特権レベル:1

アップグレード時の使用:可能

適用対象:Unified Communications Manager、Unified Communications Manager の IM およびプレ ゼンスサービス および Cisco Unity Connection。

#### 例

admin:cert list own

# **show cert list type**

このコマンドは、使用可能な選択されたタイプの証明書ファイルを表示します。

### **show cert list type** {**own** | **trust**}

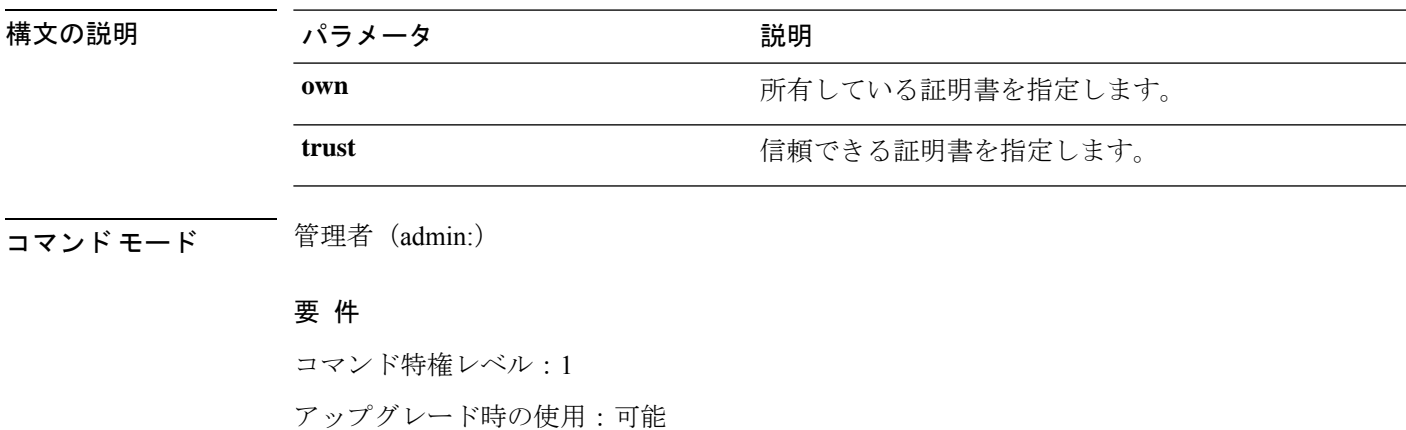

適用対象:Unified Communications Manager、Unified Communications Manager の IM and Presence サービス、および Cisco Unity Connection。

## **show cert own**

このコマンドは、証明書の内容を表示します。

#### **show cert own** *filename*

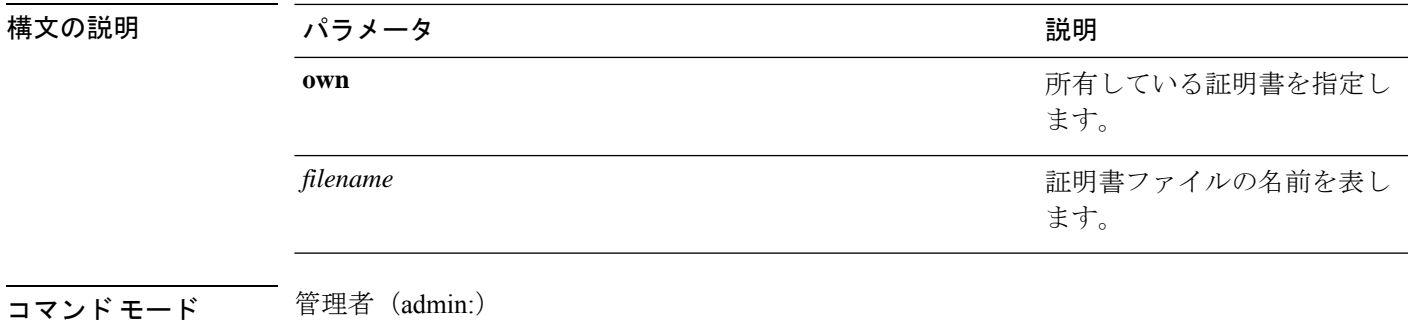

要 件

コマンド特権レベル:1

アップグレード時の使用:可能

適用対象:Unified Communications Manager、Unified Communications Manager の IM およびプレ ゼンスサービス および Cisco Unity Connection。

### **show cert trust**

このコマンドは、証明書の内容を表示します。

**show cert trust** *filename*

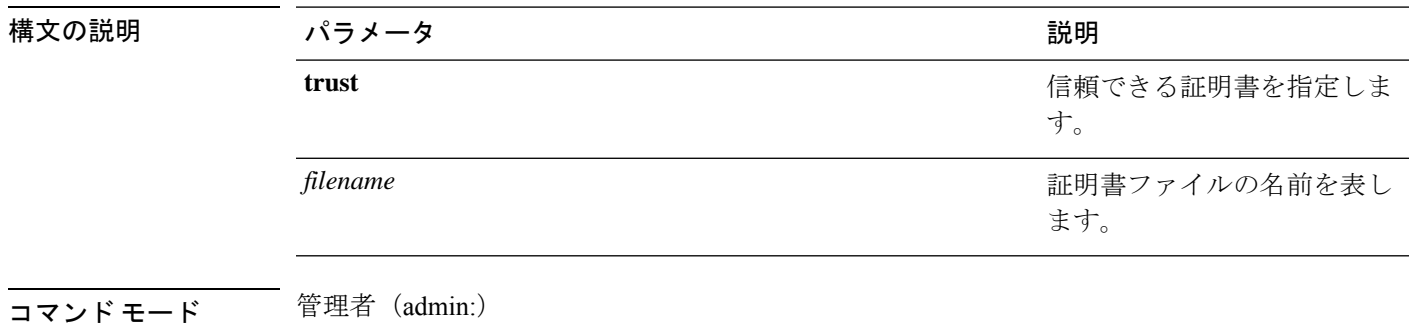

#### 要 件

コマンド特権レベル:1

アップグレード時の使用:可能

適用対象:Unified Communications Manager、Unified Communications Manager の IM およびプレ ゼンスサービス および Cisco Unity Connection。

# **show cli pagination**

このコマンドは、自動 CLI の自動改ページのステータスを表示します。

### **show cli pagination**

コマンド モード 管理者 (admin:)

### 要件

コマンド特権レベル:0

アップグレード時の使用:可能

適用対象:Unified Communications Manager、Unified Communications Manager の IM およびプレ ゼンスサービス および Cisco Unity Connection。

### 例

```
admin:show cli pagination
Automatic Pagination : Off.
```
# **show cli session timeout**

このコマンドは CLI セッション タイム アウト値を表示します。これは、CLI セッションがタ イムアウトし、切断されるまでの時間(分単位)です。

**show cli session timeout**

コマンド モード 管理者 (admin:)

#### 要 件

コマンド特権レベル:0

アップグレード時の使用:可能

適用対象:Unified Communications Manager、Unified Communications Manager の IM およびプレ ゼンスサービス および Cisco Unity Connection。

### **show csr list**

このコマンドは、証明書署名要求の内容および証明書信頼リストを表示します。

**show csr list** {**own** | **trust**}

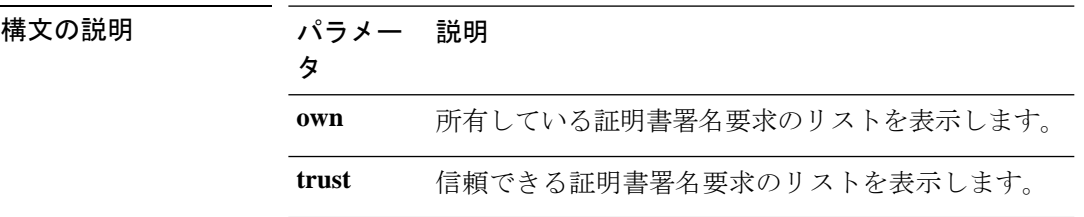

コマンド モード 管理者 (admin:)

使用上のガイドライン 証明書名は、 **show cert list own**コマンドを使用して取得できます。

### 要 件

コマンド特権レベル:1

アップグレード時の使用:

適用対象:Unified Communications Manager、Unified Communications Manager の IM and Presence サービス、Cisco Unity Connection

#### 例

admin: show csr list own

```
tomcat/tomcat.csr
Vipr-QuetzalCoatl/Vipr-QuetzalCoatl.csr
.....
.....
.....
```
# **show csr list type**

このコマンドは、選択した独自の証明書署名要求ファイルを表示します。

### **show csr list type own**

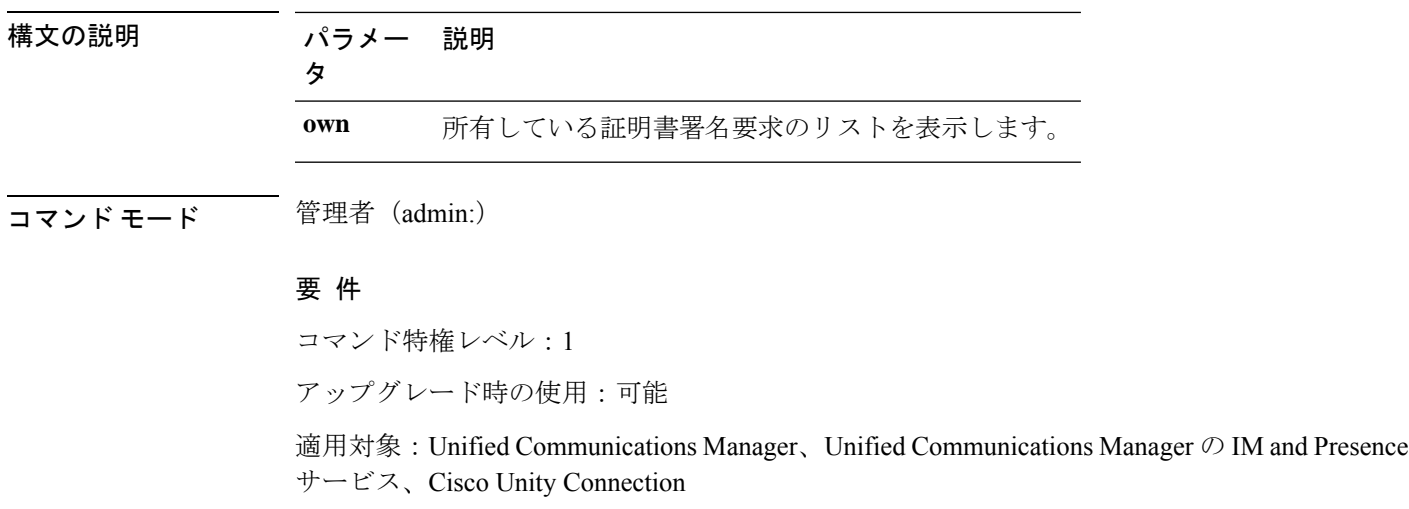

### **show csr own**

このコマンドは、証明書署名要求 (CSR)の内容および証明書信頼リストを表示します。

**show csr own** *name*

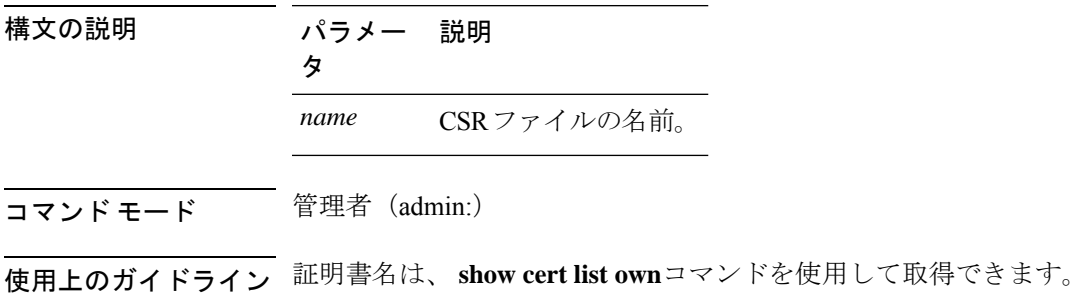

### 要 件

コマンド特権レベル:1

適用対象:Unified Communications Manager、Unified Communications Manager の IM and Presence サービス、Cisco Unity Connection

### 例

admin:show csr own tomcat/tomcat.csr

 $\Gamma$  $\lceil$ 

-----BEGIN CERTIFICATE SIGN REQUEST-----

MIIDrDCCAxUCBENeUewwDQYJKoZIhvcNAQEEBQAwggEbMTQwMgYDVQQGEytVbmFibGUgdG8gZmlu ZCBDb3VudHJ5IGluIHBsYXRmb3JtIGRhdGFiYXNlMTIwMAYDVQQIEylVbmFibGUgdG8gZmluZCBT dGF0ZSBpbiBwbGF0Zm9ybSBkYXRhYmFzZTE1MDMGA1UEBxMsVW5hYmxlIHRvIGZpbmQgTG9jYXRp b24gaW4gcGxhdGZvcm0gZGF0YWJhc2UxMDAuBgNVBAoTJ1VuYWJsZSB0byBmaW5kIE9yZyBpbiBw bGF0Zm9ybSBkYXRhYmFzZTExMC8GA1UECxMoVW5hYmxlIHRvIGZpbmQgVW5pdCBpbiBwbGF0Zm9y bSBkYXRhYmFzZTETMBEGA1UEAxMKYmxkci1jY20zNjAeFw0wNTEwMjUxNTQwMjhaFw0xMDEwMjQx NTQwMjhaMIIBGzE0MDIGA1UEBhMrVW5hYmxlIHRvIGZpbmQgQ291bnRyeSBpbiBwbGF0Zm9ybSBk YXRhYmFzZTEyMDAGA1UECBMpVW5hYmxlIHRvIGZpbmQgU3RhdGUgaW4gcGxhdGZvcm0gZGF0YWJh c2UxNTAzBgNVBAcTLFVuYWJsZSB0byBmaW5kIExvY2F0aW9uIGluIHBsYXRmb3JtIGRhdGFiYXNl MTAwLgYDVQQKEydVbmFibGUgdG8gZmluZCBPcmcgaW4gcGxhdGZvcm0gZGF0YWJhc2UxMTAvBgNV BAsTKFVuYWJsZSB0byBmaW5kIFVuaXQgaW4gcGxhdGZvcm0gZGF0YWJhc2UxEzARBgNVBAMTCmJs ZHItY2NtMzYwgZ8wDQYJKoZIhvcNAQEBBQADgY0AMIGJAoGBAMoZ4eLmk1Q3uEFwmb4iU5nrMbhm J7bexSnC3PuDGncxT3Au4zpGgMaQRL+mk+dAt8gDZfFKz8uUkUoibcUhvqk4h3FoTEM+6qgFWVMk gSNUU+1i9MST4m1aq5hCP87GljtPbnCXEsFXaKH+gxBq5eBvmmzmO1D/otXrsfsnmSt1AgMBAAEw DQYJKoZIhvcNAQEEBQADgYEAKwhDyOoUDiZvlAOJVTNF3VuUqv4nSJlGafB6WFldnh+3yqBWwfGn

### **show csr own name**

このコマンドは、証明書署名要求(CSR)が所有する証明書ファイルを表示します。

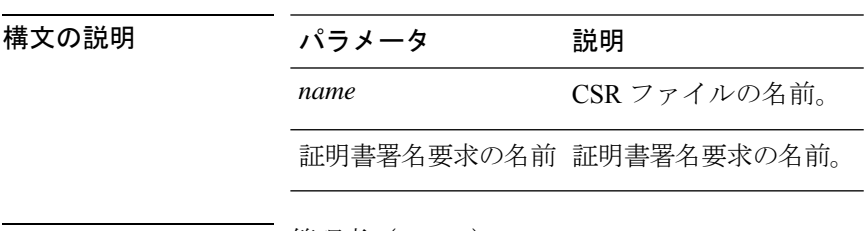

**show csr own** 証明書署名要求の名前名

コマンド モード ―― 管理者 (admin:)

使用上のガイドライン 証明書名は、 **show cert list own**コマンドを使用して取得できます。

#### 要 件

コマンド特権レベル:1

適用対象:Unified Communications Manager、Unified Communications Manager の IM and Presence サービス、Cisco Unity Connection

### **show ctl**

このコマンドは、サーバ上の証明書信頼リスト(CTL)ファイルの内容を表示します。CTLが 有効でない場合は、その旨が通知されます。

#### **show ctl**

コマンド モード ―― 管理者 (admin:)

### 要件

コマンド特権レベル:0

アップグレード時の使用:可能

適用対象:Unified Communications Manager、Unified Communications Manager の IM and Presence サービス、Cisco Unity Connection

# **show cuc cluster status**

このコマンドは、クラスタ内のサーバのステータスを表示します。

### **show cuc cluster status**

**コマンドモード** 管理者 (admin:)

### 要件

コマンド特権レベル:0 アップグレード時の使用:可能 適用対象:Cisco Unity Connection

### **show cuc config groups**

このコマンドは、有効な設定グループ名のリストを表示します。
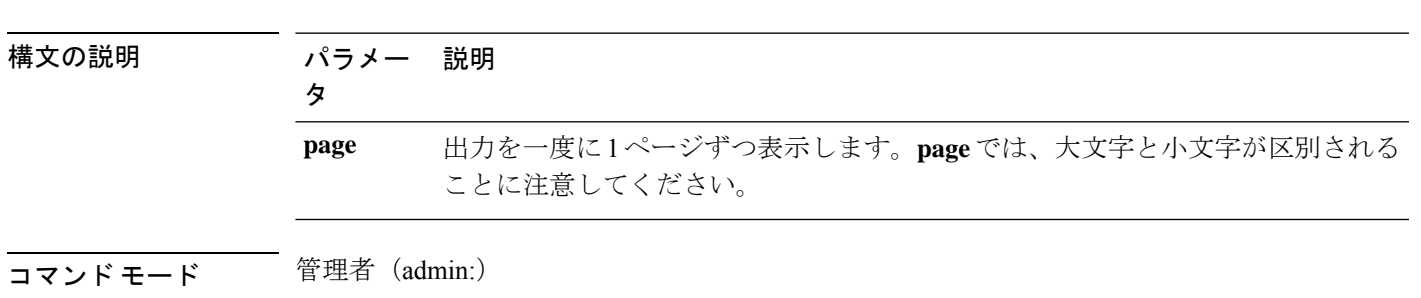

**show cuc config groups** [**page**]

使用上のガイドライン 指定されたグループの設定のリストを確認するには、**show cuc config settings** コマンドを実行 します。

#### 要件

コマンド特権レベル:0

アップグレード時の使用:可能

適用対象:Cisco Unity Connection

#### 例

admin: show cuc config groups

```
CiscoLicensing
ConfigurationAssistant
Conversations
Directory
Groupware
LogMgr
Messaging
   :
    :
Telephony
```
### **show cuc config settings**

このコマンドは、指定された Connection 設定グループの設定および値を表示します。

**show cuc config settings** *group\_name* **page**

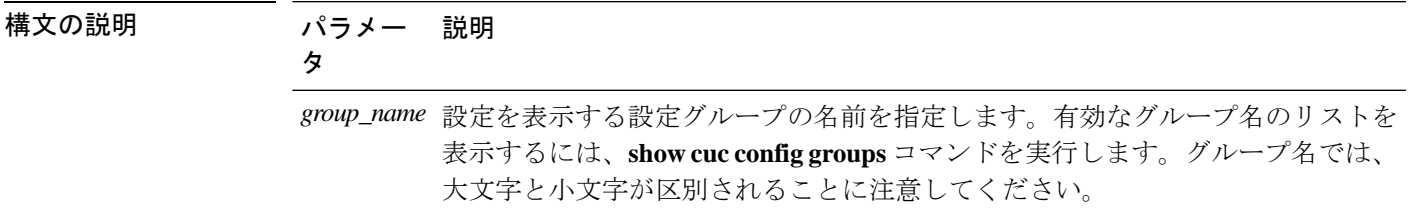

パラメー 説明 タ

出力を一度に1ページずつ表示します。**page**では、大文字と小文字が区別される ことに注意してください。 **page***page*

#### コマンド モード 簡理者 (admin:)

要件

コマンド特権レベル:0

アップグレード時の使用:可能

適用対象:Cisco Unity Connection

#### グループ **SA** の構成設定

admin: show cuc config settings SA

SA Setting **Value** ---------- ----- SessionTimeout 20 Use24HrClockFormat 0

### **show cuc dbconsistency**

このコマンドは、指定されたデータベースのテーブルおよびインデックスに整合性の問題がな いか確認します。

**show cuc dbconsistency** [*database\_name*]

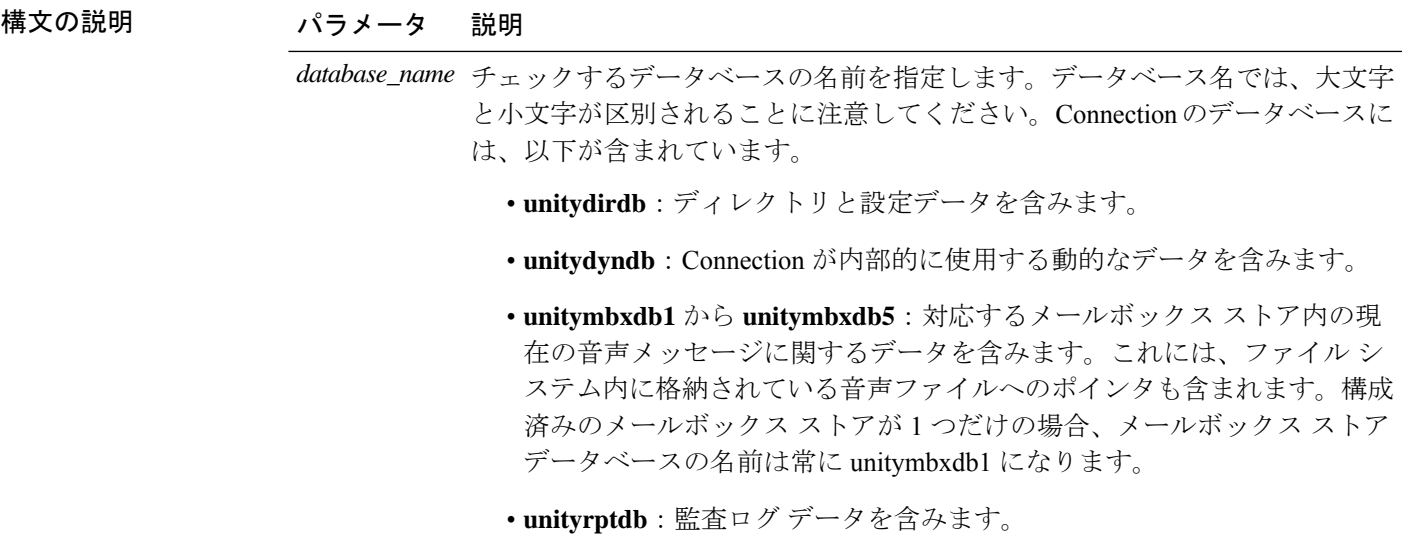

コマンド モード 管理者 (admin:)

使用上のガイドライン コマンドが完了すると、詳細情報がログ ファイルに保存され、結果の要約が、ログ ファイル の場所も含めて表示されます。ファイルの内容を表示するには、**file** コマンドを使用してくだ さい。

#### $\bigwedge$

データベースの整合性をチェックすると、システムのパフォーマンスに大きく影響しま す。このコマンドは、システムのアクティブがないか、ごく少ないときにのみ実行して ください。動作が始まると、キャンセルすることはできません。動作中はサーバを再起 動しないでください。動作が正常に終了するまで、Connection は適切に機能しません。 注意

#### 要件

コマンド特権レベル:0

アップグレード時の使用:可能

適用対象:Cisco Unity Connection

#### **unityrptdb** データベースの整合性検査の例

admin: show cuc dbconsistency unityrptdb

Checking consistency of unityrptdb tables. Please wait.

Consistency check of unityrptdb tables successful.

Validation of unityrptdb indexes successful.

Output is in file: cuc/cli/consistency\_unityrptdb\_070404-123636.txt

# **show cuc dbcontents**

このコマンドは、指定されたデータベースからCSVファイルにデータをエクスポートします。

**show cuc dbcontents** [*database\_name*]

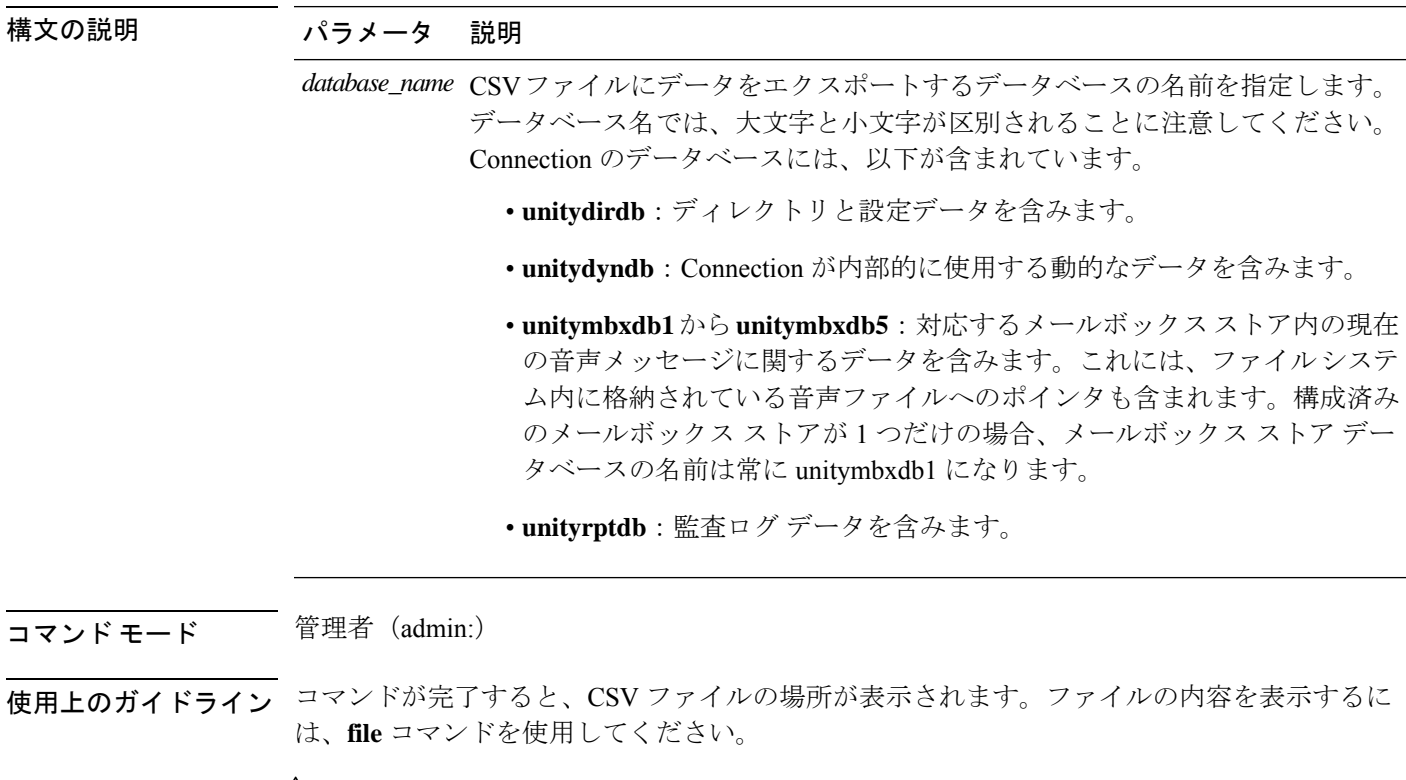

### $\mathbb{A}$

データベースの内容を CSV ファイルに保存することは、システムのパフォーマンスに影 注意 響します。このコマンドは、システムのアクティブがないか、ごく少ないときにのみ実 行してください。

#### 要 件

コマンド特権レベル:1

アップグレード時の使用:可能

適用対象:Cisco Unity Connection

**unitydirdb**データベースから**CSV**ファイルにデータをエクスポートし、ファイルの位置 を表示する例

admin: show cuc dbcontents unitydirdb

This operation may take a few minutes to complete. Please wait.

Output is in file: cuc/cli/contents unitydirdb 070404-124027.csv

### **show cuc dbschema**

このコマンドは、指定されたデータベースのスキーマを複製するために必要な SQL ステート メントをファイルにエクスポートします。

**show cuc dbschema** [*database\_name*]

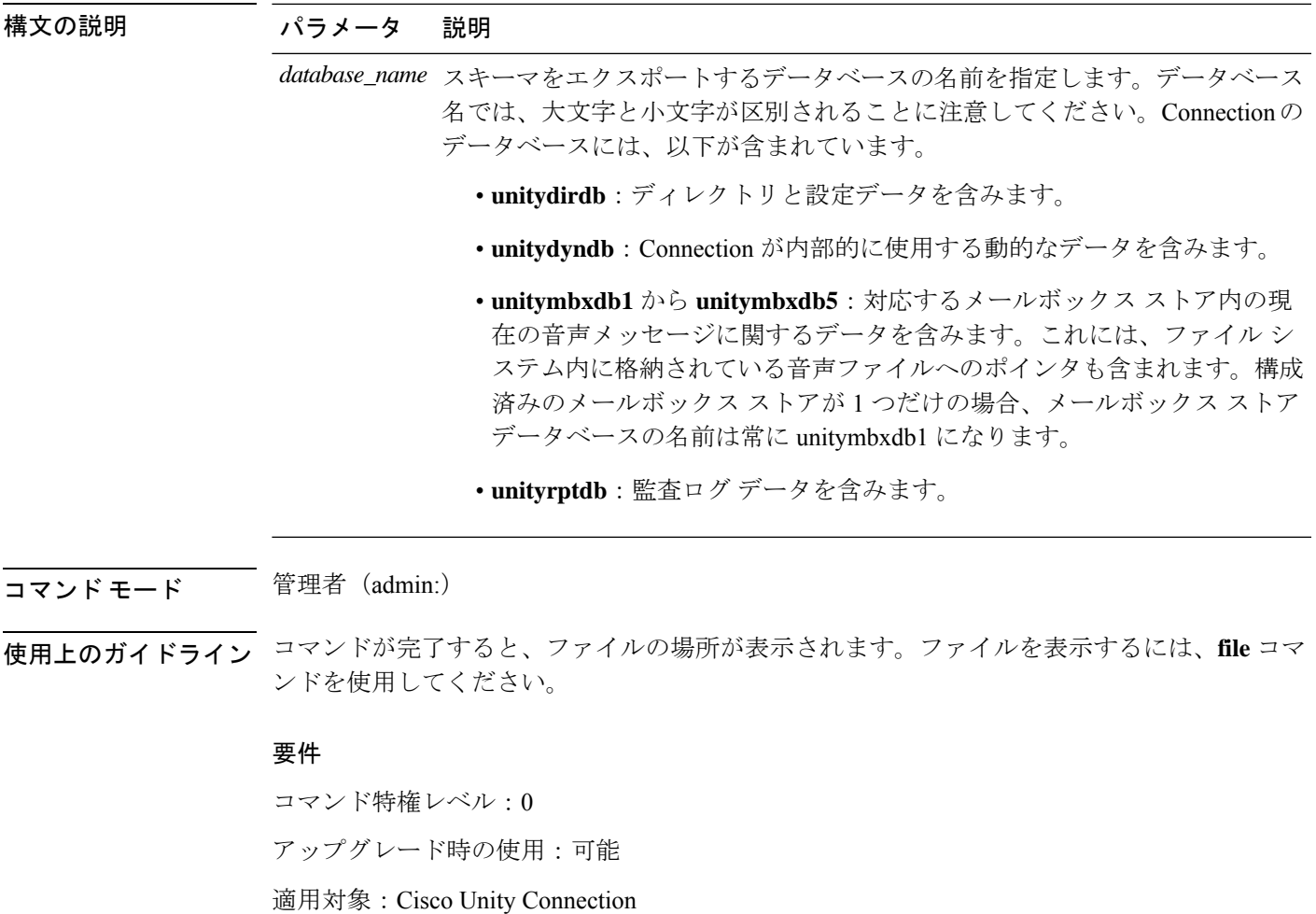

ファイルに**unitydirdb**データベースのスキーマをエクスポートし、ファイルの位置を表 示する例

admin: show cuc dbschema unitydirdb

Output is in file: cuc/cli/schema unitydirdb 061013-115815.sql

### **show cuc dbserver disk**

このコマンドは、現在のサーバ上のすべての Connection データベースについて、Informix 記憶 域に関する要約情報を表示します。

**show cuc dbserver disk** [**page**] [**file**]

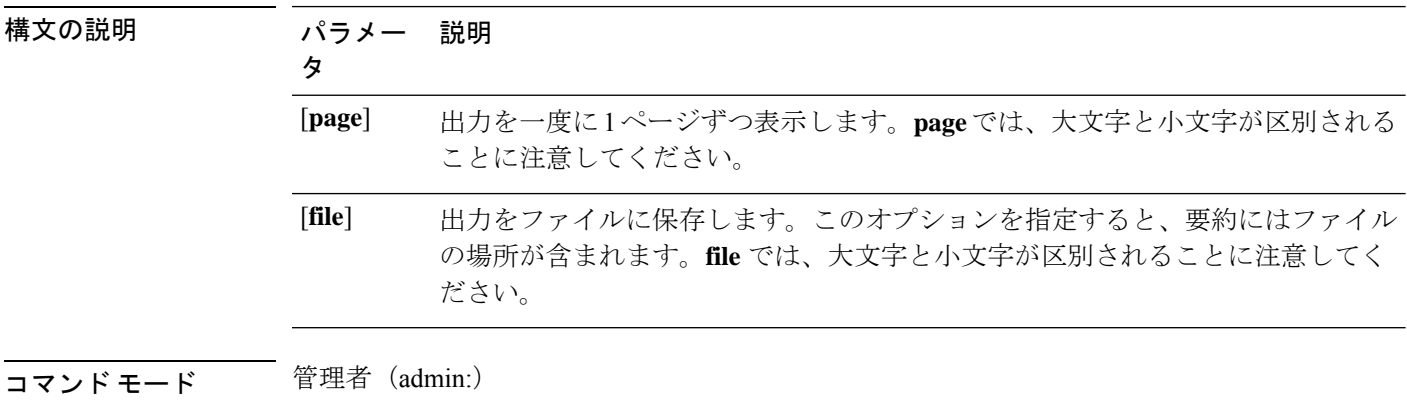

#### 要件

コマンド特権レベル:0 アップグレード時の使用:可能

適用対象:Cisco Unity Connection

### **show cuc dbserver session**

このコマンドは、指定された Informix データベース ユーザ セッションに関する要約情報を表 示します。

**show cuc dbserver session** *session\_id* [**page**] [**file**]

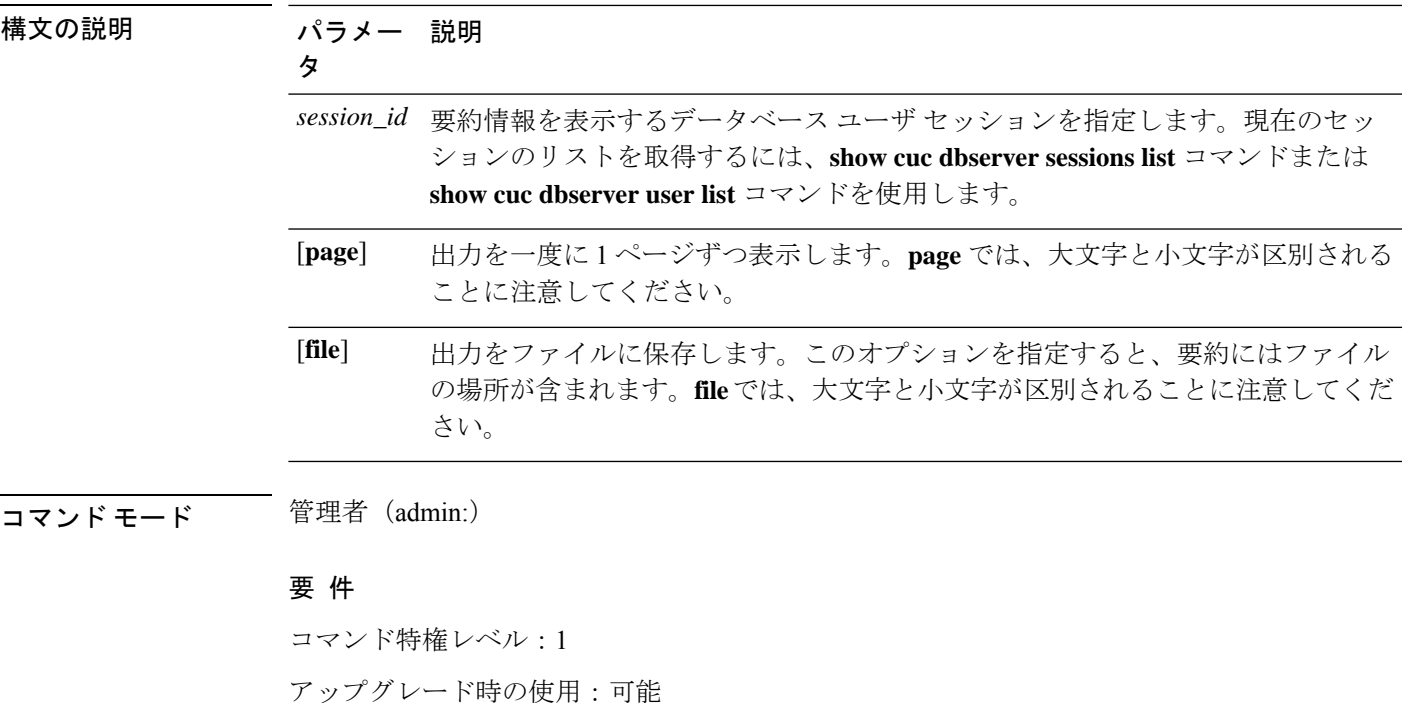

適用対象:Cisco Unity Connection

# **show cuc dbserver sessions all**

このコマンドは、現在のすべての Informix データベース ユーザ セッションに関する要約情報 を表示します。

**show cuc dbserver sessions all** [**page**] [**file**]

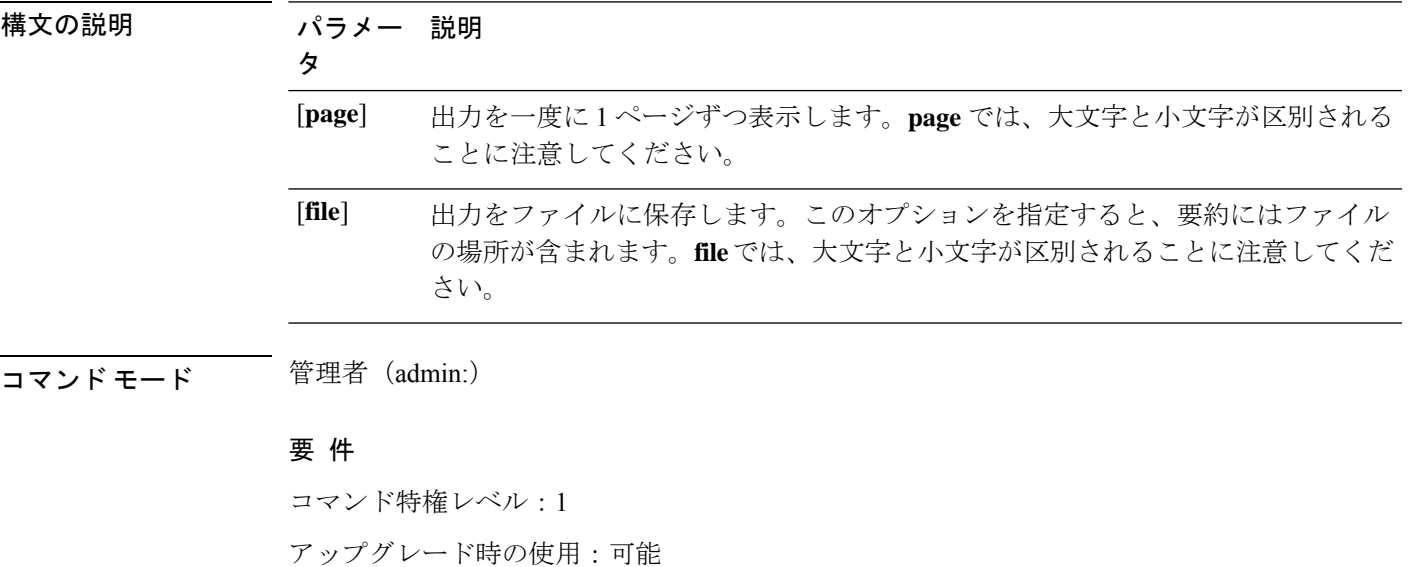

適用対象:Cisco Unity Connection

### **show cuc dbserver sessions list**

このコマンドは、現在の Informix データベース ユーザ セッションのリストを表示します。

**show cuc dbserver sessions list** [**page**]

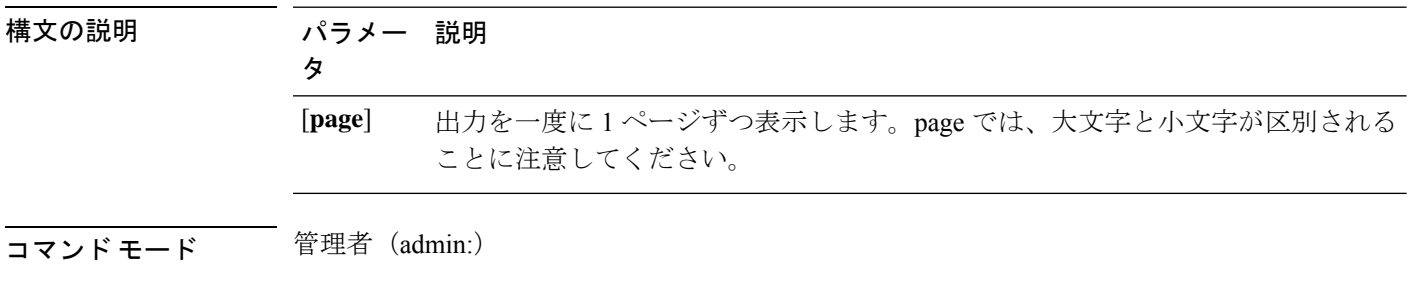

使用上のガイドライン 内部データベース ユーザの名前は、一般的に Connection コンポーネントの名前に対応してい ます。このコマンドは、**show cuc dbserver session** コマンドを実行する前に、必要なセッショ ン ID を取得するために実行します。結果はセッション ID でソートされます。

要 件

コマンド特権レベル:1 アップグレード時の使用:可能 適用対象:Cisco Unity Connection

### **show cuc dbserver user list**

このコマンドは、アクティブな Connection 内部データベース ユーザのリストを表示します。

**show cuc dbserver user list** [**page**]

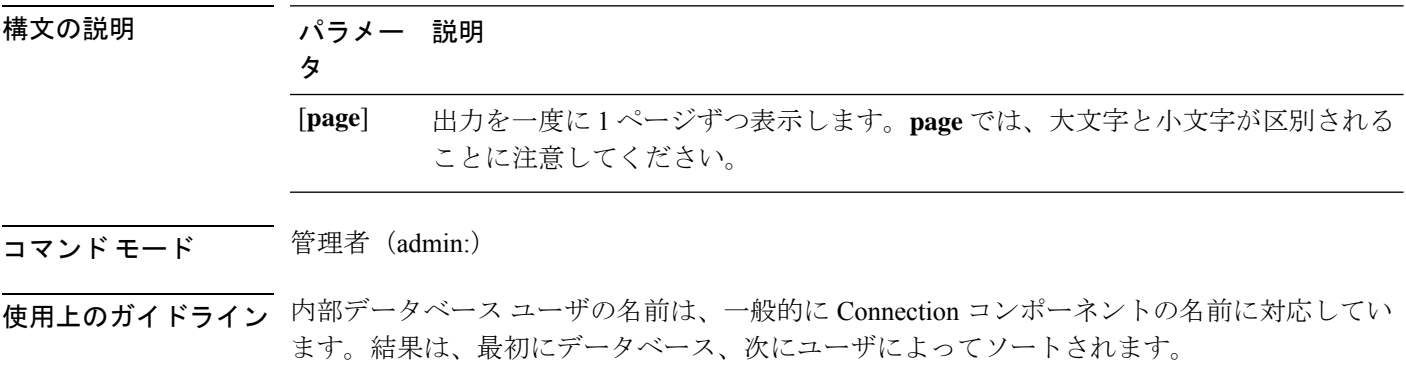

要 件

コマンド特権レベル:1 アップグレード時の使用:可能 適用対象:Cisco Unity Connection

# **show cuc dbserver user waiting**

このコマンドは、リソースを待機中の Connection 内部ユーザのリストを表示します。

**show cuc dbserver user waiting** [**page**]

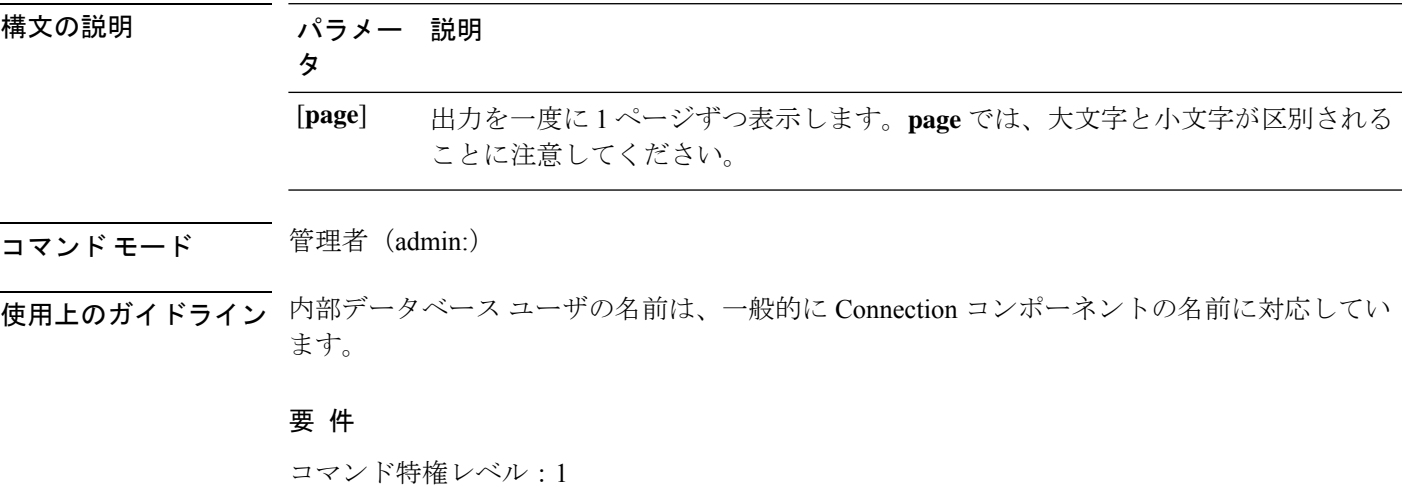

アップグレード時の使用:可能

適用対象:Cisco Unity Connection

# **show cuc dbtable contents**

このコマンドは、指定された Connection テーブルの内容を CSV ファイルにエクスポートしま す。

**show cuc dbtable contents**{*database\_nametable\_name*}

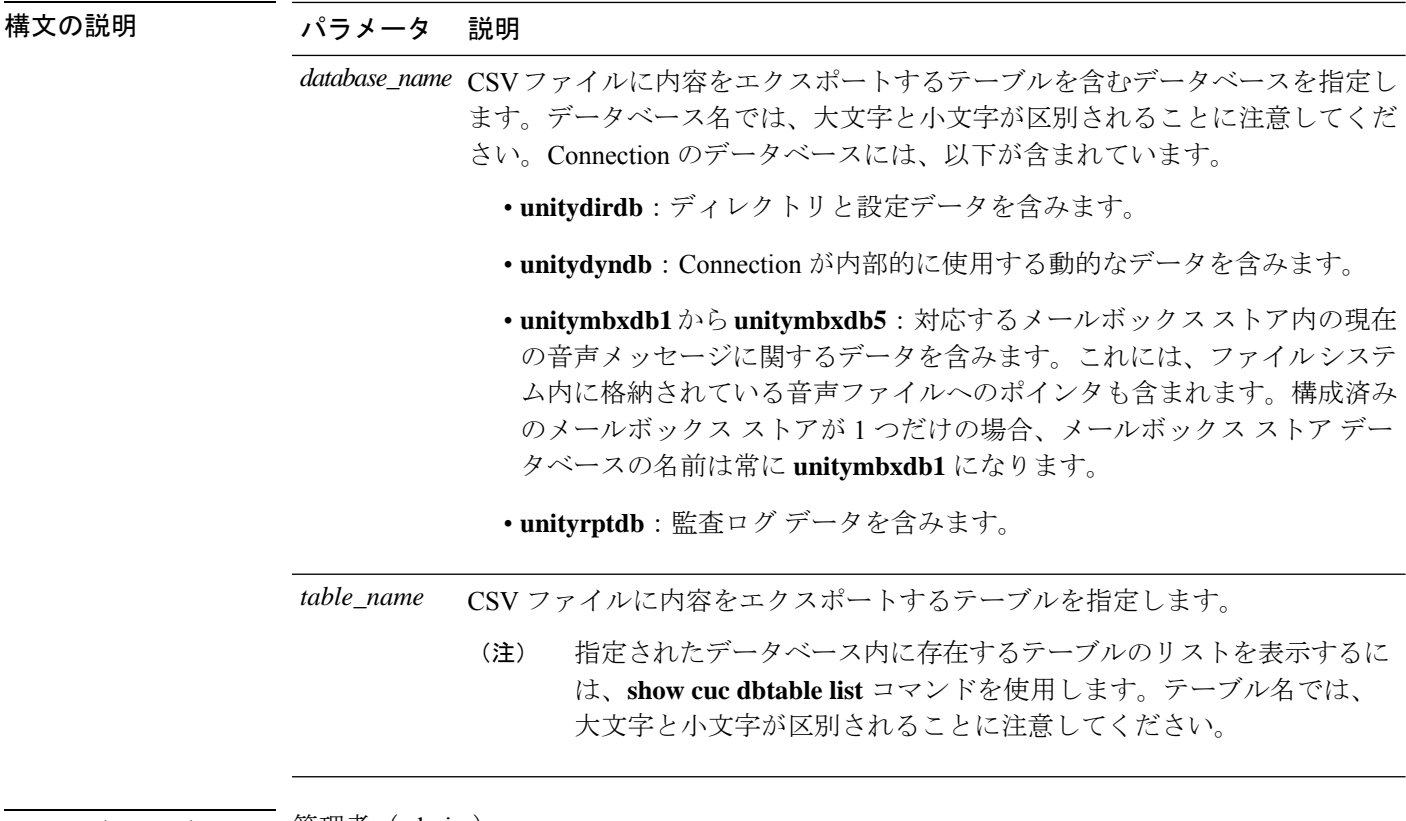

コマンド モード ―― 管理者(admin:)

使用上のガイドライン コマンドが完了すると、CSV ファイルの場所が表示されます。ファイルの内容を表示するに は、**file** コマンドを使用してください。

#### 要 件

コマンド特権レベル:1

アップグレード時の使用:可能

適用対象:Cisco Unity Connection

#### 例

admin: show cuc dbtable contents unitydirdb tbl\_cos

Output is in file: cuc/cli/contents\_tbl\_cos\_1013-113910.csv

# **show cuc dbtable list**

このコマンドは、指定されたデータベース内に存在するテーブルのリストを表示します。

**show cuc dbtable list** *database\_name* [**page**]

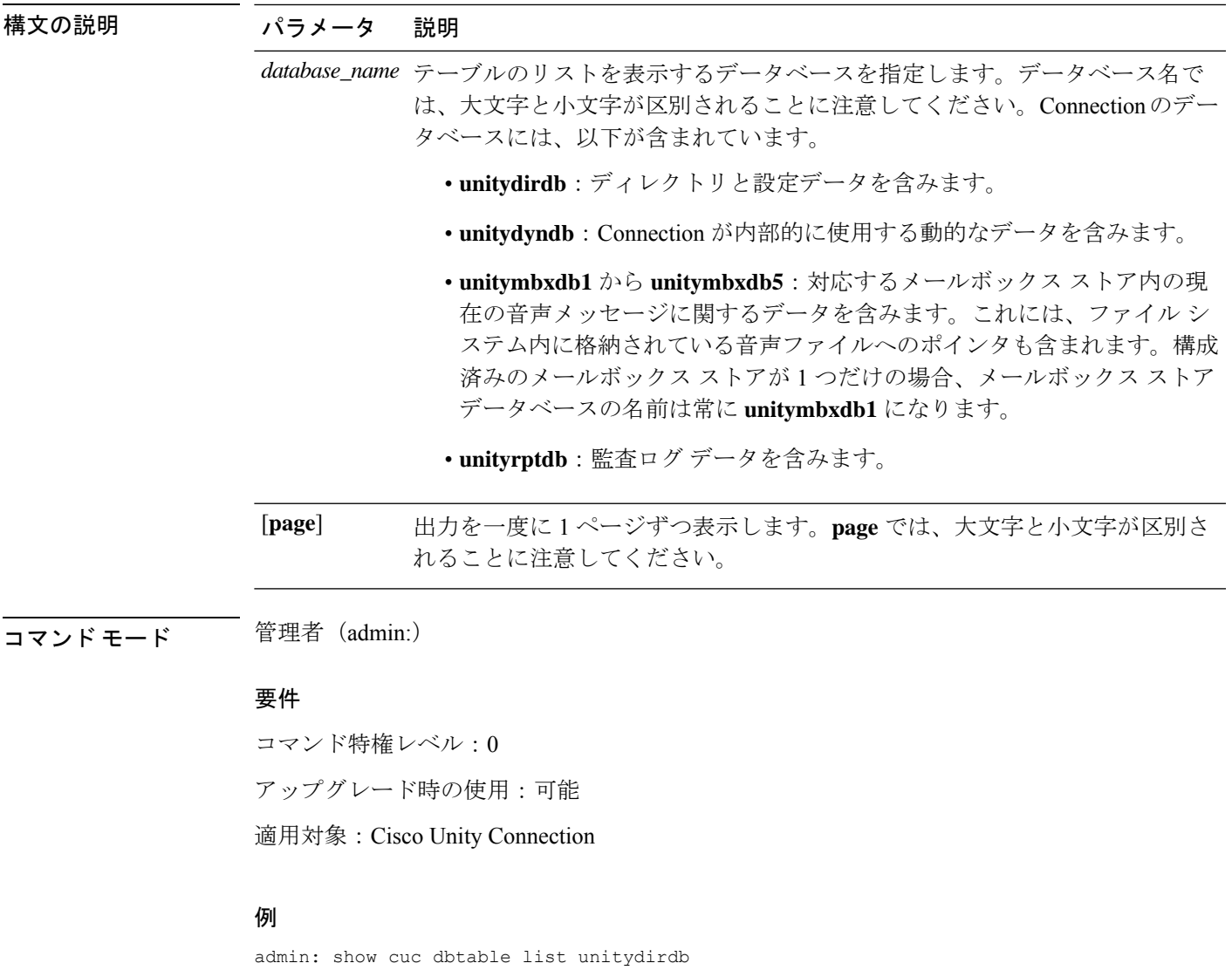

```
tbl_accountlogonpolicy
tbl_agency
tbl_agencyextensionrange
tbl_alias
tbl_alternatename
tbl_broadcastmessage
tbl_broadcastmessagerecipient
...
tbl_waveformat
```
### **show cuc dbtable schema**

このコマンドは、指定されたテーブルの説明、およびテーブル内のカラムのリストを表示しま す。

I

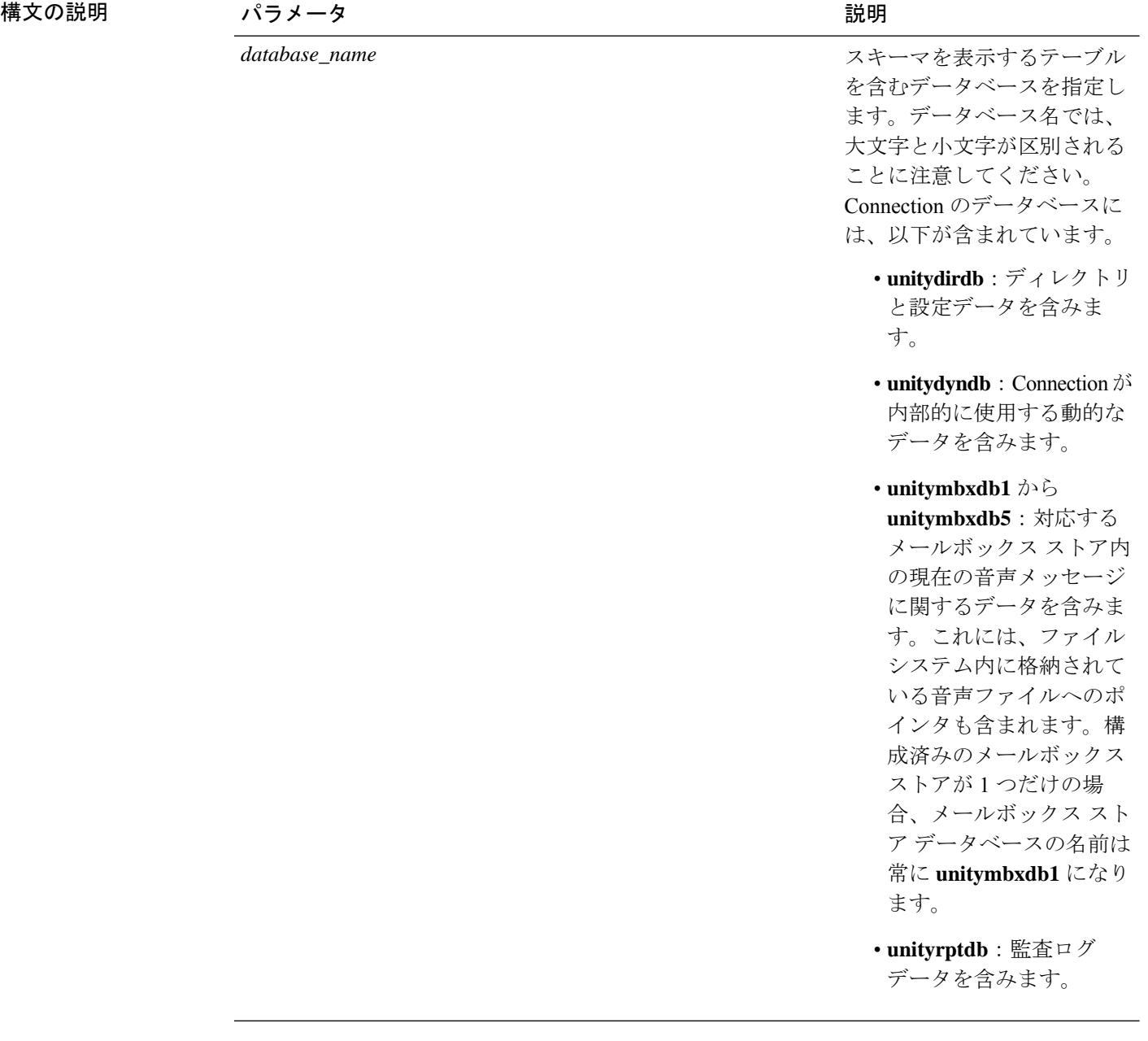

**show cuc dbtable schema** {*database\_nametable\_name*} [**page**]

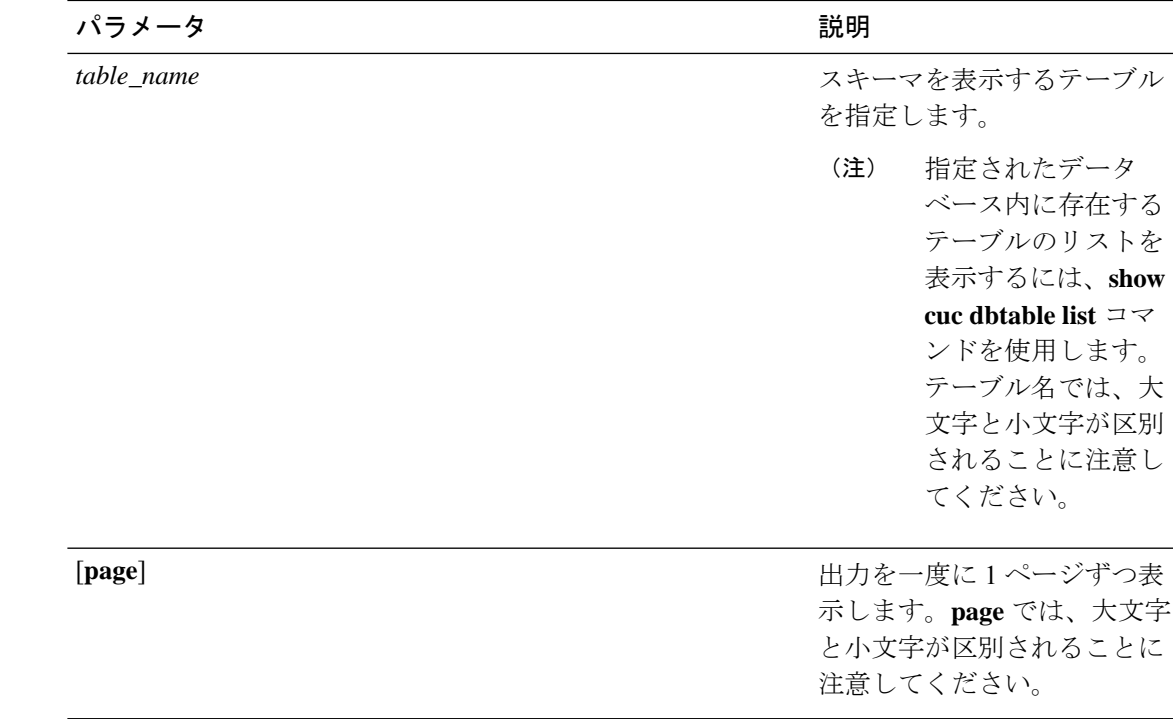

コマンド モード 管理者 (admin:)

#### 要件

コマンド特権レベル:0 アップグレード時の使用:可能 適用対象:Cisco Unity Connection

#### **unitydirdb** データベースのテーブル **tbl\_user** のスキーマを表示する例

admin: show cuc dbtable schema unitydirdb tbl\_cos

A collection of service privileges for subscribers that control access to features and use of the system into classes. Class of Service objects determine which features a subscriber

is licensed to use, the maximum length of their greetings and messages, what numbers they are allowed to dial, and what options are available to the subscriber among other things.

Columns: displayname movetodeletefolder accessunifiedclient ... accesslivereply

### **show cuc dbview contents**

このコマンドは、指定された SQL ビューからの結果を CSV ファイルに保存します。

**show cuc dbview contents** {*database\_nameview\_name*}

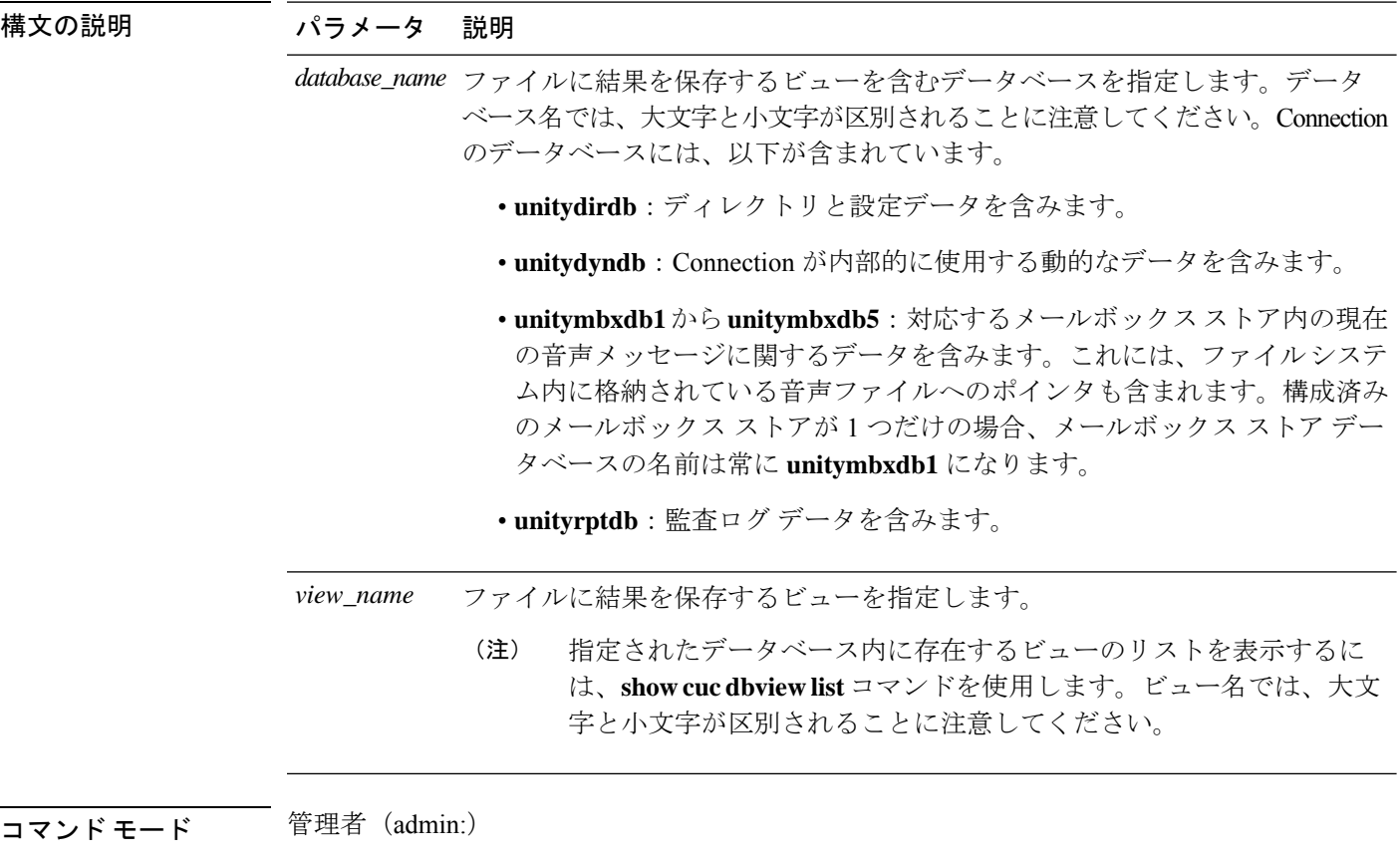

使用上のガイドライン コマンドが完了すると、CSV ファイルの場所が表示されます。ファイルの内容を表示するに は、file コマンドを使用してください。

#### 要 件

コマンド特権レベル:1

アップグレード時の使用:可能

適用対象:Cisco Unity Connection

#### 例

次の例では、unitydirdb データベースの vw\_cos ビューからの結果を CSV ファイルに保 存しています。

admin: show cuc dbview contents unitydirdb vw\_cos\_061013-113910.csv

### **show cuc dbview list**

このコマンドは、指定されたデータベース内に存在するビューのリストを表示します。

**show cuc dbview list** *database\_name* [**page**]

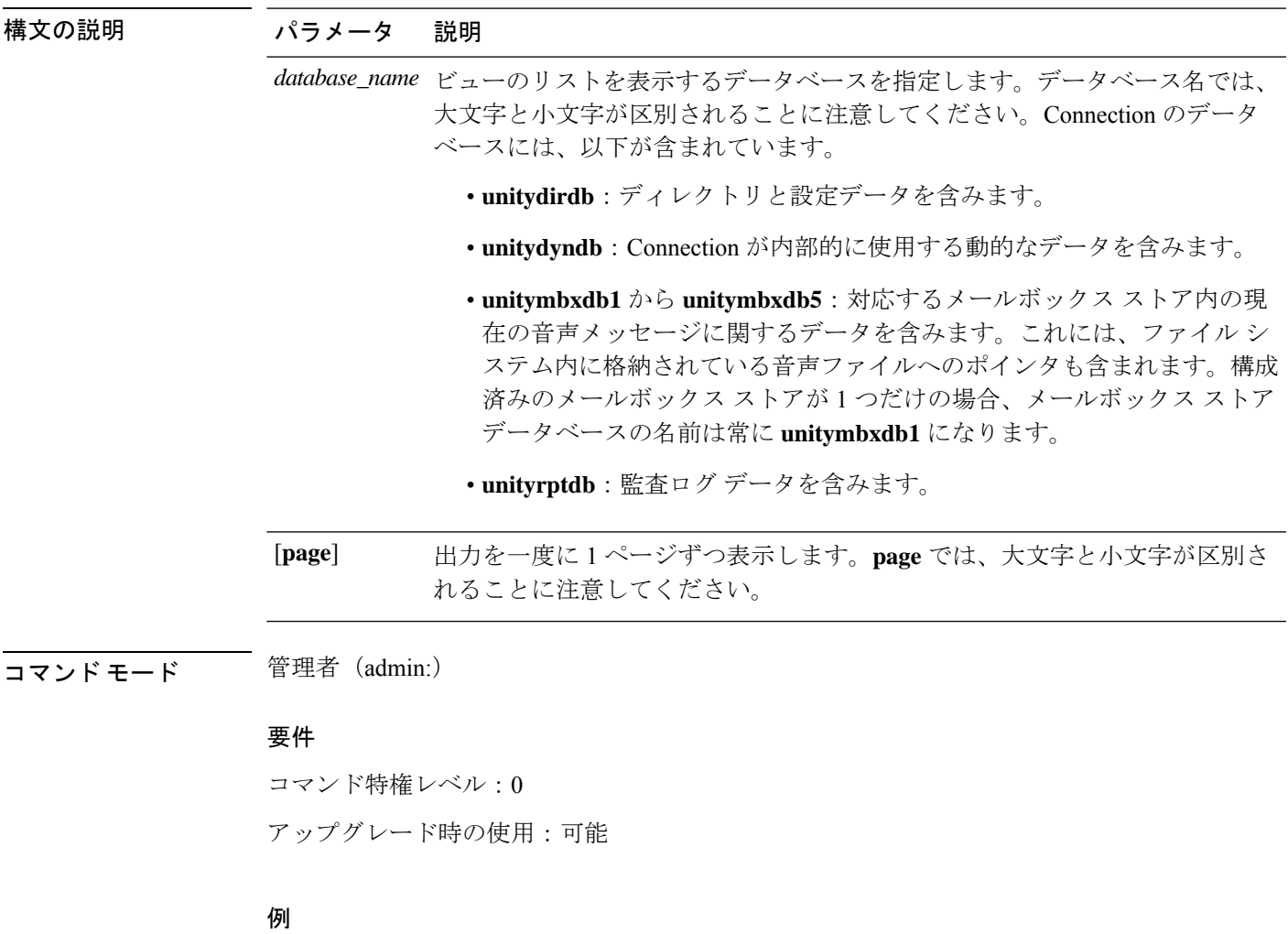

次の例では、unitydirdb データベース内のビューのリストが表示されます。

admin: show cuc dbview list unitydirdb

```
vw_agency
vw_agencyextensionrange
vw_alias
vw_alternatename
vw_broadcastmessage
vw_broadcastmessagerecipient
vw_callaction
...
vw_waveformat
```
### **show cuc dbview schema**

このコマンドは、指定されたビューのスキーマを表示します。

**show cuc dbview schema** {*database\_nameview\_name*} [**page**]

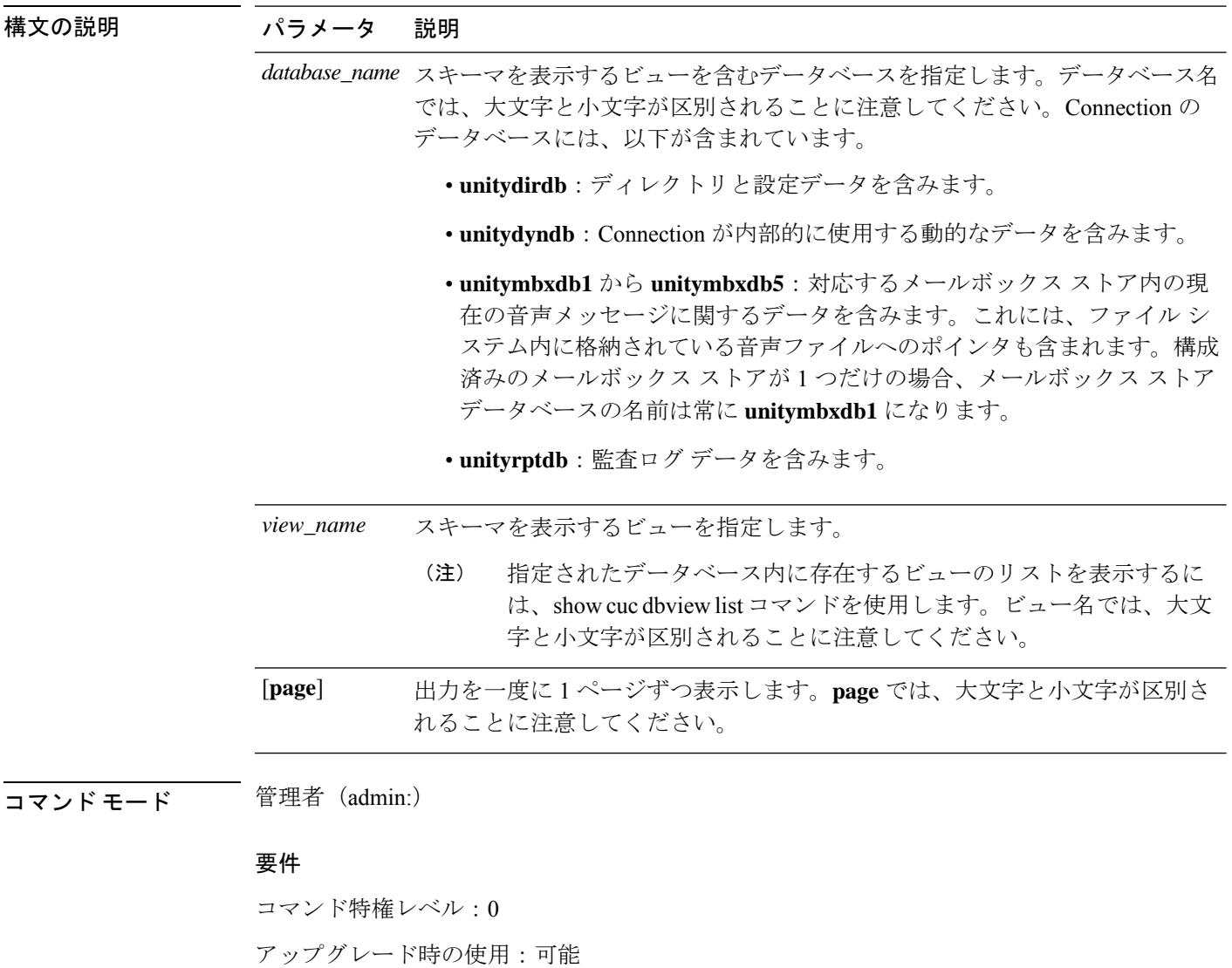

適用対象:Cisco Unity Connection

#### 例

次の例では、unitydirdb データベースの vw\_user ビューのスキーマが表示されます。 admin: show cuc dbview schema unitydirdb vw\_cos

A simple view for tbl\_Cos. Columns: objectid accessfaxmail accesstts callholdavailable callscreenavailable canrecordname ... requiresecuremessages

# **show cuc jetty ssl status**

このコマンドを使用すると、Jetty サーバの SSL (有効/無効) のステータスを確認し、通知を受 け取ることができます。

#### **show cuc jetty ssl status**

**コマンドモード** 管理者 (admin:)

#### 要件

コマンド特権レベル:0 アップグレード時の使用:可能

適用対象:Cisco Unity Connection

#### 例

admin: show cuc jetty ssl status

Command completed successfully. SSL notification is DISABLED

### **show cuc locales**

このコマンドは、現在インストールされているロケールのリストを表示します。

#### **show cuc locales**

**コマンドモード** 管理者 (admin:)

#### 要件

コマンド特権レベル:0 アップグレード時の使用:可能 適用対象:Cisco Unity Connection

例

admin: show cuc locales

```
Installed Locale Package Locale
------------------------- ------
uc-locale-en_GB-6.0.0.0-0 en-GB
uc-locale-fr CA-6.0.0.0-0 fr-CA
```
# **show cuc speechview registration certificate size**

このコマンドは、スピーチに使用された現在の証明書のビットサイズをテキストサービス登録 とボイスメール変換と詳細サーバに表示します。

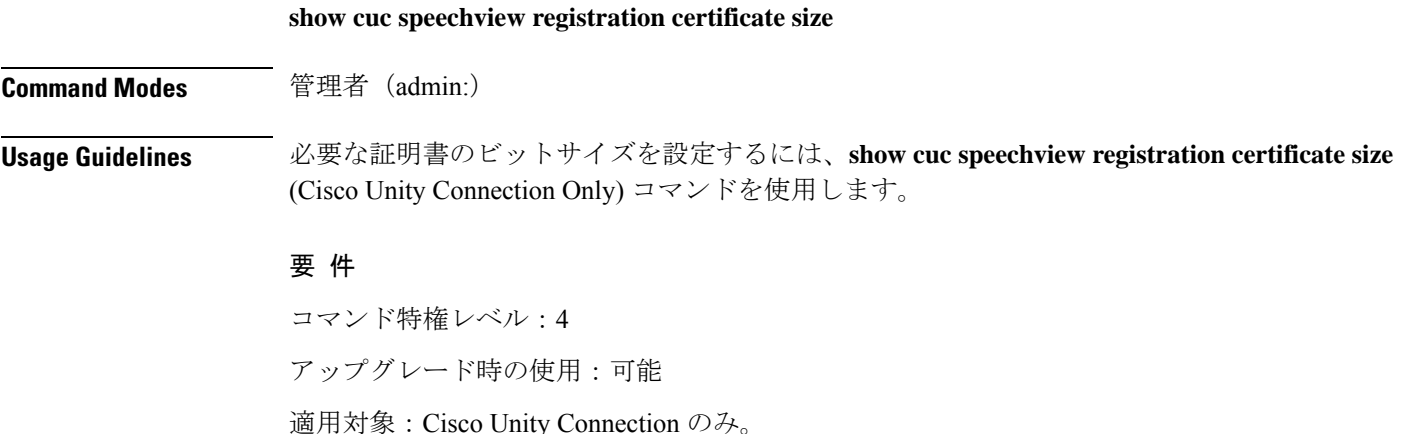

## **show cuc sysagent task list**

このコマンドは、Sysagent タスクのリストを表示します。

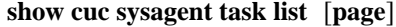

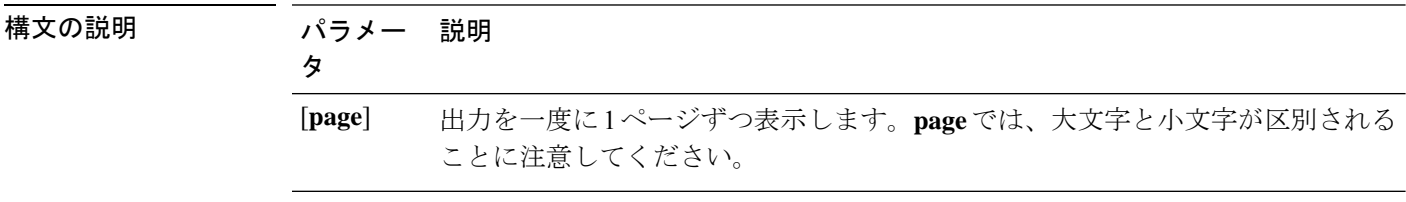

コマンド モード 管理者 (admin:)

使用上のガイドライン sysagent タスクを実行するには、run cuc sysagent task コマンドを使用します。指定されたタス クの Is Singleton カラムの値が Y である場合、そのタスクは複数サーバ クラスタのプライマリ サーバでのみ実行可能です。このサーバがスタンドアロンの場合は、すべてのタスクがこの サーバで実行されます。

#### 要件

コマンド特権レベル:0

アップグレード時の使用:可能

適用対象:Cisco Unity Connection

#### 例

admin: show cuc sysagent task list

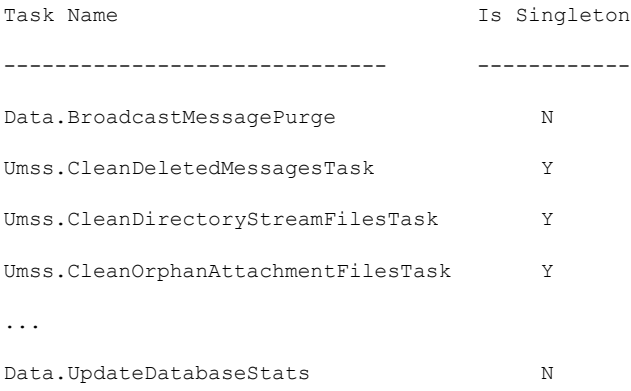

### **show cuc sysagent task results**

このコマンドは、指定されたタスクが開始した時刻と終了した時刻を、新しいものから順番に 表示します。

**show cuc sysagent task results** *task\_name* [**page**]

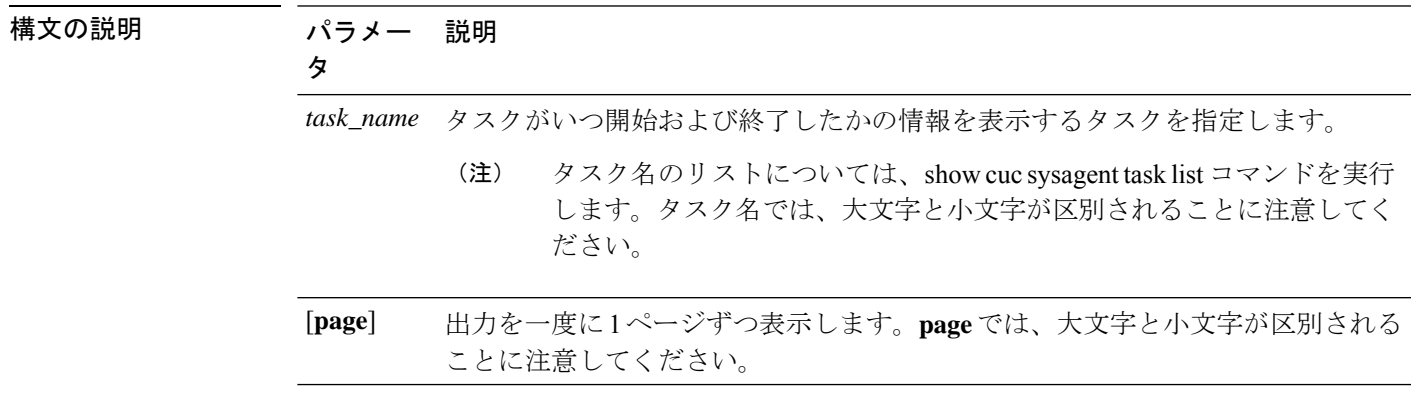

コマンドモード 管理者 (admin:)

使用上のガイドライン Sysagent タスクを実行するには、**run cuc sysagent task** コマンドを使用します。

#### 要件

コマンド特権レベル:0

アップグレード時の使用:可能

適用対象:Cisco Unity Connection

#### 例

次の例では、Sysagent タスクの Umss.CleanDeletedMessagesTask が開始および終了した 時刻が表示されます。

admin: show cuc sysagent task results Umss.CleanDeletedMessagesTask

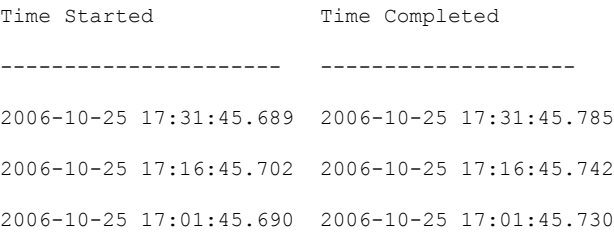

### **show cuc sysinfo**

このコマンドは、現在の Connection サーバのハードウェアおよびソフトウェア システム情報 の概要を表示します。具体的には、アクティブなパーティションおよび非アクティブなパー ティションにインストールされているバージョン、クラスタが設定されているかどうか、QoS 設定、ハードウェア仕様、アクティブなパーティション、非アクティブなパーティション、お よび共通パーティションのディスクの使用済み容量と空き容量、ライセンス情報などです。

#### **show cuc sysinfo**

コマンド モード 管理者 (admin:)

要件

コマンド特権レベル:0 アップグレード時の使用:不可 適用対象:Cisco Unity Connection

#### 例

```
admin: show cuc sysinfo
Gather Data/Time : Wed Oct 21 09:45:29 PDT 2009
Connection Install Information:
 Host Name : connection1
 Version:
  Active Version : 8.0.0.98000-210
  Inactive Version : 8.0.0.98000-201
 High Availability (this server is) : Pri_Single_Server
  Publisher : connection1.cisco.com - 10.10.10.10
  Subscriber(s) : None
 QOS Settings :
  Call Signaling DSCP : CS3
  Media Signaling DSCP : EF
 Hardware :
  HW Platform : 782513
  Processors : 1
  Type : Family: Core 2
  CPU Speed : 2130
  Memory : 2048
  Object Id : 1.3.6.1.4.1.9.1.746
  OS Version : UCOS 4.0.0.0-31
  ...
```
### **show cuc tech dbschemaversion**

このコマンドは、各データベースのスキーマ バージョン情報を表示します。

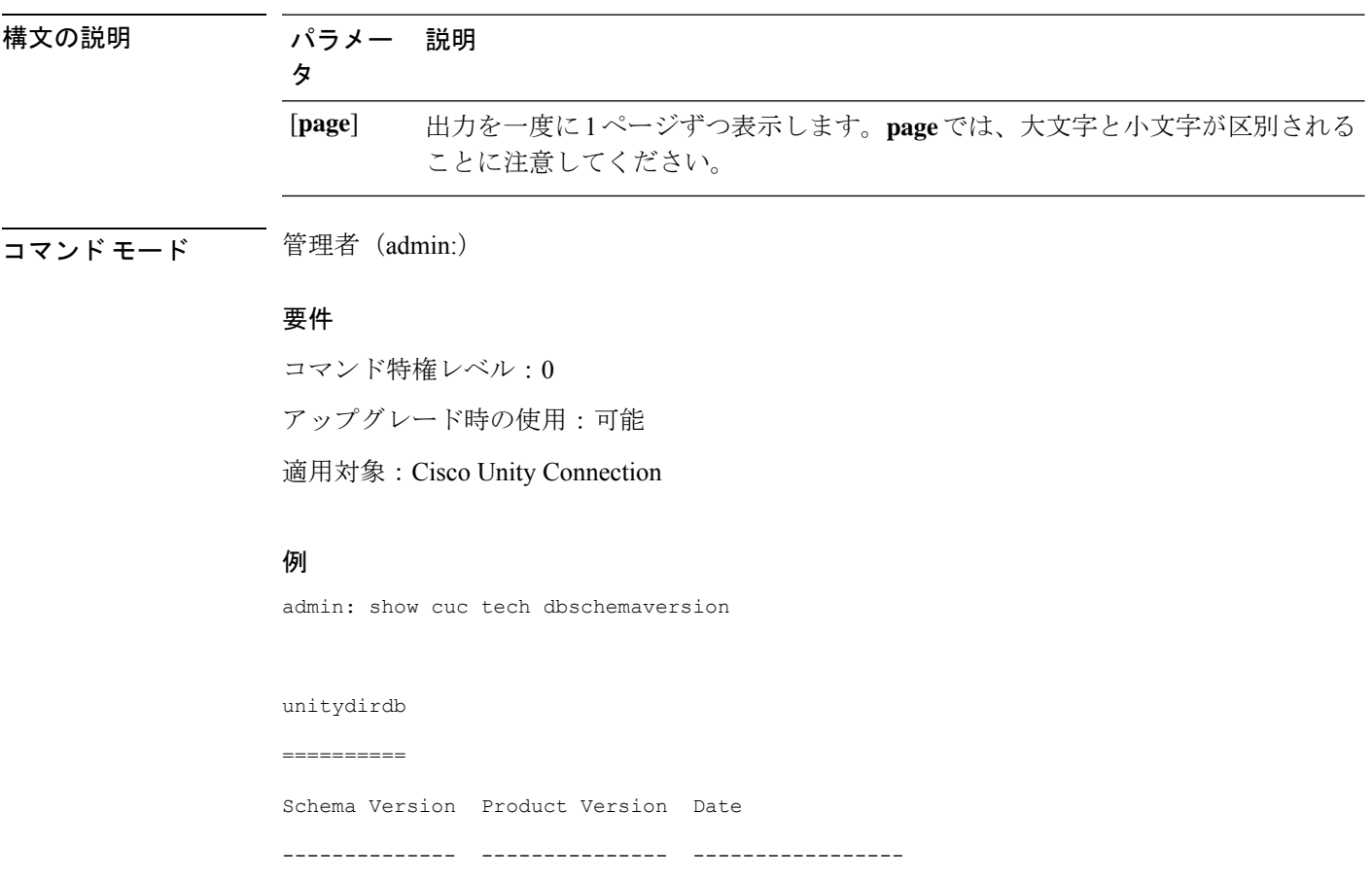

#### **show cuc tech dbschemaversion** [**page**]

# **show cuc tech dbserver all**

このコマンドは、すべての show cuc tech コマンドを順番に実行し、結果をテキスト ファイル に保存します。

#### **show cuc tech dbserver all**

- コマンド モード 管理者 (admin:)
- 使用上のガイドライン コマンドが完了すると、詳細情報がテキスト ファイルに保存され、そのテキスト ファイルの 場所が表示されます。ファイルの内容を表示するには、file コマンドを使用してください。

1.2.363 2.1 2007-02-13 19:10:50.0

#### 要 件

コマンド特権レベル:1 アップグレード時の使用:可能

例

admin: show cuc tech dbserver all

Output is in file: cuc/cli/dbserverall\_061013-111801.txt

### **show cuc tech dbserver integrity**

このコマンドは、Informix データベース サーバの記憶域構造の完全性を確認します。

#### **show cuc tech dbserver integrity**

コマンド モード 管理者(admin:)

使用上のガイドライン コマンドが完了すると、詳細情報がテキスト ファイルに保存され、結果の要約が、ログ ファ イルの場所も含めて表示されます。ファイルの内容を表示するには、file コマンドを使用して ください。

#### 要件

コマンド特権レベル:0 アップグレード時の使用:可能 適用対象:Cisco Unity Connection

#### 例

```
admin: show cuc tech dbserver integrity
Database system catalog tables were successfully validated.
Database disk extents were successfully validated.
Database reserved pages were successfully validated.
Output is in file: cuc/cli/integrity_061013-95853.txt
```
### **show cuc tech dbserver log diagnostic**

このコマンドは、Informix の assertion-failure ログおよび shared-memory-dump ログが存在してい るかどうかを確認します。

#### **show cuc tech dbserver log diagnostic**

コマンド モード 管理者(admin:)

使用上のガイドライン ログが存在している場合は、その場所が表示されます。ファイルの内容を表示するには、file コマンドを使用してください。

#### 要件

コマンド特権レベル:0 アップグレード時の使用:可能 適用対象:Cisco Unity Connection のみ。

#### 例

```
admin:show cuc tech dbserver log diagnostic
The following Informix logs are available for the UC database server:
core/af.3599c
core/af.36858
```
### **show cuc tech dbserver log message**

このコマンドは、Informix メッセージ ログの末尾を表示します。

**show cuc tech dbserver log message** [*lines*] [{**page**}]

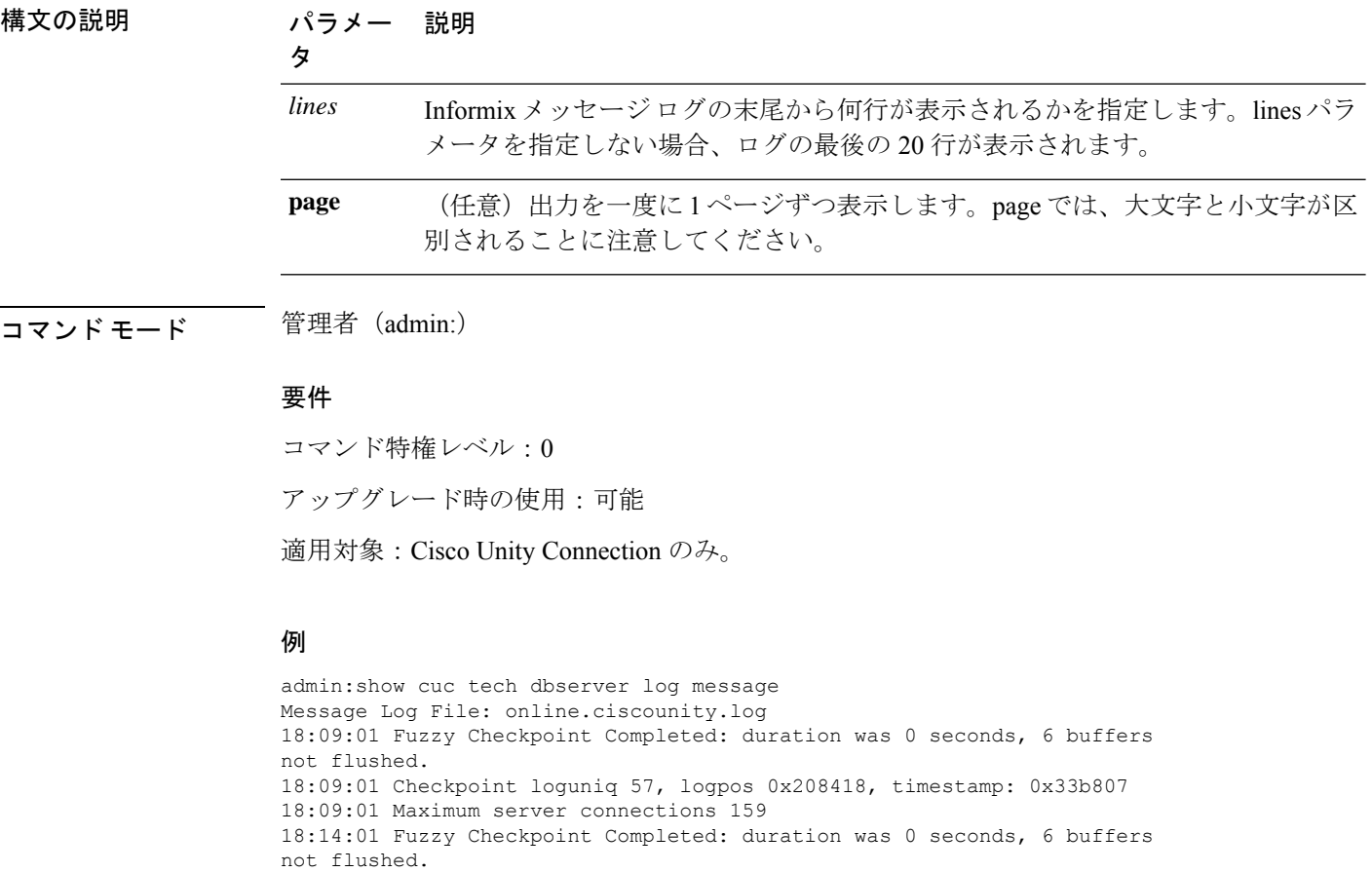

### **show cuc tech dbserver status**

このコマンドは、データベース サーバ インスタンスの詳細なステータス レポートをファイル に保存します。

**show cuc tech dbserver status**

コマンド モード 管理者 (admin:)

#### 要 件

コマンド特権レベル:1

アップグレード時の使用:可能

適用対象:Cisco Unity Connection のみ。

#### 例

admin:show cuc tech dbserver status Output is in file: cuc/cli/status\_061013-95031.txt

### **show cuc trace levels**

このコマンドは、すべての診断トレースのリストと、現在イネーブルになっているトレースレ ベルを表示します。

**show cuc trace levels [page]**

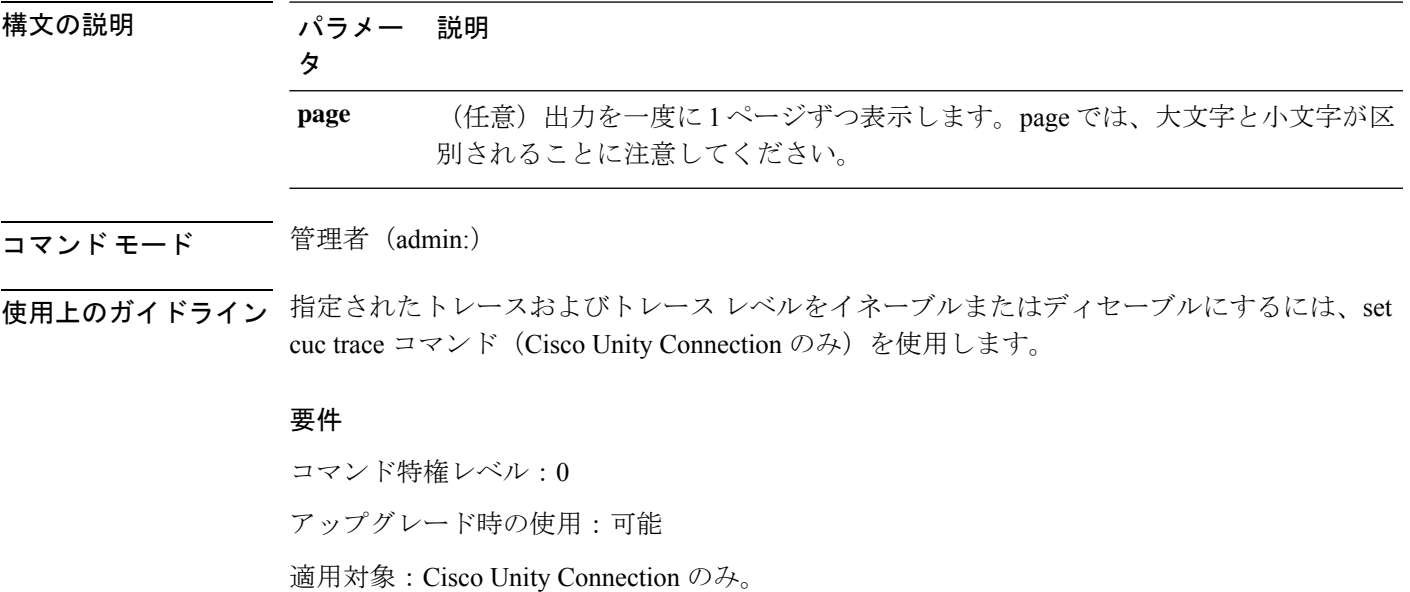

```
例
admin:show cuc trace levels
Trace Name Levels
------------------------- --------------
Arbiter -
AudioStore 0
AxlAccess -
BulkAdministrationTool 0
CCL 10,11
CDE 3,14
CDL 11,13,15,17
::
VirtualQueue -
```
### **show cuc version**

このコマンドは、アクティブなパーティションおよび非アクティブなパーティションに現在イ ンストールされている Cisco Unity Connection のバージョンを表示します。

#### **show cuc version**

コマンドモード 管理者(admin:)

使用上のガイドライン このコマンドでは、常に、アクティブなパーティション内のバージョンが表示されます。アク ティブなパーティションにアップグレードが存在する場合は、非アクティブなパーティション 内のバージョンも表示されます。現在の Engineering Special も表示されます。

#### 要件

コマンド特権レベル:0 アップグレード時の使用:可能

適用対象:Cisco Unity Connection のみ。

#### 例

admin:show cuc version Active version: 7.0.1.10000-323 Inactive version: 7.0.0.39700-277

### **show date**

このコマンドは、サーバ上の日付と時刻を表示します。

**show date**

コマンド モード 管理者 (admin:)

例

admin: show date Sat Jul 17 01:28:57 IST 2010

## **show diskusage**

このコマンドは、特定のディレクトリに関するディスクの使用状況情報を表示します。

**show diskusage activelog** {**activelog** | **common** | **inactivelog** | **install** | **tftp** | **tmp**} **filename** *filename*{**directory** | **sort**}

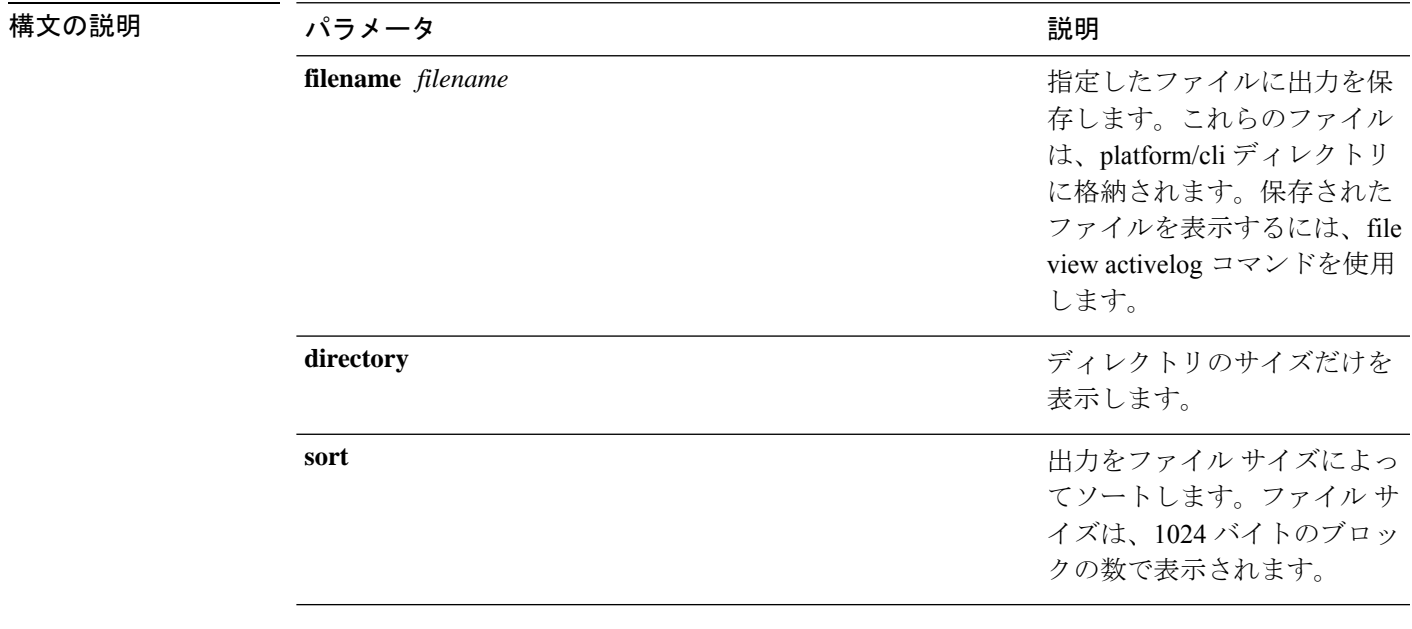

コマンド モード 管理者 (admin:)

#### 要件

コマンド特権レベル:0

アップグレード時の使用:可能

適用対象:Unified Communications Manager、Unified Communications Manager の IM and Presence サービス、および Cisco Unity Connection

### **show dscp all**

このコマンドは、すべてのポートの現在のDSCPトラフィックのマーキングを表示します。こ れは DSCP マーキングを 10 進表記および 16 進表記で表示します。値がクラスに対応する場合 は、正しいクラスが表示されます。値がクラスに対応しない場合は、N/A が表示されます。

#### **show dscp all**

コマンド モード 管理者 (admin:)

#### 要件

コマンド特権レベル:0

```
アップグレード時の使用:不可
```
適用対象:Unified Communications Manager および Cisco Unity Connection

### **show dscp defaults**

このコマンドは、工場出荷時の DSCP 設定を表示します。これらの値を有効にするには、**set dscp defaults** コマンドを実行します。

#### **show dscp defaults**

```
コマンド モード 音理者 (admin:)
```
#### 要件

コマンド特権レベル:0

アップグレード時の使用:不可

適用対象:Unified Communications Manager および Cisco Unity Connection

### **show dscp marking**

このコマンドは、特定の DSCP 値に対する現在の DSCP トラフィックのマーキングを表示しま す。

**show dscp marking** *value*

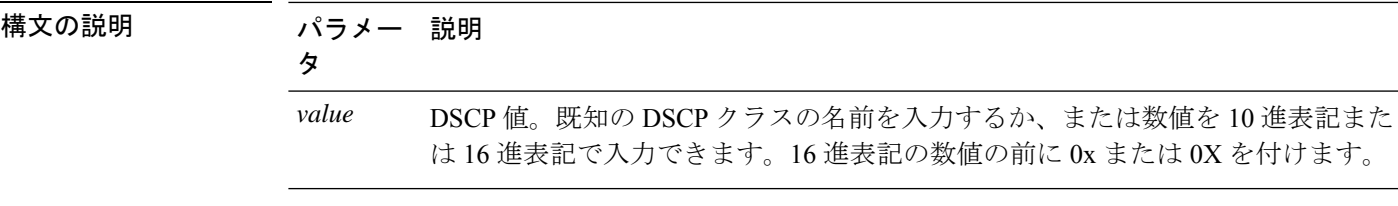

#### コマンド モード ―― 管理者 (admin:)

使用上のガイドライン DSCP で定義される有効なクラス名は、次のとおりです。

• クラス セレクタの値:**CSO**、**CS1**、**CS2**、**CS3**、**CS5**、**CS6**、**CS7**

クラス セレクタ (CS)の値は IP Precedence の値に対応し、IP Precedence と完全に互換性 があります。

• 緊急転送の値:**EF**

EFPHB は、低帯域幅、保証帯域幅、少ない遅延、少ないジッタを必要とする VoIP などの アプリケーションに適しています。

• ベスト エフォートの値:**BE**

この値はデフォルト PHB とも呼ばれ、基本的に 0x00 とマークされるパケットを指定しま す。また、ネットワーク ルータからの従来のベスト エフォート型のサービスを取得しま す。

• 確認転送の値:**AF11**、**AF12**、**AF13**、**AF21**、**AF22**、**AF23**、**AF41**、**AF42**、**AF43**

確認転送クラスは4種類あり、それぞれ3つのドロップ優先順位があります。これらの優 先順位の値は、パケットがネットワークの輻輳によってドロップされる順序を定義します (必要な場合)。たとえば、AF13 クラスのパケットは AF12 のパケットの前にドロップ されます。

#### 要 件

コマンド特権レベル:1

アップグレード時の使用:不可

適用対象:Unified Communications Manager、Unified Communications Manager の IM and Presence サービス、および Cisco Unity Connection

### **show dscp status**

このコマンドは、現在の DSCP トラフィックのマーキングを表示します。

**show dscp status** {**enabled** | **disabled**}

#### 構文の説明 パラメー 説明

タ

- イネーブルにされた DSCP トラフィックのマーキングだけを表示するように出力 をフィルタリングします。ステータスを指定しない場合は、このフィルタがデフォ ルトのオプションになります。 **enabled**
- ディセーブルにされた DSCP トラフィックのマーキングだけを表示するように出 力をフィルタリングします。 **disabled**

コマンド モード 管理者 (admin:)

#### 要件

コマンド特権レベル:0

アップグレード時の使用:不可

適用対象:Unified Communications Manager、Unified Communications Manager の IM and Presence サービス、および Cisco Unity Connection

### **show environment fans**

このコマンドは、ファン センサーのステータスを表示します。

#### **show environment fans**

コマンド モード ―― 管理者 (admin:)

#### 要件

コマンド特権レベル:0

アップグレード時の使用:可能

適用対象:Unified Communications Manager、Unified Communications Manager の IM and Presence サービス、Cisco Unity Connection

### **show environment power-supply**

このコマンドは、MCS-7845、MCS-7835、MCS-7825H3/H4、MCS-7816H3 サーバの電源のス テータスを表示します。これらのサーバは冗長電源または組み込みヘルスハードウェアを備え ています。

#### **show tlstrace**

コマンド モード 管理者 (admin:)

#### 要件

コマンド特権レベル:0

アップグレード時の使用:可能

適用対象:Unified Communications Manager、Unified Communications Manager の IM and Presence サービス、Cisco Unity Connection

### **show environment temperatures**

このコマンドは、温度センサーのステータスを取得します。

#### **show environment temperatures**

**コマンド モード** 管理者 (admin:)

#### 要件

コマンド特権レベル:0

アップグレード時の使用:可能

適用対象:Unified Communications Manager、Unified Communications Manager の IM and Presence サービス、Cisco Unity Connection

### **show fileserver transferspeed**

このコマンドは、IMandプレゼンスサービスノードと外部ファイルサーバ間の読み取りおよび 書き込み速度を表示します。これには、マウントされたディレクトリに大きなファイルをコ ピーし、ノードに再度コピーする必要があります。その結果、このコマンドは、実行されてい るノードにパフォーマンスに影響を与える可能性があります。

#### **show fileserver transferspeed**

コマンド モード 管理者 (admin:)

#### 要件

適用対象:Unified Communications Manager の IM and Presence サービス。

#### 例

admin:show fileserver transferspeed

WARNING: This command involves copying a large file to and from the mounted directory. It can impact the performance of the system.

Do you want to continue?  $(y/n):y$ 

Creating a file to perform the test, please wait... Copying the file onto the mounted file system. Please note the writing speed recorded below. 262144+0 records in 262144+0 records out 1073741824 bytes (1.1 GB) copied, 28.9302 s, 37.1 MB/s Copying the file from the mounted file system. Please note the reading speed recorded below. 262144+0 records in 262144+0 records out 1073741824 bytes (1.1 GB) copied, 67.7504 s, 15.8 MB/s Clean-up finised admin:

# **show haproxy client-auth**

このコマンドは、指定されたポートに設定されているクライアント認証を表示します。

**show haproxy client-auth** *portnum*

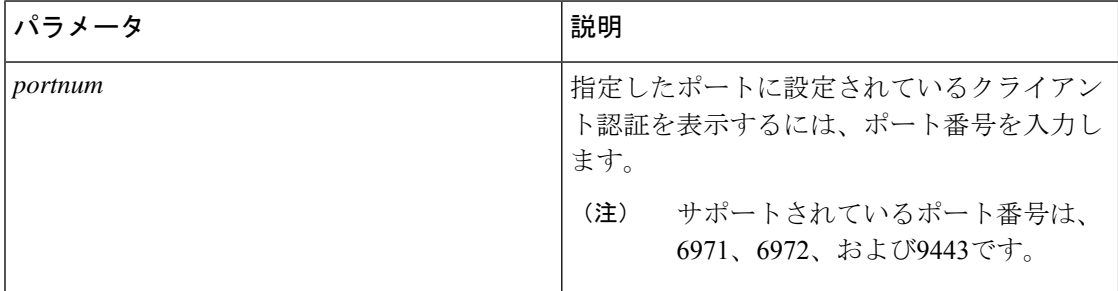

コマンド モード 簡理者 (admin:)

使用上のガイドライン 管理者は help **show haproxy client-auth < portnum >**コマンドを実行してヘルプの内容を 表示できます。

#### 要件

コマンド特権レベル:0

適用対象:Unified Communications Manager

#### 例

admin:show haproxy client-auth **9443**

Client authentication on the port 9443 is currently set to optional

admin:show haproxy client-auth **9456** Enter valid values for the port. Suggested values are 6971, 6972 and 9443 Executed command unsuccessfully

admin:help show haproxy client-auth **9443** show haproxy client-auth help: This command will display client-auth for the specified port. Example: admin:show haproxy client-auth 6971 Client authentication on the port 6971 is currently set to required.

### **show haproxy num-threads**

このコマンドは、HAProxy スレッドの数を表示します。

**show haproxy num-threads**

コマンド モード 管理者 (admin:)

使用上のガイドライン 管理者は help **show haproxy num-threads**コマンドを実行してヘルプの内容を表示できます。

#### 要件

コマンド特権レベル:0

適用対象:Unified Communications Manager

#### 例

admin:show haproxy num-threads HAProxy process running 2 threads admin:help show haproxy num-threads

show haproxy num-threads: This command updates the number of threads started by HaProxy service. Example: admin:show haproxy num-threads

### **show hardware**

このコマンドは、プラットフォームのハードウェア関連情報を表示します。

#### **show hardware**

コマンド モード 管理者 (admin:)

使用上のガイドライン 次の情報が表示されます。

- Platform
- シリアル番号
- BIOS のビルド レベル
- BIOS のメーカー
- アクティブなプロセッサ
- RAID コントローラのステータス
- ディスク パーティションの詳細

#### 要件

コマンド特権レベル:0

アップグレード時の使用:可能

適用対象:Unified Communications Manager、Unified Communications Manager の IM and Presence サービス、および Cisco Unity Connection

### **show ipsec information**

このコマンドは、指定された ipsec ポリシーに関する詳細情報を表示します。

**show ipsec information** {*policy\_grouppolicy\_name*}

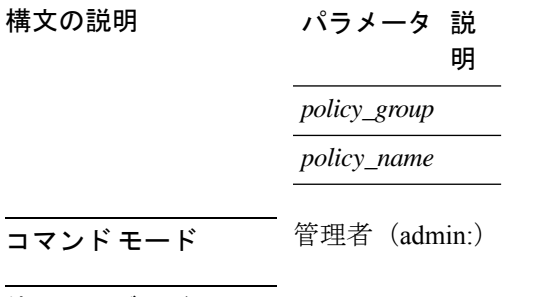

使用上のガイドライン 要 件

コマンド特権レベル:1

アップグレード時の使用:可能

適用対象:Unified Communications Manager の IM and Presence サービス

#### 例

```
admin:show ipsec information test test1
PolicyGroup : test
PolicyName : test1
Type : transport
Source Address : 10.94.171.3
Source Type : ip
Destination Address : 10.94.1.2<br>Destination Type : ip
Destination Type
Protocol : tcp
```
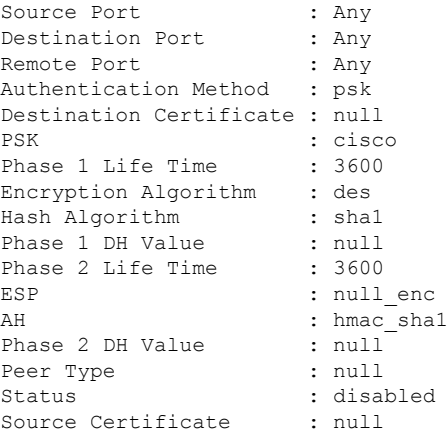

### **show ipsec policy\_group**

このコマンドは、ノード上のすべての ipsec ポリシー グループを表示します。

**show ipsec policy\_group**

**コマンドモード** 管理者 (admin:)

#### 要 件

コマンド特権レベル:1 アップグレード時の使用:可能

適用対象:Unified Communications Manager および Cisco Unity Connection

### **show ipsec policy\_name**

このコマンドは、指定されたポリシー グループ内に存在する ipsec ポリシー名のリストを表示 します。

**show ipsec policy\_name** *policy\_group*

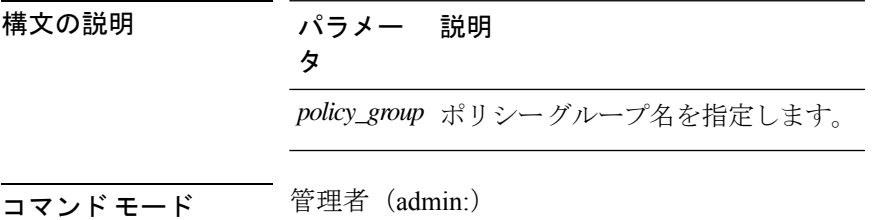

要 件 コマンド特権レベル:1 アップグレード時の使用:可能 適用対象:Unified Communications Manager および Cisco Unity Connection

### **show ipsec status**

#### **show ipsec status**

コマンド モード 音理者 (admin:)

#### 使用上のガイドライン 要件

コマンド特権レベル: アップグレード時の使用:

適用対象:Unified Communications Manager の IM and Presence サービス

### **show itl**

このコマンドは、ITL ファイルの内容を表示します。ITL ファイルが有効でない場合には、エ ラー メッセージを出力します。

#### **show itl**

コマンド モード 管理者 (admin:)

#### 要件

コマンド特権レベル:0

アップグレード時の使用:可能

適用対象:Unified Communications Manager、Unified Communications Manager の IM and Presence サービス、および Cisco Unity Connection

### **show logins**

このコマンドは、サーバへの最近のログインをリスト表示します。

**show login** [番号を入力します]
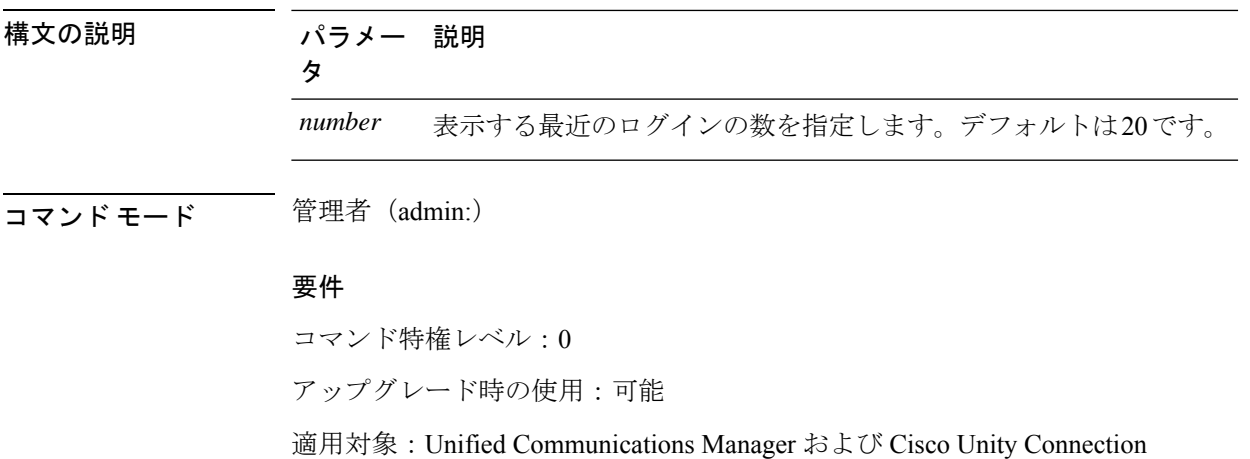

### **show logins successful**

このコマンドは、前回成功したログインを表示します。

**show logins successful** [{*last n*}]

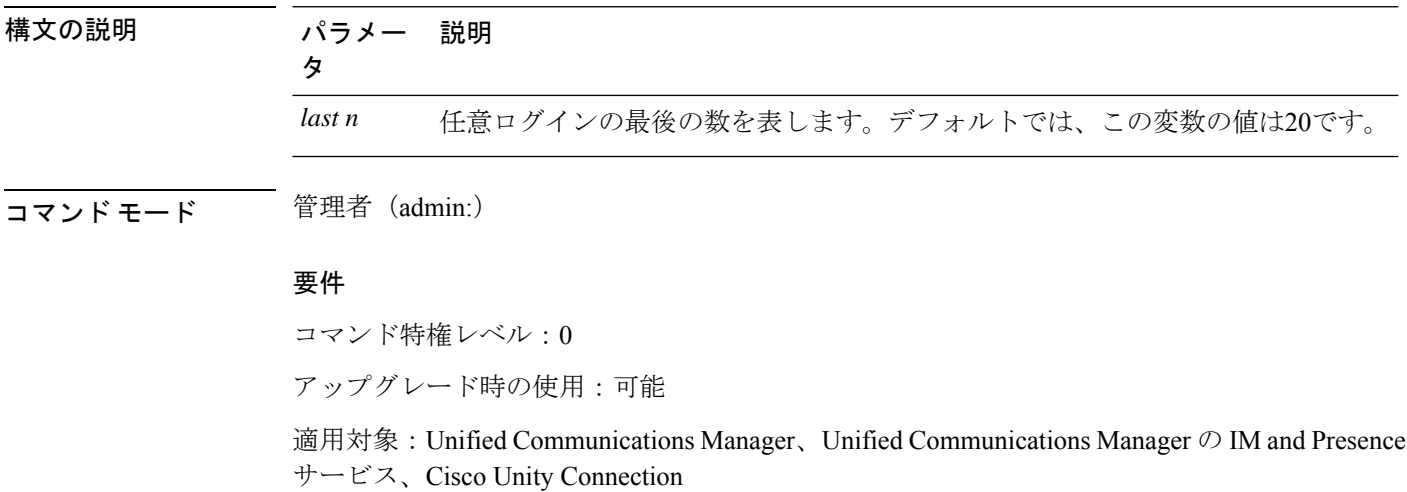

### **show logins unsuccessful**

次の Web アプリケーションへの最近のログイン試行の失敗をリストするには、このコマンド を使用します。

- Unified Communications Manager 上
	- Disaster Recovery System
	- Cisco Unified OS Administration
- IM and Presence Service の場合
	- IM and Presence のディザスタ リカバリ システム

• Unified IM and Presence OSの管理

**show logins unsuccessful** [番号を入力します]

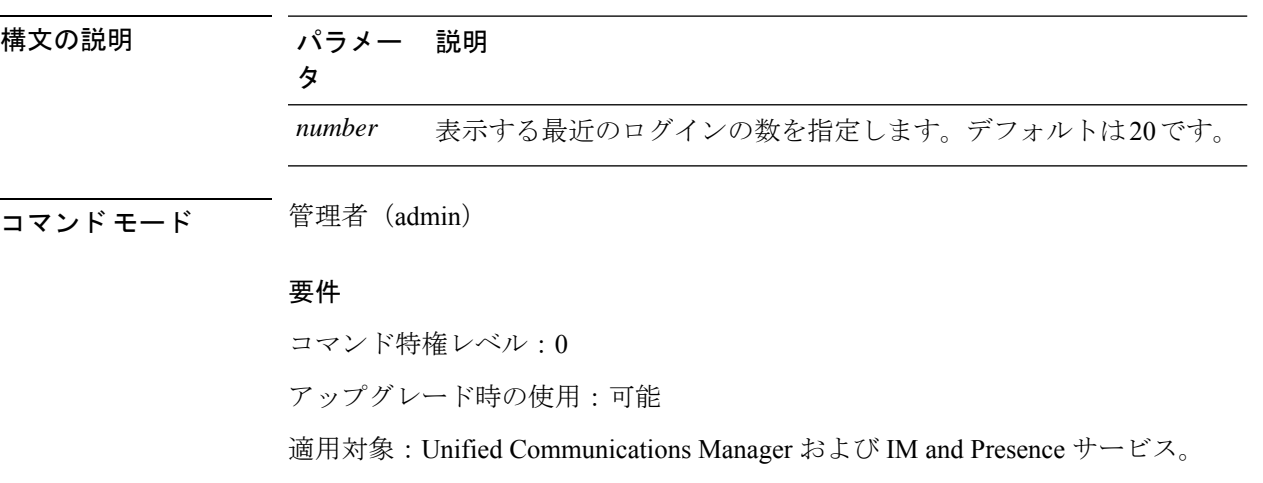

# **show key authz encryption**

Cisco Jabber クライアントの認証にユニファイドコミュニケーションマネージャが使用する OAuth署名キーチェックサムを表示するには、任意のユニファイドコミュニケーションマネー ジャーノードでこのコマンドを実行します。

**コマンドモード** 管理者 (admin:)

#### 要 件

コマンド特権レベル:4

アップグレード時の使用:不可

適用対象:Unified Communications Manager、IM and Presence サービス。

# **show key authz signing**

Cisco Jabber クライアントの認証にユニファイドコミュニケーションマネージャが使用する OAuth署名キーチェックサムを表示するには、任意のユニファイドコミュニケーションマネー ジャーノードでこのコマンドを実行します。

コマンド モード 管理者 (admin:)

### 要 件

コマンド特権レベル:4

アップグレード時の使用:不可

適用対象:Unified Communications Manager、IM and Presence サービス。

# **show license all**

このコマンドは、ライセンスのステータス、ライセンスの使用状況、UDI、およびエージェン トのバージョンを表示します。

#### **show license all**

**コマンドモード** 管理者 (admin:)

### 要件

コマンド特権レベル:0

アップグレード時の使用:可能

適用対象:Unified Communications Manager および Cisco Unity Connection。

## **show license status**

このコマンドは、スマートライセンスのステータスを表示します。

#### **show license status**

コマンド モード 管理者 (admin:)

### 要件

コマンド特権レベル:0

アップグレード時の使用:可能

適用対象:Unified Communications Manager および Cisco Unity Connection。

## **show license summary**

このコマンドは、スマートライセンシングのステータスとライセンスの使用状況の詳細を表示 します。

#### **show license summary**

コマンド モード 簡理者 (admin:)

### 要件

コマンド特権レベル:0 アップグレード時の使用:可能

適用対象:Unified Communications Manager および Cisco Unity Connection。

## **show license tech support**

このコマンドは、スマートライセンシングのステータス、製品情報、および製品バージョンを 表示します。

#### **show license tech support**

コマンド モード 管理者(admin:)

#### 要件

コマンド特権レベル:0

アップグレード時の使用:可能

適用対象:Unified Communications Manager および Cisco Unity Connection。

# **show license trace**

このコマンドは、スマートエージェント関連のログの内容をコンソールにトレースします。

#### **show license trace**

コマンド モード 管理者 (admin:)

### 要件

コマンド特権レベル:0 アップグレード時の使用:可能 適用対象:Unified Communications Manager および Cisco Unity Connection。

# **show license UDI**

このコマンドは、NULL ではない一意のデバイス識別 (UDI) 構造内のすべてのメンバを表示し ます。次に、ユニファイドコミュニケーションマネージャに表示される udi インスタンスのリ ストを示します。

• PID: 製品 Id

- SN:シリアル番号
- UUID:固有識別子

### **show license UDI**

**コマンドモード** 管理者 (admin:)

### 要件

コマンド特権レベル:0 アップグレード時の使用:可能

適用対象:Unified Communications Manager および Cisco Unity Connection。

# **show license usage**

このコマンドは、現在使用されている権限を表示します。

#### **show license usage**

コマンド モード 管理者 (admin:)

#### 要件

コマンド特権レベル:0 アップグレード時の使用:可能

適用対象:Unified Communications Manager および Cisco Unity Connection。

# **show Login Grace Timeout**

このコマンドは、ログイン猶予期間のタイムアウトを表示します。

#### **show Login Grace Timeout**

**コマンドモード** 管理者 (admin:)

### 要件

コマンド特権レベル:0

アップグレード時の使用:可能

適用対象:Unified Communications Manager、Unified Communications Manager の IM and Presence サービス、Cisco Unity Connection

# **show media streams**

このコマンドは、現在のメディア ストリーム接続に関する情報を取得します。

**show media streams** [オプション]

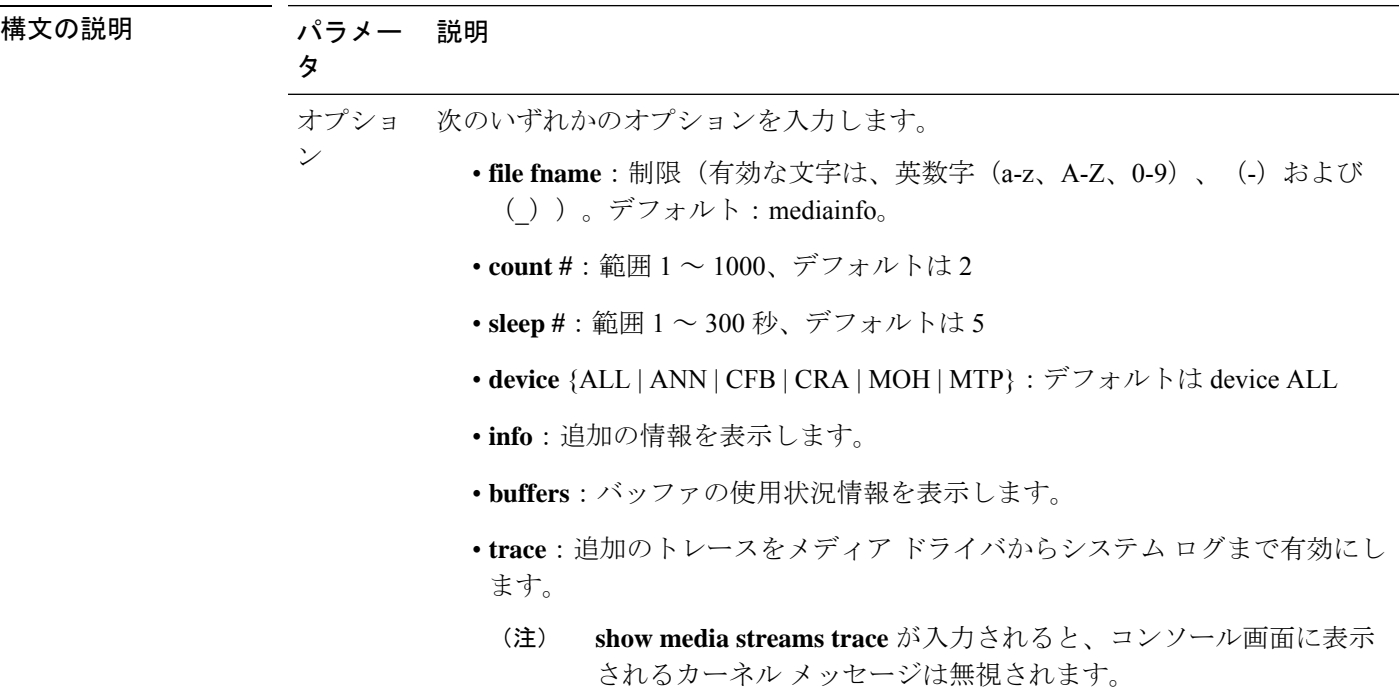

コマンド モード 管理者 (admin:)

### 要 件

コマンド特権レベル:1

アップグレード時の使用:可能

適用対象:Unified Communications Manager および Cisco Unity Connection

#### 例

```
admin: show media streams info buffers
Resulting file /platform/log/mediainfo.txt contains:
Time: 2008.03.04 11:01:42
I/F Ver=5, #Apps: Free= 7, Alloc= 4, #Conf: Free= 12, #Streams: Free= 40
Buffer Size = 652, Allocated Buffers= 1, Free Buffers = 5147
Buffer Size = 8192, Allocated Buffers= 0, Free Buffers = 450
```
App ID= 332, Cfg=CFB, Dead App Timer=86400, Active=Yes, Streams: Available= 92 Active=

4 Conf ID =  $16777225$ , Type = Two No Sum, Streams: Tx = 2, Rx = 2, Active = Yes Rx Stream: PktCnt= 5979, PID=16777653, PktSz=20ms, Payld=uLaw, IP=10.89.80.178:24652, MCast=N, Mute=N, UsrMd=N, Actv=Y, QdPkts=2, PktOR=0, DtmfPL=0 DiscTimeSlice= 0 DiscPkts=  $\bigcap$ 10:59:42 Buffer Size = 652, Used Buffers = 1 Buffer Size =  $8192$ , Used Buffers = 0 Rx Stream: PktCnt= 6179, PID=16777651, PktSz=20ms, PayId=uLaw, IP=10.89.80.178:24650, MCast=N, Mute=N, UsrMd=N, Actv=Y, QdPkts=0, PktOR=0, DtmfPL=0 DiscTimeSlice= 0 DiscPkts= 0 10:59:38 Buffer Size = 652, Used Buffers = 0 Buffer Size =  $8192$ , Used Buffers = 0 Tx Stream: PktCnt= 5988, PID=16777653, PktSz=20ms, Payld=uLaw, IP=10.13.5.189:29450 (24652), MCast=N, Mute=N, UsrMd=N, Actv=Y, DtmfPL=0, DtmfQ=0 10:59:42 Buffer Size = 652, Used Buffers = 0 Buffer Size =  $8192$ , Used Buffers = 0 Tx Stream: PktCnt= 6193, PID=16777651, PktSz=20ms, Payld=uLaw, IP=10.13.5.182:28516(24650), MCast=N, Mute=N, UsrMd=N, Actv=Y, DtmfPL=0, DtmfQ=0 10:59:42 Buffer Size = 652, Used Buffers = 0 Buffer Size = 8192, Used Buffers = 0 App ID= 331, Cfg=ANN, Dead App Timer=86400, Active=Yes, Streams: Available= 96 Active=  $\cap$ App ID= 330, Cfg=MOH, Dead App Timer=86400, Active=Yes, Streams: Available= 658 Active=  $\Omega$ App ID= 329, Cfg=MTP, Dead App Timer=86400, Active=Yes, Streams: Available= 96 Active= 0

# **show memory**

このコマンドは、内蔵メモリに関する情報を表示します。

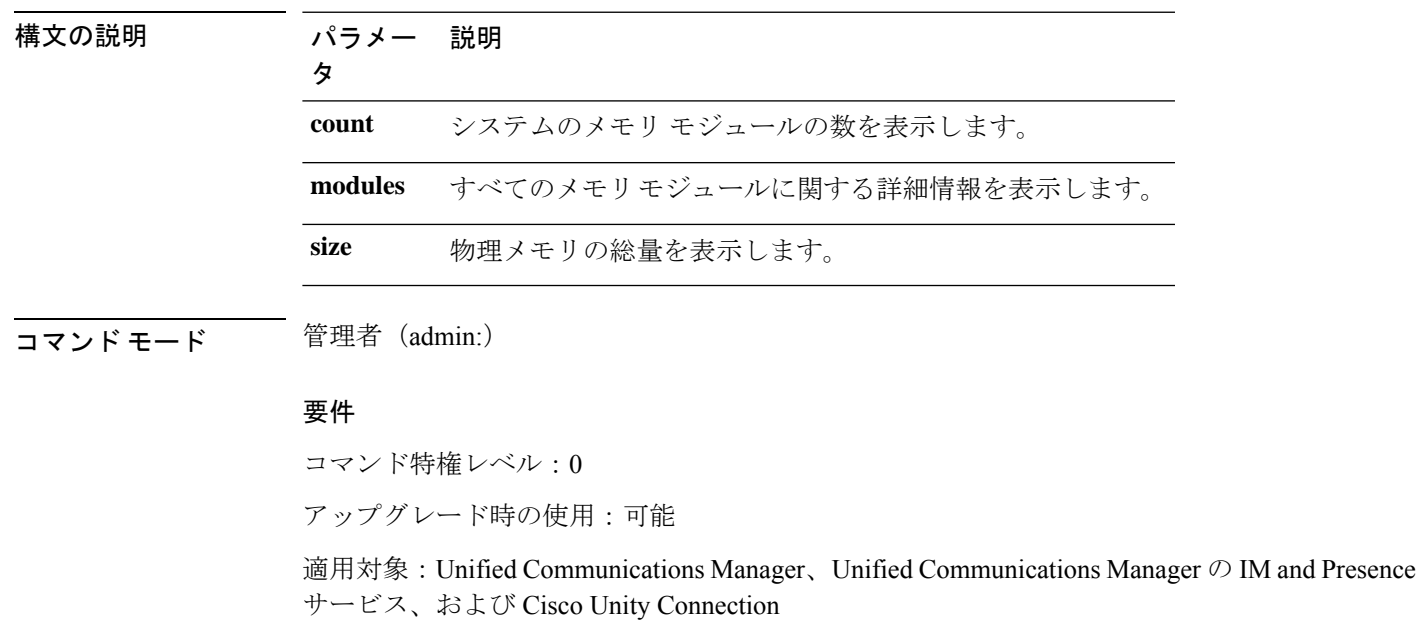

**show memory** {**count** | **modules** | **size**}

## **show myself**

このコマンドは、現在のアカウントに関する情報を表示します。

### **show myself**

コマンド モード ― 管理者 (admin:)

### 要件

コマンド特権レベル:0

アップグレード時の使用:可能

適用対象:Unified Communications Manager、Unified Communications Manager の IM and Presence サービス、および Cisco Unity Connection

### **show network all**

このコマンドは、受信ソケットおよび非受信ソケットのネットワーク情報を示します。

**show network all** [**detail**] [**page**] [**search** *srchtext*]

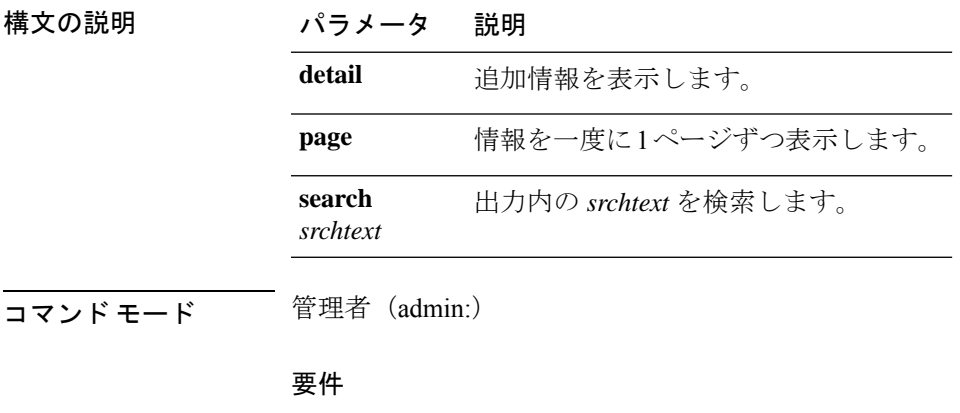

コマンド特権レベル:0

アップグレード時の使用:可能

適用対象:Unified Communications Manager、Unified Communications Manager の IM and Presence サービス、Cisco Unity Connection

# **show network cluster**

ダイナミック クラスタ設定がイネーブルにされている場合、このコマンドはネットワーク ク ラスタのノードをリストするだけでなく、残りのタイマー値も示します。

#### **show network cluster**

**コマンドモード** 管理者 (admin:)

#### 要件

コマンド特権レベル:0

アップグレード時の使用:可能

適用対象:Unified Communications Manager、Unified Communications Manager の IM and Presence サービス、Cisco Unity Connection

# **show network dhcp eth0**

このコマンドは、DHCP ステータス情報を表示します。

#### **show network dhcp eth0**

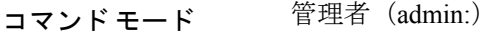

使用上のガイドライン **eth0**パラメータは、イーサネットポート0の設定を、DHCPの設定とオプションも含めて表示 します。

### 要件

コマンド特権レベル:0

アップグレード時の使用:可能

適用対象:Unified Communications Manager、Unified Communications Manager の IM and Presence サービス、Cisco Unity Connection

### **show network eth0**

このコマンドは、イーサネット0のネットワーク情報を表示します。

**show network eth0** [**detail**] [**search** *srchtxt*]

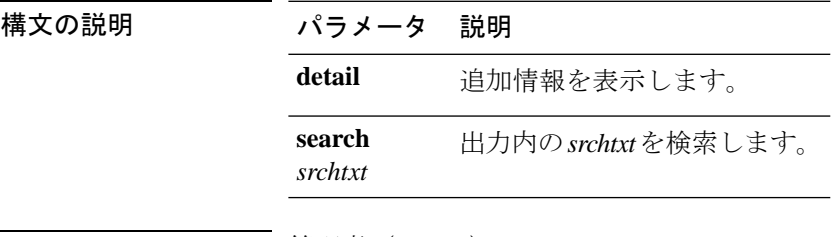

コマンド モード 管理者 (admin:)

使用上のガイドライン **eth0** パラメータにはイーサネットポート 0 設定が表示されます。

### 要件

コマンド特権レベル:0

アップグレード時の使用:可能

適用対象:Unified Communications Manager、Unified Communications Manager の IM and Presence サービス、Cisco Unity Connection

## **show network failover**

このコマンドは、ネットワーク耐障害性の情報を表示します。

#### **show network failover** [**detail**] [**page**]

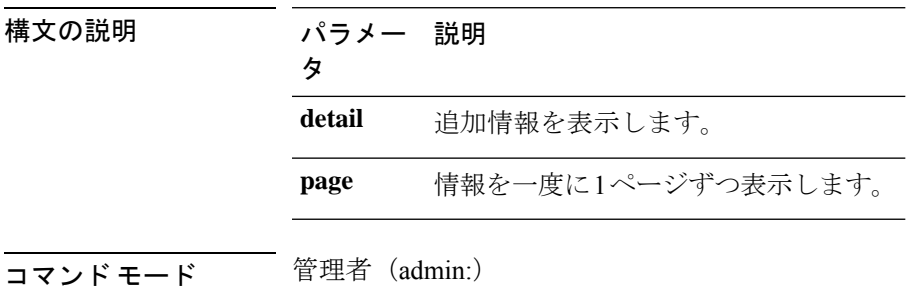

### 要件

コマンド特権レベル:0

アップグレード時の使用:可能

適用対象:Unified Communications Manager、Unified Communications Manager の IM and Presence サービス、Cisco Unity Connection

## **show network ip\_conntrack**

このコマンドは、ip\_conntrack の使用状況情報を表示します。

#### **show network ip\_conntrack**

コマンド モード 音理者 (admin:)

#### 要件

コマンド特権レベル:0 アップグレード時の使用:可能 適用対象:Unified Communications Manager、Unified Communications Manager の IM and Presence サービス、Cisco Unity Connection

# **show network ipprefs**

このコマンドは、ファイアウォールでオープンまたは変換することを要求されたポートのリス トを表示します。

**show network ipprefs** {**all** | **enabled** | **public**}

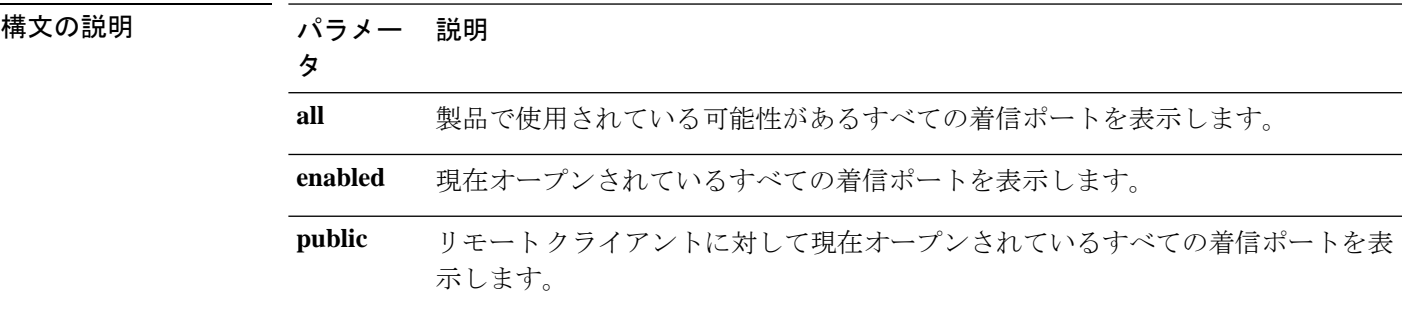

コマンド モード 管理者 (admin:)

#### 要件

コマンド特権レベル:0

アップグレード時の使用:可能

適用対象:Unified Communications Manager、Unified Communications Manager の IM and Presence サービス、Cisco Unity Connection

#### 例

admin:show network ipprefs public Application IPProtocol PortValue HashLimit (max:rate) H-Status ConnLimit C-Status Type XlatedPort Status Description ----------- --------- --------- -------------------- -------- --------- -------- ---- ---------- ------ ----------- sshd tcp 22 1500:25/second enabled - disabled public - enabled sftp and ssh tomcat tcp 443 4000:50/second disabled 300 enabled public 8443 enabled secure web tomcat tcp 80 4000:50/second disabled 300 enabled public 8080

# **show network ipv6**

このコマンドは、IPv6 のネットワーク ルートおよびネットワーク設定を表示します。

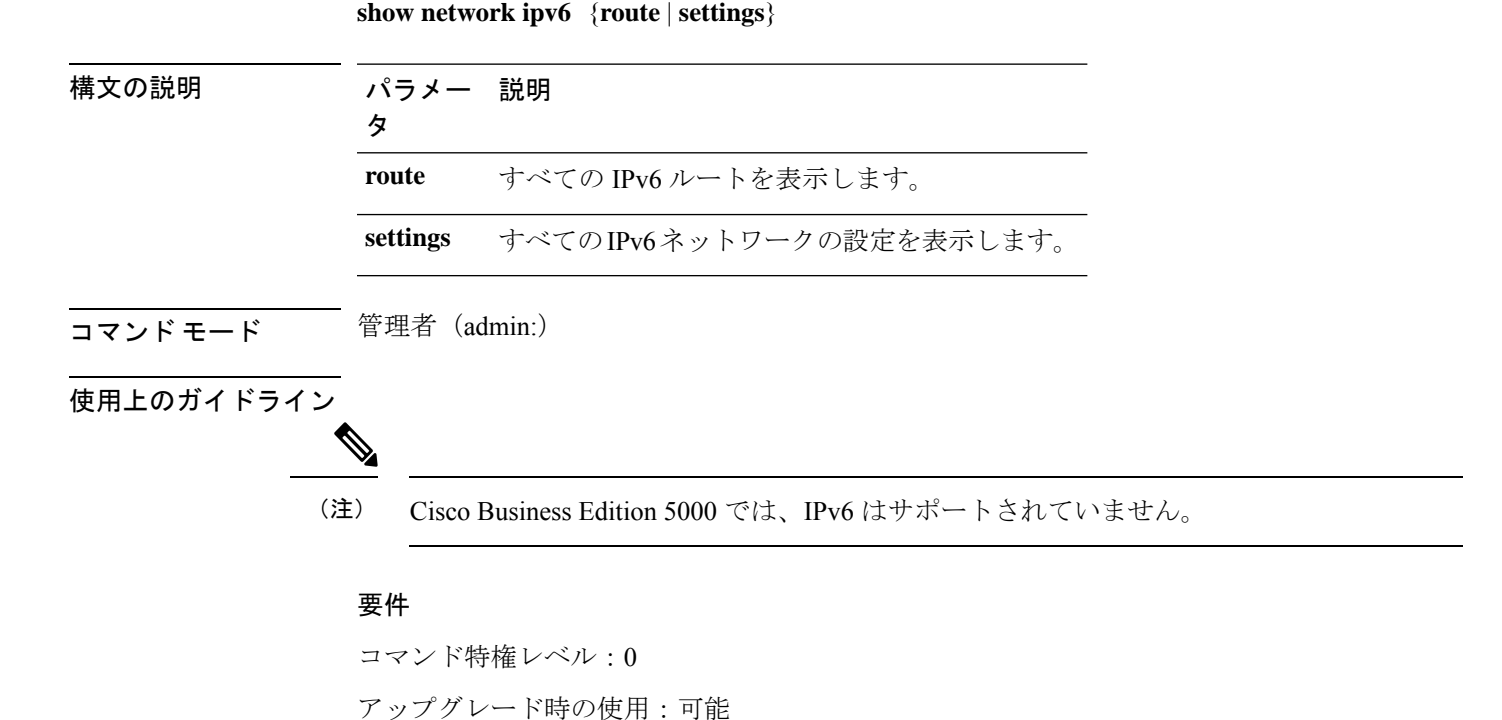

適用対象:Unified Communications Manager、Cisco Unity Connection

# **show network max\_ip\_conntrack**

このコマンドは、max\_ip\_conntrack 情報を示します。

**show network max\_ip\_conntrack**

コマンド モード 簡理者 (admin:)

#### 要件

コマンド特権レベル:0

アップグレード時の使用:可能

適用対象:Unified Communications Manager、Unified Communications Manager の IM and Presence サービス、Cisco Unity Connection

# **show network ntp option**

このコマンドは、/etc/configファイルに設定されているセキュリティオプションを表示し ます。

**show network ntp option**

コマンド モード 管理者 (admin:)

### 要件

コマンド特権レベル:0

アップグレード時の使用:可能

適用対象:Unified Communications Manager、Unified Communications Manager の IM and Presence サービス、Cisco Unity Connection

## **show network route**

このコマンドは、ネットワークのルーティング情報を表示します。

#### **show network route** [**detail**] [**search** *srchtext*]

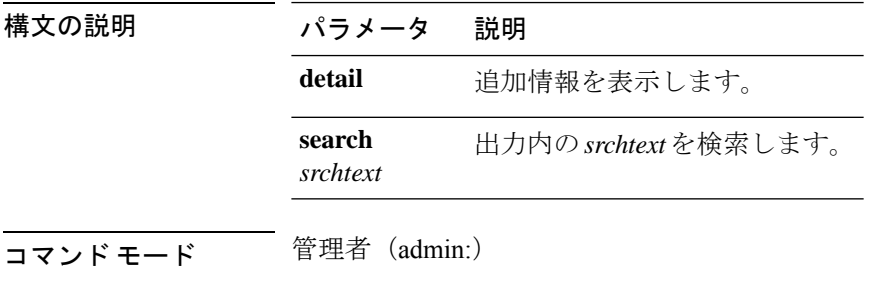

### 要件

コマンド特権レベル:0 アップグレード時の使用:可能

適用対象:Unified Communications Manager、Unified Communications Manager の IM and Presence サービス、Cisco Unity Connection

## **show network status**

このコマンドは、アクティブなインターネット接続を表示します。

**show network status** [**detail**] [**listen**] [**process**] [**all**] [**nodns**][**search** *stext*]

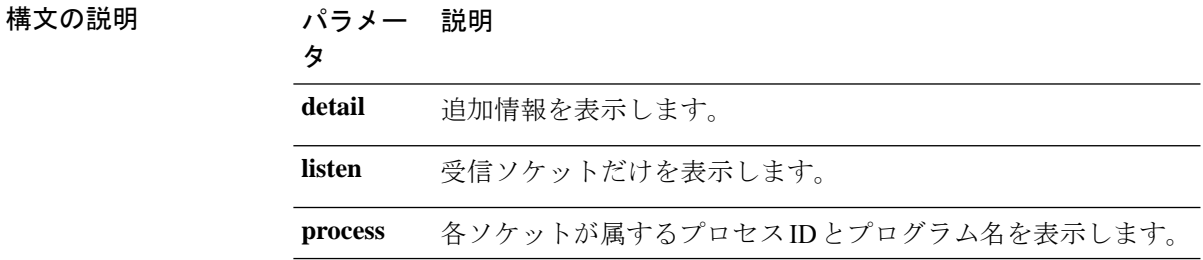

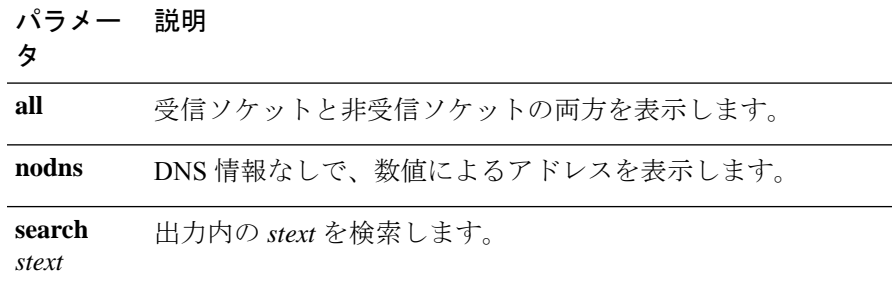

**コマンドモード** 管理者 (admin:)

### 要件

コマンド特権レベル:0

アップグレード時の使用:可能

適用対象:Unified Communications Manager、Unified Communications Manager の IM and Presence サービス、Cisco Unity Connection

### 例

この例では、アクティブなインターネット接続が表示されます。 admin: show network status

# **show network name-service attributes**

このコマンドは、ネームサービスキャッシュの一般属性を表示します。

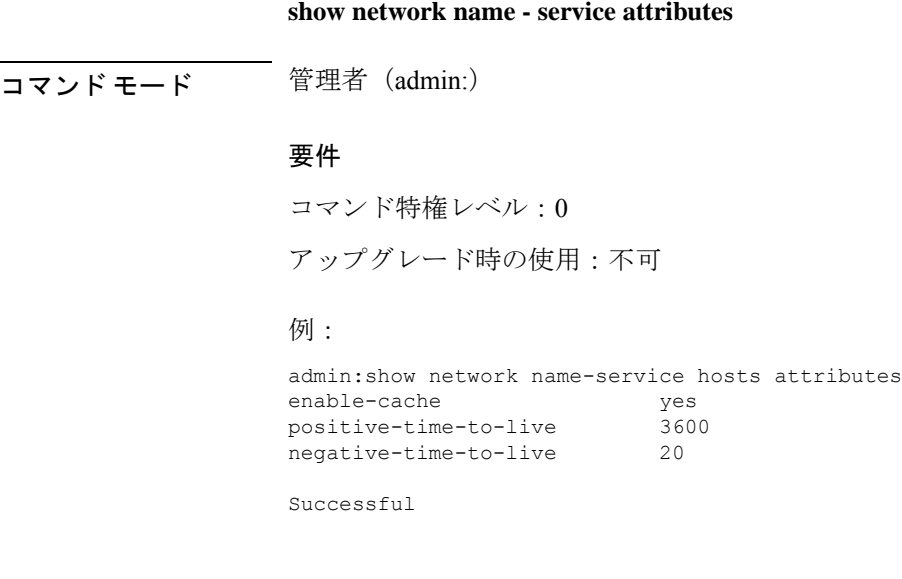

## **show network name-service cache-stats**

このコマンドは、ネームサービスキャッシュの統計情報を表示します。

**show network name-services**[**host**][**services**] **cache-stats**

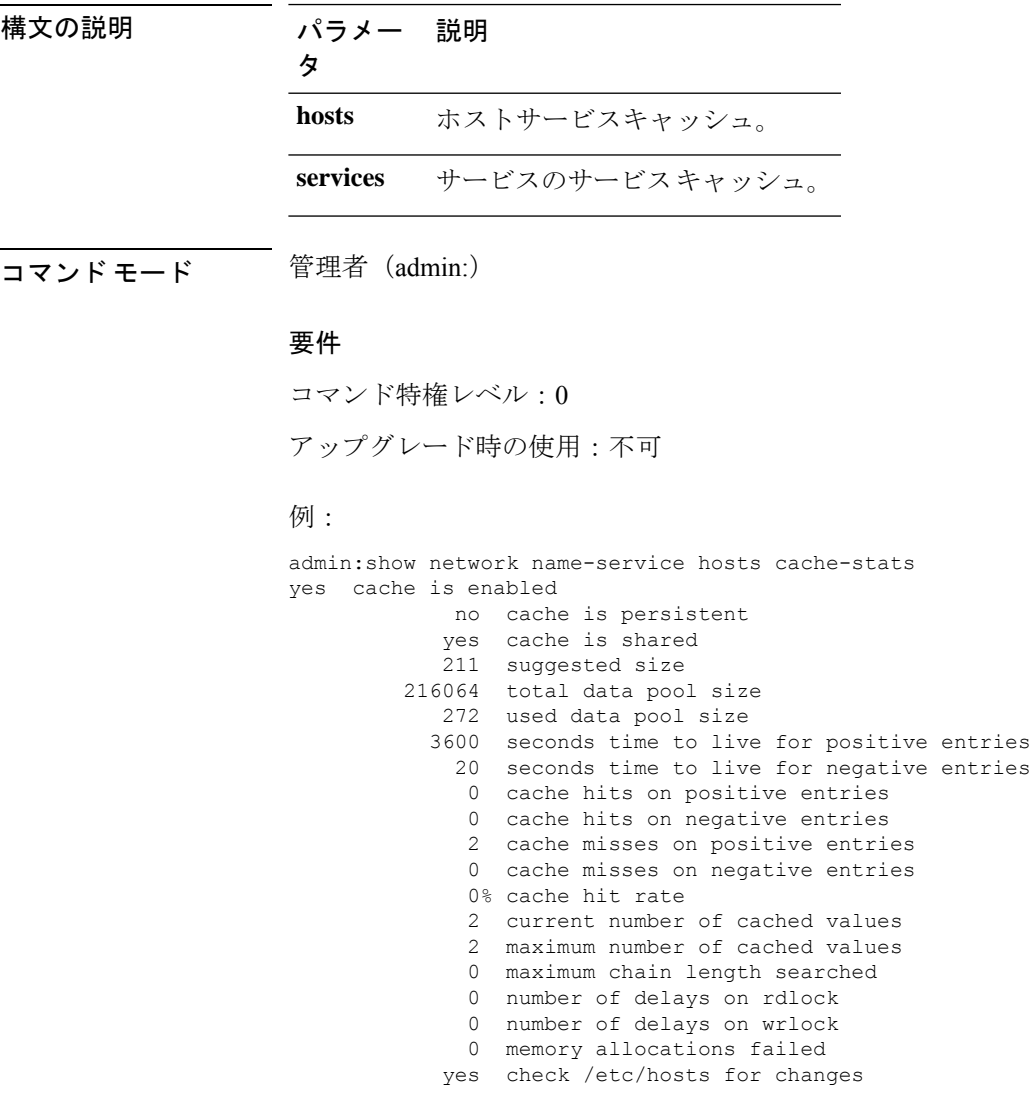

Successful

# **show network name-service {hosts | services} attributes**

このコマンドは、ネームサービスのキャッシュ属性を表示します。

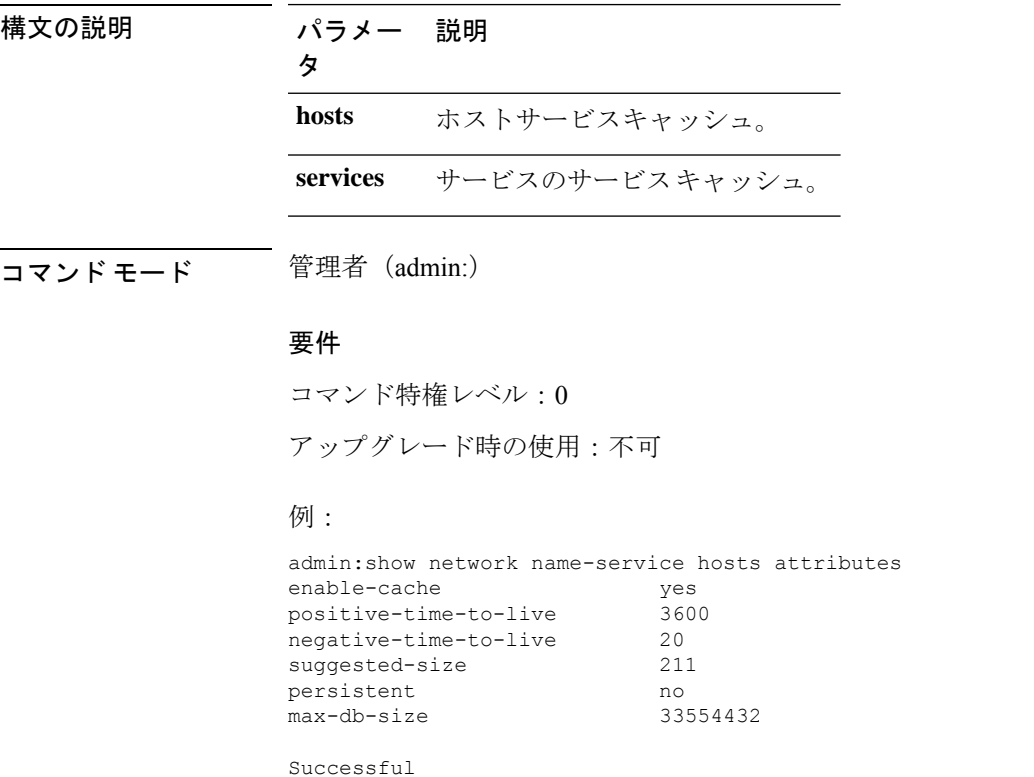

#### **show networkname - service{hosts|services} attributes**

# **show open files all**

このコマンドは、システム上の開いているすべてのファイルを表示します。

#### **show open files all**

コマンド モード 管理者 (admin:)

### 要件

コマンド特権レベル:0

適用対象:Unified Communications Manager、Unified Communications Manager の IM and Presence サービス、Cisco Unity Connection

# **show open files process**

このコマンドは、開いているファイルのうち、指定されたプロセスに属するものを表示しま す。

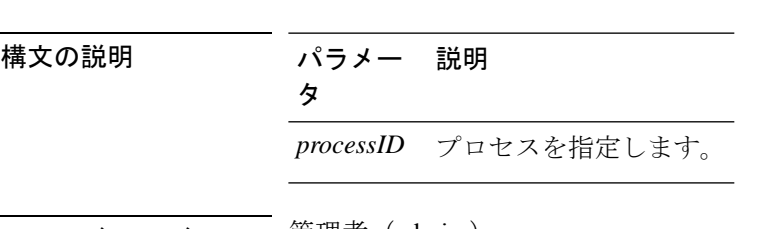

**show open files process** *processID*

コマンド モード ―― 管理者(admin:)

### 要件

コマンド特権レベル:0

適用対象:Unified Communications Manager、Unified Communications Manager の IM and Presence サービス、Cisco Unity Connection

# **show open files regexp**

このコマンドは、開いているファイルのうち、指定された正規表現に一致するものを表示しま す。

**show open files regexp** *reg\_exp*

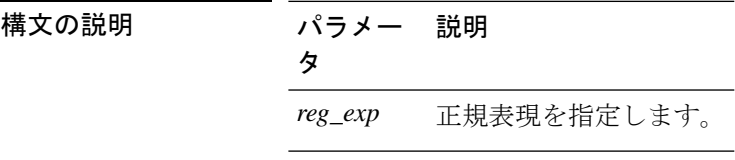

 $\overline{\hspace{2.5cm}177256}$  =  $\overline{5}$   $\overline{4}$   $\overline{5}$   $\overline{4}$   $\overline{4}$   $\overline{5}$   $\overline{4}$   $\overline{4}$   $\overline{4}$   $\overline{4}$   $\overline{4}$   $\overline{4}$   $\overline{4}$   $\overline{4}$   $\overline{4}$   $\overline{4}$   $\overline{4}$   $\overline{4}$   $\overline{4}$   $\overline{4}$   $\overline{4}$   $\overline{4$ 

### 要件

コマンド特権レベル:0

適用対象:Unified Communications Manager、Unified Communications Manager の IM and Presence サービス、Cisco Unity Connection

## **show open ports all**

このコマンドは、システム上の開いているすべてのポートを表示します。

#### **show open ports all**

コマンド モード 音理者 (admin:)

### 要件

コマンド特権レベル:0

適用対象:Unified Communications Manager、Unified Communications Manager の IM and Presence サービス、Cisco Unity Connection

## **show open ports process**

このコマンドは、開いているポートのうち、指定されたプロセスに属するものを表示します。

**show open ports process** *processID*

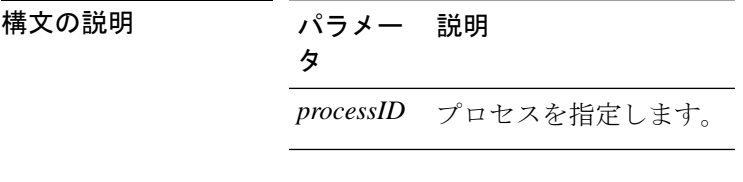

コマンド モード 管理者 (admin:)

要件

コマンド特権レベル:0

適用対象:Unified Communications Manager、Unified Communications Manager の IM and Presence サービス、Cisco Unity Connection

## **show open ports regexp**

このコマンドは、開いているポートのうち、指定された正規表現に一致するものを表示しま す。

**show open ports regexp** *reg\_exp*

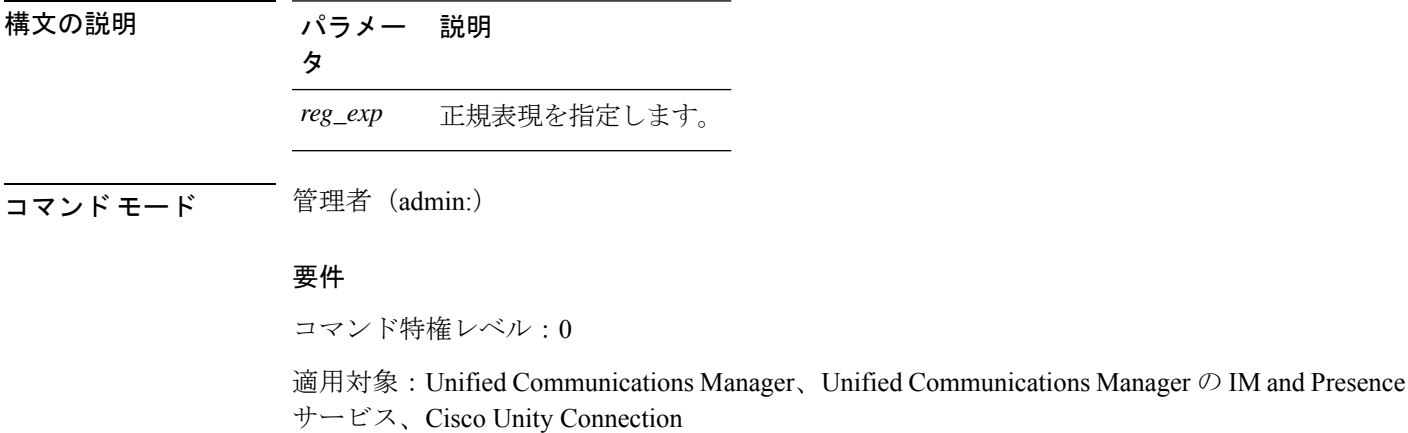

# **show packages**

このコマンドは、インストールされているパッケージの名前およびバージョンを表示します。

**show packages** {**active** | **inactive**} 名前 [**page**]

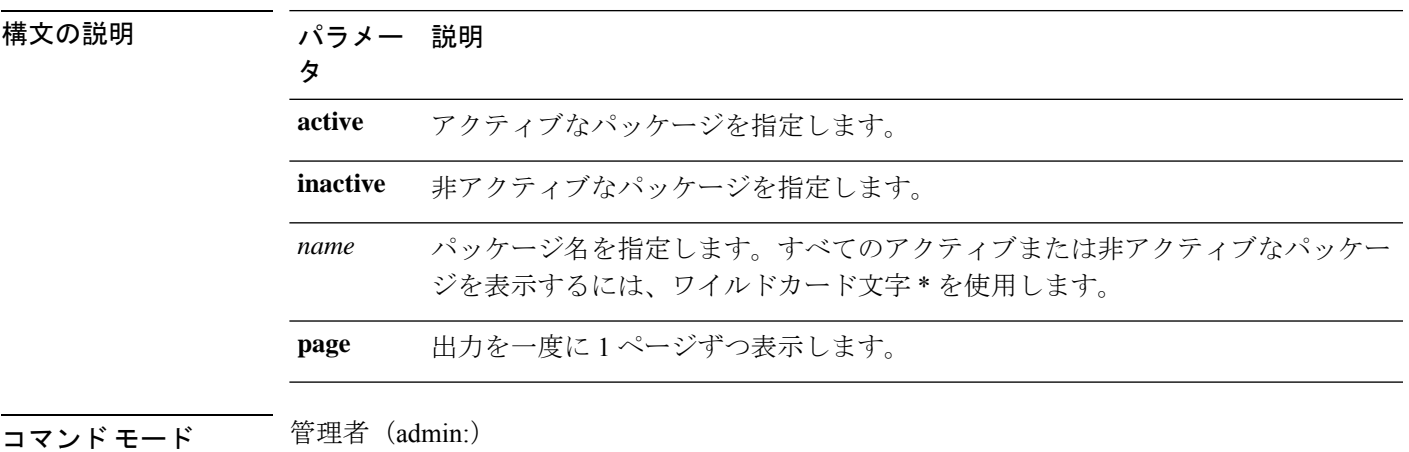

要件

コマンド特権レベル:0

アップグレード時の使用:可能

適用対象:Unified Communications Manager、Unified Communications Manager の IM and Presence サービス、Cisco Unity Connection

# **show password**

このコマンドは、設定されているパスワードに関する情報を表示します。

**show password** {**age** | **history** | **inactivity**}

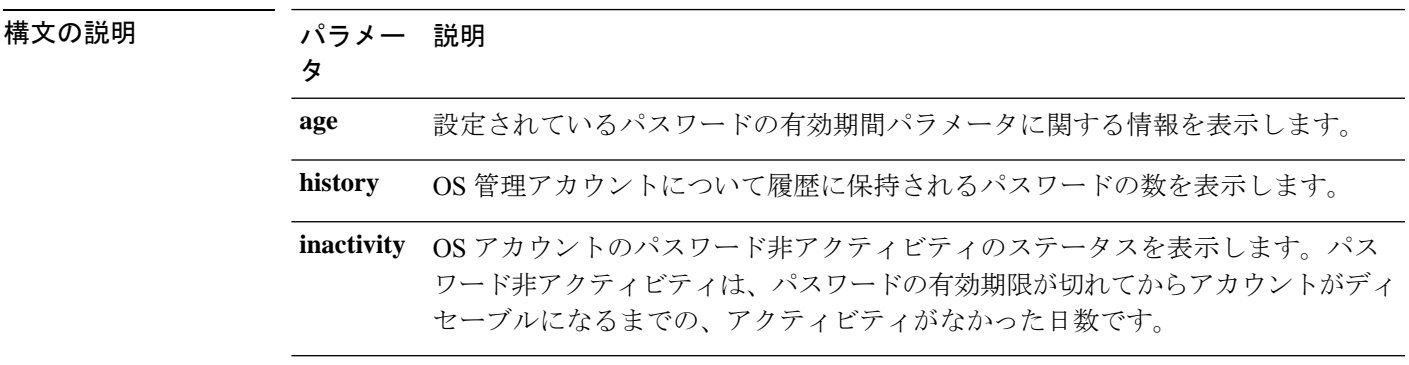

コマンド モード 管理者 (admin:)

### 要件

コマンド特権レベル:0

アップグレード時の使用:可能

適用対象:Unified Communications Manager、Unified Communications Manager の IM and Presence サービス、Cisco Unity Connection

### **show password change-at-login**

このコマンドは、ユーザが次回システムにサインインした後に、パスワードの変更を強制され るかどうかを表示します。

**show password change-at-login** *userid*

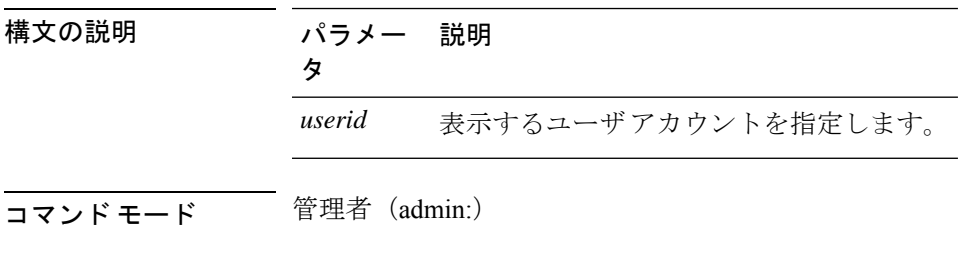

### 要 件

コマンド特権レベル:0

アップグレード時の使用:不可

適用対象:Unified Communications Manager、Unified Communications Manager の IM and Presence サービス、Cisco Unity Connection

## **show password complexity character**

このコマンドは、パスワード複雑度ルールのステータスを表示します(ルールが有効でも無効 でも表示されます)。パスワードの複雑度ルールが有効になっている場合、このコマンドは現 在の設定を表示します。

**show password complexity character**

**コマンドモード** 管理者 (admin:)

#### 要件

コマンド特権レベル:0 アップグレード時の使用:可能 適用対象:Unified Communications Manager、Unified Communications Manager の IM and Presence サービス、Cisco Unity Connection

# **show password complexity length**

このコマンドは、CiscoOS管理者アカウントで使用する必要があるパスワードの最小長を表示 します。デフォルトのパスワードの最小長は 6 文字です。

**show password complexity length**

コマンド モード 管理者(admin:)

### 要件

コマンド特権レベル:0

アップグレード時の使用:可能

適用対象:Unified Communications Manager、Unified Communications Manager の IM and Presence サービス、Cisco Unity Connection

# **show password expiry**

このコマンドは、設定されているパスワードの期限切れパラメータを表示します。

**show password expiry** {**maximum-age** | **minimum-age**}

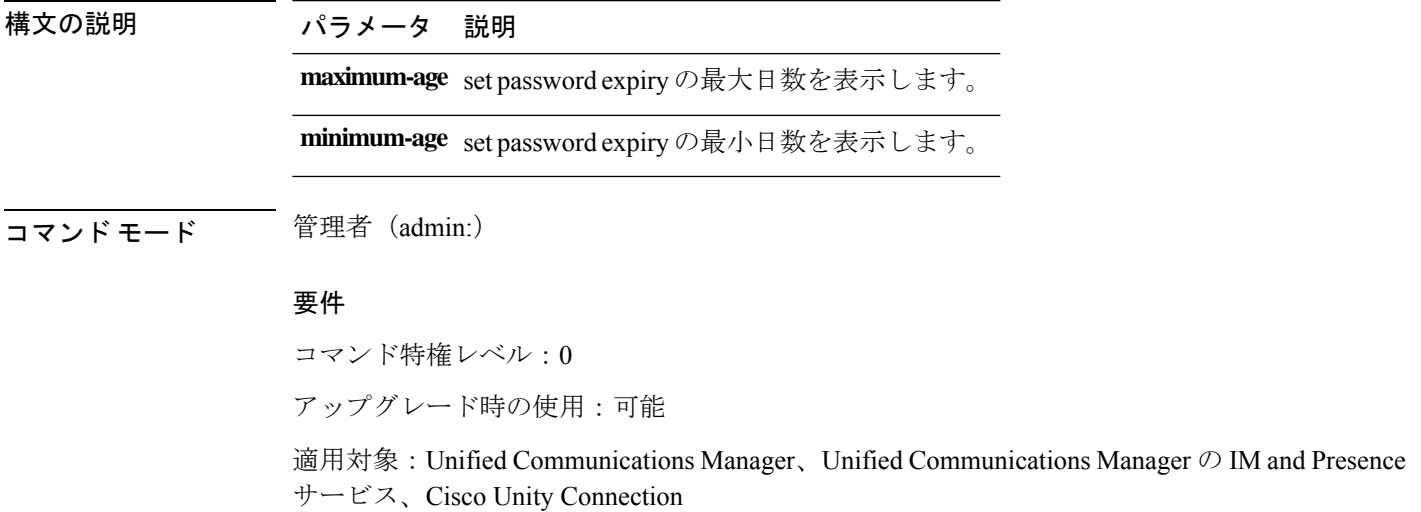

# **show password expiry user**

このコマンドは、指定したユーザに対して設定されているパスワード有効期限パラメータを表 示します。

**show password expiry user** {**maximum-age** | **minimum-age**} *userid*

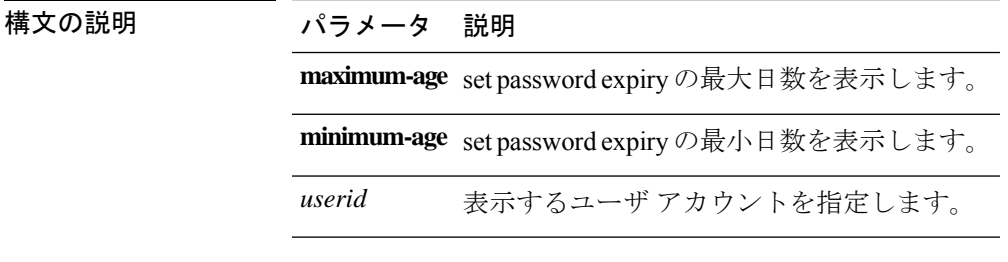

コマンド モード 管理者 (admin:)

#### 要件

コマンド特権レベル:0

アップグレード時の使用:可能

適用対象:Unified Communications Manager、Unified Communications Manager の IM and Presence サービス、Cisco Unity Connection

# **show password expiry user list**

このコマンドは、システム上の各CLIユーザのパスワード最大有効期間およびパスワード最小 有効期間を表示します。

#### **show password expiry user**

コマンド モード 管理者 (admin:)

### 要件

コマンド特権レベル:0

アップグレード時の使用:可能

適用対象:Unified Communications Manager、Unified Communications Manager の IM and Presence サービス、Cisco Unity Connection

## **show perf counterhelp**

このコマンドは、指定された perfmon カウンタに関する情報を表示します。

**show perf counterhelp** *class-name counter-name*

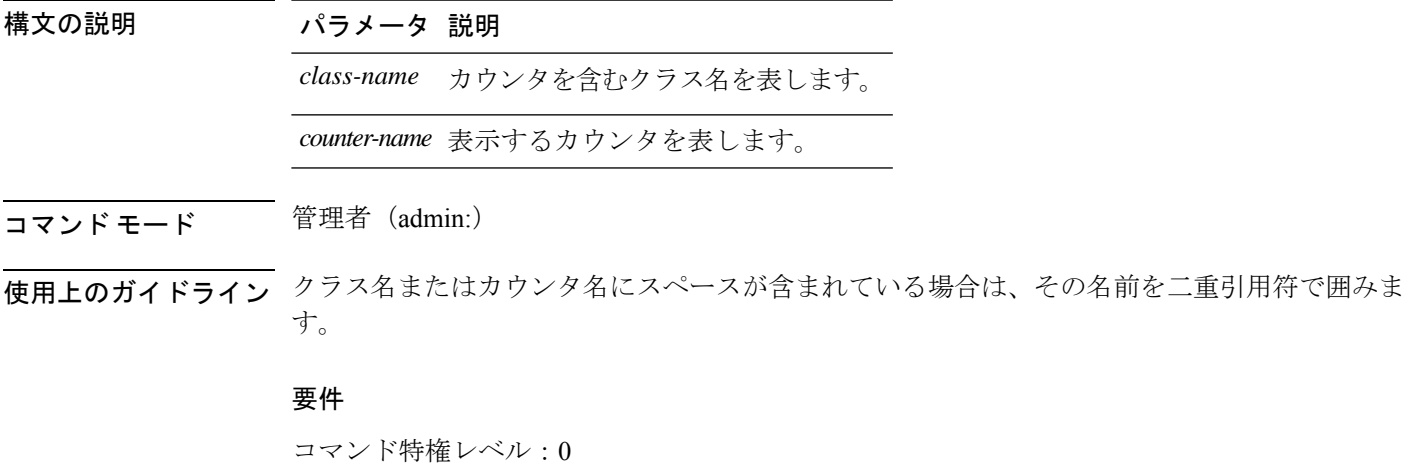

アップグレード時の使用:可能

適用対象:Unified Communications Manager、Unified Communications Manager の IM and Presence サービス、Cisco Unity Connection

# **show perf list categories**

このコマンドは、perfmon システム内のカテゴリをリスト表示します。

### **show perf list categories**

**コマンドモード** 管理者 (admin:)

### 要件

コマンド特権レベル:0 アップグレード時の使用:可能

適用対象:Unified Communications Manager、Unified Communications Manager の IM and Presence サービス、Cisco Unity Connection

# **show perf list classes**

このコマンドは、perfmon クラス (オブジェクト) をリスト表示します。

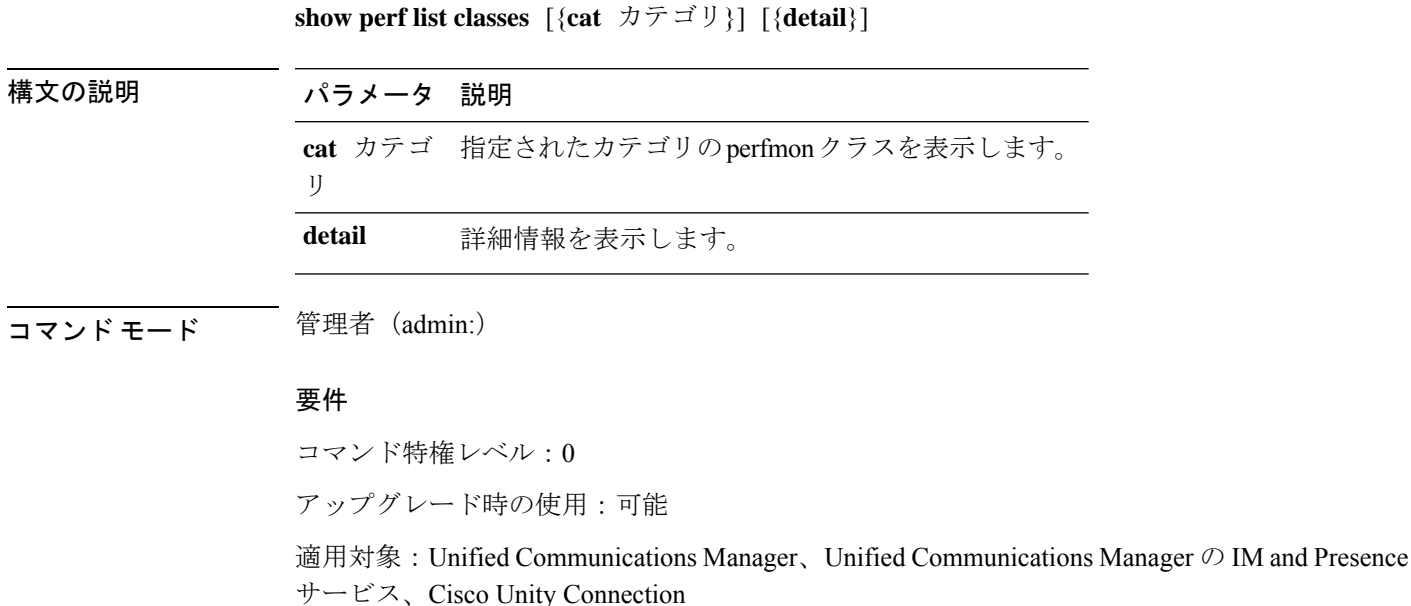

# **show perf list counters**

このコマンドは、指定された perfmon クラスの perfmon カウンタをリスト表示します。

**show perf list counters** *class-name* [{**detail**}]

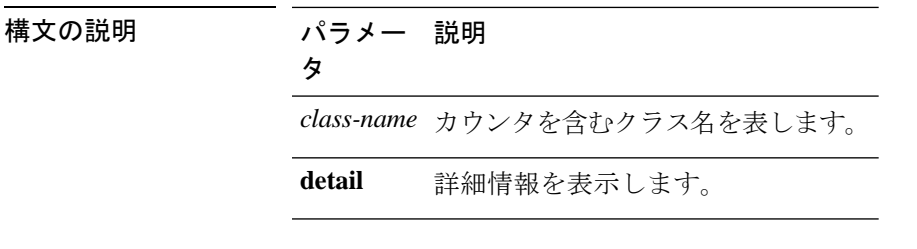

**コマンド モード** 管理者 (admin:)

使用上のガイドライン クラス名にスペースが含まれている場合は、その名前を二重引用符で囲みます。

#### 要件

コマンド特権レベル:0

アップグレード時の使用:可能

適用対象:Unified Communications Manager、Unified Communications Manager の IM and Presence サービス、Cisco Unity Connection

# **show perf list instances**

このコマンドは、指定された perfmon クラスの perfmon インスタンスをリスト表示します。

**show perf list instances** *class-name* [{**detail**}]

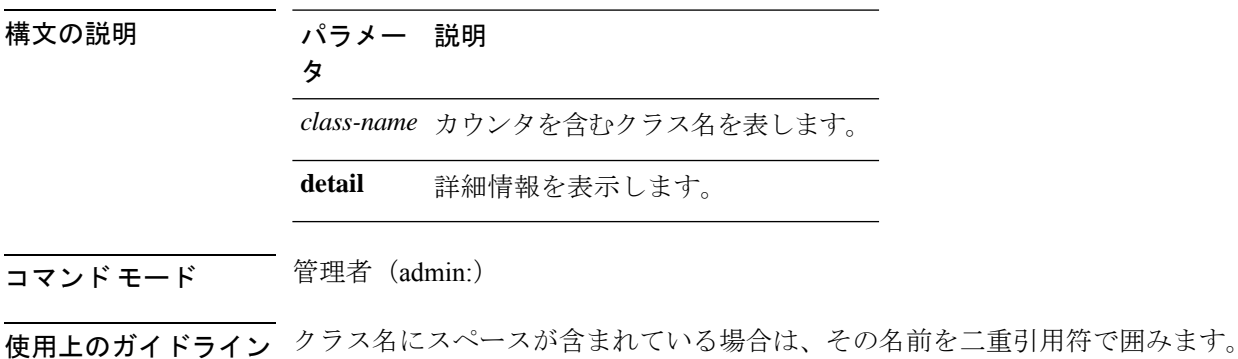

### 要件

コマンド特権レベル:0

アップグレード時の使用:可能

適用対象:Unified Communications Manager、Unified Communications Manager の IM and Presence サービス、Cisco Unity Connection

# **show perf query class**

このコマンドは、perfmon クラスに対してクエリを実行し、すべてのインスタンスと、各イン スタンスのカウンタ値を表示します。

**show perf query class** *class-name* [{*,class-name...*}]

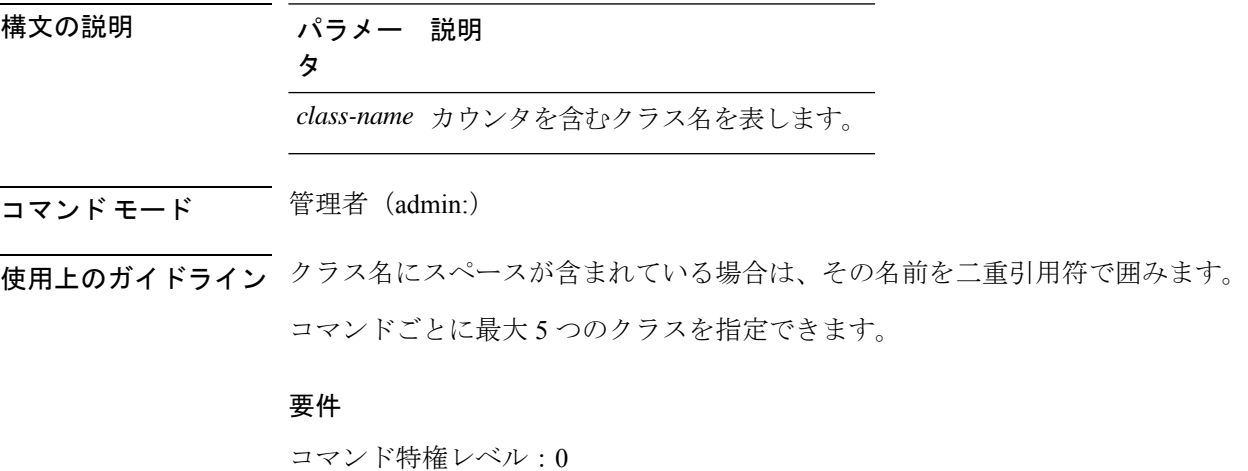

アップグレード時の使用:可能

適用対象:Unified Communications Manager、Unified Communications Manager の IM and Presence サービス、Cisco Unity Connection

# **show perf query counter**

このコマンドは、指定されたカウンタに対してクエリを実行し、すべてのインスタンスのカウ ンタ値を表示します。

**show perf query counter** *class-name counter-name* [{*,counter-name...*}]

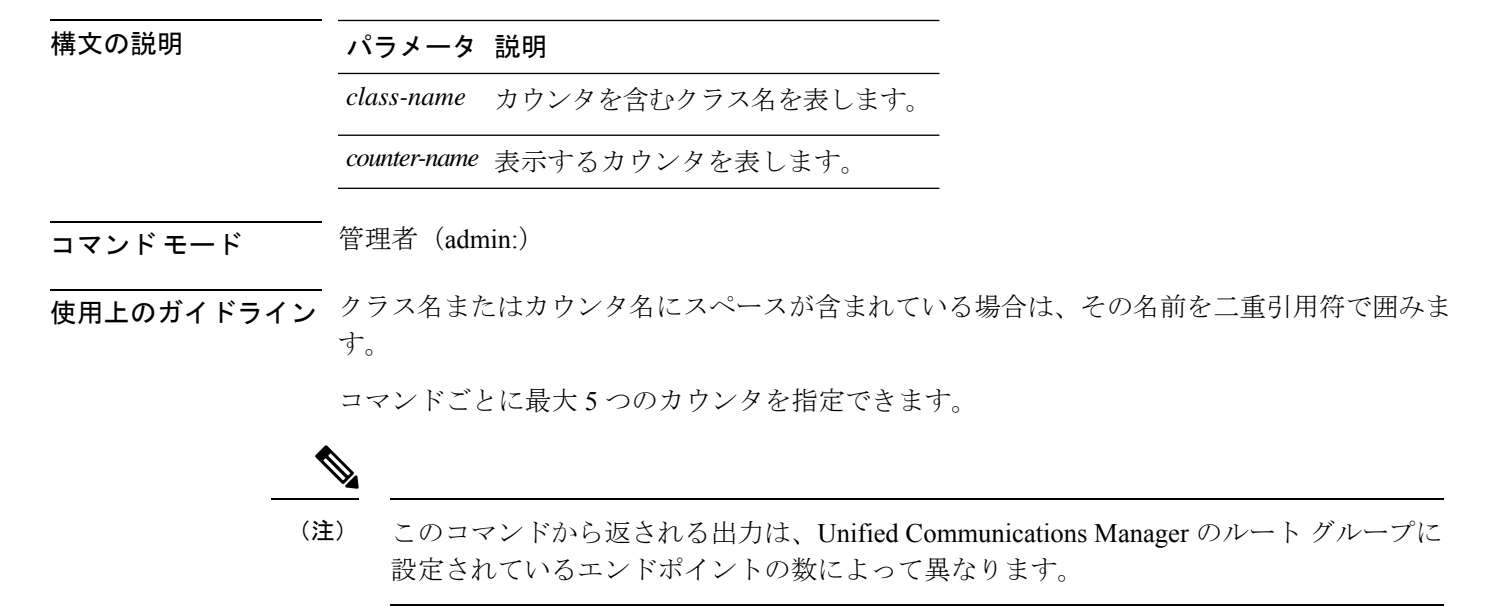

#### 要件

コマンド特権レベル:0

アップグレード時の使用:可能

適用対象:Unified Communications Manager、Unified Communications Manager の IM and Presence サービス、Cisco Unity Connection

# **show perf query instance**

このコマンドは、指定されたインスタンスに対してクエリを実行し、そのカウンタ値をすべて 表示します。

**show perf query instance** クラス名 インスタンス名 [{*,instance-name...*}]

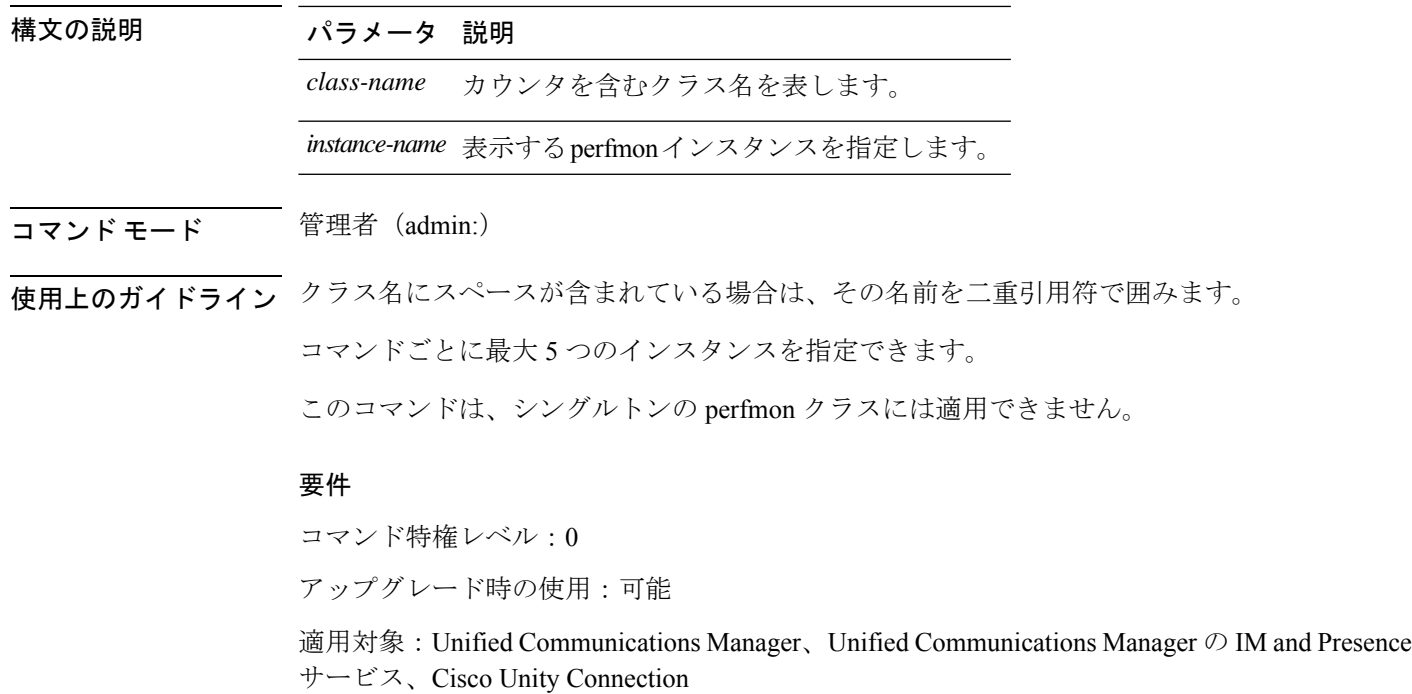

# **show perf query path**

I

このコマンドは、指定された perfmon パスに対してクエリを実行します。

**show perf query path** *path-spec* [{*,path-spec...*}]

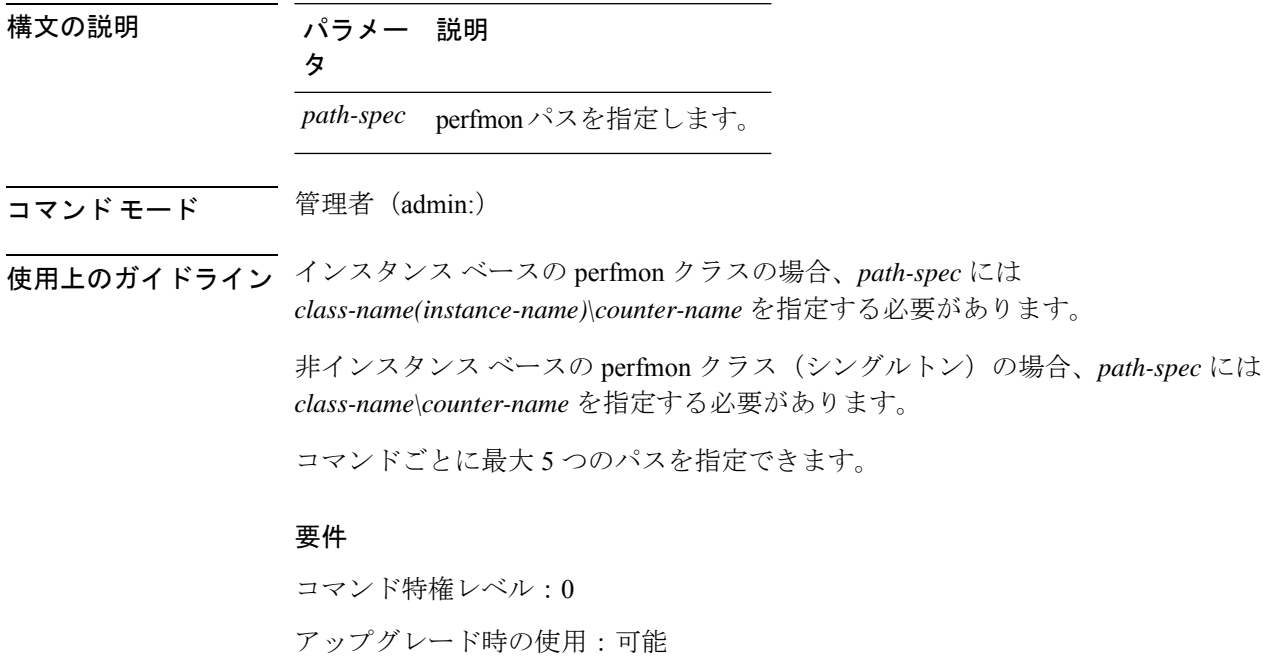

適用対象:Unified Communications Manager、Unified Communications Manager の IM and Presence サービス、Cisco Unity Connection

#### 例

admin: show perf query path "Cisco Phones(phone-0)\CallsAttempted","Cisco Unified Communications Manager\T1ChannelsActive"

# **show process list**

このコマンドは、すべてのプロセスのリストおよび各プロセスに関する重要な情報を表示し、 プロセス間の親子関係を視覚的に表示します。

**show process list** [{**file** *filename*}] [{**detail**}]

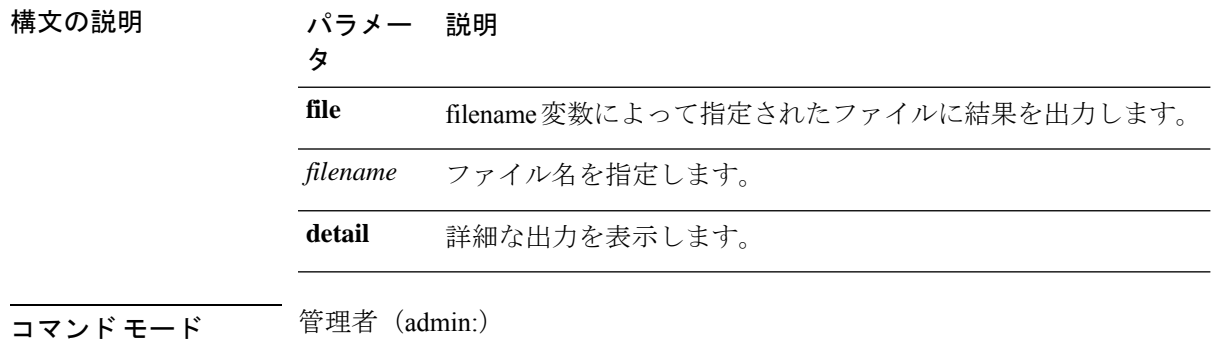

#### 要件

コマンド特権レベル:0

アップグレード時の使用:可能

適用対象:Unified Communications Manager、Unified Communications Manager の IM and Presence サービス、Cisco Unity Connection

## **show process load**

このコマンドは、システムの現在の負荷を表示します。

**show process load** [{**cont**}] [{**clear**}] [{**noidle**}] [{**num** *number*}] [{**thread**}] [{**cpu** | **memory** | **time**}] [{**page**}]

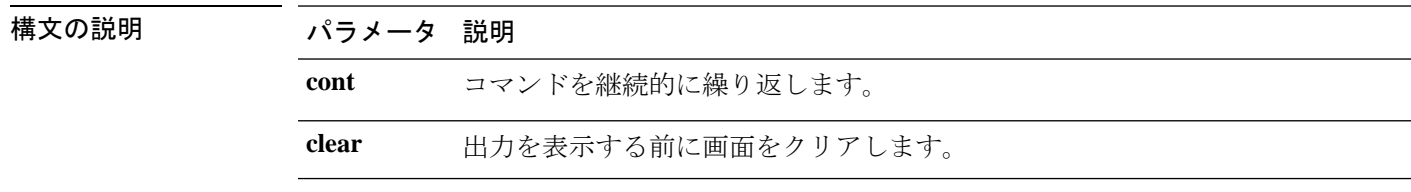

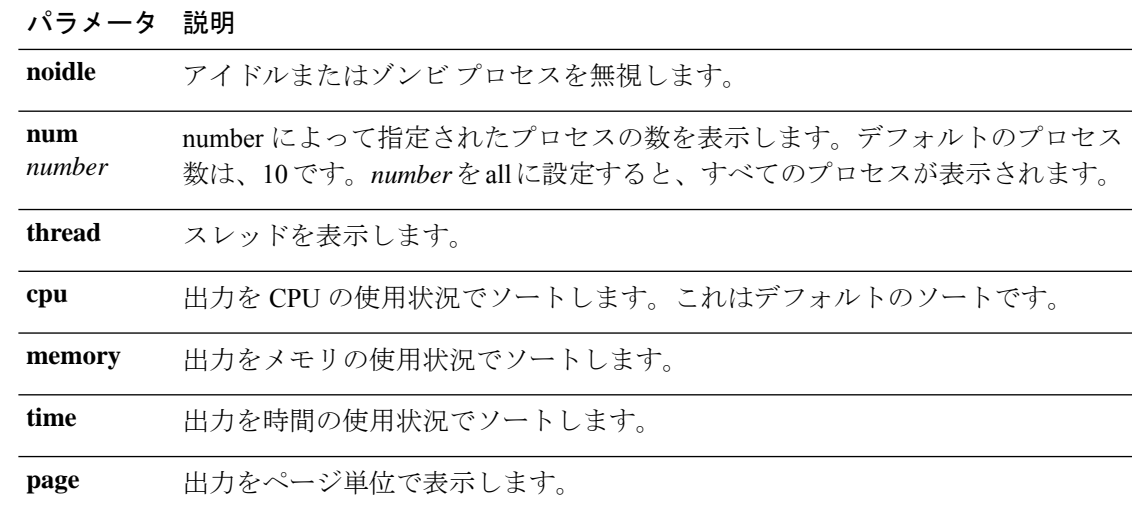

コマンド モード 管理者 (admin:)

#### 要件

コマンド特権レベル:0

アップグレード時の使用:可能

適用対象:Unified Communications Manager、Unified Communications Manager の IM and Presence サービス、Cisco Unity Connection

### **show process name**

このコマンドは、同じ名前を共有する複数のプロセスの詳細とその親子関係を表示します。

構文の説明 パラメータ 説明 *process* プロセスの名前を指定します。 file *filename*によって指定されたファイルに結果を出力します。 *filename* **コマンドモード** 管理者 (admin:) 要件 コマンド特権レベル:0 アップグレード時の使用:可能

**show process name** プロセス [{**file** *filename*}]

適用対象:Unified Communications Manager、Unified Communications Manager の IM and Presence サービス、Cisco Unity Connection

### **show process name process-name**

このコマンドは、同じ名前を共有するプロセスの詳細を表示します。このコマンドでは、親子 関係が表示されます。

**show process name** *process name* [{**file vm detail cont**}]

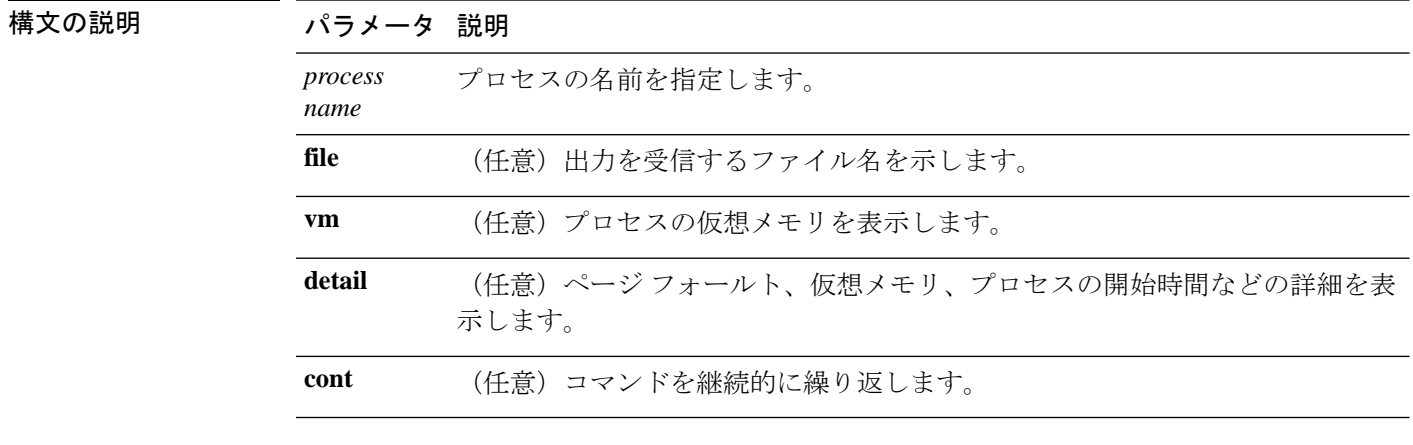

コマンド モード 管理者 (admin:)

### 要件

コマンド特権レベル:0

アップグレード時の使用:可能

適用対象:Unified Communications Manager、Unified Communications Manager の IM and Presence サービス、Cisco Unity Connection

## **show process open**

このコマンドは、カンマ区切りのプロセス ID のリストに対する、オープンされているファイ ル記述子をリスト表示します。

#### **show process open file**

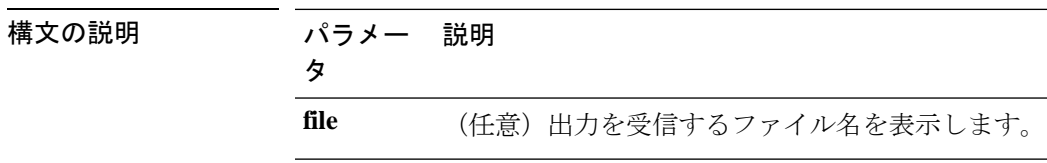

コマンド モード 管理者 (admin:)

### 要件

コマンド特権レベル:0

アップグレード時の使用:可能

適用対象:Unified Communications Manager、Unified Communications Manager の IM and Presence サービス、Cisco Unity Connection

# **show process open-fd**

このコマンドは、カンマ区切りのプロセス ID のリストに対する、オープンされているファイ ル記述子をリスト表示します。

**show process open-fd** *process-id* [{*,process-id2*}]

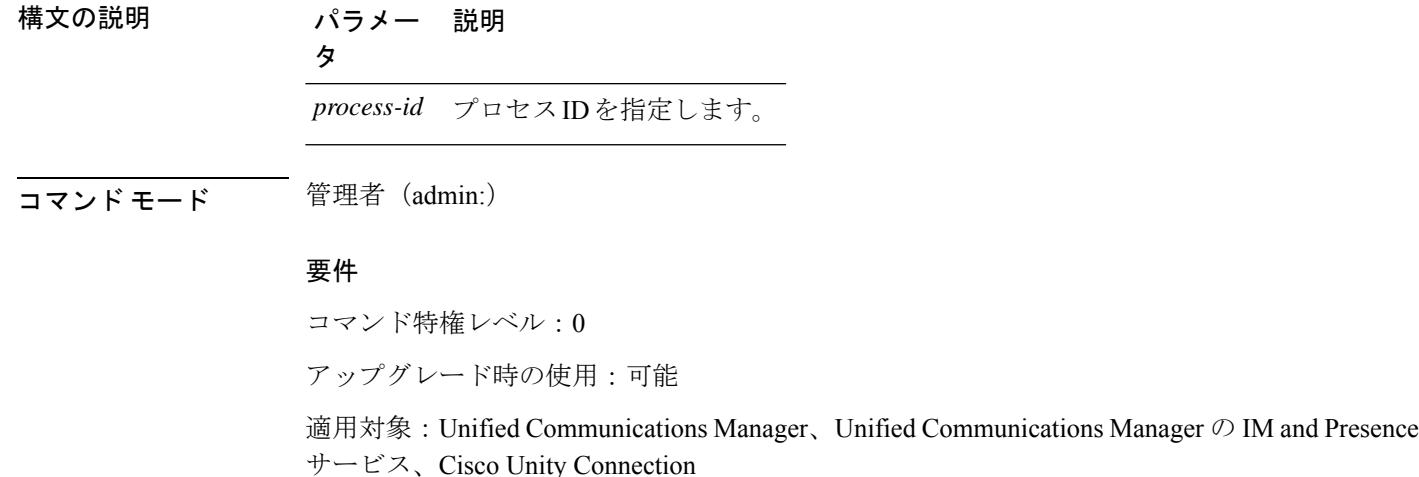

# **show process pid**

このコマンドは、特定のプロセス番号またはコマンド名を表示します。

**show process pid** *pid* [{**file** *filename*}]

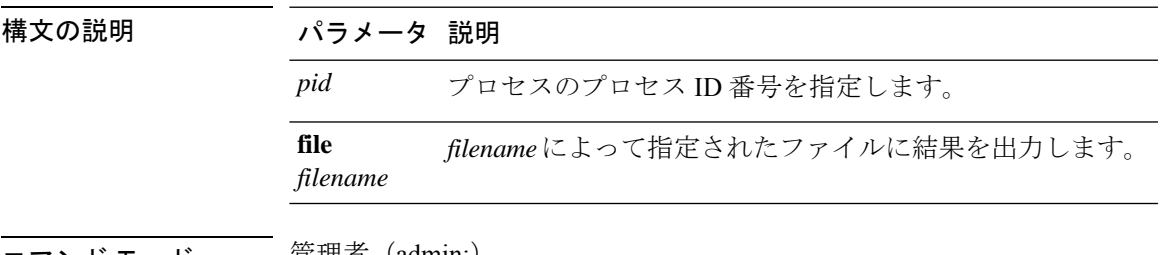

コマンド モード ―― 官埋者(admin:)

### 要件

コマンド特権レベル:0

アップグレード時の使用:可能

適用対象:Unified Communications Manager、Unified Communications Manager の IM and Presence サービス、Cisco Unity Connection

# **show process search**

このコマンドは、オペレーティング システム固有のプロセス リストの出力から、正規表現 regexp によって指定されたパターンを検索します。

**show process search** *regexp* [{**file** *filename*}]

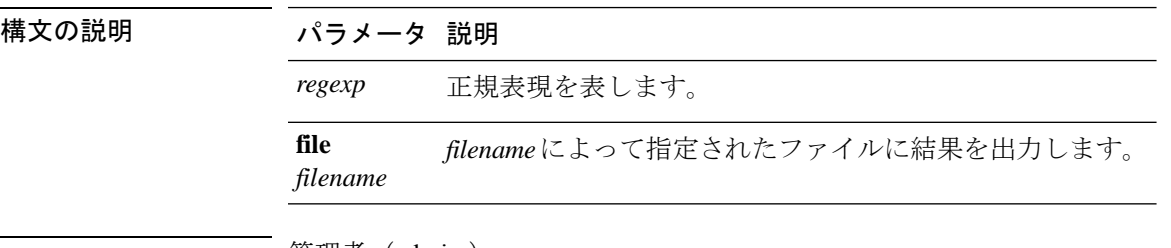

コマンド モード ―― 管理者(admin:)

#### 要件

コマンド特権レベル:0

アップグレード時の使用:可能

適用対象:Unified Communications Manager、Unified Communications Manager の IM and Presence サービス、Cisco Unity Connection

# **show process user**

このコマンドは、ユーザ名が同じプロセスの詳細を取得し、親子関係を表示します。

**show process user** ユーザ名 [{**file** *detail detail detail cont*}]

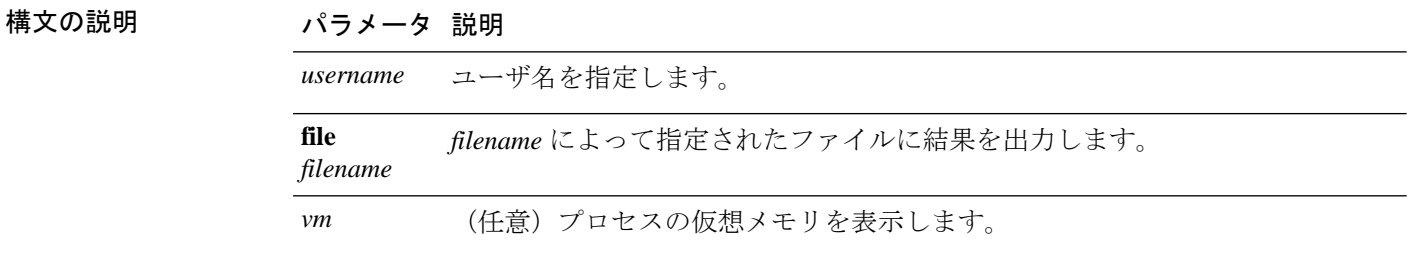

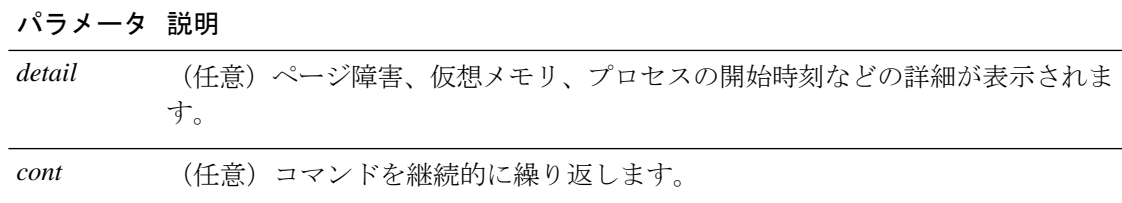

### コマンド モード 管理者 (admin:)

要件

コマンド特権レベル:0

アップグレード時の使用:可能

適用対象:Unified Communications Manager、Unified Communications Manager の IM and Presence サービス、Cisco Unity Connection

### **show process using-most cpu**

このコマンドは、最も CPU 負荷が高いプロセスのリストを表示します。

**show process using-most cpu** [{ *number* }] [{ **file** *filename* | [{ **cont** }] }]

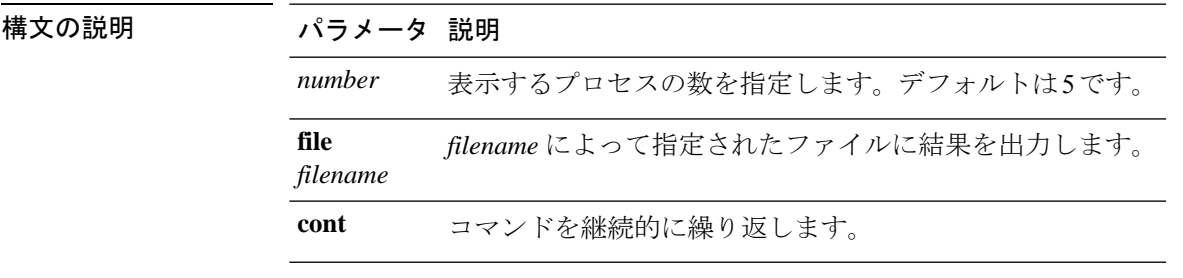

**コマンド モード** 管理者 (admin:)

### 要件

コマンド特権レベル:0

アップグレード時の使用:可能

適用対象:Unified Communications Manager、Unified Communications Manager の IM and Presence サービス、Cisco Unity Connection

# **show process using-most memory**

このコマンドは、最もメモリ消費量が多いプロセスのリストを表示します。

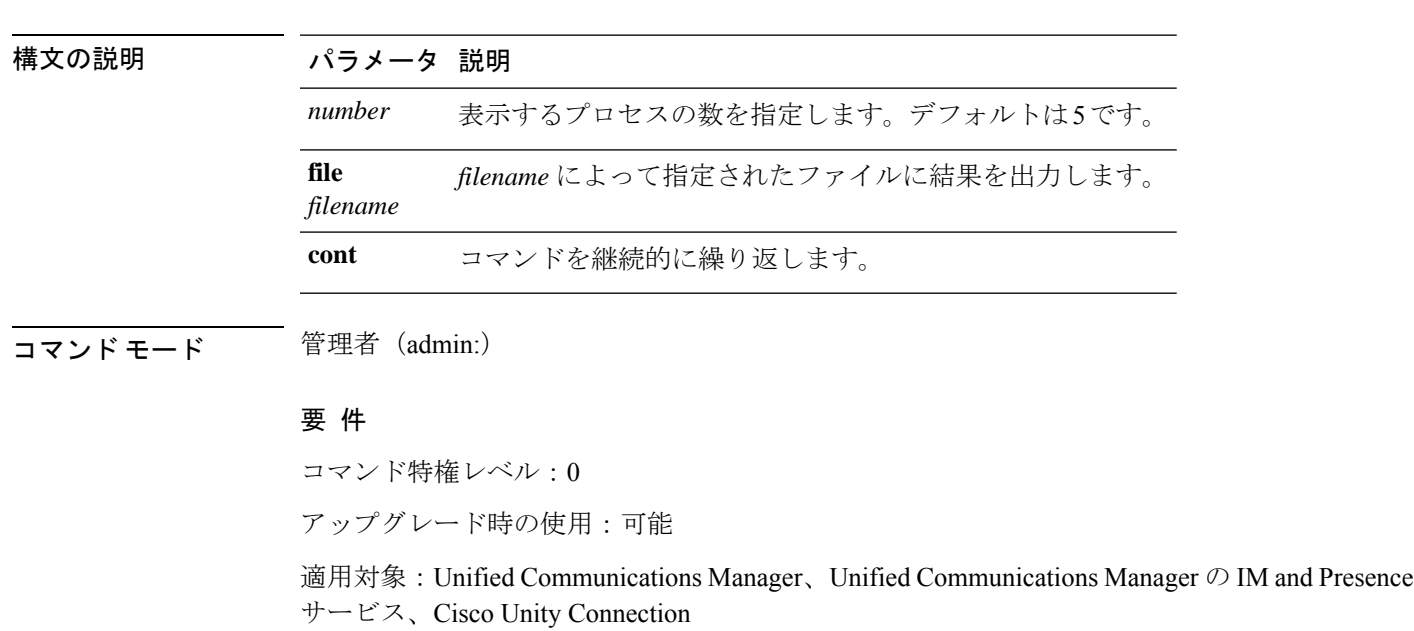

**show process using-most memory** [{ *number* }] [{ **file** *filename* | [{ **cont** }] }]

# **show registry**

このコマンドは、レジストリの内容を表示します。

**show registry** *system component* [{*name*}] [{**page**}]

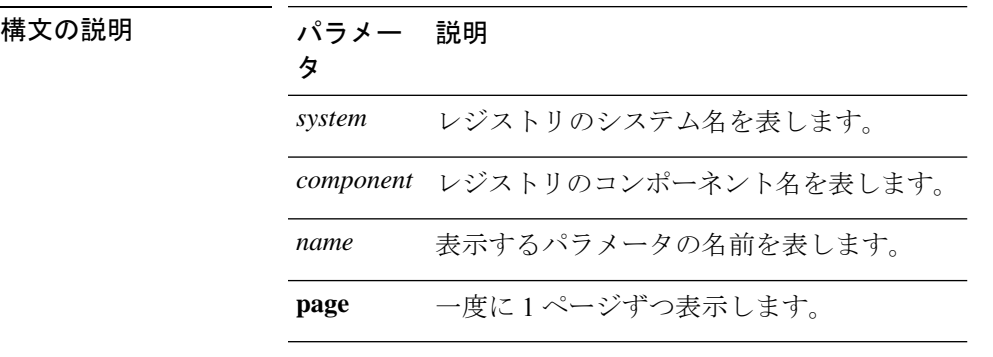

### **コマンドモード** 管理者 (admin:)

使用上のガイドライン 名前が「ページ」で、出力を 1 ページずつ表示する場合は、コマンド **show registry** *system component name* **page page** を使用します

> システム内のすべてのコンポーネントを表示するには、コマンド内でワイルドカード文字\*を 入力します:**show registry** *system* **\***

### 要 件

コマンド特権レベル:1

アップグレード時の使用:可能

適用対象:Unified Communications Manager、Unified Communications Manager の IM and Presence サービス、Cisco Unity Connection

### 例

この例では、cm システムの内容である dbl/sdi コンポーネントが表示されます。

```
admin:show registry cm dbl/sdi
system = cm
   component = dbl/sdi
      tracelevel=127
      enable=1
      outputdebugstringflag=0
      numminutes=1440
      tracefile=/var/log/active/cm/trace/dbl/sdi/dbl.log
      numfiles=250
      numlines=10000
```
# **show risdb list**

このコマンドは、Realtime Information Service(RIS)データベースでサポートされているテー ブルを表示します。

**show risdb list** [{**file** *filename*}]

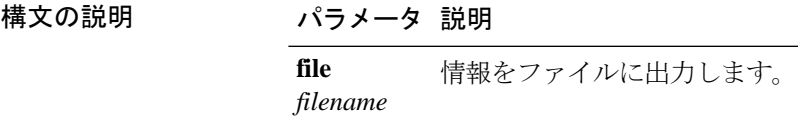

コマンド モード ―― 管理者 (admin:)

使用上のガイドライン **file** オプションでは、platform/cli/filename.txt に情報が保存されます。ファイル名に 「.」が含まれていないことを確認してください。

### 要件

コマンド特権レベル:0

アップグレード時の使用:可能

適用対象:Unified Communications Manager、Unified Communications Manager の IM and Presence サービス、Cisco Unity Connection

例

このコマンドは、すべての RIS データベース テーブルのリストを表示します。 admin: show risdb list

## **show risdb query**

このコマンドは、指定された RIS テーブルの内容を表示します。

**show risdb query** *table1 ...* [{ **file** *filename* }]

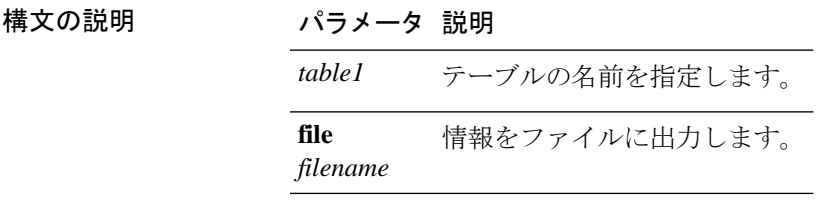

**コマンドモード** 管理者 (admin:)

使用上のガイドライン fileオプションを指定すると、情報がplatform/cli/filename.txtに保存されます。ファ イル名に「.」が含まれていないことを確認してください。

#### 要件

コマンド特権レベル:0 アップグレード時の使用:可能

適用対象:Unified Communications Manager、Unified Communications Manager の IM and Presence サービス、Cisco Unity Connection

# **show samltrace level**

このコマンドは、現在設定されているトレース レベルを表示します。

#### **show samltrace level**

コマンド モード 管理者 (admin:)

### 要件

コマンド特権レベル:0

アップグレード時の使用:可能
適用対象:Unified Communications Manager、Unified Communications Manager の IM and Presence サービス、Cisco Unity Connection。

## **show session maxlimit**

このコマンドは、同時 SSH セッション数の上限を表示します。

#### **show session maxlimit**

コマンド モード 管理者 (admin:)

#### 要 件

コマンド特権レベル:0

アップグレード時の使用:可能

適用対象:Unified Communications Manager、Unified Communications Manager の IM and Presence サービス、Cisco Unity Connection

### **show smtp**

このコマンドは、SMTP ホストの名前を表示します。

#### **show smtp**

**コマンドモード** 管理者 (admin:)

#### 要件

コマンド特権レベル:0

アップグレード時の使用:可能

適用対象:Unified Communications Manager、Unified Communications Manager の IM and Presence サービス、Cisco Unity Connection

#### 例

admin:show smtp SMTP hostname: mail.cisco.com

### **show stats io**

このコマンドは、I/O 統計情報を表示します。

**show stats io** [{**kilo**}] [{**detail**}] [{**page**}] [{**file** *filename*}]

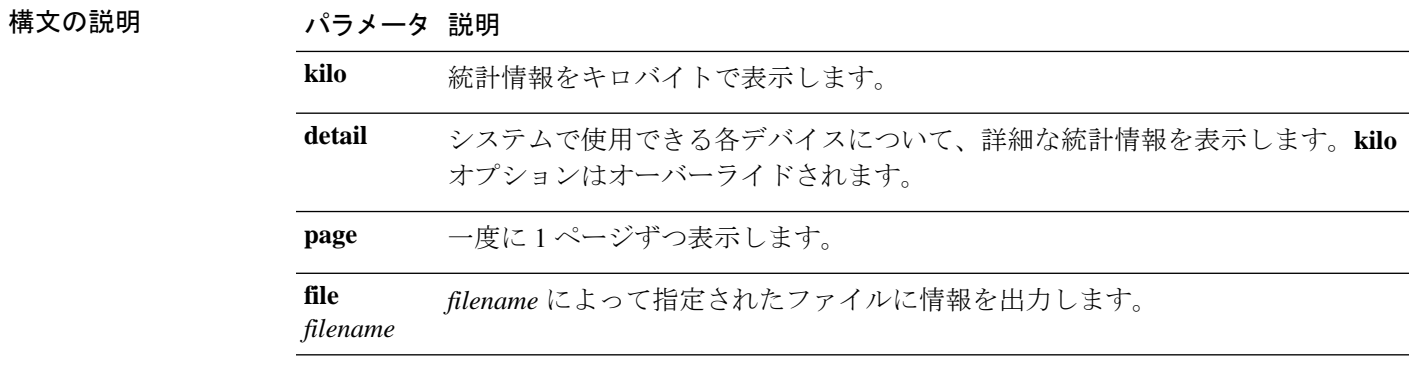

コマンド モード ―― 管理者(admin:)

使用上のガイドライン **file** オプションでは、platform/cli/filename.txt に情報が保存されます。ファイル名に 「.」が含まれていないことを確認してください。

#### 要 件

コマンド特権レベル:1 アップグレード時の使用:可能 適用対象:Unified Communications Manager、Unified Communications Manager の IM and Presence

サービス、Cisco Unity Connection

### **show status**

このコマンドは、基本的なプラットフォーム ステータスを表示します。

#### **show status**

コマンド モード 音理者 (admin:)

**使用上のガイドライン** このコマンドは、次の基本的なプラットフォーム ステータスを表示します。

- hostname
- date
- timezone
- ロケール
- 製品バージョン
- プラットフォームのバージョン
- CPU 使用率
- メモリおよびディスクの使用状況

#### 要件

コマンド特権レベル:0

アップグレード時の使用:不可

適用対象:Unified Communications Manager、Unified Communications Manager の IM and Presence サービス、Cisco Unity Connection

## **show tech activesql**

このコマンドは、データベースに対するアクティブなクエリを、1 分の間にログから取得でき る範囲で表示します。

#### **show tech activesql**

コマンド モード 簡理者 (admin:)

#### 要件

コマンド特権レベル:0

アップグレード時の使用:可能

**show tech all** [{**page**}] [{**file** *filename*}]

適用対象:Unified Communications Manager、Unified Communications Manager の IM and Presence サービス、Cisco Unity Connection

### **show tech all**

このコマンドを実行すると、すべての **show tech** コマンドの合計出力が表示されます。

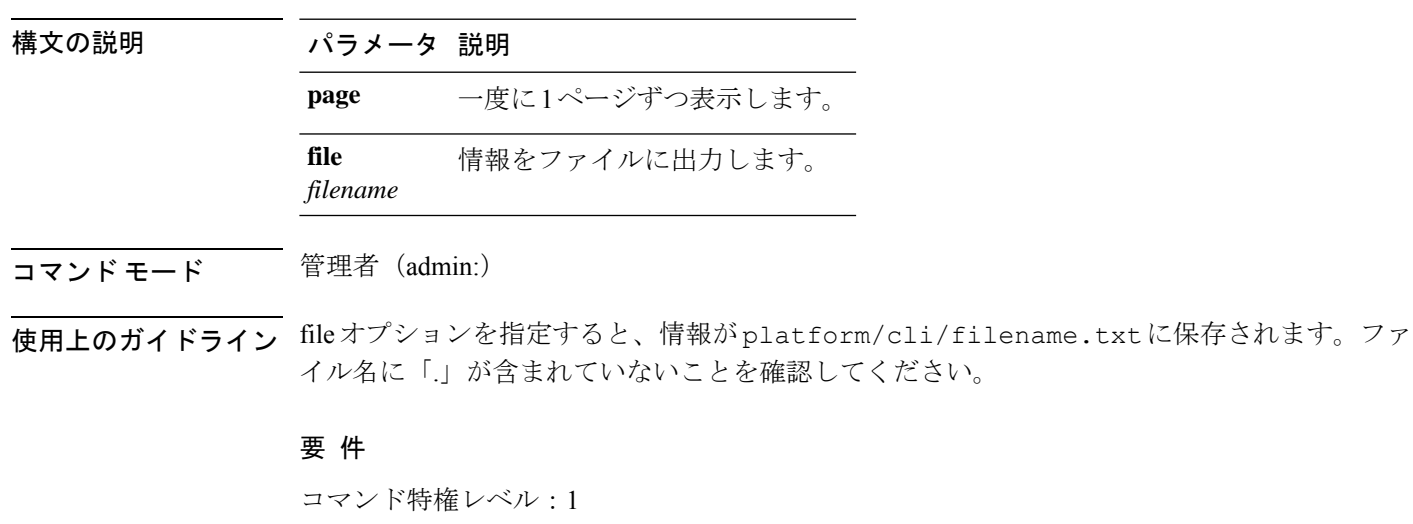

アップグレード時の使用:可能

適用対象:Unified Communications Manager、Unified Communications Manager の IM and Presence サービス、Cisco Unity Connection

## **show tech ccm\_service**

このコマンドは、システム上で実行可能なすべてのサービスに関する情報を表示します。

#### **show tech ccm\_service**

コマンド モード 管理者 (admin:)

#### 要件

コマンド特権レベル:0

アップグレード時の使用:可能

適用対象:Unified Communications Manager、Unified Communications Manager の IM and Presence サービス、Cisco Unity Connection

### **show tech database**

このコマンドは、データベースに関する情報を表示します。

#### **show tech database** {**dump** | **sessions**}

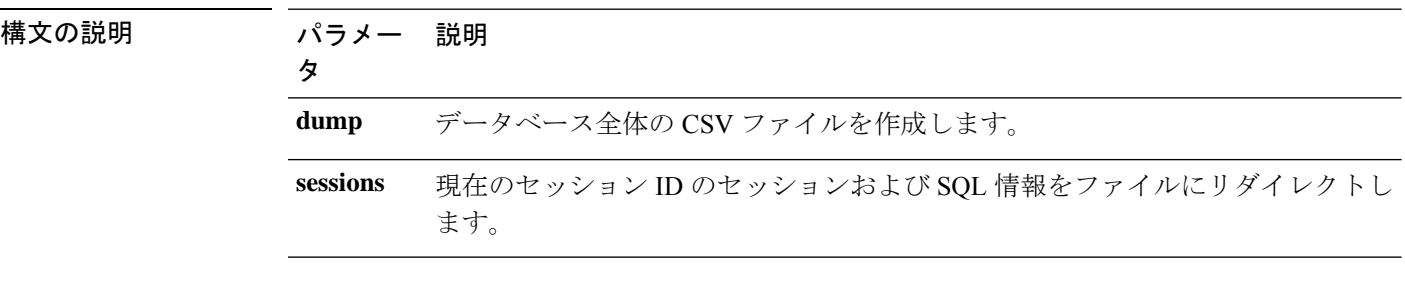

コマンド モード 管理者 (admin:)

#### 要 件

コマンド特権レベル:1

アップグレード時の使用:可能

適用対象:Unified Communications Manager、Unified Communications Manager の IM and Presence サービス、Cisco Unity Connection

### **show tech dberrcode**

このコマンドは、指定されたエラーコードに関する情報を(データベースログファイルから) 表示します。

**show tech dberrcode** *errorcode*

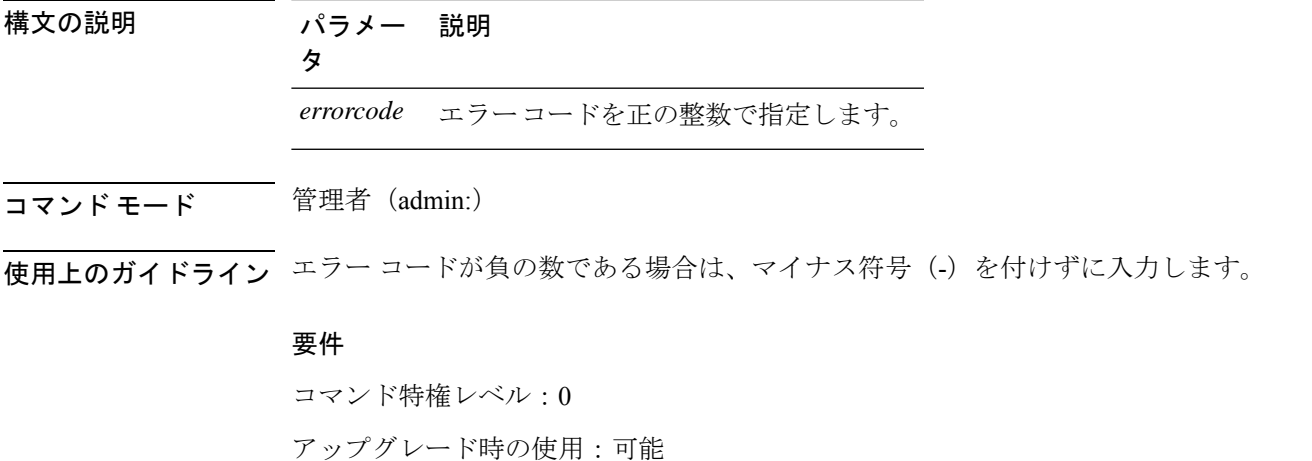

適用対象:Unified Communications Manager、Unified Communications Manager の IM and Presence サービス、Cisco Unity Connection

## **show tech dbhighcputasks**

このコマンドは、現在実行中の高コストタスクと CPU 負荷の高いタスクを表示します。

#### **show tech dbhighcputasks**

**コマンドモード** 管理者 (admin:)

#### 要件

コマンド特権レベル:0

アップグレード時の使用:可能

適用対象:Unified Communications Manager、Unified Communications Manager の IM and Presence サービス、Cisco Unity Connection

## **show tech dbintegrity**

データベースの整合性を表示します。

#### **show tech dbintegrity**

**コマンド モード** 管理者 (admin:)

#### 要件

適用対象:Unified Communications Manager、Unified Communications Manager の IM and Presence サービス、Cisco Unity Connection

## **show tech dbschema**

CSV ファイル中のデータベース スキーマを表示します。

**show tech dbschema** [{**car** | **cm**}]

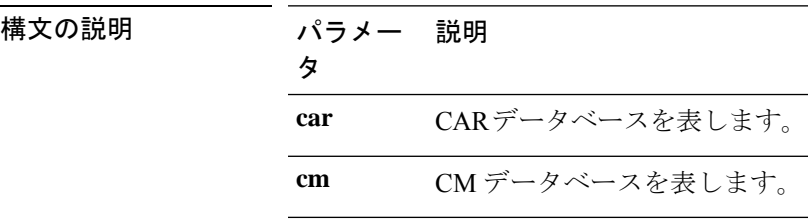

**コマンドモード** 管理者 (admin:)

#### 要件

コマンド特権レベル:0

アップグレード時の使用:可能

適用対象:Unified Communications Manager、Unified Communications Manager の IM and Presence サービス、Cisco Unity Connection

## **show tech dbinuse**

使用中のデータベースを表示します。

**show tech dbinuse** [{**car** | **cm**}]

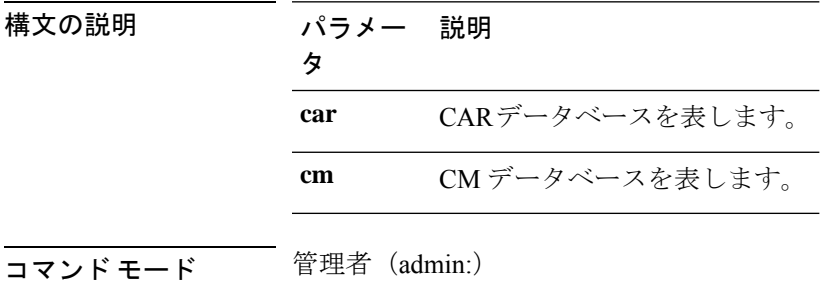

#### 要件

コマンド特権レベル:0 アップグレード時の使用:可能

適用対象:Unified Communications Manager、Unified Communications Manager の IM and Presence サービス、Cisco Unity Connection

### **show tech dbstateinfo**

データベースの状態を表示します。

**show tech dbstateinfo** [{**car** | **cm**}]

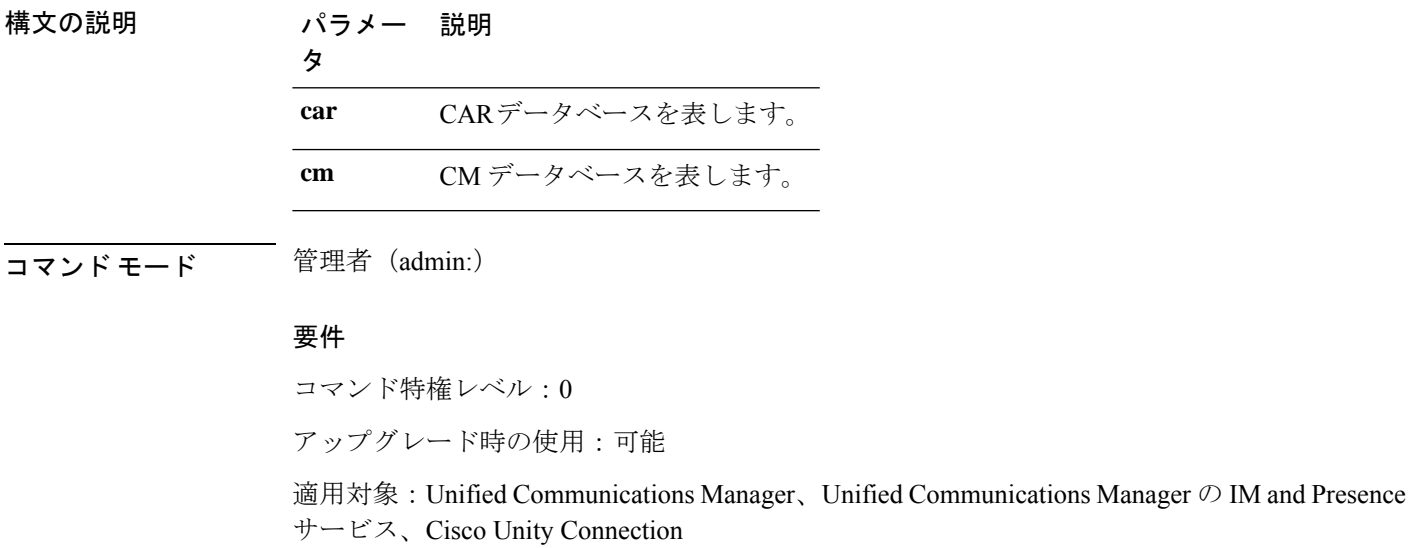

## **show tech devdefaults**

このコマンドは、デバイスのデフォルト テーブルを表示します。

#### **show tech devdefaults**

コマンド モード 管理者 (admin:)

#### 要件

コマンド特権レベル:0

アップグレード時の使用:可能

適用対象:Unified Communications Manager、Unified Communications Manager の IM and Presence サービス、Cisco Unity Connection

### **show tech dumpCSVandXML**

このコマンドは、標準アップグレード条件が成立する場合のカスタマーサポートに関する詳細 情報を出力します。

#### **show tech dumpCSVandXML**

コマンド モード 管理者 (admin:)

使用上のガイドライン このファイルは、次の方法で取得できます。

- **1.** file view activelog cm/trace/dbl/xmlcsv.tar コマンドを使用して、ファイルの内容を表 示する。
- **2.** file get activelog cm/trace/dbl/xmlcsv.tarコマンドを使用して、ファイルをダウンロー ドする。
- **3.** RTMT(**[Trace and Log Central]** > **[Collect Files]** > **[Cisco Database Cli Output]** > **[Install and upgrade log]**)を使用する。

#### 要件

コマンド特権レベル:0

アップグレード時の使用:可能

適用対象:Unified Communications Manager、Unified Communications Manager の IM and Presence サービス、Cisco Unity Connection

### **show tech gateway**

このコマンドは、データベース内のゲートウェイ テーブルを表示します。

#### **show tech gateway**

コマンド モード 簡理者 (admin:)

#### 要件

コマンド特権レベル:0

アップグレード時の使用:可能

適用対象:Unified Communications Manager、Unified Communications Manager の IM and Presence サービス、Cisco Unity Connection

## **show tech locales**

このコマンドは、デバイス、デバイス プール、およびエンド ユーザのロケール情報を表示し ます。

#### **show tech locales**

コマンド モード 管理者 (admin:)

#### 要件

コマンド特権レベル:0

アップグレード時の使用:可能

適用対象:Unified Communications Manager、Unified Communications Manager の IM and Presence サービス、Cisco Unity Connection

## **show tech network all**

このコマンドは、すべてのネットワーク技術情報を表示します。

**show tech network all** [{**page**}] [{**search** *text*}] [{**file** *filename*}]

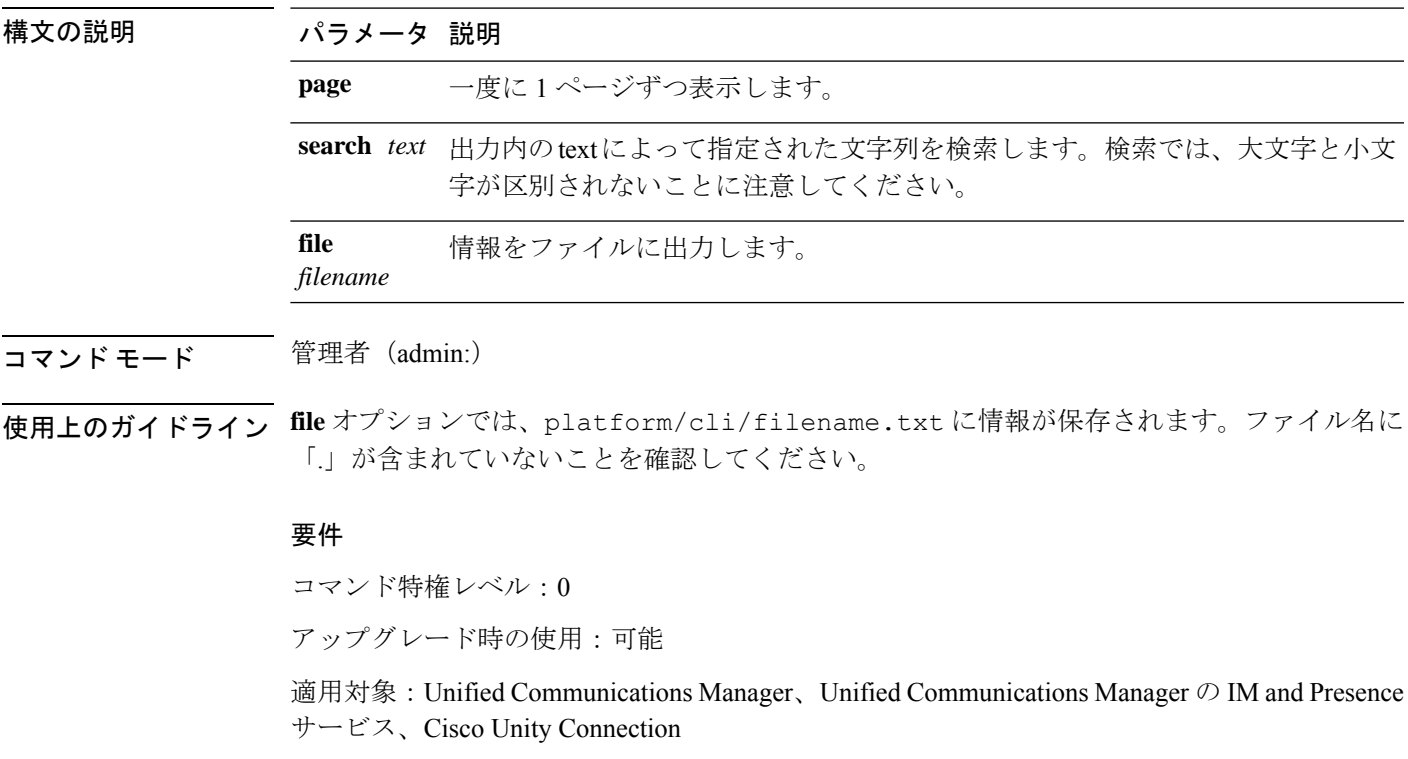

### **show tech network hosts**

このコマンドは、ホストの設定に関する情報を表示します。

**show tech network hosts** [{**page**}] [{**search** *text*}] [{**file** *filename*}]

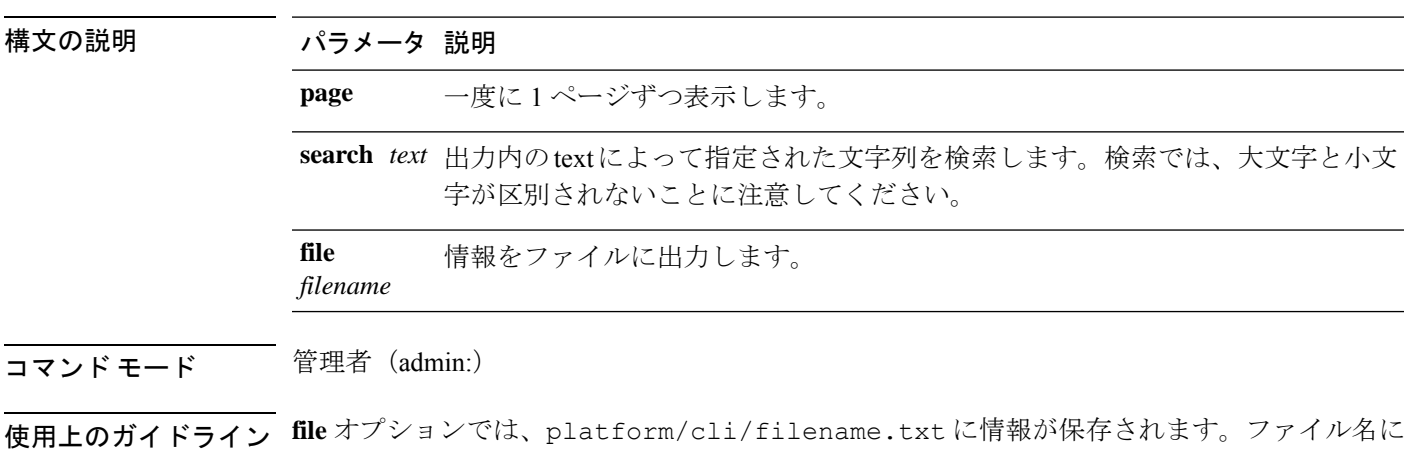

要 件

コマンド特権レベル:1

アップグレード時の使用:可能

「.」が含まれていないことを確認してください。

適用対象:Unified Communications Manager、Unified Communications Manager の IM and Presence サービス、Cisco Unity Connection

## **show tech network interfaces**

このコマンドは、ネットワーク インターフェイスに関する情報を表示します。

**show tech network interfaces** [{**page**}] [{**search** *text*}] [{**file** *filename*}]

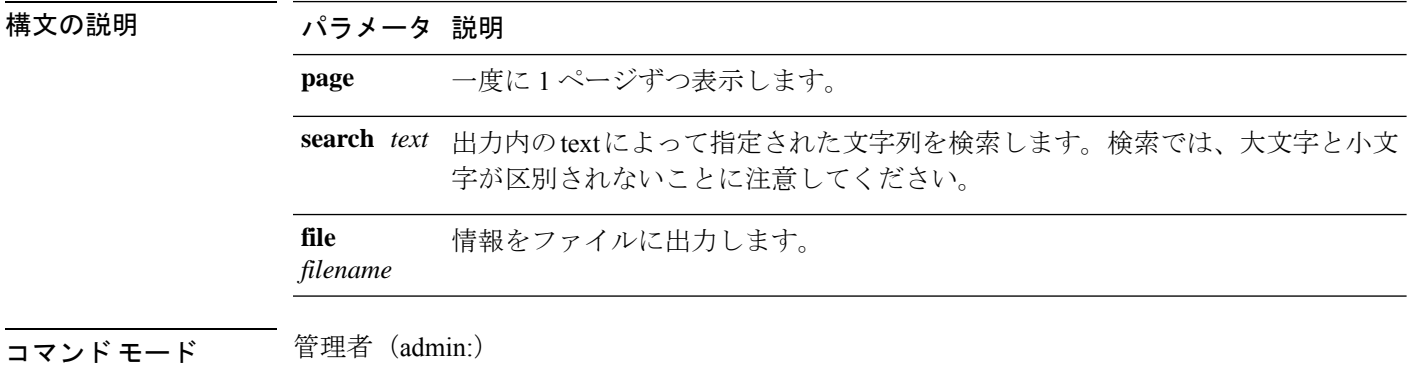

使用上のガイドライン **file** オプションでは、platform/cli/filename.txt に情報が保存されます。ファイル名に 「.」が含まれていないことを確認してください。

#### 要件

コマンド特権レベル:0

アップグレード時の使用:可能

適用対象:Unified Communications Manager、Unified Communications Manager の IM and Presence サービス、Cisco Unity Connection

## **show tech network resolv**

このコマンドは、ホスト名の解決に関する情報を表示します。

**show tech network resolv** [{**page**}] [{**search** *text*}] [{**file** *filename*}]

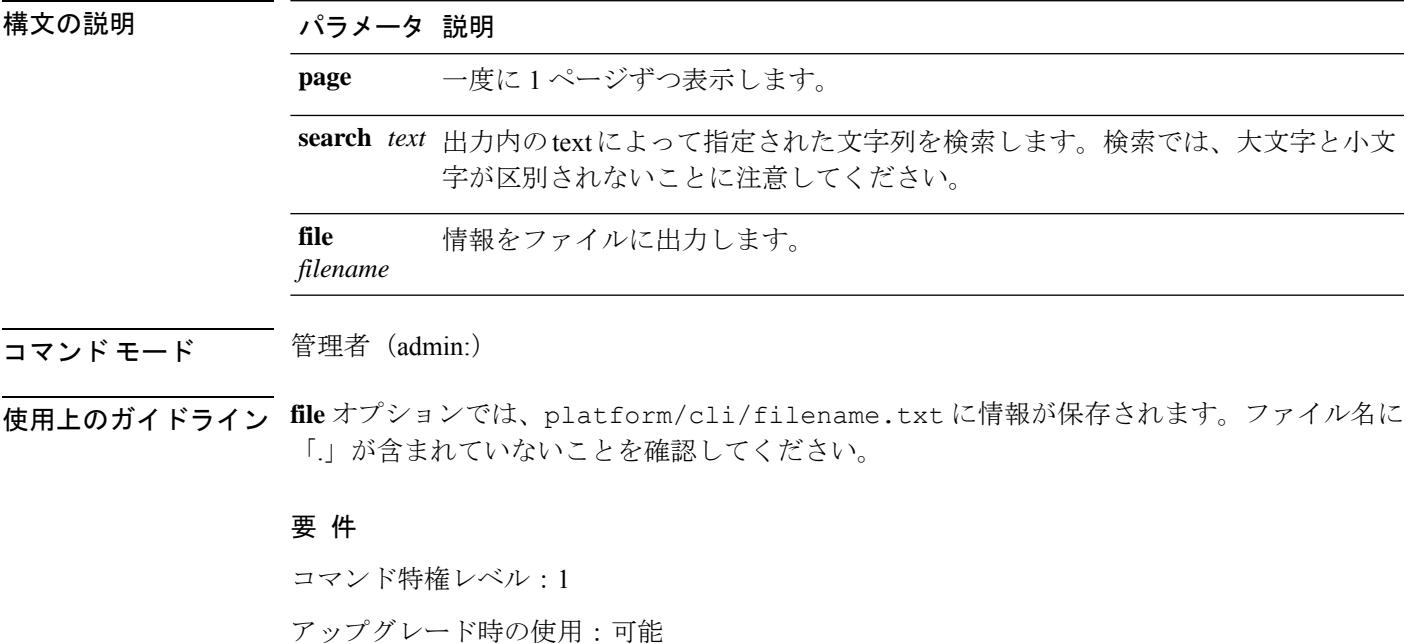

適用対象:Unified Communications Manager、Unified Communications Manager の IM and Presence サービス、Cisco Unity Connection

## **show tech network routes**

このコマンドは、ネットワーク ルートに関する情報を表示します。

**show tech network routes** [{**page**}] [{**search** *text*}] [{**file** *filename*}]

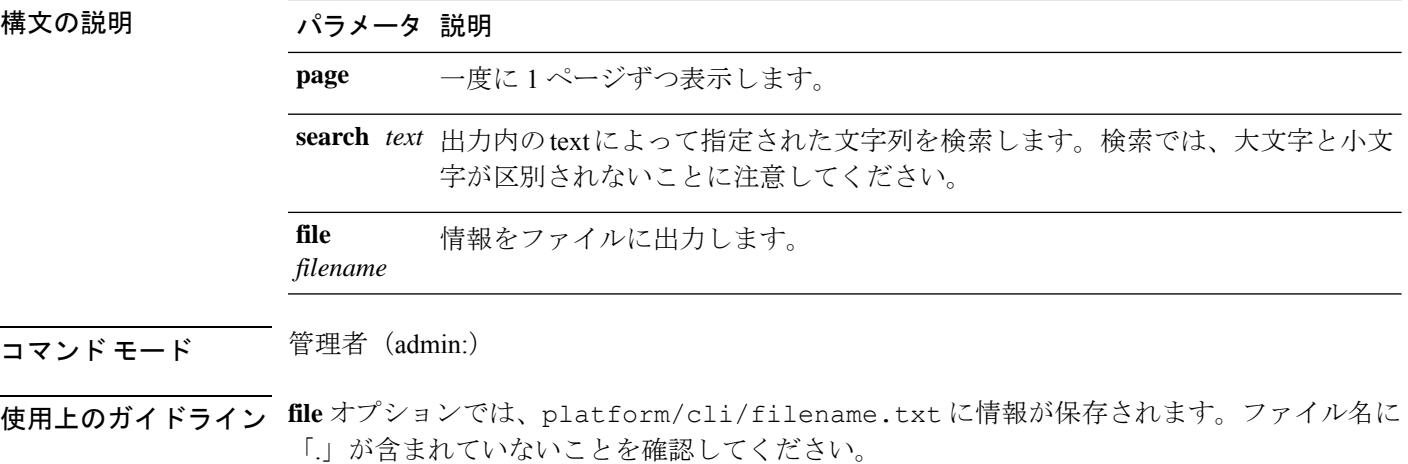

#### 要 件

コマンド特権レベル:1

アップグレード時の使用:可能

適用対象:Unified Communications Manager、Unified Communications Manager の IM and Presence サービス、Cisco Unity Connection

## **show tech network sockets**

このコマンドは、開いているソケットのリストを表示します。

**show tech network sockets**{**numeric**}

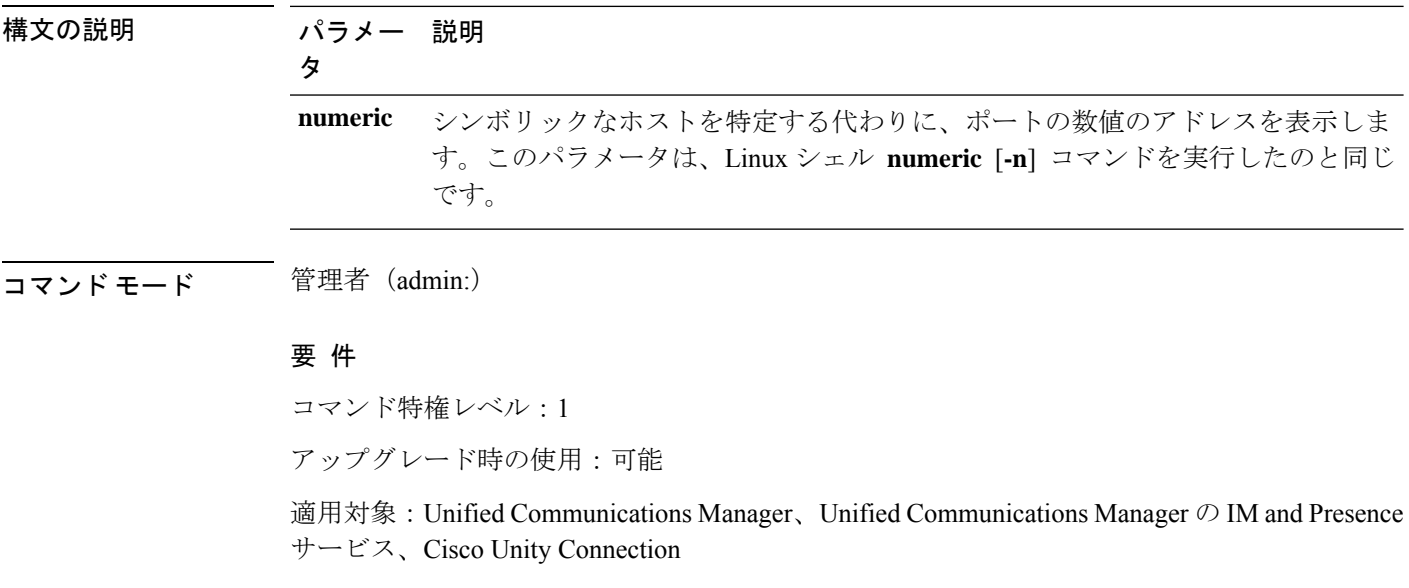

## **show tech notify**

このコマンドは、データベース変更通知モニタを表示します。

**show tech notify** [*search pattern\_to\_match*]

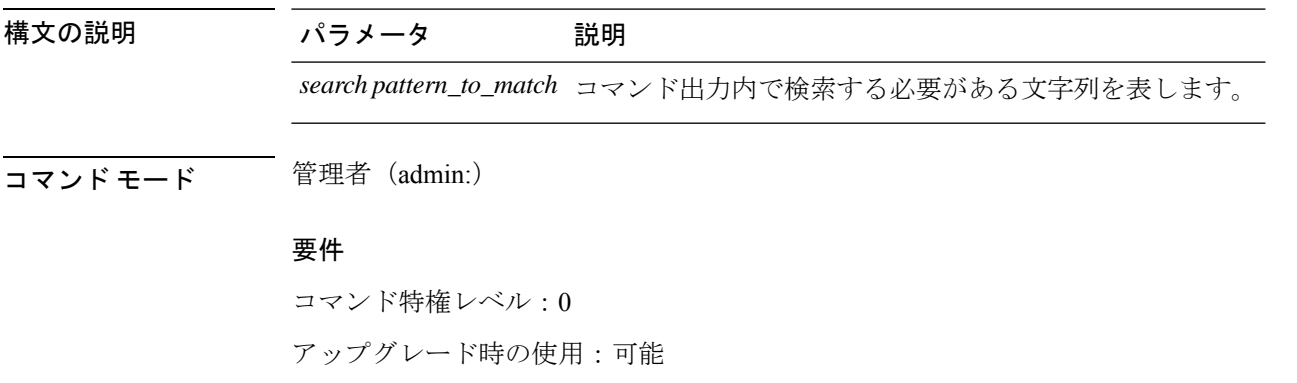

適用対象:Unified Communications Manager、Unified Communications Manager の IM and Presence サービス、Cisco Unity Connection

## **show tech params**

このコマンドは、データベース パラメータを表示します。

**show tech params** {**all** | **enterprise** | **service**}

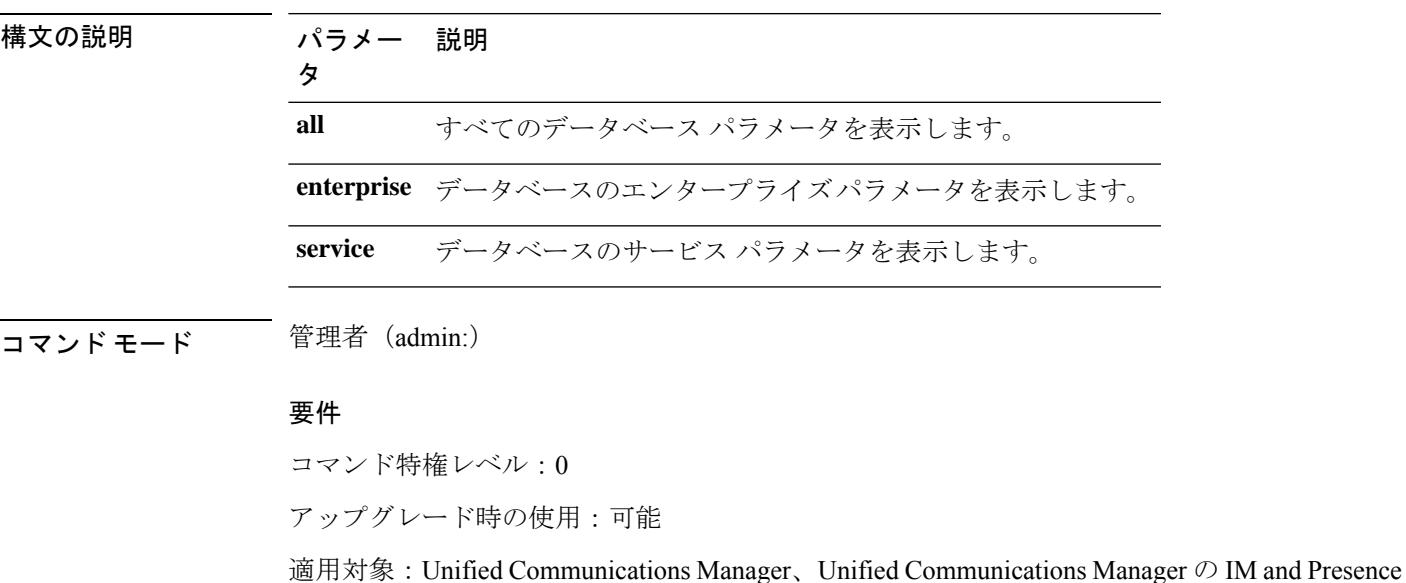

サービス、Cisco Unity Connection

### **show tech prefs**

このコマンドは、データベースの設定を表示します。

#### **show tech prefs**

コマンド モード 管理者 (admin:)

#### 要件

コマンド特権レベル:0

アップグレード時の使用:可能

適用対象:Unified Communications Manager、Unified Communications Manager の IM and Presence サービス、Cisco Unity Connection

### **show tech procedures**

このコマンドは、データベースに対して使用されているCARまたはCMの手順を表示します。

**show tech procedures** {**car** | **cm**}

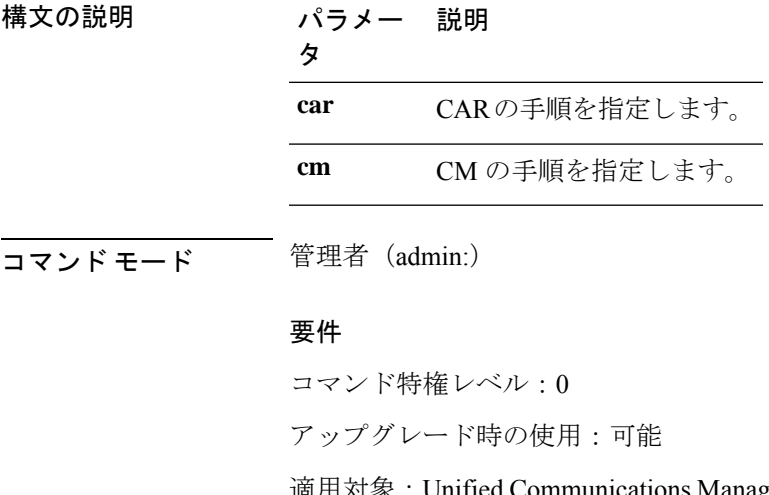

 $\Box$  Unified Communications Manager  $\Diamond$  IM and Presence サービス、Cisco Unity Connection

## **show tech repltimeout**

このコマンドは、複製のタイムアウトを表示します。

**show tech repltimeout**

コマンド モード 音理者 (admin:)

使用上のガイドライン 複製のタイムアウトを増やすときは、大きなシステムにおける最大限の数のサーバが、1 回目 の複製設定に含まれるようにしてください。サーバおよびデバイスの数が上限に達している場 合は、複製のタイムアウトを最大値に設定してください。このとき、すべてのサーバの設定を 準備する時間が必要なため、最初の複製設定に時間がかかることに注意してください。

#### 要件

コマンド特権レベル:0

アップグレード時の使用:可能

適用対象:Unified Communications Manager、Unified Communications Manager の IM and Presence サービス、Cisco Unity Connection

### **show tech routepatterns**

このコマンドは、システムで設定されるルート パターンを表示します。

#### **show tech routepatterns**

コマンド モード 管理者 (admin:)

#### 要件

コマンド特権レベル:0

アップグレード時の使用:可能

適用対象:Unified Communications Manager、Unified Communications Manager の IM and Presence サービス、Cisco Unity Connection

### **show tech routeplan**

このコマンドは、システムで設定されるルート プランを表示します。

#### **show tech routeplan**

コマンド モード 管理者 (admin:)

#### 要件

コマンド特権レベル:0

アップグレード時の使用:可能

適用対象:Unified Communications Manager、Unified Communications Manager の IM and Presence サービス、Cisco Unity Connection

### **show tech runtime**

このコマンドは、コマンドを実行した時点での CPU 使用率情報を表示します。

**show tech runtime** {**all** | **cpu** | **disk** | **env** | **memory**} **page file** *filename*

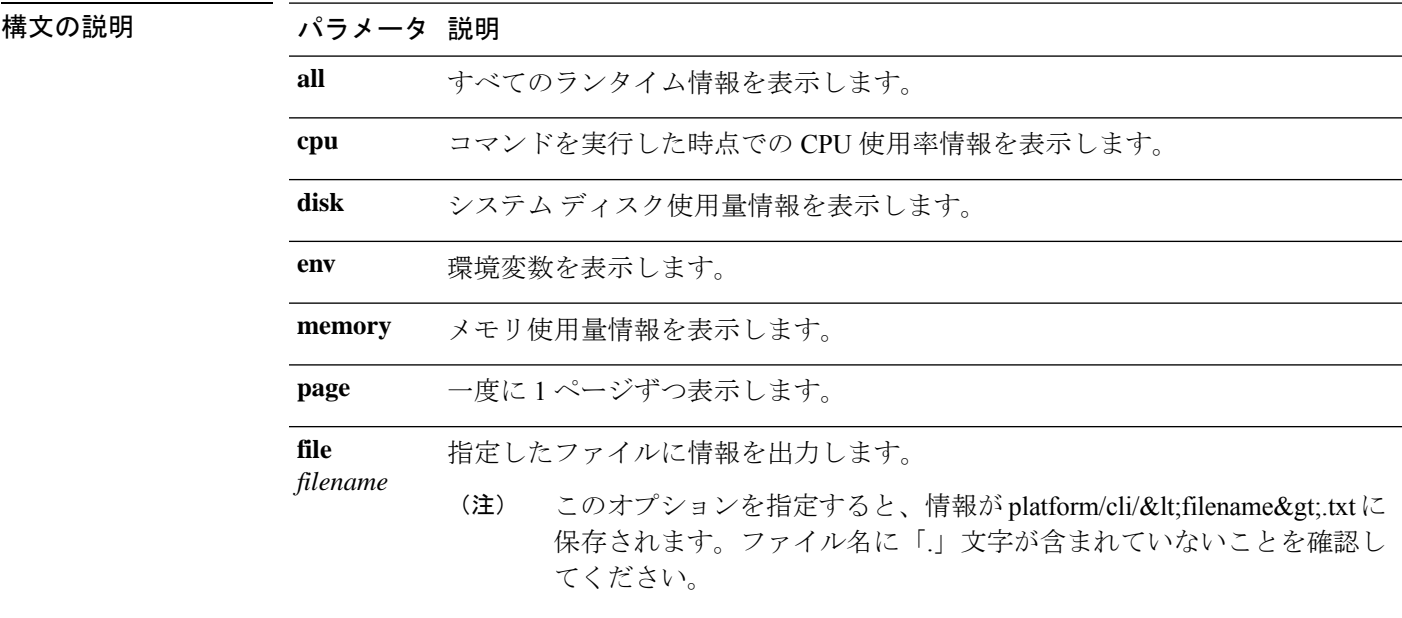

コマンド モード 管理者 (admin:)

#### 要件

コマンド特権レベル:0

アップグレード時の使用:可能

適用対象:Unified Communications Manager、Unified Communications Manager の IM and Presence サービス、および Cisco Unity Connection

## **show tech sqlhistory**

このコマンドは、実行された SQL 文の履歴を出力します。

#### **show tech sqlhistory**

**コマンドモード** 管理者 (admin:)

#### 要件

コマンド特権レベル:0

アップグレード時の使用:可能

適用対象:Unified Communications Manager、Unified Communications Manager の IM and Presence サービス、Cisco Unity Connection

## **show tech systables**

sysmaster データベース内のすべてのテーブルの名前を表示します。

#### **show tech systables**

**コマンドモード** 管理者 (admin:)

#### 要件

コマンド特権レベル:0

アップグレード時の使用:可能

適用対象:Unified Communications Manager、Unified Communications Manager の IM and Presence サービス、Cisco Unity Connection

### **show tech system**

このコマンドは、すべてのシステム情報を表示します。

**show techsystem** {**all**|**bus** |**hardware** |**host** |**kernel modules** | **software** | **tools**} **page file** *filename*

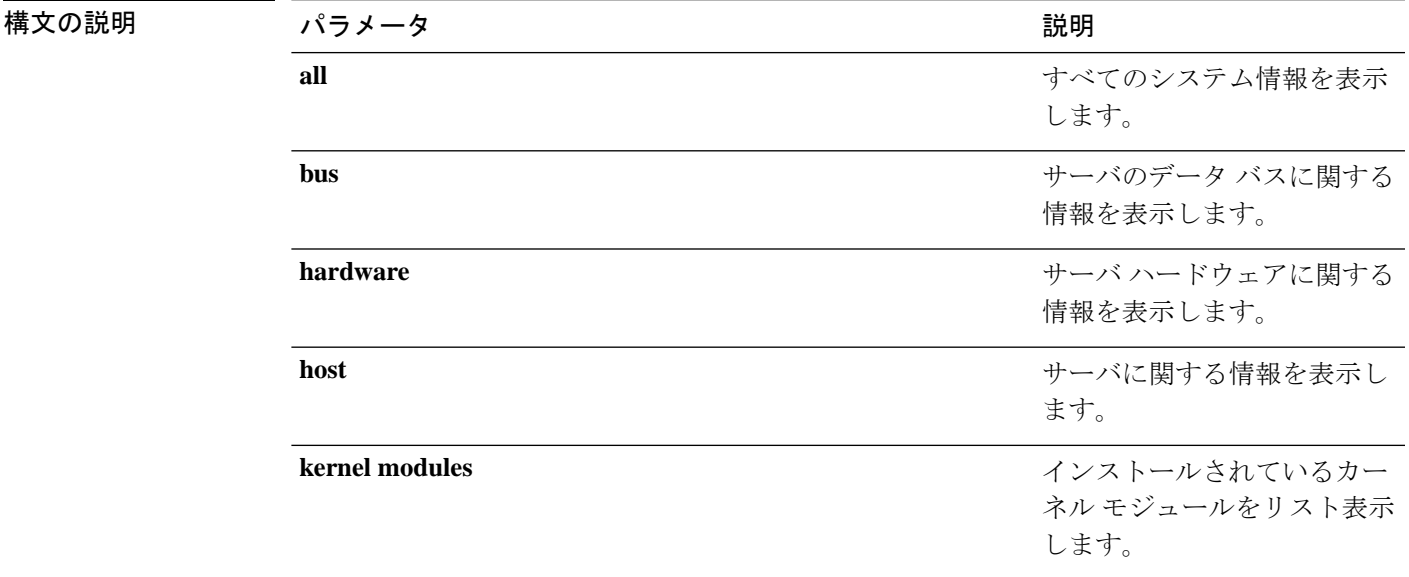

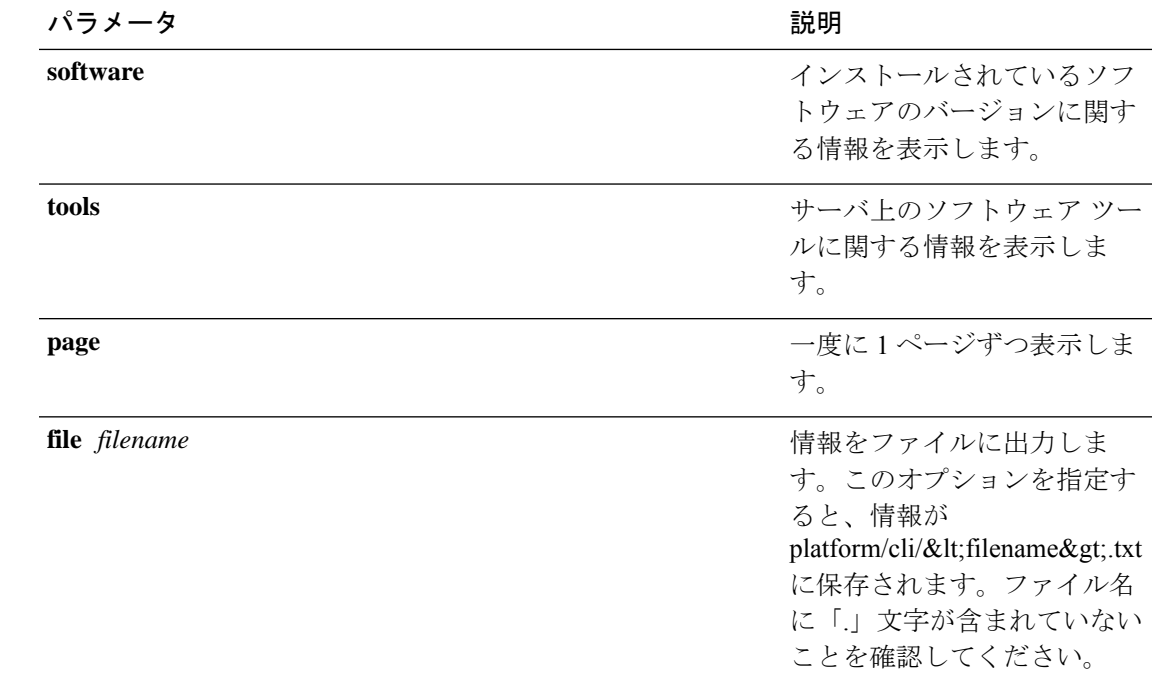

**コマンドモード** 管理者 (admin:)

#### 要件

コマンド特権レベル:0 アップグレード時の使用:可能 適用対象:Unified Communications Manager、Unified Communications Manager の IM and Presence サービス、Cisco Unity Connection

# **show tech table**

指定したデータベース テーブルの内容を表示します。

**show tech table** *table\_name* [**page**]

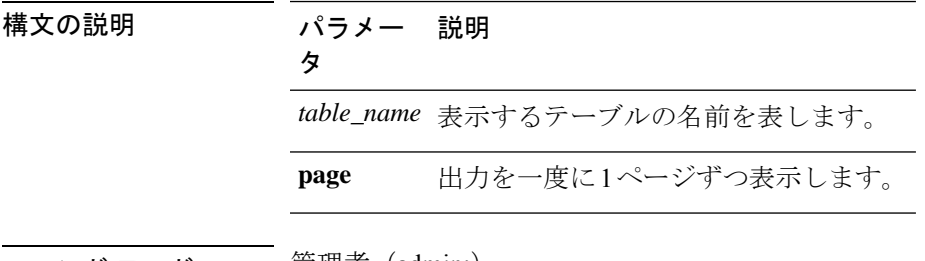

#### 要件

コマンド特権レベル:0

アップグレード時の使用:可能

適用対象:Unified Communications Manager、Unified Communications Manager の IM and Presence サービス、Cisco Unity Connection

## **show tech triggers**

このコマンドは、テーブル名と、そのテーブルに関連付けられているトリガーを表示します。

#### **show tech triggers**

**コマンドモード** 管理者 (admin:)

#### 要件

コマンド特権レベル:0

アップグレード時の使用:可能

適用対象:Unified Communications Manager、Unified Communications Manager の IM and Presence サービス、Cisco Unity Connection

## **show tech version**

インストールされているコンポーネントのバージョンを表示します。

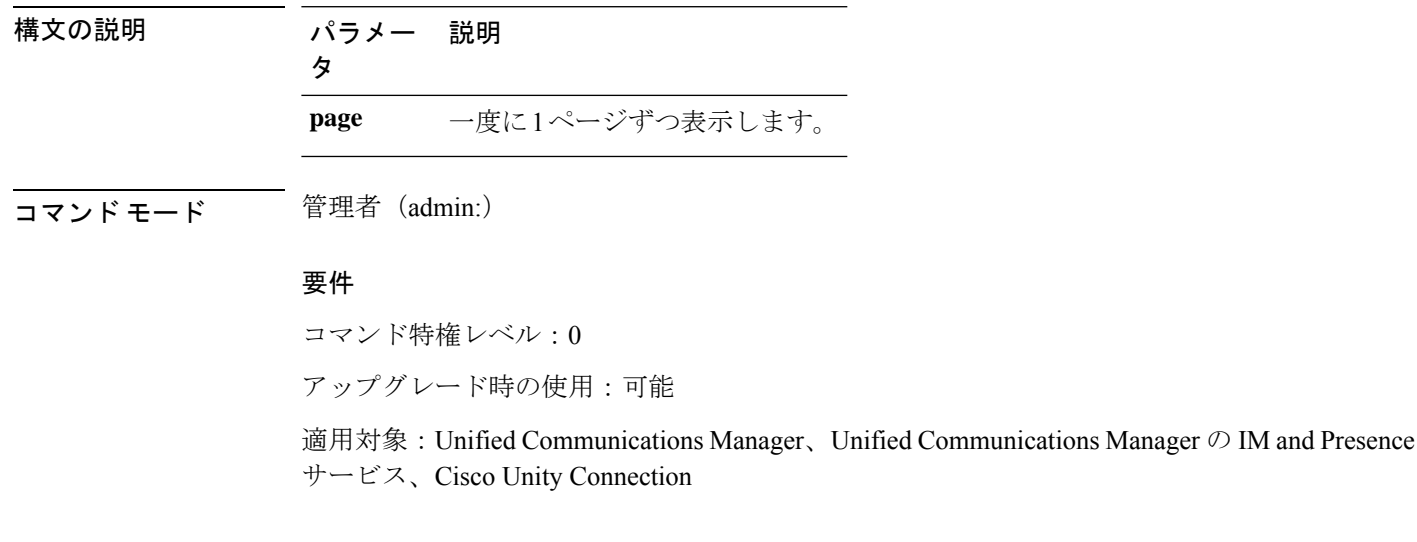

#### **show tech version** [**page**]

## **show timezone config**

このコマンドは、現在の時間帯設定を表示します。

#### **show timezone config**

コマンド モード 管理者 (admin:)

#### 要件

コマンド特権レベル:0

アップグレード時の使用:可能

適用対象:Unified Communications Manager、Unified Communications Manager の IM and Presence サービス、Cisco Unity Connection

## **show timezone list**

このコマンドは、使用可能な時間帯を表示します。

**show timezone list** [{**page**}]

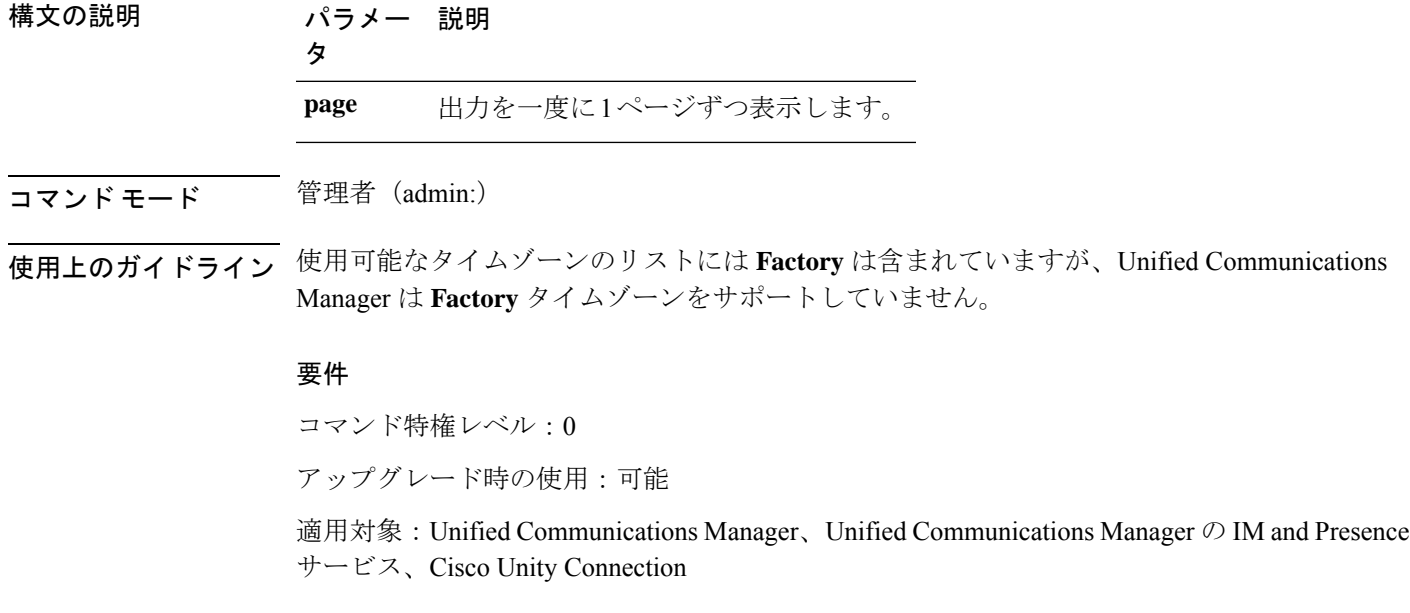

## **show tlstrace**

このコマンドは、サービスの TLS トレースのステータスを表示します。

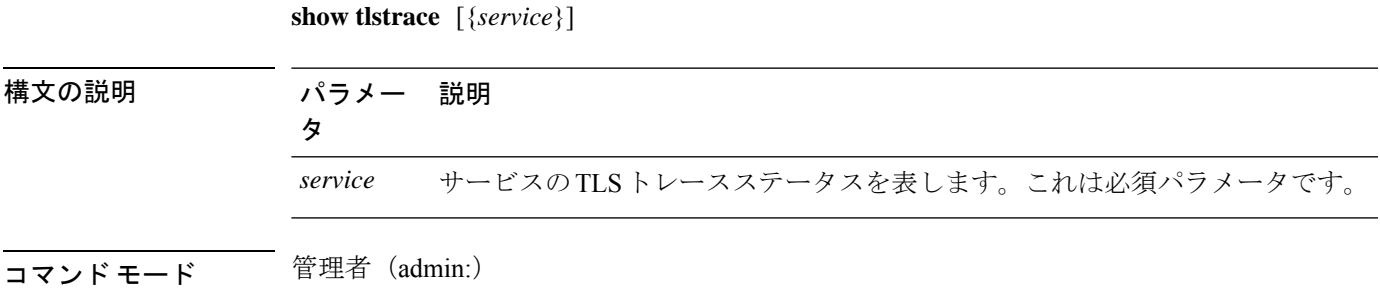

要件

コマンド特権レベル:0

アップグレード時の使用:可能

適用対象:Unified Communications Manager、Unified Communications Manager の IM and Presence サービス、Cisco Unity Connection

## **show tls min-version**

このコマンドは、設定されている Transport Layer Security (TLS) プロトコルの最小バージョン を表示します。

#### **show tls min-version**

コマンド モード 簡理者 (admin:)

#### 要 件

コマンド特権レベル:1

アップグレード時の使用:可能

適用対象:Unified Communications Manager、Unified Communications Manager の IM and Presence サービス

#### 例

```
admin:show tls min-version
Configured TLS minimum version: 1.0
```
## **show tlsresumptiontimeout**

このコマンドは、TLS セッション再開のタイムアウトを表示します。

#### **show tlsresumptiontimeout**

コマンド モード 管理者 (admin:)

#### 要件

コマンド特権レベル:0

アップグレード時の使用:可能

適用対象:Unified Communications Manager、Unified Communications Manager の IM and Presence サービス、Cisco Unity Connection

### **show trace**

このコマンドは、特定のタスクのトレース情報を表示します。

**show trace** [{*task\_name*}]

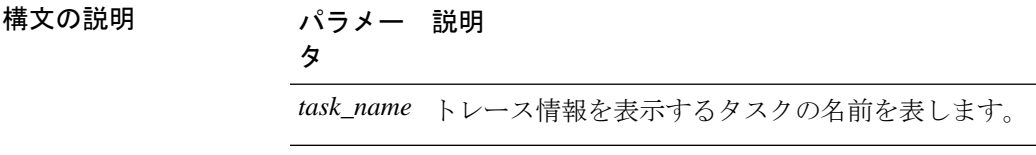

**コマンドモード** 管理者 (admin:)

使用上のガイドライン パラメータを入力しないと、使用可能なタスクのリストが返されます。

#### 要件

コマンド特権レベル:0

アップグレード時の使用:可能

適用対象:Unified Communications Manager、Unified Communications Manager の IM and Presence サービス、Cisco Unity Connection

#### 例

admin: show trace cdps

### **show ups status**

このコマンドは、USB接続されているAPCSmart-UPSデバイスの現在のステータスを表示し、 モニタリング サービスが開始されていない場合は開始します。

#### **show ups status**

コマンド モード 管理者 (admin:)

使用上のガイドライン このコマンドは、7835-H2 および 7825-H2 サーバに限ってすべてのステータスを示します。

#### 要件

コマンド特権レベル:0

アップグレード時の使用:可能

適用対象:Unified Communications Manager、Unified Communications Manager の IM and Presence サービス、Cisco Unity Connection

## **show version active**

このコマンドは、アクティブなパーティション上のソフトウェアのバージョンを表示します。

#### **show version active**

コマンド モード 管理者 (admin:)

#### 要件

コマンド特権レベル:0

アップグレード時の使用:可能

適用対象:Unified Communications Manager、Unified Communications Manager の IM and Presence サービス、Cisco Unity Connection

## **show version inactive**

このコマンドは、非アクティブなパーティション上のソフトウェアのバージョンを表示しま す。

#### **show version inactive**

コマンド モード 簡理者 (admin:)

#### 要件

コマンド特権レベル:0

アップグレード時の使用:可能

適用対象:Unified Communications Manager、Unified Communications Manager の IM and Presence サービス、Cisco Unity Connection

### **show vos version**

Unity connection 12.0 (1) 以降では、Unity Connection は Cisco ユニファイド CM ISO から分離さ れた特定の ISO をサポートしています。ただし、Unity Connection では、すべての最新の VOS 変更が提供されます。Unity Connection と統合された VOS バージョンを表示するには、 *show VOS version* CLI が導入されています。

このコマンドでは、アクティブ パーティションと非アクティブ パーティションに格納されて いる VOS のバージョンが表示されます。非アクティブパーティションに VOS バージョンがな い場合は、「**VOS version not available**」と表示されます。

#### 詳細については、

*http://www.cisco.com/c/en/us/support/unified-communications/unity-connection/products-release-notes-list.html* で入手可能な『 Release Notes for Cisco Unity [Connection](http://www.cisco.com/c/en/us/support/unified-communications/unity-connection/products-release-notes-list.html) 12.0 (1) 』の「Support for Cisco Unity Connection ISO」の項を参照してください。

#### **show vos version**

コマンド モード 簡理者 (admin:)

#### 使用上のガイドライン

このコマンドでは、常に、アクティブ パーティション内の VOS バージョンが表示されます。 アクティブ パーティションにアップグレードが存在する場合は、非アクティブ パーティショ ン内の VOS バージョンも表示されます。

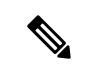

Cisco Unity Connection 11.5 (1) 以前のバージョンから 12.0 (1) 以降にアップグレードする場 合、非アクティブパーティションには VOS バージョンの情報が含まれません。 (注)

#### 要件

コマンド特権レベル:0 アップグレード時の使用:可能

適用対象:Cisco Unity Connection

#### 例

```
admin:show vos version
Active version: 12.0.1.10000-1
Inactive version: VOS version not available
```
### **show web-security**

このコマンドは、現在の Web セキュリティ証明書の内容を表示します。

#### **show web-security**

コマンド モード 管理者 (admin:)

#### 要件

コマンド特権レベル:0

アップグレード時の使用:可能

適用対象:Unified Communications Manager、Unified Communications Manager の IM and Presence サービス、Cisco Unity Connection

### **show webapp session timeout**

このコマンドは webapp セッション タイム アウト値を表示します。これは、webapp セッショ ンがタイムアウトし、ユーザをログオフするまでの時間(分単位)です。

#### **show webapp session timeout**

コマンド モード 管理者 (admin:)

#### 要件

コマンド特権レベル:0

アップグレード時の使用:可能

適用対象:Unified Communications Manager、Unified Communications Manager の IM and Presence サービス、Cisco Unity Connection

## **show workingdir**

このコマンドは、現在の作業ディレクトリから activelog、inactivelog、install、および TFTP を 取得します。

#### **show workingdir**

コマンド モード 管理者(admin:)

#### 要件

コマンド特権レベル:0

アップグレード時の使用:可能

適用対象:Unified Communications Manager、Unified Communications Manager の IM and Presence サービス、Cisco Unity Connection

## **show logins unsuccessful**

次の Web アプリケーションへの最近のログイン試行の失敗をリストするには、このコマンド を使用します。

- Unified Communications Manager 上
	- Disaster Recovery System
	- Cisco Unified OS Administration
- IM and Presence Service の場合
	- IM and Presence のディザスタ リカバリ システム
	- Unified IM and Presence OSの管理

**show logins unsuccessful** [番号を入力します]

| 構文の説明 | パラメー<br>々 | 説明                              |
|-------|-----------|---------------------------------|
|       | number    | 表示する最近のログインの数を指定します。デフォルトは20です。 |
|       |           |                                 |

**コマンドモード** 管理者 (admin)

#### 要件

コマンド特権レベル:0

アップグレード時の使用:可能

適用対象:Unified Communications Manager および IM and Presence サービス。

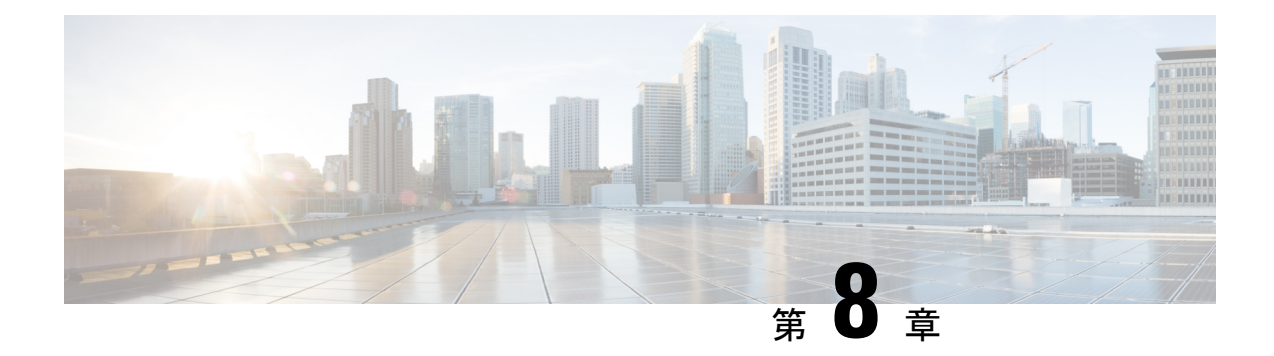

# **unset** コマンド

- unset ipsec policy\_group  $(255 \sim \rightarrow \sim)$
- unset ipsec policy name  $(256 \sim \rightarrow \sim)$
- unset network cluster subscriber details  $(256 \sim \rightarrow \sim)$
- unset network cluster subscriber dynamic-cluster-configuration  $(257 \sim V)$
- unset network dns options  $(257 \sim \rightarrow \sim)$
- unset network domain  $(258 \sim \rightarrow \sim)$
- unset network ntp options  $(258 \sim \rightarrow \rightarrow)$
- unset network ipv6 gateway  $(259 \sim 0)$
- unset network ipv6 static address  $(259 \sim \sim \sim)$

## **unset ipsec policy\_group**

このコマンドは、指定されたグループの ipsec ポリシーをディセーブルにします。

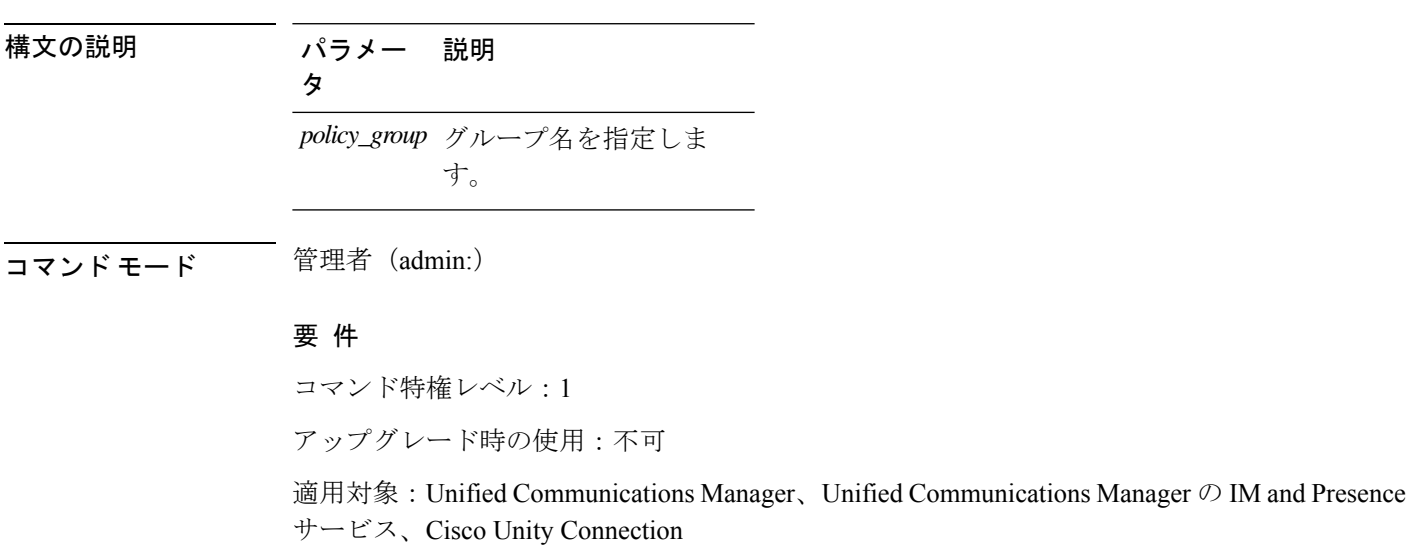

**unset ipsec policy\_group** *policy\_group*

## **unset ipsec policy\_name**

このコマンドは、指定された名前の ipsec ポリシーをディセーブルにします。

**unset ipsec policy\_name** *policy\_name*

構文の説明 パラメー 説明

*policy\_name* ディセーブルにするポリシー名を指定します。

コマンド モード ―― 管理者 (admin:)

使用上のガイドライン すべてのポリシー名を無効にするには、*policy\_name* に対して ALL を入力します。

#### 要 件

タ

コマンド特権レベル:1

アップグレード時の使用:不可

適用対象:Unified Communications Manager、Unified Communications Manager の IM and Presence サービス、Cisco Unity Connection

### **unset network cluster subscriber details**

このコマンドは、コマンド プロンプトの代わりに GUI からサブスクライバ ノードを削除する 必要があることを通知するメッセージを表示します。

#### **unset network cluster subscriber details**

コマンド モード 管理者 (admin:)

#### 要 件

コマンド特権レベル:1

アップグレード時の使用:不可

適用対象:Unified Communications Manager、Communications Manager の IM and Presence サービ ス、および Cisco Unity Connection。

#### **GUI** からサブスクライバを削除するメッセージ

```
admin: unset network cluster subscriber details
Please use the Cisco Unified Communications Manager on the first node.
Navigate to System > Server and click "Find".
```
Unable to del: NULL Executed command unsuccessfully.

### **unset network cluster subscriber dynamic-cluster-configuration**

このコマンドは、パブリッシャのダイナミック クラスタ設定をディセーブルにします。[ダイ ナミッククラスタ設定(DynamicClusterConfiguration)]オプションの値は、パブリッシャでゼ ロに設定されます。

**unset network cluster subscriber dynamic-cluster-configuration**

コマンド モード 管理者 (admin:)

#### 要 件

コマンド特権レベル:1

アップグレード時の使用:不可

適用対象:Unified Communications Manager、Unified Communications Manager の IM and Presence サービス、および Cisco Unity Connection。

### **unset network dns options**

このコマンドは、DNS オプションの設定を解除します。

**unset network dns options** [{**timeout**}] [{**attempts**}] [{**rotate**}]

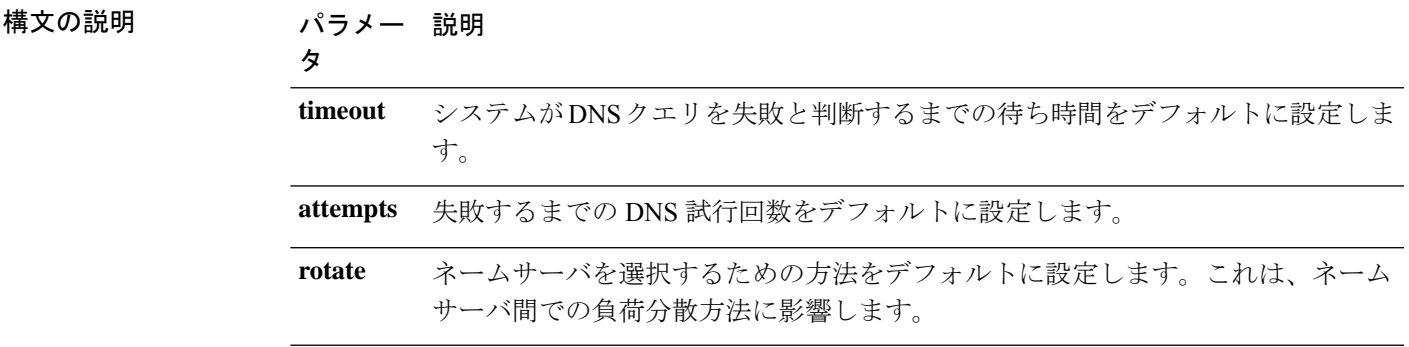

使用上のガイドライン このコマンドを実行すると、システムが自動的に再起動します。

コマンド モード 管理者 (admin:)

使用上のガイドライン このコマンドを実行するかどうかを確認するメッセージが表示されます。

 $\triangle$ 注意 続行すると、システムのネットワーク接続が一時的に失われます。

#### 要 件

適用対象:Unified Communications Manager、Unified Communications Manager の IM and Presence サービス、Cisco Unity Connection

### **unset network domain**

このコマンドは、ドメイン名を設定解除し、サーバを再起動します。

#### **unset network domain**

コマンド モード ―― 管理者(admin:)

使用上のガイドライン このコマンドを実行するかどうかを確認するメッセージが表示されます。

#### 要 件

適用対象:Unified Communications Manager、Unified Communications Manager の IM and Presence サービス、Cisco Unity Connection

#### 例

```
admin: unset network domain
cmdSetIp.domain.name.change.warning
Continue (y/n)?
trying to restart system...
Warning: Restart could take up to 5 minutes...
Shutting down Service Manager. Please wait...
```
## **unset network ntp options**

このコマンドは、ドメイン名を設定解除し、サーバを再起動します。

#### **unset network ntp options**

コマンド モード ―― 管理者 (admin:)

#### 要 件

コマンド特権レベル:1

アップグレード時の使用:可能

適用対象:Unified Communications Manager、Unified Communications Manager の IM and Presence サービス、Cisco Unity Connection

# **unset network ipv6 gateway**

このコマンドは、サーバ上の IPv6 ゲートウェイを解除します。

**unset network ipv6 gateway** [{*reboot*}]

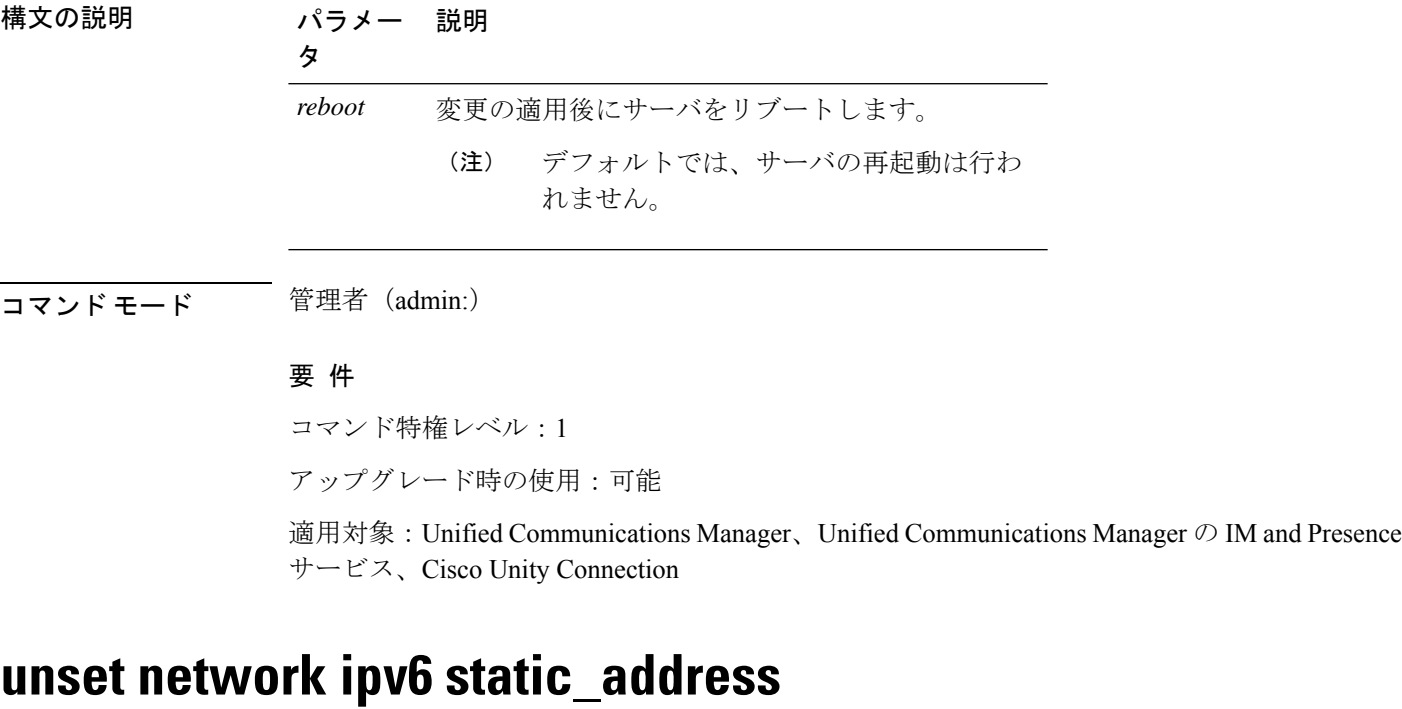

このコマンドは、固定 IPv6 アドレスの設定を解除します。

**unset network ipv6 static\_address** [{*reboot*}]

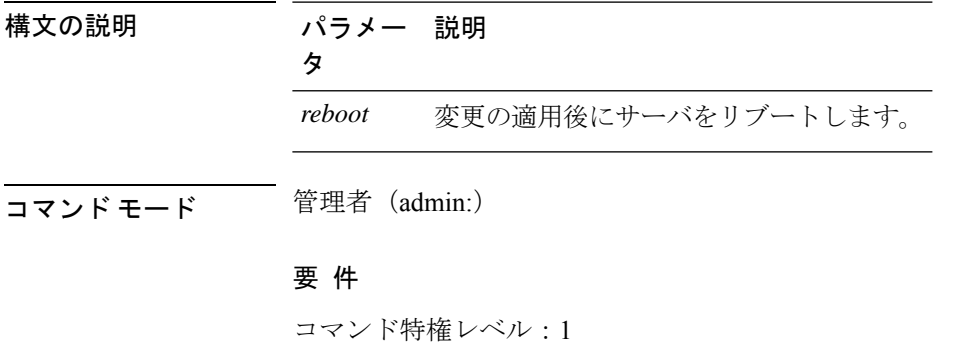

アップグレード時の使用:不可

適用対象:Unified Communications Manager、Cisco Unity Connection

#### 例

admin: admin:unset network ipv6 static\_address W A R N I N G The Server must be rebooted for these changes to take effect. Please make sure that you reboot this server. IPv6 static address was removed.

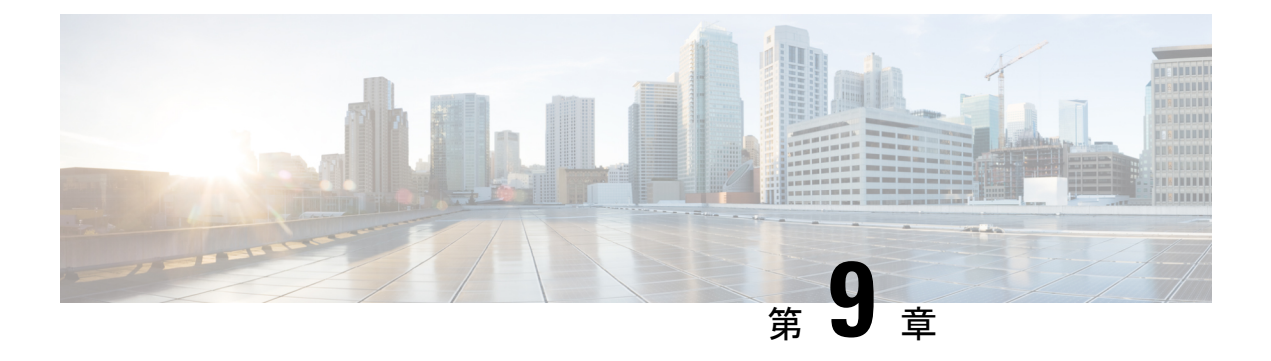

# **utils** コマンド

- utils auditd  $(266 \sim \rightarrow \sim)$
- utils BE6000Mode enable  $(267 \sim \rightarrow \sim)$
- utils BE6000Mode disable  $(267 \sim \rightarrow \sim)$
- utils BE6000Mode ステータス (268 ページ)
- utils branding enable  $(268 \sim \rightarrow \sim)$
- utils branding disable  $(268 \sim \rightarrow \sim)$
- utils branding status  $(268 \sim \sim \mathcal{V})$
- utils contactsearchauthentication disable  $(269 \sim \rightarrow \sim)$
- utils contactsearchauthentication enable  $(269 \sim \rightarrow \sim)$
- utils contactsearchauthentication status  $(270 \sim 0)$
- utils core analyze  $(270 \sim \rightarrow \sim)$
- utils core list  $(271 \sim \rightarrow \sim)$
- utils capf cert import  $(271 \sim -\gamma)$
- utils capf set keep alive  $(271 \sim \rightarrow \sim)$
- utils capf stale-lsc  $(272 \sim \rightarrow \sim)$
- utils create report  $(272 \& -\ddot{\vee})$
- utils create report database  $(273 \sim \sim)$
- utils ctl  $(274 \sim -\gamma)$
- utils cuc activate CUSRSV  $(275 \sim \rightarrow \sim)$
- utils cuc auto ITL download  $(276 \sim \rightarrow \sim)$
- utils cuc cluster activate  $(277 \sim \rightarrow \sim)$
- utils cuc cluster deactivate (277 ページ)
- utils cuc cluster makeprimary  $(277 \sim \rightarrow \sim)$
- utils cuc cluster overwritedb  $(278 \sim \rightarrow \sim)$
- utils cuc cluster renegotiate  $(278 \sim -\gamma)$
- utils cuc create report  $(279 \sim \rightarrow \sim)$
- utils cuc dbreplication 01 tear down (280 ページ)
- utils cuc dbreplication 02 define servers  $(280 \sim \rightarrow \sim)$
- utils cuc dbreplication 03 define db template  $(281 \sim \rightarrow \sim)$
- utils cuc dbreplication 04 sync\_database  $(282 \sim \sim \gamma)$
- utils cuc dbreplication reset all  $(283 \sim \rightarrow \sim)$
- utils cuc encryption  $(283 \sim \rightarrow \sim)$
- utils cuc jetty ssl disable  $(285 \sim \sim)$
- utils cuc jetty ssl enable  $(285 \sim \rightarrow \sim)$
- utils cuc networking clear replication  $(286 \sim \rightarrow \sim)$
- utils cuc networking dscp  $(287 \sim \rightarrow \sim)$
- utils cuc reset password  $(287 \sim \rightarrow \sim)$
- utils cuc set PinExpiry PromptTime "Authentication Rule Name" (288 ページ)
- utils dbreplication dropadmindb  $(288 \sim \rightarrow \sim)$
- utils dbreplication forcedatasyncsub  $(289 \sim \rightarrow \sim)$
- utils dbreplication quickaudit  $(290 \sim \rightarrow \sim)$
- utils dbreplication rebuild (290 ページ)
- utils dbreplication repair  $(291 \sim \rightarrow \sim)$
- utils dbreplication repairreplicate  $(292 \sim \rightarrow \sim)$
- utils dbreplication repairtable  $(293 \sim \rightarrow \sim)$
- utils dbreplication reset  $(293 \sim \rightarrow \sim)$
- utils dbreplication runtimestate  $(294 \sim \sim \gamma)$
- utils dbreplication setprocess  $(295 \sim \sim \sim)$
- utils dbreplication setrepltimeout (295 ページ)
- utils dbreplication status  $(296 \sim 0)$
- utils dbreplication stop  $(297 \sim \rightarrow \sim)$
- utils imdb replication replication status (298 ページ)
- utils diagnose  $(298 \sim \sim \sim)$
- utils disaster recovery backup network (299 ページ)
- utils disaster\_recovery cancel\_backup (300 ページ)
- utils disaster recovery device add network (300 ページ)
- utils disaster\_recovery device delete  $(301 \sim \rightarrow \sim)$
- utils disaster recovery device list  $(301 \sim \rightarrow \gg)$
- utils disaster\_recovery estimate\_tar\_size  $(302 \lt \lt \lt \lt)$
- utils disaster\_recovery history (302 ページ)
- utils disaster\_recovery jschLogs operation (303  $\sim \rightarrow \gg$ )
- utils disaster\_recovery prepare restore pub\_from\_sub (303 ページ)
- utils disaster recovery restore network  $(304 \sim \sim \gamma)$
- utils disaster recovery schedule add  $(305 \sim \sim \sim)$
- utils disaster recovery schedule  $(305 \sim \sim \sim)$
- utils disaster recovery schedule delete  $(306 \sim \rightarrow \sim)$
- utils disaster\_recovery schedule disable  $(306 \sim \rightarrow \sim)$
- utils disaster recovery schedule list  $(307 \sim -\gamma)$
- utils disaster recovery show backupfiles  $(307 \sim \sim \frac{1}{2})$
- utils disaster\_recovery show\_registration  $(308 \sim +\sqrt{y})$

• utils disaster recovery status  $(308 \sim \sim \sim)$ • utils EnhancedSecurityMode disable (309 ページ) • utils EnhancedSecurityMode enable (309 ページ) • utils EnhancedSecurityMode status  $(310 \sim \rightarrow \sim)$ • utils filebeat config  $(310 \sim -\gamma)$ • utils filebeat disable  $(311 \sim \rightarrow \sim)$ • utils filebeat enable  $(311 \sim \rightarrow \sim)$ • utils filebeat status  $(311 \sim -\gamma)$ • utils filebeat tls (312 ページ) • utils fior  $(312 \lt \lt \lt \lt)$ • utils fior disable  $(313 \sim -\gamma)$ • utils fior enable  $(313 \sim \rightarrow \sim)$ • utils fior list  $(314 \sim -\gamma)$ • utils fior start  $(314 \sim -\gamma)$ • utils fior status  $(315 \sim -\gamma)$ • utils fior stop  $(315 \sim \rightarrow \sim)$ • utils fior top  $(315 \sim \rightarrow \sim)$ • utils fips  $(316 \sim -\gamma)$ • utils fips common criteria  $(317 \sim -\gamma)$ • utils firewall ipv4 debug  $(318 \sim \rightarrow \sim)$ • utils firewall ipv4 (319  $\sim-\check{\nu}$ ) • utils firewall ipv4 list  $(320 \sim \rightarrow \sim)$ • utils firewall ipv4 status  $(320 \sim \sim \gamma)$ • utils firewall ipv6 debug  $(320 \sim \rightarrow \sim)$ • utils firewall ipv6  $(321 \sim \sim)$ • utils firewall ipv6 list  $(322 \sim \sim)$ • utils firewall ipv6 status  $(323 \sim \sim)$ • utils ha failover  $(323 \sim \rightarrow \sim)$ • utils ha fallback  $(324 \sim \rightarrow \sim)$ • utils haproxy set {required|optional|disable} client-auth (324 ページ) • utils haproxy set num-threads  $(327 \sim \sim \sim)$ • utils ha recover  $(328 \sim \rightarrow \sim)$ • utils ha status  $(328 \sim \sim)$ • utils ils showpeerinfo  $(329 \sim 3)$ • utils import config  $(330 \sim -\gamma)$ • utils iostat  $(331 \sim -\gamma)$ • utils iothrottle (332 ページ) • utils itl reset  $(332 \& \rightarrow \lor)$ • utils ipsec restart  $(334 \sim -\gamma)$ • utils Idap config  $(334 \sim \sim)$ 

• utils managementAgent alarms minpushLevel  $(335 \sim \rightarrow \sim)$ 

- utils managementAgent alarms pushfrequency  $(336 \sim \rightarrow \sim)$
- utils managementAgent alarms pushnow  $(336 \sim \sim \mathcal{V})$
- utils network arp delete  $(337 \sim -\gamma)$
- utils network arp set  $(337 \sim -\gamma)$
- utils network arp list  $(338 \sim -\gamma)$
- utils network capture  $(339 \sim -\gamma)$
- utils network capture-rotate (340 ページ)
- utils network connectivity  $(341 \sim -\gamma)$
- utils network host  $(342 \sim \sim)$
- utils network ipv6 host  $(343 \sim -\gamma)$
- utils network ipv6 traceroute  $(343 \sim \rightarrow \sim)$
- utils network ipv6 ping  $(344 \sim -\gamma)$
- utils network ping  $(344 \sim -\gamma)$
- utils network traceroute  $(345 \sim +\gamma)$
- utils network name-service {hosts|services} cache invalidate  $(345 \sim \sim \sim)$
- utils ntp auth symmetric-key  $(346 \sim \rightarrow \sim)$
- utils ntp auth auto-key (348 ページ)
- utils ntp server add  $(351 \sim \rightarrow \sim)$
- utils ntp server delete  $(353 \sim \rightarrow \sim)$
- utils ntp config  $(354 \sim \sim \sim)$
- utils ntp restart  $(355 \sim \rightarrow \sim)$
- utils ntp server list  $(355 \sim \rightarrow \sim)$
- utils ntp start  $(356 \sim \sim \mathcal{V})$
- utils ntp status  $(356 \sim \rightarrow \sim)$
- utils os kerneldump  $(357 \sim \rightarrow \sim)$
- utils os kerneldump ssh  $(357 \sim \rightarrow \sim)$
- utils os kerneldump status  $(358 \sim \sim)$
- utils os secure  $(359 \sim \rightarrow \sim)$
- utils os secure dynamic-policies compile  $(359 \sim \sim \gamma)$
- utils os secure dynamic-policies list  $(360 \sim \rightarrow \sim)$
- utils os secure dynamic-policies load  $(360 \sim \rightarrow \sim)$
- utils os secure dynamic-policies remove  $(361 \sim \rightarrow \sim)$
- utils os secure dynamic-policies show  $(361 \sim \rightarrow \sim)$
- utils os secure dynamic-policies start-recording  $(362 \sim \rightarrow \sim)$
- utils os secure dynamic-policies stop-recording  $(363 \sim \rightarrow \sim)$
- utils PlatformWebAccess disable (363 ページ)
- utils PlatformWebAccess enable (364 ページ)
- utils PlatformWebAccess status (364 ページ)
- utils processCoreDumps disable (364 ページ)
- utils processCoreDumps enable  $(365 \sim \rightarrow \sim)$
- utils processCoreDumps status  $(365 \sim \rightarrow \sim)$
```
• utils remote account create (365 \sim \rightarrow \sim)• utils remote_account disable (366 \sim +\ \ \ \ \ \ \ \ \ \ \• utils remote account enable (366 \sim \rightarrow \sim)• utils remote account status (367 \sim \sim \gamma)• utils remotesyslog set protocol tcp (367 \sim \rightarrow \sim)• utils remotesyslog set protocol udp (367 \sim \rightarrow \sim)• utils remotesyslog set protocol tls (368 \sim \rightarrow \sim)• utils remotesyslog show protocol (369 \sim \rightarrow \sim)• utils reset application ui administrator name (369 \sim \sim \sim \sim)• utils reset application ui administrator password (369 \sim \rightarrow \sim)
• utils restore application ui administrator account (370 \sim \rightarrow \sim)• utils rosters list limited (370 \sim -\gamma)• utils rosters list full (371 \sim \rightarrow \sim)• utils rosters list watchers (371 \sim -\gamma)• utils rosters list contacts (372 \sim \rightarrow \sim)• utils rosters delete (372 \sim \rightarrow \sim)• utils scheduled-task disable (372 ページ)
• utils scheduled-task enable (373 \sim \rightarrow \sim)• utils scheduled-task list (373 \sim \rightarrow \sim)• utils set urlpattern disable (374 \sim \rightarrow \sim)• utils set urlpattern enable (374 ページ)
• utils service (374 \sim -\gamma)• utils service list (375 \sim -\gamma)• utils service auto-restart (376 \sim \rightarrow \sim)• utils service start (377 \sim -\gamma)• utils service stop (377 \sim -\gamma)• utils snmp config 1/2c community-string (378 \sim \rightarrow \sim)• utils snmp config 1/2c inform (378 \sim \rightarrow \sim)• utils snmp config 1/2c trap (379 \sim -\gamma)• utils snmp config 3 inform (380 \sim \rightarrow \sim)• utils snmp config mib2 (380 \sim -\gamma)• utils snmp config 3 trap (381 \sim \rightarrow \sim)• utils snmp config 3 user (382 \sim \sim)• utils snmp get (382 \sim \rightarrow \sim)• utils snmp get 1 (383 \sim \rightarrow \sim)• utils snmp get 2c (384 \sim -\gamma)• utils snmp get 3 (385 \sim \rightarrow \sim)• utils snmp hardware-agents (385 ページ)
• utils snmp test (386 \sim \rightarrow \circ)• utils snmp walk (387 \sim \sim)
```
• utils snmp walk 1  $(389 \sim \rightarrow \sim)$ 

- utils snmp walk 2c  $(389 \sim \sim \mathcal{V})$
- utils snmp walk 3 (390  $\sim-\check{\sim}$ )
- utils soap realtimeservice test  $(391 \sim \rightarrow \sim)$
- utils sso  $(391 \sim -\gamma)$
- utils sso recovery-url  $(392 \sim \rightarrow \sim)$
- utils system restart  $(392 \sim -\gamma)$
- utils system shutdown  $(393 \sim \rightarrow \sim)$
- utils system switch-version  $(393 \sim \sim)$
- utils system boot  $(394 \sim \sim \gamma)$
- utils system upgrade  $(394 \sim -\gamma)$
- utils system upgrade cluster  $(397 \sim 3)$
- utils system enableAdministration (401 ページ)
- utils update dst  $(402 \sim \rightarrow \rightarrow)$
- utils users validate  $(402 \sim \rightarrow \sim)$
- utils vmtools refresh  $(403 \sim \rightarrow \sim)$
- utils vmtools status  $(404 \sim -\gamma)$
- utils vmtools switch open  $(404 \sim \rightarrow \sim)$
- utils vmtools switch native  $(404 \sim \rightarrow \sim)$
- utils system boot status  $(405 \sim +\frac{1}{\sqrt{2}})$
- utils system upgrade dataexport initiate  $(405 \sim \sim \mathcal{V})$
- utils system upgrade dataexport status (406 ページ)
- utils system upgrade dataexport cancel  $(406 \sim \rightarrow \sim)$
- utils ucmgmt  $(407 \sim -\gamma)$

### **utils auditd**

このコマンドは、システム監査サービスを開始および停止します。また、システム監査サービ スのステータスを表示します。

**utils auditd** {**enable** | **disable** | **status**}

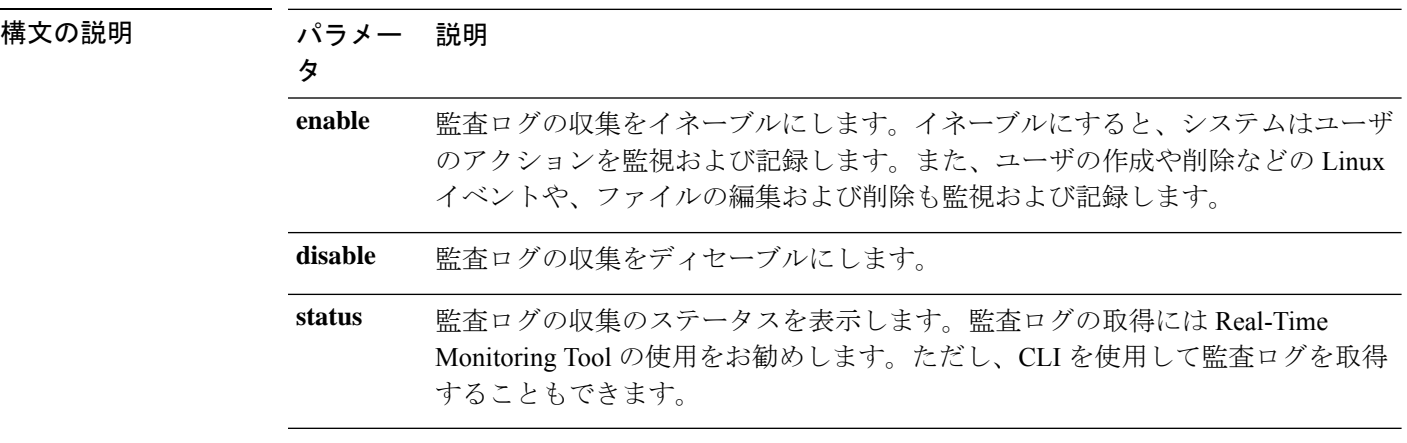

コマンド モード – 管理者 (admin:)

**使用上のガイドライン** サービスがイネーブルになっていると、システムアクティビティをモニタし、ログに記録しま す。システム監査サービスは、多くの情報をログに記録することに注意してください。ディス クが一杯にならないように注意してください

#### 要 件

コマンド特権レベル:1

アップグレード時の使用:可能

適用対象:Unified Communications Manager、Unified Communications Manager の IM and Presence サービス、および Cisco Unity Connection。

### **utils BE6000Mode enable**

このコマンドを実行して、ユニファイドコミュニケーションマネージャで BE6000 モードを有 効にします。

**コマンド モード** 管理者 (admin:)

#### 要 件

コマンド特権レベル:4 アップグレード時の使用:不可 適用対象:Unified Communications Manager。

### **utils BE6000Mode disable**

このコマンドを実行して、ユニファイドコミュニケーションマネージャで BE6000 モードを無 効にします。

**コマンドモード** 管理者 (admin:)

#### 要 件

コマンド特権レベル:4

アップグレード時の使用:不可

適用対象:Unified Communications Manager。

# **utils BE6000Mode** ステータス

CUCM の BE6000 モードのステータスを表示するには、このコマンドを実行します。

コマンド モード 管理者 (admin:)

#### 要件

コマンド特権レベル:0

アップグレード時の使用:不可

適用対象:Unified Communications Manager。

### **utils branding enable**

このノードでブランディングを有効にするには、このコマンドを実行します。

コマンド モード ―― 管理者(admin:)

#### 要 件

コマンド特権レベル:4

適用対象: Cisco Un、Communications Manager、IM およびプレゼンスサービス、または Cisco Unity Connection。

### **utils branding disable**

このノードでブランディングを無効にするには、このコマンドを実行します。

コマンド モード 管理者(admin:)

#### 要 件

コマンド特権レベル:4

適用対象: Cisco Un、Communications Manager、IM およびプレゼンスサービス、または Cisco Unity Connection。

### **utils branding status**

このコマンドを実行すると、このノードでブランディングが有効になっているか無効になって いるかのステータスが表示されます。

コマンド モード 管理者 (admin:)

#### 要 件

コマンド特権レベル:4

適用対象: Cisco Un、Communications Manager、IM およびプレゼンスサービス、または Cisco Unity Connection。

### **utils contactsearchauthentication disable**

このコマンドは、セキュアな連絡先検索認証モードを無効にします。このモードを無効にする と、変更を有効にするために電話機をリセットする必要があります。

**utils contactsearchauthentication disable**

```
コマンド モード 簡理者 (admin:)
```
#### 要 件

コマンド特権レベル:4

アップグレード時の使用:不可

Unified Communications Manager、Unified Communications Manager の IM and Presence サービス、 Cisco Unity Connection

### **utils contactsearchauthentication enable**

このコマンドは、セキュアな連絡先検索認証モードを有効にします。このモードを有効にした 後、変更を有効にするために電話機をリセットします。

#### **utils contactsearchauthentication enable**

コマンド モード 管理者(admin:)

#### 要 件

コマンド特権レベル:4

アップグレード時の使用:不可

Unified Communications Manager、Unified Communications Manager の IM andPresence サービス、 Cisco Unity Connection

### **utils contactsearchauthentication status**

このコマンドは、システムが contact search authentication enable モードまたは contact search authentication disable モードで動作しているかどうかを表示します。

**utils contactsearchauthentication status**

コマンド モード 音理者 (admin:)

#### 要件

コマンド特権レベル:0

アップグレード時の使用:可能

Unified Communications Manager、Unified Communications Manager の IM andPresence サービス、 Cisco Unity Connection

### **utils core analyze**

このコマンドは、コア ファイルのバックトレース、スレッド リスト、すべての CPU レジスタ の現在の値を生成します。

#### **utils core** {**active** | **inactive**} **analyze** [*core\_filename*]

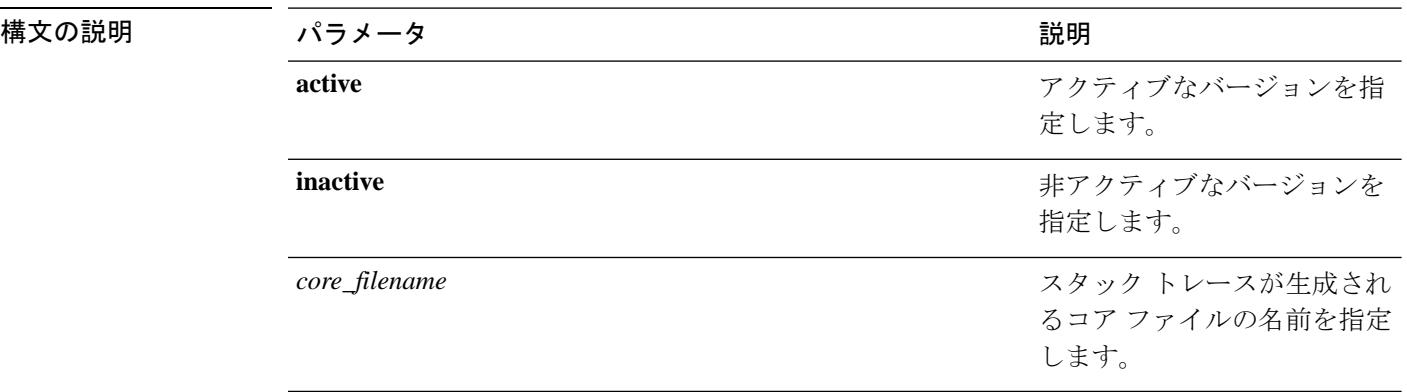

#### コマンド モード 管理者 (admin:)

使用上のガイドライン このコマンドにより、コア ファイルと同じ名前で、拡張子が .txt のファイルが、コア ファイ ルと同じディレクトリに作成されます。cimserver によって作成されたコア ファイルでこのコ マンドを実行すると、予期しないメッセージが表示されます。このメッセージは既知の制限で

#### 要 件

す。

コマンド特権レベル:1

アップグレード時の使用:可能

適用対象:Unified Communications Manager、Unified Communications Manager の IM and Presence サービス、および Cisco Unity Connection。

### **utils core list**

このコマンドは、すべてのアクティブまたは非アクティブなコア ファイルを表示します。

**utils core** {**active** | **inactive**} **list**

コマンド モード 管理者 (admin:)

#### 要 件

コマンド特権レベル:1

アップグレード時の使用:可能

適用対象:Unified Communications Manager、Unified Communications Manager の IM およびプレ ゼンスサービス および Cisco Unity Connection。

### **utils capf cert import**

#### **utils capf cert import**

このコマンドを使用して、署名された電話機の証明書をシステムにアップロードします。

使用上のガイドライン FTP または TFTP のいずれかを使用して署名付き証明書をインポートすることを選択できま す。

#### 要 件

コマンド特権レベル:1 アップグレード時の使用:不可

適用対象:Unified Communications Manager

### **utils capf set keep\_alive**

認証局プロキシ機能 (CAPF) サービスとエンドポイント間のすべての接続に対して keep\_alive タイマーを設定するには、このコマンドを実行します。システムのデフォルトは 15 分です

コマンド モード 管理者 (admin:)

#### 要件

コマンド特権レベル:0 アップグレード時の使用:不可 適用対象:Unified Communications Manager

# **utils capf stale-lsc**

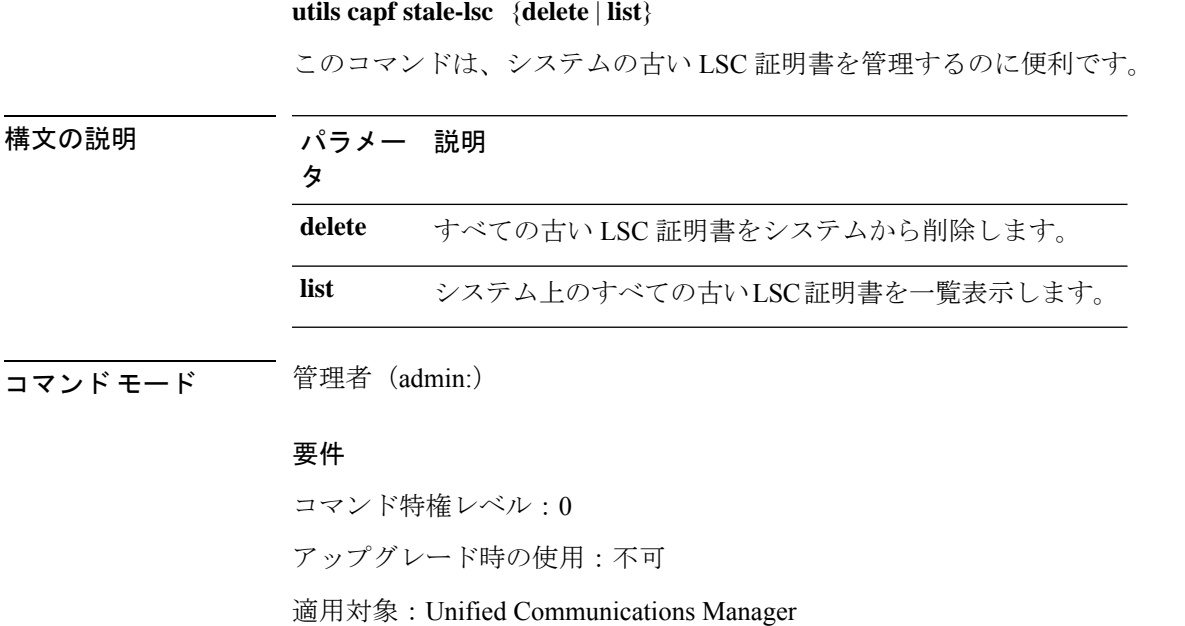

# **utils create report**

このコマンドは、サーバに関するレポートを platform/log ディレクトリ内に作成します。

#### **utils create report** {**csa** | **hardware** | **platform** | **security**}

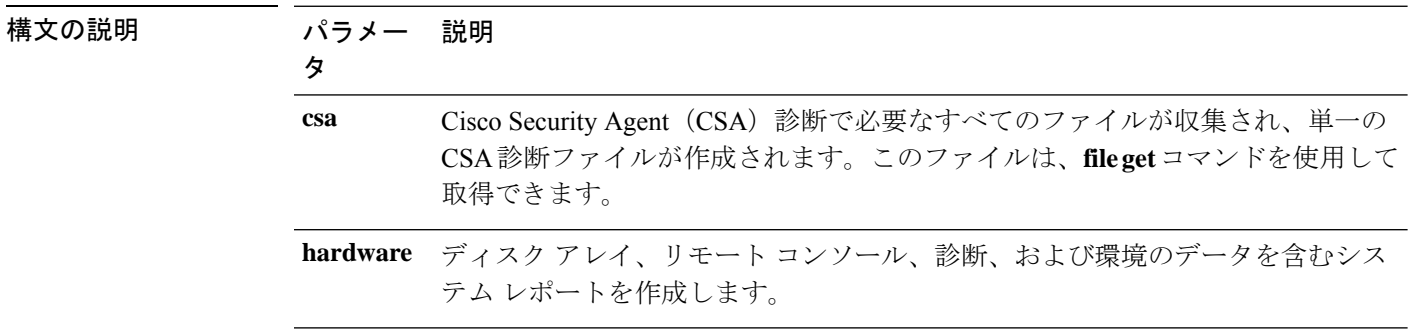

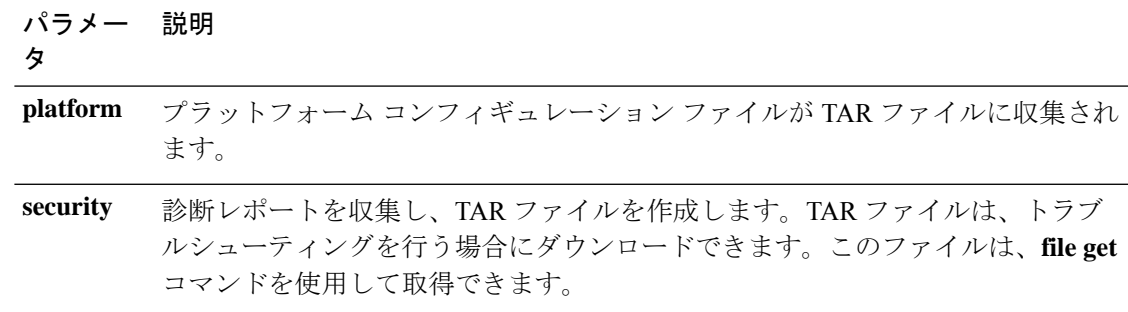

コマンド モード 管理者 (admin:)

使用上のガイドライン コマンドを入力すると、続行を求めるプロンプトが表示されます。

レポートを作成した後、**file get activelog platform/log/***filename* コマンドを使用してレポートを 取得します。*filename* は、コマンドが完了した後で表示されるレポートのファイル名を指定し ます。

#### 要 件

コマンド特権レベル:1

アップグレード時の使用:不可

適用対象:Unified Communications Manager、Unified Communications Manager の IM and Presence サービス、および Cisco Unity Connection。

### **utils create report database**

このコマンドは、データベースのトラブルシューティングに必要なファイルをすべてログに収 集します。

**utils create report** {**csa** | **hardware** | **platform** | **security**}

コマンド モード 管理者 (admin:)

#### 要 件

コマンド特権レベル:1

アップグレード時の使用:不可

適用対象:Unified Communications Manager、Unified Communications Manager の IM and Presence サービス、Cisco Unity Connection

# **utils ctl**

**utils ctl** {**set-cluster mixed-mode** | **set-cluster non-secure-mode** | **update CTLFile**}

このコマンドは、クラスタ セキュリティ モードを変更するか、各ノードで CTL ファイルを更 新します。

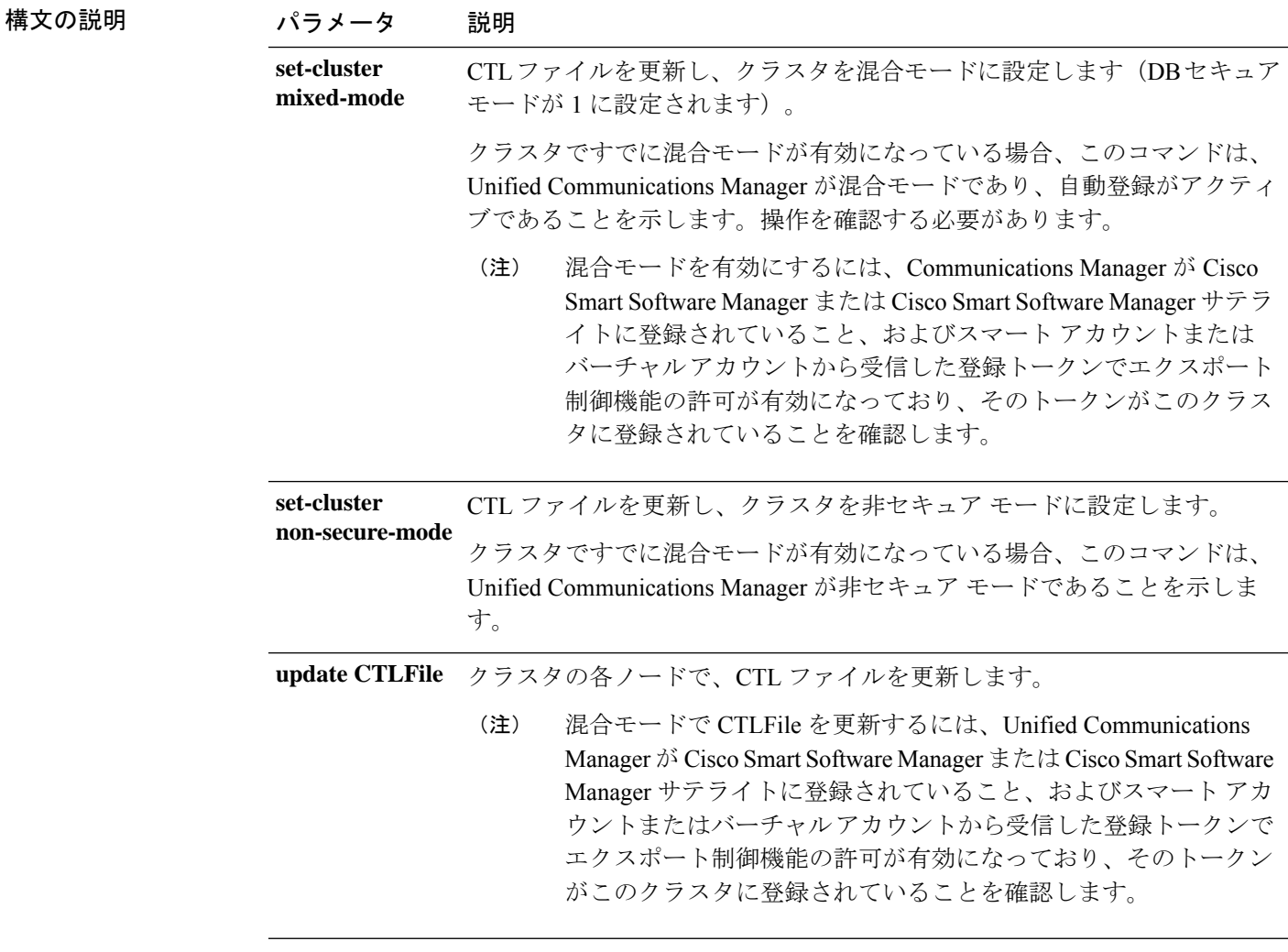

### **コマンドモード** 管理者 (admin:)

使用上のガイドライン このCLIは、パブリッシャで実行する必要があります。他のすべてのノードでは、このCLIコ マンドがディセーブルにされています。

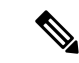

CTL ファイルの再生成後、クラスタ全体で CallManager および TFTP サービスを再起動す る必要があります。 (注)

#### 要 件

コマンド特権レベル:1 アップグレード時の使用:可能 適用対象:Unified Communications Manager。

### **utils ctl reset localkey**

このコマンドは、CTL ファイルを再生成し、セカンダリ SAST ロール (CallManager) で署名す るために使用されます。元の CTL ファイルに署名するために使用された ITLRecovery 証明書 が変更され、エンドポイントがロックアウトされた場合に、このコマンドを使用します。

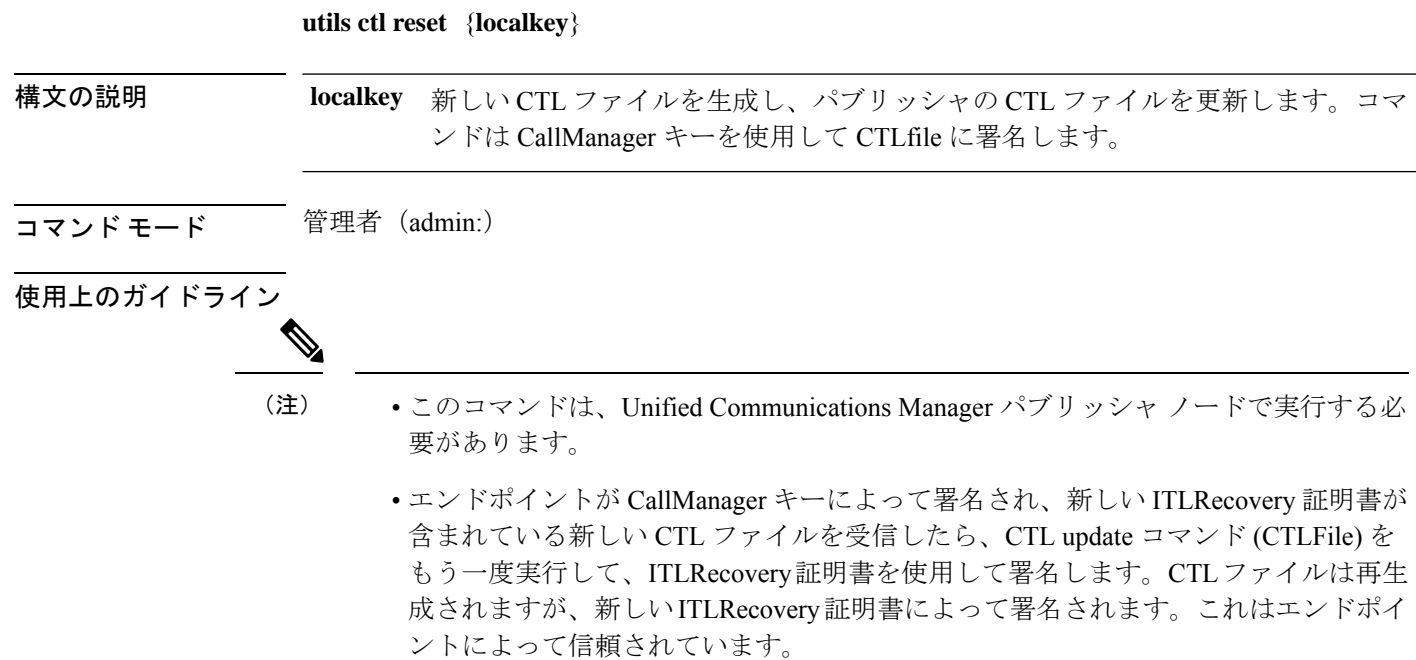

#### 要 件

コマンド特権レベル:4 アップグレード時の使用:不可

適用対象:Unified Communications Manager

# **utils cuc activate CUSRSV**

このコマンドは、スタンドアロン Cisco Unity Connection サーバを Cisco Unity Connection SRSV サーバに変換します。

#### **utils cuc activate CUSRSV**

コマンド モード 管理者 (admin:)

#### 要 件

コマンド特権レベル:1

アップグレード時の使用:不可

適用対象:Cisco Unity Connection

# **utils cuc auto ITL download**

このコマンドを使用すると、Unity Connection は Cisco Unity Connection の CallManager 証明書を 自動的にダウンロードする機能を無効にすることができます。

#### **utils cuc auto ITL download { enable | disable | status }**

#### **Syntex** 説明

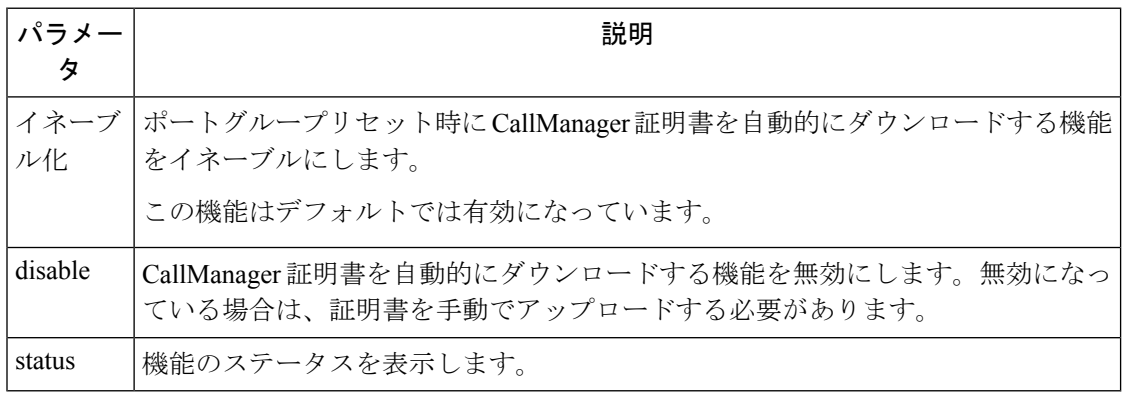

(注) クラスタの場合、CLI コマンドはパブリッシャサーバでのみ実行されます。

コマンド モード 管理者 (admin:)

#### 要 件

コマンド特権レベル:4

アップグレード時の使用:不可

適用対象:Cisco Unity Connection

#### 例

```
admin:utils cuc auto ITL download enable
After successful execution,Unity Connection will download trust list from the TFTP server
automatically.
```
For this, you must do the following: 1.Configure TFTP server for Next Generation enabled port groups through Cisco Unity Connection Administration 2. Restart the Connection Conversation Manager on all nodes in the cluster Auto downloading of ITL enabled successfully

# **utils cuc cluster activate**

このコマンドは、このサーバを Cisco Unity Connection クラスタ内でアクティブにします。

#### **utils cuc cluster activate**

コマンド モード 簡理者 (admin:)

#### 要 件

コマンド特権レベル:1 アップグレード時の使用:可能 適用対象:Cisco Unity Connection

### **utils cuc cluster deactivate**

このコマンドは、このサーバを Cisco Unity Connection クラスタ内で非アクティブにします。

#### **utils cuc cluster deactivate**

コマンド モード 管理者(admin:)

#### 要 件

コマンド特権レベル:1

アップグレード時の使用:可能

適用対象:Cisco Unity Connection

## **utils cuc cluster makeprimary**

このコマンドを実行すると、指定されたサーバはCisco UnityConnectionクラスタ内でプライマ リ サーバ ステータスを取得するようになります。

**utils cuc cluster makeprimary**

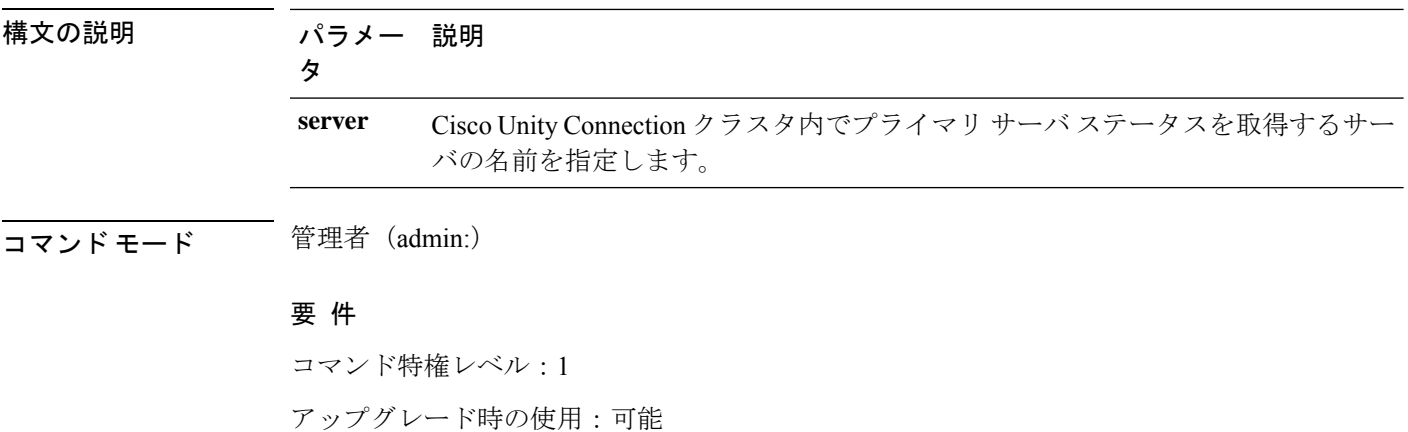

適用対象:Cisco Unity Connection

### **utils cuc cluster overwritedb**

このコマンドは、サーバ上のデータを Cisco Unity Connection クラスタ内の他のサーバにある データで上書きします。

#### **utils cuc cluster overwritedb**

コマンド モード ―― 管理者 (admin:)

使用上のガイドライン このコマンドは、このコマンドを実行するサーバ上のデータベースを、Connectionクラスタ内 の他のサーバにあるデータベースで上書きします。データベースが上書きされると、複製が再 起動されます。この方法は、バックアップからあるサーバを復元し、その復元したデータを他 のサーバにコピーする必要があるときに使用されます。

#### 要 件

コマンド特権レベル:1

アップグレード時の使用:可能

適用対象:Cisco Unity Connection

### **utils cuc cluster renegotiate**

このコマンドは、Connection クラスタ内のパブリッシャ サーバを交換した後またはパブリッ シャ サーバに Connection を再インストールした後、パブリッシャ サーバとの間にクラスタ関 係を構築します。このコマンドにより、パブリッシャサーバ上のすべてのデータがサブスクラ イバ サーバのデータで上書きされ、サーバ間の複製が初期化されます。

#### **utils cuc cluster renegotiate**

コマンド モード 管理者 (admin:)

使用上のガイドライン このコマンドは、Connection クラスタ内のサブスクライバ サーバで実行して、交換したパブ リッシャ サーバまたは Connection を再インストールしたパブリッシャ サーバとの間に信頼関 係を設定します。

#### 要 件

コマンド特権レベル:1

アップグレード時の使用:可能

適用対象:Cisco Unity Connection

### **utils cuc create report**

このコマンドは、テクニカルサポートのスタッフがシステムをトラブルシューティングするの に役立つデータを収集します。収集されるデータには、バージョン情報、クラスタ ステータ ス、サービス情報、データベース情報、トレース ファイル、ログ ファイル、ディスク情報、 メモリ情報、および再起動情報が含まれます。

#### **utils cuc create report**

コマンド モード 管理者 (admin:)

使用上のガイドライン コマンドが完了すると、詳細情報が .zip ファイルに保存され、その .zip ファイルの場所が表示 されます。**file get**コマンドを使用して、ファイルを圧縮解除して内容を表示できるコンピュー タに移動します。

#### 要 件

コマンド特権レベル:1 アップグレード時の使用:可能 適用対象:Cisco Unity Connection のみ

#### 例

admin: utils cuc create report Getting unity connection version. Please wait...Done Getting cluster status. Please wait...Done Getting service information. Please wait...Done Getting installed locales. Please wait...Done Getting database schema version. Please wait...Done Getting database integrity. Please wait...Done Getting database diagnostic log. Please wait...Done Getting database message log. Please wait...Done Getting trace files. Please wait...Done Getting log files. Please wait...Done Getting platform status. Please wait...Done Compressing 75 files. Please wait...Done

```
Output is in file: cuc/cli/systeminfo_080318-140843.zip
To free disk space, delete the file after copying it to another computer
```
### **utils cuc dbreplication 01\_tear\_down**

このコマンドは、クラスタ内の2つのUnityConnectionサーバ間のレプリケーションと接続を切 断します。両方のサーバでこのコマンドを実行すると、サーバ間の適切なレプリケーションを 確立する前に、最適なクリーンアップが保証されます。

**utils cuc dbreplication 01\_tear\_down**

コマンド モード

管理者(admin:)

使用上のガイドライン

Unity Connection データベースの CDR キューが長い場合は、このコマンドによってクリーンな アースが実行され、クラスタ内の2台のサーバ間のサーバ接続とレプリケーションが確立され ます。

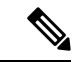

次のことを推奨します。 (注)

- コマンドを実行する前に、システムバックアップを実行します。
- コマンドが失敗し、Cisco TACにエスカレートした場合は、コマンドラインログとと もに画面ログ情報を収集します。
- Cisco TAC だけがコマンドを実行していることを確認します。
- 同期プロセスによって、他のサーバの情報と競合するデータが削除されるため、古い データがあるサーバでコマンドを実行します。

#### 要件

コマンド特権レベル:1 アップグレード時の使用:不可 適用対象:Cisco Unity Connection

### **utils cuc dbreplication 02\_define\_servers**

このコマンドは、クラスタ内の2つのUnityConnectionサーバ間のネットワーク接続を確立しま す。

**utils cuc dbreplication 02\_define\_servers**

コマンド モード 管理者(admin:)

#### 使用上のガイドライン

このコマンドを使用して、Unity Connectionクラスタ内の1つのサーバから別のサーバへのCDR トラフィックを追跡し、レポートすることができます。このコマンドは、.SBRプロセス中に、 クラスタ内の2台のサーバのロールを定義するのに役に立ちます。

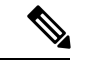

- 次のことを推奨します。 (注)
	- コマンドを実行する前に、システムバックアップを実行します。
	- コマンドが失敗し、Cisco TACにエスカレートした場合は、コマンドラインログとと もに画面ログ情報を収集します。
	- Cisco TAC だけがコマンドを実行していることを確認します。
	- 同期プロセスによって、他のサーバの情報と競合するデータが削除されるため、古い データがあるサーバでコマンドを実行します。

このコマンドは、Unity Connection クラスタに古いデータがあるサーバで実行する必要が あります。 (注)

#### 要件

```
コマンド特権レベル:1
アップグレード時の使用:不可
```
適用対象:Cisco Unity Connection

### **utils cuc dbreplication 03\_define\_db\_template**

このコマンドは、レプリケーション同期のために、Unity Connection データベース内の一連の テーブルのレプリケーションレコードを作成します。また、このコマンドは、レプリケーショ ンスキームを確立する必要がある Unity Connection データベースのテーブルテンプレートをネ ゴシエートします。

**utils cuc dbreplication 03\_define\_db\_template**

コマンド モード

管理者(admin:)

#### 使用上のガイドライン

このコマンドは、すべてのテーブルを一覧表示し、Unity Connection クラスタ内の2つのサーバ 間でデータがネゴシエートおよび同期されるかに基づいてテンプレートを定義します。

- 次のことを推奨します。 (注)
	- コマンドを実行する前に、システムバックアップを実行します。
	- コマンドが失敗し、Cisco TACにエスカレートした場合は、コマンドラインログとと もに画面ログ情報を収集します。
	- Cisco TAC だけがコマンドを実行していることを確認します。
	- 同期プロセスによって、他のサーバの情報と競合するデータが削除されるため、古い データがあるサーバでコマンドを実行します。

#### 要件

コマンド特権レベル:1

アップグレード時の使用:不可

適用対象:Cisco Unity Connection

## **utils cuc dbreplication 04\_sync\_database**

このコマンドは、リモートサーバからコマンドが実行されたサーバにデータベースを同期しま す。

**utils cuc dbreplication 04\_sync\_database**

コマンド モード

管理者(admin:)

#### 使用上のガイドライン

現在のサーバのリモートサーバから最新のデータをコピーするには、Unity Connection クラス タに古いデータがあるサーバでこのコマンドを実行する必要があります。

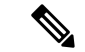

次のことを推奨します。 (注)

- コマンドを実行する前に、システムバックアップを実行します。
- コマンドが失敗し、Cisco TACにエスカレートした場合は、コマンドラインログとと もに画面ログ情報を収集します。
- Cisco TAC だけがコマンドを実行していることを確認します。
- 同期プロセスによって、他のサーバの情報と競合するデータが削除されるため、古い データがあるサーバでコマンドを実行します。

#### 要件

コマンド特権レベル:1

アップグレード時の使用:不可

適用対象:Cisco Unity Connection

### **utils cuc dbreplication reset\_all**

このコマンドは、Unity Connection クラスタ内の2台のサーバ間でデータベースレプリケーショ ンをリセットするために必要なサーバの切断や定義など、すべてのタスクを実行します。

**utils cuc dbreplication reset\_all**

#### コマンド モード

管理者(admin:)

#### 使用上のガイドライン

このコマンドは、次のコマンドを順番に実行して、Unity Connection クラスタ内の2つのサーバ 間のデータベースレプリケーションを正常にリセットします。

- utils cuc dbreplication01 tear down
- utils cuc dbreplication 02 define servers
- utils cuc dbreplication 03 define db template
- utils cuc dbreplication 04 sync\_database

次のことを推奨します。 (注)

- コマンドを実行する前に、システムバックアップを実行します。
- コマンドが失敗し、Cisco TACにエスカレートした場合は、コマンドラインログとと もに画面ログ情報を収集します。
- Cisco TAC だけがコマンドを実行していることを確認します。
- 同期プロセスによって、他のサーバの情報と競合するデータが削除されるため、古い データがあるサーバでコマンドを実行します。

#### 要件

コマンド特権レベル:1

アップグレード時の使用:不可

適用対象:Cisco Unity Connection

### **utils cuc encryption**

このコマンドは、Cisco Unity Connection で暗号化のステータスを有効にし、無効にして提供し ます。

**utils cuc encryption { enable | disable | status }**

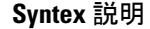

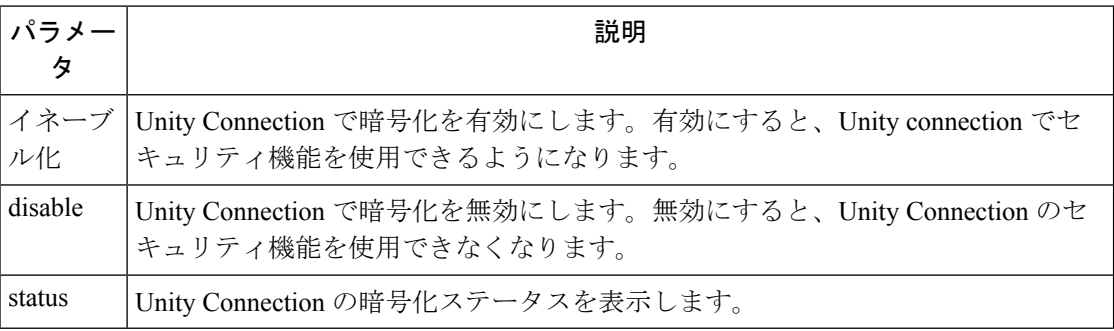

#### 使用上のガイドライン

Unity Connection で暗号化を有効にする場合は、次のことを確認してください。

- Cisco Unity Connection が、Cisco Smart Software Manager (CSSM) または Cisco Smart Software Manager サテライトに登録されている。
- 製品のエクスポート制御機能が有効になっています。

Cisco Unity Connection のエクスポート制御機能を登録して有効にする方法の詳細については、 『 *Install, Upgrade And Maintenance Guide for Cisco Unity Connection Release* 12.X 』の 「[https://www.cisco.com/c/en/us/td/docs/voice\\_ip\\_comm/connection/12x/install\\_upgrade/guide/b\\_12xcuciumg.html](https://www.cisco.com/c/en/us/td/docs/voice_ip_comm/connection/12x/install_upgrade/guide/b_12xcuciumg.html)」 の章の「Unity Connection でのシスコスマートソフトウェアライセンシングの設定」の項を参 照してください。

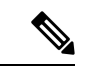

(注) クラスタの場合、CLI はパブリッシャサーバでのみ実行されます。

コマンド モード 管理者 (admin:)

#### 要 件

コマンド特権レベル:4

アップグレード時の使用:不可

適用対象:Cisco Unity Connection

#### 例

admin:utils cuc encryption enable After successful execution, restart the following services on all nodes in the cluster

1.Connection Conversation Manager 2.Connection IMAP Server

Do you want to proceed (yes/no)? yes Encryption enabled successfully

### **utils cuc jetty ssl disable**

このコマンドを使用すると、通知のために Jetty サーバで SSL (無効) のステータスを設定でき ます。

**utils cuc jetty ssl disable**

コマンド モード 管理者 (admin:)

#### 要 件

コマンド特権レベル:1

アップグレード時の使用:可能

適用対象:Cisco Unity Connection

#### 例

admin: utils cuc jetty ssl disable

After successful execution of this command restart of Jetty server is required, which will result in loss of current event subscriptions. Are you sure? Enter (yes/no)? yes

Command completed successfully. Please restart Connection Jetty Service. In case of cluster, run this command on the other node also.

### **utils cuc jetty ssl enable**

このコマンドを使用すると、Jettyサーバでの通知に対してSSLを有効にすることができます。

**utils cuc jetty ssl enable**

#### 使用上のガイドライン

Jetty サーバで SSL を有効にする場合は、次のことを確認してください。

- Cisco Unity Connection の制限付きバージョンを使用しています。
- 暗号化が Cisco Unity Connection で有効になっている。

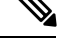

(注) 評価モードでは、CLI コマンドを実行することはできません。

詳細については、

[https://www.cisco.com/c/en/us/td/docs/voice\\_ip\\_comm/connection/12x/security/b\\_12xcucsecx.html](https://www.cisco.com/c/en/us/td/docs/voice_ip_comm/connection/12x/security/b_12xcucsecx.html)で入

手可能な『 Security Guide For Cisco Unity Connection Release 12.x 』の「Cisco Unity Connection-Restricted and 無制限のバージョン」の章を参照してください。

コマンド モード 管理者 (admin:)

#### 要 件

コマンド特権レベル:1

アップグレード時の使用:可能

適用対象:Cisco Unity Connection

#### 例

admin: utils cuc jetty ssl enable

After successful execution of this command restart of Jetty server is required, which will result in loss of current event subscriptions. Are you sure? Enter (yes/no)? yes

Command completed successfully. Please restart Connection Jetty Service. In case of cluster, run this command on the other node also.

### **utils cuc networking clear\_replication**

このコマンドは、サーバ上のすべての Digital Networking 複製アクティビティを停止します。

**utils cuc networking clear\_replication**

コマンドモード 管理者 (admin:)

使用上のガイドライン このコマンドは、Connection Digital Networking Replication Agent および Connection SMTP サー ビスを停止した後、drop、queue、および pickup replication フォルダを削除し、このサーバに対 して進行中のディレクトリのプッシュまたはプルのステータスをクリアしてから、Connection Digital Networking Replication Agent および ConnectionSMTP サービスを再起動します。複製フォ ルダのサイズによって、この操作には数分かかることがあります。

#### 要 件

コマンド特権レベル:1

アップグレード時の使用:不可

適用対象:Cisco Unity Connection

### **utils cuc networking dscp**

このコマンドでは、クラスタ内の Connection サーバ間で送信されるパケットの DSCP 値を 18 に設定する処理を開始または停止できます。このため、DSCP 値に基づいてパケットの優先順 位を決定するルータでは、Connectionデータおよびボイスメッセージを優先させることができ ます。

**utils cuc networking dscp** {**on** | **off**}

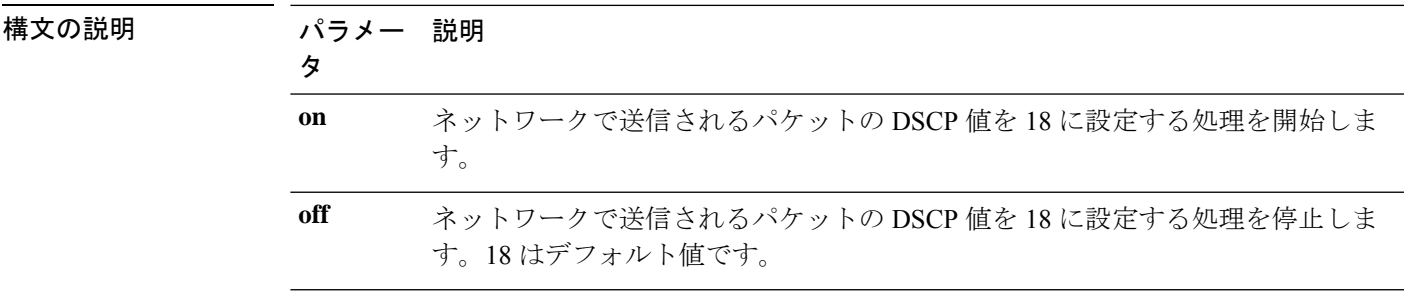

- コマンド モード 音理者 (admin:)
- 使用上のガイドライン このコマンドは、クラスタ内のConnectionサーバ間で渡されるパケットでDSCP値を使用でき るようにします。実際にDSCP値を使用するには、ルータを設定する必要があります。このコ マンドでは、発信パケットに DSCP 値を含めるかどうかは制御できますが、DSCP 値自体は変 更できません。

#### 要 件

コマンド特権レベル:1

アップグレード時の使用:可能

適用対象:Cisco Unity Connection のみ

### **utils cuc reset password**

このコマンドは、指定されたユーザアカウントのパスワードをリセットします。サインインを 試行して失敗した回数が多すぎるためにConnectionがアカウントをロックした場合は、このコ マンドもアカウントのロックを解除します。

#### **utils cuc reset password**

コマンド モード 管理者 (admin:)

#### 要 件

コマンド特権レベル:4

アップグレード時の使用:可能 適用対象:Cisco Unity Connection のみ

#### 例

```
admin: utils cuc reset password jdoe
Enter password:
Re-enter password:
jdoe
07/29/2008 12:41:14.704 : Update SUCCESSED
```
# **utils cuc set PinExpiry\_PromptTime "Authentication RuleName"**

このコマンドは、Cisco Unity Connection 電話ユーザ インターフェイス(タッチトーン カンバ セーション)PIN機能をイネーブルにし、条件付き期限切れの警告プロンプトが再生されてい る間、時間間隔を更新できるようにします。

#### 要 件

次の値に設定されている場合:

- 0:ディセーブル
- 1:イネーブル
	- 時間間隔を入力します。

utilscuc set PinExpiry\_PromptTime "Authentication Rule Name" CLI コマンドの詳細については、 **[Release Notes for Cisco Unity Connection 10.0(1)** $\mathcal{O}$  [Cisco Unity Connection telephone user interface (touchtone conversation) PIN」の項を参照してください。

### **utils dbreplication dropadmindb**

このコマンドは、クラスタ内のすべてのサーバにあるInformixのsyscdrデータベースをドロッ プします。

#### **utils dbreplication dropadmindb**

- コマンド モード ―― 管理者 (admin:)
- 使用上のガイドライン このコマンドは、データベースレプリケーションのリセットまたはクラスタのリセットが失敗 し、複製を再起動できない場合にのみ使用します。

#### 要 件

コマンド特権レベル:1 アップグレード時の使用:不可 適用対象:Unified Communications Manager、Unified Communications Manager の IM and Presence サービス、Cisco Unity Connection

# **utils dbreplication forcedatasyncsub**

このコマンドを実行すると、サブスクライバ サーバのデータがパブリッシャ サーバ上のデー タから復元されます。

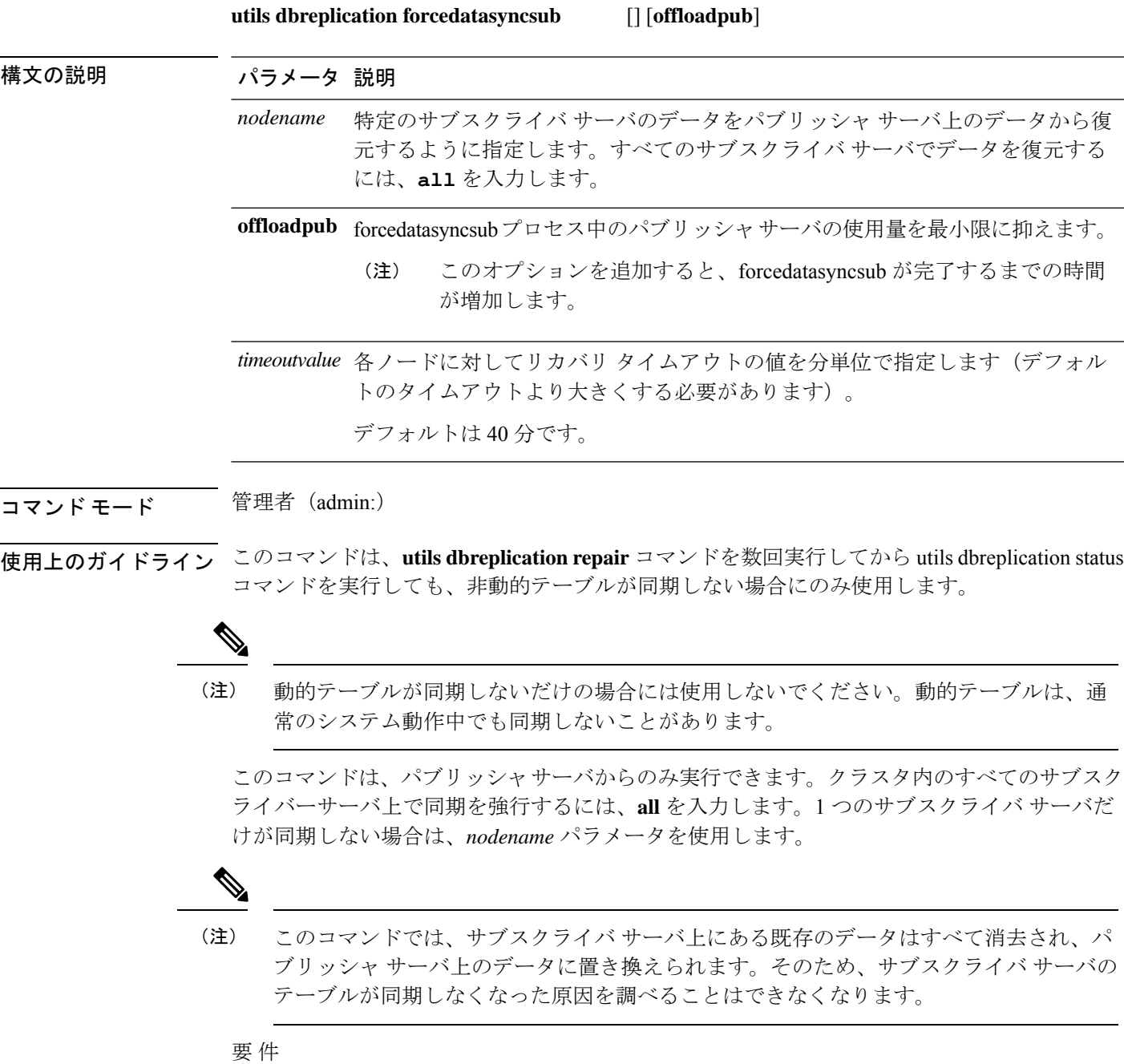

コマンド特権レベル:1

アップグレード時の使用:不可

適用対象:Unified Communications Manager、Unified Communications Manager の IM and Presence サービス、Cisco Unity Connection

## **utils dbreplication quickaudit**

このコマンドは、動的テーブル上の選択された内容に対して、短時間のデータベースチェック を実行します。

**utils dbreplication quickaudit** {*nodename* | **all**}

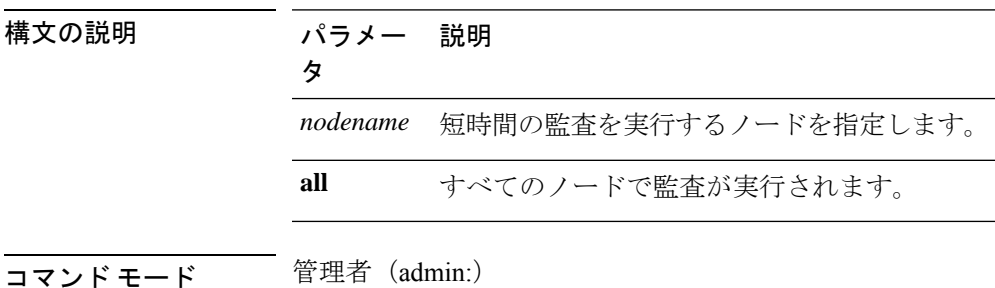

要 件

コマンド特権レベル:1

アップグレード時の使用:不可

適用対象:Unified Communications Manager、Unified Communications Manager の IM and Presence サービス、Cisco Unity Connection

### **utils dbreplication rebuild**

このコマンドは、クラスタ全体でデータベースレプリケーションを設定し、指定されたノード で次のコマンドを実行するために使用します。

- **utils dbreplication stop**
- **utils dbreplication dropadmindb** or **dropadmindbforce**
- **utils dbreplication reset**

**utils dbreplication rebuild** {[*nodename*] | **all**}

構文の説明 パラメー 説明

タ

*nodename* データベースレプリケーションを再構築するノードを指定します。

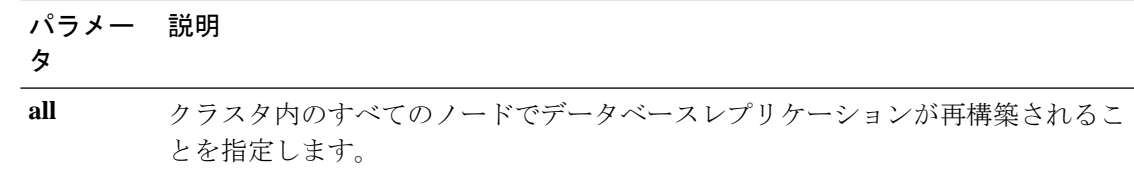

コマンド モード 簡理者 (admin:)

#### 使用上のガイドライン

このコマンドは、クラスタ内の他のノードのパフォーマンスに影響を与える可能性があ ります。システム メンテナンス ウィンドウでこのコマンドを実行することを推奨しま す。 注意

#### 要 件

コマンド特権レベル:1

アップグレード時の使用:不可

適用対象:Unified Communications Manager、Unified Communications Manager の IM and Presence サービス、Cisco Unity Connection

# **utils dbreplication repair**

データベース レプリケーションを修復します。

**utils dbreplication repair** {*nodename* | **all**}

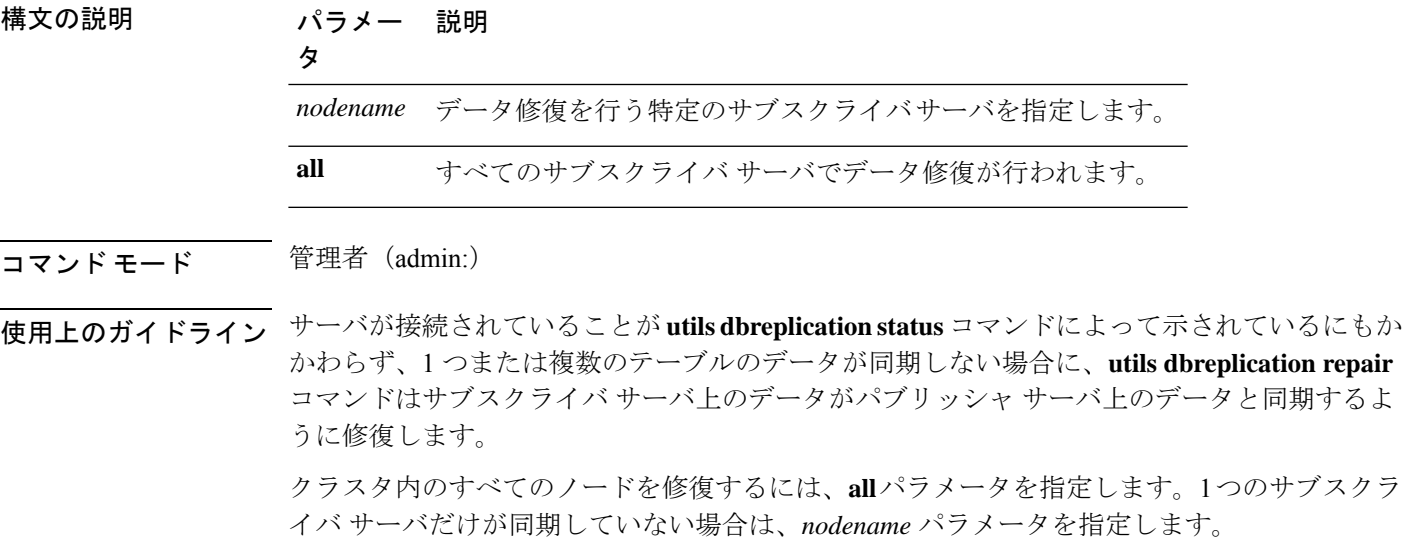

#### 要 件

コマンド特権レベル:1

アップグレード時の使用:可能

適用対象:Unified Communications Manager、Unified Communications Manager の IM and Presence サービス、Cisco Unity Connection

# **utils dbreplication repairreplicate**

このコマンドは、クラスタ ノード間で一致していないデータを修復し、パブリッシャ データ と一致するようにノード データを変更します。

**utils dbreplication repairreplicate** *replicatename* [{*nodename* | **all**}]

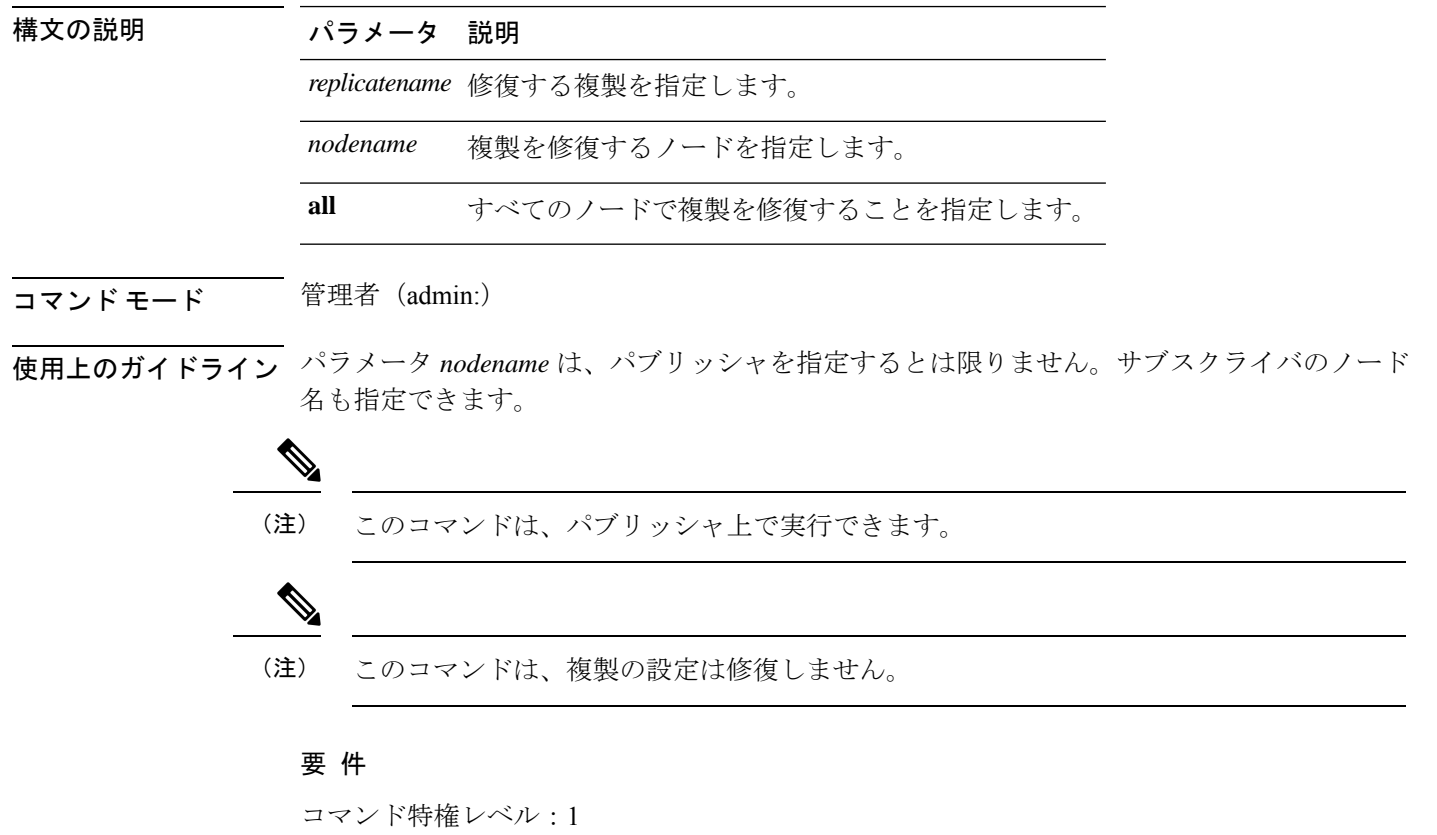

アップグレード時の使用:可能

適用対象:Unified Communications Manager、Unified Communications Manager の IM and Presence サービス、Cisco Unity Connection

# **utils dbreplication repairtable**

このコマンドは、クラスタ ノード間で一致していないデータを修復し、パブリッシャ データ と一致するようにノードを変更します。

**utils dbreplication repairtable** *tablename* [{*nodename* | **all**}]

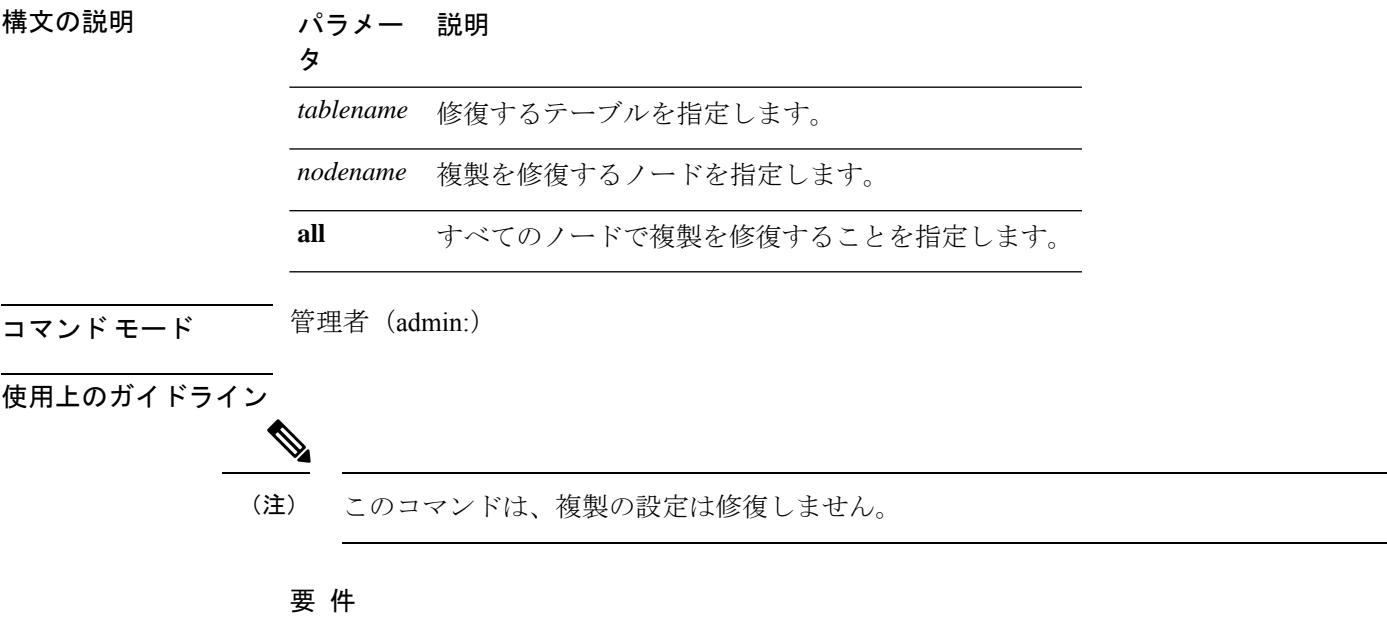

コマンド特権レベル:1

アップグレード時の使用:可能

適用対象:Unified Communications Manager、Unified Communications Manager の IM and Presence サービス、Cisco Unity Connection

# **utils dbreplication reset**

データベースレプリケーションをリセットして再起動します。システムで複製が適切に設定さ れていないときは、このコマンドを使用して複製を再構築できます。

**utils dbreplication reset** {*nodename* | **all**}

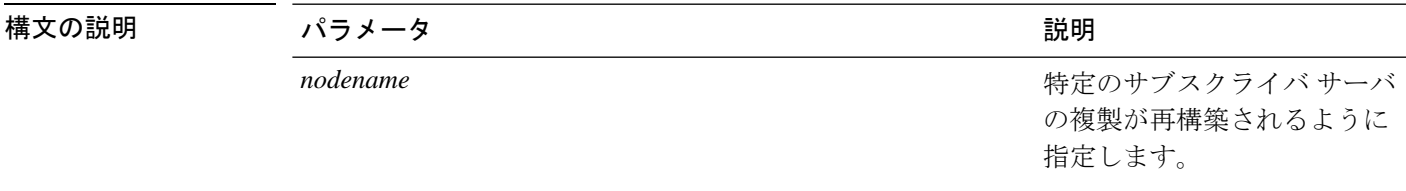

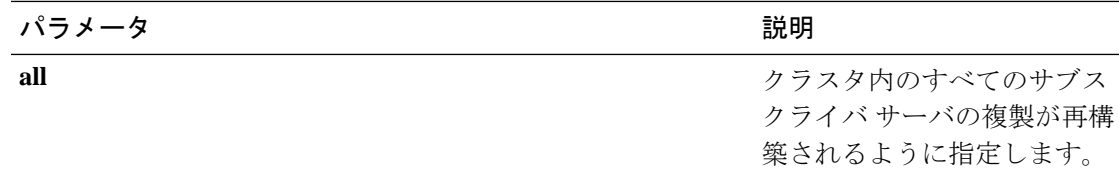

#### コマンド モード 管理者 (admin:)

使用上のガイドライン このコマンドは、サーバで RTMT 状態 4 が示されたときに使用するのに最適なオプションで す。1 つのサブスクライバ サーバだけが RTMT 状態 4 を示している場合は、*hostname* パラメー タを指定することにより、そのサーバをリセットできます。クラスタ全体をリセットするに は、**all** パラメータを使用します。

 $\mathcal{Q}$ 

このコマンドを実行する前に、リセットするすべてのサブスクライバ サーバで **utils dbreplication stop** コマンドを実行し、その後、パブリッシャ サーバでも実行します。 ヒント

#### 要 件

コマンド特権レベル:1

アップグレード時の使用:不可

適用対象:Unified Communications Manager、Unified Communications Manager の IM and Presence サービス、Cisco Unity Connection

## **utils dbreplication runtimestate**

このコマンドは、データベース複製プロセスの進捗を監視し、クラスタ内の複製状態を出力し ます。

**utils dbreplication runtimestate** *nodename*

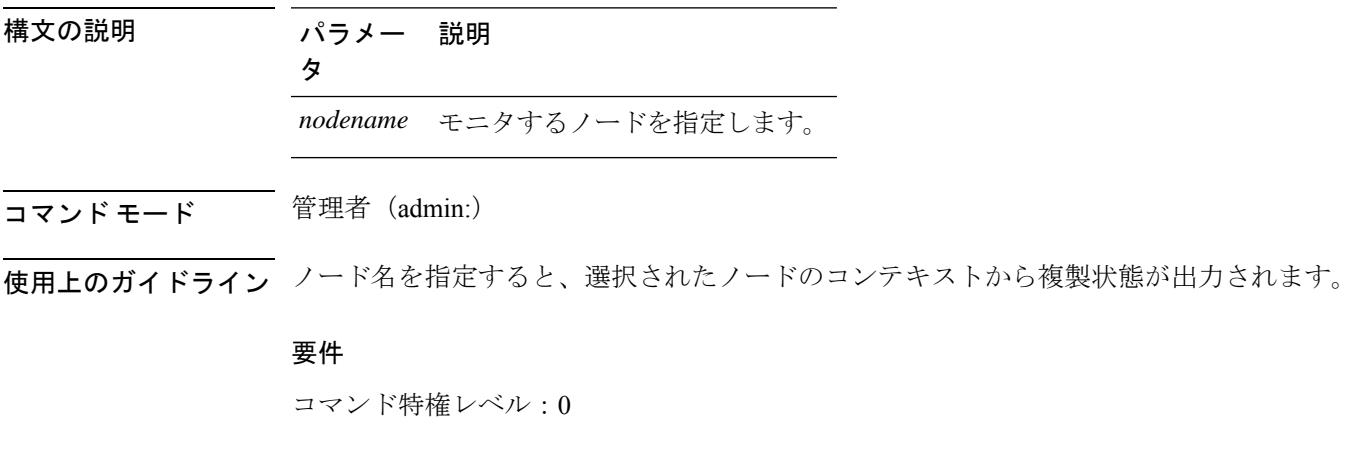

アップグレード時の使用:可能

適用対象:Unified Communications Manager、Unified Communications Manager の IM and Presence サービス、Cisco Unity Connection

# **utils dbreplication setprocess**

このコマンドは、WAN によって分離されて遅延を伴うノードを持つクラスタ (WAN でのク ラスタ設定)の複製パフォーマンスを向上させます。

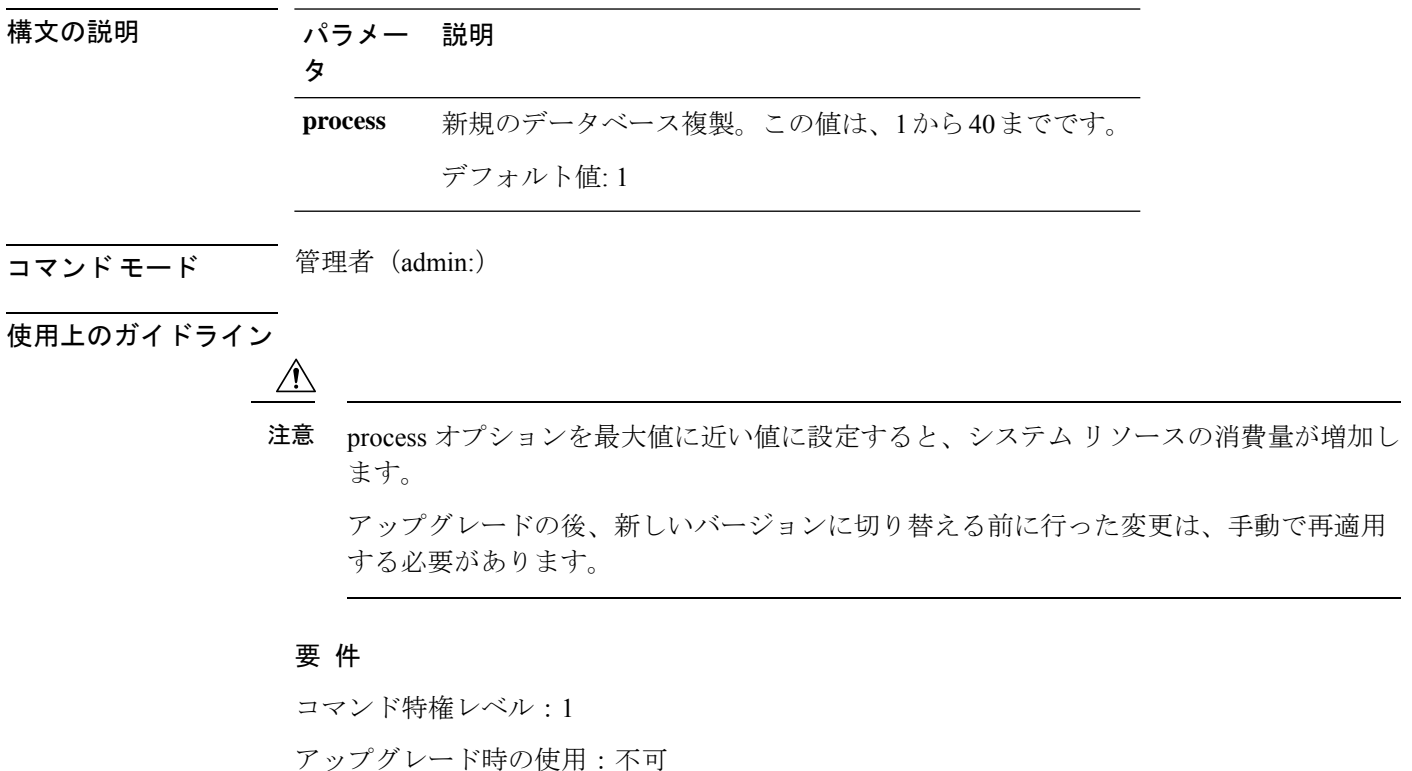

**utils dbreplication setprocess** [プロセス]

# **utils dbreplication setrepltimeout**

このコマンドは、大きなクラスタでデータベース複製のタイムアウトを設定します。

**utils dbreplication setrepltimeout** *timeout*

#### 構文の説明 パラメー 説明

タ

新しいデータベース複製のタイムアウト時間(秒)。この値は、300から3600ま でです。 デフォルト値:300(5 分) *timeout*

#### コマンド モード ―― 管理者 (admin:)

使用上のガイドライン 最初のサブスクライバ サーバがパブリッシャ サーバに複製を要求すると、このタイマーが設 定されます。タイマーの期限が切れると、最初のサブスクライバサーバ、およびその期間内に 複製を要求した他のすべてのサブスクライバ サーバが、パブリッシャ サーバとの間でバッチ によるデータ複製を開始します。複数のサブスクライバサーバがある場合は、個別のサーバ複 製よりもバッチ複製が効率的です。大きなクラスタでは、このコマンドを使用してデフォルト のタイムアウト値よりも大きくすることで、バッチに含めるサブスクライバサーバの数を増や すことができます。

クラスタ全体のアップグレードが完了し、サブスクライバ サーバの複製が適切に設定さ れたら、この値をデフォルトの 300(5 分)に戻すことをお勧めします。 ヒント

パブリッシャ サーバをアップグレードし、アップグレード後のパーティションで再起動 する場合は、最初のサブスクライバ サーバを新しいリリースに切り替える前に、このタ イマー値を設定する必要があります。最初のサブスクライバサーバが複製を要求すると、 パブリッシャ サーバはこの新しい値に基づいて複製タイマーを設定します。 (注)

#### 要 件

コマンド特権レベル:1

アップグレード時の使用:不可

適用対象:Unified Communications Manager、Unified Communications Manager の IM and Presence サービス、Cisco Unity Connection

### **utils dbreplication status**

このコマンドは、データベース複製のステータスを表示し、クラスタ内のサーバが接続されて データが同期しているかどうかを示します。

**utils dbreplication status** {**all** | **node** | **replicate**}

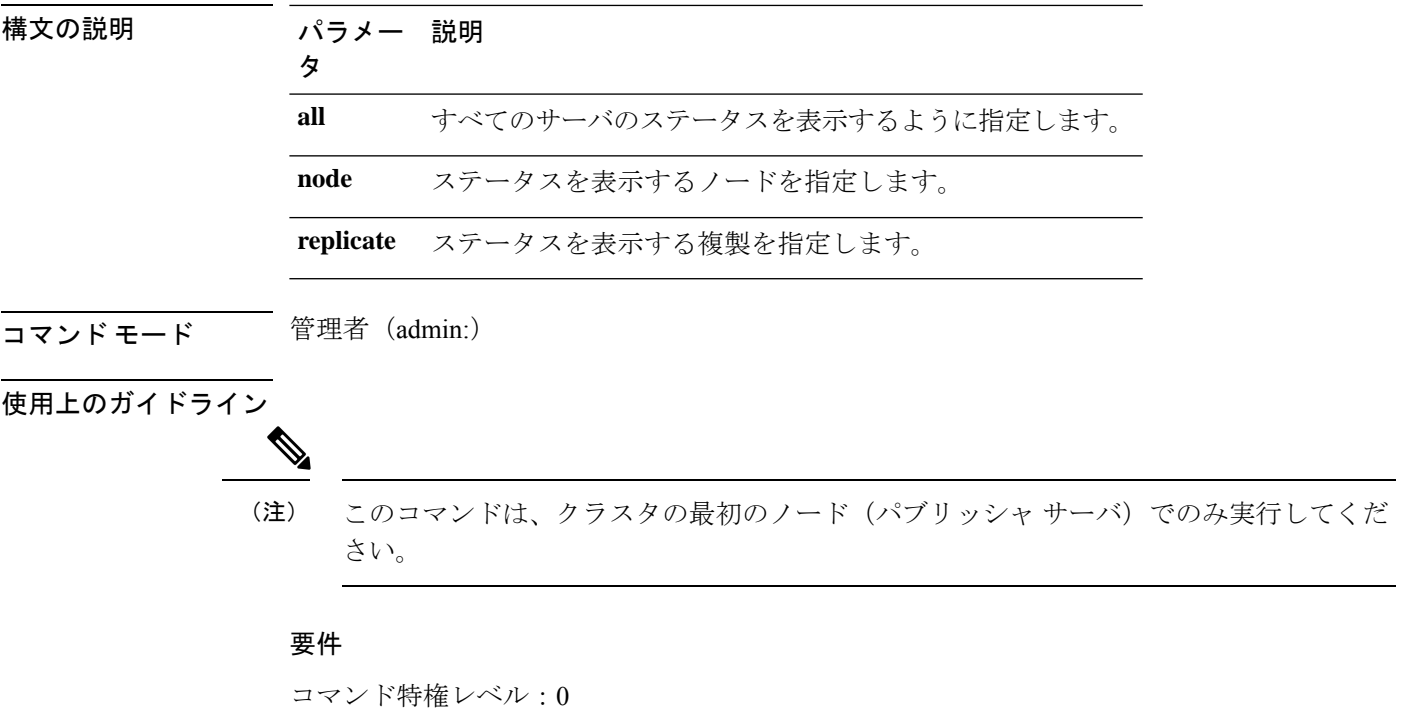

アップグレード時の使用:不可

適用対象:Unified Communications Manager、Unified Communications Manager の IM and Presence サービス、Cisco Unity Connection

# **utils dbreplication stop**

このコマンドは、データベース複製の自動設定を停止します。CLI コマンド**utils dbreplication reset** を実行する前に、サブスクライバサーバーとパブリッシャサーバでこのコマンドを実行 します。このコマンドは、パブリッシャ サーバで実行する前に複数のサブスクライバ サーバ で同時に実行できます。

**utils dbreplication stop** {*nodename* | **all**}

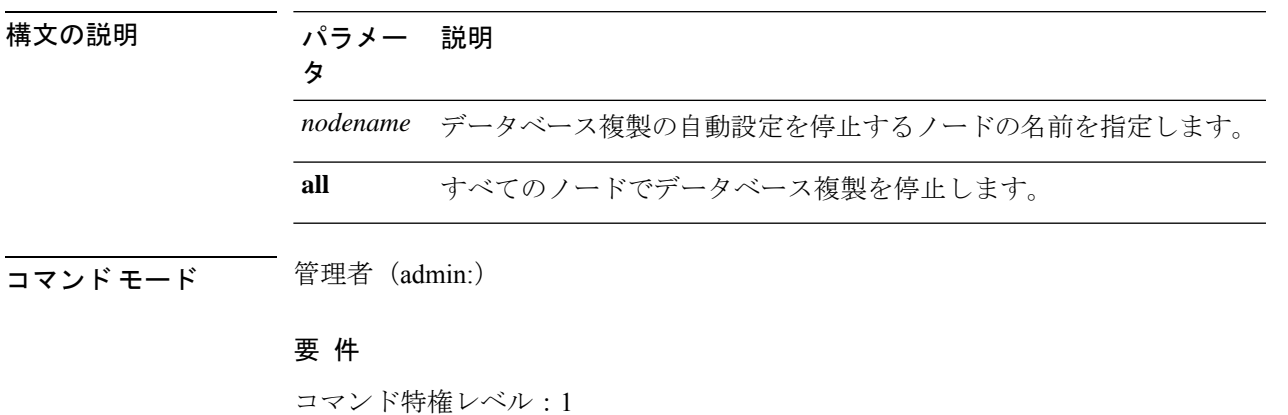

アップグレード時の使用:不可

適用対象:Unified Communications Manager、Unified Communications Manager の IM and Presence サービス、Cisco Unity Connection

## **utils imdb\_replication replication status**

このコマンドは、導入における各サブクラスタのノード ペア間のイン メモリ データベース (IMDB)レプリケーションが正しく動作することを検証します。

このコマンドは、IMandPresenceサービスノードの発信からのユーティリティを使用して、そ れぞれの関連するデータストアの IMDB テーブルで読み取りおよび書き込みを実行します。

utils imdb\_replication status

- コマンド モード ―― 管理者 (admin:)
- 使用上のガイドライン ユーティリティを正常に実行するには、IMandPresenceサービスクラスタのノード間で設定さ れたすべてのファイアウォールでポート 6603、6604、6605 が開いている必要があります。

これは IMDB の正常な動作には不要です。

#### 要件

コマンド特権レベル:0 アップグレード時の使用:可能 適用対象:IM and Presence サービス

### **utils diagnose**

このコマンドを使用すると、システムの問題を診断し、自動修復を試行できます。

**utils diagnose** { **fix** | **list** | **test** | **version** } *[module\_name]*

構文の説明

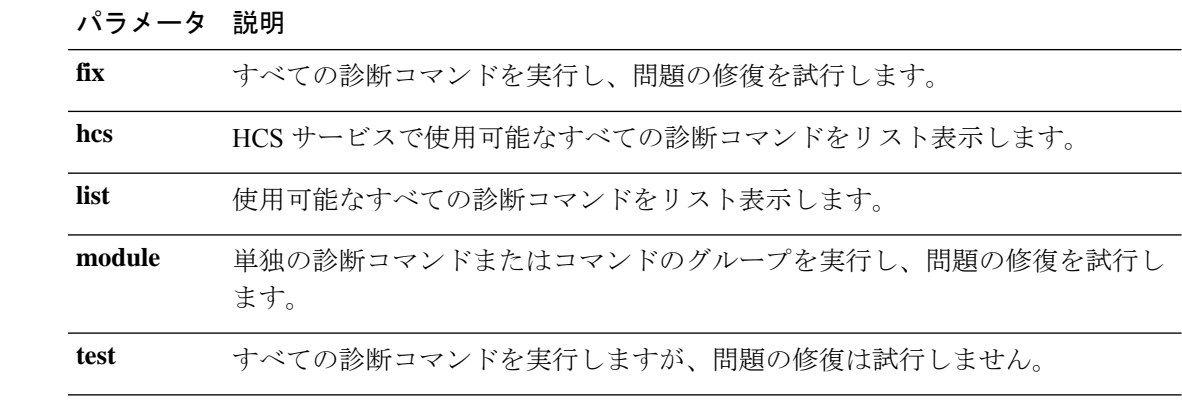

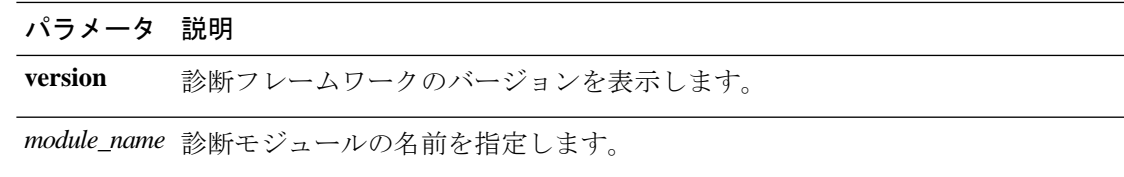

### コマンド モード 管理者 (admin:)

#### 要 件

コマンド特権レベル:バージョンの場合は0、その他のすべてのパラメータの場合は1

適用対象:Unified Communications Manager、Unified Communications Managerの IM and Presence サービス、および Cisco Unity Connection。

# **utils disaster\_recovery backup network**

リモート サーバに格納されるバックアップ ファイルに関する情報を表示します。

**utils disaster\_recovery backup network** [*featurelist*][*path*][*servername*][*username*]

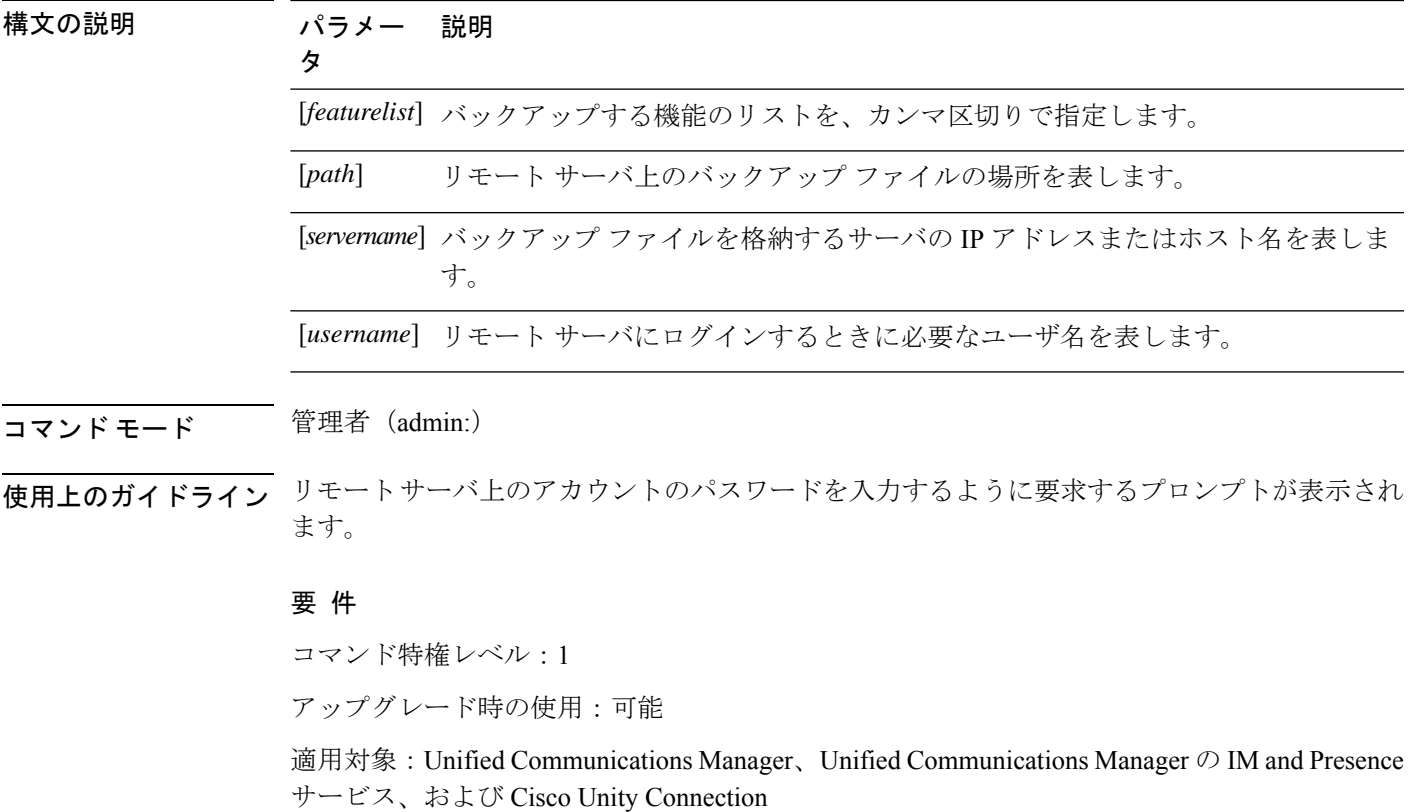

### **utils disaster\_recovery cancel\_backup**

このコマンドは、進行中のバックアップ ジョブをキャンセルします。

**utils disaster\_recovery cancel\_backup** [*confirm*]

コマンド モード ―― 管理者(admin:)

使用上のガイドライン コマンドの入力後、バックアップのキャンセルについて確認する必要があります。**Y**を押すと バックアップがキャンセルされ、それ以外のキーを押すとバックアップが続行します。

#### 要 件

コマンド特権レベル:1

アップグレード時の使用:可能

適用対象:Unified Communications Manager、Unified Communications Manager の IM and Presence サービス、および Cisco Unity Connection

#### 例

```
admin: utils disaster_recovery cancel_backup yes
Cancelling backup...
Backup cancelled successfully.
```
# **utils disaster\_recovery device add network**

このコマンドは、バックアップ ネットワーク デバイスを追加します。

**utils disaster\_recovery device add network** *devicename path server\_namei/ip\_address username* [*Number\_of\_backups*]

構文の説明

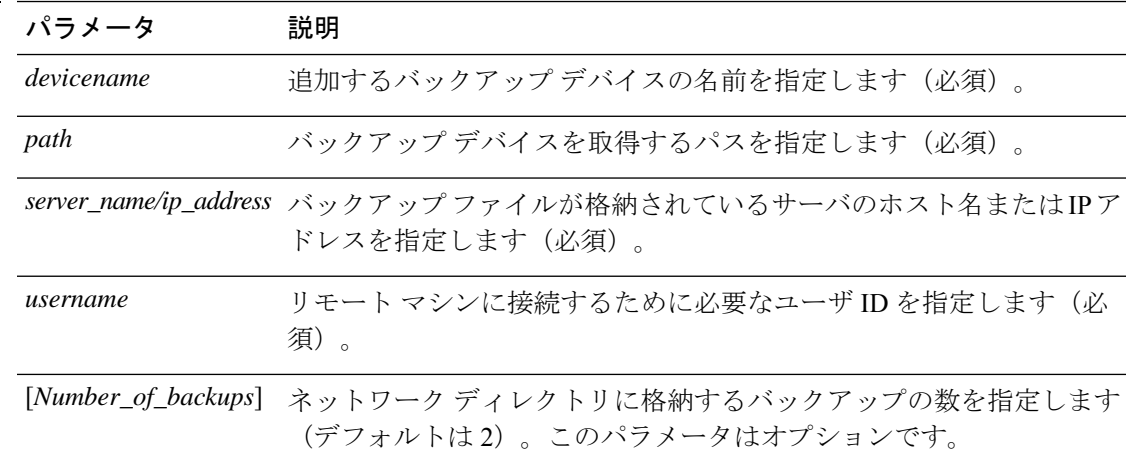
コマンド モード 管理者 (admin:)

### 要 件

コマンド特権レベル:1

アップグレード時の使用:可能

適用対象:Unified Communications Manager、Unified Communications Manager の IM and Presence サービス、および Cisco Unity Connection

#### 例

```
admin: utils disaster recovery device add network networkDevice /root 10.77.31.116 root
 3
```
### **utils disaster\_recovery device delete**

このコマンドは、指定されたデバイスを削除します。

### **utils disaster\_recovery device delete**

*device\_name\**

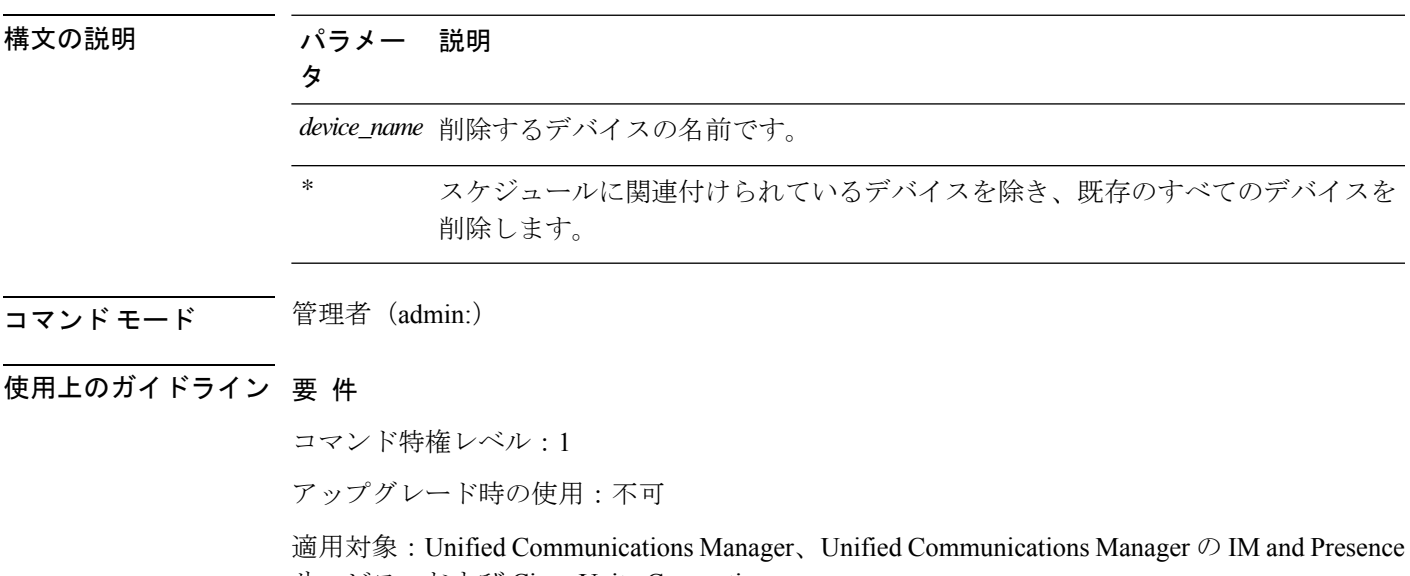

### サービス、および Cisco Unity Connection

### **utils disaster\_recovery device list**

すべてのバックアップ デバイスのデバイス名、デバイス タイプ、およびデバイス パスを表示 します。

#### **utils disaster\_recovery device list**

コマンド モード 音理者 (admin:)

#### 要 件

コマンド特権レベル:1

アップグレード時の使用:可能

適用対象:Unified Communications Manager、Unified Communications Manager の IM and Presence サービス、および Cisco Unity Connection

### **utils disaster\_recovery estimate\_tar\_size**

このコマンドは、SFTP またはローカルデバイスから最後に成功したバックアップの推定サイ ズを提供します。

**utils disaster\_recovery estimate\_tar\_size utils disaster\_recovery device list**

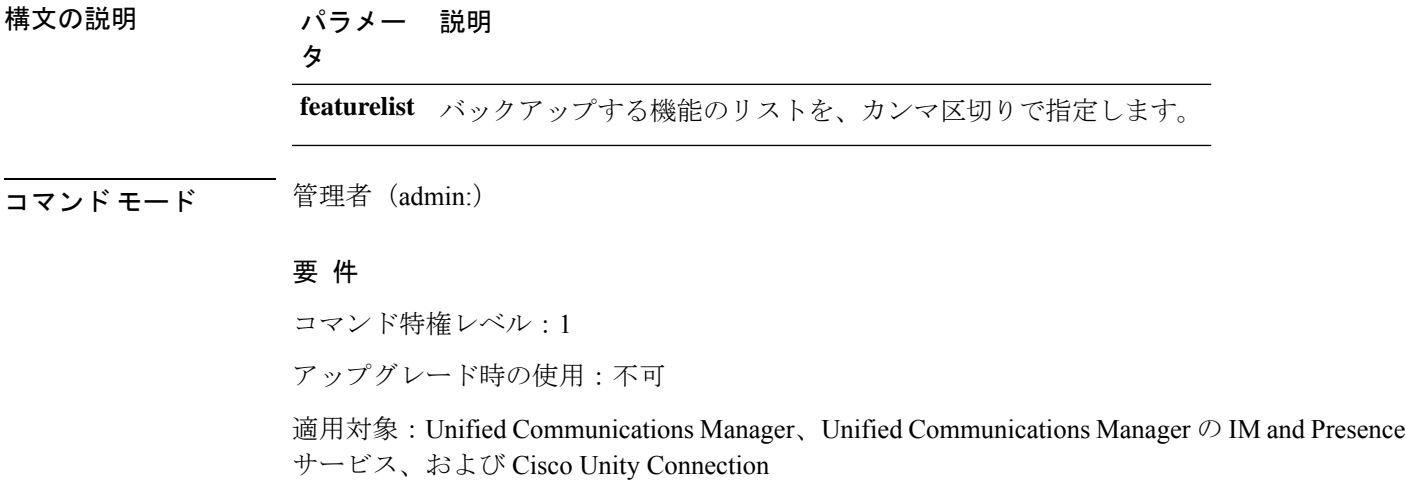

### **utils disaster\_recovery history**

このコマンドは、以前のバックアップと復元の履歴を表示します。

**utils disaster\_recovery history** [動作]

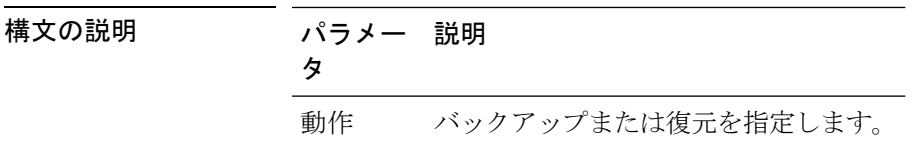

コマンド モード 管理者 (admin:)

### 要件

コマンド特権レベル:

アップグレード時の使用:

適用対象:Unified Communications Manager、Unified Communications Manager の IM and Presence サービス、および Cisco Unity Connection

#### 例

```
admin: utils disaster recovery history backup
Tar Filename: Backup Device: Completed On: Result: Backup Type: Features Backed Up:
2009-10-30-14-53-32.tar TAPE Fri Oct 30 14:55:31 CDT 2009 ERROR MANUAL
2009-12-10-10-30-17.tar TAPE Thu Dec 10 10:35:22 CST 2009 SUCCESS MANUAL CDR_CAR,CCM
```
### **utils disaster\_recovery jschLogs operation**

このコマンドは、詳細な JSch ロギングを有効または無効にします。

**utils disaster\_recovery jschLogs operation** [動作]

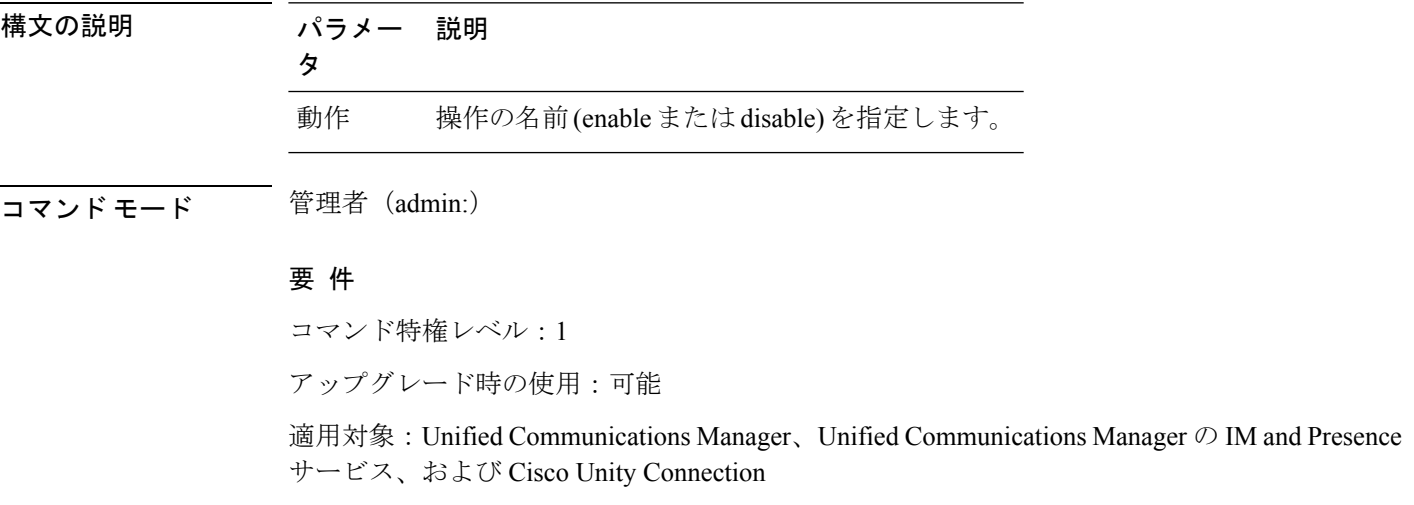

### **utils disaster\_recovery prepare restore pub\_from\_sub**

このコマンドは、サブスクライバノードからパブリッシャノードの復元を準備するためのタス クを処理します。

このコマンドは、パブリッシャノードがサブスクライバノードデータベースから再構築 および復元された場合にのみ適用されます。特定の手順は、リモートバックアップソー スからデータを復元する代わりに、復元に使用されます。パブリッシャノードが再構築 された後、プロセスノード情報を挿入する前に、このコマンドを使用する必要がありま す。 (注)

**utils disaster\_recovery prepare restore pub\_from\_sub**

コマンド モード 管理者 (admin:)

#### 要 件

コマンド特権レベル:1

アップグレード時の使用:不可

適用対象:Unified Communications Manager、Unified Communications Manager の IM and Presence サービス、および Cisco Unity Connection

# **utils disaster\_recovery restore network**

このコマンドは、リモートサーバを復元します。同じクラスタ内のサブスクライバノードを復 元する前に、ユニファイドコミュニケーションマネージャーパブリッシャノードを復元する必 要があります。IM And プレゼンスサービスノードを復元する場合は、同じクラスタ内のサブ スクライバノードを復元する前に、データベースパブリッシャノードを復元する必要がありま す。

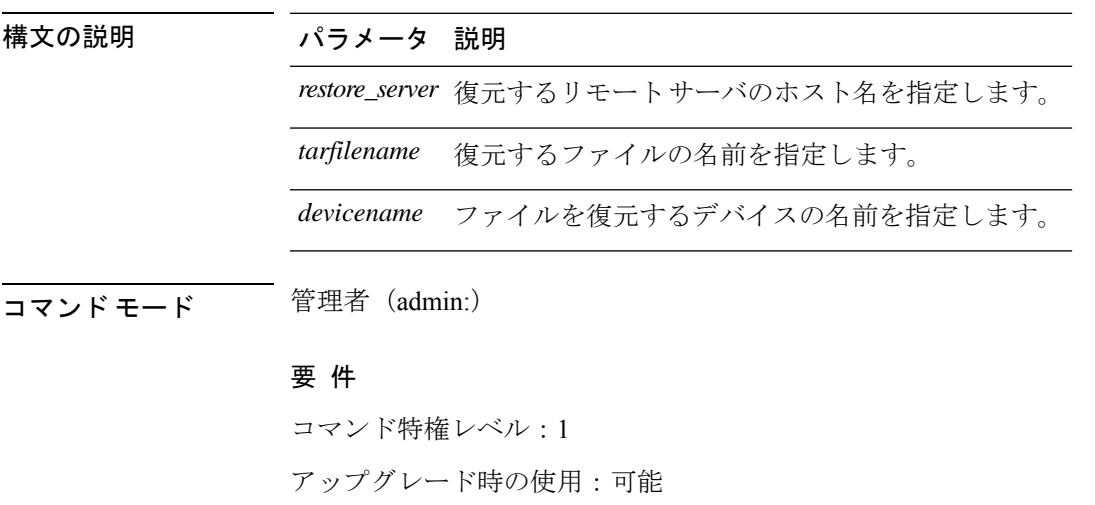

**utils disaster\_recovery restore network** *restore\_server tarfilename devicename*

適用対象:Unified Communications Manager、Unified Communications Manager の IM and Presence サービス、および Cisco Unity Connection

### **utils disaster\_recovery schedule add**

このコマンドは、設定されているスケジュールを追加します。

**utils disaster\_recovery schedule add** *schedulename devicename featurelist datetime frequency*

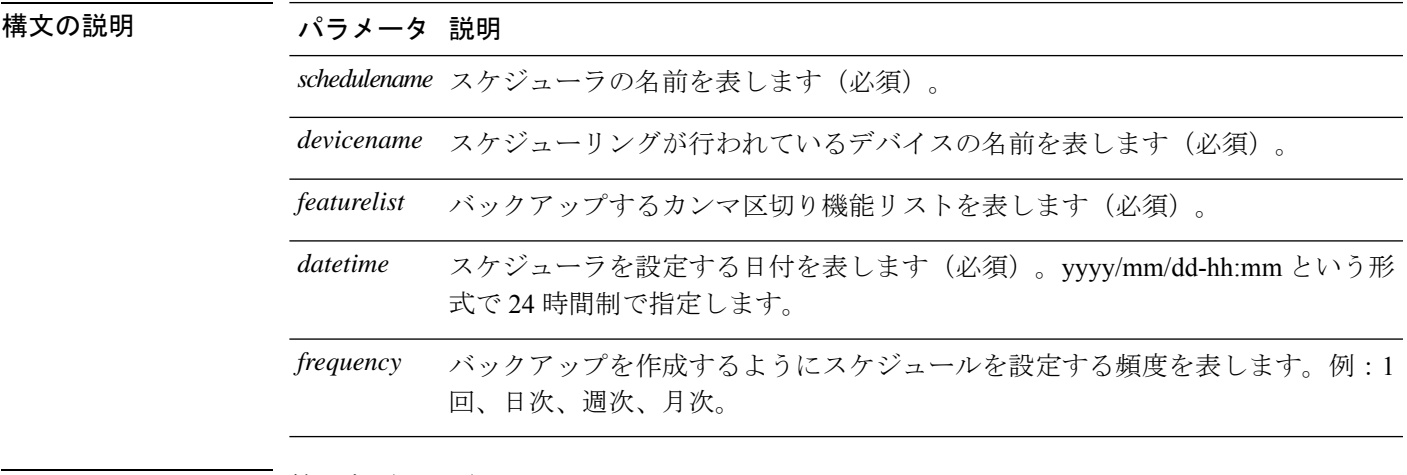

コマンド モード 管理者 (admin:)

### 要 件

コマンド特権レベル:1

アップグレード時の使用:不可

適用対象:Unified Communications Manager、Unified Communications Manager の IM and Presence サービス、および Cisco Unity Connection

### **utils disaster\_recovery schedule**

このコマンドは、指定されたスケジュールをイネーブルまたはディセーブルにします。

**utils disaster\_recovery schedule** {**enable** | **disable**} [*schedulename*]

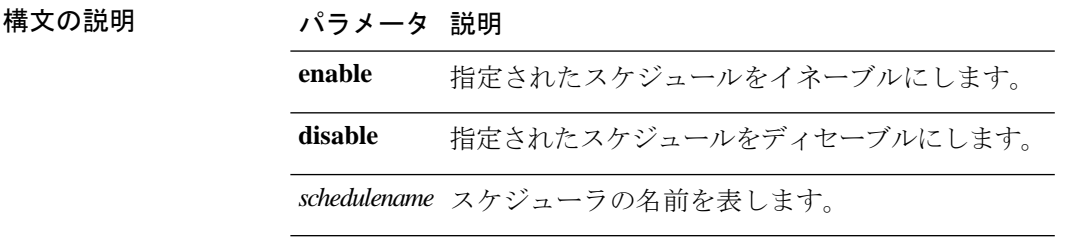

コマンド モード 管理者 (admin:)

### 要件

コマンド特権レベル:1

アップグレード時の使用:不可

適用対象:Unified Communications Manager、Unified Communications Manager の IM and Presence サービス、および Cisco Unity Connection

#### 例

```
admin: utils disaster recovery schedule enable schedule1
Schedule enabled successfully.
```
### **utils disaster\_recovery schedule delete**

このコマンドは、設定されているスケジュールを削除します。

**utils disaster\_recovery schedule delete** *schedulename*

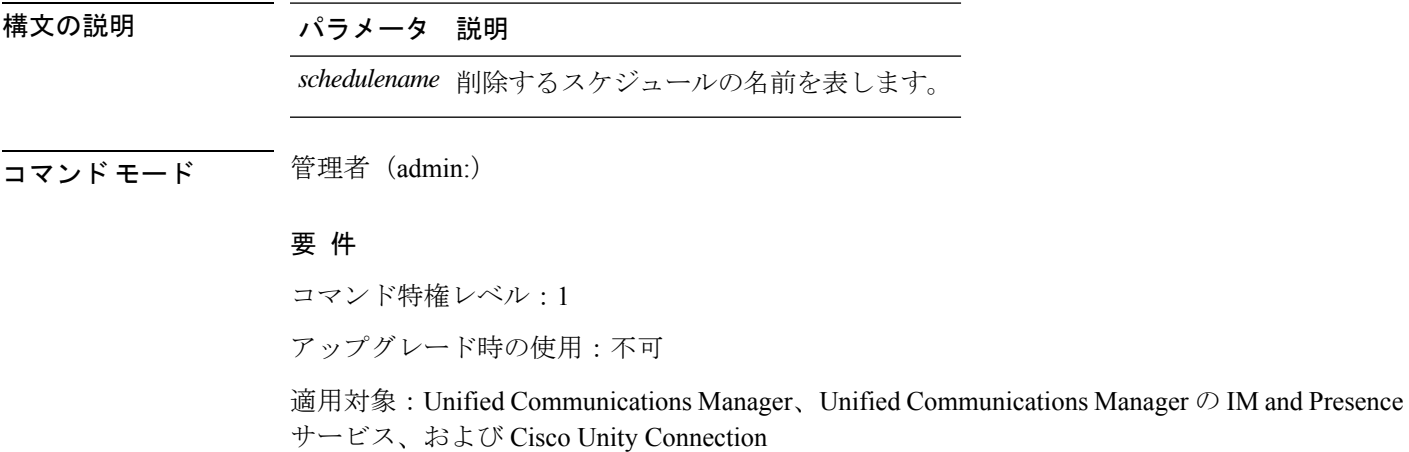

### **utils disaster\_recovery schedule disable**

このコマンドは、設定されているスケジュールを無効にします。

**utils disaster\_recovery schedule disable** *schedulename*

構文の説明 パラメータ 説明

*schedulename* 無効にするスケジュールの名前を表します。

コマンド モード 管理者 (admin:)

### 要 件

コマンド特権レベル:1

アップグレード時の使用:不可

適用対象:Unified Communications Manager、Unified Communications Manager の IM and Presence サービス、および Cisco Unity Connection

### **utils disaster\_recovery schedule list**

設定されているスケジュールを表示します。

**utils disaster\_recovery schedule list**

コマンド モード 管理者 (admin:)

### 要 件

コマンド特権レベル:1

アップグレード時の使用:可能

適用対象:Unified Communications Manager、Unified Communications Manager の IM and Presence サービス、および Cisco Unity Connection

#### 例

admin: utils disaster recovery schedule list schedule name device name Schedule Status ---------------------------------------- schedule1 device 1 enabled schedule2 device 2 disabled

### **utils disaster\_recovery show\_backupfiles**

このコマンドは、保存場所で使用可能なバックアップファイルの情報を取得します。

**utils disaster\_recovery show\_backupfiles** *devicename*

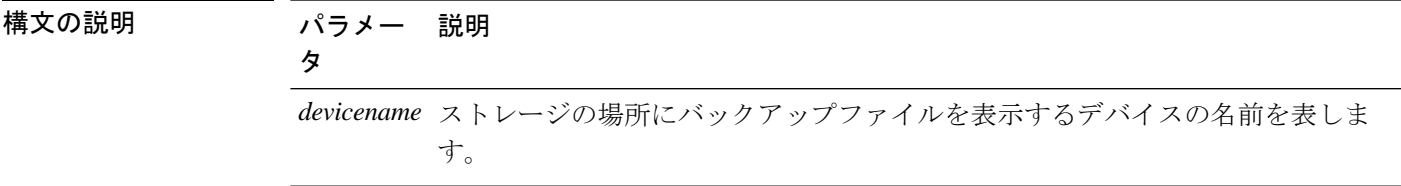

コマンド モード ―― 管理者 (admin:)

### 要件

コマンド特権レベル:0

アップグレード時の使用:可能

適用対象:Unified Communications Manager、Unified Communications Manager の IM and Presence サービス、および Cisco Unity Connection

### **utils disaster\_recovery show\_registration**

このコマンドは、指定されたサーバに登録されているフィーチャおよびコンポーネントを表示 します。

**utils disaster\_recovery show\_registration** *hostname*

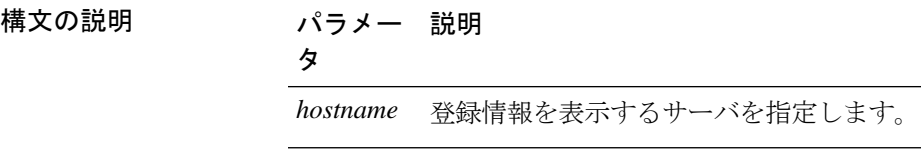

コマンド モード 簡理者 (admin:)

### 使用上のガイドライン 要 件

コマンド特権レベル:1

アップグレード時の使用:不可

適用対象:Unified Communications Manager、Unified Communications Manager の IM and Presence サービス、および Cisco Unity Connection

### **utils disaster\_recovery status**

このコマンドは、現在のバックアップまたは復元ジョブのステータスを表示します。

**utils disaster\_recovery status** 動作

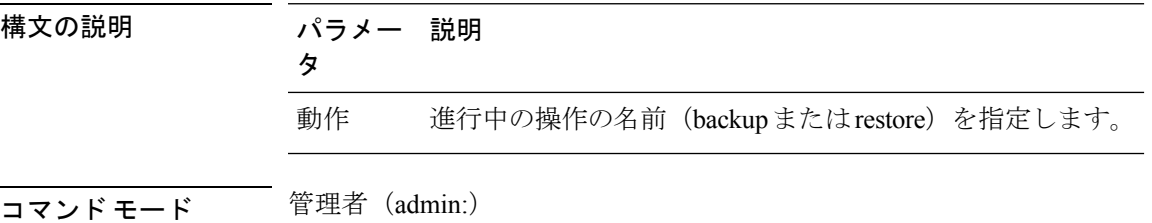

### 要 件

コマンド特権レベル:1

アップグレード時の使用:不可

適用対象:Unified Communications Manager、Unified Communications Manager の IM and Presence サービス、および Cisco Unity Connection

### **utils EnhancedSecurityMode disable**

コマンドは、システムのEnhancedSecurityModeモードを無効にします。このモードを無効にす ると、システムが再起動します。

**utils EnhancedSecurityMode disable**

コマンド モード 簡理者 (admin:)

### 要 件

コマンド特権レベル:4

アップグレード時の使用:不可

適用対象:Unified Communications Manager、Unified Communications Manager の IM and Presence サービス、および Cisco Unity Connection

### **utils EnhancedSecurityMode enable**

コマンドは、システムでEnhancedSecurityModeモードを有効にします。このモードを有効にす ると、システムが再起動します。

#### **utils EnhancedSecurityMode enable**

コマンド モード ―― 管理者 (admin:)

#### 要 件

コマンド特権レベル:4

アップグレード時の使用:不可

適用対象:Unified Communications Manager、Unified Communications Manager の IM and Presence サービス、および Cisco Unity Connection

### **utils EnhancedSecurityMode status**

コマンドは、システムが EnhancedSecurityMode モードと非 EnhancedSecurityMode モードのどち らで動作しているかを表示します。

**utils EnhancedSecurityMode status**

コマンド モード 管理者 (admin:)

#### 要件

コマンド特権レベル:0

アップグレード時の使用:可能

適用対象:Unified Communications Manager、Unified Communications Manager の IM and Presence サービス、および Cisco Unity Connection

### **utils filebeat config**

コマンドは、情報をダウンロードするための Logstash サーバの詳細を設定します。

**utils filebeat configIP addressport numberlog type**

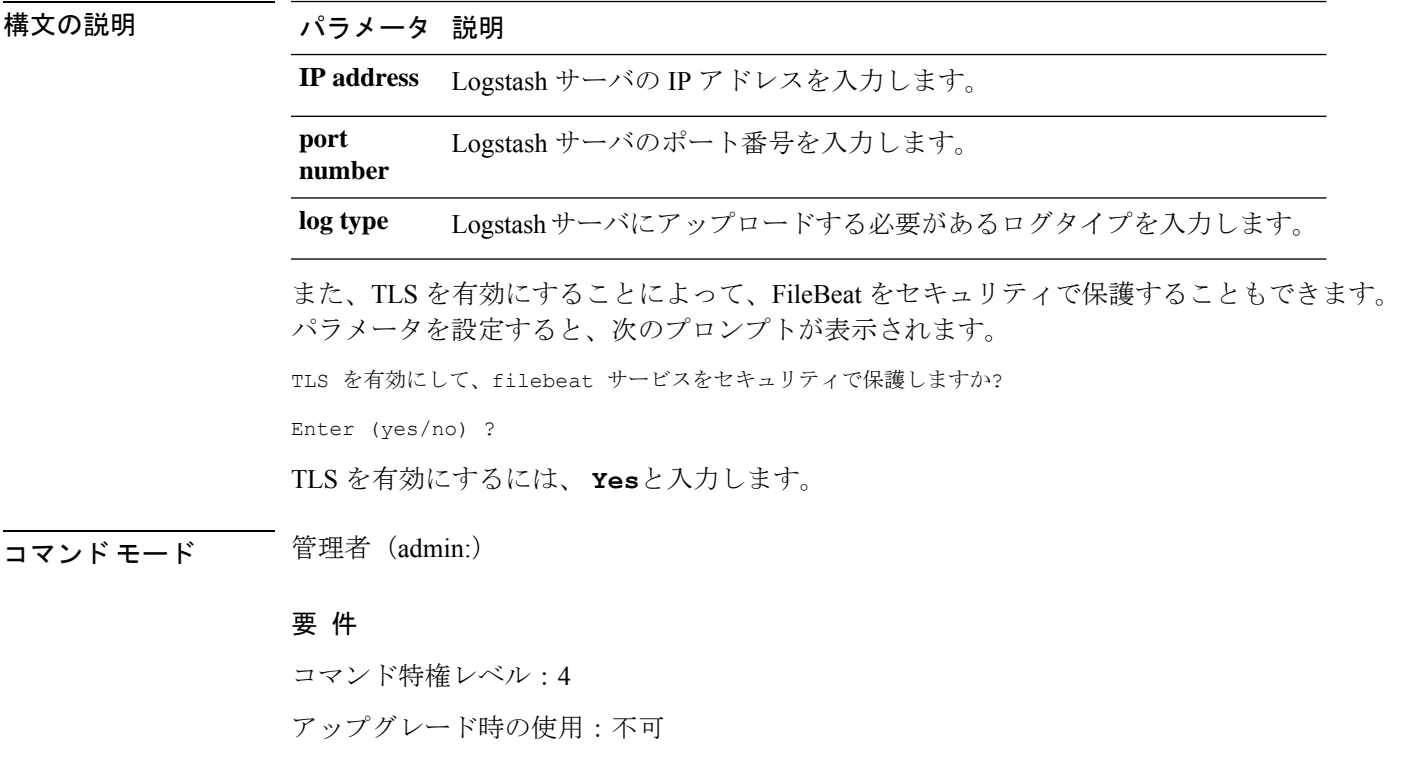

適用対象:Unified Communications Manager、Unified Communications Manager の IM and Presence サービス、および Cisco Unity Connection

### **utils filebeat disable**

コマンドは、システムの filebeat 設定を無効にします。

#### **utils filebeat disable**

コマンド モード 管理者 (admin:)

#### 要 件

コマンド特権レベル:4

アップグレード時の使用:不可

適用対象:Unified Communications Manager、Unified Communications Manager の IM and Presence サービス、および Cisco Unity Connection

### **utils filebeat enable**

コマンドは、システムで filebeat の設定を有効にします。

#### **utils filebeat disable**

**コマンドモード** 管理者 (admin:)

### 要 件

コマンド特権レベル:4

アップグレード時の使用:不可

適用対象:Unified Communications Manager、Unified Communications Manager の IM and Presence サービス、および Cisco Unity Connection

### **utils filebeat status**

コマンドは、filebeat が実行されているかどうか、およびその設定値を表示します。

#### **utils filebeat status**

コマンド モード 簡理者 (admin:)

### 要 件

コマンド特権レベル:4

アップグレード時の使用:不可

適用対象:Unified Communications Manager、Unified Communications Manager の IM and Presence サービス、および Cisco Unity Connection

### **utils filebeat tls**

このコマンドは、FileBeatクライアントとlogstashサーバ間の通信用のプロトコルとしてTransport Layer Security (TLS) 1.2 を設定します。これにより、一般的な基準のガイドラインに準拠する ための要件である FileBeat クライアントと logstash サーバ間のセキュアな接続が可能になりま す。

コモン クライテリア モードでは、厳密なホスト名検証が使用されます。そのため、証明書と 一致する完全修飾ドメイン名(FQDN)でサーバを設定する必要があります。

**utils filebeat tls** {**enable** | **disable** | **status**}

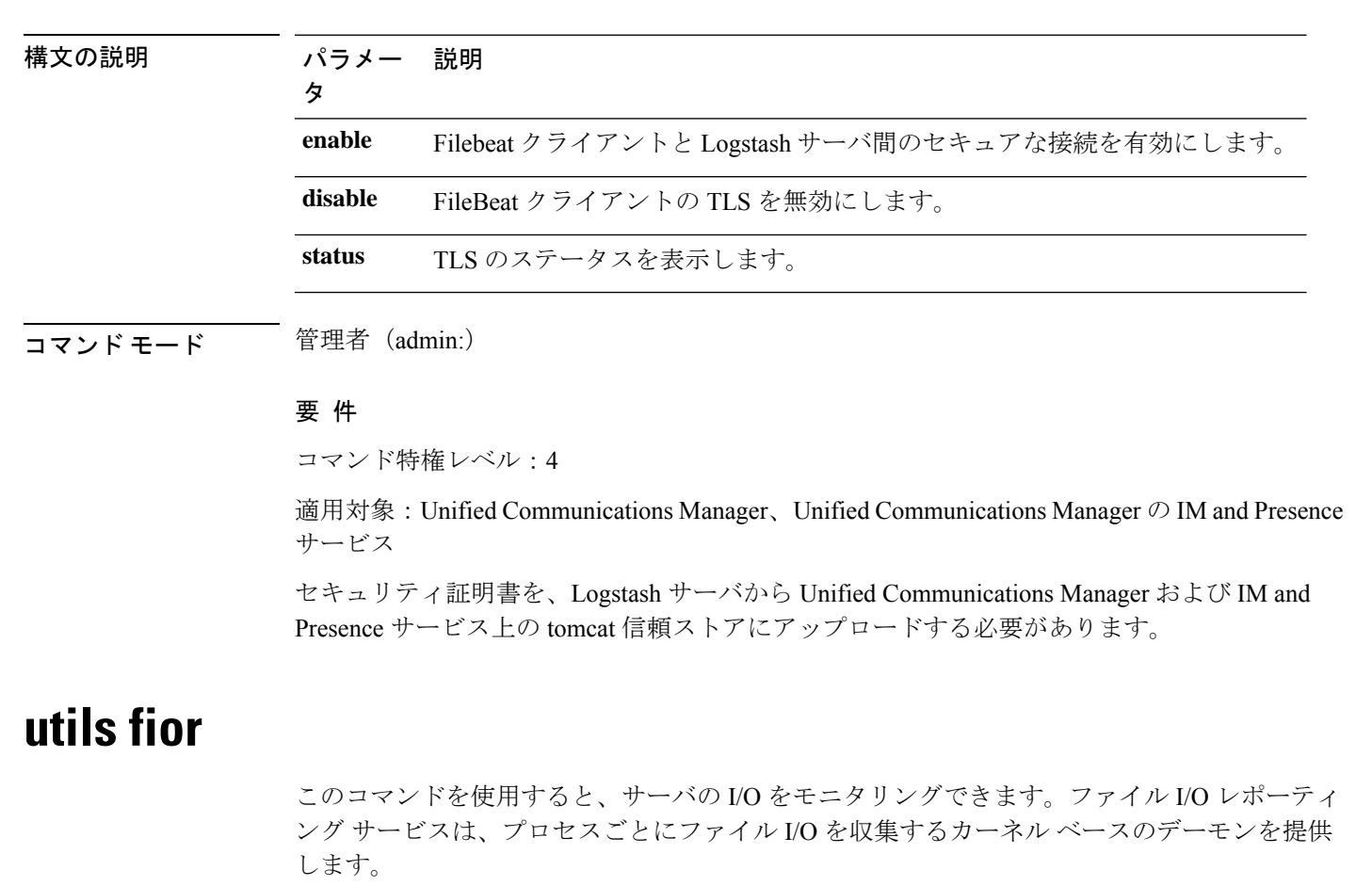

#### **utils fior**

**コマンドモード** 管理者 (admin:)

### 要 件

コマンド特権レベル:1

アップグレード時の使用:可能

適用対象:Unified Communications Manager、Unified Communications Manager の IM and Presence サービス、および Cisco Unity Connection

### **utils fior disable**

このコマンドは、i/o 統計情報のモニタリングを無効にし、システムで収集されたすべてのモ ニタリングデータを削除します。モニタリングを無効にし、モニタリングデータで使用される ディスク領域を解放するには、このコマンドを使用します。

### **utils fior disable**

コマンド モード 管理者 (admin:)

### 要 件

コマンド特権レベル:1 アップグレード時の使用:可能

適用対象:Unified Communications Manager、Unified Communications Manager の IM and Presence サービス、および Cisco Unity Connection

### **utils fior enable**

このコマンドは、i/o 統計情報のモニタリングをイネーブルにします。

(注) このコマンドは、モニタリングを開始する前に使用します。

#### **utils fior enable**

**コマンドモード** 管理者 (admin:)

### 要 件

コマンド特権レベル:1

アップグレード時の使用:可能

適用対象:Unified Communications Manager、Unified Communications Manager の IM and Presence サービス、および Cisco Unity Connection

# **utils fior list**

このコマンドは、すべてのプロセスの I/O イベントをリスト表示します。

#### **utils fior list**

コマンド モード 音理者 (admin:)

### 要 件

コマンド特権レベル:1

アップグレード時の使用:可能

適用対象:Unified Communications Manager、Unified Communications Manager の IM and Presence サービス、および Cisco Unity Connection

### **utils fior start**

このコマンドは、i/o statistics utility のモニタリングとデータ収集を開始します。モニタリング が開始されると、i/o 統計データがプラットフォームログに収集されます。このデータの範囲 は、1日あたり最大 25 MB です。データは、データ収集の7日後にローテーションされます。 このデータは、i/o statistics utility のモニタリングを無効にした後に削除されます。

モニタリングが開始される前に、i/o 統計情報ユーティリティのモニタリングが開始され るようにします。 (注)

#### **utils fior start**

コマンドモード 管理者 (admin:)

### 要 件

コマンド特権レベル:1

アップグレード時の使用:可能

適用対象:Unified Communications Manager、Unified Communications Manager の IM and Presence サービス、および Cisco Unity Connection

### **utils fior status**

このコマンドは、i/o statistics monitoring utility のステータスを表示します。

#### **utils fior status**

コマンド モード 管理者(admin:)

### 要 件

コマンド特権レベル:1

アップグレード時の使用:可能

適用対象:Unified Communications Manager、Unified Communications Manager の IM and Presence サービス、および Cisco Unity Connection

### **utils fior stop**

このコマンドは、i/o 統計情報のモニタリングとデータ収集を停止します。ただし、このコマ ンドは収集されたデータを削除しません。

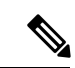

I/o 統計情報が不要になった場合は、プラットフォームログからのモニタリングデータの クリーンアップを無効にします。 (注)

#### **utils fior stop**

コマンド モード 管理者 (admin:)

### 要 件

コマンド特権レベル:1

アップグレード時の使用:可能

適用対象:Unified Communications Manager、Unified Communications Manager の IM and Presence サービス、および Cisco Unity Connection

### **utils fior top**

このコマンドは、コマンド実行時の I/O バウンド型プロセスの I/O 統計情報のリストを表示し ます。

**utils fior top**

コマンド モード ―― 管理者 (admin:)

### 要 件

コマンド特権レベル:1

アップグレード時の使用:可能

適用対象:Unified Communications Manager、Unified Communications Manager の IM and Presence サービス、および Cisco Unity Connection

### **utils fips**

### $\triangle$

FIPS モードは、FIPS 準拠のリリースだけでサポートされます。Unified Communications Managerの FIPS 非準拠のバージョンにアップグレードする前に、必ず FIPS モードを無効 にしてください。 注意

FIPS 準拠のリリースと、そのリリースの証明書を確認するには、[https://www.cisco.com/c/](https://www.cisco.com/c/en/us/solutions/industries/government/global-government-certifications/fips-140.html) [en/us/solutions/industries/government/global-government-certifications/fips-140.html](https://www.cisco.com/c/en/us/solutions/industries/government/global-government-certifications/fips-140.html) の *FIPS 140* のドキュメントを参照してください。

このコマンドは、FIPS 140-2 モードをイネーブルまたはディセーブルにします。また、FIPS 140-2モードのステータスを表示します。FIPS140-2モードはデフォルトでディセーブルです。 FIPS をイネーブルにできるのは管理者のみです。

#### **utils fips** {**enable** | **disable** | **status**}

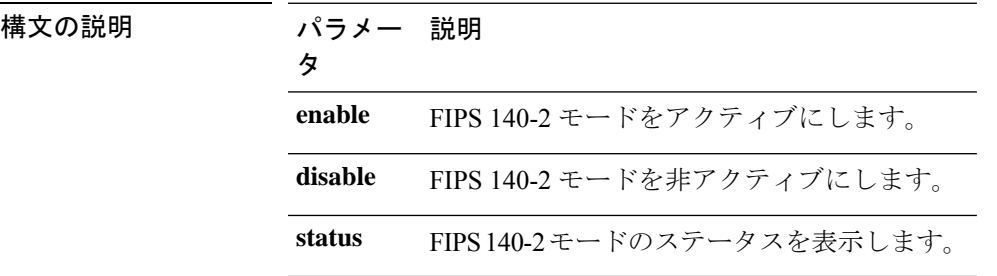

### コマンド モード 音理者 (admin:)

#### 使用上のガイドライン

FIPS モードを有効にする前に、システム バックアップを実行することを推奨します。FIPS の チェックが起動時に失敗した場合は、システムが停止し、復元するにはリカバリ CD が必要に なります。

FIPS 140-2 モードをイネーブルにする前に、次の点を考慮してください。

- 非 FIPS モードから FIPS モードに切り替えた場合は、MD5 および DES プロトコルは機能 しません。
- FIPSモードをサーバでイネーブルにした後は、サーバがリブートし、電話機が正常に再登 録されるまで待機してから、次のサーバで FIPS をイネーブルにしてください。
- FIPS モードでは、IM and Presence サービスは Racoon(FIPS 未検証)の代わりに Red Hat Openswan(FIPS 検証済み)を使用します。Raccoon のセキュリティ ポリシーに、FIPS で 承認されていない機能が含まれている場合、CLIコマンドは、FIPSで承認された機能を使 用してセキュリティ ポリシーを定義し直すよう表示して終了します。

(注) 証明書および SSH キーは、FIPS 要件に応じて、自動的に再生成されます。

FIPS 140-2 モードをディセーブルにする前に、次の点を考慮します。複数サーバのクラスタで は、各サーバは個別にディセーブルにする必要があります。FIPSモードはクラスタ全体でディ セーブルにできないため、サーバ単位でディセーブルにしてください。

FIPS 140-2 にモードをイネーブルにした後、次の点を考慮します。シングル サーバ クラスタ を使用していて、FIPS モードをイネーブルにする前に「Prepare Cluster for Rolback to pre 8.0」 エンタープライズパラメータの適用を選択した場合は、すべての電話機がサーバに正常に登録 されたことを確認してから、このパラメータをディセーブルにしてください。

IM andPresence サービスの FIPS140-2 モードを有効または無効にする前に、次のことを考慮し てください。IM andPresence サービスの FIPS140-2 モードを有効または無効にすると、Tomcat 証明書が再生成され、ノードが再起動します。Intercluster Sync Agent は、新しい Tomcat 証明 書をクラスタ全体で同期します。この同期が完了するまでには最大 30 分かかります。新しい Tomcat 証明書がクラスタ全体で同期されるまで、IM and Presence サービス サブスクライバ ノードは IM and Presence サービス データベース パブリッシャ ノードの情報にアクセスできま せん。たとえば、サブスクライバ ノードで Cisco UnifiedServiceability GUI にログインしたユー ザは、IM and Presence サービス データベース パブリッシャ ノードのサービスを表示できませ ん。同期が完了するまで、ユーザには、証明書例外によるサーバへの接続を確立できないこと を通知する、Connection to server cannot be established (certificate exception) というメッセージが表示されます。

### 要件

コマンド特権レベル:0

アップグレード時の使用:不可

適用対象:Unified Communications Manager、Unified Communications Manager の IM and Presence サービス、および Cisco Unity Connection

### **utils fips\_common\_criteria**

このコマンドは、システムの共通基準モードを設定します。

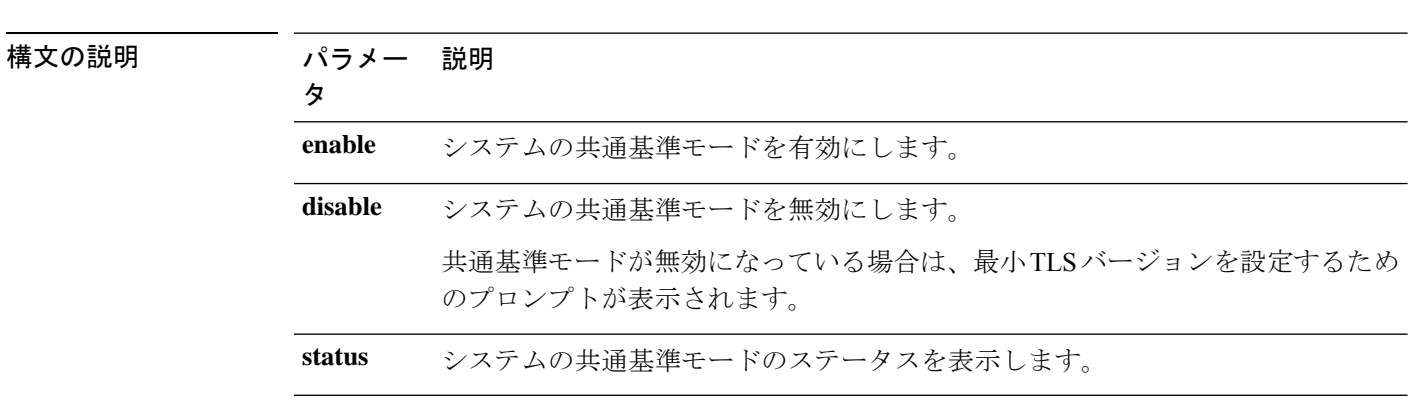

**utils fips\_common\_criteria** {**enable** | **disable** | **status**}

コマンド モード ―― 管理者 (admin:)

使用上のガイドライン TLS バージョン1.0 を使用したセキュア接続は、共通基準モードを有効にした後は許可されま せん。FIPSモードは、共通基準モードを有効にするときに有効になります。共通基準モードを 有効または無効にしても、証明書を再生成する必要はありません。ただし、FIPSを有効または 無効にするには、証明書の再生成とともにシステムを再起動する必要があります。

#### 要 件

コマンド特権レベル:1

アップグレード時の使用:可能

適用対象:Unified Communications Manager および IM and Presence サービス

(注) この CLI コマンドは Cisco Unity Connection には適用されません。

### **utils firewall ipv4 debug**

このコマンドは、IPv4ファイアウォールのデバッグをオンまたはオフにします。timeパラメー タを入力しない場合、デバッグは 5 分間オンになります。

**utils firewall ipv4 debug** {**off**[*time*]}

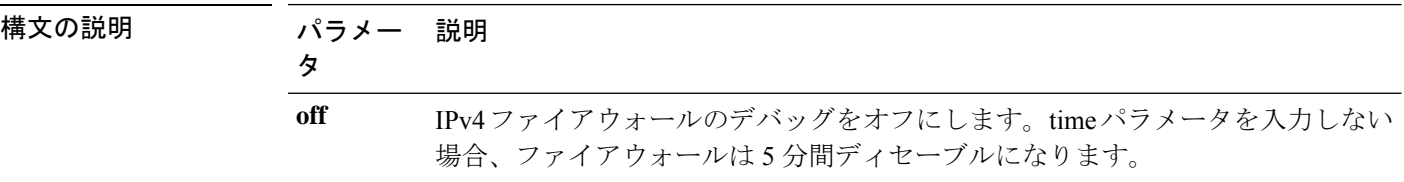

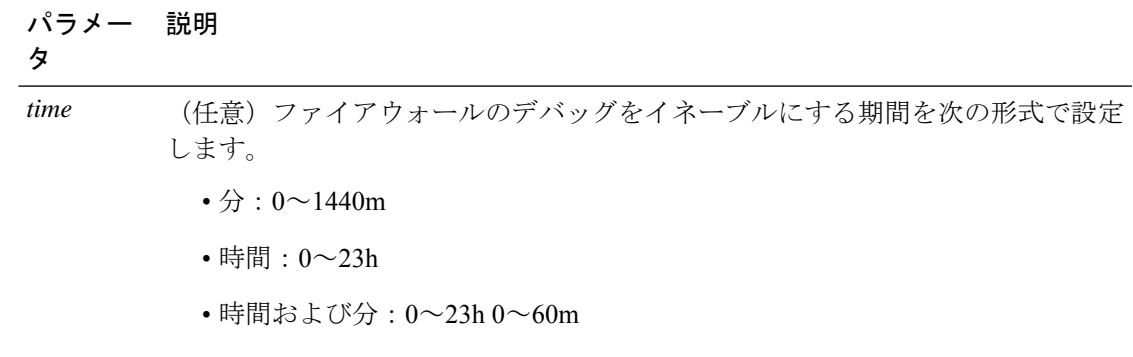

**コマンドモード** 管理者 (admin:)

### 要 件

コマンド特権レベル:1

アップグレード時の使用:可能

適用対象:Unified Communications Manager、Unified Communications Manager の IM およびプレ ゼンスサービス および Cisco Unity Connection。

# **utils firewall ipv4**

このコマンドは、IPv4 ファイアウォールをイネーブル/ディセーブルにします。

**utils firewall ipv4** {**enable** | **disable***[time]*}

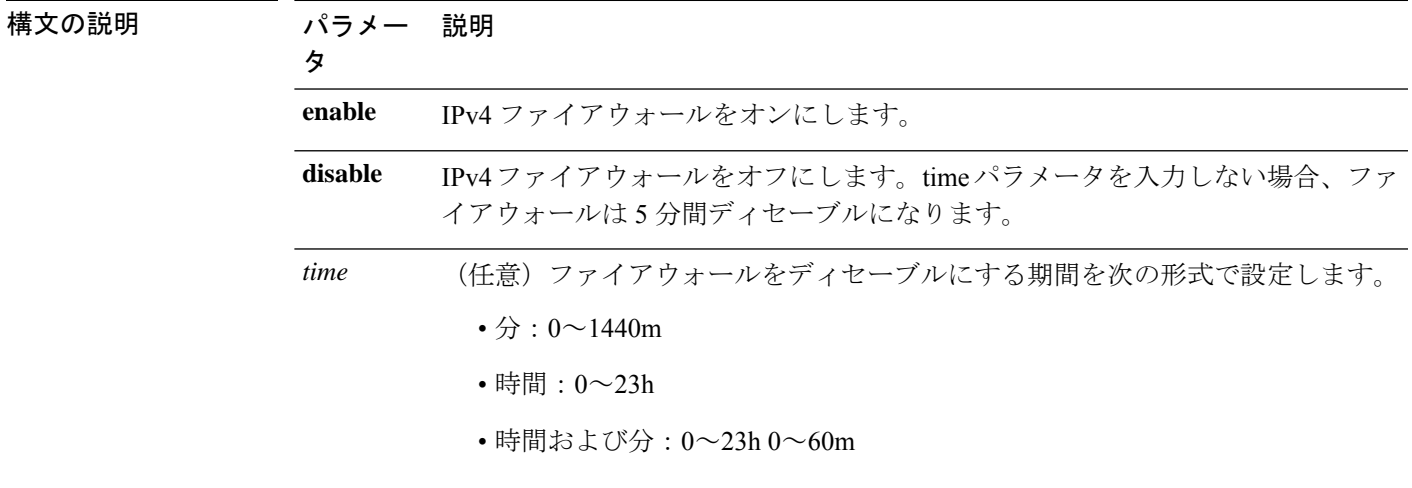

**コマンドモード** 管理者 (admin:)

### 要 件

コマンド特権レベル:1

アップグレード時の使用:可能

適用対象:Unified Communications Manager、Unified Communications Manager の IM およびプレ ゼンスサービス および Cisco Unity Connection。

### **utils firewall ipv4 list**

このコマンドは、IPv4 ファイアウォールの現在の設定を表示します。

#### **utils firewall ipv4 list**

コマンド モード 管理者(admin:)

#### 要件

コマンド特権レベル:0

アップグレード時の使用:可能

適用対象:Unified Communications Manager、Unified Communications Manager の IM およびプレ ゼンスサービス および Cisco Unity Connection。

### **utils firewall ipv4 status**

このコマンドは、IPv4 ファイアウォールの現在のステータスを表示します。

#### **utils firewall ipv4 status**

コマンド モード 音理者 (admin:)

### 要件

コマンド特権レベル:0

アップグレード時の使用:可能

適用対象:Unified Communications Manager、Unified Communications Manager の IM およびプレ ゼンスサービス および Cisco Unity Connection。

### **utils firewall ipv6 debug**

このコマンドは、設定された期間にわたって IPv6 ファイアウォールのデバッグをオンにしま す。時間のデフォルト値は 5 分です。

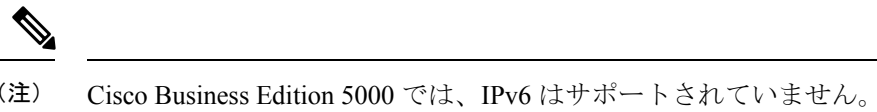

**utils ipv6 firewall debug** {**off**[*time*]}

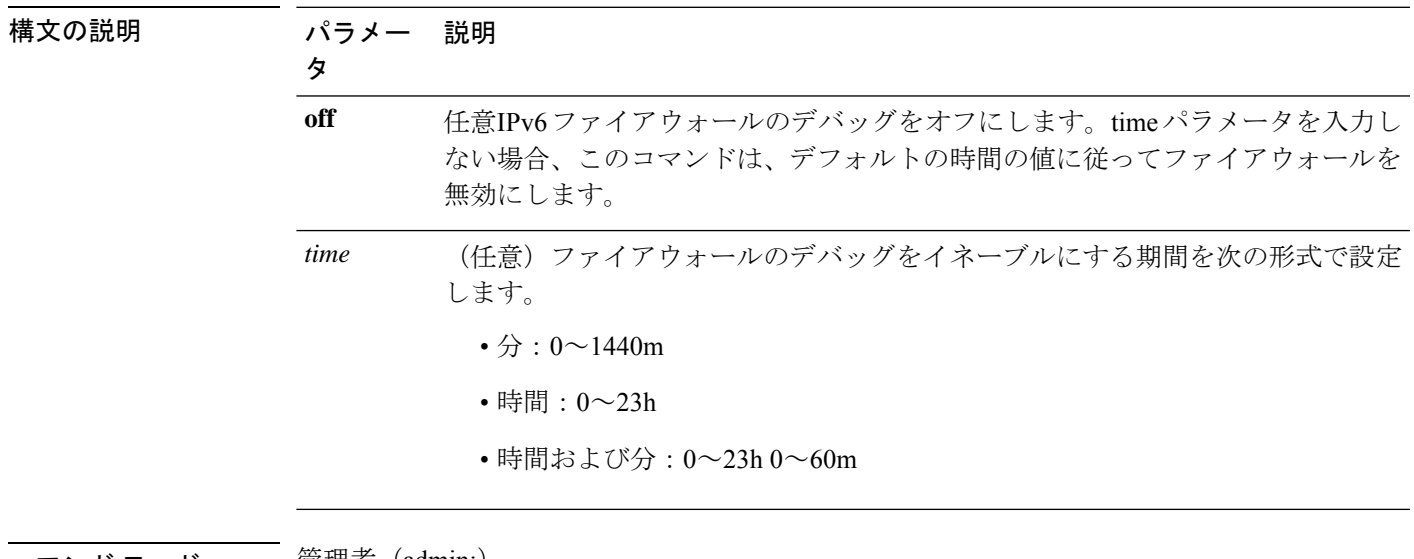

コマンド モード ―― 管理者(admin:)

#### 要 件

コマンド特権レベル:1 アップグレード時の使用:可能 適用対象:Unified Communications Manager および Cisco Unity Connection。

# **utils firewall ipv6**

このコマンドは、IPv6 ファイアウォールをイネーブル/ディセーブルにします。

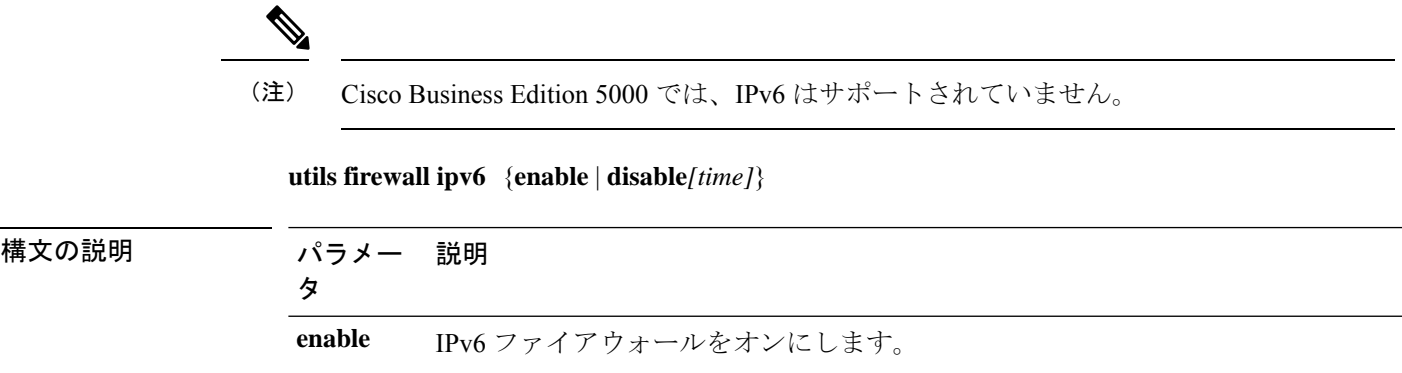

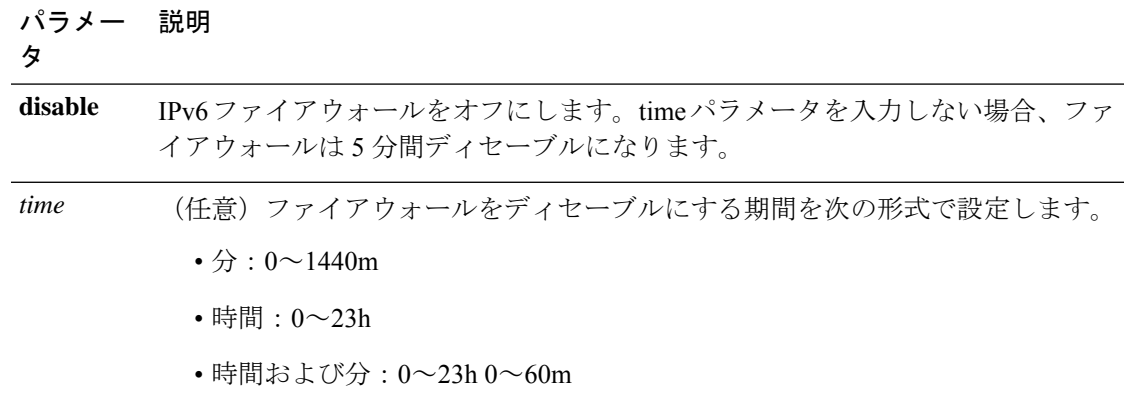

コマンド モード 管理者 (admin:)

使用上のガイドライン このコマンドは、ファイアウォールテーブルをイネーブルまたはディセーブルにするために使 用できます。USGv6プロファイルとのコンプライアンスのためにUnifiedCommunicationsManager をテストする場合は、テストを開始する前に 23 時間にわたり IPv6 ファイアウォール テーブル をディセーブルにする必要があります。

#### 要件

コマンド特権レベル:0

アップグレード時の使用:可能

適用対象:Unified Communications Manager および Cisco Unity Connection。

### **utils firewall ipv6 list**

このコマンドは、IPv6 ファイアウォールの現在の設定を表示します。

(注) Cisco Business Edition 5000 では、IPv6 はサポートされていません。

#### **utils firewall ipv6 list**

コマンド モード 簡理者 (admin:)

要件

コマンド特権レベル:0

アップグレード時の使用:可能

適用対象:Unified Communications Manager および Cisco Unity Connection。

### **utils firewall ipv6 status**

このコマンドは、IPv6 ファイアウォールの現在のステータスを表示します。

(注) Cisco Business Edition 5000 では、IPv6 はサポートされていません。

#### **utils firewall ipv6 status**

コマンド モード 管理者 (admin:)

#### 要件

コマンド特権レベル:0

アップグレード時の使用:可能

適用対象:Unified Communications Manager および Cisco Unity Connection。

### **utils ha failover**

このコマンドは、特定のノードの手動フェールオーバーを開始します。このとき、CiscoServer RecoveryManagerにより、障害が発生したノードのクリティカルサービスが停止され、すべて のユーザがバックアップ ノードに移行されます。

IM and Presence ノードの場合、バックアップ ノードは別の IM and Presence サーバである必要 があります。バックアップサーバを指定する前に、2つのサーバが同じ既存の冗長グループに 割り当てられている必要があります。既存の冗長グループに割り当てられた他のサーバをバッ クアップ サーバに指定します。

**utils ha failover** {**node name**}

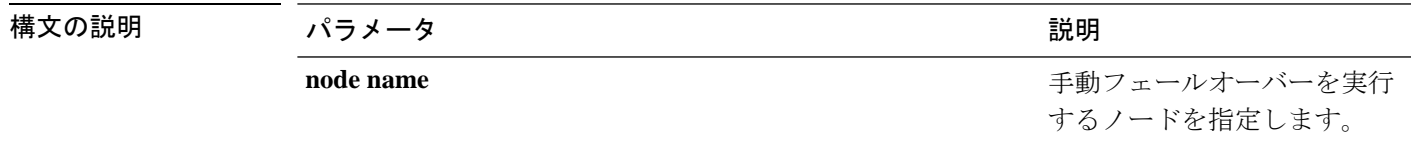

**コマンドモード** 管理者 (admin:)

#### 要件

適用対象:Unified Communications Manager および Unified Communications Manager の IM and Presence サービス

#### フェールオーバーの例

```
admin: ha failover shorty-cups
Initiate Manual Failover for Node > shorty-cups
Request SUCCESSFUL.
Subcluster Name: DefaultCluster
Node 1 Name : kal-cup1 State: Taking Over Reason: On Admin Request
Node 2 Name : shorty-cups State: Failover Reason: On Admin Request
```
### **utils ha fallback**

このコマンドは、特定のノードの手動フォールバックを開始します。このとき、Cisco Server RecoveryManagerによりアクティブなノードでクリティカルサービスが再起動され、ユーザは アクティブなノードに戻されます。

**utils ha fallback** *node name*

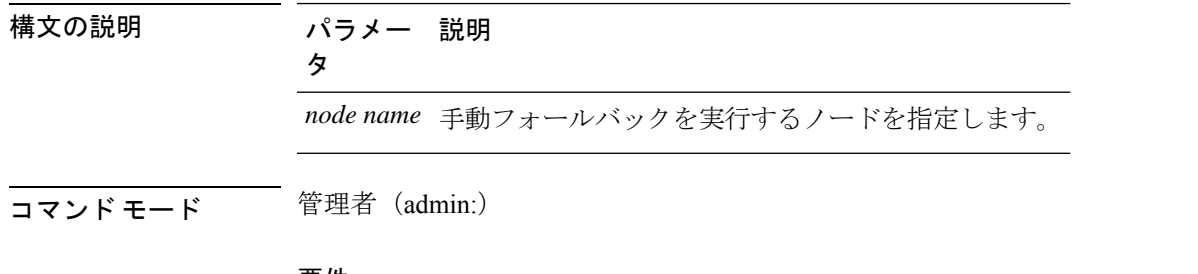

#### 要件

適用対象:Unified Communications Manager および Unified Communications Manager の IM and Presence サービス

#### **fallback** の例

```
admin: ha fallback shorty-cups
Initiate Manual fallback for Node >shorty-cups<
Request SUCCESSFUL.
Subcluster Name: DefaultCluster
Node 1 Name : kal-cup1 State: Falling Back Reason: On Admin Request
Node 2 Name : shorty-cups State: Taking Back Reason: On Admin Request
```
### **utils haproxy set {required|optional|disable} client-auth**

このコマンドは、指定されたポートでのクライアント認証の値を設定します。認証でサポート されている値は、必須、オプション、または Disable です。

次の表は、ポートのデフォルト値を示しています。

表 **2 :** ポートのデフォルト値

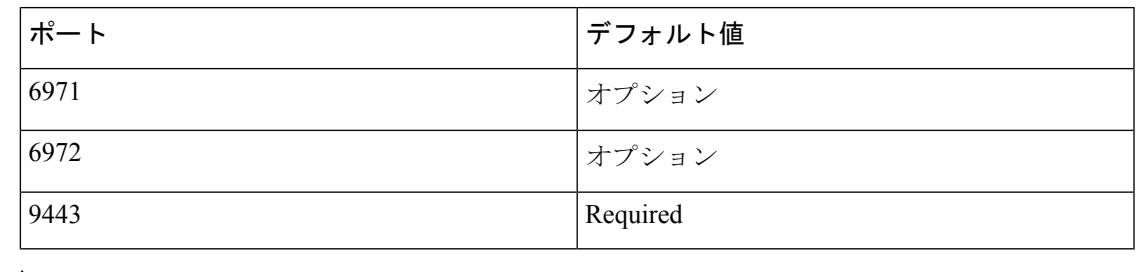

### 41

クライアント認証をデフォルト値以外のものに設定すると、重大な影響を与える可能性 があります。これらの値は、Cisco TAC team のアドバイスに従ってのみ変更してくださ い。 警告

#### **utils haproxy set** {**required** | **optional** | **disable**}**client-auth** *portnum*

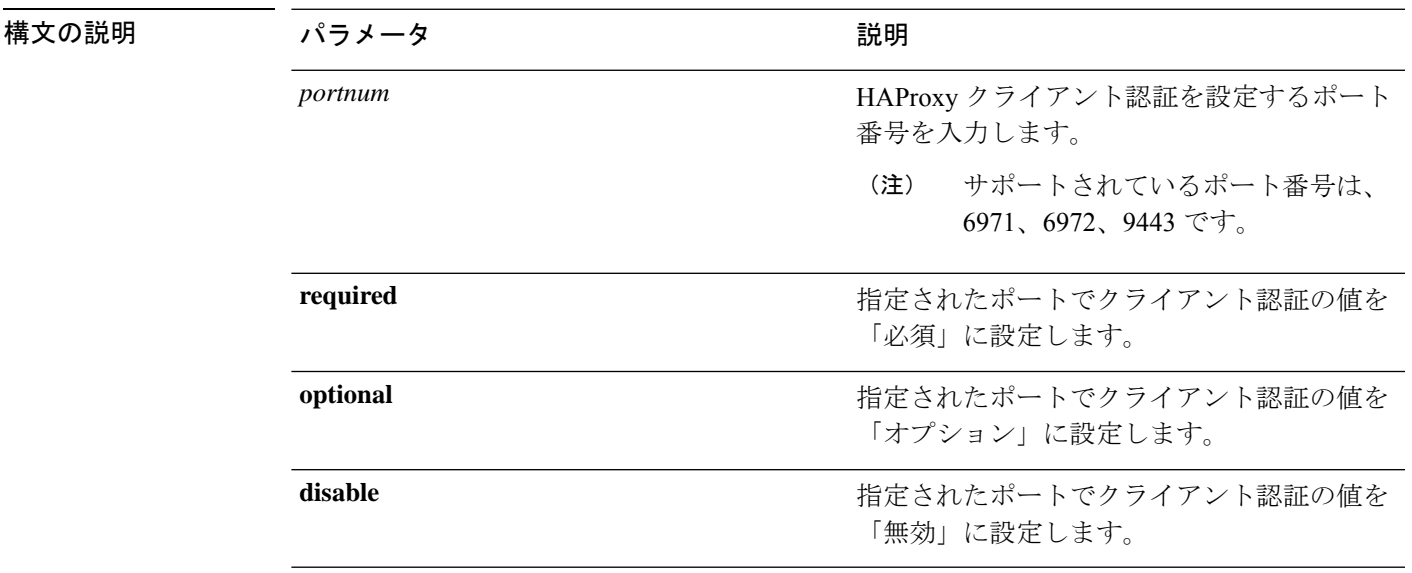

### コマンド モード 音理者 (admin:)

使用上のガイドライン • ユーザが6971、6972、または9443以外の*portnum*値を入力した場合、有効なポート番号を 入力するためのエラーメッセージが表示されます。

> • 管理者は **help utils haproxy set optional client-auth** コマンドを実行して、ヘルプ コンテン ツを表示できます。

> • ポート番号に設定されているクライアント認証値は、アップグレード中、およびディザス タリカバリシステム(DRS)を使用したバックアップの実行中に保持され、復元されます。

> • [クライアント認証 (client authentication)] を [「必須 (required」)] に設定すると、サーバは クライアントからの証明書を要求します。クライアントは、要求された証明書をサーバに 提示する必要があります。そのため、要求はさらにサービスに転送できます。

- [クライアント認証 (client authentication 「)」] を [オプション (optional)] に設定すると、サー バはクライアントからの証明書を要求します。要求された証明書がクライアントによって サーバに提示されない場合でも、要求はそれ以降のサービスに転送できます。
- [クライアント認証 (client authentication)] を [「無効 (disable」)] に設定すると、サーバはク ライアントからの証明書を要求しません。
- このコマンドを実行すると、HAProxy プロセスが再起動します。

#### 要 件

コマンド特権レベル:1

適用対象:Unified Communications Manager

#### 例

admin:utils haproxy set required client-auth 6971

This command will result in the HA Proxy service set the client authentication as per your specification and restart the HAProxy process. Restarting of the HAProxy process might result in momentary disconnection of all Phones and Jabber clients that are accessing this service for secure configuration file downloads. It is recommended this operation be performed during off-busy hours and ensure there are no TFTP operations in progress. Warning: Setting the client authentication to anything other than default value could have serious implications. Please change these values only as per Cisco TAC team's advise Do you want to continue (yes/no) ? **yes**

Successfully set client authentication to required

HAProxy Process already running .. restarting admin:

admin:utils haproxy set disable client-auth 6972

HAProxy client authentication is already set to disable on port 6972 . No action will be taken.

admin:utils haproxy client-auth set 1234 disable Please enter valid values for the port. Supported values are 6971, 6972 and 9443

admin:help utils haproxy set required client-auth 6971

utils haproxy set required client-auth This command updates the value of client authentication as required on specified port. Example: admin:utils haproxy set required client-auth 6971 HAProxy client authentication is already set to required on port 6971. No action will be taken. admin:

### **utils haproxy set num-threads**

このコマンドは、HAProxy サービスによって生成されるスレッドの数を設定します。

#### このパラメータをデフォルト値以外の値に設定すると、重大な影響が生じる可能性があ ります。これらの値は、CiscoTACチームのアドバイスに従ってのみ変更してください。 警告

#### **utils haproxy set num-threads** *numThreads*

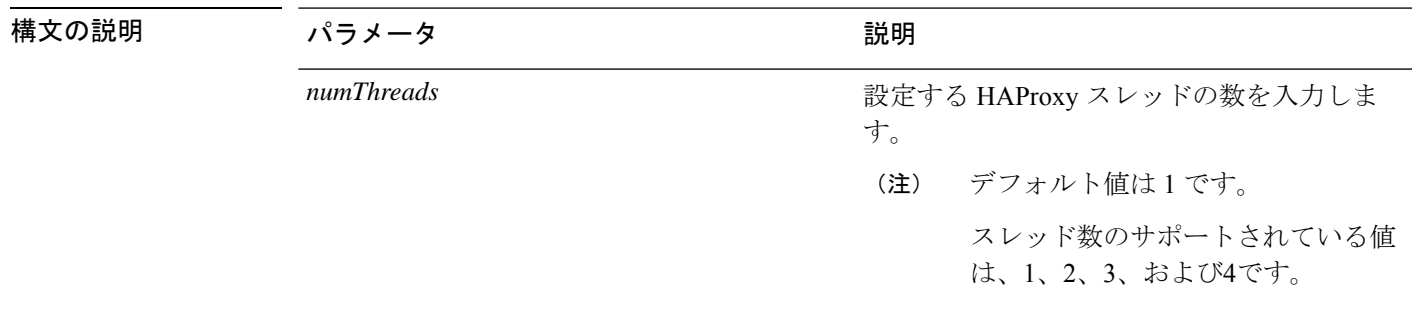

コマンド モード 簡理者 (admin:)

- 使用上のガイドライン ユーザが1、2、3、または4以外の*Numthreads*値を入力した場合は、エラーメッセージが表 示され、haproxy スレッドの有効な数を入力するようになります。
	- 管理者は **help utils haproxy set num-threads** コマンドを実行して、ヘルプ コンテンツを表 示できます。
	- 設定された numThreads 値は、アップグレード中、およびディザスタリカバリシステム (DRS) を使用したバックアップの実行中に保持され、復元されます。
	- このコマンドを実行すると、HAProxy プロセスが再起動します。

### 要 件

コマンド特権レベル:1

適用対象:Unified Communications Manager

#### 例

admin:utils haproxy set num-threads **3**

This command will result in the HAProxy service spawn as many threads as you have specified and restart the HAProxy process. Restarting of the HAProxy process might result in momentary disconnection of all Phones and Jabber clients that are accessing this service for secure configuration file downloads and authenticated users data

access. It is recommended this operation be performed during off-busy hours and ensure there are no TFTP operations in progress. Warning: Setting this parameter to anything other than default value could have serious implications. Please change these values only as per Cisco TAC team's advise Do you want to continue (yes/no) ? **yes** Successfully set number of HAProxy threads to 3 Restarting HAProxy process admin: admin:utils haproxy set num-threads **5** Please enter a valid number of HAProxy threads. Supported values are 1, 2, 3 and 4

### **utils ha recover**

このコマンドは、(ノードが障害状態の場合に)既存の冗長グループの手動リカバリを開始し ます。このとき、IM and Presence により、その既存の冗長グループで Cisco Server Recovery Manager サービスが再起動されます。

**utils ha recover** *presence redundancy group name*

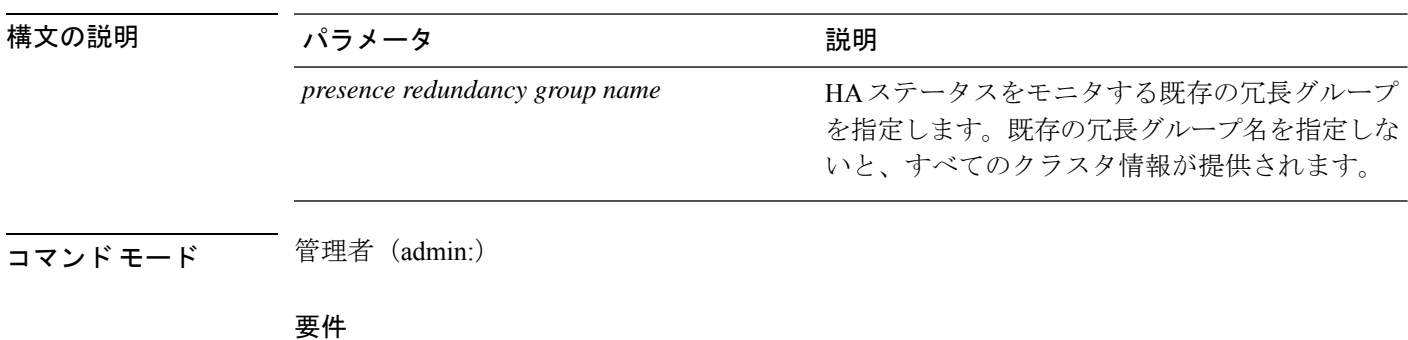

適用対象:Unified Communications Manager および Unified Communications Manager の IM and Presence サービス

#### **recover** の例

```
admin: ha recover Defaultcluster
Stopping services... Stopped
Starting services... Started
admin:
```
### **utils ha status**

このコマンドは、指定されたプレゼンス冗長グループの HA ステータスを表示します。

**utils ha status** *presence redundancy group name*

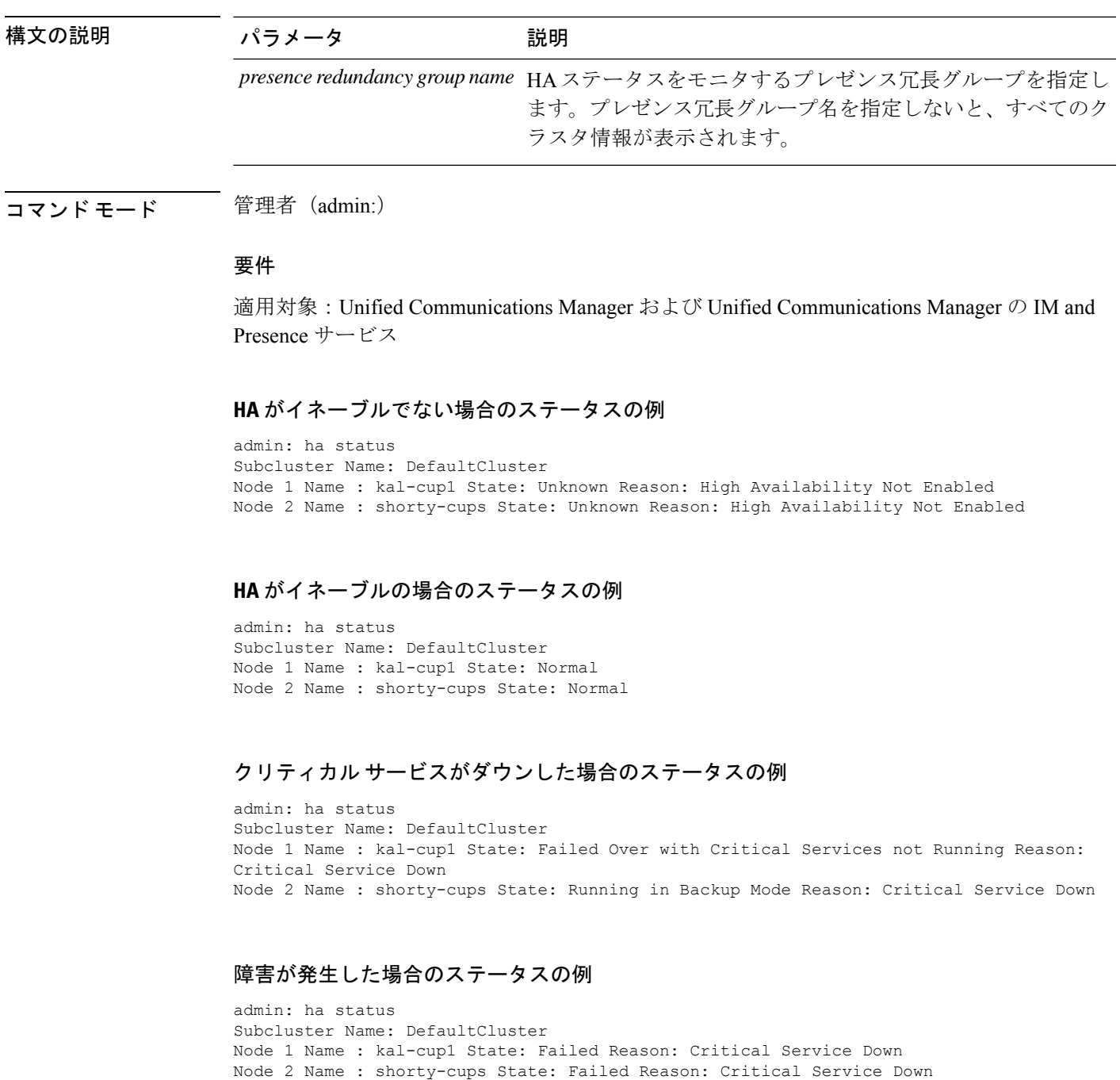

# **utils ils showpeerinfo**

 $\overline{\phantom{a}}$ 

このコマンドは、ILS ネットワーク内のシングル クラスタ、または ILS ネットワーク内のすべ てのクラスタのピア情報ベクトルを返します。

**utils ils showpeerinfo** *clustername*

### 構文の説明 パラメー 説明

タ

c*lustername* ILS ネットワーク内の Unified Communications Manager クラスタのパブリッシャ ノードの完全修飾ドメイン名を指定します。

#### コマンド モード ―― 管理者(admin:)

使用上のガイドライン ピア情報ベクトルには、ILS ネットワーク内のクラスタに関する情報が含まれます。取得でき る情報には、クラスタノードのクラスタ名、クラスタID、IPアドレスが含まれます。ILSネッ トワークの特定のクラスタに関する情報が必要な場合は、*clustername* パラメータを入力しま す。ネットワーク内のすべてのクラスタ情報が必要な場合は、*clustername*パラメータをブラン クにします。

#### 要件

コマンド特権レベル:0

アップグレード時の使用:不可

適用対象プログラム:CMSP(認定レベル:Master、Advanced、Express)。 Unified Communications Manager

### **utils import config**

このコマンドは、仮想フロッピー ドライブ上の platformConfig.xml ファイルからデータを取得 し、設定ファイルに一致するようにシステムを変更します。コマンドの完了後、システムがリ ブートします。

#### **utils import config**

コマンド モード ―― 管理者 (admin:)

使用上のガイドライン このコマンドは、すべての VMware 展開で実行できます。

- **1.** VMware の電源をオンにします。
- **2.** Answer File Generator (AFG) ツール [\(http://www.cisco.com/web/cuc\\_afg/index.html](http://www.cisco.com/web/cuc_afg/index.html)) を使用し て、platformConfig.xml ファイルを作成します。
- **3.** 仮想フロッピー インスタンスに Config.xml ファイルを挿入します(手順については、 [http://kb.vmware.com/selfservice/microsites/search.do?language=en\\_US&cmd=displayKC&externalId=1739](http://kb.vmware.com/selfservice/microsites/search.do?language=en_US&cmd=displayKC&externalId=1739) を参照)。
- **4.** 新しい VMware のフロッピー ドライブに .flp ファイルをマウントします。
- **5.** VM の CLI にログイン(コンソールまたは SSH を使用)、**utilsimport config** コマンドを実 行します。

このコマンドは xml ファイル内のすべてのデータを実行し、現在の VM の設定と異なる データが見つかると、新しいデータと一致するように VM を変更します。

**6.** 新しい ID を指定した状態でシステムがリブートします。

### 要 件

```
コマンド特権レベル:1
```
アップグレード時の使用:可能

適用対象:Unified Communications Manager、Unified Communications Manager の IM and Presence サービス、Cisco Unity Connection

### **VMware** 展開での **utils import config** の実行

手順

### **utils iostat**

このコマンドは、指定された回数と間隔で iostat 出力を表示します。

**utils iostat** {**interval** | **iterations** | **filename**}

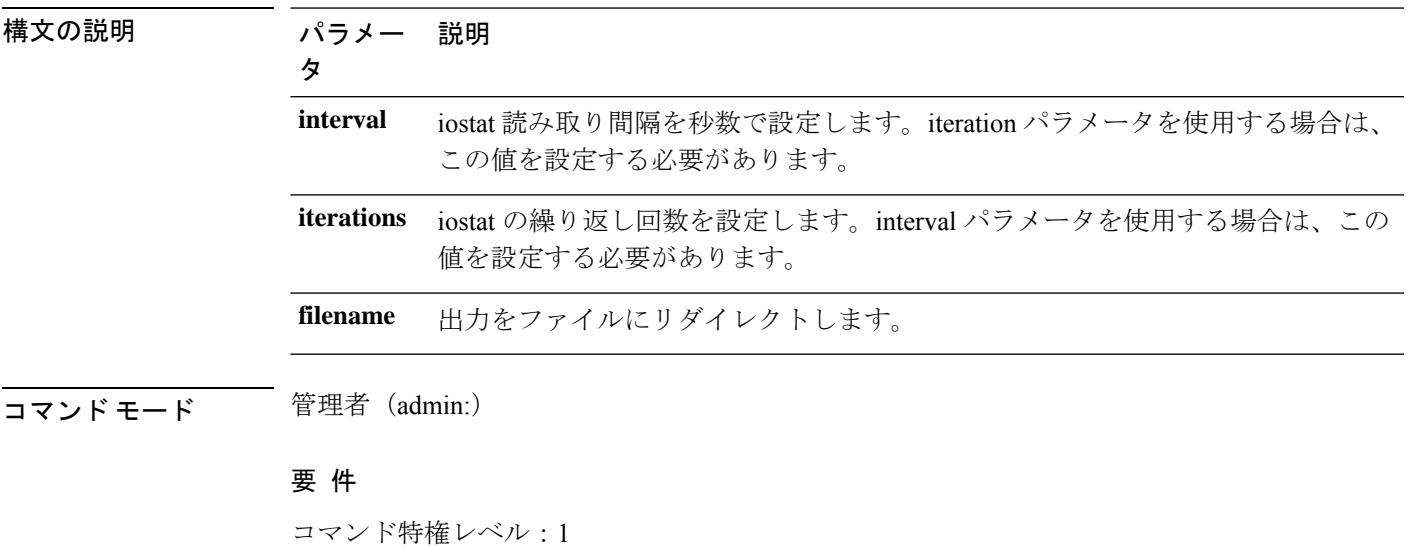

アップグレード時の使用:不可

適用対象:Unified Communications Manager、Unified Communications Manager の IM and Presence サービス、および Cisco Unity Connection

### **utils iothrottle**

このコマンドを使用すると、サーバ上の I/O スロットリングを管理およびモニタリングできま す。

**utils iothrottle** {**enable** | **disable** | **status**}

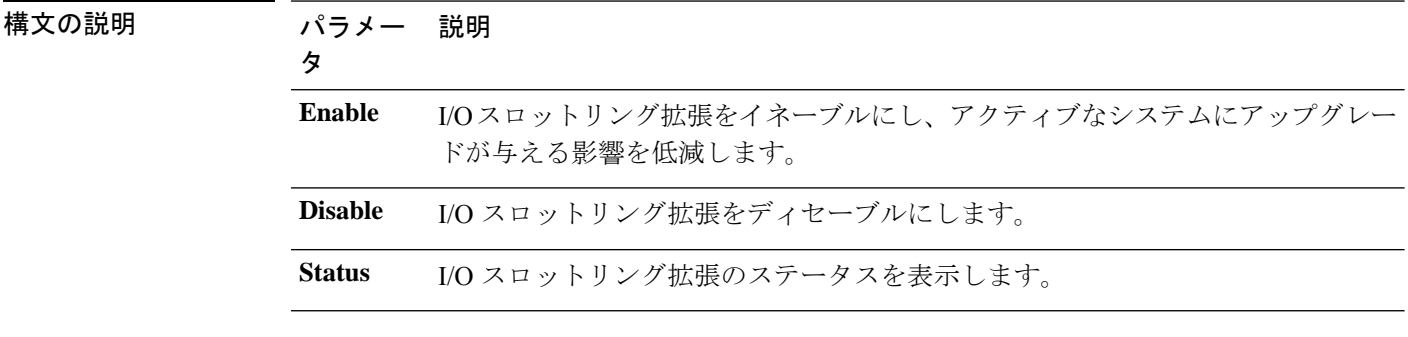

コマンド モード ―― 管理者 (admin:)

使用上のガイドライン I/O スロットリング拡張をディセーブルにすると、アップグレード時にシステムが影響を受け る可能性があります。

#### 要 件

コマンド特権レベル:有効と無効の場合は1、ステータスの場合は0

### **utils itl reset**

このコマンドは、エンドポイントが自己の構成ファイルを検証できない場合に使用します。

#### **utils itl reset** {**localkey** | **remotekey**}

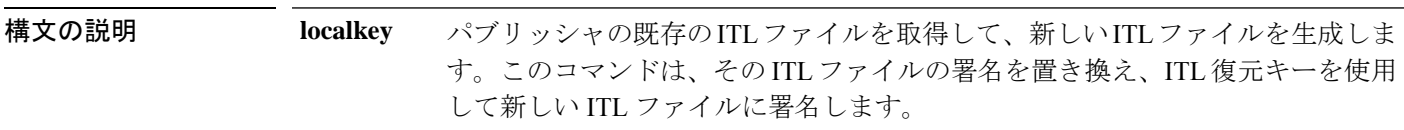

**remotekey** リモート ロケーションからの復元証明書キー ペアを格納する PKCS 12 バッグを インポートした後、新しい ITL ファイルを生成します。その新しく生成した ITL ファイルに、復元秘密鍵を使用して署名します。 **remotekey**次のパラメータがあります。 • IPアドレス/ホスト名 • ユーザ ID • ITLRecovery.p12

コマンド モード ―― 管理者 (admin:)

### 使用上のガイドライン

- (注)
	- このコマンドは、Unified Communications Manager パブリッシャ ノードで実行する必要が あります。

### 要 件

コマンド特権レベル:4 アップグレード時の使用:不可 適用対象:Unified Communications Manager

#### 例

```
admin:utils itl reset
Name is None
Generating the reset ITL file.....
The reset ITL file was generated successfully
Locating active Tftp servers in the cluster.....
Following is the list of Active tftp servers in the cluster
====================
se032c-94-42
===================
Number of Active TFTP servers in the cluster : 1
Transferring new reset ITL file to the TFTP server nodes in the cluster.........
Successfully transferred reset ITL to node se032c-94-42
```
### **utils ipsec restart**

このコマンドは ipsec サービスの再起動に使用されます。

#### **utils ipsec restart**

コマンド モード 管理者 (admin:)

### 要件

コマンド特権レベル:1

アップグレード時の使用:不可

適用対象:Unified Communications Manager

### 例

```
admin:utils ipsec restart
ipsec_setup: Stopping Openswan IPsec...
ipsec setup: stop ordered, but IPsec appears to be already stopped!
ipsec_setup: doing cleanup anyway...
ipsec_setup: Starting Openswan IPsec U2.6.32/K2.6.32-573.18.1.el6.x86_64...
ipsec_setup: /usr/libexec/ipsec/addconn Non-fips mode set in /proc/sys/crypto/fips_enabled
ipsec setup: pluto appears to be running already (`/var/run/pluto/pluto.pid' exists),
will not start another
Successfully Restarted IPsec Service
admin:
```
### **utils ldap config**

このコマンドは、システムの LDAP 認証を設定します。

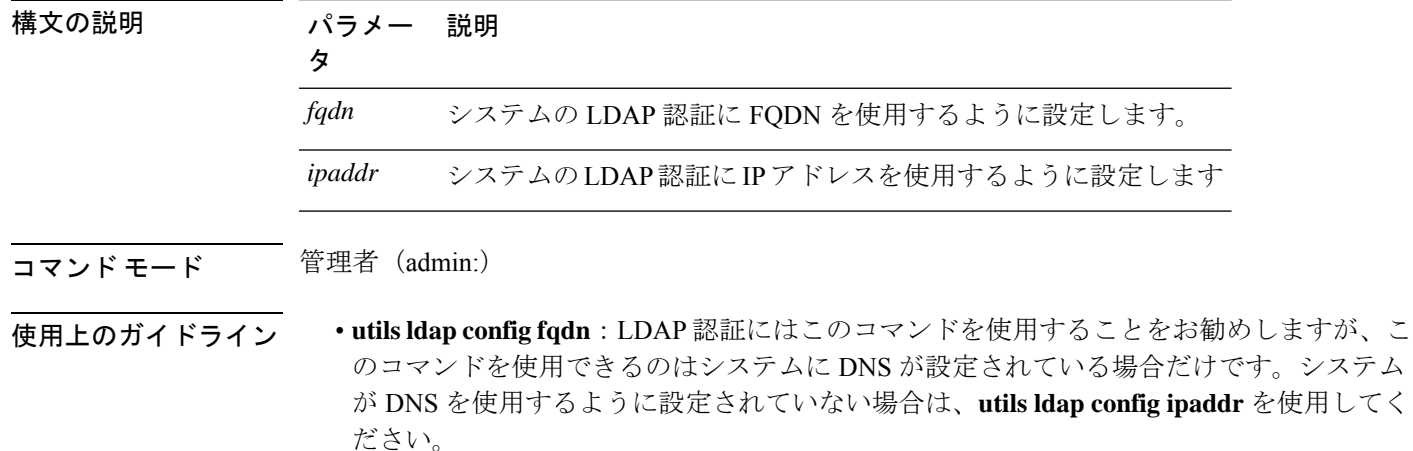

**utils ldap config** {*fqdnipaddr*}

• **utils ldap config ipaddr**:このコマンドの使用はお勧めしません。システムで DNS を使用 していないか、または DNS を使用するように設定できない場合にだけ、このコマンドを 使用してください。システムが DNS を使用するように設定されている場合は **utils ldap config fqdn** を使用してください。

### 要 件

```
コマンド特権レベル:1
```
適用対象:Unified Communications Manager および Cisco Unity Connection

### **utils ldap config status**

このコマンドは、utils ldap 設定ステータスを表示します。

### **utils ldap config status**

**コマンドモード** 管理者 (admin:)

要件

コマンド特権レベル:0

アップグレード時の使用:可能

# **utils managementAgent alarms minpushLevel**

プッシュ通知が有効になっている場合は、このコマンドを実行して、Unified Communications Managerがプッシュ通知アラームをシスコクラウドに送信する最小アラーム重大度を設定しま す。

**utils managementAgent alarms minpushLevel***severity*

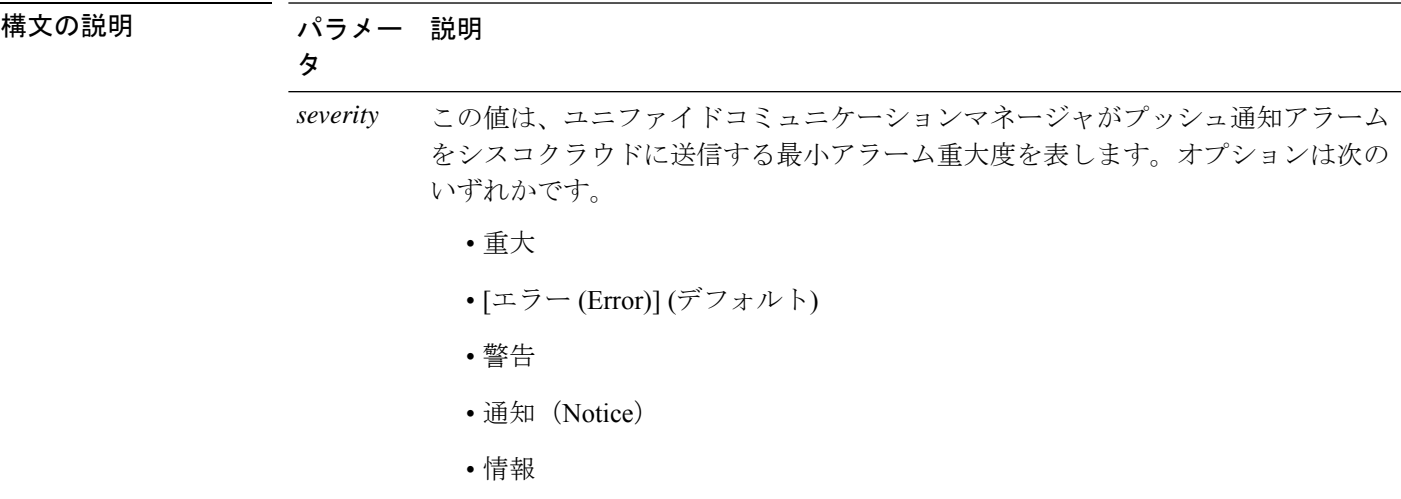

### コマンド モード 管理者 (admin:)

#### 要 件

コマンド特権レベル:1

アップグレード時の使用:不可

適用対象:Unified Communications Manager および IM and Presence サービス

### **utils managementAgent alarms pushfrequency**

プッシュ通知が有効になっている場合は、このコマンドを実行して、Unified Communications Manager がプッシュ通知アラームをシスコ クラウドに送信する間隔を設定します。

#### **utils managementAgent alarms pushfrequency***minutes*

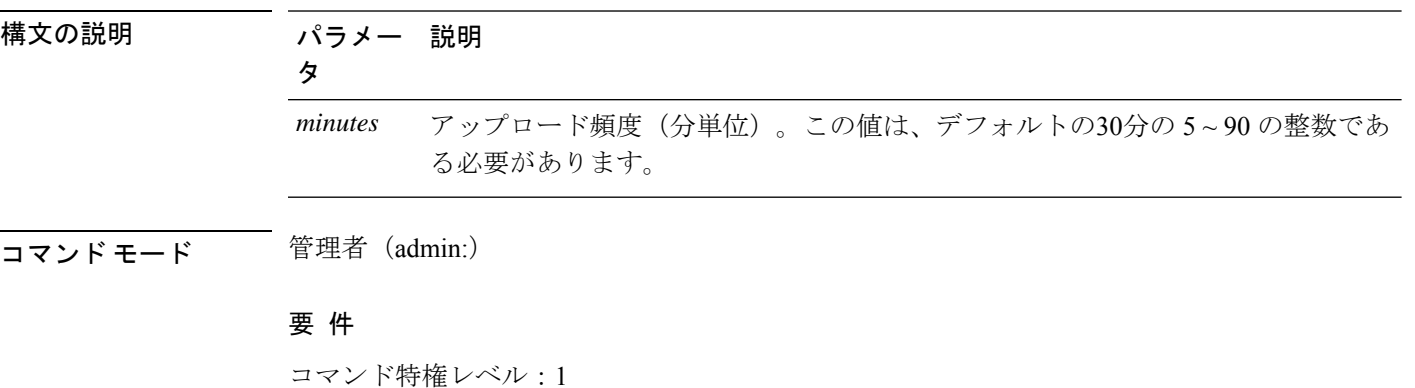

アップグレード時の使用:不可

適用対象:Unified Communications Manager および IM and Presence サービス

### **utils managementAgent alarms pushnow**

プッシュ通知が有効になっている場合は、次のスケジュールされたアップロードを待機せず に、プッシュ通知アラームをすぐにシスコクラウドに送信するには、このコマンドを実行しま す。

コマンド モード 音理者 (admin:)

### 要 件

コマンド特権レベル:1 アップグレード時の使用:不可

適用対象:Unified Communications Manager および IM and Presence サービス
# **utils network arp delete**

このコマンドは、アドレス解決プロトコル テーブルのエントリを削除します。

**utils network arp delete** *host*

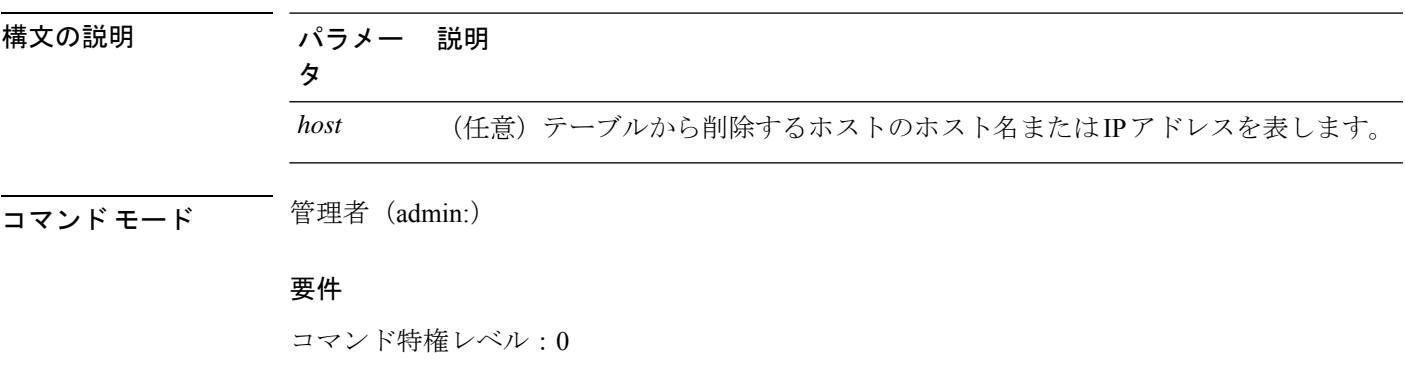

アップグレード時の使用:可能

適用対象:Unified Communications Manager、Unified Communications Manager の IM およびプレ ゼンスサービス および Cisco Unity Connection。

#### **delete** の例

admin:utils network arp delete myhost

### **utils network arp set**

このコマンドは、アドレス解決プロトコル テーブルにエントリを設定します。

**utils network arp set** {ホスト} {*addr*}

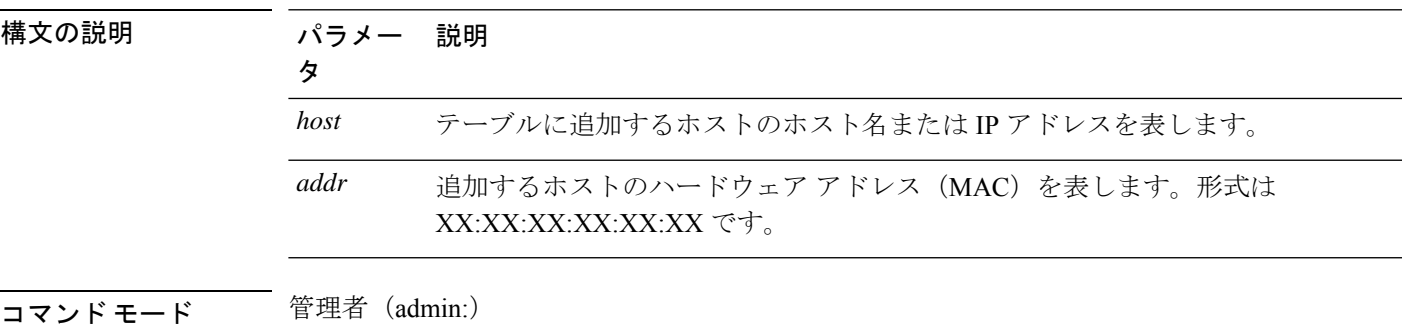

### 要件

コマンド特権レベル:0

アップグレード時の使用:可能

適用対象:Unified Communications Manager、Unified Communications Manager の IM およびプレ ゼンスサービス および Cisco Unity Connection。

#### **set** の例

admin:utils network arp set myhost 11:22:33:44:55:66

### **utils network arp list**

このコマンドは、アドレス解決プロトコル テーブルの内容を一覧表示します。

**utils network arp list host** *hostname* [*options*]

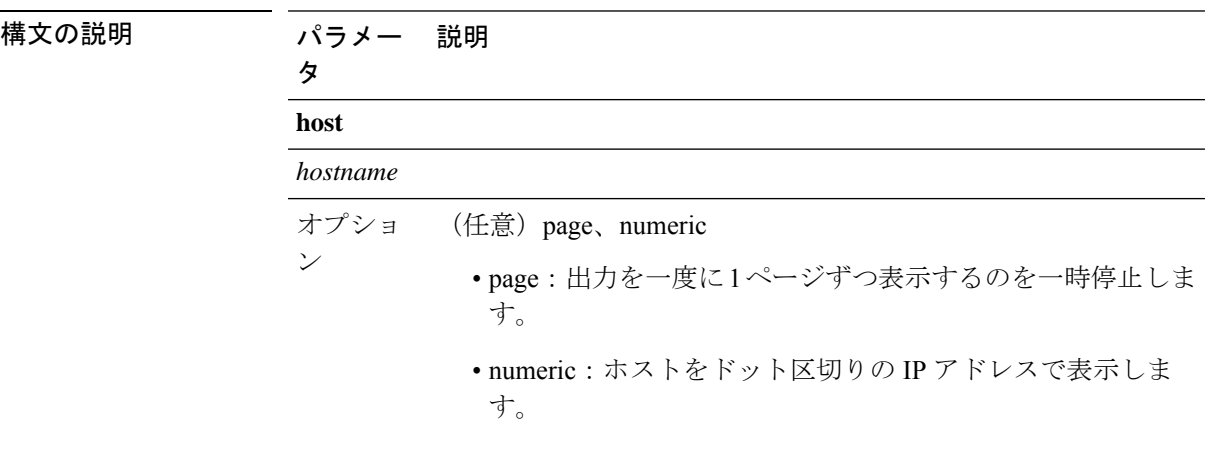

**コマンドモード** 管理者 (admin:)

使用上のガイドライン Flags 列の C はキャッシュ、M は相手先固定、P はパブリッシュの意味です。

### 要件

コマンド特権レベル:0

アップグレード時の使用:可能

適用対象:Unified Communications Manager、Unified Communications Manager の IM およびプレ ゼンスサービス および Cisco Unity Connection。

#### **list** の例

```
admin:admin: utils network arp listAddress HWtype HWaddress
Flags Mask Iface
sjc21-3f-hsrp.cisco.com ether 00:00:0C:07:AC:71 C
eth0
philly.cisco.com ether 00:D0:B7:85:98:8E C
```

```
eth0
Entries: 2 Skipped: 0 Found: 2
```
# **utils network capture**

このコマンドは、指定されたイーサネット インターフェイス上の IP パケットを取得します。

**utilsnetworkcapture eth0** [ページ] [番号] [{**file***fname*}] [{**count***num*}] [{**size***bytes*}] [{**src***addr*}] [{**dest***addr*}] [{**port***num*}]

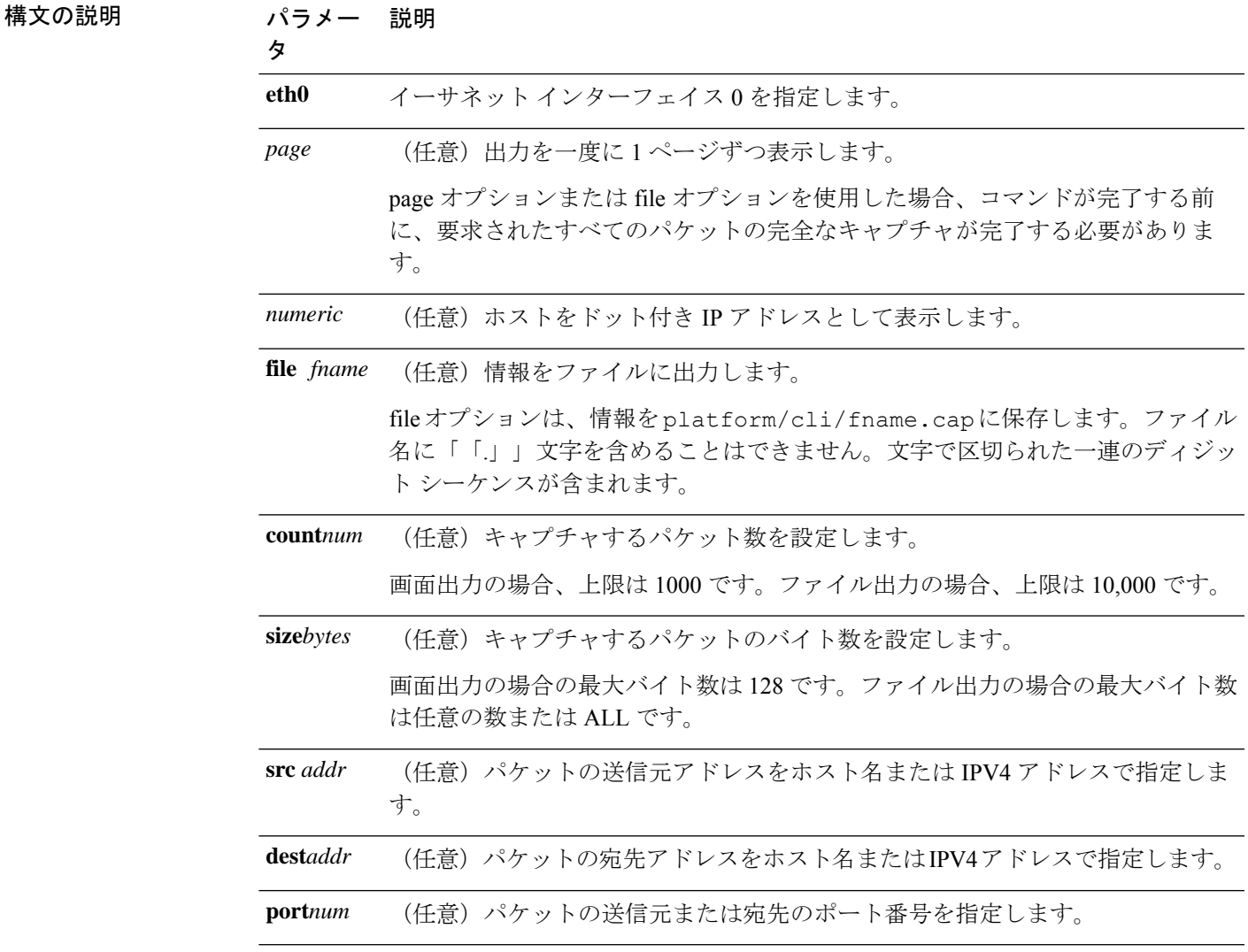

**コマンドモード** 管理者 (admin:)

### 要件

コマンド特権レベル:0

アップグレード時の使用:可能

適用対象:Unified Communications Manager、Unified Communications Manager の IM およびプレ ゼンスサービス および Cisco Unity Connection。

# **utils network capture-rotate**

このコマンドは、**utils network capture** の 10 万パケット制限を超えて IP パケットを収集しま す。

**utils network capture-rotate** {**file***fname*} [{**size***bytes*}] [{**sizePerFile**メガバイト }] {**maxFiles** *num*}[{**src***addr*}] [{**dest***addr*}] [{**port***num*}][{**host protocol***addr*}]

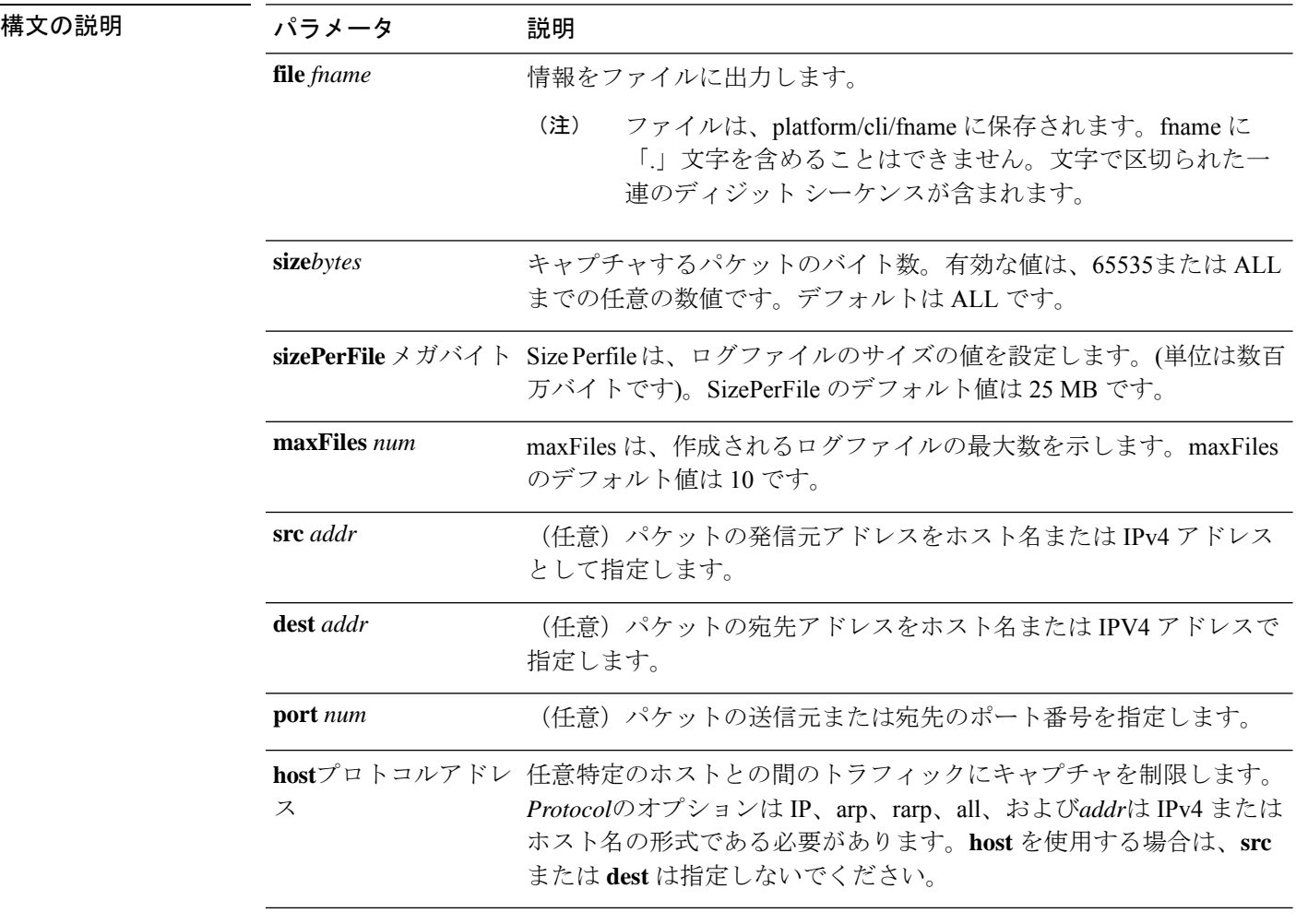

コマンド モード 管理者 (admin:)

#### 要件

コマンド特権レベル:1

アップグレード時の使用:可能

適用対象:Unified Communications Manager、Unified Communications Manager の IM およびプレ ゼンスサービス および Cisco Unity Connection。

# **utils network connectivity**

このコマンドは、クラスタ内の最初のノード(この接続は後続のノードでのみ有効)とリモー ト ノードとのノード ネットワーク接続を確認します。

**utils network connectivity** [{**reset**}] [*hostname/ip address*]

utils network connectivity [hostname/ip address] [port-number] *[timeout]*

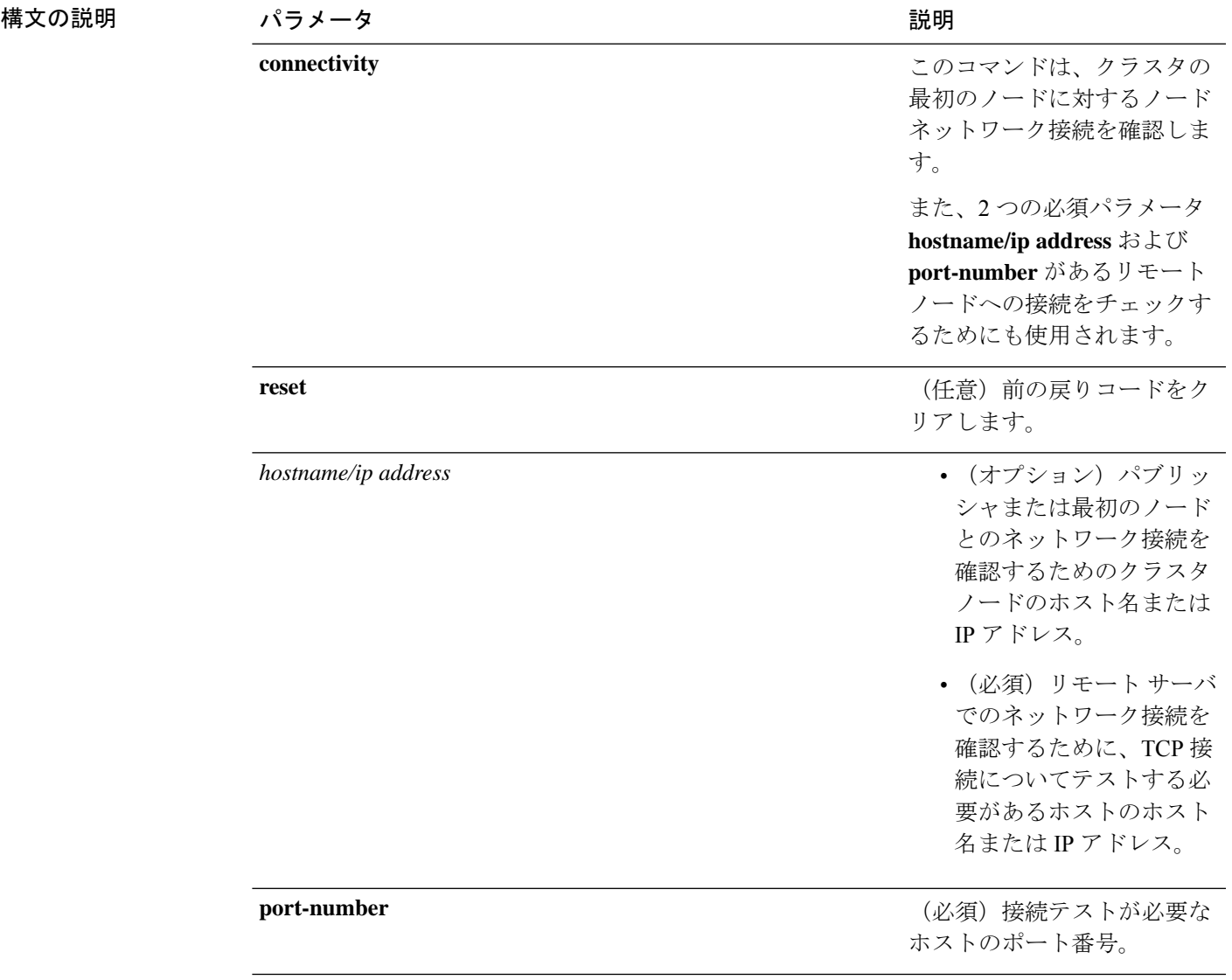

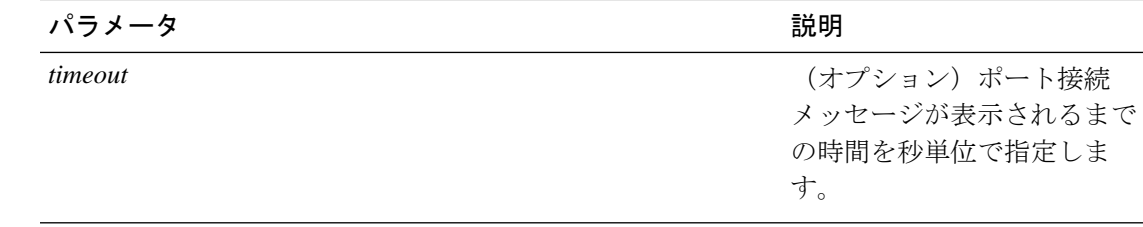

### コマンド モード 音理者 (admin:)

使用上のガイドライン • **utils network connectivity** [**reset**] *[hostname/ip address]* コマンドは、パブリッシャまたは 最初のノードへのネットワーク接続をチェックするために使用されます。

> • **utils network connectivity** [**hostname/ip address**] [**port-number**] *[timeout]* コマンドは、 リモート サーバへのネットワーク接続を確認するために使用されます。

### 要件

コマンド特権レベル:0

アップグレード時の使用:可能

適用対象:Unified Communications Manager、Unified Communications Manager の IM およびプレ ゼンスサービス および Cisco Unity Connection。

### **utils network host**

このコマンドは、ホスト名をアドレスに、またはアドレスをホスト名に名前解決します。

**utils network host** *name* [{**server***serv*}] [**page**] [**detail**] [**srv**]

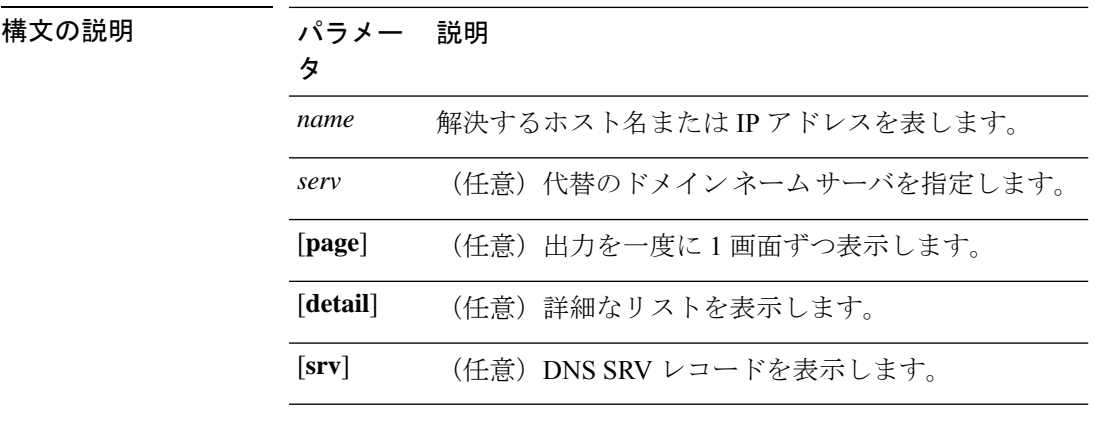

コマンド モード 管理者 (admin:)

#### 要件

コマンド特権レベル:0

アップグレード時の使用:可能

適用対象:Unified Communications Manager、Unified Communications Manager の IM およびプレ ゼンスサービス および Cisco Unity Connection。

# **utils network ipv6 host**

このコマンドは、指定されたホスト名または IPv6 アドレスに基づいて、IPv6 ホスト ルック アップ(または IPv6 アドレス ルックアップ)を実行します。

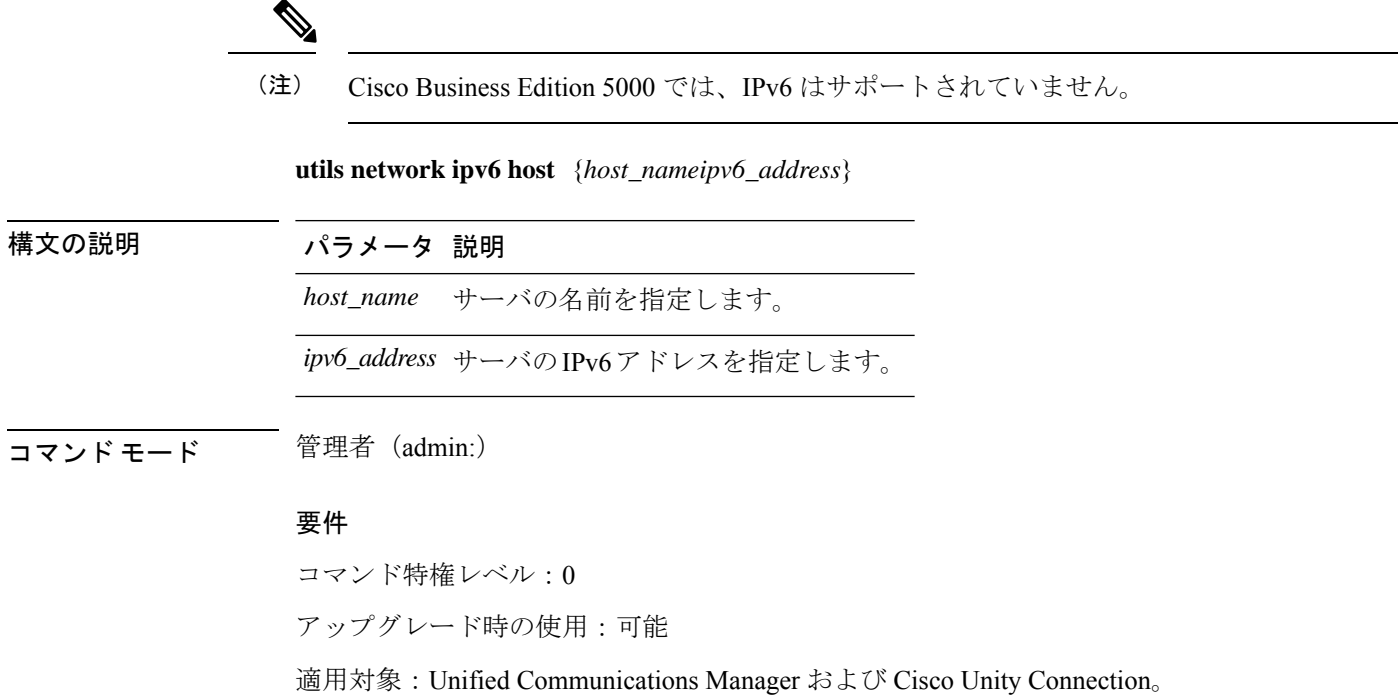

# **utils network ipv6 traceroute**

このコマンドを使用すると、IPv6 アドレスまたはホスト名をトレースできます。

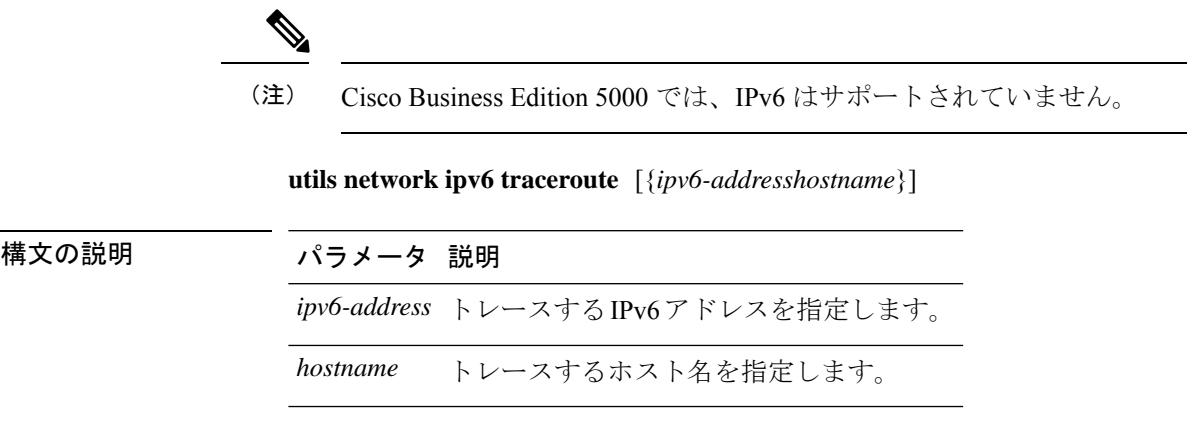

コマンド モード 管理者 (admin:)

### 要件

```
コマンド特権レベル:0
```
アップグレード時の使用:可能

適用対象:Unified Communications Manager および Cisco Unity Connection。

# **utils network ipv6 ping**

このコマンドを使用すると、IPv6 アドレスまたはホスト名に対して ping を実行できます。

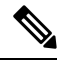

(注) Cisco Business Edition 5000 では、IPv6 はサポートされていません。

**utils network ipv6 ping** *destination* [*count*]

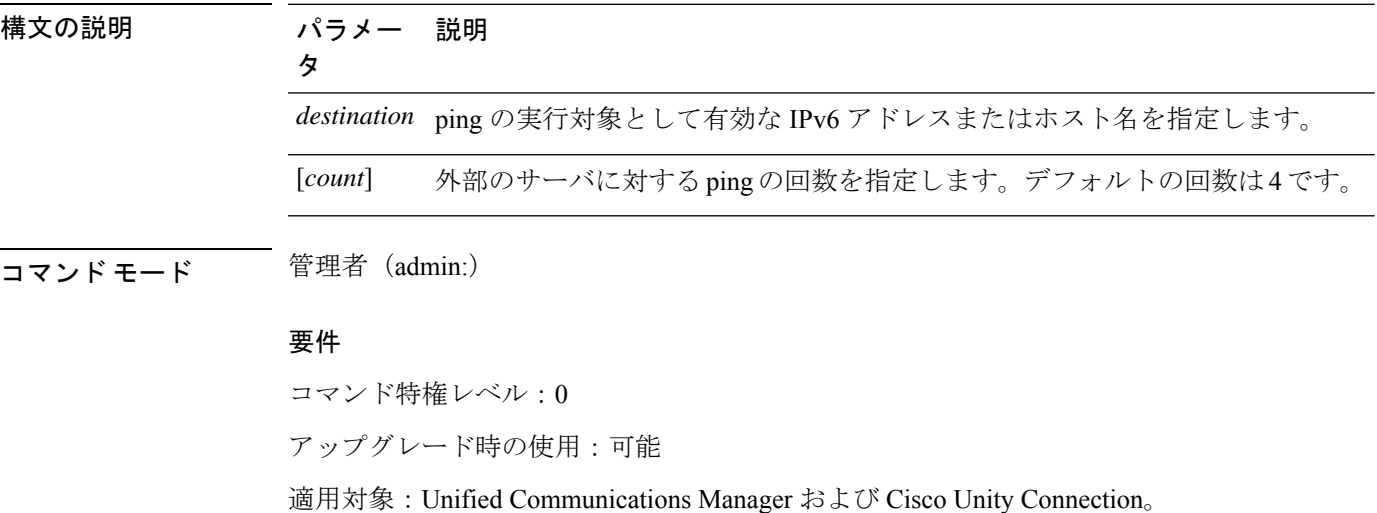

# **utils network ping**

別のサーバに ping を実行します。

**utils network ping** 宛先 [] [サイズ]

構文の説明 パラメー 説明

タ

*destination* ping を行うサーバの IP アドレスまたはホスト名を表します。

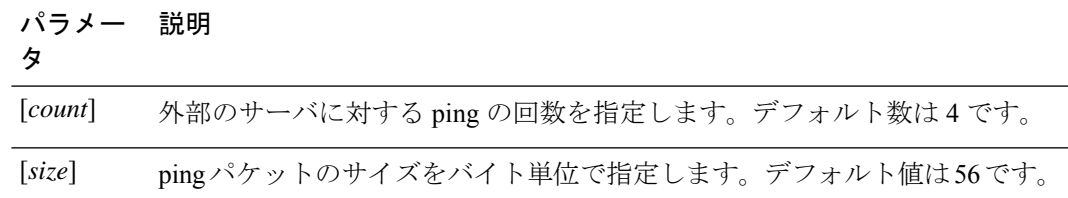

### **コマンドモード** 管理者 (admin:)

要件

コマンド特権レベル:0

アップグレード時の使用:可能

適用対象:Unified Communications Manager、Unified Communications Manager の IM およびプレ ゼンスサービス および Cisco Unity Connection。

# **utils network traceroute**

リモートの宛先に送信される IP パケットを追跡します。

**utils network traceroute** [*destination*]

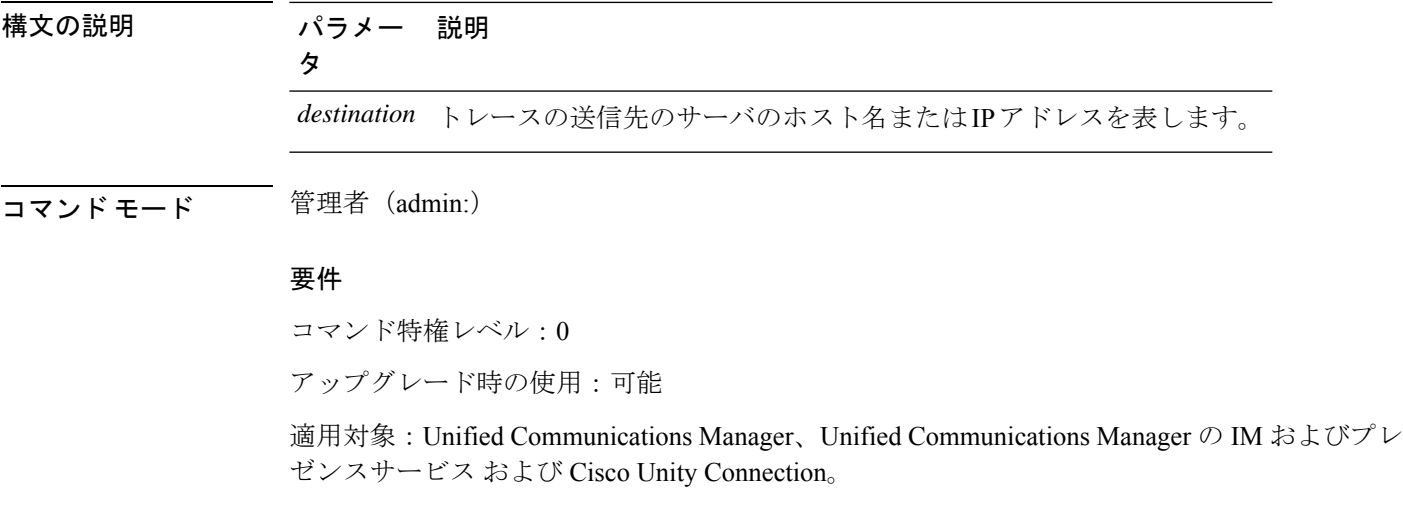

# **utils network name-service {hosts|services} cache invalidate**

このコマンドは、ネームサービスキャッシュをクリアします。

**utils network name-service** *{*ホスト *\* サービス*}* [キャッシュの無効化]

構文の説明 パラメー 説明 タ **Hosts** ホストサービスキャッシュ **Services** サービスのサービスキャッシュ コマンド モード 管理者 (admin:) 要 件 コマンド特権レベル:1

アップグレード時の使用:不可

キャッシュをフラッシュまたはクリアするには、次の例を考慮してください。

admin:utils network name-service hosts cache invalidate admin: Successful

# **utils ntp auth symmetric-key**

**utils ntp auth symmetric-key** {**enable** | **disable** | **status**}

このコマンドを使用して、選択した NTP サーバの認証を有効または無効にできます。認証は 対称キー ID およびキーに基づいています。対称キーは、Unified Communications Manager で暗 号化された形式で保存されます。

$$
\mathscr{A}
$$

このコマンドを実行する前に、NTP サーバのキー Id とそれに対応するキーがわかってい ることを確認してください。 (注)

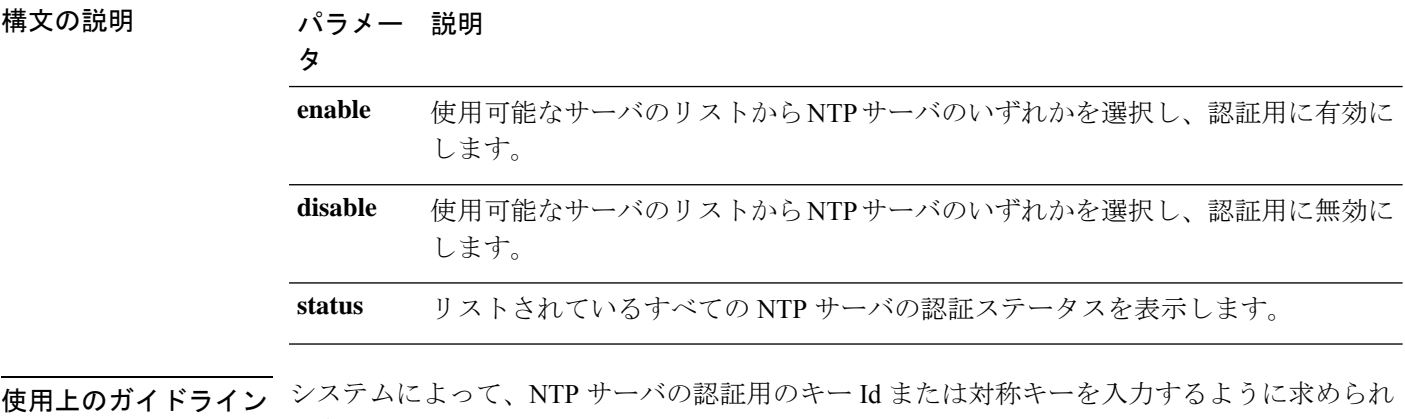

ます。

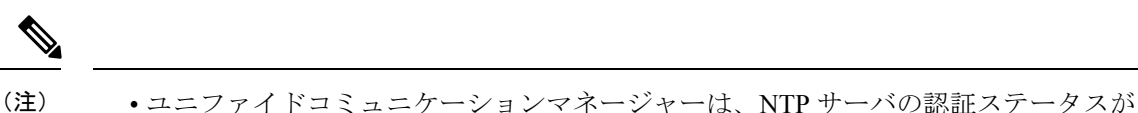

- 変更されたときに Syslog アラートメッセージを送信します。TLS を使用して syslog サーバへの接続を保護できます。
	- ユニファイドコミュニケーションマネージャをインストールした後、NTP サーバ認 証を設定できます。

### 要 件

コマンド特権レベル: レベル1はすべてのコマンドを実行でき、レベル0はステータスコマンド のみを実行できます。

アップグレード時の使用:不可

適用対象プログラム:CMSP(認定レベル:Master、Advanced、Express)。 Unified Communications Manager

### 例:**utils ntp auth symmetric-key status**:**NTP** 認証が有効でない場合にステータスを表示 します

admin:utils ntp auth symmetric-key status 10.77.32.92 : NTP Authentication is disabled. 10.77.46.203 : NTP Authentication is disabled.

ind assid status conf reach auth condition last event cnt ========================================================== 1 8468 963a yes yes none sys.peer sys\_peer 3 2 8469 9024 yes yes none reject reachable 2

#### 例:**utils ntp auth symmetric-key enable**:**NTP** 認証を有効にします

admin:utils ntp auth symmetric-key enable The List of NTP servers Configured: 1. 10.77.32.92 2. 10.77.46.203 q. press q to exit Enter the selection for which to configure NTP authentication: 1 Please enter the Key ID [1-65534]: 2 Please enter the Symmetric Key of the NTP Server (SHA1): Restarting NTP please run the utils ntp auth symmetric-key status to check the status of NTP Authentication

### 例:**utils ntp auth symmetric-key status**:**NTP** 認証が有効になった後のステータスを表示 します

admin:utils ntp auth symmetric-key status 10.77.46.203 : NTP Authentication is disabled. 10.77.32.92 : NTP Authentication is enabled.

ind assid status conf reach auth condition last event cnt ========================================================= 1 57733 9044 yes yes none reject reachable 4 2 57734 f014 yes yes ok reject reachable 1

#### 例:**utils ntp auth symmetric-key disable**:**NTP** 認証を無効にします

```
admin:utils ntp auth symmetric-key disable
The List of NTP servers Configured:
0. All
1. 10.77.46.203
2. 10.77.32.92
q. press q to exit
Enter the selection for which to disable NTP authentication: 2
NTP authentication has been disabled on the particular server.
Restarting NTP
```
### 例:**utils ntp auth symmetric-key status**:**NTP** 認証が無効になった後のステータスを表示 します

10.77.46.203 : NTP Authentication is disabled. 10.77.32.92 : NTP Authentication is disabled.

ind assid status conf reach auth condition last\_event cnt =========================================================== 1 42767 9144 yes yes none falsetick reachable 4 2 42768 912a yes yes none falsetick sys\_peer 2

#### 例:**utils ntp auth symmetric-key status**:**NTP** 認証のステータスを表示します

admin:utils ntp auth symmetric-key status 10.77.32.92 : NTP authentication is failed. Please check the NTP authentication Key ID and Symmetric Key entered is correct. To update, disable and reenable authentication for this NTP server.

10.77.32.78 : NTP Authentication is disabled.

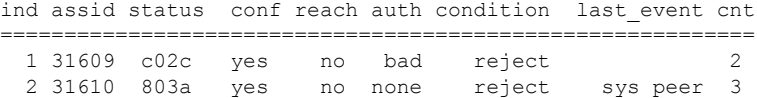

### **utils ntp auth auto-key**

**utils ntp auth auto-key** {**enable** | **disable** | **status**}

このコマンドを使用して、選択した NTP サーバの認証を有効または無効にできます。認証は クライアントキーに基づいて行われます。また、ntp サーバの認証ステータスを確認すること もできます。

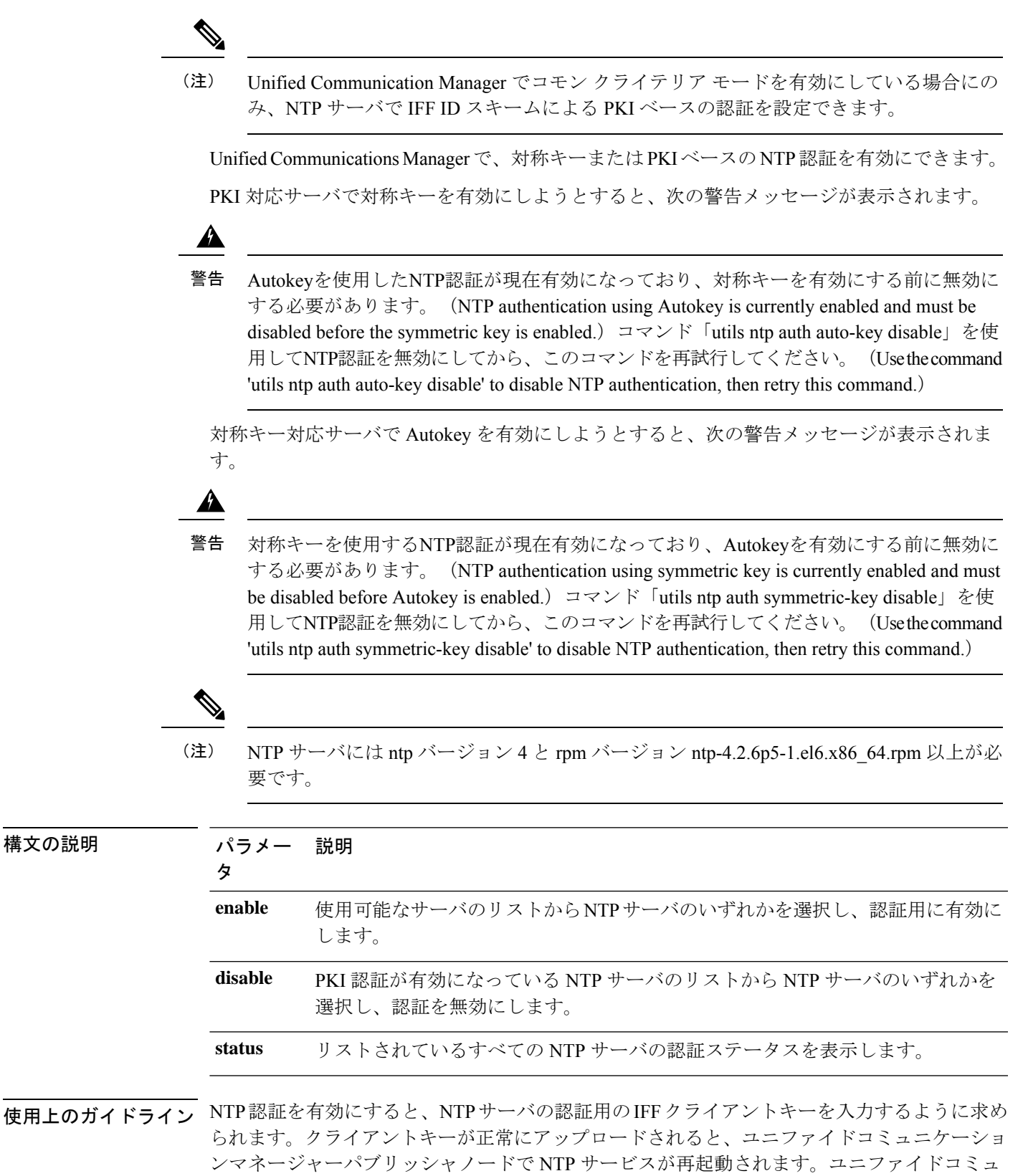

ニケーションマネージャと NTP サーバの間で認証が有効になっていることを Post します。

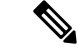

(注)

- ユニファイドコミュニケーションマネージャをインストールまたはアップグレードし た後に、NTP サーバ認証を設定できます。
	- CLI の実行中に「Ctrl + C」キーを押して実行を終了しないでください。

#### 要 件

コマンド特権レベル:: レベル1はすべてのコマンドを実行でき、レベル0はステータスコマンド のみを実行できます。

```
アップグレード時の使用:不可
```
適用対象::Unified Communications Manager

#### **admin:utils ntp auth auto-key enable**:**NTP** 認証を有効にします

```
1: 10.78.83.146
2: 10.77.46.203
3: 10.77.32.92
Select the server for which auto-key based NTP authentication is to be enabled (Enter q
to exit):2
Enter the IFF client key for the 10.77.46.203:
# ntpkey_iffpar_ccm203.3705887848
# Thu Jun 8 10:47:28 2017
-----BEGIN PRIVATE KEY-----
MIGzAgEAMIGoBgcqhkjOOAQBMIGcAkEA4r3EkDFdP05QSpzVpGHnZN3JgOkW0Ch9
erxLB7zSxrwNdnDIlWg5bUhZZWKZceQd/nyD6FLpZNFrpHnylkBUgQIVAJEjgjZM
r2aaMGSN5x2yUmhT4MqNAkBp2gkQNi8sluLre0YKyc+kdICiRkEK2jKwBETXs7Mh
aEd/c4DQnZkd5U9gco4v9zPpsfPOqftvymVyVmRyKX0NBAMCAQE=
-----END PRIVATE KEY---
The Client key does not match the hostname of the selected NTP server. This could be
because a DNS server is not configured or the DNS entry for this host is not present.
Please verify the client key uploaded corresponds to the selected NTP server and that
the DNS configuration is correct.
Do you want to continue with this operation?<yes/no>:
Client key uploaded succesfully
Restarting NTP service.
Please run 'utils ntp auth auto-key status' to check the status of NTP authentication.
```
DNS サーバが、選択した NTP サーバのホスト名を解決できる場合、および指定されたク ライアントキーのホスト名と一致する場合、上記のユーザ警告プロンプトは表示されま せん。 (注)

#### **admin:utils ntp auth auto-key status**:**NTP** 認証が有効な場合にステータスを表示します

```
1.10.78.83.146 : NTP Authentication is disabled.
2.10.77.46.203 : NTP Authentication is enabled.
3.10.77.32.92 : NTP Authentication is disabled.
Select the server for which auto-key based NTP authentication details is to be displayed
 (Enter q to exit):
2
   NTP public certificate:
# ntpkey_RSA-SHA1cert_ccm-90.3708840303
# Wed Jul 12 14:55:03 2017
-----BEGIN CERTIFICATE-----
MIICwTCCAamgAwIBAgIFAN0QaW8wDQYJKoZIhvcNAQEFBQAwETEPMA0GA1UEAxMG
Y2NtLTkwMB4XDTE3MDcxMjA5MjUwM1oXDTE4MDcxMjA5MjUwM1owETEPMA0GA1UE
AxMGY2NtLTkwMIIBIjANBgkqhkiG9w0BAQEFAAOCAQ8AMIIBCgKCAQEAv0no6hNu
C88VXyCkMCJ6w6hny7eG6JU8LzEjMIN5aqD0FDjnRzIKK/DL5DMReRy4j/4YQTR7
nT9ThudFwyUu0y86OpPWBgfKeII6kjtkElo4mp8RyMLJDp4e0jOh63wCP0cJsdZ1
dXfvx0/OjK6ZdX7OeHtcZn2ycLkSZP6hkos6Un//5zfu1IG47QEliIh3bpPWq647
JiHELeuigcNm2plLSorXgmA3LFBI99pamwFl9Lmqb49y0Ie/QchXhudOOsG0zuaL
PaEnkPdyNtxvQbCQ24cVBmHup7UBkdZYA+5unpbczMzzE3tQsl/CvizmUbfA+/gi
/DWSBC4Hfc011QIDAQABoyAwHjAPBgNVHRMBAf8EBTADAQH/MAsGA1UdDwQEAwIC
hDANBgkqhkiG9w0BAQUFAAOCAQEAttJbav0+qVPk9abAWlWcmhQUbjW58qrLE9A0
2ZvIvHKq2TyBAIxYcUSQQ3GXSwBDHKZUNSAzrFrTQ+vLFqFvoSH0o5EFruIdrwyn
zCD1OqNJXsCPsxyofSDuT/+pxvVxGXlcIpmDa2tieEUcdSvaGxol+ABhOO8YI6uf
bHNUCdjNSYbF6W0LMs643VSlNEUmBE4Tp+YWpLgbmXDXGa1wHlog5fZfnywk161J
n34asWwWmR467WADnPBfMJDWzU1GMceh1lXQ/gbYYX3+rpileAZF6x9Z/goexhNc
L4WyzBrlR7iueJ1wYdFZ5THXOat3bxWMWU4fDzqTWA7G9hpP6w==
-----END CERTIFICATE-----
   Client Key:
# ntpkey_iffpar_ccm203.3705887848
# Thu Jun 8 10:47:28 2017
-----BEGIN PRIVATE KEY-----
MIGzAgEAMIGoBgcqhkjOOAQBMIGcAkEA4r3EkDFdP05QSpzVpGHnZN3JgOkW0Ch9
erxLB7zSxrwNdnDIlWg5bUhZZWKZceQd/nyD6FLpZNFrpHnylkBUgQIVAJEjgjZM
r2aaMGSN5x2yUmhT4MqNAkBp2gkQNi8sluLre0YKyc+kdICiRkEK2jKwBETXs7Mh
aEd/c4DQnZkd5U9gco4v9zPpsfPOqftvymVyVmRyKX0NBAMCAQE=
 -----END PRIVATE KEY-----
admin:
```
#### **admin:utils ntp auth auto-key disable**:**NTP** 認証を無効にします

```
The List of NTP servers Configured:
1. 10.77.46.203
Enter the NTP server in which the authentication needs to be disabled(Enter q to exit):
1
NTP authentication has been disabled on 10.77.46.203
Restarting NTP
admin:
```
### **utils ntp server add**

このコマンドは、指定した NTP サーバを最大 5 台まで追加します。

**utils ntp server add** *s1* [{*s1s2s3s4s5*}] [**norestart**]

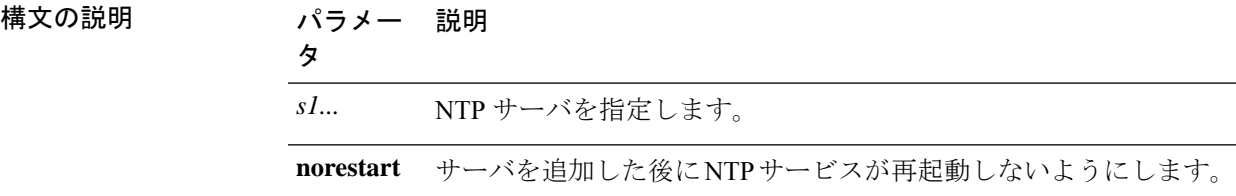

### コマンド モード ―― 管理者 (admin:)

使用上のガイドライン **norestart** を使用した場合、変更を有効にするには NTP サービスを明示的に再起動する必要が あります。

#### 要件

コマンド特権レベル:0

アップグレード時の使用:可能

適用対象プログラム:CMSP(認定レベル:Master、Advanced、Express)。 Unified Communications Manager

### 例:誤ったコマンド ライン パラメータを使用してサーバを追加しようとした場合

admin: admin:utils ntp server add s1 s2 s3 s4 s5 s6 s7 s8 Incorrect number of parameters entered for add usage: utils ntp server add s1 [s2 s3 s4 s5] [norestart]

#### 例:サーバを指定せずに **norestart** を使用してサーバを追加しようとした場合

admin: utils ntp server add s1 s2 s3 s4 s5 s6 s7 s8 Incorrect number of parameters entered for add usage: utils ntp server add s1 [s2 s3 s4 s5] [norestart]

#### 例:**norestart** を使用しないサーバの追加

admin: utils ntp server add clock1.cisco.com clock2.cisco.com clock1.cisco.com : added successfully. clock2.cisco.com : added successfully. Restarting NTP on the server.

### 例:**norestart** を使用しない、すでに追加されているサーバの追加

admin: utils ntp server add clock1.cisco.com clock2.cisco.com clock1.cisco.com : [The host has already been added as an NTP server.] clock2.cisco.com : [The host has already been added as an NTP server.]

#### 例:**norestart** を使用しない、自身へのサーバの追加

admin: utils ntp server add bglr-ccm26 bglr-ccm26 : [This server cannot be added as an NTP server.]

#### 例:**norestart** を使用しない、アクセス不能なサーバの追加

admin: utils ntp server add clock3.cisco.com clock3.cisco.com : [ Inaccessible NTP server. Not added. ]

#### 例:**norestart** を使用したサーバの追加

```
admin: utils ntp server add ntp01-syd.cisco.com ntp02-syd.cisco.com clock.cisco.com
norestart
ntp01-syd.cisco.com : added successfully.
ntp02-syd.cisco.com : added successfully.
clock.cisco.com : added successfully.
The NTP service will need to be restarted for the changes to take effect.
```
#### 例:すでにサーバが **5** 台設定済みの場合のサーバの追加

```
admin:utils ntp server add clock3.cisco.com
The maximum permissible limit of 5 NTP servers is already configured.
```
### **utils ntp server delete**

このコマンドは、設定されている NTP サーバを削除します。

#### **utils ntp server delete**

- コマンド モード ―― 管理者(admin:)
- 使用上のガイドライン このコマンドを使用すると、設定済みの Network Time Protocol (NTP) サーバまたは複数の NTP サーバを削除できます。削除するサーバを選択すると、NTPサービスを再開するかどうか指定 するように求めるプロンプトが表示されます。no を選択した場合、サーバが削除された後に NTP サービスは再起動しません。

少なくとも1つの NTP サーバが設定されている必要があります。したがって、NTP サー バが1つだけ設定されている場合は削除できません。すべてのNTPサーバをすべて削除す るオプションを選択した場合、NTP サーバは上から順に削除され、リストの最後の NTP サーバは削除されません。このプロセスは、utils ntp config または utils ntp status の間のトップダウン方式の順序に似ています。 (注)

#### 要件

コマンド特権レベル:0

アップグレード時の使用:可能

適用対象プログラム:CMSP(認定レベル:Master、Advanced、Express)。 Unified Communications Manager

#### 例:誤ったコマンド ライン パラメータを使用したサーバの削除

admin: utils ntp server delete clock1.cisco.com clock2.cisco.com Incorrect number of optional parameters entered for delete usage: utils ntp server delete

#### 例:**NTP** を再起動し **1** 台のサーバを削除

admin: utils ntp server delete 1: clock1.cisco.com 2: clock2.cisco.com 3: ntp01-syd.cisco.com 4: ntp02-syd.cisco.com 5: clock.cisco.com a: all q: quit

Choice: 1

Restart NTP (y/n): y

clock1.cisco.com will be deleted from the list of configured NTP servers. Continue (y/n)?y

clock1.cisco.com : deleted successfully. Restarting NTP on the server.

#### 例:**NTP** を再起動せず、すべてのサーバを削除

admin: utils ntp server delete 1: clock1.cisco.com 2: clock2.cisco.com 3: ntp01-syd.cisco.com 4: ntp02-syd.cisco.com 5: clock.cisco.com a: all q: quit Choice: a Restart NTP (y/n): n This will result in all the configured NTP servers being deleted. Continue (y/n)?y clock1.cisco.com : deleted successfully. clock2.cisco.com : deleted successfully. ntp01-syd.cisco.com : deleted successfully. ntp02-syd.cisco.com : deleted successfully. clock.cisco.com : [The NTP server was not deleted. At least one NTP server is required.] The NTP service will need to be restarted for the changes to take effect.

#### 例:サーバが設定されていない場合のすべてのサーバの削除

admin: utils ntp server delete There are no NTP servers configured to delete.

# **utils ntp config**

このコマンドは、NTP クライアントおよびサーバの現在の設定を表示します。

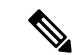

発生する可能性のある互換性の問題、精度の問題、およびネットワーク ジッターの問題 を回避するには、プライマリ ノードに指定する外部 NTP サーバが NTP v4(バージョン 4)である必要があります。IPv6 アドレッシングを使用している場合は、外部 NTP サー バが NTP v4 である必要があります。 (注)

#### **utils ntp config**

コマンド モード 管理者 (admin:)

#### 要件

コマンド特権レベル:0

アップグレード時の使用:可能

適用対象:Unified Communications Manager、Unified Communications Manager の IM and Presence サーバ、Cisco Unity Connection

### **utils ntp restart**

NTP サービスを再起動します。

#### **utils ntp restart**

コマンド モード 管理者 (admin:)

### 要件

コマンド特権レベル:0

アップグレード時の使用:可能

適用対象:Unified Communications Manager、Unified Communications Manager の IM and Presence サービス、および Cisco Unity Connection

### **utils ntp server list**

このコマンドは、すべての NTP サーバをリスト表示します。

#### **utils ntp server list**

コマンド モード 音理者 (admin:)

### 要件

コマンド特権レベル:0 アップグレード時の使用:可能 適用対象:Unified Communications Manager の IM and Presence サーバ

### **utils ntp start**

このコマンドは、NTP サービスが実行中でない場合に、NTP サービスを開始します。

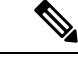

コマンドライン インターフェイスからは NTP サービスを停止できません。このコマンド は、utils ntp status コマンドで stopped が返される場合に使用します。 (注)

#### **utils ntp start**

コマンド モード ―― 管理者(admin:)

### 要件

コマンド特権レベル:0

アップグレード時の使用:可能

適用対象:Unified Communications Manager、Unified Communications Manager の IM and Presence サーバ、および Cisco Unity Connection

### **utils ntp status**

このコマンドは、NTP の現在のステータスを表示します。

#### **utils ntp status**

コマンド モード 管理者 (admin:)

### 要件

コマンド特権レベル:

アップグレード時の使用:

適用対象:Unified Communications Manager の IM and Presence サービス。

# **utils os kerneldump**

このコマンドは、カーネル クラッシュ ダンピング メカニズムを提供するカーネルダンプを設 定します。カーネルは、カーネルクラッシュが発生すると、ローカルディスクにダンプをキャ プチャします。

netdump コマンドはリリース 8.6(1) から削除され、kerneldump コマンドに置き換えられま した。 (注)

**utils os kerneldump** {**enable** | **disable**}

コマンド モード 音理者 (admin:)

使用上のガイドライン カーネルクラッシュが発生すると、キャプチャカーネルはサーバのローカルディスクにコア をダンプします。プライマリ カーネルは、物理メモリに 128MB を予約します。これは、キャ プチャ カーネルがブートに使用します。カーネル クラッシュが発生するごとに、カーネルダ ンプは **kexec** コマンドを使用してキャプチャ カーネルを起動します。

#### 要件

コマンド特権レベル:0

アップグレード時の使用:可能

適用対象:Unified Communications Manager および Cisco Unity Connection

#### 例

```
admin: utils os kerneldump enable
***************WARNING*******************
Enabling kerneldump requires system reboot
Would you like to boot the machine (y/n):ykerneldump enable operation succeeded
System going for a reboot
```
# **utils os kerneldump ssh**

このコマンドは、外部SSHサーバをイネーブルまたはディセーブルにします。また、外部SSH サーバのステータスを表示します。

**utils os kerneldump ssh** {**enable** | **disable** | **status**}

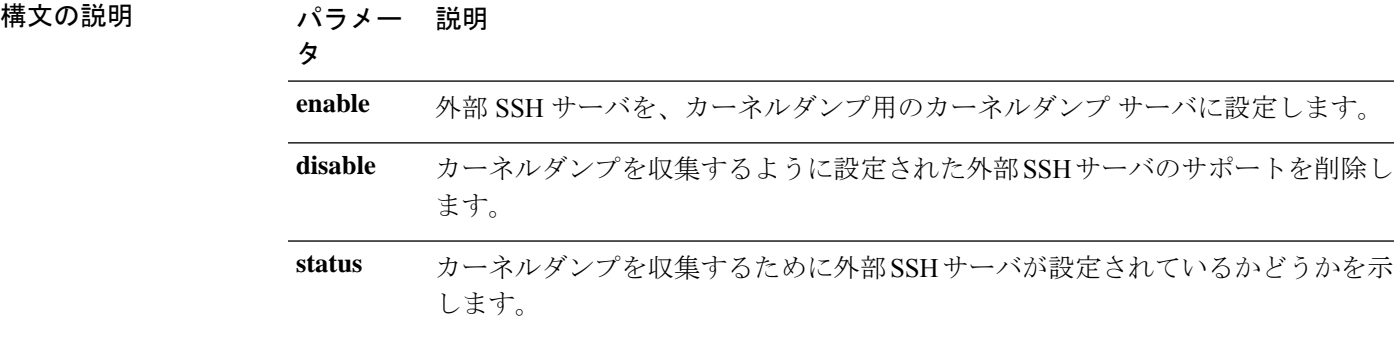

コマンド モード ―― 管理者(admin:)

使用上のガイドライン 外部 SSH サーバでカーネルダンプ サービスがイネーブルになっていて、カーネル クラッシュ が発生した場合は、キャプチャカーネルが、ダンプを収集するように設定された外部サーバに コアをダンプします。カーネルダンプをイネーブルまたはディセーブルにした場合は、変更を 有効にするためにシステムをリブートする必要があります。

#### 要 件

コマンド特権レベル:1

アップグレード時の使用:可能

適用対象:Unified Communications Manager および Cisco Unity Connection

### 例

```
admin: utils os kerneldump ssh disable 10.77.31.60
Disabling kerneldump requires system reboot
Would you like to continue (y/n): y
kerneldump disable operation succeeded
System going for a reboot
```
### **utils os kerneldump status**

このコマンドは、kdump サービスのステータスを表示します。

#### **utils os kerneldump status**

コマンド モード 管理者 (admin:)

#### 要件

コマンド特権レベル:0

アップグレード時の使用:不可

適用対象:Unified Communications Manager、Unified Communications Manager の IM and Presence サービス、Cisco Unity Connection

### **utils os secure**

このコマンドは、SELinux が提供するセキュリティ レベルを指定するために使用します。

**utils os secure** {**enforce** | **permissive** | **status**}

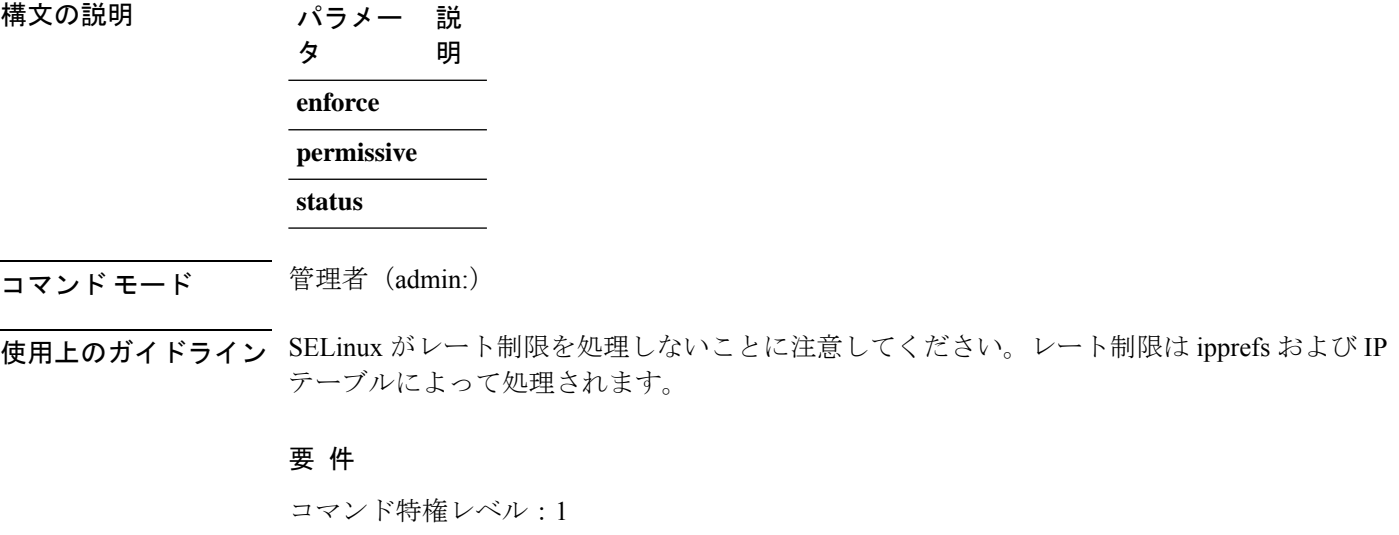

アップグレード時の使用:不可

適用対象:Unified Communications Manager の IM and Presence サービス

# **utils os secure dynamic-policies compile**

このコマンドは、動的ポリシーに基づいて記録された拒否を解決するselinuxポリシーモジュー ルおよびタイプの強制を生成します。

### **utils os secure dynamic-policies compile** *policy name*

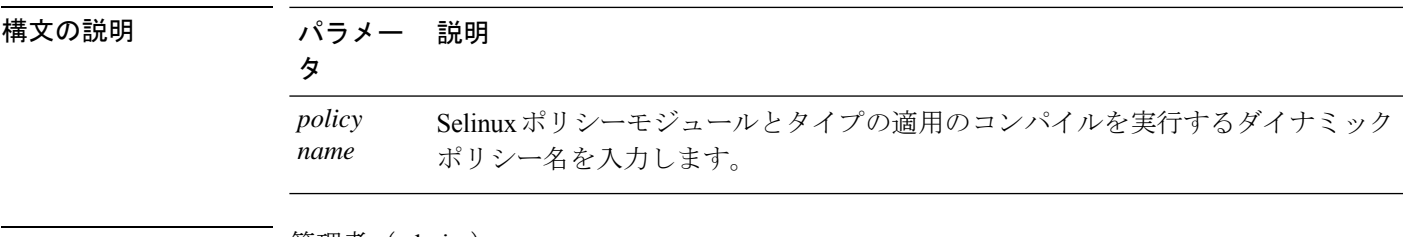

コマンド モード ―― 管理者(admin:)

### 使用上のガイドライン 要 件

コマンド特権レベル:1

アップグレード時の使用:可能

適用対象:Unified Communications Manager、Unified Communications Manager の IM and Presence サービス

# **utils os secure dynamic-policies list**

このコマンドは、すべてのオペレーティングシステムのダイナミックポリシーとそのステータ スを一覧表示します。

**utils os secure dynamic-policies list**

コマンド モード 簡理者 (admin:)

### 使用上のガイドライン 要 件

コマンド特権レベル:1

アップグレード時の使用:可能

適用対象:Unified Communications Manager、Unified Communications Manager の IM and Presence サービス

# **utils os secure dynamic-policies load**

このコマンドは、ダイナミックポリシーの selinux ポリシーモジュールを selinux にロードしま す。このコマンドは、ダイナミックポリシーの下で記録された拒否が再発しないように、新し いルールを selinux に適用します。

**utils os secure dynamic-policies load** *policy name*

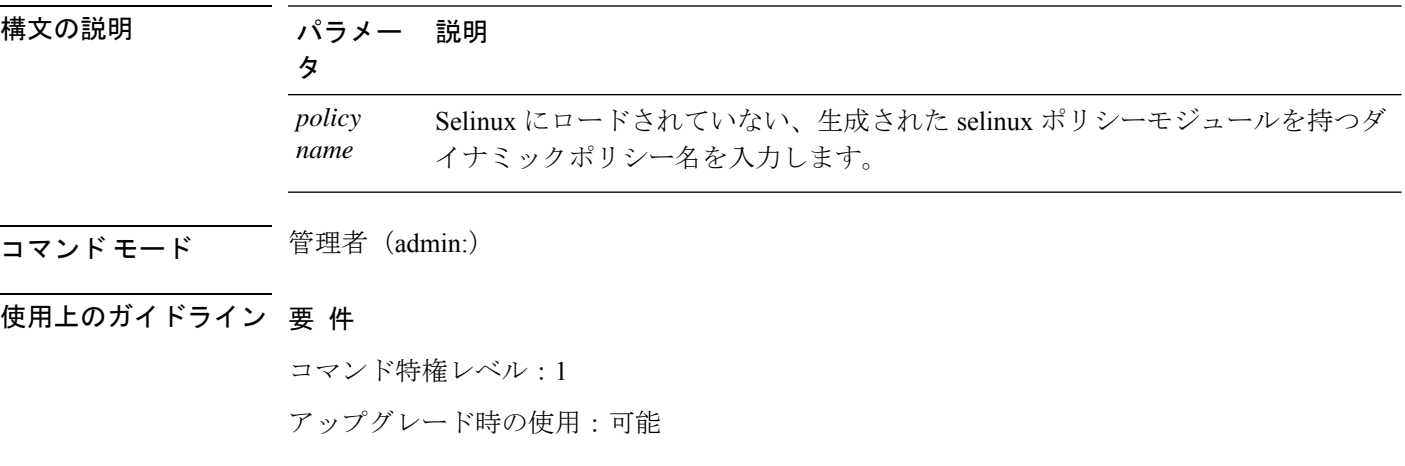

適用対象:Unified Communications Manager、Unified Communications Manager の IM and Presence サービス

# **utils os secure dynamic-policies remove**

このコマンドは、オペレーティングシステムからダイナミックポリシーのすべてのデータを削 除します。データには、selinux からのポリシーモジュールのアンロードと、生成されたポリ シーモジュール、タイプ適用、記録された拒否、およびデルタログの削除が含まれます。

**utils os secure dynamic-policies remove** *policy name*

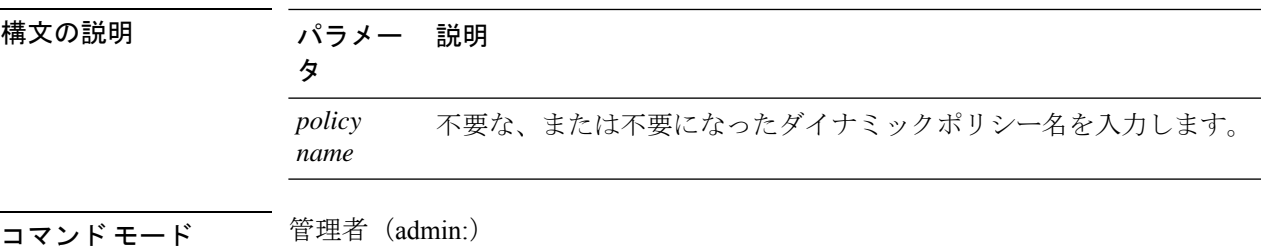

使用上のガイドライン 要 件

コマンド特権レベル:1

アップグレード時の使用:可能

適用対象:Unified Communications Manager、Unified Communications Manager の IM and Presence サービス

# **utils os secure dynamic-policies show**

このコマンドは、動的ポリシーの生成された selinux ポリシーモジュールをロードすることに よって導入されるルールを表示します。コンパイルが成功したら、このコマンドを実行して、 ロードするルールが安全であることを確認します。

**utils os secure dynamic-policies show** *policy name*

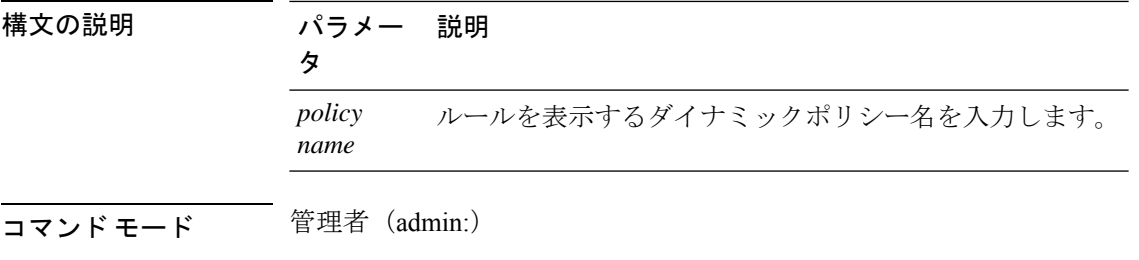

使用上のガイドライン 要 件

コマンド特権レベル:1

アップグレード時の使用:可能

適用対象:Unified Communications Manager、Unified Communications Manager の IM and Presence サービス

# **utils os secure dynamic-policies start-recording**

このコマンドは、selinux拒否の記録を開始し、新しいダイナミックポリシーの下にそれらを編 成します。

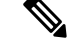

(注)

- このコマンドは、システムを寛容モードに設定します。
	- ダイナミックポリシーはノード単位で生成されます。制限として、これらのポリシー をエクスポートまたはインポートすることはできません。この制限事項には、以下の 利点があります。
		- セキュリティの脆弱性を発生させる可能性のある外部および未署名のポリシーモ ジュールを selinux にロードしないようにします。
		- 異なる構成のユニファイドコミュニケーションマネージャクラスタ間でのポリ シーモジュールの転送を防止します。

#### **utils os secure dynamic-policies start-recording** *policy name*

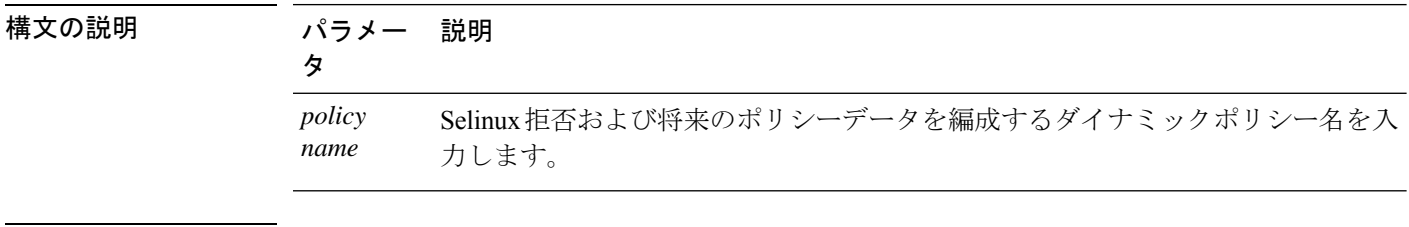

コマンド モード ―― 管理者(admin:)

### 使用上のガイドライン 要 件

コマンド特権レベル:1

アップグレード時の使用:可能

適用対象:Unified Communications Manager、Unified Communications Manager の IM and Presence サービス

# **utils os secure dynamic-policies stop-recording**

このコマンドは、ダイナミックポリシーのselinux拒否の記録を停止します。このコマンドは、 システムを元の強制モード(許可モードまたは適用モードのいずれか)に切り替えます。このロ グは、録音の開始から終了までの間に発生したすべての selinux 拒否のデルタログを生成しま す。

差分ログに新しい拒否がない場合、このコマンドは失敗します。次に、ダイナミックポ リシーが消去され、このコマンドを再度使用する必要があります。 (注)

**utils os secure dynamic-policies stop-recording** *policy name*

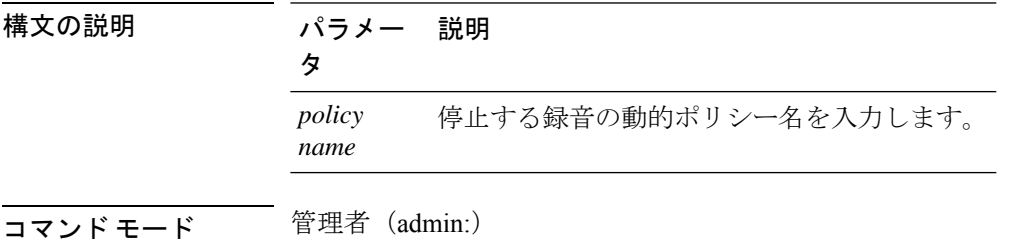

### 使用上のガイドライン 要 件

コマンド特権レベル:1

アップグレード時の使用:可能

適用対象:Unified Communications Manager、Unified Communications Manager の IM and Presence サービス

# **utils PlatformWebAccess disable**

SSO が有効になっている場合、このコマンドを使用して、Cisco OS Administration およびディ ザスタリカバリシステムアプリケーションへのユーザのサインインを制限します。

**utils PlatformWebAccess disable**

コマンド モード 管理者(admin:)

### 要 件

コマンド特権レベル:4

アップグレード時の使用:可能

適用対象:Unified Communications Manager、Unified Communications Manager の IM and Presence サービス、および Cisco Unity Connection。

# **utils PlatformWebAccess enable**

このコマンドを使用して、Cisco OS Administration およびディザスタリカバリシステムアプリ ケーションへのユーザのサインインを有効にします。

#### **utils PlatformWebAccess enable**

コマンド モード 音理者 (admin:)

#### 要 件

コマンド特権レベル:4

アップグレード時の使用:可能

適用対象:Unified Communications Manager、Unified Communications Manager の IM and Presence サービス、および Cisco Unity Connection。

### **utils PlatformWebAccess status**

このコマンドを使用して、システムのwebアクセスのステータスを表示します。これは、Cisco OS Administration および Disaster Recovery System アプリケーションでプラットフォーム web ア クセスが有効か無効かを示します。

#### **utils PlatformWebAccess status**

コマンド モード ―― 管理者 (admin:)

#### 要 件

コマンド特権レベル:4

アップグレード時の使用:可能

適用対象:Unified Communications Manager、Unified Communications Manager の IM and Presence サービス、および Cisco Unity Connection。

# **utils processCoreDumps disable**

このコマンドは、プロセスコアダンプを無効にします。

**utils processCoreDumps disable**

コマンド モード 管理者 (admin:)

### 要 件

コマンド特権レベル:1

アップグレード時の使用:不可

適用対象:Unified Communications Manager、Unified Communications Manager の IM and Presence サービス、Cisco Unity Connection

# **utils processCoreDumps enable**

このコマンドは、プロセスコアダンプを有効にします。

### **utils processCoreDumps enable**

コマンド モード 管理者 (admin:)

### 要 件

コマンド特権レベル:1

アップグレード時の使用:不可

適用対象:Unified Communications Manager、Unified Communications Manager の IM and Presence サービス、Cisco Unity Connection

# **utils processCoreDumps status**

このコマンドは、kdump サービスのステータスを表示します。

**utils processCoreDumps status**

**コマンド モード** 管理者 (admin:)

### 要件

コマンド特権レベル:0

アップグレード時の使用:不可

適用対象:Unified Communications Manager、Unified Communications Manager の IM and Presence サービス、Cisco Unity Connection

# **utils remote\_account create**

このコマンドは、リモート アカウントを作成します。

#### **utils remote\_account create**

- コマンド モード 管理者 (admin:)
- 使用上のガイドライン リモート アカウントは、パス フレーズを生成します。シスコのサポート担当者はこれを使用 することにより、アカウントの指定有効期間の間、システムにアクセスできます。

### 要 件

コマンド特権レベル:1

アップグレード時の使用:可能

適用対象:Unified Communications Manager、Unified Communications Manager の IM and Presence サービス、Cisco Unity Connection

### **utils remote\_account disable**

このコマンドは、リモート アカウントをディセーブルにすることができます。

#### **utils remote\_account disable**

コマンド モード 管理者 (admin:)

#### 要 件

コマンド特権レベル:1

アップグレード時の使用:可能

適用対象:Unified Communications Manager、Unified Communications Manager の IM and Presence サービス、および Cisco Unity Connection

### **utils remote\_account enable**

このコマンドは、リモート アカウントをイネーブルにすることができます。

#### **utils remote\_account enable**

コマンド モード 簡理者 (admin:)

使用上のガイドライン 同時に有効にできるリモート アカウントは1つだけです。

### 要 件

コマンド特権レベル:1 アップグレード時の使用:可能 適用対象:Unified Communications Manager、Unified Communications Manager の IM and Presence サービス、および Cisco Unity Connection

# **utils remote\_account status**

このコマンドは、リモート アカウントのステータスを確認することができます。

**utils remote\_account status**

コマンド モード 管理者 (admin:)

### 要件

コマンド特権レベル:0

アップグレード時の使用:可能

適用対象:Unified Communications Manager、Unified Communications Manager の IM and Presence サービス、および Cisco Unity Connection

# **utils remotesyslog set protocol tcp**

このコマンドは、リモート syslog サーバとの通信用のプロトコルをシステム上の TCP として 設定します。ノードを再起動して、変更を有効にします。

**utils remotesyslog set protocol tcp**

コマンド モード 管理者 (admin:)

### 要 件

コマンド特権レベル:4

アップグレード時の使用:不可

適用対象:Unified Communications Manager、Unified Communications Manager の IM and Presence サービス、Cisco Unity Connection

# **utils remotesyslog set protocol udp**

このコマンドは、システム上でリモート syslog サーバとの通信用のプロトコルを UDP として 設定します。ノードを再起動して、変更を有効にします。

**utils remotesyslog set protocol udp**

コマンド モード 簡理者 (admin:)

### 要 件

コマンド特権レベル:4

アップグレード時の使用:不可

適用対象:Unified Communications Manager、Unified Communications Manager の IM and Presence サービス、Cisco Unity Connection

# **utils remotesyslog set protocol tls**

このコマンドは、システム上の Transport Layer Security (TLS) 1.2 として、リモート syslog サー バとの通信用のプロトコルを設定します。TLS1.2を使用すると、UnifiedCommunicationsManager および IM andPresence サービスが、syslog サーバとのセキュアな接続を確立できるようになり ます。これにより、ユニファイドコミュニケーションマネージャと IM and プレゼンスサービ スが一般的な基準のガイドラインに準拠するようになります。

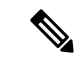

- セキュアな接続は syslog サーバが TLS1.2 プロトコルをサポートしている場合にのみ 確立されるため、syslog サーバが TLS 1.2 プロトコルをサポートしていることを確認 してください。 (注)
	- コモン クライテリア モードでは、厳密なホスト名検証が使用されます。そのため、 証明書と一致する完全修飾ドメイン名(FQDN)でサーバを設定する必要がありま す。

ノードを再起動して、変更を有効にします。

#### **utils remotesyslog set protocol tls**

コマンド モード ―― 管理者 (admin:)

### 要 件

コマンド特権レベル:4

アップグレード時の使用:不可

適用対象:Unified Communications Manager、Unified Communications Manager の IM and Presence サービス

セキュリティ証明書を、syslogサーバからUnifiedCommunications ManagerおよびIM andPresence サービス上の tomcat 信頼ストアにアップロードする必要があります。

### **utils remotesyslog show protocol**

このコマンドは、システム上でリモート syslog サーバと通信するためのプロトコルが TCP ま たは UDP のいずれであるかを示します。

**utils remotesyslog show protocol**

コマンド モード 管理者 (admin:)

### 要件

コマンド特権レベル:0

アップグレード時の使用:不可

適用対象:Unified Communications Manager、Unified Communications Manager の IM and Presence サービス、Cisco Unity Connection

# **utils reset\_application\_ui\_administrator\_name**

このコマンドは、アプリケーション ユーザ インターフェイスの管理者名をリセットします。

**utils reset\_application\_ui\_administrator\_name**

**コマンド モード** 管理者 (admin:)

### 要 件

コマンド特権レベル:1

アップグレード時の使用:可能

適用対象:Unified Communications Manager、Unified Communications Manager の IM and Presence サービス、および Cisco Unity Connection

# **utils reset\_application\_ui\_administrator\_password**

このコマンドは、アプリケーション ユーザ インターフェイスの管理者パスワードをリセット します。

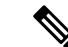

IMおよびプレゼンスノードでのパスワードの変更については、管理者パスワードをリセッ トする前に、すべての IM およびプレゼンスノードで Cisco Presence Engine サービスを停 止します。パスワードをリセットした後、すべてのノードで Cisco Presence Engine サービ スを再起動します。PEが停止したときにプレゼンスの問題が発生する可能性があるため、 メンテナンス時にこのタスクを実行してください。IM ノードとプレゼンスノードのパス ワードを変更する場合は、新しいパスワードがUnified Communication Managerの現在の管 理者パスワードと同じであることを確認してください。 (注)

**utils reset\_application\_ui\_administrator\_password**

コマンド モード 管理者 (admin:)

### 要 件

コマンド特権レベル:1

アップグレード時の使用:可能

適用対象:Unified Communications Manager、Unified Communications Manager の IM and Presence サービス、および Cisco Unity Connection

# **utils restore\_application\_ui\_administrator\_account**

このコマンドは、アプリケーション ユーザ インターフェイスの管理者アカウントを復元しま す。

**utils restore\_application\_ui\_administrator\_account**

コマンド モード 管理者 (admin:)

### 要 件

コマンド特権レベル:1

アップグレード時の使用:不可

適用対象:Unified Communications Manager、Unified Communications Manager の IM and Presence サービス、Cisco Unity Connection

# **utils rosters list limited**

データベースパブリッシャノードでこのコマンドを実行すると、無効なウォッチャーと無効な 連絡先の数を取得できます。合計数は CLI に表示されます。

コマンド モード 管理者 (admin:)

使用上のガイドライン このコマンドはメンテナンス期間中にのみ実行することを推奨します。このコマンドでは、カ ウントだけが表示され、無効なレコードの詳細は表示されません。無効なレコードの詳細につ いては、 **[rosters list] [watcher | contacts | full**] を試してください。

#### 要 件

コマンド特権レベル:4 アップグレード時の使用:不可 適用対象:IM and Presence サービス

# **utils rosters list full**

データベースパブリッシャノードでこのコマンドを実行すると、無効なすべての watcher およ び無効な連絡先の詳細をファイルに書き込むことができます。コマンドは、CLIの合計数も表 示します。

**コマンドモード** 管理者 (admin:)

使用上のガイドライン このコマンドはメンテナンス期間中にのみ実行することを推奨します。

要 件

コマンド特権レベル:4

アップグレード時の使用:不可

適用対象:IM and Presence サービス

### **utils rosters list watchers**

クラスタ内のすべての無効なwatcherの詳細をファイルに書き込むには、データベースパブリッ シャノードでこのコマンドを実行します。無効な連絡先の合計数も CLI に表示されます。

コマンド モード 管理者 (admin:)

使用上のガイドライン このコマンドはメンテナンス期間中にのみ実行することを推奨します。実行中、進行状況は、 CLI とログファイルにも表示されます。

要 件

コマンド特権レベル:4

アップグレード時の使用:不可

適用対象:IM and Presence サービス

### **utils rosters list contacts**

クラスタ内のすべての無効な連絡先の詳細をファイルに書き込むには、データベースパブリッ シャノードでこのコマンドを実行します。無効な連絡先の合計数も CLI に表示されます。

コマンド モード 管理者 (admin:)

使用上のガイドライン このコマンドはメンテナンス期間中にのみ実行することを推奨します。

要 件

コマンド特権レベル:4

アップグレード時の使用:不可

適用対象:IM and Presence サービス

### **utils rosters delete**

IM and プレゼンスクラスタ内の無効なすべての watcher および無効な連絡先を削除するには、 データベースパブリッシャノードでこのコマンドを実行します。

### コマンド モード 管理者 (admin:)

使用上のガイドライン このコマンドはメンテナンス期間中にのみ実行することを推奨します。実行中、進行状況は、 CLI とログファイルにも表示されます。

### 要 件

コマンド特権レベル:4 アップグレード時の使用:不可 適用対象:IM and Presence サービス

# **utils scheduled-task disable**

このコマンドは、スケジュールされたタスクを無効にします。

**utils scheduled-task disable scheduled-task**

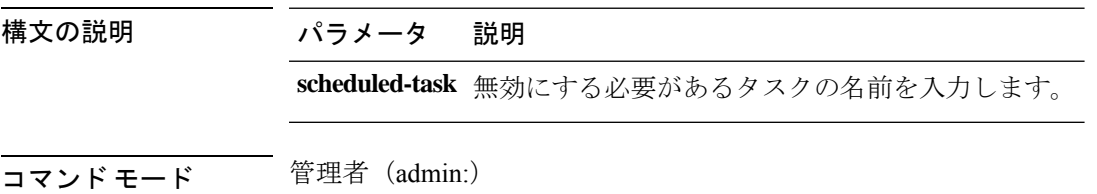
### 要 件

コマンド特権レベル:1 アップグレード時の使用:不可

適用対象:Unified Communications Manager、Unified Communications Manager の IM and Presence サービス、Cisco Unity Connection

# **utils scheduled-task enable**

このコマンドは、スケジュールされたタスクを有効にします。

**utils scheduled-task enable scheduled-task**

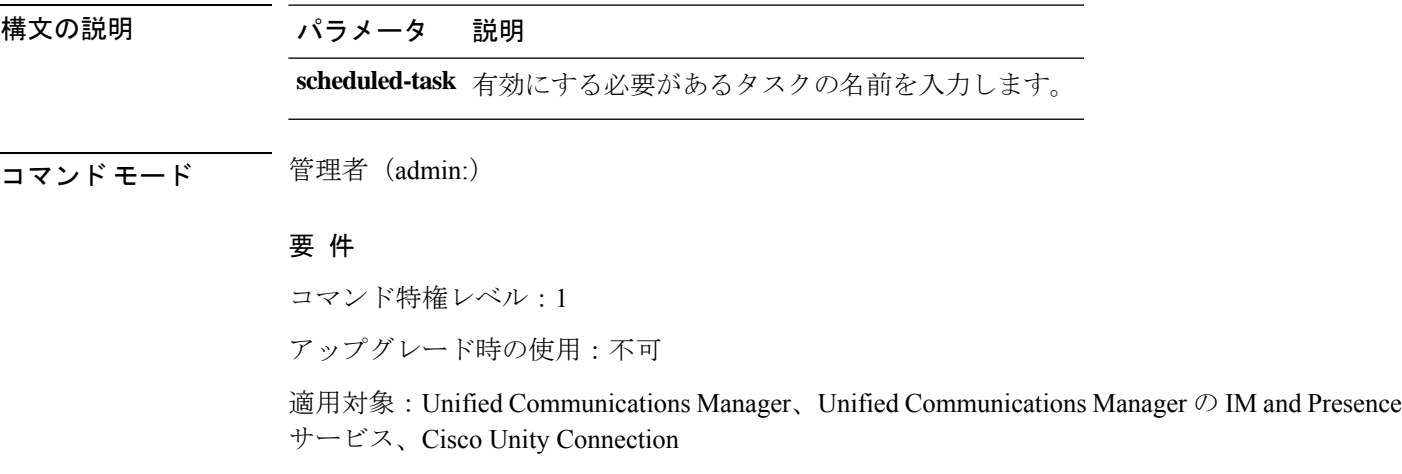

# **utils scheduled-task list**

このコマンドは、スケジュールされたすべてのタスクを一覧表示します。

### **utils scheduled-task list**

コマンド モード 管理者 (admin:)

### 要件

コマンド特権レベル:0

アップグレード時の使用:不可

適用対象:Unified Communications Manager、Unified Communications Manager の IM and Presence サービス、Cisco Unity Connection

### **utils set urlpattern disable**

このコマンドは、URL パターンを無効にし、 zzz20\_product\_profile shファイルを変更 します。URL パターンが無効になると、このコマンドによって次の行が追加されます。 export TOMCAT\_EXCLUDE\_URLPATTERNS="/ucmuser"

#### **utils set urlpattern disable**

コマンド モード 管理者 (admin:)

### 要 件

コマンド特権レベル:1

アップグレード時の使用:不可

適用対象:Unified Communications Manager、Unified Communications Manager の IM and Presence サービス、Cisco Unity Connection

### **utils set urlpattern enable**

このコマンドは、URL パターンを有効にし、 zzz20\_product\_profile shファイルを変更 します。URL パターンを有効にすると、このコマンドによって次の行が追加されます。 export TOMCAT EXCLUDE URLPATTERNS=""

#### **utils set urlpattern enable**

コマンド モード ―― 管理者 (admin:)

### 要 件

コマンド特権レベル:1

アップグレード時の使用:不可

適用対象:Unified Communications Manager、Unified Communications Manager の IM and Presence サービス、Cisco Unity Connection

### **utils service**

このコマンドは、サービスをアクティブ化、非アクティブ化、開始、停止、または再起動しま す。

**utils service** {**activate** | **deactivate** | **start** | **stop** | **restart**} *service\_name*

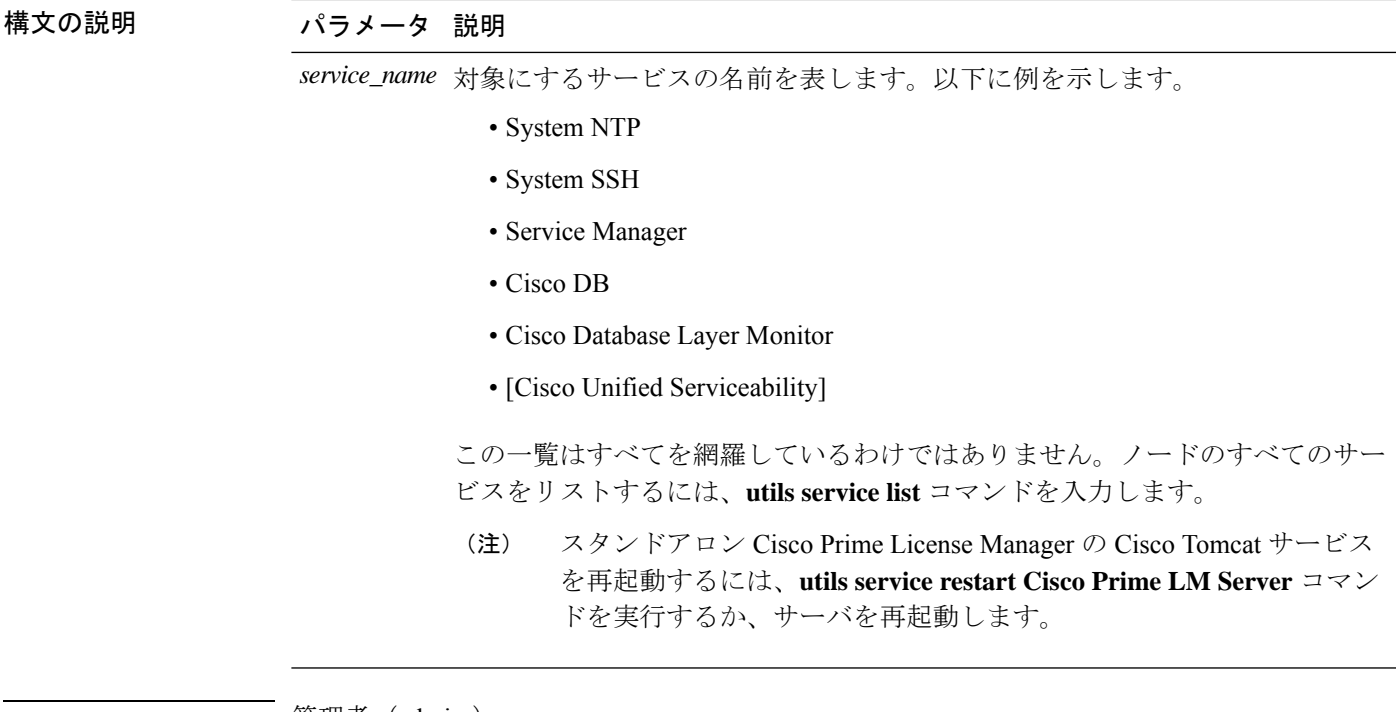

コマンド モード ―― 管理者(admin:)

### 要 件

コマンド特権レベル:1

アップグレード時の使用:不可

適用対象:Unified Communications Manager、Unified Communications Manager の IM and Presence サービス、および Cisco Unity Connection

# **utils service list**

このコマンドは、すべてのサービスのリストを取得します。

### **utils service list** [**page**]

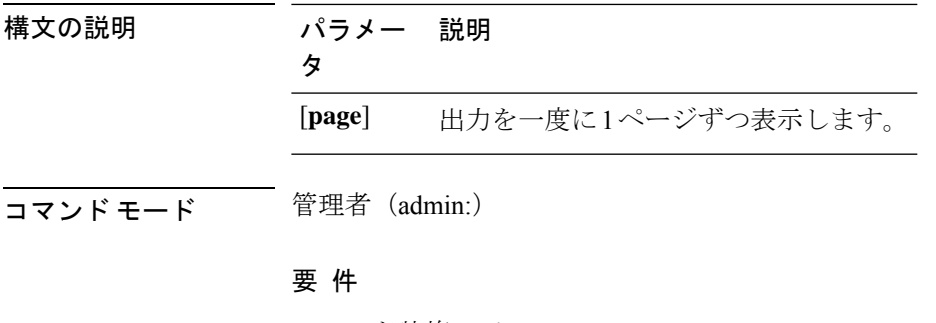

コマンド特権レベル:0

アップグレード時の使用:不可

適用対象:Unified Communications Manager の IM and Presence サービス

# **utils service auto-restart**

このコマンドは、指定したサービスを開始または停止します。

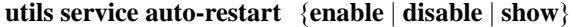

*service-name*

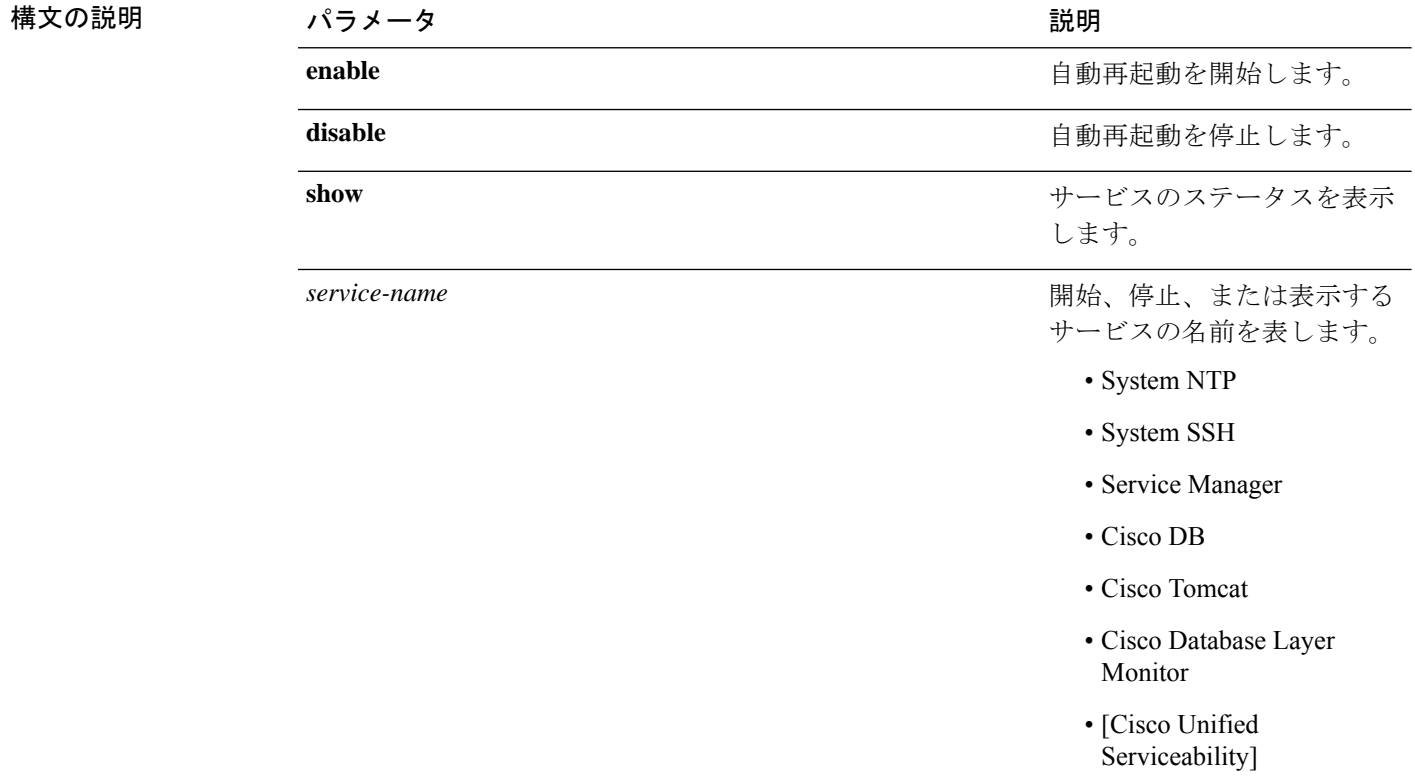

**コマンドモード** 管理者 (admin:)

### 要 件

コマンド特権レベル:1

アップグレード時の使用:不可

適用対象:Unified Communications Manager、Unified Communications Manager の IM and Presence サービス、および Cisco Unity Connection

# **utils service start**

このコマンドは、サービスを起動します。

**utils** *service* **start**

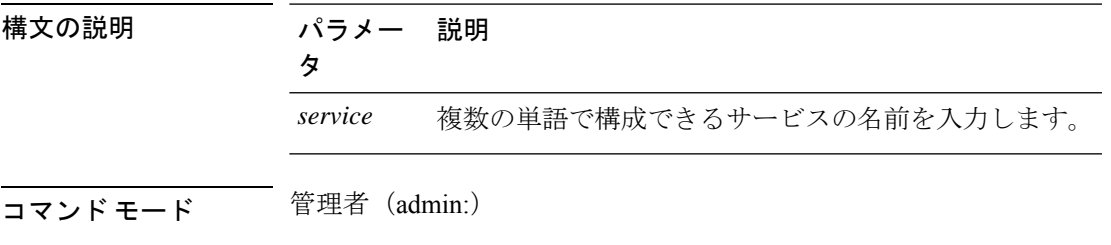

### 要 件

コマンド特権レベル:1

アップグレード時の使用:不可

適用対象:Unified Communications Manager、Unified Communications Manager の IM and Presence サービス、および Cisco Unity Connection。

# **utils service stop**

このコマンドは、サービスを停止します。

**utils** *service* **stop**

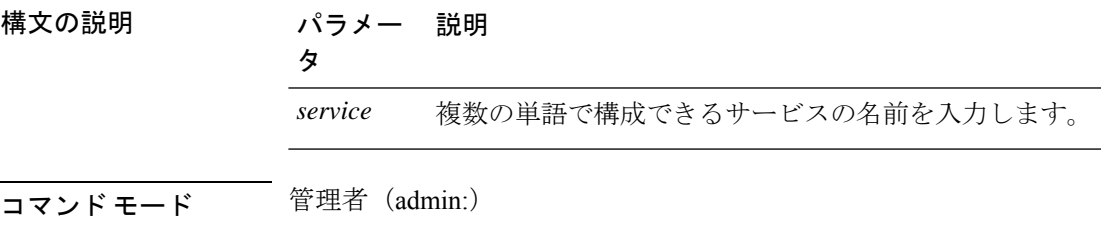

要 件

コマンド特権レベル:1

アップグレード時の使用:不可

適用対象:Unified Communications Manager、Unified Communications Manager の IM and Presence サービス、および Cisco Unity Connection。

# **utils snmp config 1/2c community-string**

このインタラクティブ コマンドは、コミュニティ ストリングを追加、削除、リスト表示また は更新します。

**utils snmp config 1/2c community-string** {**add** | **delete** | **list** | **update**}

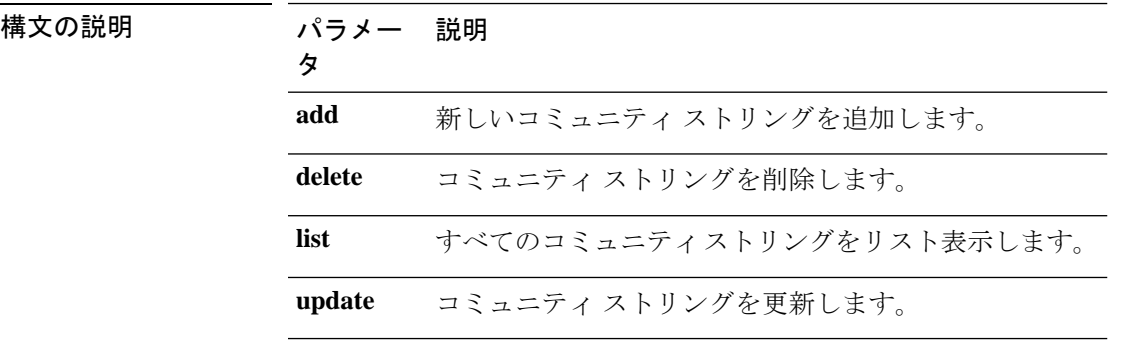

コマンド モード 音理者 (admin:)

使用上のガイドライン システムによりパラメータの入力が求められます。

設定の変更を有効にするために、SNMP Master Agent サービスが再起動されます。コマンドの 実行後は、再起動が完了するまで中止しないでください。サービスの再起動中にコマンドを中 止した場合は、utils service list を使用して「SNMP Master Agent」のサービス ステータス を確認します。サービスがダウンしている場合は、utils service start SNMP Master Agent を 使用してサービスを開始します。

### 要 件

コマンド特権レベル:1

アップグレード時の使用:可能

適用対象:Unified Communications Manager、Unified Communications Manager の IM and Presence サービス、Cisco Unity Connection

# **utils snmp config 1/2c inform**

このインタラクティブコマンドは、インフォーム通知の宛先を追加、削除、リスト表示または 更新します。

**utils snmp config 1/2c inform** {**add** | **delete** | **list** | **update**}

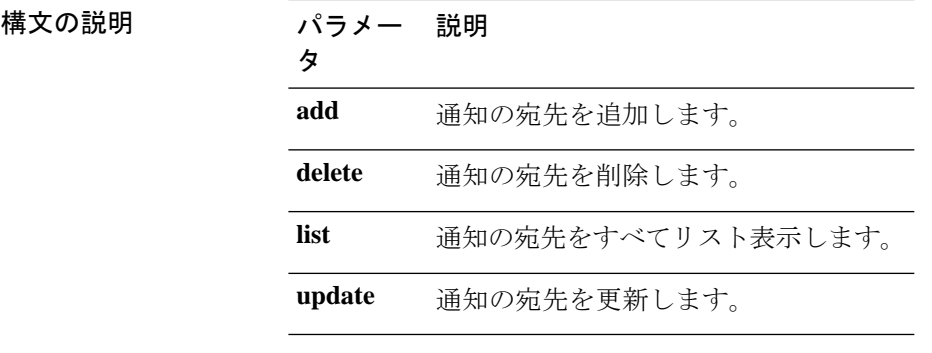

**コマンドモード** 管理者 (admin:)

### 要件

適用対象:Unified Communications Manager、Unified Communications Manager の IM and Presence サービス、Cisco Unity Connection

# **utils snmp config 1/2c trap**

このインタラクティブ コマンドは、トラップ通知に影響を与えます。

**utils snmp config 1/2c trap** {**add** | **delete** | **list** | **update**}

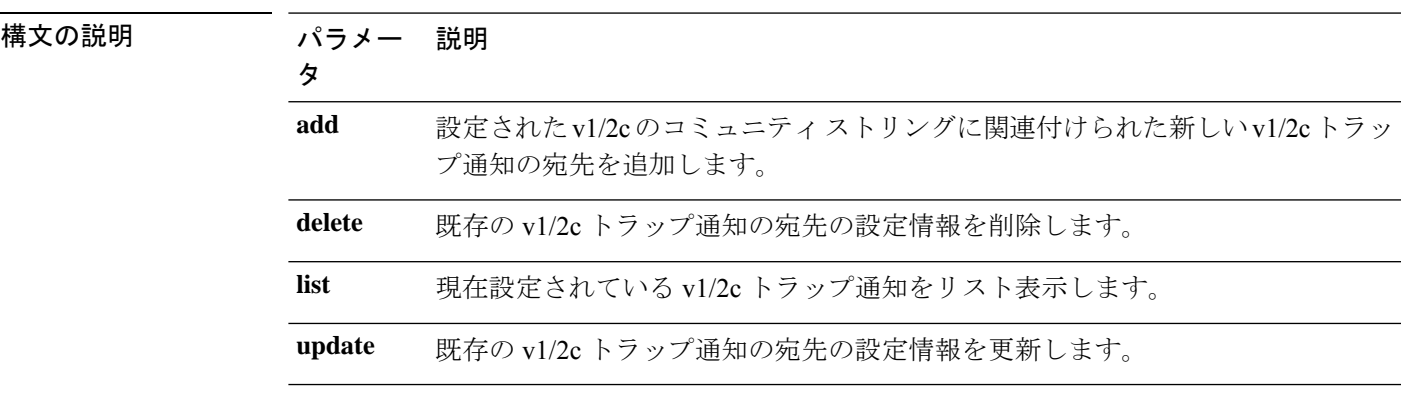

**コマンドモード** 管理者 (admin:)

要 件

コマンド特権レベル:1

アップグレード時の使用:可能

適用対象:Unified Communications Manager および Cisco Unity Connection

# **utils snmp config 3 inform**

このインタラクティブ コマンドは、v3 インフォーム通知に影響を与えます。

**utils snmp config 3 inform** {**add** | **delete** | **list** | **update**}

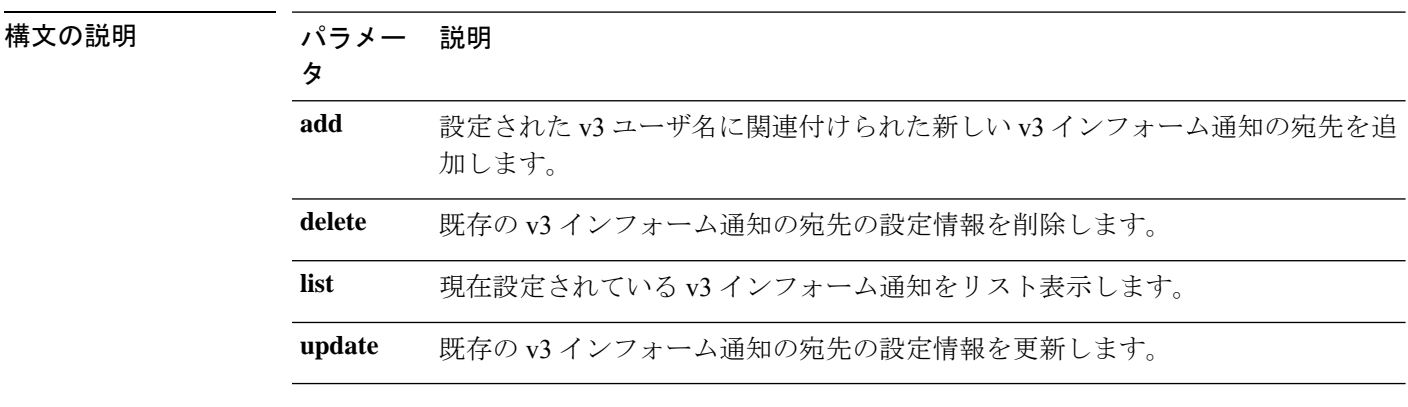

コマンド モード 音理者 (admin:)

使用上のガイドライン システムによりパラメータの入力が求められます。

設定の変更を有効にするために、SNMP Master Agent サービスが再起動されます。コマンドの 実行後は、再起動が完了するまで中止しないでください。サービスの再起動中にコマンドを中 止した場合は、utils service list を使用して「SNMP Master Agent」のサービス ステータス を確認します。サービスがダウンしている場合は、utils service start SNMP Master Agent を 使用してサービスを開始します。

### 要 件

コマンド特権レベル:1

アップグレード時の使用:可能

適用対象:Unified Communications Manager、Unified Communications Manager の IM and Presence サービス、Cisco Unity Connection

### **utils snmp config mib2**

このインタラクティブ コマンドは、Mib2 設定情報に影響を与えます。

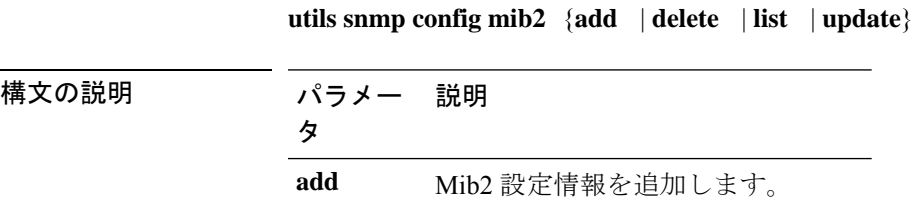

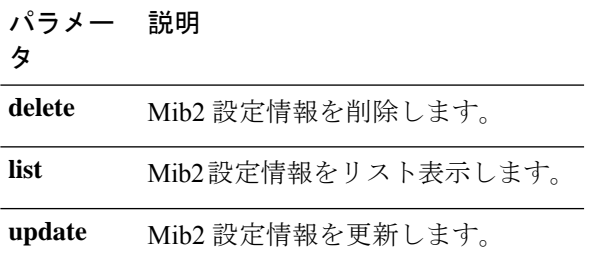

**コマンドモード** 管理者 (admin:)

使用上のガイドライン システムによりパラメータの入力が求められます。

#### 要件

コマンド特権レベル:0

アップグレード時の使用:可能

適用対象:Unified Communications Manager、Unified Communications Manager の IM and Presence サービス、Cisco Unity Connection

# **utils snmp config 3 trap**

このインタラクティブ コマンドは、トラップ通知に影響を与えます。

**utils snmp config 3 trap** {**add** | **delete** | **list** | **update**}

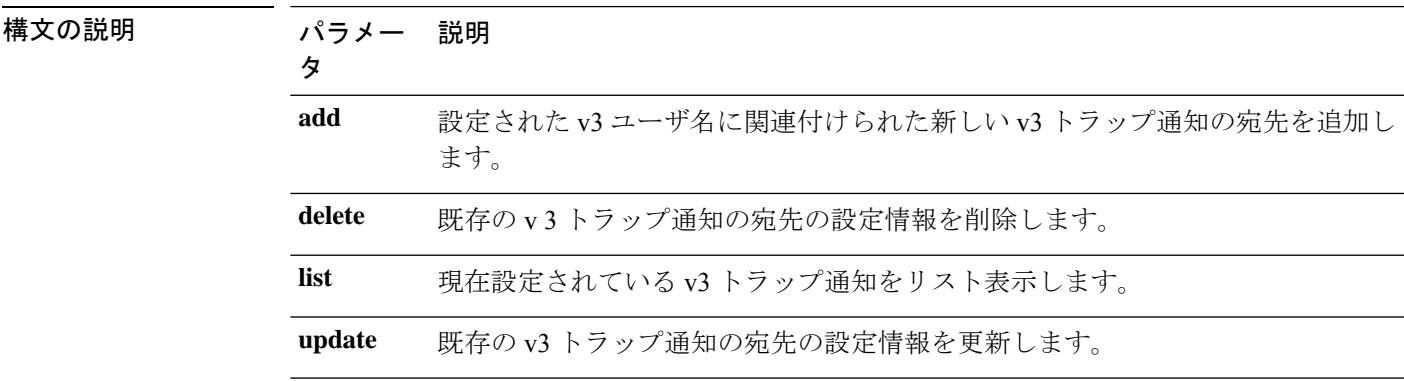

コマンド モード 管理者 (admin:)

使用上のガイドライン システムによりパラメータの入力が求められます。

### 要 件

コマンド特権レベル:1 アップグレード時の使用:可能 適用対象:Unified Communications Manager、Unified Communications Manager の IM and Presence サービス、Cisco Unity Connection

# **utils snmp config 3 user**

このインタラクティブ コマンドは、v3 ユーザ設定に影響を与えます。

**utils snmp config 3 user** {**add** | **delete** | **list** | **update**}

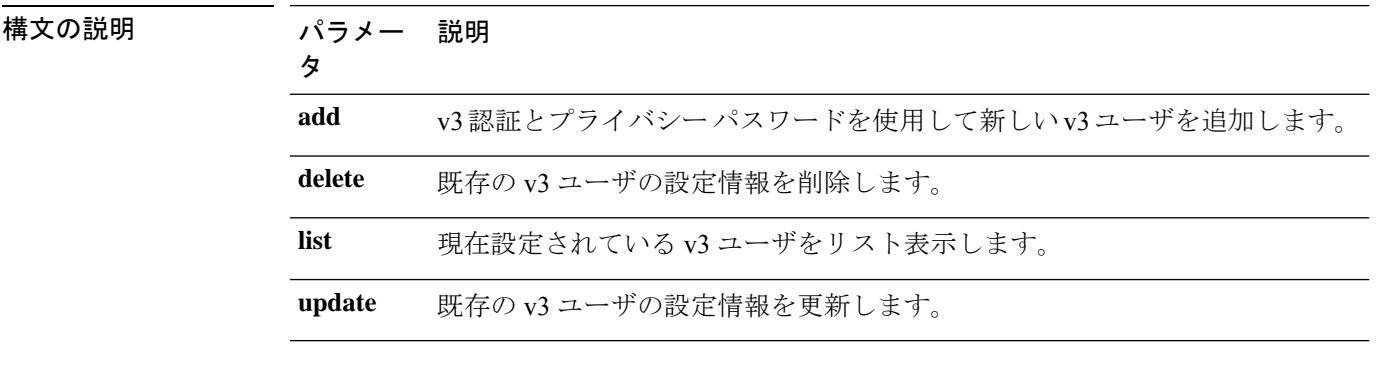

コマンド モード 管理者 (admin:)

使用上のガイドライン システムによりパラメータの入力が求められます。

### 要 件

コマンド特権レベル:1

アップグレード時の使用:可能

適用対象:Unified Communications Manager、Unified Communications Manager の IM and Presence サービス、Cisco Unity Connection

### **utils snmp get**

このインタラクティブコマンドは、指定したMIBOIDの指定したバージョンを使用してSNMP データを取得します。

### **utils snmp get** *version*

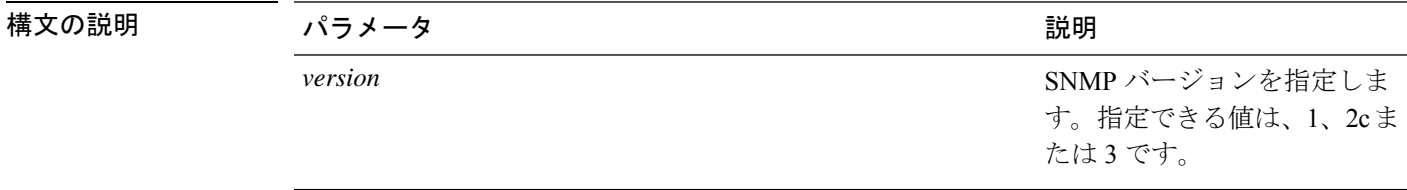

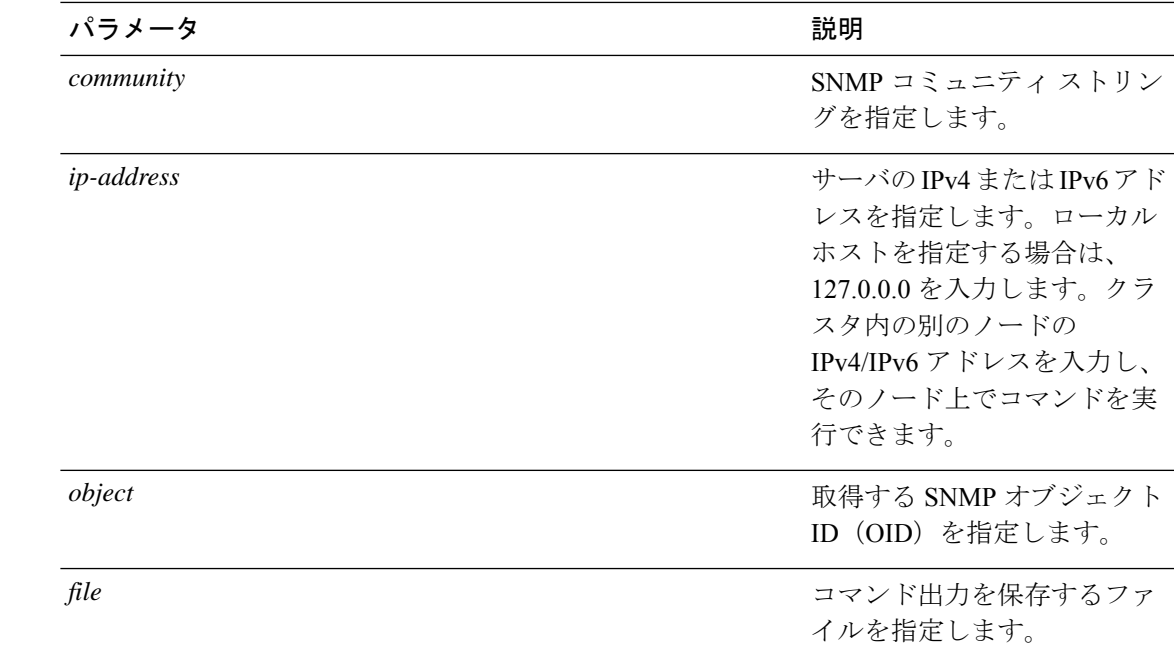

### **コマンドモード** 管理者 (admin:)

使用上のガイドライン MIB 内の特定の OID(リーフ)に対してこのコマンドを実行した場合、その MIB の値が得ら れます。たとえば、システム稼働時間を取得する場合は、iso.3.6.1.2.1.25.1.1.0 = Timeticks: (19836825) 2 days, 7:06:08.25 となります。

> リモート ホストの IPv4/IPv6 アドレスを指定すると、コマンドはリモート ホストで実行されま す。

IPv4/IPv6 アドレスが必要です。ドメイン名は使用できません。

### 要 件

コマンド特権レベル:1

アップグレード時の使用:可能

適用対象:Unified Communications Manager、Unified Communications Manager の IM and Presence サービス、Cisco Unity Connection

# **utils snmp get 1**

このコマンドは、指定したMIB OIDのバージョン1を使用して、SNMPデータを取得します。

**utils snmp get 1** *version*

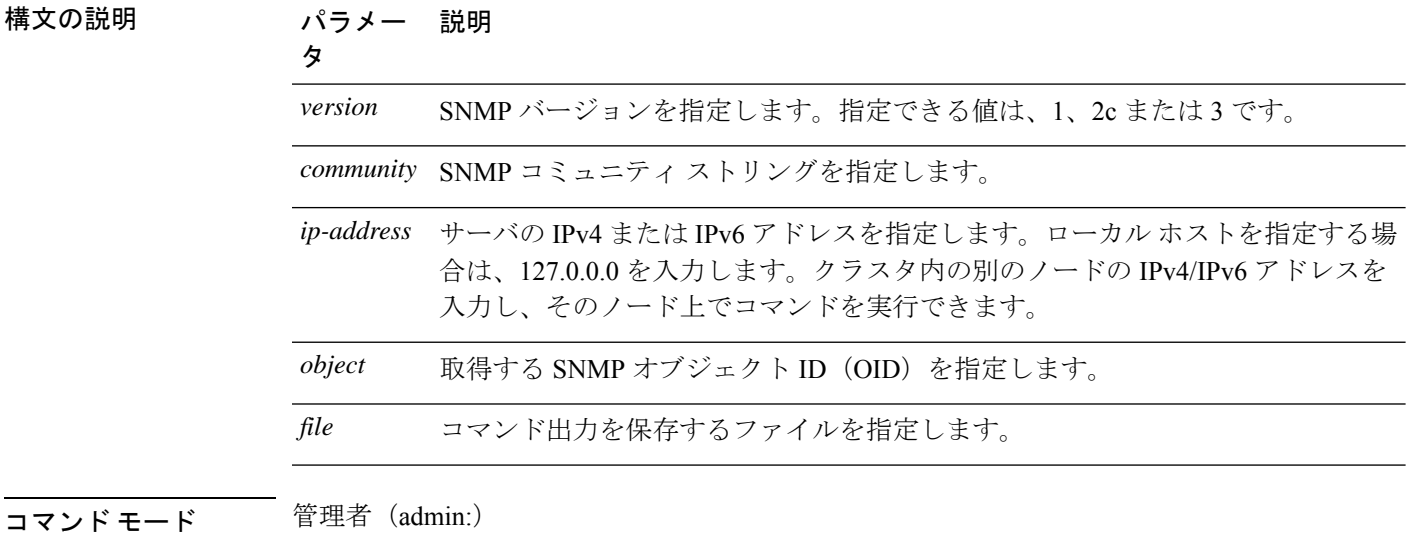

### 要 件

コマンド特権レベル:1

アップグレード時の使用:可能

適用対象:Unified Communications Manager、Unified Communications Manager の IM and Presence サービス、Cisco Unity Connection

# **utils snmp get 2c**

このコマンドは、指定した MIB OID のバージョン 2c を使用して、SNMP データを取得しま す。

**utils snmp get 2c** *version*

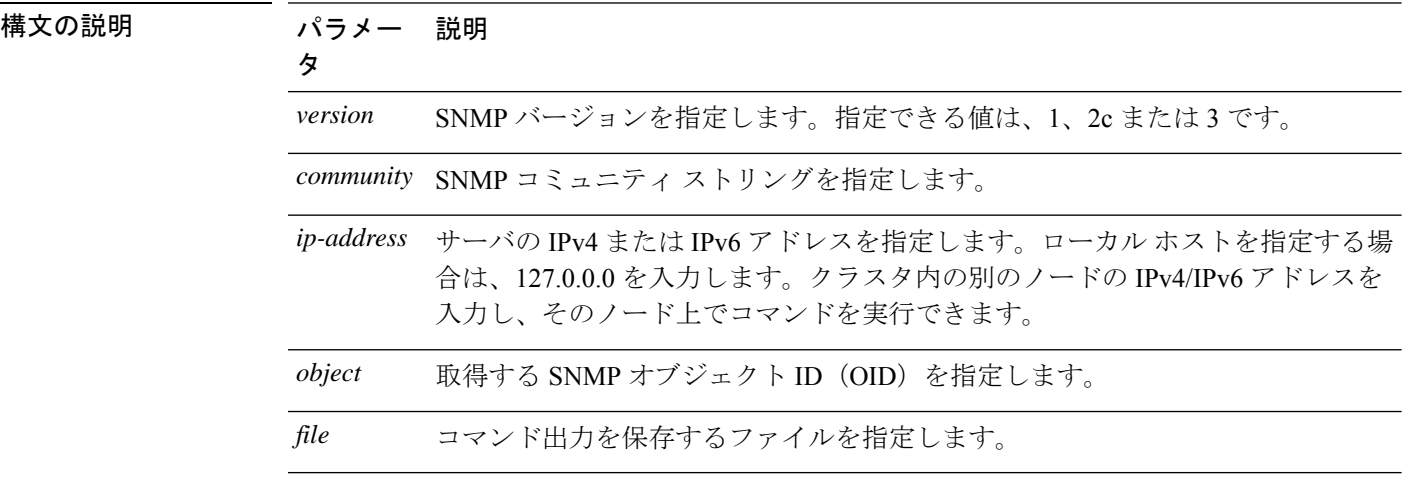

コマンド モード 管理者 (admin:)

### 要 件

コマンド特権レベル:1

アップグレード時の使用:可能

適用対象:Unified Communications Manager、Unified Communications Manager の IM and Presence サービス、Cisco Unity Connection

# **utils snmp get 3**

指定した MIB OID の SNMP データを取得します。

**utils snmp get 3** *version*

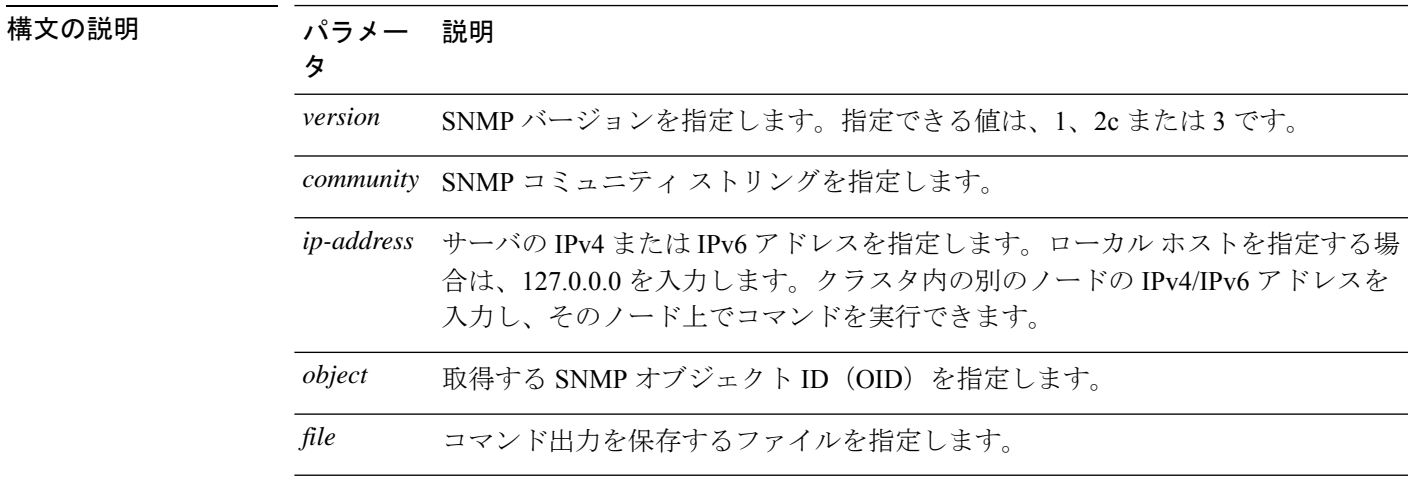

コマンド モード 管理者 (admin:)

### 要 件

コマンド特権レベル:1

アップグレード時の使用:不可

適用対象:Unified Communications Manager、Unified Communications Manager の IM and Presence サービス、Cisco Unity Connection

# **utils snmp hardware-agents**

このコマンドは、サーバ上の SNMP エージェントに影響を与えます。

**utils snmp hardware-agents** {**status** | **start** | **stop** | **restart**}

#### **utils** コマンド

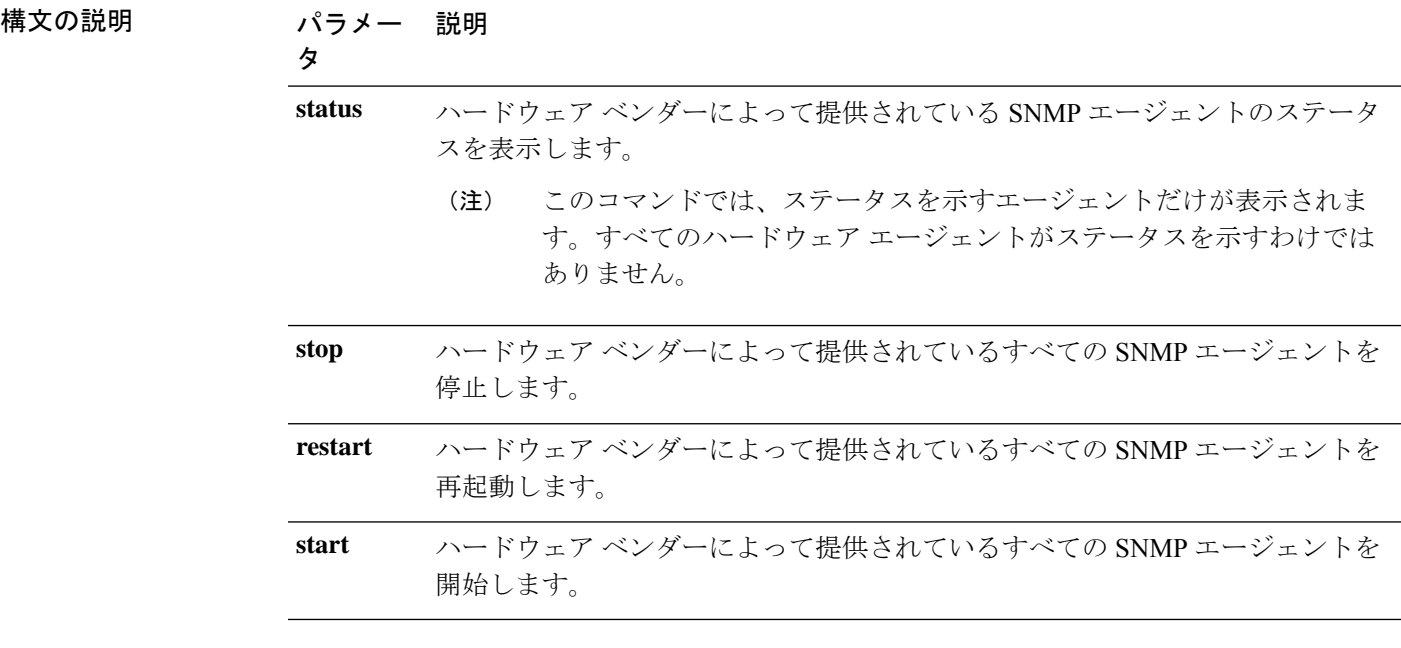

**コマンドモード** 管理者 (admin:)

### 要件

コマンド特権レベル:0

アップグレード時の使用:可能

適用対象:Unified Communications Manager、Unified Communications Manager の IM and Presence サービス、Cisco Unity Connection

# **utils snmp test**

このコマンドは、ローカル syslog、リモート syslog にサンプル アラームを送信します。

#### **utils snmp test**

**コマンドモード** 管理者 (admin:)

### 要 件

コマンド特権レベル:1

アップグレード時の使用:可能

適用対象:Unified Communications Manager、Unified Communications Manager の IM and Presence サービス、Cisco Unity Connection

### 例

```
admin: admin:utils snmp test
Service Manager is running
Test SNMP Trap starts with Local Host Name, Specify a Remote Sever Name to test Remote
Syslog
TestAlarmInformational sent [Returncode=0]
TestAlarmEmergency sent [Returncode=0]
TestAlarmAlert sent [returncode=0]
TestAlarmCritical sent [Returncode=0]
TestAlarmDebug sent [Returncode=0]
TestAlarmNotice sent [Returncode=0]
TestAlarmWarning sent [Returncode=0]
TestAlarmError sent [Returncode=0]
TestAlarmWindows sent [Returncode=0]
Message from syslogd@ipcbu-plat44 at Sat Jul 17 03:56:11 2010 ...
ipcbu-plat44 local7 0 : 1: ipcbu-plat44.blr.eng: Jul 16 2010 22:26:11.53 UTC :
%UC_-0-TestAlarmEmergency: %[AppID=Cisco CallManager][ClusterID=][NodeID=ipcbu-plat44]:
Testing EMERGENCY_ALARM
```
# **utils snmp walk**

このインタラクティブコマンドは、指定したバージョンを使用してSNMPMIBをウォークし、 指定した OID で開始します。

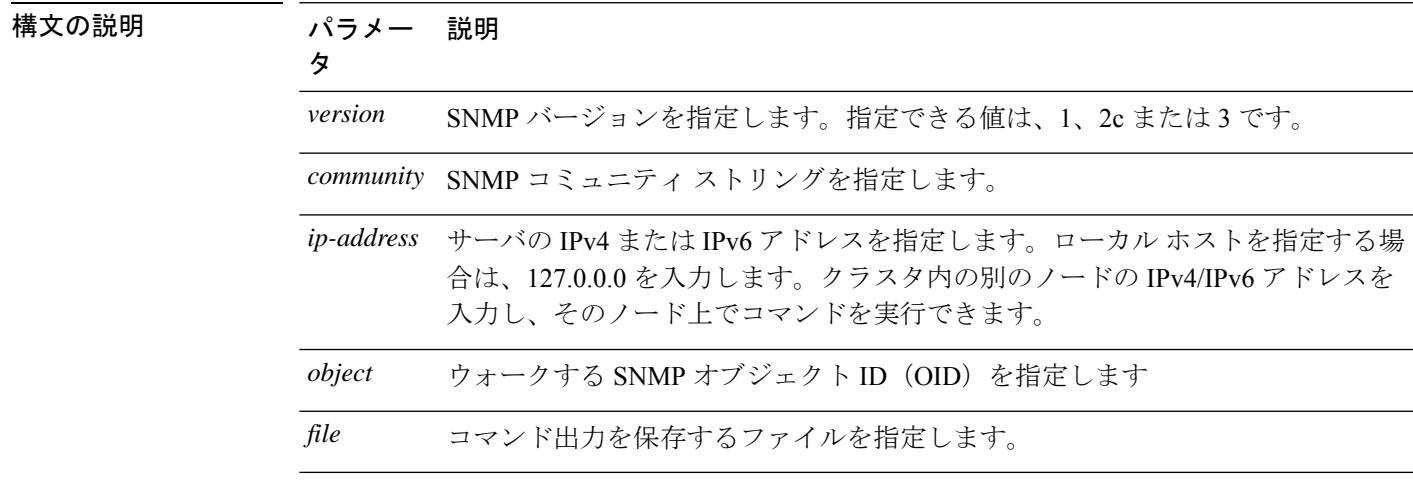

**utils snmp walk** *version*

コマンド モード 管理者 (admin:)

### 要 件

コマンド特権レベル:1

アップグレード時の使用:可能

適用対象:Unified Communications Manager、Unified Communications Manager の IM and Presence サービス、Cisco Unity Connection

#### 例

```
次の例では、utils snmp config 1/2c community-string コマンドを使用してコミュニ
ティ文字列が作成されています。
admin:utils snmp walk 1
ctrl-c: To quit the input.
Enter the community string:: public
Enter the ip address of the Server, use 127.0.0.1 for localhost.
Note that you need to provide the IP address, not the hostname. :: < enter the IP address
of your server>
The Object ID (OID):: iso.3.6.1.2.1.1.1.0
Enter parameter as "file" to log the output to a file. [nofile]::
This command may temporarily impact CPU performance.
Continue (y/n)?y
SNMPv2-MIB::sysDescr.0 = STRING: Linux release:3.10.0-1062.18.1.el7.x86_64 machine:x86_64
#####################################################################################################
utils snmp walk 2c -> same as utils snmp walk 1
#####################################################################################################
For the below example, user is created using
utils snmp config 3 user add
utils snmp walk 3
admin:utils snmp walk 3
ctrl-c: To quit the input.
Enter the user name:: test
Enter the authentication protocol [SHA]:: SHA
Enter the authentication protocol pass phrase:: ********
Enter the privacy protocol [AES128]:: AES128
Enter the privacy protocol pass phrase:: ********
Enter the ip address of the Server, use 127.0.0.1 for localhost.
Note that you need to provide the IP address, not the hostname.:: < enter the IP address
of your server>
The Object ID (OID):: iso.3.6.1.2.1.1.1.0
Enter parameter as "file" to log the output to a file. [nofile]::
This command may temporarily impact CPU performance.
Continue (y/n)?y
```
SNMPv2-MIB::sysDescr.0 = STRING: Linux release:3.10.0-1062.18.1.el7.x86\_64 machine:x86\_64

# **utils snmp walk 1**

この interactive コマンドは、指定された OID で始まる SNMP バージョン1を使用して SNMP MIB をウォークします。

**utils snmp walk 1** *version*

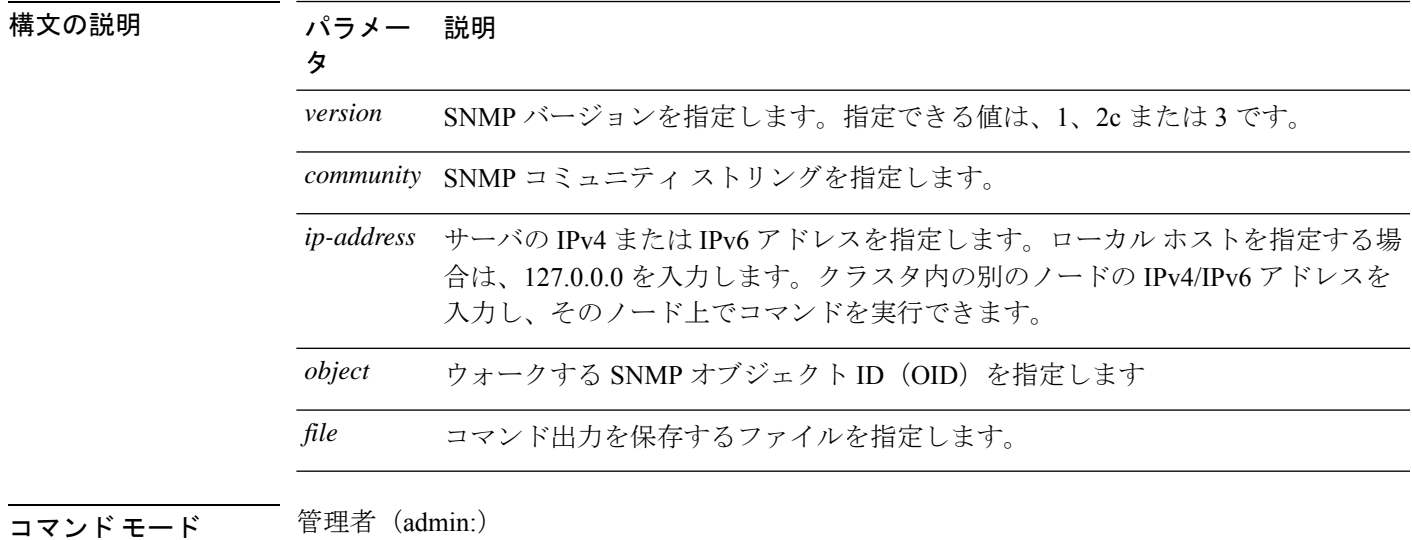

### 要 件

コマンド特権レベル:1

アップグレード時の使用:可能

適用対象:Unified Communications Manager、Unified Communications Manager の IM and Presence サービス、Cisco Unity Connection

# **utils snmp walk 2c**

この interactive コマンドは、指定された OID で始まる SNMP バージョン2c を使用して SNMP MIB をウォークします。

**utils snmp walk 2c** *version*

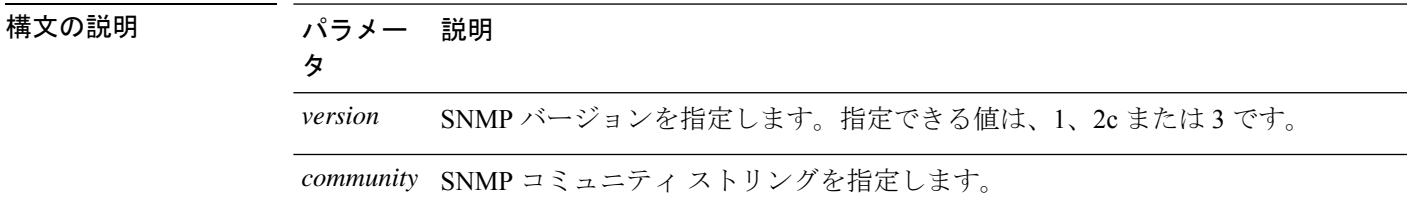

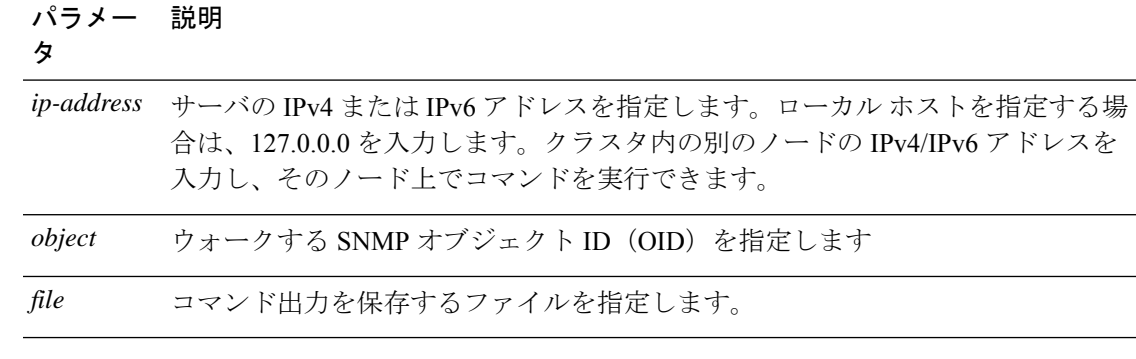

コマンド モード 管理者 (admin:)

### 要 件

コマンド特権レベル:1 アップグレード時の使用:可能 適用対象:Unified Communications Manager、Unified Communications Manager の IM and Presence サービス、Cisco Unity Connection

# **utils snmp walk 3**

このインタラクティブ コマンドは、指定した OID から、SNMP MIB をウォークします。

**utils snmp walk 3** *version*

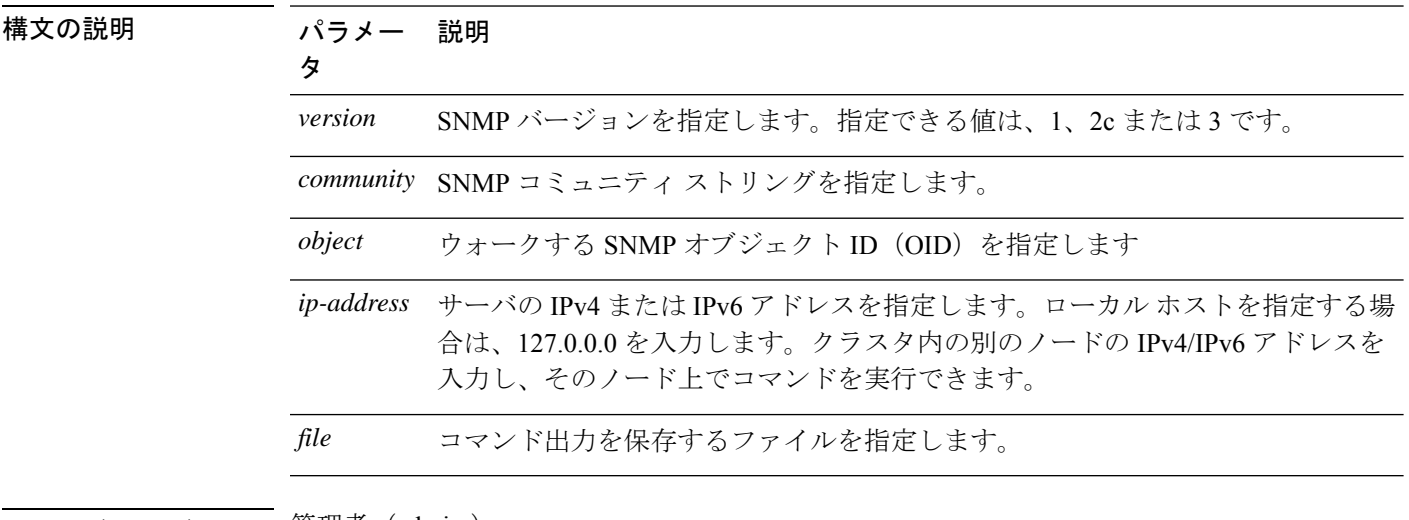

### コマンド モード ―― 管理者(admin:)

### 要 件

コマンド特権レベル:1

アップグレード時の使用:不可

適用対象:Unified Communications Manager、Unified Communications Manager の IM and Presence サービス、Cisco Unity Connection

# **utils soap realtimeservice test**

このコマンドは、リモート サーバ上でいくつかのテスト ケースを実行します。

**utils soap realtimeservice test** [リモート *ip*] リモート リモート *https* パスワード

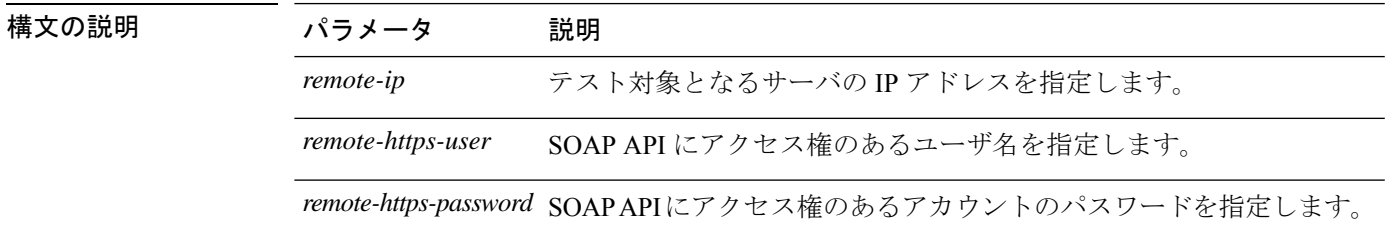

コマンド モード 管理者 (admin:)

要件

コマンド特権レベル:0

アップグレード時の使用:不可

適用対象: Unified Communications Manager、IM and Presence の IM and Presence サービス、Cisco Unity Connection

# **utils sso**

このコマンドは、SAML SSO 認証に関する情報を提供します。

**utils sso** {**enable** | **disable** | **status**}

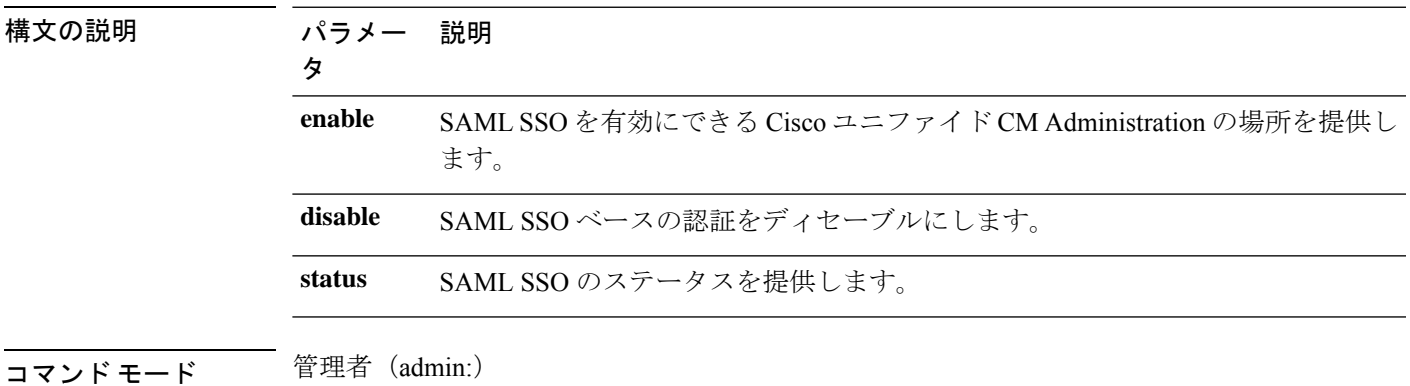

### 要 件

コマンド特権レベル:1

アップグレード時の使用:不可

適用対象:Unified Communications Manager、Unified Communications Manager の IM and Presence サービス、および Cisco Unity Connection

### 例

```
Admin: utils sso enable
*** W A R N I N G ***
SSO cannot be enabled using CLI command
=======================================================
To enable Cluster wide SAML SSO please access
Cisco Unified CM Administration Page->System->SAML Single Sign On
```
=======================================================

# **utils sso recovery-url**

このコマンドは、SAML SSO ベースの認証のリカバリ URL をイネーブルまたはディセーブル にします。

**utils sso recovery-url** {**enable** | **disable**}

アップグレード時の使用:可能

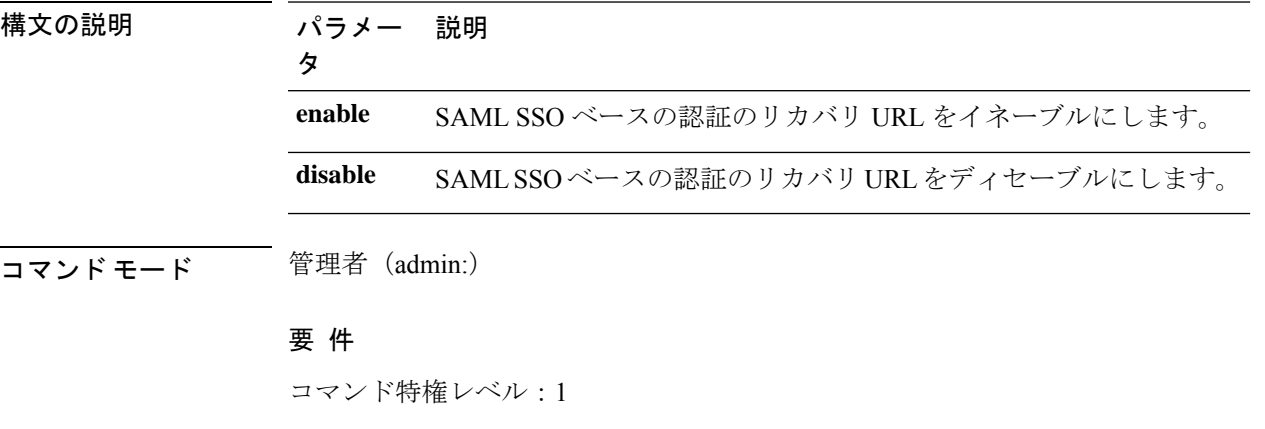

適用対象:Unified Communications Manager、Unified Communications Manager の IM and Presence サービス、および Cisco Unity Connection。

### **utils system restart**

このコマンドは、同じパーティションでシステムを再起動することができます。

**utils system restart**

コマンド モード 管理者 (admin:)

### 要 件

コマンド特権レベル:1

アップグレード時の使用:不可

適用対象:Unified Communications Manager、Unified Communications Manager の IM and Presence サービス、Cisco Unity Connection

# **utils system shutdown**

このコマンドは、システムをシャットダウンすることができます。

### **utils system shutdown**

コマンド モード 管理者 (admin:)

使用上のガイドライン このコマンドは、5 分でタイムアウトします。システムが 5 分以内にシャットダウンしない場 合は、強制シャットダウンを実行するオプションが提示されます。

### $\bigwedge$

仮想マシンからサーバのシャットダウンおよび再起動が強制されると、ファイル システ ムが破損する可能性があります。 注意

### 要 件

コマンド特権レベル:1

アップグレード時の使用:不可

適用対象:Unified Communications Manager、Unified Communications Manager の IM and Presence サービス、Cisco Unity Connection

# **utils system switch-version**

このコマンドは、非アクティブなパーティションでシステムを再起動することができます。

### **utils system switch-version**

コマンド モード 管理者 (admin:)

### 要 件

コマンド特権レベル:1 アップグレード時の使用:不可 適用対象:Unified Communications Manager、Unified Communications Manager の IM and Presence サービス、および Cisco Unity Connection

### **utils system boot**

このコマンドは、システム ブート出力の送信先をリダイレクトします。

**utils system boot** {**console** | **serial**}

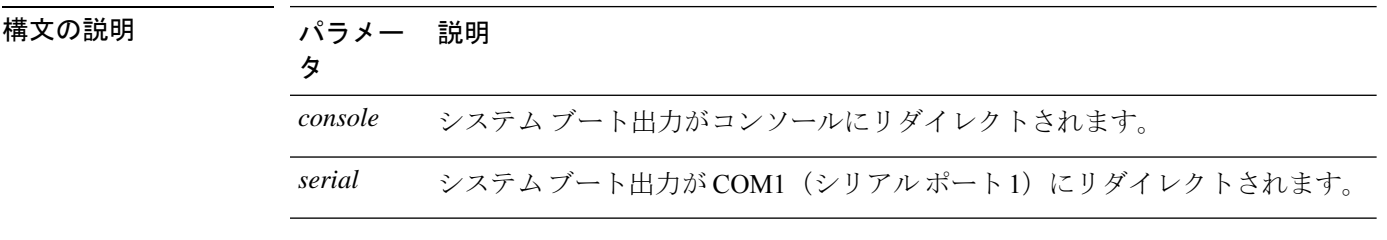

コマンド モード 管理者 (admin:)

#### 要件

コマンド特権レベル:0

アップグレード時の使用:可能

適用対象:Unified Communications Manager および Cisco Unity Connection

### **utils system upgrade**

このコマンドを使用すると、アップグレードおよびCisco OptionPackage(COP)ファイルを、 ローカルとリモートの両方のディレクトリからインストールできます。

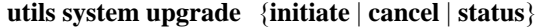

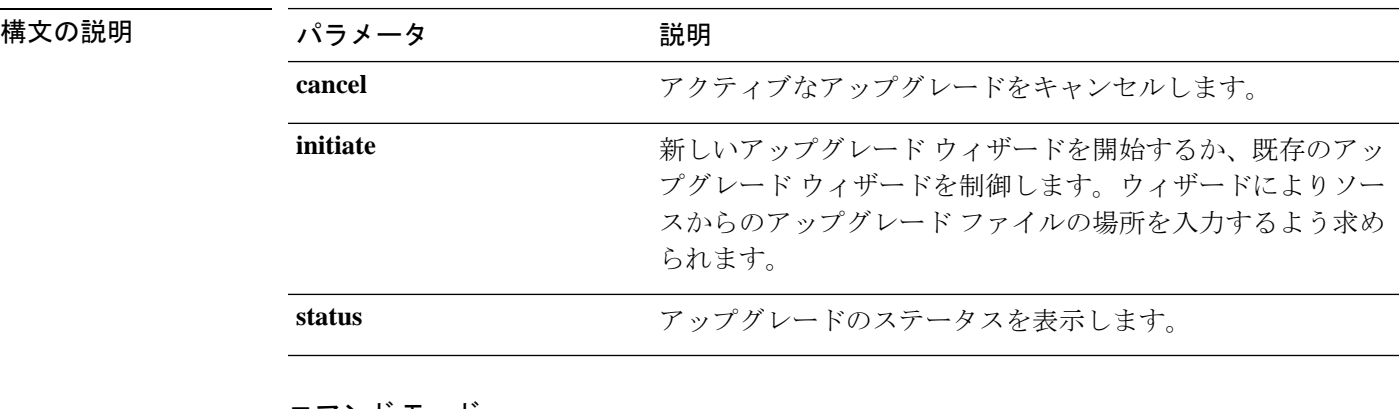

コマンド モード

管理者(admin:)

### 使用上のガイドライン

ウィザードによって、アップグレードに関する情報を入力するように求められます。

• クレデンシャル情報: アップグレードイメージが保存されているサーバのクレデンシャル があることを確認します。ユニファイドコミュニケーションマネージャーパブリッシャ ノードをアップグレードしておらず、以前にこのノードをアップグレードしている場合 は、パブリッシャノードからのクレデンシャルのダウンロードを使用できます。[Use download credentials from パブリッシャ] のデフォルト値は [yes] です。

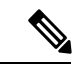

- 個々のクラスタノードをアップグレードする場合にのみ、パ ブリッシャノードからのダウンロードクレデンシャルを使用 できます。このオプションは、クラスタ全体のアップグレー ドには適用されません。 (注)
	- [Upgrade file source:アップグレードファイルが保存されているサーバの場所を入力します。 ローカルソース (CD または DVD) からアップグレードすることも、FTP または SFTP を使 用してリモートアップグレードファイルをダウンロードすることもできます。または、 キャンセル操作後にアップグレードを再開する場合は、ローカルイメージソースオプショ ンを使用して、以前にダウンロードしたアップグレードファイルを使用できます。
	- [ダウンロード後にアップグレードを続行 (Continue with upgrade after download)]: アップグ レードファイルがダウンロードされると、アップグレードを自動的に続行するかどうかを 指定する必要があります (デフォルト値は [はい (yes)] です)。自動的にアップグレードす ることを選択した場合、チェックサムまたは SHA の詳細は表示されません。値を [はい (yes)] または [いいえ (no)] に設定すると、設定はシステムに残ります。
	- バージョンスイッチング: アップグレードが完了すると、新しいバージョンに自動的に切 り替えるかどうかを指定する必要があります (デフォルト値は [いいえ (no)] です)。Yes と 入力すると、システムは新しいバージョンに切り替わり、アップグレードの完了後に自動 的に再起動します。値を [はい (yes)] または [いいえ (no)] に設定した場合、設定はシステ ムに残ります。

### 要件

コマンド特権レベル:0

適用対象:Unified Communications Manager、Unified Communications Manager の IM and Presence サービス、Cisco Unity Connection。

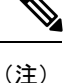

クラスタのアップグレードが進行中で、CLIを使用して別のアップグレードが開始される と、次のメッセージが表示されます。

A cluster upgrade is in progress. You can check the status of the cluster upgrade using the CLI or GUI of the CUCM Publisher.

#### 例:

admin:utils system upgrade initiate

```
Warning: Do not close this window without first canceling the upgrade.
Warning: A cluster upgrade is in progress. You can check the status of the cluster upgrade
using the CLI or GUI of the CUCM Publisher.
```
Use download credentials from Publisher(yes/no)[yes]:no

Source:

```
1) Remote Filesystem via SFTP
2) Remote Filesystem via FTP
3) Local DVD/CD
4) Local Image<UCSInstall_UCOS_12.5.0.98000-889.iso>
q) quit
Please select an option (1 - 4 or "q" ): 4
Please enter SMTP Host Server (optional):
Checking for valid upgrades.
Please wait...
Available options and upgrades in "upgrade" directory:
1) UCSInstall_UCOS_12.5.0.98000-338.iso
q) quit
Please select an option (1 - 1 or "q" ): 1
Accessing the file.
Please wait...
Validating the file...
A system reboot is required when the upgrade process completes or is canceled.
This will ensure services affected by the upgrade process are functioning properly.
Downloaded: UCSInstall_UCOS_12.5.0.98000-338.iso
File version: 12.5.0.98000-338
File checksum : (MD5): 8f:ce:0b:12:6b:d5:6f:d5:fd:25:d9:aa:12:d0:d5:30
(SHA512):
84ac0fd21723173ae89f1c01926a0852f46941c1785ae8e55dc8eb426dd9fb42fdc1ce07e0c9e3ac7bb01a4f7812f239fc38390dc2bc44d5161ebf13617c3050
Automatically switch versions if the upgrade is successful (yes/no): yes
Start installation (yes/no): yes
```
### 例:

admin:utils system upgrade initiate Warning: Do not close this window without first canceling the upgrade. Use download credentials from Publisher (yes/no) [yes]:yes Using publisher setting Checking for valid upgrades. Please wait... Available options and upgrades in "10.65.104.39:/var/sftp/uploads": 1.dp-ffr.3-1-7.NL.k3.cop q) quit Please select an option (1 - 1 or "q" ):

### 例:

admin:utils system upgrade initiate Warning: Do not close this window without first canceling the upgrade.

```
Use download credentials from Publisher(yes/no)[yes]:no
Source:
1) Remote Filesystem via SFTP
2) Remote Filesystem via FTP
3) Local DVD/CD
4) Local Image<UCSInstall_UCOS_12.5.0.98000-889.iso>
q) quit
Please select an option (1 - 4 or "q" ): 4
Please enter SMTP Host Server (optional):
Continue with upgrade after download (yes/no) [yes]:
switch-version server after upgrade (yes/no) [no]
Checking for valid upgrades.
Please wait...
Available options and upgrades in "upgrade" directory:
1) UCSInstall_UCOS_12.5.0.98000-338.iso
q) quit
Please select an option (1 - 1 or "q" ): 1
Accessing the file.
Please wait...
Validating the file...
A system reboot is required when the upgrade process completes or is canceled.
This will ensure services affected by the upgrade process are functioning properly.
Downloaded: UCSInstall_UCOS_12.5.0.98000-338.iso
File version: 12.5.0.98000-338
Automatically switch versions if the upgrade is successful (yes/no): yes
Start installation (yes/no): yes
```
# **utils system upgrade cluster**

このコマンドを使用すると、ローカル ディレクトリおよびリモート ディレクトリからクラス タ ノード(Unified Communications Manager および IM and Presence)と Cisco Option Package (COP)ファイルのアップグレードをインストールできます。

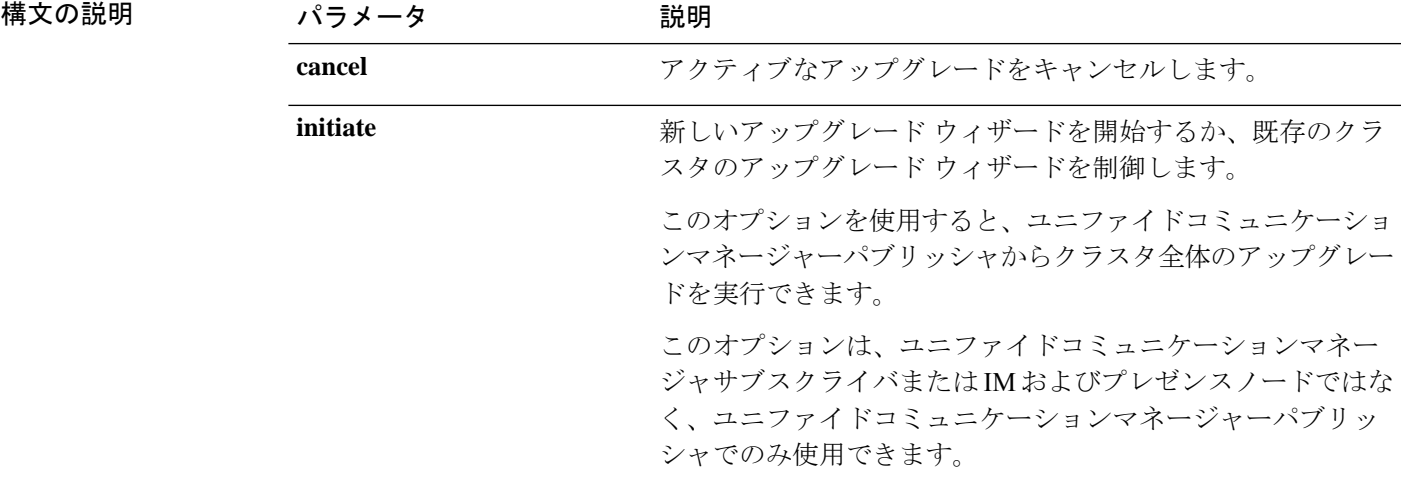

**utils system upgrade cluster** {**initiate** | **cancel** | **status**}

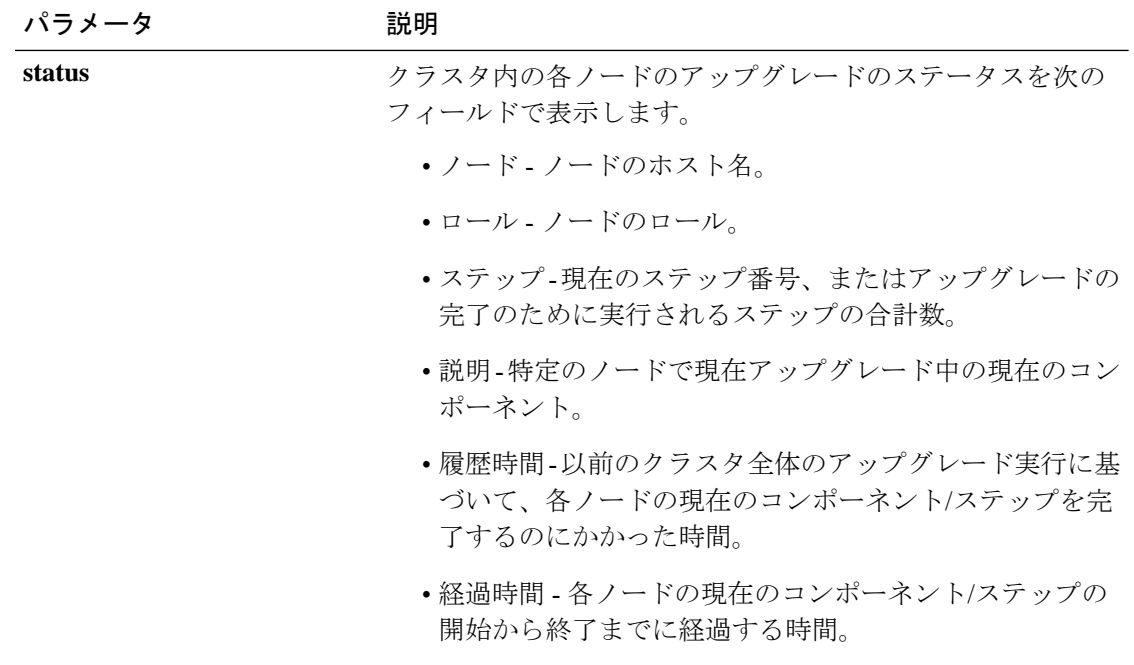

### コマンド モード

管理者(admin:)

### 使用上のガイドライン

ウィザードによって、アップグレードに関する情報を入力するように求められます。

- クレデンシャル情報: アップグレードイメージが保存されているサーバのクレデンシャル があることを確認します。
- [Upgrade file source:アップグレードファイルが保存されているサーバの場所を入力します。 ローカルソース (CD または DVD) からアップグレードすることも、FTP または SFTP を使 用してリモートアップグレードファイルをダウンロードすることもできます。または、 キャンセル操作後にアップグレードを再開する場合は、ローカルイメージソースオプショ ンを使用して、以前にダウンロードしたアップグレードファイルを使用できます。
- [ダウンロード後にアップグレードを続行 (Continue with upgrade after download)]: アップグ レードファイルがダウンロードされると、アップグレードを自動的に続行するかどうかを 指定する必要があります (デフォルト値は [はい (yes)] です)。自動的にアップグレードす ることを選択した場合、チェックサムまたは SHA の詳細は表示されません。値を [はい (yes)] または [いいえ (no)] に設定すると、設定はシステムに残ります。
- バージョンスイッチング: アップグレードが完了すると、新しいバージョンに自動的に切 り替えるかどうかを指定する必要があります (デフォルト値は [いいえ (no)] です)。Yes と 入力すると、システムは新しいバージョンに切り替わり、アップグレードの完了後に自動 的に再起動します。値を [はい (yes)] または [いいえ (no)] に設定した場合、設定はシステ ムに残ります。

### 要件

コマンド特権レベル:0

適用対象:Unified Communications Manager の Unified Communications Manager。

(注)

単一ノードのアップグレードが進行中で、クラスタのアップグレードが開始されると、 次のメッセージが表示されます。

failed (Local upgrade is in progress.)

CLIまたはユーザインターフェイスを使用して、ユニファイドコミュニケーションマネー ジャパブリッシャで単一ノードのアップグレードが進行中の場合、CLIを使用してクラス タのアップグレードを開始すると、次のメッセージが表示されます。

A Single-node upgrade is in progress. You can cancel the upgrade to initiate Cluster upgrade.

ユーザインターフェイスまたはCLIを使用して、ユニファイドコミュニケーションマネー ジャパブリッシャでクラスタアップグレードセッションが進行中の場合は、CLIを使用し て別のクラスタセッションを開始すると、次のメッセージが表示されます。

Another user session is currently configuring a cluster upgrade. Assume control (yes/no): yes

### 例:

admin:utils system upgrade cluster initiate

Warning: Do not close this window without first canceling the upgrade.

```
Source:
```

```
1) Remote Filesystem via SFTP
2) Remote Filesystem via FTP
3) Local DVD/CD
4) Local Image<None>
q) quit
Please select an option (1 - 4 or "q" ): 1Directory [/home/image/BOTH]:
Server [10.65.104.19]:
User Name [image]:
Password [******]:
Please enter SMTP Host Server (optional):
Continue with upgrade after download (yes/no) [no]:
Switch-version cluster after upgrade [valid only for ISO] (yes/no) [no]:
Checking for valid upgrades. Please wait...
Available CUCM options and upgrades in "10.65.104.19:/home/image/BOTH":
 1) UCSInstall_UCOS_12.5.0.98000-541.iso
 2) UCSInstall_UCOS_UNRST_12.5.0.98000-541.iso
3) ciscocm.free common space v1.1.cop
4) ciscocm.migrate-export-v1.20.cop.sgn
q) quit
Please select an option (1 - 4 \text{ or "q" }): 1
```

```
Available IMP options and upgrades in "10.65.104.19:/home/image/BOTH":
1) UCSInstall_CUP_12.5.0.98000-661.iso
 2) UCSInstall_CUP_UNRST_12.5.0.98000-661.iso
 3) ciscocm.free common space v1.1.cop
 4) ciscocm.migrate-export-v1.20.cop.sgn
q) quit
Please select an option (1 - 4 or "q" ): 1
Processing the cluster wide download ...
UCM1-PUB.ciscoctg.com Downloading..287mb
UCM1-SUB-1B.ciscoctg.com UCM1-SUB-1A.ciscoctg.com Downloading..115mb
UCM1-SUB-1A.ciscoctg.com
IMP1-SUB-1B.ciscoctg.com failed (Local upgrade is in progress.)
UCM1-SUB-2B.ciscoctg.com Downloading..490mb
IMP1-PUB.ciscoctg.com Downloading..55mb
UCM1-SUB-2A.ciscoctg.com failed
Exiting upgrade command. Please wait...
```
### 例:

```
admin:utils system upgrade cluster initiate
Warning: Do not close this window without first canceling the upgrade.
Cluster upgrade is in progress. You may not take over the installation.
Source:
1) Remote Filesystem via SFTP
2) Remote Filesystem via FTP
3) Local DVD/CD
 4) Local Image <UCSInstall_UCOS_12.5.0.98000-569.iso>
 q) quit
Please select an option (1 - 4 \text{ or } "q"): 4
Please enter SMTP Host Server (optional):
Continue with upgrade after download (yes/no) [no]: no
Switch-version cluster after upgrade [valid only for ISO] (yes/no) [no]: no
Checking for valid upgrades. Please wait...
Available CUCM options and upgrades in "upgrade" directory:
1) UCSInstall_UCOS_12.5.0.98000-569.iso
q) quit
Please select an option (1 - 1 or "q" ): 1
Available IMP options and upgrades in "upgrade" directory:
1) UCSInstall_CUP_12.5.0.98000-695.iso
q) quit
Please select an option (1 - 1 or "q" ): 1
Processing the cluster wide download ...
UCM1-SUB-1B.ciscoctg.com Download complete
UCM1-SUB-2A.ciscoctg.com Download complete
IMP1-SUB-1B.ciscoctg.com Download complete
UCM1-SUB-1A.ciscoctg.com Download complete
UCM1-PUB.ciscoctg.com Download complete
UCM1-SUB-2B.ciscoctg.com Download complete
IMP1-PUB.ciscoctg.com Download complete
Cluster wide Download complete
A system reboot is required when the upgrade process is complete or cancelled.
This will ensure the services affected by the upgrade process are functioning properly
 Downloaded UCM Image: UCSInstall_UCOS_12.5.0.98000-569.iso
  File version: 12.5.0.98000-569
 File checksum : (MD5): 66:93:bc:4d:c5:ae:19:34:72:77:96:5a:be:1a:28:3d
                 (SHA512): fdaab4a67072528927a2a6c9600b761e086af4894ac0b
                          85221e731fea864567674f6ac2c806fb2a8a05d
```
fe31485ef92ca63f8f4d37448d30715c79bf2738dfd2 Downloaded IMP Image: UCSInstall\_CUP\_12.5.0.98000-695.iso File version: 12.5.0.98000-695 File checksum : (MD5): 9e:f3:4e:e0:49:e3:c5:44:16:a5:f9:0e:8d:d5:a7:36 (SHA512): 57393dd5e70d43137d5ffb906fd815097f66a5a33e1fc 24bf4b6ed86894a6e0794f5f2165bc8395d2217 e24ae0b05b4d168b52ae480e5c9f7a29b7170f2ed92a The IMP servers in the cluster must be rebooted after Unified CM publisher is switched to the new version,even IF IMP servers are not being being upgraded Automatically switch versions if the upgrade is successful (yes/no): no Start installation (yes/no): yes Cluster-wide upgrade has been initiated... Node Role Step Description Historical time Elapsed

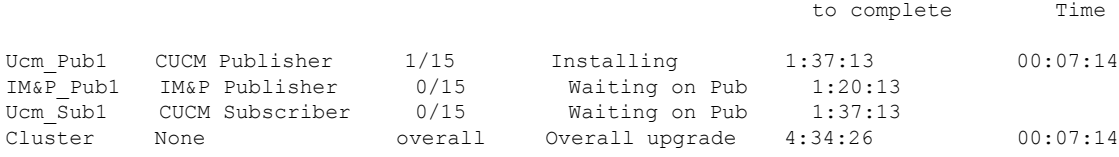

### **utils system enableAdministration**

アップグレード中は、設定の変更は許可されません。ただし、このコマンドを使用して、アッ プグレード中に緊急プロビジョニングを有効にすることができます。

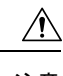

- アップグレードプロセスを開始すると、アップグレードが完了し、アップグレード後の 注意 すべてのタスクが実行されるまで、設定の変更は許可されません。設定の変更内容は次 のとおりです。
	- ユニファイドコミュニケーションマネージャまたはIM and プレゼンスサービスのグ ラフィカルユーザインターフェイス(GUI)、コマンドラインインターフェイス(CLI)、 または AXL API のいずれかを介して行われた変更
	- LDAP同期(OracleLDAPからユニファイドコミュニケーションマネージャにプッシュ される差分同期を含む)
	- 自動化されたジョブ
	- デバイスの自動登録を試行しています

アップグレード中に行った設定変更はアップグレード完了後に失われる可能性があり、 一部の設定変更によってアップグレードに失敗することもあります。

#### **utils system enableAdministration**

コマンド モード 管理者 (admin:)

要件

コマンド特権レベル:1 および 4

# **utils update dst**

このコマンドは、今年の夏時間 (DST) ルールを更新します。

### **utils update dst**

- コマンドモード 管理者 (admin:)
- 使用上のガイドライン このコマンドは、既存の DST ルール ファイルのバックアップを取り、今年を対象とした新し い DST ルール ファイルを作成します。

### $\sqrt{2}$

このコマンドを実行した後は、電話機を再起動します。電話機を再起動しないと、誤っ た DST の開始日および終了日になります。 注意

### 要件

コマンド特権レベル:0

アップグレード時の使用:不可

適用対象:Unified Communications Manager および IM and Presence サービス。

# **utils users validate**

このコマンドは、展開環境のすべてのノードとクラスタでユーザレコードをチェックし、重複 しているか、無効なユーザ ID やディレクトリ URI の値を識別します。

**utils users validate** {**all** | **userid** | **uri**}

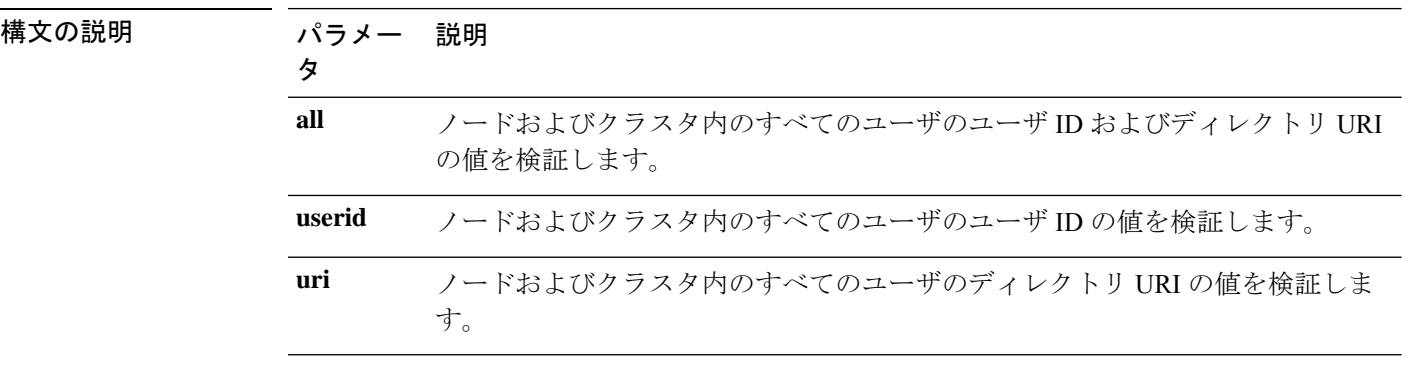

コマンド モード 管理者 (admin:)

### 要 件

コマンド特権レベル:1 アップグレード時の使用:不可

適用対象:Unified Communications Manager の IM and Presence サービス

# **utils vmtools refresh**

このコマンドは、現在インストールされている VMware ツールを、その VM 用の ESXi ホスト によって指示されている最新バージョンに更新します。

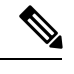

初期再起動後、VMware ツールは実行状態になります。VMware ツールの新しいバージョ ンにアップグレードすると、selinux が最初にインストールをブロックすることがありま す。この場合でも、システムは VMware ツールのインストールを許可しますが、追加の selinux のブロックを抑制するために新しいダイナミックポリシーが生成されます。新し いダイナミック ポリシーは、**utils os secure dynamic-policies list** コマンドを使用して表示 できます。詳細については、**utils os secure dynamic-policies** CLI コマンドを参照してくだ さい。 (注)

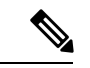

(注) これは、ネイティブ vmtools に適用されます。

### **utils vmtools refresh**

コマンド モード 管理者 (admin:)

使用上のガイドライン VMware ツールの現在のバージョンを更新するには、**[**ゲスト(**Guest**)**]** > **[VMWare** ツールの インストール**/**アップグレード(**Install/Upgrade VMWareTools**)**]** > **[**対話式ツールアップグレー ド(**Interactive Tools Upgrade**)**]** を選択します。

### 要 件

コマンド特権レベル:1

アップグレード時の使用:不可

適用対象:Unified Communications Manager、Unified Communications Manager の IM and Presence サービス、および Cisco Unity Connection。

#### 例

```
admin:utils vmtools refresh
VMware Tools match host. Upgrade allowed, though not required.
```

```
*** W A R N I N G ***
Running this command will update your current version of VMware Tools
to the latest version prescribed by the ESXi host on which this VM is
running. The tools install will cause your system to reboot twice.
```
### **utils vmtools status**

このコマンドは、現在インストールされているVMwareツールのタイプとバージョンを表示し ます。

#### **utils vmtools status**

コマンド モード 簡理者 (admin:)

### 要 件

コマンド特権レベル:1

アップグレード時の使用:不可

適用対象:Unified Communications Manager、Unified Communications Manager の IM and Presence サービス、および Cisco Unity Connection

# **utils vmtools switch open**

このコマンドは、現在インストールされているネイティブVMwareツールをアンインストール し、オープン VMware ツールをインストールします。

#### **utils vmtools switch open**

コマンド モード 管理者 (admin:)

### 要 件

コマンド特権レベル:1

アップグレード時の使用:不可

適用対象:Unified Communications Manager、Unified Communications Manager の IM and Presence サービス、および Cisco Unity Connection

### **utils vmtools switch native**

このコマンドは、現在インストールされているオープン VMware ツールをアンインストール し、ネイティブ VMware ツールをインストールします。

### **utils vmtools switch native**

コマンド モード 管理者 (admin:)

### 要 件

コマンド特権レベル:1

アップグレード時の使用:不可

適用対象:Unified Communications Manager、Unified Communications Manager の IM and Presence サービス、および Cisco Unity Connection

# **utils system boot status**

このコマンドは、システムブートメッセージが送信される場所を表示します。ロケーション は、コンソールまたはシリアルポート1のいずれかです。

### **utils system boot status**

コマンド モード 管理者 (admin:)

### 要件

コマンド特権レベル:0

アップグレード時の使用:可能

適用対象:Unified Communications Manager、Unified Communications Manager の IM and Presence サービス、Cisco Unity Connection

# **utils system upgrade dataexport initiate**

このコマンドは、ノード設定とユーザデータをリモート SFTP サーバにエクスポートします。 これは、後で新規インストールしてデータをインポートする場合に使用します。

#### **utils system upgrade dataexport initiate**

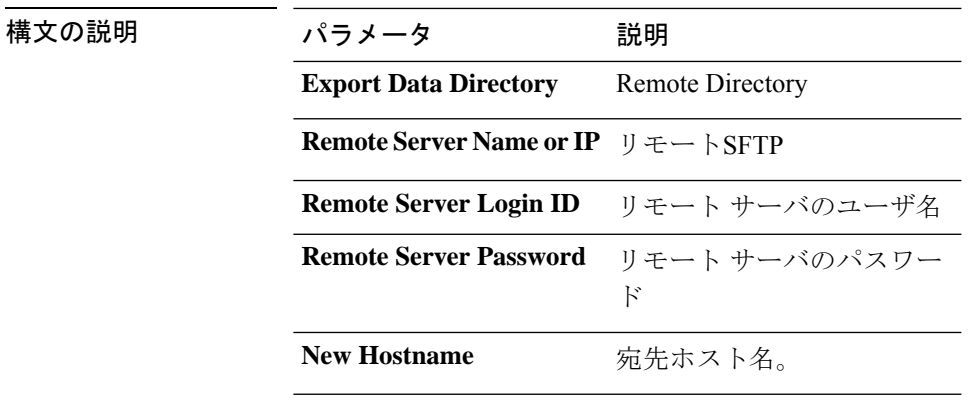

コマンド モード

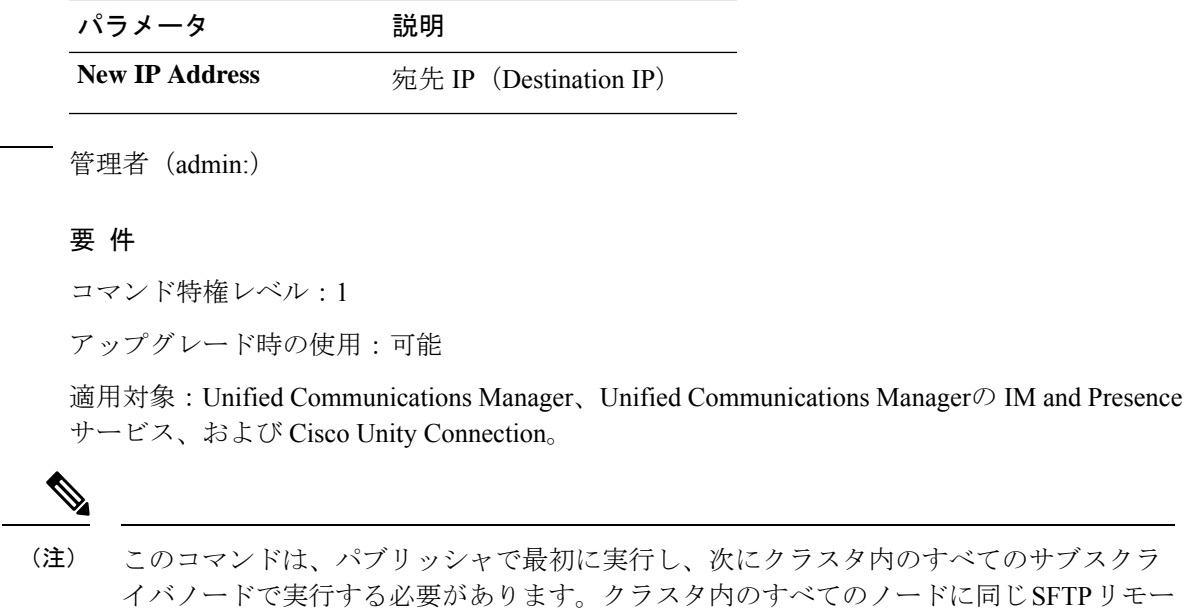

トサーバーの詳細を設定する必要があります。

# **utils system upgrade dataexport status**

このコマンドは、このクラスタノードの dataexport 操作のステータスを表示します。

**utils system upgrade dataexport status**

コマンド モード 管理者 (admin:)

### 要 件

コマンド特権レベル:1

アップグレード時の使用:可能

適用対象:Unified Communications Manager、Unified Communications Manager の IM and Presence サービス、および Cisco Unity Connection。

### **utils system upgrade dataexport cancel**

このコマンドは、進行中の dataexport 操作をキャンセルします。

**utils system upgrade dataexport cancel**

コマンド モード 簡理者 (admin:)

### 要 件

コマンド特権レベル:1 アップグレード時の使用:可能

適用対象:Unified Communications Manager、Unified Communications Manager の IM and Presence サービス、および Cisco Unity Connection。

# **utils ucmgmt**

「utils ucmgmt」の下にある CLI コマンドは、Cisco Unified Communications Management Cloud Toolkit (UC Management Cloud Toolkit) への接続設定に使用されます。次のコマンドがありま す。

- utils ucmgmt エージェント\*
- utils ucmgmt デバッグ\*
- utils ucmgmt 組織
- utils ucmgmt プロキシ\*
- utils ucmgmt エージェントの無効化
- utils ucmgmt エージェントの有効化
- utils ucmgmt エージェントの削除
- utils ucmgmt エージェントの再起動
- utils ucmgmt エージェントのステータス

 $\mathbf I$
翻訳について

このドキュメントは、米国シスコ発行ドキュメントの参考和訳です。リンク情報につきましては 、日本語版掲載時点で、英語版にアップデートがあり、リンク先のページが移動/変更されている 場合がありますことをご了承ください。あくまでも参考和訳となりますので、正式な内容につい ては米国サイトのドキュメントを参照ください。